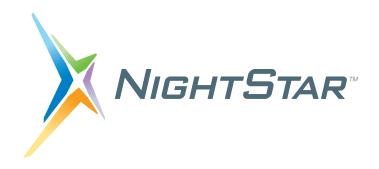

# NightTrace User's Guide

Version 7.8

(RedHawk<sup>TM</sup> Linux®)

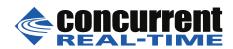

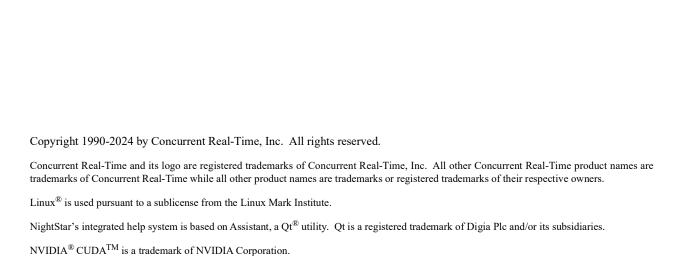

# **Preface**

### **Scope of Manual**

This manual is a reference document and user's guide for NightTrace $^{TM}$  - a graphical, interactive debugging and performance analysis tool.

### Structure of Manual

The manual includes four major parts as shown below:

- Event Logging and Capture Chapters 2 through 6
- Graphical Analysis Chapters 7 through 17
- Programmatic Analysis Chapter 18
- Reference appendices and index

Man page descriptions of programs, system calls, subroutines, and file formats appear in the system manual pages.

### **Syntax Notation**

The following notation is used throughout this guide:

italic

Books, reference cards, and items that the user must specify appear in *italic* type. Special terms and comments in code may also appear in *italic*.

### list bold

User input appears in **list bold** type and must be entered exactly as shown. Names of directories, files, commands, options and man page references also appear in **list bold** type.

list

Operating system and program output such as prompts and messages and listings of files and programs appears in list type. Keywords also appear in list type.

### window

Keyboard sequences and window features such as push buttons, radio buttons, menu items, labels, and titles appear in window type.

[ ]

Brackets enclose command options and arguments that are optional. You do not type the brackets if you choose to specify such option or arguments.

{ }

Braces enclose mutually exclusive choices separated by the pipe ( $\mid$ ) character, where one choice must be selected. You do not type the braces or the pipe character with the choice.

. . .

An ellipsis follows an item that can be repeated.

# Contents

| Chapter 1 | Introduction                                               |      |
|-----------|------------------------------------------------------------|------|
|           | User Trace Point Placement                                 | 1-2  |
|           | Kernel Trace Point Placement                               | 1-2  |
|           | Timestamps                                                 | 1-3  |
|           | Languages                                                  | 1-3  |
|           | Information Displayed                                      | 1-4  |
| Chapter 2 | Using the NightTrace Logging API                           |      |
|           | Language-Specific Source Considerations                    |      |
|           | C                                                          |      |
|           | C++ Application Interfaces                                 |      |
|           | C++ Logging API                                            |      |
|           | The ntraceError Class                                      |      |
|           | The ntrace Class                                           |      |
|           | NightTrace User Daemon API                                 |      |
|           | Simple Example                                             |      |
|           | The ntraceDaemons Class                                    |      |
|           | enum Daemontype { User, Kernel }                           |      |
|           | ntraceDaemons(DaemonType type, const char * filename)      |      |
|           | void setBufferWrap(bool wrap)                              |      |
|           | void setBufferSize(int bytes)                              |      |
|           | void setNumBuffers(int num_buffer)                         |      |
|           | void setFileSize(int bytes)                                |      |
|           | void setGroups(const char * groups)                        |      |
|           | void setEvents(const char * events)                        |      |
|           | void setTimingSource(TimingSource clock)                   |      |
|           | void setCPUs(cpuset_t* mask)                               |      |
|           | void start()                                               |      |
|           | void stop()                                                |      |
|           | void flush()                                               |      |
|           | void kill(void)                                            |      |
|           | Fortran                                                    |      |
|           | Ada                                                        |      |
|           | Java                                                       |      |
|           | Python 2 and Python 3                                      |      |
|           | Inter-Process Communication and Library Routines           |      |
|           | Understanding NightTrace Library Calls                     |      |
|           | trace_begin, Trace.begin                                   |      |
|           | trace_event, Trace.event and their variants                |      |
|           | trace_enable, trace_disable, and their variants            |      |
|           | trace_flush, Trace.flush, trace_trigger, and Trace.trigger |      |
|           | trace_set_thread_name, Trace.setThreadName                 |      |
|           | trace_close_thr ead, Trace.closeThread                     |      |
|           | trace_end, Trace.end                                       | 2-43 |

|          |               | trace_diag_mode                                  |      |
|----------|---------------|--------------------------------------------------|------|
|          |               | trace_diag_func                                  |      |
|          |               | Disabling Tracing                                |      |
|          |               | Threads and Logging                              |      |
|          |               | Compiling and Linking                            |      |
|          |               | C Compilation and Linking                        |      |
|          |               | Fortran Compilation and Linking                  |      |
|          |               | Ada Example                                      |      |
|          |               | Java Example                                     |      |
|          |               | Kernel Trace API                                 | 2-49 |
| Chapte   | er 3 Capturin | ng User Events with ntraceud                     |      |
|          |               | The ntraceud Daemon                              | 3-1  |
|          |               | ntraceud Modes                                   |      |
|          |               | The Default User Daemon Configuration            |      |
|          |               | ntraceud Options                                 |      |
|          |               | Invoking ntraceud                                |      |
| Chapte   | er 4 Capturin | ng Kernel Events with ntracekd                   |      |
|          |               | The ntracekd Daemon                              | 4.1  |
|          |               |                                                  |      |
|          |               | ntracekd Modes                                   |      |
|          |               | ntracekd Invocations                             |      |
|          |               | Kernel Buffer Usage                              |      |
| Chapte   | er 5 Synchro  | onizing Tracing Across Multiple Systems          |      |
| o.i.apti | o o,          |                                                  |      |
|          |               | General Technique                                | 5-1  |
|          |               | Using RCIMs                                      | 5-1  |
|          |               | On the Master System:                            |      |
|          |               | Disable NTP and PTP                              | 5-2  |
|          |               | Enable the gpsd Service                          |      |
|          |               | Setting the Master RCIM Hostname                 |      |
|          |               | On the Slave System                              | 5-2  |
|          |               | Setting the Master RCIM Hostname on the Slave    | 5-2  |
|          |               | Back to the Master System                        |      |
|          |               | Configure gpsd to use the RCIM                   | 5-3  |
|          |               | Configure chrony on the Master System            | 5-3  |
|          |               | Finish Configuring the RCIM on the Master System | 5-4  |
|          |               | On the Slave System                              |      |
|          |               | Ensure the slave RCIM is listening               | 5-5  |
|          |               | Time Synchronization under KVM-RT                |      |
|          |               | Viewing trace data with KVM-RT on NightTrace:    | 5-6  |
|          |               | Using KVM-RT                                     | 5-6  |
| Chapte   | er 6 Applicat | tion Illumination                                |      |
|          |               | Overview                                         | 6-2  |
|          |               | Illuminator                                      |      |
|          |               | nlight                                           |      |
|          |               | ٠٠٠٠٠٠٠٠٠٠٠٠٠٠٠٠٠٠٠٠٠٠٠٠٠٠٠٠٠٠٠٠٠٠٠٠٠٠           |      |

| Work Flow Illustration                                      |      |
|-------------------------------------------------------------|------|
| Provided Illuminators                                       | 6-3  |
| Detail Levels                                               | 6-3  |
| Limitations                                                 | 6-5  |
| The nlight Graphical User Interface                         | 6-6  |
| File                                                        | 6-7  |
| View                                                        | 6-10 |
| Tools                                                       | 6-13 |
| Help                                                        | 6-15 |
| Wizard                                                      | 6-17 |
| Navigation Panel                                            | 6-17 |
| Common Buttons                                              | 6-19 |
| Select Programs with Debug Information                      | 6-20 |
| Define an Illuminator for each Program                      | 6-22 |
| Select Predefined Illuminators for each Program             | 6-26 |
| Relink Illuminated Programs                                 | 6-29 |
| Activate Illuminators in each Program                       | 6-32 |
| Run Scripts to Launch Programs and NightTrace               | 6-35 |
| Session Manager                                             | 6-40 |
| The Application Illumination Root Item                      | 6-41 |
| Select Code with Debug Information                          | 6-42 |
| Context Menus                                               |      |
| Building Object                                             |      |
| Create, Customize, and Build Illuminators                   |      |
| Context Menu                                                |      |
| Context Menu on Individual Illuminators                     |      |
| Relink Programs                                             |      |
| Context Menus                                               |      |
| Path                                                        |      |
| Relink Command                                              |      |
| Illuminators                                                |      |
| Activation Sets                                             |      |
| Settings For "main" Illuminator                             |      |
| Settings For Ordinary Illuminators                          |      |
| Context Menu for an Illuminator                             |      |
| Context Menu for a Program                                  |      |
| Context Menu for an Activation Set                          |      |
| Scripts                                                     |      |
| New Script                                                  |      |
| New Script from Activation Set (NightTrace in File Mode)    | 6-61 |
| New Script from Activation Set (NightTrace in Stream Mode), |      |
| New Script from Activation Set (Launch Programs)            |      |
| Console                                                     |      |
| Predefined Illuminators                                     |      |
| Detail Levels                                               |      |
| main                                                        |      |
| glibc                                                       |      |
| pthread                                                     |      |
| ccur_rt                                                     |      |
| cuda                                                        |      |
| Illuminator Files                                           |      |
| config.xml                                                  |      |
| next_event.txt                                              | 6-66 |
| illuminator <b>h</b>                                        | 6-66 |

| illuminator_level.fmt   6-67   illuminator_level.o   6-67   illuminator_level.list   6-67   illuminator.o   6-67   illuminator.o   6-67   illuminator.o   6-67   illuminator.o   6-67   illuminator.o   6-68   nlight -command Line Mode   6-68   nlight -create   6-68   nlight -populate   6-71   nlight -build   6-72   nlight -publid   6-72   nlight -cpott   6-73   nlight -gcc   6-73   nlight -gcc   6-73   nlight -gcc   6-73   nlight -gcc   6-73   nlight -gcc   6-73   nlight -gcr   6-74   nlight -ada   6-74   nlight -nvc   6-74   nlight -nvc   6-74   Lysing NightTrace with Illuminators   6-74   Using NightTrace with Illuminators   6-77   Buttons   6-77   Buttons   6-77   Buttons   6-77   Buttons   6-79   Options   6-81   Event IDs   6-81   Limit on Size of Aggregates Recorded   6-81   Include Functions without Dwarf Debug Info   6-81   Regular Expressions   6-82   Object Filenames   6-84   Object Filenames   6-84   Object Filenames   6-84   Object Filenames   6-80   Customize a Group   6-90   Customize a Group   6-90   Gelaults   6-100   declare   6-101   defaults   6-100   declare   6-101   defaults   6-100   declare   6-101   declare   6-101   declare   6-102   decl |                                          | -66  |
|----------------------------------------------------------------------------------------------------|------------------------------------------|------|
| illuminator level.list   6-67 illuminator.o   6-67 illuminator.vararg   6-67 nlight Command Line Mode   6-68 Commands for Manipulating an Illuminator   6-68 nlightcreate   6-68 nlightpopulate   6-71 nlight -build   6-72 nlight -report.   6-72 Commands for Linking with Illuminators   6-73 nlight -gcc   6-73 nlight -g77   6-74 nlight -e177   6-74 nlight -ada   6-74 nlight -nvec   6-74 nlight -race with Illuminators   6-73 nlight -grand for Activating and Deactivating Illuminators   6-74 nlight -nvec   6-74 Search Editor   6-77 Buttons   6-77 Buttons   6-77 Search Editor   6-79 Options   6-81 Limit on Size of Aggregates Recorded   6-81 Limit on Size of Aggregates Recorded   6-81 Include Functions without Dwarf Debug Info   6-81 Regular Expressions   6-84 Object Filenames   6-88 Groups   6-90 Create a Group   6-90 Customizing a Function   6-95 Adding a Function   6-95 Adding a Function   6-95 Adding a Function   6-95 Adding a Function   6-95 Customizing an Illuminator by Editing the config. xml File   6-100 comments   6-100 comments   6-100 comfig   6-100 declare   6-101 defaults   6-102 group   6-103 level   6-105 aggregate   1imit=limit   6-105 aggregate   1imit=limit   6-105 aggregate   1imit=limit   6-105 aggregate   1imit=limit   6-105 aggregate   1imit=limit   6-105 aggregate   1imit=limit   6-105 aggregate   1imit=limit   6-105 addr_args=/yes no⟩   6-105 addr_args=/yes no⟩   6-106 addr_args=/yes no⟩   6-106 addr_args=/yes no⟩   6-106 addr_args=/yes no⟩   6-106 addr_args=/yes no⟩   6-106 addr_args=/yes no⟩   6-106 addr_args=/yes no⟩   6-106 addr_args=/yes no⟩   6-106 addr_args=/yes no⟩   6-106 addr_args=/yes no⟩   6-106 addr_args=/yes no⟩   6-106 addr_args=/yes no⟩   6-106                                                                                                    | illuminator_level.fmt 6                  | -67  |
| illuminator level.list   6-67 illuminator.o   6-67 illuminator.vararg   6-67 nlight Command Line Mode   6-68 Commands for Manipulating an Illuminator   6-68 nlightcreate   6-68 nlightpopulate   6-71 nlight -build   6-72 nlight -report.   6-72 Commands for Linking with Illuminators   6-73 nlight -gcc   6-73 nlight -g77   6-74 nlight -e177   6-74 nlight -ada   6-74 nlight -nvec   6-74 nlight -race with Illuminators   6-73 nlight -grand for Activating and Deactivating Illuminators   6-74 nlight -nvec   6-74 Search Editor   6-77 Buttons   6-77 Buttons   6-77 Search Editor   6-79 Options   6-81 Limit on Size of Aggregates Recorded   6-81 Limit on Size of Aggregates Recorded   6-81 Include Functions without Dwarf Debug Info   6-81 Regular Expressions   6-84 Object Filenames   6-88 Groups   6-90 Create a Group   6-90 Customizing a Function   6-95 Adding a Function   6-95 Adding a Function   6-95 Adding a Function   6-95 Adding a Function   6-95 Customizing an Illuminator by Editing the config. xml File   6-100 comments   6-100 comments   6-100 comfig   6-100 declare   6-101 defaults   6-102 group   6-103 level   6-105 aggregate   1imit=limit   6-105 aggregate   1imit=limit   6-105 aggregate   1imit=limit   6-105 aggregate   1imit=limit   6-105 aggregate   1imit=limit   6-105 aggregate   1imit=limit   6-105 aggregate   1imit=limit   6-105 addr_args=/yes no⟩   6-105 addr_args=/yes no⟩   6-106 addr_args=/yes no⟩   6-106 addr_args=/yes no⟩   6-106 addr_args=/yes no⟩   6-106 addr_args=/yes no⟩   6-106 addr_args=/yes no⟩   6-106 addr_args=/yes no⟩   6-106 addr_args=/yes no⟩   6-106 addr_args=/yes no⟩   6-106 addr_args=/yes no⟩   6-106 addr_args=/yes no⟩   6-106 addr_args=/yes no⟩   6-106                                                                                                    | illuminator_level.o6                     | -67  |
| Illuminator vararg   6-67     Inlight Commands for Manipulating an Illuminator   6-68     nlightpopulate   6-71     nlightbuild   6-72     nlightpopulate   6-72     nlightpopulate   6-72     nlightpopulate   6-72     nlightpopulate   6-72     nlightpopulate   6-73     nlightgoe   6-73     nlightgec   6-73     nlightgec   6-74     nlightdf77   6-74     nlightdf77   6-74     nlightada   6-74     nlightnvcc   6-74     nlight -nvcc   6-74     Command for Activating and Deactivating Illuminators   6-74     Using NightTrace with Illuminators   6-76     Customizing an Illuminator with the Editor   6-77     Buttons   6-77     Search Editor   6-79     Options   6-81     Event IDs   6-81     Limit on Size of Aggregates Recorded   6-81     Include Functions without Dwarf Debug Info   6-81     Regular Expressions   6-82     Object Filenames   6-88     Object Filenames   6-88     Orustomize a Group   6-90     Customize a Group   6-90     Customize a Group   6-90     Customize a Group   6-90     Customizing a Function   6-95     Adding a Function   6-95     Adding a Function to a Group   6-96     Customizing an Illuminator by Editing the config.xml File   6-100     declare   6-101     defaults   6-102     function   6-102     group   6-103     level   6-102     function   6-102     group   6-103     evel   6-104     caller=/yes no/   6-105     aggregate 1 limit=limit   6-105     aggregate 1 limit=limit   6-105     aggregate 1 limit=limit   6-105     aggregate 1 limit=limit   6-105     aggregate 1 limit=limit   6-105     addr_args=/yes no/   6-106     addr_args=/yes no/   6-106     addr_                                           | illuminator_level.list 6                 | -67  |
| nlight Command Line Mode  Commands for Manipulating an Illuminator  6-68     nlightcreate.  6-68     nlightpopulate  6-71     nlightbuild  6-72     nlightgord.  6-73     nlightgord.  Commands for Linking with Illuminators  6-73     nlightgcc.  6-73     nlightgt7     6-74     nlightgt7     6-74     nlightnvcc.  6-74     nlight -nvcc.  6-74     Command for Activating and Deactivating Illuminators  6-74     Command for Activating and Deactivating Illuminators  6-74     Customizing an Illuminator with the Editor  6-77     Buttons  6-78     Search Editor.  Options  6-81     Event IDs  6-81     Limit on Size of Aggregates Recorded  6-81     Include Functions without Dwarf Debug Info.  6-81     Regular Expressions  6-82     Object Filenames  6-84     Object Filenames  6-84     Ocustomize a Group  Create a Group  Create a Group  Ge-90  Customizing a Function  Ge-95  Adding a Function to a Group  6-94  Functions.  6-95  Adding a Function to a Group  6-90  Customizing an Illuminator by Editing the config.xml File  6-100  comments  6-100  comments  6-100  declare  6-101  defaults  6-102  function  6-102  group  6-103  aggregate   Limit=limit  6-105  aggregate   Limit=limit  6-105  aggregate   Limit=limit  6-105  aggregate   Limit=limit  6-105  aggregate   Limit=limit  6-105  aggregate   Limit=limit  6-106  addr_args=fyes no}  6-106                                                                                                    | illuminator.o6                           | -67  |
| Commands for Manipulating an Illuminator 6-68     nlightcreate 6-68     nlightpopulate 6-71     nlightbuild 6-72     nlightreport 6-72     clommands for Linking with Illuminators 6-73     nlightgcc 6-73     nlightgc7 6-74     nlightgt7 6-74     nlightgt7 6-74     nlightreda 6-74     nlightnda 6-74     nlightnda 6-74     nlightnda 6-74     clommand for Activating and Deactivating Illuminators 6-74     Command for Activating and Deactivating Illuminators 6-74     Using NightTrace with Illuminators 6-76     Customizing an Illuminator with the Editor 6-77     Buttons 6-77     Search Editor 6-79     Options 6-81     Limit on Size of Aggregates Recorded 6-81     Include Functions without Dwarf Debug Info 6-81     Regular Expressions 6-82     Object Filenames 6-84     Detail Levels 6-85     Variables to Record 6-88     Groups 6-90     Create a Group 6-90     Create a Group 6-90     Create a Group 6-90     Customize a Group 6-91     Selecting Members of a Group 6-94     Functions 6-95     Adding a Function 6-95     Customizing a Function 6-95     Customizing a Function 6-95     Customizing a Function 6-95     Customizing a Illuminator by Editing the config.xml File 6-100     config 6-100     declare 6-101     defaults 6-102     group 6-103     level. 6-102     group 6-103     level. 6-103     aggregate 1 imit=limit. 6-105     aggregate 1 imit=limit. 6-105     addr_args=/yes no/ 6-105     addr_args=/yes no/ 6-105                                      | illuminator.vararg 6                     | -67  |
| nlightpopulate 6-68 nlightpopulate 6-71 nlightbuild 6-72 nlightreport 6-72 Commands for Linking with Illuminators 6-73 nlightgec. 6-73 nlightgec. 6-73 nlightgec. 6-74 nlightgec. 6-74 nlightgec. 6-74 nlightda. 6-74 nlightnvec. 6-74 nlightnvec. 6-74 Using NightTrace with Illuminators 6-74 Using NightTrace with Illuminators 6-74 Using NightTrace with Illuminators 6-76 Customizing an Illuminator with the Editor 6-77 Buttons 6-77 Search Editor 6-77 Search Editor 6-79 Options 6-81 Limit on Size of Aggregates Recorded 6-81 Include Functions without Dwarf Debug Info 6-81 Regular Expressions 6-82 Object Filenames 6-84 Detail Levels 6-85 Variables to Record 6-88 Groups 6-90 Create a Group 6-90 Customize a Group 6-91 Selecting Members of a Group 6-91 Selecting Members of a Group 6-94 Functions 6-95 Adding a Function to a Group 6-98 Customizing a Function 6-95 Customizing a Function 6-95 Customizing 6-90 Customizing 6-90 Customizing 6-90 Customizing 6-90 Customizing 6-90                                    | nlight Command Line Mode                 | 5-68 |
| nlightpopulate                                                                                                    | Commands for Manipulating an Illuminator | 5-68 |
| nlightbuild 6-72 nlightreport 6-72 Commands for Linking with Illuminators 6-73 nlightgcc 6-73 nlightg77 6-74 nlightg77 6-74 nlightd77 6-74 nlightd77 6-74 nlightwcc 6-74 Command for Activating and Deactivating Illuminators 6-74 Command for Activating and Deactivating Illuminators 6-74 Using NightTrace with Illuminators 6-74 Using NightTrace with Illuminators 6-76 Customizing an Illuminator with the Editor 6-77 Buttons 6-77 Search Editor 6-79 Options 6-81 Event IDs 6-81 Limit on Size of Aggregates Recorded 6-81 Include Functions without Dwarf Debug Info 6-81 Regular Expressions 6-82 Object Filenames 6-84 Detail Levels 6-85 Variables to Record 6-88 Groups 6-90 Create a Group 6-90 Customize a Group 6-90 Customize a Group 6-90 Customize a Group 6-90 Customize a Group 6-90 Customizing a Function 6-95 Adding a Function 6-95 Adding a Function 6-95 Customizing a Function 6-95 Customizing a Function 6-95 Customizing an Illuminator by Editing the config.xml File 6-100 comments 6-100 config 6-100 declare 6-101 defaults 6-101 exclude 6-102 function 6-102 group 6-103 level 6-104 caller={yes no} 6-105 aggregate_limit=limit. 6-105 aggregate_limit=limit. 6-105 args={yes no} 6-106 args={yes no} 6-106                        |                                          |      |
| nlightreport. 6-72 Commands for Linking with Illuminators 6-73     nlightgec 6-73     nlightgec 6-73     nlightgr7 6-74     nlightgr7 6-74     nlightdr7 6-74     nlightdr7 6-74     nlightnvce. 6-74     nlightnvce. 6-74     nlight -nvce. 6-74     Command for Activating and Deactivating Illuminators 6-74     Using NightTrace with Illuminators 6-74     Using NightTrace with Illuminators 6-76 Customizing an Illuminator with the Editor 6-77     Buttons 6-77     Search Editor 6-79     Options 6-81     Event IDs 6-81     Limit on Size of Aggregates Recorded 6-81     Include Functions without Dwarf Debug Info 6-81     Regular Expressions 6-82     Object Filenames 6-82     Object Filenames 6-84     Detail Levels 6-85     Variables to Record 6-88     Groups 6-90     Create a Group 6-90     Customize a Group 6-90     Customize a Group 6-91     Selecting Members of a Group 6-95     Adding a Function 6-95     Adding a Function 6-95     Adding a Function 6-95     Customizing an Illuminator by Editing the config.xml File 6-100     config 6-100     declare 6-101     exclude 6-102     group 6-103     exclude 6-102     function 6-102     group 6-103     aggregate 1 imit = limit 6-105     aggregate 2 imit = limit 6-105     aggregate 2 imit = limit 6-106     addr_args=/yes no⟩ 6-106     addr_args=/yes no⟩ 6-106     addr_args=/yes no⟩ 6-106     addr_args=/yes no⟩ 6-106     addr_args=/yes no⟩ 6-106     addr_args=/yes no⟩ 6-106                                                                                                    |                                          |      |
| Commands for Linking with Illuminators                                                                                                    |                                          |      |
| nlightgcc. 6-73 nlightg77 6-74 nlightcf77 6-74 nlightcf77 6-74 nlightada. 6-74 nlightnvcc. 6-74 nlightnvcc. 6-74 Command for Activating and Deactivating Illuminators 6-74 Using NightTrace with Illuminators 6-76 Customizing an Illuminator with the Editor 6-77 Search Editor. 6-79 Options 6-81 Event IDs 6-81 Limit on Size of Aggregates Recorded 6-81 Include Functions without Dwarf Debug Info 6-81 Regular Expressions 6-82 Object Filenames 6-82 Object Filenames 6-84 Groups 6-85 Variables to Record 6-85 Groups 6-90 Create a Group 6-90 Customize a Group 6-91 Selecting Members of a Group 6-91 Selecting Members of a Group 6-95 Adding a Function 6-95 Customizing a Function 6-95 Customizing an Illuminator by Editing the config.xml File 6-100 comments 6-100 config 6-100 declare 6-100 defaults 6-101 defaults 6-101 exclude 6-102 function 6-102 group 6-103 aggregate limit=limit. 6-105 aggregate plos) 6-105 aggregate plimit=limit. 6-105 args=/yes no⟩ 6-105 args=/yes no⟩ 6-105 args=/yes no⟩ 6-105 args=/yes no⟩ 6-105 args=/yes no⟩ 6-105 args=/yes no⟩ 6-105 args=/yes no⟩ 6-105 args=/yes no⟩ 6-105 args=/yes no⟩ 6-105 args=/yes no⟩ 6-105 args=/yes no⟩ 6-105 args=/yes no⟩ 6-105 args=/yes no⟩ 6-106                                                                                                    | • •                                      |      |
| nlightg77     nlightc177     nlightc177     nlightada                                                                                                    |                                          |      |
| nlightcf77 nlightada. 6-74 nlightada. 6-74 nlightnvcc. 6-74 nlightnvcc. 6-74 nlightnvcc. 6-74 Command for Activating and Deactivating Illuminators 6-74 Using NightTrace with Illuminators. 6-76 Customizing an Illuminator with the Editor 6-77 Buttons 6-77 Search Editor. 6-79 Options 6-81 Event IDs 6-81 Limit on Size of Aggregates Recorded 6-81 Include Functions without Dwarf Debug Info 6-81 Regular Expressions 6-82 Object Filenames 6-84 Detail Levels 6-85 Variables to Record 6-88 Groups 6-90 Create a Group 6-90 Customize a Group 6-91 Selecting Members of a Group 6-91 Selecting Members of a Group 6-94 Functions 6-95 Adding a Function to a Group 6-95 Customizing a Function 6-95 Customizing an Illuminator by Editing the config.xml File 6-100 comments 6-100 declare 6-101 defaults 6-101 defaults 6-101 exclude 6-102 group 6-103 level 6-103 aggregate limit=limit 6-105 aggregate limit=limit 6-105 aggregate   1-106 args={yes no} 6-105 addr_args={yes no} 6-106 addr_args={yes no} 6-106 addr_args={yes no} 6-106 addr_args={yes no} 6-106 addr_args={yes no} 6-106 addr_args={yes no} 6-106 addr_args={yes no} 6-106 addr_args={yes no} 6-106 addr_args={yes no} 6-106 addr_args={yes no} 6-106 addr_args={yes no} 6-106 addr_args={yes no} 6-106                                                                                                    |                                          |      |
| nlightada. 6-74 nlightrvcc. 6-74 Command for Activating and Deactivating Illuminators 6-74 Customizing an Illuminator with the Editor 6-76 Customizing an Illuminator with the Editor 6-77 Buttons 6-77 Search Editor. 6-79 Options 6-81 Event IDs 6-81 Limit on Size of Aggregates Recorded 6-81 Include Functions without Dwarf Debug Info 6-81 Regular Expressions 6-82 Object Filenames 6-84 Detail Levels 6-85 Variables to Record 6-88 Groups 6-90 Create a Group 6-90 Customize a Group 6-91 Selecting Members of a Group 6-94 Functions 6-95 Adding a Function to a Group 6-95 Customizing a Function 6-95 Customizing a Function 6-95 Customizing a Function 6-95 Customizing a Function 6-95 Customizing a Function 6-95 Customizing a Function 6-95 Customizing a Function 6-95 Customizing an Illuminator by Editing the config.xml File 6-100 comments 6-100 comfig 6-100 declare 6-101 defaults 6-102 group 6-103 level 6-102 group 6-103 level 6-103 aggregate limit=limit 6-105 aggregate limit=limit 6-105 aggregate   1-106 args={yes no} 6-105 addr_args={yes no} 6-106 addr_args={yes no} 6-106 addr_args={yes no} 6-106 addr_args={yes no} 6-106 addr_args={yes no} 6-106                                                                                                    |                                          |      |
| nlightnvcc. 6-74 Command for Activating and Deactivating Illuminators 6-74 Using NightTrace with Illuminators. 6-76 Customizing an Illuminator with the Editor 6-77 Buttons 6-79 Search Editor. 6-79 Options 6-81 Event IDs 6-81 Limit on Size of Aggregates Recorded 6-81 Include Functions without Dwarf Debug Info 6-81 Regular Expressions 6-82 Object Filenames 6-84 Detail Levels 6-85 Variables to Record 6-88 Groups 6-90 Create a Group 6-90 Customize a Group 6-91 Selecting Members of a Group 6-94 Functions 6-95 Adding a Function 6-95 Customizing a Function 6-95 Customizing a Function 6-95 Customizing an Illuminator by Editing the config.xml File 6-100 config 6-100 declare 6-101 defaults 6-101 exclude 6-102 group 6-103 level 6-102 group 6-103 aggregate 1 imit = limit 6-105 args = {yes   no} 6-105 args = {yes   no} 6-105 addr_args = {yes   no} 6-105                                                                                                    |                                          |      |
| Command for Activating and Deactivating Illuminators         6-74           Using NightTrace with Illuminators         6-76           Customizing an Illuminator with the Editor         6-77           Buttons         6-77           Search Editor         6-79           Options         6-81           Event IDs         6-81           Limit on Size of Aggregates Recorded         6-81           Include Functions without Dwarf Debug Info         6-81           Regular Expressions         6-82           Object Filenames         6-84           Detail Levels         6-85           Variables to Record         6-88           Groups         6-90           Create a Group         6-90           Customize a Group         6-91           Selecting Members of a Group         6-94           Functions         6-95           Adding a Function         6-95           Customizing a Function to a Group         6-95           Adding a Function to a Group         6-98           Customizing an Illuminator by Editing the config.xml File         6-100           config         6-100           declare         6-101           defaults         6-101           excl                                                                                                    |                                          |      |
| Using NightTrace with Illuminators                                                                                                    |                                          |      |
| Customizing an Illuminator with the Editor       6-77         Buttons       6-77         Search Editor       6-79         Options       6-81         Event IDs       6-81         Limit on Size of Aggregates Recorded       6-81         Include Functions without Dwarf Debug Info       6-81         Regular Expressions       6-82         Object Filenames       6-84         Detail Levels       6-85         Variables to Record       6-88         Groups       6-90         Create a Group       6-90         Customize a Group       6-91         Selecting Members of a Group       6-94         Functions       6-95         Adding a Function       6-95         Customizing a Function to a Group       6-95         Customizing an Illuminator by Editing the config.xml File       6-100         comfig       6-100         declare       6-101         defaults       6-101         exclude       6-102         function       6-102         group       6-103         level       6-102         frame=/yes no}       6-105         aggregate_limit=limit       6-105 <td></td> <td></td>                                                                                                    |                                          |      |
| Buttons         6-77           Search Editor.         6-79           Options         6-81           Event IDs         6-81           Limit on Size of Aggregates Recorded         6-81           Include Functions without Dwarf Debug Info         6-81           Regular Expressions         6-82           Object Filenames         6-82           Object Filenames         6-84           Detail Levels         6-85           Variables to Record         6-88           Groups         6-90           Create a Group         6-90           Customize a Group         6-90           Selecting Members of a Group         6-94           Functions         6-95           Adding a Function         6-95           Customizing a Function to a Group         6-95           Adding a Function to a Group         6-98           Customizing an Illuminator by Editing the config.xml File         6-100           config         6-100           declare         6-101           defaults         6-101           exclude         6-102           function         6-102           group         6-103           level         6-104                                                                                                    |                                          |      |
| Search Editor.         6-79           Options         6-81           Event IDs         6-81           Limit on Size of Aggregates Recorded         6-81           Include Functions without Dwarf Debug Info         6-81           Regular Expressions         6-82           Object Filenames         6-82           Object Filenames         6-84           Detail Levels         6-85           Variables to Record         6-88           Groups         6-90           Create a Group         6-90           Customize a Group         6-91           Selecting Members of a Group         6-94           Functions         6-95           Adding a Function         6-95           Customizing a Function to a Group         6-98           Customizing an Illuminator by Editing the config.xml File         6-100           config         6-100           declare         6-100           declare         6-101           defaults         6-101           exclude         6-102           function         6-102           group         6-103           level         6-105           caller={yes no}         6-105                                                                                                    |                                          |      |
| Options         6-81           Event IDs         6-81           Limit on Size of Aggregates Recorded         6-81           Include Functions without Dwarf Debug Info         6-81           Regular Expressions         6-82           Object Filenames         6-82           Object Filenames         6-84           Detail Levels         6-85           Variables to Record         6-88           Groups         6-90           Create a Group         6-90           Customize a Group         6-91           Selecting Members of a Group         6-94           Functions         6-95           Adding a Function         6-95           Adding a Function to a Group         6-95           Customizing an Illuminator by Editing the config.xml File         6-100           config         6-100           declare         6-101           defaults         6-101           exclude         6-102           function         6-102           group         6-103           level         6-104           caller={yes no}         6-105           aggregate_limit=limit         6-105           aggregate_limit=limit         6-10                                                                                                    |                                          |      |
| Event IDs                                                                                                    |                                          |      |
| Limit on Size of Aggregates Recorded   6-81     Include Functions without Dwarf Debug Info   6-81     Regular Expressions   6-82     Object Filenames   6-84     Detail Levels   6-85     Variables to Record   6-88     Groups   6-90     Create a Group   6-90     Customize a Group   6-91     Selecting Members of a Group   6-94     Functions   6-95     Adding a Function   6-95     Customizing a Function   6-95     Adding a Function to a Group   6-98     Customizing an Illuminator by Editing the config.xml File   6-100     comments   6-100     declare   6-101     defaults   6-101     defaults   6-102     function   6-102     group   6-103     level   6-102     group   6-103     caller={yes no}   6-105     aggregate_limit= limit   6-105     args={yes no}   6-105     addr_args={yes no}   6-105     addr_args={yes no}   6-105     Addr_args={yes no}   6-105     Addr_args={yes no}   6-105     A  | 1                                        |      |
| Include Functions without Dwarf Debug Info   6-81     Regular Expressions   6-82     Object Filenames   6-84     Detail Levels   6-85     Variables to Record   6-88     Groups   6-90     Create a Group   6-90     Customize a Group   6-91     Selecting Members of a Group   6-94     Functions   6-95     Adding a Function   6-95     Customizing a Function   6-95     Adding a Function to a Group   6-98     Customizing an Illuminator by Editing the config.xml File   6-100     comments   6-100     declare   6-101     defaults   6-101     defaults   6-102     group   6-102     group   6-103     level   6-104     caller={yes no}   6-105     aggregate_limit=limit   6-105     args={yes no}   6-105     addr_args={yes no}   6-105     addr_args={yes no}   6-105     addr_args={yes no}   6-105     addr_args={yes no}   6-105     addr_args={yes no}   6-105     addr_args={yes no}   6-105     addr_args={yes no}   6-105     addr_args={yes no}   6-105     addr_args={yes no}   6-105     addr_args={yes no}   6-105     addr_args={yes no}   6-105     addr_args={yes no}   6-105     addr_args={yes no}   6-105     addr_args={yes no}   6-106     Addr_args={yes no}   6-106     Addr_args= |                                          |      |
| Regular Expressions       6-82         Object Filenames       6-84         Detail Levels       6-85         Variables to Record       6-88         Groups       6-90         Create a Group       6-90         Customize a Group       6-91         Selecting Members of a Group       6-94         Functions       6-95         Adding a Function       6-95         Customizing a Function       6-95         Adding a Function to a Group       6-98         Customizing an Illuminator by Editing the config.xml File       6-100         config       6-100         declare       6-100         declare       6-101         defaults       6-101         exclude       6-102         function       6-102         group       6-103         level       6-104         caller={yes no}       6-105         aggregate_limit=limit       6-105         args={yes no}       6-105         addr_args={yes no}       6-105         addr_args={yes no}       6-106                                                                                                    |                                          |      |
| Object Filenames       6-84         Detail Levels       6-85         Variables to Record       6-88         Groups       6-90         Create a Group       6-90         Customize a Group       6-91         Selecting Members of a Group       6-94         Functions       6-95         Adding a Function       6-95         Customizing a Function to a Group       6-98         Customizing an Illuminator by Editing the config.xml File       6-100         config       6-100         declare       6-101         defaults       6-101         exclude       6-102         function       6-102         group       6-103         level       6-103         caller={yes no}       6-105         frame={yes no}       6-105         aggregate_limit=limit       6-105         args={yes no}       6-105         addr_args={yes no}       6-105         addr_args={yes no}       6-106                                                                                                    | · · · · · · · · · · · · · · · · · · ·    |      |
| Detail Levels.       6-85         Variables to Record.       6-88         Groups.       6-90         Create a Group.       6-90         Customize a Group       6-91         Selecting Members of a Group       6-94         Functions.       6-95         Adding a Function       6-95         Customizing a Function to a Group       6-98         Customizing an Illuminator by Editing the config.xml File       6-100         comments       6-100         config       6-100         declare.       6-101         defaults       6-101         exclude       6-102         function       6-102         group       6-103         level.       6-103         caller={yes no}       6-105         frame={yes no}       6-105         aggregate_limit=limit       6-105         args={yes no}       6-105         addr_args={yes no}       6-105         addr_args={yes no}       6-106                                                                                                    |                                          |      |
| Variables to Record.       6-88         Groups.       6-90         Create a Group.       6-90         Customize a Group       6-91         Selecting Members of a Group       6-94         Functions.       6-95         Adding a Function       6-95         Customizing a Function to a Group       6-98         Customizing an Illuminator by Editing the config.xml File       6-100         comments       6-100         config       6-100         declare.       6-101         defaults       6-101         exclude       6-102         function       6-102         group       6-103         level.       6-103         caller={yes no}       6-105         aggregate_limit=limit       6-105         args={yes no}       6-105         addr_args={yes no}       6-105         addr_args={yes no}       6-106                                                                                                    |                                          |      |
| Groups.       6-90         Create a Group.       6-90         Customize a Group.       6-91         Selecting Members of a Group.       6-94         Functions.       6-95         Adding a Function.       6-95         Customizing a Function to a Group.       6-95         Adding a Function to a Group.       6-98         Customizing an Illuminator by Editing the config.xml File.       6-100         comments.       6-100         config.       6-100         declare.       6-101         defaults.       6-101         exclude.       6-102         function.       6-102         group.       6-103         level.       6-103         caller={yes no}       6-105         aggregate_limit=limit.       6-105         args={yes no}       6-105         addr_args={yes no}       6-105         addr_args={yes no}       6-106                                                                                                    |                                          |      |
| Create a Group       6-90         Customize a Group       6-91         Selecting Members of a Group       6-94         Functions.       6-95         Adding a Function       6-95         Customizing a Function to a Group       6-98         Customizing an Illuminator by Editing the config.xml File       6-100         comments       6-100         config       6-100         declare       6-101         defaults       6-101         exclude       6-102         function       6-102         group       6-103         level       6-104         caller={yes no}       6-105         frame={yes no}       6-105         aggregate_limit=limit       6-105         args={yes no}       6-105         addr_args={yes no}       6-106         addr_args={yes no}       6-106                                                                                                    |                                          |      |
| Customize a Group       6-91         Selecting Members of a Group       6-94         Functions.       6-95         Adding a Function       6-95         Customizing a Function to a Group       6-98         Customizing an Illuminator by Editing the config.xml File       6-100         comments       6-100         config       6-100         declare       6-101         defaults       6-101         exclude       6-102         function       6-102         group       6-103         level       6-104         caller={yes no}       6-105         frame={yes no}       6-105         aggregate_limit=limit       6-105         args={yes no}       6-105         addr_args={yes no}       6-106                                                                                                    | *                                        |      |
| Selecting Members of a Group       6-94         Functions.       6-95         Adding a Function       6-95         Customizing a Function to a Group       6-98         Customizing an Illuminator by Editing the config.xml File       6-100         comments       6-100         config       6-100         declare       6-101         defaults       6-101         exclude       6-102         function       6-102         group       6-103         level       6-104         caller={yes no}       6-105         aggregate_limit=limit       6-105         args={yes no}       6-105         addr_args={yes no}       6-106         addr_args={yes no}       6-106                                                                                                    |                                          |      |
| Functions       6-95         Adding a Function       6-95         Customizing a Function to a Group       6-98         Customizing an Illuminator by Editing the config.xml File       6-100         comments       6-100         config       6-100         declare       6-101         defaults       6-101         exclude       6-102         function       6-102         group       6-103         level       6-104         caller={yes no}       6-105         frame={yes no}       6-105         args={yes no}       6-105         addr_args={yes no}       6-106         6-105       6-105         addr_args={yes no}       6-106                                                                                                    |                                          |      |
| Adding a Function       6-95         Customizing a Function       6-95         Adding a Function to a Group       6-98         Customizing an Illuminator by Editing the config.xml File       6-100         comments       6-100         config       6-100         declare       6-101         defaults       6-101         exclude       6-102         function       6-102         group       6-103         level       6-104         caller={yes no}       6-105         aggregate_limit=limit       6-105         args={yes no}       6-105         addr_args={yes no}       6-106         6-106       6-107         6-107       6-105         6-108       6-105         6-109       6-105         6-105       6-105         6-106       6-106                                                                                                    |                                          |      |
| Customizing a Function       6-95         Adding a Function to a Group       6-98         Customizing an Illuminator by Editing the config.xml File       6-100         comments       6-100         config       6-100         declare       6-101         defaults       6-101         exclude       6-102         function       6-102         group       6-103         level       6-104         caller={yes no}       6-105         frame={yes no}       6-105         args={yes no}       6-105         addr_args={yes no}       6-106         addr_args={yes no}       6-106                                                                                                    |                                          |      |
| Adding a Function to a Group       6-98         Customizing an Illuminator by Editing the config.xml File       6-100         comments       6-100         config       6-100         declare       6-101         defaults       6-101         exclude       6-102         function       6-102         group       6-103         level       6-104         caller={yes no}       6-105         frame={yes no}       6-105         args={yes no}       6-105         addr_args={yes no}       6-106                                                                                                    |                                          |      |
| $\begin{array}{cccccccccccccccccccccccccccccccccccc$                                                                                                    |                                          |      |
| comments       6-100         config       6-100         declare       6-101         defaults       6-101         exclude       6-102         function       6-102         group       6-103         level       6-104         caller={yes no}       6-105         frame={yes no}       6-105         aggregate_limit=limit       6-105         args={yes no}       6-105         addr_args={yes no}       6-106                                                                                                    |                                          |      |
| $\begin{array}{cccccccccccccccccccccccccccccccccccc$                                                                                                    |                                          |      |
| declare       6-101         defaults       6-101         exclude       6-102         function       6-102         group       6-103         level       6-104         caller={yes no}       6-105         frame={yes no}       6-105         aggregate_limit=limit       6-105         args={yes no}       6-105         addr_args={yes no}       6-106                                                                                                    |                                          |      |
| $\begin{array}{llllllllllllllllllllllllllllllllllll$                                                                                                    |                                          |      |
| exclude       6-102         function       6-102         group       6-103         level       6-104         caller={yes no}       6-105         frame={yes no}       6-105         aggregate_limit=limit       6-105         args={yes no}       6-105         addr_args={yes no}       6-106                                                                                                    |                                          |      |
| function       6-102         group       6-103         level       6-104         caller={yes no}       6-105         frame={yes no}       6-105         aggregate_limit=limit       6-105         args={yes no}       6-105         addr_args={yes no}       6-106                                                                                                    |                                          |      |
| group       6-103         level       6-104         caller={yes no}       6-105         frame={yes no}       6-105         aggregate_limit=limit       6-105         args={yes no}       6-105         addr_args={yes no}       6-106                                                                                                    |                                          |      |
| level.       6-104         caller={yes no}       6-105         frame={yes no}       6-105         aggregate_limit=limit       6-105         args={yes no}       6-105         addr_args={yes no}       6-106                                                                                                    |                                          |      |
| $\begin{array}{llllllllllllllllllllllllllllllllllll$                                                                                                    |                                          |      |
| frame={yes no}       6-105         aggregate_limit=limit       6-105         args={yes no}       6-105         addr_args={yes no}       6-106                                                                                                    |                                          |      |
| aggregate_limit=limit       6-105         args={yes no}       6-105         addr_args={yes no}       6-106                                                                                                    |                                          |      |
| args={yes no}                                                                                                    |                                          |      |
| addr_args={yes no} 6-106                                                                                                    |                                          |      |
|                                                                                                    |                                          |      |
|                                                                                                    |                                          |      |

|           | addr_ret={yes no}                         | 6-106       |
|-----------|-------------------------------------------|-------------|
|           | variables={yes no}                        |             |
|           | errno={yes no}                            |             |
|           | exclude={yes no}                          |             |
|           | options                                   |             |
|           | event_ids=" <i>N-[M]"</i>                 |             |
|           | aggregate_limit="limit"                   |             |
|           | nodebug={yes no}                          |             |
|           | underscores={yes no}                      |             |
|           | std={yes no}                              |             |
|           | iregex="regex", xregex="regex"            |             |
|           | filename="filename"                       |             |
|           | variable                                  |             |
|           | wrapper                                   |             |
|           | wrapper_file_scope                        |             |
|           | wrapper_post                              |             |
|           | wrapper_pre                               |             |
|           | wrapper_real                              |             |
|           | Examples                                  | 6-112       |
| Chapter 7 | Performance Tuning                        |             |
|           |                                           | <b>7.</b> 1 |
|           | Preventing Trace Event Loss               |             |
|           | Daemon Scheduling Adjustment              |             |
|           | Increasing Trace Buffer Size              |             |
|           | Programmatic Flushing                     |             |
|           | Conserving Memory and Accelerating ntrace |             |
|           | Conserving Memory and Accelerating Inface | / - 3       |
| Chapter 8 | Invoking NightTrace                       |             |
|           | Command line Ontions                      | 0 1         |
|           | Command-line Options                      |             |
|           | Command-line Arguments.                   |             |
|           | Trace Event Files                         |             |
|           | Event Map Files                           |             |
|           | Table Files                               |             |
|           | Tables                                    |             |
|           | String Tables                             |             |
|           | Pre-Defined Strings Tables                |             |
|           | Format Tables                             |             |
|           | Session Configuration Files               |             |
|           | Trace Data Segments                       |             |
|           |                                           |             |
| Chapter 9 | The NightTrace Main Window                |             |
|           | Menu Bar                                  |             |
|           | File                                      |             |
|           | View                                      |             |
|           | Daemons                                   |             |
|           | Search                                    |             |
|           | Summary                                   | 9-12        |
|           | Profiles                                  | 9-17        |

|            | Export Profiles to NightTrace API Source File | 9-19 |
|------------|-----------------------------------------------|------|
|            | Timelines                                     | 9-21 |
|            | Tools                                         | 9-29 |
|            | Help                                          | 9-30 |
|            | Toolbars                                      |      |
|            | Pages                                         |      |
|            | Panels                                        |      |
|            | Preferences Dialog                            |      |
|            | General Preferences                           |      |
|            | Color Preferences                             |      |
|            | Font Preferences                              |      |
|            | NightStar Global Fonts Dialog                 |      |
|            | Advanced Preferences                          | 9-52 |
| Chapter 10 | Daemons Panel                                 |      |
|            | Context Menu                                  | 10-2 |
|            | Control Buttons                               |      |
|            | Daemon Dialog                                 |      |
|            | General Settings                              |      |
|            | Trace Buffer Settings                         |      |
|            | Trace Daemon Runtime Settings                 |      |
|            | Enabled Groups and Events                     |      |
|            | Triggers                                      |      |
|            | Edit Triggers Dialog                          |      |
|            | Streaming Memory Usage Control                |      |
|            | Streaming Memory Usage Control Dialog         |      |
| Chapter 11 | Trace Segments Panel                          |      |
| -          |                                               |      |
|            | Trace Segments Table                          |      |
|            | Context Menu.                                 |      |
|            | Control Buttons                               | 11-4 |
| Chapter 12 | Events Panel                                  |      |
|            |                                               |      |
|            | Textual Event Tables                          | 12-1 |
|            | Context Menu                                  |      |
|            | Event Panel Search Dialog                     | 12-6 |
| Chapter 13 | Timeline Panels                               |      |
|            | Default Timeline                              | 13-1 |
|            | Current Timeline Indicator                    |      |
|            | Global Ruler                                  |      |
|            | Interval Ruler                                |      |
|            | Event Graphs                                  |      |
|            | Event Description Area                        |      |
|            | Keyboard Traversal                            |      |
|            | Creating Timeline Objects                     |      |
|            | Event Graph                                   |      |
|            | State Graph                                   |      |

|            | Data Graph                                                                                                    |      |
|------------|----------------------------------------------------------------------------------------------------|------|
|            | Data Graph Options Dialog                                                                                                    |      |
|            | Drawing and Coloring Examples                                                                                                    |      |
|            | Color Selection Dialog                                                                                                    |      |
|            | Standard Color Names                                                                                                    |      |
|            | Interval Ruler                                                                                                    |      |
|            | Global Ruler                                                                                                    |      |
|            | Label                                                                                                    |      |
|            | Data Box                                                                                                    |      |
|            | Default CUDA AI Timeline                                                                                                    |      |
|            |                                                                                                    |      |
| Chapter 14 | Profiles                                                                                                    |      |
|            | Profiles Dialog                                                                                                    | 14-2 |
|            | Profile Status List                                                                                                    |      |
|            | Context Menu                                                                                                    |      |
|            | Profile Definition                                                                                                    |      |
|            | Control Buttons                                                                                                    |      |
|            | Summarizing Statistical Information                                                                                                    |      |
|            | Condition Summaries                                                                                                    |      |
|            | State Summaries                                                                                                    |      |
|            | Summary Scripts                                                                                                    |      |
|            | Summary Script Environment Variables                                                                                                    |      |
|            |                                                                                                    |      |
| Chapter 15 | Event Descriptions Panel                                                                                                    |      |
|            |                                                                                                    |      |
| Chanter 16 | Tage Liet Panel                                                                                                    |      |
| Chapter 16 | Tags List Panel                                                                                                    |      |
| Chapter 16 | -                                                                                                    | 16-1 |
| Chapter 16 | Creating Tags                                                                                                    |      |
| Chapter 16 | -                                                                                                    | 16-2 |
| Chapter 16 | Creating Tags                                                                                                    |      |
| Chapter 16 | Creating Tags                                                                                                    |      |
|            | Creating Tags                                                                                                    |      |
|            | Creating Tags                                                                                                    |      |
|            | Creating Tags                                                                                                    |      |
|            | Creating Tags. Tags List Table. Context Menu Control Buttons.  Using Expressions Overview.                                                                                                    |      |
|            | Creating Tags. Tags List Table. Context Menu Control Buttons  Using Expressions  Overview Operators.                                                                                                    |      |
|            | Creating Tags. Tags List Table. Context Menu Control Buttons  Using Expressions  Overview Operators Operands                                                                                                    |      |
|            | Creating Tags                                                                                                    |      |
|            | Creating Tags. Tags List Table. Context Menu Control Buttons  Using Expressions  Overview Operators Operands Constants Functions                                                                                                    |      |
|            | Creating Tags. Tags List Table. Context Menu Control Buttons.  Using Expressions  Overview Operators Operands Constants Functions Function Parameters                                                                                                  |      |
|            | Creating Tags. Tags List Table. Context Menu Control Buttons  Using Expressions  Overview Operators Operands Constants Functions Function Parameters Function Terminology                                                                              |      |
|            | Creating Tags                                                                                                    |      |
|            | Creating Tags. Tags List Table. Context Menu Control Buttons.  Using Expressions  Overview Operators Operands Constants Functions Function Parameters Function Terminology String Functions stremp().                                                  |      |
|            | Creating Tags. Tags List Table. Context Menu Control Buttons  Using Expressions  Overview Operators Operands Constants Functions Function Parameters Function Terminology String Functions strcmp() strncmp()                                          |      |
|            | Creating Tags. Tags List Table. Context Menu Control Buttons.  Using Expressions  Overview. Operators. Operands Constants Functions Function Parameters Function Terminology String Functions strcmp() strncmp() Trace Event Functions id().           |      |
|            | Creating Tags Tags List Table Context Menu Control Buttons  Using Expressions  Overview Operators Operands Constants Functions Function Parameters Function Terminology String Functions strcmp() strmcmp() Trace Event Functions id() arg()           |      |
|            | Creating Tags Tags List Table Context Menu Control Buttons  Using Expressions  Overview Operators Operands Constants Functions Function Parameters Function Terminology String Functions strcmp() strncmp() Trace Event Functions id() arg() arg_dbl() |      |
|            | Creating Tags Tags List Table Context Menu Control Buttons  Using Expressions  Overview Operators Operands Constants Functions Function Parameters Function Terminology String Functions strcmp() strmcmp() Trace Event Functions id() arg()           |      |

| blk_arg()                  |       |
|----------------------------|-------|
| blk_arg_bits()             | 17-28 |
| blk_arg_char()             | 17-29 |
| blk_arg_dbl()              | 17-30 |
| blk_arg_flt()              |       |
| blk_arg_long()             | 17-32 |
| blk_arg_long_bits()        | 17-33 |
| blk_arg_long_dbl()         | 17-34 |
| blk_arg_long_long()        | 17-35 |
| blk_arg_long_ubits()       | 17-36 |
| blk_arg_short()            | 17-37 |
| blk_arg_string()           |       |
| blk_arg_ubits()            |       |
| blk_arg_uchar()            | 17-40 |
| blk_arg_uint()             | 17-41 |
| blk_arg_ulong_long()       | 17-42 |
| blk_arg_ushort()           | 17-43 |
| num_args()                 | 17-44 |
| pid()                      | 17-45 |
| thread_id()                | 17-46 |
| task_id()                  | 17-47 |
| tid()                      | 17-48 |
| cpu()                      | 17-49 |
| offset()                   | 17-50 |
| time()                     | 17-51 |
| node_id()                  | 17-52 |
| pid_table_name()           | 17-53 |
| tid_table_name()           | 17-54 |
| node_name()                | 17-55 |
| process_name()             | 17-56 |
| task_name()                | 17-57 |
| thread_name()              |       |
| Multi-Event Functions      |       |
| event_gap()                |       |
| event_matches()            | 17-60 |
| State Functions            | 17-61 |
| Start Functions            |       |
| start_id()                 |       |
| start_arg()                |       |
| start_arg_dbl()            | 17-65 |
| start_arg_long()           | 17-66 |
| start_arg_long_dbl()       |       |
| start_arg_long_long()      |       |
| start_blk_arg()            |       |
| start_blk_arg_bits()       |       |
| start_blk_arg_char()       |       |
| start_blk_arg_dbl()        |       |
| start_blk_arg_flt()        |       |
| start_blk_arg_long()       |       |
| start_blk_arg_long_bits()  |       |
| start_blk_arg_long_dbl()   |       |
| start_blk_arg_long_long()  |       |
| start_blk_arg_long_ubits() |       |
| start blk arg short()      | 17-79 |

|     | start_blk_arg_string()     | 17-80 |
|-----|----------------------------|-------|
|     | start_blk_arg_ubits()      |       |
|     | start_blk_arg_uchar()      |       |
|     | start_blk_arg_uint()       | 17-83 |
|     | start_blk_arg_ulong_long() | 17-84 |
|     | start_blk_arg_ushort()     | 17-85 |
|     | start_num_args()           | 17-86 |
|     | start_pid()                | 17-87 |
|     | start_thread_id()1         |       |
|     | start_task_id()            | 17-89 |
|     | start_tid()                |       |
|     | start_cpu()                |       |
|     | start_offset()             |       |
|     | start_time()               | 17-93 |
|     | start_node_id()            | 17-94 |
|     | start_pid_table_name()1    |       |
|     | start_tid_table_name()     |       |
|     | start_node_name()          |       |
| End | Functions                  | 17-98 |
|     | end_id()                   | 7-100 |
|     | end_arg()                  | 7-101 |
|     | end_arg_dbl()17            | 7-102 |
|     | end_arg_long()             | 7-103 |
|     | end_arg_long_dbl()         | 7-104 |
|     | end_arg_long_long()        | 7-105 |
|     | end blk arg()              |       |
|     | end blk arg bits()         | 7-107 |
|     | end blk arg char()         | 7-108 |
|     | end blk arg dbl()          |       |
|     | end blk arg flt()17        | 7-110 |
|     | end_blk_arg_long()         | 7-111 |
|     | end_blk_arg_long_bits()    |       |
|     | end_blk_arg_long_dbl()17   |       |
|     | end_blk_arg_long_long()17  |       |
|     | end_blk_arg_long_ubits()   |       |
|     | end blk arg short()        |       |
|     | end_blk_arg_string()       |       |
|     | end_blk_arg_ubits()17      |       |
|     | end blk arg uchar()        |       |
|     | end_blk_arg_uint()         |       |
|     | end_blk_arg_ulong_long()17 |       |
|     | end_blk_arg_ushort()       |       |
|     | end num args()             |       |
|     | end pid()                  |       |
|     | end thread id()            |       |
|     | end task id()              |       |
|     | end_tid()                  |       |
|     | end cpu()                  |       |
|     | end offset()               |       |
|     | end time()                 |       |
|     | end node id()              |       |
|     | end pid table name()       |       |
|     | end tid table name()       |       |
|     | end node name()            |       |

| Multi-State Functions       | 7-135 |
|-----------------------------|-------|
| state gap()                 |       |
| state dur()                 |       |
| state matches()             |       |
| state status()              |       |
| Offset Functions            |       |
| offset id()                 |       |
| = V                         |       |
| offset_arg()                |       |
| = €= ∨                      |       |
| offset_arg_long()           |       |
| offset_arg_long_dbl()       |       |
| offset_arg_long_long()      |       |
| offset_blk_arg()            |       |
| offset_blk_arg_bits()       |       |
| offset_blk_arg_char()       |       |
| offset_blk_arg_dbl()        | 7-150 |
| offset_blk_arg_flt()        | 7-151 |
| offset_blk_arg_long()       | 7-152 |
| offset_blk_arg_long_bits()  | 7-153 |
| offset blk arg long dbl()   | 7-154 |
| offset blk arg long long()  | 7-155 |
| offset blk arg long ubits() |       |
| offset_blk_arg_short()      |       |
| offset blk arg string()     |       |
| offset blk arg ubits()      |       |
| offset blk arg uchar()      |       |
| offset blk arg uint()       |       |
| offset blk arg ulong long() |       |
| offset blk arg ushort()     |       |
| offset num args()           |       |
|                             |       |
| offset_pid()                |       |
| offset_thread_id()          |       |
| offset_task_id()            |       |
| offset_tid()                |       |
| offset_cpu()                |       |
| offset_time()               |       |
| offset_node_id()            |       |
|                             | 7-172 |
| offset_tid_table_name()1    |       |
| offset_node_name()          | 7-174 |
| offset_process_name()       | 7-175 |
| offset_task_name()          | 7-176 |
| offset_thread_name()        | 7-177 |
| Summary Functions           | 7-178 |
| min()                       | 7-178 |
| max()                       | 7-179 |
| avg()                       |       |
| sum()                       |       |
| min offset()                |       |
| max offset()                |       |
| summary matches()           |       |
| Format and Table Functions  |       |
| get string()                |       |
| C = C                       |       |
| get_item()                  | /-10/ |

|            | get_format()                                          | 17-189 |
|------------|-------------------------------------------------------|--------|
|            | format()                                              | 17-191 |
|            | lookup pc()                                           | 17-192 |
|            | Profile References                                    |        |
| Chapter 18 | Kernel Tracing                                        |        |
| •          | •                                                     |        |
|            | Viewing Kernel Trace Event Files                      |        |
|            | Kernel Timelines                                      |        |
|            | Node and CPU Information                              |        |
|            | Context Switch Information                            |        |
|            | Interrupt Information                                 |        |
|            | Exception Information                                 |        |
|            | System Call Information                               |        |
|            | Process Information                                   |        |
|            | Kernel Events                                         |        |
|            | Color Information                                     |        |
|            | Kernel String Tables                                  |        |
|            | Kernel Events                                         |        |
|            | Primary Kernel Trace Events                           |        |
|            | Modern Kernel Trace                                   |        |
|            | Legacy Kernel Trace                                   |        |
|            | Logging Custom Kernel Events                          |        |
|            | NightTrace Kernel API                                 |        |
|            | API Definition                                        |        |
|            | Initializing and Closing the API                      |        |
|            | Logging a Custom Event                                |        |
|            | Flushing Kernel Trace Buffers                         |        |
|            | Shutting Down Kernel Tracing                          | 18-21  |
| Chapter 19 | Using the NightTrace Analysis API                     |        |
|            | NightTrace Analysis Application Programming Interface | 19-1   |
|            | Data Structures                                       | 19-3   |
|            | tr_arg_t                                              | 19-3   |
|            | tr_cb_t                                               | 19-4   |
|            | tr_cond_cb_func_t                                     | 19-4   |
|            | tr_cond_func_t                                        | 19-5   |
|            | tr_cond_t                                             | 19-5   |
|            | tr_dir_t                                              | 19-5   |
|            | tr_offset_t                                           | 19-5   |
|            | tr_state_action_t                                     | 19-6   |
|            | tr_state_cb_func_t                                    | 19-6   |
|            | tr_state_info_t                                       | 19-7   |
|            | tr_state_t                                            | 19-8   |
|            | tr_stream_event_t                                     |        |
|            | tr stream func t                                      |        |
|            | tr string node t                                      |        |
|            | tr_t                                                  |        |
|            | Functions                                             |        |
|            | API Initialization and Destruction                    | 19-15  |
|            | tr_init()                                             | 19-15  |
|            | tr_destroy()                                          |        |

| Error Detection, Collection, and Reporting | 19-17          |
|--------------------------------------------|----------------|
| tr_error_clear()                           | 19-17          |
| tr_error_check()                           | 19-18          |
| Input Specification and Streaming Control  | 19-19          |
| tr_open_file()                             | 19-19          |
| tr_open_stream()                           | 19-20          |
| tr_close()                                 | 19-21          |
| tr_stream_notify()                         | 19-22          |
| tr_stream_read()                           | 19-23          |
| tr stream size()                           |                |
| tr free()                                  | 19-25          |
| Event Offset Positioning                   | 19-26          |
| tr next event()                            | 19-26          |
| tr next event ()                           |                |
| tr prev event()                            |                |
| tr_prev_event_()                           |                |
| tr_search()                                |                |
| tr seek()                                  |                |
| Basic Event Attribute Functions            |                |
| tr id()                                    |                |
| tr id ()                                   |                |
| tr_time()                                  |                |
| tr time ()                                 |                |
| tr_nargs()                                 |                |
| tr_nargs_()                                |                |
| tr_arg_int()                               |                |
| tr_arg_int_()                              |                |
| tr_arg_dbl()                               |                |
| tr_arg_dbl_()                              |                |
| tr_arg_long()                              |                |
| tr_arg_long_()                             |                |
| tr_arg_long_dbl()                          |                |
| tr_arg_long_dbl_()                         |                |
| tr_arg_long_long()                         |                |
| tr_arg_long_long_()                        |                |
| tr arg int ()                              |                |
| tr arg dbl()                               |                |
| tr_arg_dbl_()                              |                |
| tr arg long()                              |                |
| tr_arg_long_()                             |                |
| tr_arg_long_dbl()                          |                |
| tr_arg_long_dbl_()                         |                |
| tr_arg_long_long()                         |                |
| tr_argtype()                               |                |
| tr_argtype_()                              |                |
| tr_blk_arg()                               |                |
| tr_blk_arg_()                              |                |
| tr_blk_arg_bits()                          |                |
| tr blk arg bits ()                         |                |
| tr_bik_arg_bits_()                         |                |
| tr_blk_arg_char_()                         |                |
| tr_blk_arg_cnar_()                         |                |
| tr_bik_arg_dbi()                           |                |
|                                            | 19-38<br>19-59 |

| tr_blk_arg_flt_()19      | -59               |
|--------------------------|-------------------|
| tr_blk_arg_long()19      | -60               |
| tr_blk_arg_long_()19     | -61               |
| tr_blk_arg_long_bits()19 | -62               |
| tr_blk_arg_long_bits_()  |                   |
| tr_blk_arg_long_dbl()    |                   |
| tr_blk_arg_long_dbl_()   |                   |
| tr_blk_arg_long long()   |                   |
| tr_blk_arg_long_long_()  |                   |
| tr_blk_arg_long_ubits()  |                   |
| tr_blk_arg_long_ubits_() |                   |
| tr blk arg short()       |                   |
| tr_blk_arg_short_()      |                   |
| tr_blk_arg_string()      | -0 <i>)</i><br>70 |
| tr_blk_arg_string_()     |                   |
| tr blk arg ubits()       |                   |
|                          |                   |
| tr_blk_arg_ubits_()19    |                   |
| tr_blk_arg_uchar()19     |                   |
| tr_blk_arg_uchar_()      |                   |
| tr_blk_arg_ushort()      |                   |
| tr_blk_arg_ushort_()     |                   |
| tr_pid()                 |                   |
| tr_pid_()                |                   |
| tr_tid()19               |                   |
| tr_tid_()                | -79               |
| tr_thread_id()           | -80               |
| tr_thread_id_()19        | -81               |
| tr task id()19           | -82               |
| tr task id ()19          | -82               |
| tr cpu()                 | -83               |
| tr cpu ()19              |                   |
| tr node()19              |                   |
| tr node ()19             |                   |
| tr process name()        |                   |
| tr_process_name_()       |                   |
| tr task name()           |                   |
| tr task name ()          |                   |
| tr_thread_name()         |                   |
| tr thread name ()        |                   |
| Conditions               |                   |
|                          |                   |
| tr_cond_create()         |                   |
| tr_cond_reset()          |                   |
| tr_cond_find()           |                   |
| tr_cond_id()             |                   |
| tr_cond_id_range()19     |                   |
| tr_cond_id_clear()       |                   |
| tr_cond_cpu()19          |                   |
| tr_cond_cpu_clear()19    |                   |
| tr_cond_pid()            |                   |
| tr_cond_pid_name()19-1   |                   |
| tr_cond_pid_clear()19-1  |                   |
| tr_cond_tid()19-1        | 102               |
| tr cond tid name()       |                   |
| tr cond tid clear()      |                   |

| tr cond node()                | 19-105 |
|-------------------------------|--------|
| tr cond node clear()          | 19-106 |
| tr cond func or()             | 19-107 |
| tr cond func and()            |        |
| tr cond func clear()          |        |
| tr cond expr and()            |        |
| tr cond expr or()             |        |
| tr cond not()                 |        |
| tr_cond_or()                  |        |
| tr_cond_and()                 |        |
| tr_cond_copy()                |        |
| tr_cond_name()                |        |
| tr_cond_satisfy()             | 19-119 |
| tr_cond_satisfy_()            | 19-120 |
| tr_cond_register()            | 19-121 |
| tr_cond_offset()              | 19-122 |
| State-oriented Interfaces     | 19-123 |
| tr_state_create()             | 19-123 |
| tr_state_find()               | 19-124 |
| tr_state_name()               | 19-125 |
| tr_state_start_id()           | 19-126 |
| tr_state_start_id_range()     | 19-127 |
| tr_state_start_id_clear()     | 19-128 |
| tr_state_end_id()             |        |
| tr_state_end_id_range()       |        |
| tr_state_end_id_clear()       |        |
| tr_state_start_cond()         |        |
| tr_state_start_cond_clear()   |        |
| tr_state_end_cond()           |        |
| tr_state_end_cond_clear()     |        |
| tr_activate()                 |        |
| tr_state_info()               |        |
| tr_state_info_()              |        |
| tr_state_active()             |        |
| tr_state_active_()            |        |
| Output Function               |        |
| tr_copy_input()               |        |
| tr_copy_input_range()         |        |
| String Table Functions        |        |
| tr_get_string()               |        |
| tr_get_item()                 |        |
| tr_create_table()             |        |
| tr_append_table()             |        |
| Callback Interfaces           |        |
| tr_iterate()                  |        |
| tr_halt()                     |        |
| tr_cancel_cb()                |        |
| tr_cond_cb()                  |        |
| tr_state_cb()                 | 19-149 |
|                               |        |
| Appendix A NightStarLicensing |        |
|                               |        |
| License Keys                  | A-1    |

|            | License RequestsA-2License ServerA-3License ReportsA-3Firewall Configuration for Floating LicensesA-3License SupportA-4                                                                                                    |
|------------|----------------------------------------------------------------------------------------------------|
| Appendix B | Kernel Dependencies                                                                                                    |
|            | Advantages for NightViewB-1Advantages for NightTraceB-2Advantages for NightProbeB-2Advantages for NightTuneB-3Frequency Based SchedulerB-4                                                                                                    |
| Appendix C | Privileged Access                                                                                                    |
|            | Capabilities                                                                                                    |
| Appendix D | NightTrace Logging API Examples                                                                                                    |
|            | Single Threaded C ExampleD-1Multi-Threaded C++ ExampleD-3Fortran ExampleD-6Simple Java ExampleD-6Multi-Threaded Java ExampleD-8Rare Occurrence ExampleD-10                                                                                                    |
| Appendix E | NightTrace Analysis API Examples                                                                                                    |
|            | list.c       E-2         search.       E-4         search.c       E-4         watchdog       E-6         watchdog.c       E-6         ptime       E-9         ptime.c       E-10         browse       E-12         detect       E-23         detect.c       E-24                                                  |
| Appendix F | NightTrace Application Illumination Examples                                                                                                    |
|            | Illuminating Some Object Files. F-1 Illuminating A Library. F-5 Illuminating An Entire Program F-6 Illuminating A C++ Class Excluding Some Functions F-7 Illuminating An API Libraries Without Source or Debug Info F-9 Customizing an Illuminator Logging Extra Information F-11 Tutorial Files F-13 main.c F-13 |

| math.c   | F-13 |
|----------|------|
| work.c   | F-14 |
| classy.c | F-14 |
| api.h    | F-15 |

# Appendix G Answers to Common Questions

### Appendix H Glossary

### Index

### Illustrations

| Figure 2-1.  | Inter-Process Communication and Library Routines               | 2-12  |
|--------------|----------------------------------------------------------------|-------|
| Figure 2-1.  | nlight Main WIndow                                             | . 6-6 |
| Figure 2-2.  | File Menu                                                      | . 6-7 |
| Figure 2-3.  | View Menu                                                      | 6-10  |
| Figure 2-4.  | Console and Editor in Tabbed Pages with Search Bar Displayed . | 6-12  |
| Figure 2-5.  | Tools Menu                                                     | 6-13  |
| Figure 2-6.  | Help Menu                                                      | 6-15  |
| Figure 2-7.  | Wizard Navigation Panel                                        | 6-17  |
| Figure 2-8.  | Wizard Common Buttons                                          | 6-19  |
| Figure 2-9.  | Select Programs with Debug Information Page                    | 6-20  |
| Figure 2-10. | Select Programs Advanced Settings                              | 6-21  |
| Figure 2-11. | Define an Illuminator for each Program Page                    | 6-22  |
| Figure 2-12. | Define Illuminators Advanced Settings                          | 6-25  |
| Figure 2-13. | Select Predefined Illuminators for each Program Page           | 6-26  |
| Figure 2-14. | Select Illuminators Advanced Settings                          | 6-27  |
| Figure 2-15. | Relink Programs Advanced Settings                              | 6-31  |
| Figure 2-16. | Activate Illuminators in each Program Page                     | 6-32  |
| Figure 2-17. | Notice That Additional Illuminators Are Linked In              | 6-33  |
|              | Activation Sets Advanced Settings                              | 6-34  |
| Figure 2-19. | Run Scripts to Launch Programs and NightTrace Page             |       |
|              | in File Mode                                                   | 6-35  |
| Figure 2-20. | Run Scripts to Launch Programs and NightTrace Page             |       |
|              | in Stream Mode                                                 |       |
|              | Terminal Session Menu                                          |       |
|              | Run Scripts Advanced Settings                                  |       |
|              | Tool Tips in the Session Manager                               |       |
| Figure 2-24. | Application Illumination Context Menu                          | 6-41  |
| Figure 2-25. | Build Code with Debug Information Context Menu                 | 6-42  |
|              | Various Objects Added to the Session Manager                   |       |
|              | Context Menu on an Object                                      |       |
|              | Build Command Dialog                                           |       |
|              | Create, Customize, and Build Illuminators Context Menu         |       |
| _            | New Illuminator from Object Dialog                             |       |
| _            | Context Menu on an Individual Illuminator                      |       |
| _            | Relink Programs Context Menu                                   |       |
|              | Individual Relinked Program Context Menu                       |       |
| _            | Editing Relink Command In Place                                |       |
| Figure 2-35. | Edit Relink Command Dialog                                     | 6-51  |
|              |                                                                |       |

|               | Relink Command Context Menu                              |       |
|---------------|----------------------------------------------------------|-------|
|               | Illuminators Context Menu                                |       |
| Figure 2-38.  | Select Illuminators Dialog                               | .6-53 |
|               | Relinked Illuminator Context Menu                        |       |
| Figure 2-40.  | Creating New Activation Set                              | .6-54 |
| Figure 2-41.  | Default Options on Illuminators                          | .6-54 |
| Figure 2-42.  | Query Current Activations Results                        | .6-55 |
| Figure 2-43.  | Context Menu on an Illuminator in an Activation Set      | .6-56 |
|               | Context Menu on a Program in an Activation Set           |       |
| Figure 2-45.  | Context Menu on an Activation Set                        | .6-58 |
|               | Default Activation Set in Bold                           |       |
| Figure 2-47.  | Scripts Context Menu                                     | .6-60 |
| Figure 2-48.  | Run Script in Terminal Session                           | .6-60 |
| Figure 2-49.  | Invoking a Script on the Console While Passing an Option | .6-61 |
| Figure 2-50.  | Default Script created for an Activation Set             |       |
|               | (NightTrace in File Mode)                                | .6-61 |
| Figure 2-51.  | Activation Set for an Elaborate Script Example           | .6-62 |
| Figure 2-52.  | Non-zero Status Warning                                  | .6-63 |
| Figure 2-53.  | Console Output                                           | .6-63 |
| Figure 2-54.  | Editor Page                                              | .6-77 |
| Figure 2-55.  | The Search Bar                                           | .6-79 |
| Figure 2-56.  | Options                                                  | .6-81 |
| Figure 2-57.  | Regular Expressions Context Menu                         | .6-82 |
| Figure 2-58.  | Regular Expression Context Menu                          | .6-84 |
| Figure 2-59.  | Object Filenames Context Menu                            | .6-84 |
| Figure 2-60.  | Detail Levels                                            | .6-85 |
| Figure 2-61.  | Variables to Record                                      | .6-88 |
| Figure 2-62.  | Add Variable Dialog                                      | .6-88 |
| Figure 2-63.  | Select Variables to Record Dialog                        | .6-89 |
| Figure 2-64.  | Variable Name Context Menu                               | .6-89 |
| Figure 2-65.  | Groups Context Menu                                      | .6-90 |
| Figure 2-66.  | Group Name Context Menu                                  | .6-91 |
|               | Select Detail Level to Customize Dialog                  |       |
| Figure 2-68.  | A Customized Custom Detail Level for a Group             | .6-93 |
| Figure 2-69.  | A Group with Additional Variables to Record              | .6-93 |
|               | Member Functions Context Menu                            |       |
| Figure 2-71.  | Select Functions Dialog                                  | .6-94 |
| Figure 2-72.  | Functions Context Menu                                   | .6-95 |
| Figure 2-73.  | Function Context Menu                                    | .6-95 |
| Figure 2-74.  | Remove Exclusion Context Menu Item                       | .6-96 |
| Figure 2-75.  | Edit Handcoded Dialog                                    | .6-97 |
| Figure 2-76.  | Edit Declaration Dialog                                  | .6-98 |
|               | Member of Groups Context Menu                            |       |
|               | Select Groups Dialog                                     |       |
|               | NightTrace Main Window                                   |       |
|               | File Menu                                                |       |
| Figure 5-3. Y | View Menu                                                | 9-7   |
|               | Toolbars Menu                                            |       |
| Figure 5-5. 1 | Daemons Menu                                             | 9-9   |
|               | Search Menu                                              |       |
| Figure 5-7.   | Change Interval Dialog                                   | .9-12 |
|               | Summary Menu                                             |       |
|               | Kernel Summary Dialog                                    |       |
| Figure 5-10.  | Summarize Function Results                               | .9-16 |

| Figure 5-11. Summary Functions Table Context Menu            |
|--------------------------------------------------------------|
| Figure 5-12. Function Call Details Table                     |
| Figure 5-13. Profiles Menu 9-18                              |
| Figure 5-14. Export Profiles Dialog                          |
| Figure 5-15. Timelines Menu                                  |
| Figure 5-16. Create Custom Kernel Timeline Dialog 9-23       |
| Figure 5-17. Default User Timeline 9-25                      |
| Figure 5-18. Zoom sub-menu of Timelines Menu                 |
| Figure 5-19. Tools Menu 9-30                                 |
| Figure 5-20. Help Menu                                       |
| Figure 5-21. Tab Context Menu                                |
| Figure 5-22. Rename Page Dialog 9-37                         |
| Figure 5-23. Move Page Dialog                                |
| Figure 5-24. Page with Events and Timeline Panels            |
| Figure 5-25. Panel Detaches from Page                        |
| Figure 5-26. Panel Movement in Progress                      |
| Figure 5-27. Panels as Tabs                                  |
| Figure 5-28. Preferences Dialog General Tab                  |
| Figure 5-29. Preferences Dialog Timelines Tab                |
| Figure 5-30. Preferences Dialog Fonts Tab                    |
| Figure 5-31. NightStar Global Fonts Dialog                   |
| Figure 5-32. Preferences Dialog Advanced Tab                 |
| Figure 6-1. Daemons Panel                                    |
| Figure 6-2. Daemons Panel Context Menu                       |
| Figure 6-3. Import Daemon Definitions Dialog                 |
| Figure 6-4. Attach to Running Daemons Dialog                 |
| Figure 6-5. Daemon Dialog                                    |
| Figure 6-6. Edit Triggers Dialog                             |
| Figure 6-7. Add Triggers Entry Dialog                        |
| Figure 6-8. Streaming Memory Usage Control Dialog            |
| Figure 7-1. Trace Segments Panel                             |
| Figure 7-2. Trace Segment Panel Context Menu                 |
| Figure 7-3. Trace Data Segment Properties Description Dialog |
| Figure 8-1. Events Panel                                     |
| Figure 8-2. Events Panel Context Menu                        |
| Figure 8-3. Add/Edit Event Description Dialog                |
| Figure 8-4. Event Panel Search Dialog                        |
| Figure 9-1. Default User Timeline                            |
| Figure 9-2. Global Ruler                                     |
| Figure 9-3. Interval Ruler                                   |
| Figure 9-4. Event Graph with Labels                          |
| Figure 9-5. Event Description Area                           |
| Figure 9-6. Timeline Editing                                 |
| Figure 9-7. Timeline Context Menu                            |
| Figure 9-8. Edit Event Graph Profile Dialog                  |
| Figure 9-9. Edit State Graph Profile Dialog                  |
| Figure 9-9. Edit State Graph Profile Dialog                  |
| Figure 9-10. Edit Data Graph Profile Dialog                  |
|                                                              |
| Figure 9-12. Data Graph Options Dialog Color Mode Selector   |
| Figure 9-13. Data Graph Examples                             |
| Figure 9-14. Color Selection Dialog                          |
| Figure 9-15. Edit Data Box Profile                           |
| Figure 9-16. CUDA AI Timeline                                |
| Figure 9-17. Default CUDA GPU Timeline                       |

|        | Figure 9-18. CUDA Warp Panel                                       |    |
|--------|--------------------------------------------------------------------|----|
|        | Figure 9-19. Filtered CUDA Warp Panel                              |    |
|        | Figure 10-1. Profiles Dialog14-2                                   |    |
|        | Figure 10-2. Profile Status List Table Context Menu                |    |
|        | Figure 11-1. Event Descriptions Panel                              |    |
|        | Figure 11-2. Event Description Dialog                              |    |
|        | Figure 12-1. Tags List Panel                                       |    |
|        | Figure 12-2. Tags List Panel Context Menu                          |    |
|        | Figure 13-1. Function Terminology Illustrated                      |    |
|        | Figure 13-2. States and Events                                     |    |
|        | Figure 14-1. Sample Kernel timeline                                |    |
|        | Figure 14-2. Node and CPU Box                                      |    |
|        | Figure 14-3. Context Switch Lines                                  |    |
|        | Figure 14-4. Interrupt Box and Interrupt Graph18-3                 |    |
|        | Figure 14-5. Exception Box and Exception Graph                     |    |
|        | Figure 14-6. System Call Box and System Call Graph                 |    |
|        | Figure 14-7. Process Information Row                               |    |
|        | Figure 14-8. Kernel Events Row                                     |    |
|        | Figure 14-9. Color Key18-7                                         |    |
|        | Figure C-1. Automatically Generated Data Display Page D-5          |    |
| Tables |                                                                    |    |
| labics |                                                                    |    |
|        | Table 3-1. NightTrace Configuration Defaults                       | -3 |
|        | Table 2-1. Values Recorded As Arguments to Illumination Events 6-6 | 54 |
|        | Table 2-2. Detail Levels Settings Defaults 6-8                     | 36 |
|        | Table 2-3. Character Entities                                      | 1  |
|        | Table 2-4. System Defaults                                         | )5 |
|        | Table 9-1. Timeline Keyboard Traversal                             | -7 |
|        | Table 9-1. Standard Color Names                                    | 9  |
|        | Table 13-1. Time Units and Constant Suffixes                       | -3 |
|        | Table 13-1. NightTrace Functions                                   | -5 |
|        | Table C-1. Recommended /etc/pam.d Configuration                    | -2 |
|        |                                                                    |    |

# Introduction

NightTrace is a member of the NightStar<sup>TM</sup> family of tools. NightTrace provides an interactive debugging and performance analysis tool, trace data collection daemons, and two Application Programming Interfaces (APIs) allowing user applications to log data values as well as analyze data collected from user or kernel daemons. NightTrace allows you to graphically display information about important events in your application and the kernel, including event occurrences, timings, and data values. NightTrace consists of the following parts:

#### ntrace

a graphical tool that controls daemon sessions and presents user and kernel trace events for interactive analysis

#### ntraceud

a daemon program that copies user applications' trace events from shared memory to trace event files

#### ntracekd

a daemon program that copies operating system kernel trace events from kernel memory to trace event files

### NightTrace Logging API

libraries and include files for use in user applications that log trace events to shared memory

### NightTrace Analysis API

libraries and include files for use in user applications that want to analyze data collected from user or kernel daemons

### nlight

a command line tool for generating code to log trace events at function entry and return points

NightTrace operates in conjunction with other members of the NightStar RT family. NightView, a multi-process and multi-thread application debugger, provides for dynamic insertion of trace points in programs being debugged. The NightProbe data recording utility allows sampled data to be passed directly to NightTrace for graphic or textual display.

NightTrace uses the NightStar License Manager (NSLM) to control access to the NightStar tools. See "NightStarLicensing" on page A-1 for more information.

#### **IMPORTANT**

Kernel tracing is only supported on some operating system distributions. See "Kernel Dependencies" on page B-1 for more information.

### **User Trace Point Placement**

A *user trace point* is a place of interest in application source code. At each user trace point, you make your application log some user-specified information. This logged information is collectively called a *trace event*. Each trace event has a user-defined *trace event ID* number and optional user-supplied arguments.

Some typical user trace-point locations include:

- Suspected bug locations
- Process, subprogram, or loop entry and exit points
- Timing points
- Synchronization points for multi-process interaction
- Endpoints of atomic operations

The Application Illumination facility can be used to automatically generate user trace points for function entry and return. These trace events can include return address, parameter values, return values, etc. as arguments.

In addition to the user-supplied information, trace events automatically contain information identifying the process ID of the program generating the trace event. For multi-threaded applications, the thread ID of the specific thread generating the trace is recorded.

## **Kernel Trace Point Placement**

Operating system distributions which support NightTrace kernel tracing build their trace and debug kernels with trace points inserted at various points throughout the kernel source code. These trace point provide information relating to:

- System call entry and exit
- Interrupt entry and exit
- · Exception entry and exit
- Kernel service routines
- · Process creation, termination, and signaling

· Network activity

Analysis of kernel trace events can provide significant insight into the operation of the system and interactions between user applications. In addition to graphical displays, NightTrace provides textual description of kernel trace events which reveal useful information even for those not familiar with kernel programming.

For kernel programmers, additional custom trace events can be logged with simple kernel utility routines which can be inserted into the kernel source or in kernel module source routines.

# **Timestamps**

Each trace event is tagged with a timestamp with sub-microsecond precision. This allows you to view and comprehend complex interactions between multiple processes and the operating system, executing on single or multiple CPU systems.

By default, an architecture-specific timing source is utilized. For Intel and AMD64, the Intel Time Stamp Counter (TSC register) is used.

If your operating system supports the Real-Time Clock and Interrupt Module (RCIM), that clock can be also used as a timestamp source.

The RCIM is a hardware module available from Concurrent Computer Corporation which provides a variety of clocks and interrupt sources, including two high-resolution timers which may be synchronized between multiple systems. Use of the RCIM timing source by NightTrace is advantageous when gathering data from multiple systems simultaneously. NightTrace can then present a synchronized view of user and kernel activity on multiple systems from a single session.

NightTrace can also present such a synchronized view of activity between systems if the systems utilize an alternative method of time synchronization, such as NTP or PTP. RCIM time synchronization is extremely accurate; other solutions often are not as accurate, or may take a long time to actually synchronize system time.

For more information about the RCIM, please see the clock\_synchronize (1M), rcim(7), rcimconfig(1M), and sync clock(7) man pages.

# Languages

The application programming interface for logging trace events is provided in C and Fortran for use with the following compilers:

- Concurrent Ada
- GNU C/C++
- GNU Fortran

- Intel C/C++
- Intel Fortran
- Concurrent Fortran 77

The application programming interface for trace event analysis is provided solely in C for use with C and C++ programs.

# **Information Displayed**

The **ntrace** display utility lets you examine trace events. Data appear as numerical statistics and as graphical images. You can create and configure the graphical components called *display objects* or use the defaults. By creating your own display objects, you can make the graphical displays more meaningful to you. You can customize display objects to reflect your preferences in content, labeling, position, size, color, and font.

With the **ntrace** display utility, you can perform customized searches and summaries for individual events or user-defined states. Summaries can be generated via command line invocation of **ntrace** for generating automated reports.

# **Using the NightTrace Logging API**

This chapter describes <u>language-specific considerations</u> for using NightTrace with user applications.

Sample programs using these functions are also provided (see "NightTrace Logging API Examples" on page D-1).

# **Language-Specific Source Considerations**

NightTrace applications can be written in C, C++, Ada, Fortran, Java, Python 2 or Python 3.

The NightTrace Logging API has been tested with the following compilers:

- Concurrent Ada (MAXAda)
- Concurrent Fortran 77
- GNU C/C++
- GNU Fortran
- Intel C/C++
- Intel Fortran
- Sun Java 1.5
- Aonix Perc Ultra Java 5.1
- Python 2.7 interpreter
- Python 3.6.8, 3.8.10, and 3.0.14 interpreters

Generally, for your applications to log trace events, you must edit your source code and insert NightTrace library routine calls. This is called *instrumenting your code*. Alternatively, the Application Illumination facility (see "Application Illumination" on page 6-1) can be used to instrument your code without making any source changes. Before you begin the task of inserting trace event calls, read the following section that applies to the language in which your application is written.

C

NightTrace applications written in C or C++ include the NightTrace header file /usr/include/ntrace.h with the following line:

```
#include <ntrace.h>
```

The **ntrace.h** file contains the following:

- Function prototypes for all NightTrace library routines
- Return values for all NightTrace library routines
- Macros (described in "Disabling Tracing" on page 2-47)

The library routine return values identify the type of error, if any, the NightTrace routine encountered.

Programs that are multi-thread can also be traced with the NightTrace library routines. For multi-thread programs, a thread identifier is stored in each trace event, uniquely identifying which thread was running at the time the trace event was logged.

### **IMPORTANT**

To fully utilize the features of NightTrace with multi-threaded applications, additional considerations must be taken into account. See the description of "Threads and Logging" on page 2-47 for more information.

Minimally, a C or C++ program can log trace points using the following sequence of library routine invocations:

```
trace_begin("file",NULL); // Called once
...
trace event(11,2) // Log Event ID 11 with argument 2
```

# C++ Application Interfaces

There are two major classes provided for C++ applications:

- C++ Logging API (See Section "C++ Logging API" on page 2-2 for more information.)
- NightTrace Daemons API (See Section "NightTrace User Daemon API" on page 2-7 for more information.)

### C++ Logging API

While C++ programs can of course use the C Logging API (ntrace.h), another interface is available taking advantage of C++ features.

The header file is ntrace-c++.h and the library is -lntrace-c++. Both files are part of the ccur-ntrace-c++ package which ships with the rest of NightTrace and NightStar RT. These files can be found in the standard places for include files and libraries.

The C++ Logging API consists of two classes:

- ntraceError An exception classed derived from std::exception
- **ntrace** The interface for actually issuing trace events

### The ntraceError Class

All functions in the **ntrace** class (including the constructor) will throw an **ntraceEr- ror** exception object if an error occurs. The object contains a description of the error.

For example:

```
try {
   ntrace tr("/bad/path/name");
} catch ntrace e {
   std::cerr << "ntrace constructor failed: " << e.what() << std::endl;
}</pre>
```

### The ntrace Class

Before we get into the details of this class, here is a tiny example to show how easy it is to use.

```
#include <ntrace-c++.h>
int main()
{
ntrace tr("user-data");
tr.log("hamster");
tr.log("wombat",55);
tr.log(33,"This is a string");
$ g++ -o example example.c -lntrace-c++ -lntrace
$ ntraceud user-data
$ ./example
$ ntraceud -q user-data
$ ntrace --listing user-data
0: cpu=?? hamster pid=example thr=main time=0.000_004_055s
1: cpu=?? wombat pid=example thr=main time=0.000 017 193s 55
2: cpu=?? 33
                   pid=example thr=main time=0.000_020_071s
This is a string
```

Note that the **ntrace** listing output may differ based on your NightTrace preferences for timestamps and how to display integer values. See Section "Preferences Dialog" on page 9-41 for more information.

### ntrace (const char\* filename, ntconfig\_t \* config = NULL)

The **ntrace** constructor will activate tracing within your application. The required filename parameter specifies the key file name which is used to associate a Night-Trace collection daemon with your application.

Only one **ntrace** object is allowed in a program at any given time, although you can destroy such an object and then create a new one.

The filename parameter must be a valid path name whose directory portions must exist but the file itself does not have to exist. The file will be created by the constructor and a NightTrace collection daemon will write trace data to that file as your application logs data. See ntraceud(1) for information on NightTrace collection daemons as well as the class ntraceDaemons as described in /usr/include/ntrace-daemons.h and in a section below.

If specified, the config parameter must point to an ntconfig\_t structure which contains a variety of attributes like buffer size, number of buffers, the timing clock to use, etc. See /usr/include/ntrace.h for more information on that structure. Its use is strictly optional and all of its fields can be specified as options to ntraceud and in the ntraceDaemons class.

### ~ntrace()

The destructor will terminate tracing in the application. After deconstruction, another **ntrace** object may be created.

### void set\_thread\_name(const char \* thread\_name)

If your application uses threads, you should call this function so that you can later differentiate between which threads logged a trace event.

Do not attempt to create multiple instances of the **ntrace** class in threads. Simply use the **set\_thread\_name()** function to differentiate between threads logging data.

The thread name must be an alphanumeric string that starts with a letter. Thread names should normally be 16 characters or less, otherwise readability of the trace data may suffer.

You can call this anytime within a thread. The last call to this function made in a single thread will set the thread name for all trace events from this thread, even those already logged.

When using this function, link with -lntrace\_thr in addition to -lntrace-c++.

### **Logging Functions**

All of the logging functions allow you to log a trace event with either a number or string as its identifier. You may optionally log a payload consisting of scalar, floating point, string, or anonymous types of data.

```
void log (int id);
void log (int id, int arg1);
void log (int id, int arg1, int arg2);
void log (int id, long arg1);
void log (int id, long arg1, long arg2);
```

```
void log (int id, double arg1);
void log (int id, double arg1, double arg2);
void log (int id, const char*);
void log (int id, void* blk, int bytes);

void log (const char* id);
void log (const char* id, int arg1);
void log (const char* id, int arg1, int arg2);
void log (const char* id, long arg1);
void log (const char* id, long arg1, long arg2);
void log (const char* id, double arg1);
void log (const char* id, double arg1, double arg2);
void log (const char* id, const char*);
void log (const char* id, void* blk, int bytes);
```

Use of the log functions that take a **void\*** block of data can be useful when logging more than just a couple of values at once. The size of the data should generally not exceed 512 bytes.

You can use NightTrace extraction functions to unpack the data when viewing the data in **ntrace** itself. You can also specify exactly how the data should be unpacked using the format functions that are described below.

### **ID String Values**

It may be more convenient to use string values as event IDs, because it is easier to associate trace events in ntrace with your own source code when using names, as opposed to having to try to remember a bunch of numeric ID values.

In reality, all underlying ID values are integers, but **ntrace** allows you to associate names with those numbers.

When using the log functions that take **const char\* id** parameters, a unique integer ID number is internally assigned for each unique string specified as the ID. The following function allows you to define the initial number used for these associations.

```
void set_id_base(int)
```

By default, the first ID number used will be 1000.

The base number should be in the range of 1..3000, otherwise it may conflict with the number space of ids as shown in /usr/include/ntrace-events.h.

It is up to the user to consistently use integer ID values in log functions when mixing strings and integer ID values.

For critical performance, only use integer ID values when calling the log functions, as it is much faster than having to lookup string/number associations within the other log functions.

### **Event Description Formatting**

When using the log functions that take integer, floating, or string payloads, **ntrace** automatically remembers the type of the payload and displays those values appropriately.

However, you may have special circumstances where you want to map integer payload values to enumeration strings.

Controlling the event description formatting is especially useful when logging blocks of data which may not be uniform.

See "Functions" on page 17-4 for more information on **ntrace** descriptive functions.

```
void format(int code, const char * fmt, const char *
arguments=0L);
void format(const char* code, const char * fmt, const
char * arguments=0L);
```

This first parameter is the event ID, either an integer or a string. The second parameter is a valid **ntrace** format string, and the optional third parameter describes how to unpack the payload and associate values with the descriptors in the format string in a manner similar to how **printf** works. However, unlike **printf**, the third parameter must specify all values in a single string.

You only need to call the format functions once for each unique event ID. The format call can be done at any time, even after related events have been logged.

For example:

```
format ("bp", "blood pressure : %lf / %lf",
"arg1 dbl, arg2 dbl");
typedef struct {
   int
         age;
   float index;
   char name [128];
} patient;
format ("patient",
        "age=%d, index=%lf, name=%s",
        "blk_arg(0), blk_arg_float(4),
        blk arg_string(8,128));
patient jojo;
jojo.age = 21;
jojo.index = 36.3;
strcpy(jojo.name,"jojo");
log ("patient",&jojo,sizeof(jojo));
log ("bp",128.0,64.0);
```

Resulting in the following output in **ntrace**:

```
... patient pid=... thread=... time=0... age=21, index=36.3, name=jojo
... vitals pid=... thread=... time=0... blood pressure : 128.0 / 64.0
```

### NightTrace User Daemon API

The class ntraceDaemons, as defined in /usr/include/ntrace-daemons.h, provides an API to launch and terminate a NightTrace collection daemon. When using this class, link with -lntrace++.

More typically, trace daemons are started and stopped by the **ntraceud(1)** and **ntracekd(1)** commands which are run outside of your application.

For example:

```
ntracekd --size=200M kdata
ntraceud udata; ./myapp; ntraceud -q udata
ntracekd --quit kdata
```

You can use this class to start and stop daemons programatically.

### Simple Example

```
#include <ntrace-daemons.h>
   int main()
{
     ntraceDaemon ud(ntraceDaemons::User,"udata");
     ud.start()
     log_some_trace_events();
     ud.stop();
}
```

### The ntraceDaemons Class

### enum Daemontype { User, Kernel }

Determines the type of daemon to launch, a user daemon (like **ntraceud(1)**), or a kernel daemon (like **ntracekd(1)**).

### ntraceDaemons(DaemonType type, const char \* filename)

This constructs a daemon of the specified type, but it is not yet actually started. The specified filename associates an actual file on disc with the key file name passed to the **ntrace** constructor (or **trace\_begin()**) when using the C interface).

There are additional functions which can be used to control attributes of a daemon. They are optional and are described below.

In its simplest form, you can call **start()** and **stop()** immediately after the constructor returns.

### void setBufferWrap(bool wrap)

Sets bufferwrap mode, where events stay in memory buffers until an explicit flush() call or the daemon is stopped.

When buffers fill, the oldest trace data is overwritten with the newest trace data. This is essentially the --bufferwrap option to ntraceud (1) and ntracekd (1).

Bufferwrap mode is set to false by default.

If bufferwrap mode is false, then trace events are continually written to the output file as the program logs them.

### void setBufferSize(int bytes)

For Kernel tracing, this sets the buffer size for each CPU (every CPU has its own buffer). The buffer size defaults to 16\*1024\*1024 bytes.

For User tracing, this sets the buffer size for the application. Multiple buffers are used in User tracing (see **setNumBuffers**). The buffer size defaults to 32768.

The size specified should be a power of 2; if not, it is automatically adjusted to the next power of 2.

This option is essentially the --buffer-size option to ntraceud(1) and ntracekd(1).

### void setNumBuffers(int num\_buffer)

For use with User trace daemons only, this sets the number of individual buffers that are used. The default setting is 8 buffers.

The value should be a power of 2; if not, it is automatically adjusted to the next power of 2.

### void setFileSize(int bytes)

Sets a maximum size for the trace data file. If the maximum is reached, the oldest data is overwritten with the newest data.

By default, the default file size for Kernel tracing is 64MB. There is no default file size for User tracing -- the file will grow without limit.

Kernel tracing is voluminous -- you may want to use a larger size.

### void setGroups(const char \* groups)

For Kernel tracing only, use **setGroups ()** to specify which tracing groups to enable. By default, the most useful groups are already enabled.

The specified string should consist of a comma-separated list of group values or names preceded by a + or - character. Run **ntracekd** --groups=help to obtain the group numbers and names.

#### void setEvents(const char \* events)

For User tracing only, use **setEvents()** to specify which tracing events to enable. The specified string should consist of a comma-separated list of event values or ranges preceded by a + or - character.

By default, all events are enabled.

# void setTimingSource(TimingSource clock)

```
enum TimingSource { Architecture, TimeOfDay, RCIM };
```

There are a couple of clocks available as the timing source. The Architecture clock uses machine register reads to obtain a timestamp. This is the default clock.

Use the TimeOfDay clock when tracing on multiple systems; you must configure your system to use **chrony(1)** and an appropriate clock device to drive it (e.g. RCIMs or **ptp kvm** under RedHawk's KVM-RT).

The RCIM clock is only available for User tracing and it is no longer recommended as it ticks slowly in comparison to the other clocks and the overhead of accessing the clock is significant.

See Chapter 5, "Synchronizing Tracing Across Multiple Systems" for more information.

#### void setCPUs(cpuset t\* mask)

For Kernel tracing only, sets the cpus that will be traced.

By default, all CPUs that are not marked down will be traced.

See cpuset(3) for more information on cpuset t objects.

For example:

```
#include <cpuset.h>
...
cpuset_t * mask = cpuset_alloc();
cpuset_init(mask);
cpuset_set_cpu(mask,0,1);
cpuset_set_cpu(mask,1,1);
cpuset_set_cpu(mask,2,1);
cpuset_set_cpu(mask,3,1);

ntraceDaemons kd(ntraceDaemons::Kernel,"kdata");
kd.setCpus(mask);
```

# void start()

Use this function to start the daemon. This function uses **fork1(2)** and **exec(2)** to start the **ntraceud(1)** and **ntracekd(1)** commands.

# void stop()

Use this function to stop the daemon. This functions use **fork1(2)** and **exec(2)** to stop the **ntraceud(1)** and **ntracekd(1)** commands.

## void flush()

Flush trace memory buffers, causing the daemon to immediately write to the output file.

Trace memory buffers are automatically flushed as they fill unless bufferwrap mode is in force. Use this function to force a flush -- useful when your application may detect a failure of some kind.

Consider an application that rarely fails, or only fails after many hours into a run. Using bufferwrap mode and this function would allow you to catch the problem without using excessive amounts of disc resources.

For example:

```
ntraceDaemons ud(ntraceDaemons::User, "udata");
ntraceDaemons kd(ntraceDaemons::Kernel, "kdata");
ud.setBufferWrap(true);
kd.setBufferWrap(true);
ud.start();
kd.start();
for (;;) {
   if (overrun_detected()) {
      kd.flush();
      ud.flush();
   }
   sleep(1);
}
```

### void kill(void)

This function is valid only for Kernel tracing. Use this function to stop any kernel tracing done anywhere on the system.

This is not a clean shutdown, it is an immediate termination.

This can be useful in case a kernel daemon was left running, which would cause the **start()** function to fail.

# **Fortran**

All NightTrace library routines return INTEGERS, but because they begin with a "t", Fortran implicitly types them as REAL. You must include the NightTrace-provided file

/usr/include/ntrace\_.h or explicitly type them as INTEGER so that return values are interpreted correctly.

Minimally, a Fortran program can log trace points using the following sequences of library calls:

```
call trace_begin("data",0) (called once)
...
call trace event(11)
```

# Ada

Ada applications can access the NightTrace library routines via the Ada package night\_trace\_bindings which is included with the MAXAda product. The bindings can be found in the bindings/general environment in the source file night trace.a.

The night trace bindings package contains the following:

- An enumeration type consisting of the return values for all NightTrace library routines
- The bindings that permit Ada applications to call the C routines in the NightTrace library and to link in the NightTrace library

Many of the NightTrace functions have been overloaded as procedures. These procedures act as the corresponding functions, except they discard any error return values.

Ada programs that use tasking can also be traced with the NightTrace library routines. For multitasking programs, an Ada task identifier is stored in each trace event, uniquely identifying which Ada task was running at the time the trace event was logged.

For more information on Ada, see the section titled "NightTrace Binding" in the MAXAda for Linux Reference Manual.

# Java

Java applications can access the NightTrace library routines via classes in the ntrace.logging package. Java NightTrace class files are located in /usr/lib; be sure to add this path when using the -classpath java option or CLASSPATH environment variable. The Java bindings are provided via the Java Native Interface (JNI). The JNI component of the NightTrace bindings is provided in libntrace-java.so, which will be automatically loaded by the Java Virtual Machine. libntrace-java.so resides in the /usr/lib directory.

The ntrace.logging package contains the Trace class, along with two nested static classes which are used by routines in the outer Trace class:

```
Trace.Config
```

Defines a configuration object, which can be specified to the Trace.begin() call to define daemon logging options.

```
Trace.Error
```

Exception class to hold NightTrace error returns and accessor functions to describe the specific error.

Minimally, a Java program can log trace points using the following sequences of code:

```
import ntrace.logging;
...
Trace.Begin("data"); // (called once)
...
Trace.Event(11);
```

#### The Java Trace Class

Unlike C, Ada and Fortran, the files associated with the Java API do not contain a header-like file which you can refer to when coding.

The relevant public portions of the Trace class and its nested classes are described in the following sections for each routine.

However, for convenience, a listing of all relevant public portions of the Trace class is shown below:

```
public class Trace {
  public static class Error extends RuntimeException {
     public enum Msg {
        NTNOERROR,
        NTNODAEMON,
        NTNOTRACEFILE,
        NTINVALID,
        NTPERMISSION,
        NTALREADY,
        NTNOSHMID,
        NTRESOURCE,
        NTINIT,
        NTLOSTDATA,
         NTPGLOCK,
         NTNOMEM,
         NTMAPCLOCK,
         NTBADVERSION,
        NTLISTEN,
         NT THREAD ERR,
         DEFAULT;
      public final Msg getError();
   }
   public static class Config {
     public enum ClockSource { DefaultClock, RCIMTickClock; }
     public enum PageLocking { Default, Locked, Unlocked; }
     public Config();
     public PageLocking getPageLocking();
     public boolean getDaemonSettingsPreferred();
     public int getBufferLength();
     public int getNumBuffers();
```

```
public int getSharedMemoryPermissions();
      public ClockSource getClockSource();
      public void setPageLocking(PageLocking pl);
      public void setDaemonSettingsPreferred(boolean dsp);
      public void setBufferLength(int bl);
      public void setNumBuffers(int nb);
      public void setSharedMemoryPermissions(int smp);
      public void setClockSource(ClockSource cs);
  public static void begin(String file, Config config);
  public static void begin (String file);
  public static void setThreadName (String name);
  public static void event(int id);
  public static void event(int id, int arg1);
  public static void event(int id, int arg1, int arg2);
  public static void event(int id, int arg1, int arg2, int arg3);
  public static void event(int id, int arg1, int arg2, int arg3, int
arg4);
  public static void event(int id, float arg1);
  public static void event(int id, float arg1, float arg2);
  public static void event(int id, double arg1);
  public static void event(int id, double arg1, double arg2);
  public static void event(int id, long arg1);
  public static void event(int id, long arg1, long arg2);
  public static void event(int id, String arg1);
  public static void event(int id, boolean[] arg1);
  public static void event(int id, byte[] arg1);
  public static void event(int id, char[] arg1);
  public static void event(int id, short[] arg1);
  public static void event(int id, int[] arg1);
  public static void event(int id, long[] arg1);
  public static void event(int id, float[] arg1);
  public static void event(int id, double[] argl);
  public static void disable(int id);
  public static void disable(int id_low, int id_high);
  public static void disable();
  public static void enable(int id);
  public static void enable(int id low, int id high);
  public static void enable();
  public static void flush();
  public static void trigger();
  public static void closeThread();
  public static void end();
  public static void enableDiagnostics (boolean on);
}
```

# **Error Handling**

Unlike the other language interfaces, error conditions in the Java API are handled by throwing a Trace. Error object.

Objects of that class can be caught and queried for a specific enumerated reason associated with the error.

The public members of the Error class are shown in "The Java Trace Class" on page 2-12.

The following snippet of code demonstrates how you might use this class:

```
try {
   Trace.event(5);
} catch (Trace.Error e) {
   if (e.getError() == Trace.Error.Msg.NTINIT) {
       System.out.println("Oops; forgot to start ntraceud!");
   }
}
```

# Python 2 and Python 3

The **ntrace** module allows you to log NightTrace events from your python code.

The module lives in /usr/lib/NightTrace/python under the python2 and python3 subdirectories.

The module contains two classes: **Error** and **log**.

# Class Error(Exception)

The Error class is a python Exception class. Methods within the log class raise Error objects when error conditions occur.

The class exports several variables:

- code an integer errno value
- msg a string describing the error conditions
- args a two-element list [ code, msg]

Here is an example of how you might use such objects when catching exceptions:

```
import ntrace
try:
    tr = ntrace.log('/bad/file/name')
except ntrace.Error as e:
    print('Error: %s (%d)' % (e.args[1], e.args[0]))
```

which might print the following:

```
Error: log: failed to find/create /bad/file/name (22)
```

# Class log

The log class provides methods to initiate tracing and log trace events in conjunction with the ntraceud(1) and ntrace(1) commands.

Here is a example code segment which utilizes the class:

```
import sys
```

```
import ntrace
trace=ntrace.log('user-data')
trace.Event(17)
trace.Event(19,'Here is my string: ' + some_string)
trace.Event('my_list', [1,2,3,4,5,6,7,8])
trace.Event('my_tuple', (10,11,12,13))
trace.Event('start_calc')
trace.Event('end calc')
```

And here is how you might capture and display the events:

```
ntraceud user-data
python3 my_app.py
ntraceud -q user-data
ntrace user-data user-data.map
```

#### **NOTE**

The log class is provided for use with python3 and python2. Be sure to select the desired version of python in the sys.path.append() statement above and in the command used to launch your application.

More examples are available in /usr/lib/NightTrace/python/python3/examples.

The following sections provide a detailed description of each method in the log class.

### log (key file path, event start=100, config={})

This constructor creates a log object which initializes tracing. There can only be one active log object per python program.

# key\_file\_path

A string argument holding a file name where the generated trace data will be written. It is also used as a key so that your program can communicate with a NightTrace user daemon; e.g. ntraceud(1).

The file name must be able to be written or created if it does not exist.

The user daemon does not have to be executing at the time you create the log object. All trace events logged before such a daemon starts are lost.

Along with the file name passed to the constructor, another file will be created with a .map extension. This file may contain NightTrace table information that allows ntrace to show event names instead of event numbers and provides additional event description formatting. The file will only have content if you pass strings for tag arguments to the Event and event \* functions or if you call regis-

ter\_event. The event\_\* function accepts the tag as an integer between 0-4095 or a restricted string.

#### event\_start

The optional event\_start argument is used internally by the class when a user calls the Event method using a string for the tag. See "Tag Arguments" on page 2-16 for more information.

# config

The optional config dictionary argument is currently ignored. In the future it should contain specific elements and their values. For example: { defer-io: True, } as defer-io is mentioned later in this chapter.

# **Tag Arguments**

Several of the functions below require a tag argument which can either be an integer value in the range 0-4095 or a restricted string.

A restricted string is one that only contains alphanumeric and underscore characters that would be viable as a valid variable in python, with a limit of 32 characters. Using strings as tag values can be convenient for the user because it is easier to manage descriptive names than hard-coded numbers.

When strings are passed as tag arguments, **ntrace** can automatically display the tag string instead of the corresponding integer code. When a string is used, this class creates an internal table of string -> integer values, starting at 100 or whatever was passed as the event\_start argument to the constructor. It writes this table to a file based on the key\_file\_path argument to the constructor, with a .map suffix. You should pass that file along with the key\_file\_path to **ntrace** for analysis.

For example:

```
cat << EOF > my-app.py
#!/usr/bin/python3
import sys
sys.path.append('/usr/lib/NightTrace/python/python3')
import ntrace
trace=ntrace.log("my-data")
trace.Event("hello",45)
EOF
...
ntraceud my-data
python my-app.py
ntraceud -q my-data
...
ntrace --listing my-data my-data.map
0: cpu=?? hello pid=python3 thr=<unknown> time=0.000000000 arg1=0x2d
```

See the description of "register\_event(name,tag=-1,fmt=")" on page 2-18 for more information.

# Event (tag, args=None)

The Event method is used to log an event with an optional payload.

The tag argument must be an integer value in the range 0-4095 or a restricted string. See "Tag Arguments" on page 2-16 for more information.

The optional args argument, if specified, must be one of the following objects:

- an integer value
- a floating point value
- a string
- a list of integers or floats all the elements of the list must be of the same type
- a tuple containing integers or floats all elements of the tuple must be of the same type

Note that dictionary arguments are not supported and will cause an **ntrace.Error** exception to be raised.

# event (tag)

The event method is provided to log an event without a payload. It is essentially the same as calling Event (tag), except this function is faster.

# tag

This argument must be either an integer value in the range 0-4095 or a restricted string. See "Tag Arguments" on page 2-16.

This is not to be confused with event\_string(), which logs a string as an argument

# event\_string(self,tag,string = ")

Use this function to log an event with an optional string payload.

The tag argument must be an integer value in the range 0-4095 or a restricted string. See "Tag Arguments" on page 2-16.

The string argument will be displayed in **ntrace** when describing the event.

# event\_int(tag,arg1=None,arg2=None,arg3=None,arg4=None)

Use this function to log an event with 1-4 optional integer values. The tag argument must be an integer value in the range 0-4095 or a restricted string. See "Tag Arguments" on page 2-16.

This function is equivalent to Event(tag, [1,2,3,4]) except that event\_int() is faster.

# event\_float(tag,arg1=None,arg2=None)

The tag argument must be an integer value in the range 0-4095 or a restricted string.

This function is equivalent to Event (tag, [3.14159, 47.5]) except that event float is faster.

### register\_event(name,tag=-1,fmt=")

Use of this optional function allows you to control how trace events are displayed during analysis in ntrace(1).

The name argument must be a restricted string; one that contains only alpha-numeric characters and underscores. The string must not start with a number and is limited to 32 characters.

The tag optional tag argument must be an int in the range of 0-4095. If the tag argument is omitted, the next available event number will be allocated for it automatically. Event numbers are monotonically increasing value based on the value of event\_start argument to the constructor. It defaults to 100.

For example, if you always log a trace event with a tag of one and a floating point value representing an altitude value; e.g.:

```
how_high = 35628.5
event_float(1,how_high)
```

then you might make the following call (just once):

```
register_event('altitude',1,'format("%lf feet",
arg dbl())')
```

You can call register\_event() at any time in the program. Additional calls for the same event number overwrite the previous definitions of the events (even events that have been logged).

The event descriptions are written to a text file formed by the key\_data\_file string you specified when creating an instance of **ntrace.log** with .map appended to the name. You should include that file as an argument to **ntrace** when you invoke it to analyze your recorded data; for example:

```
ntrace udata udata.map
```

#### flush()

This optional call forces the associated user daemon to write all trace events from memory to disk (or to the output socket in the case of streaming events from the **ntrace** GUI).

Even if you do not call this function, all trace events are automatically flushed when you call close() or when your python application exits. Additionally, the NightTrace user daemon associated with this instance of the log class will automatically flush events iteratively, based on the value of the configuration key 'flush-freq-usec'.

# close()

This optional function will immediately cause all trace events to be flushed from memory. It also disassociates the logging object from its NightTrace user daemon, effectively shutting down tracing.

If the configuration setting for 'defer-io' is True, then the event map file will not be written before the close() operation completes.

This function returns the number of events that were logged since the log object was created.

# **Inter-Process Communication and Library Routines**

Your application logs trace events to a shared memory area. A user daemon copies trace events from shared memory buffers to the trace event file or to the NightTrace graphical analysis tool. The relationship between your application and the user daemon and the sequence of library calls needed to maintain this relationship appears in the figure below.

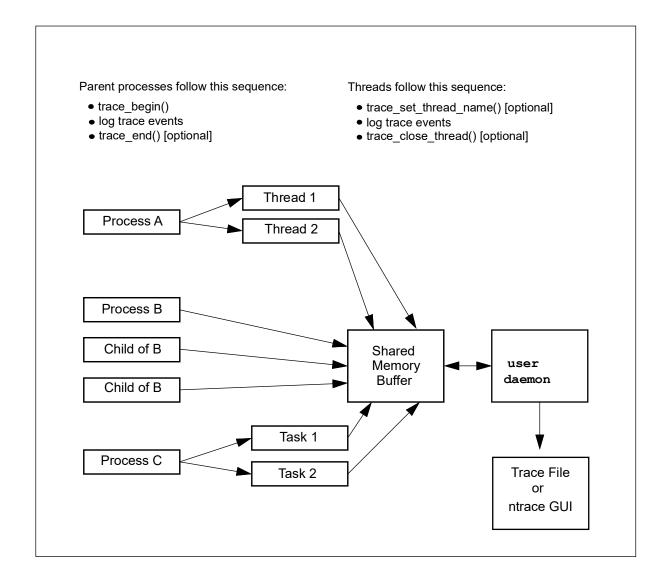

Figure 2-1. Inter-Process Communication and Library Routines

# **Understanding NightTrace Library Calls**

There are C, Ada, Fortran, and Java versions of each NightTrace library routine. These routines perform the following functions:

- Initialize a tracing session
- Log trace events to shared memory
- Enable and disable specified trace events
- Explicitly notify the daemon to copy shared memory to disk

- · Control how diagnostics are generated
- · Terminate a tracing session

#### NOTE

The Python logging API uses a different approach. That API is fully documented in "Python 2 and Python 3" on page 2-14.

# trace\_begin, Trace.begin

The trace\_begin and Trace.begin routines initialize the tracing session and acquire resources for your process.

#### **SYNTAX**

```
C:
    int trace begin (char *trace file,
                      ntconfig t * cfg);
Fortran:
    integer function trace begin (trace file, cfg)
    character *(*) trace file
    integer cfg (NTC SIZE)
Ada:
    function trace begin(
        trace file : string;
        num buffers : integer; -- default is 8
        buffer_length : integer; -- default is 32768
        lock pages : boolean := true;
        clock : ntclock t := NT USE ARCHITECTURE CLOCK;
       shmid perm : integer := 8#666#;
        inherit : boolean := true)
    return ntrace error;
Java:
    package ntrace.logging;
    public class Trace {
        static class Config {
              Config();
              enum ClockSource {
                  DefaultClock,
                  RCIMTickClock; }
              enum PageLocking {
                  Default,
                  Locked,
                  Unlocked; }
```

```
PageLocking getPageLocking();
         boolean getDaemonSettingsPreferred();
         int getBufferLength();
         int getNumBuffers();
         int getSharedMemoryPermissions()
         ClockSource getClockSource();
         void setPageLocking(PageLocking);
         void setDaemonSettingsPreferred(boolean);
         void setBufferLength(int);
         void setNumBuffers(int);
         void setSharedMemoryPermissions(int);
         void setClockSource(ClockSource);
   };
  static void begin (String trace file);
  static void begin (String trace file, Config cfg);
};
```

#### **PARAMETERS**

trace file

The user daemon logs trace events to an output file, <code>trace\_file</code>. When you invoke the user daemon, you must specify this file's name. For the user daemon to log your process' trace events to this file, the trace event file parameter in your <code>trace\_begin</code> call must correspond to the key file value on the daemon invocation. The names do not have to exactly match textually, but they do have to refer to the same actual pathname; for example, one path name may begin at your current working directory and the other may begin at the root directory. When a user daemon is sending trace data directly to the NightTrace graphical analysis tool, this file name serves only as a handle so that the user daemon and the application can communicate -- no data is transferred to the file in this case.

*cnf* C

cfg must be either a NULL pointer, in which case the default settings are used, or a pointer to a ntconfig\_t structure.

The following function can also be used to initialize *cfg* to appropriate default values:

```
void trace_default_config (ntconfig_t * config);
Therefore, the following code sequence:
ntconfig_t config;
trace_default_config(&config);
trace_begin("file", &config);
is equivalent to:
trace_begin("file", NULL);
```

This is most useful when you wish to change just a few specific configuration parameters without having to explicitly define all parameters. For example:

```
ntconfig_t config;
trace_default_config(&config);
config.ntc_num_buffers = 64;
trace begin("file",&config);
```

#### Ada

The individual members of the structure are supplied directly as parameters to the routine, with appropriate default values. Both the user application and the user daemon associated with it must agree on the configuration settings (or indicate that the other's settings may be preferred).

#### Fortran

The *cfg* record must be represented by an array of NTC\_SIZE integer items. Member of the array must be provided as described below.

Java

The *cfg* parameter is optional. If specified, it must be an instance of the Trace. Config class. You can use the mutator methods within that class to set options in the Trace. Config object.

The following describe the individual parameters or mutator Java functions:

C: ntc version

Fortran: config (ntc version)

Java: n/a

The value of the NTC VERSION macro from ntrace.h

C: ntc\_lock\_pages
Ada: lock pages

Fortran: cfg (ntc lock\_pages)

Java: cfg.setPageLocking(PageLocking)

For C, Ada, and Fortran, one of the following values:  $ntp\_default$ , which specifies that page locking should default;  $ntp\_lock$ , which specifies that critical pages are to be locked in memory; or  $ntp\_no\_lock$ , which specifies that critical pages shall not be locked in memory.  $ntp\_default$  does not request page locking, but does conflict with a user daemon configuration setting of  $ntp\_lock$  or  $ntp\_no\_lock$ .

For Java, one of the values:

PageLocking. Default

PageLocking.Locked PageLocking.Unlocked

which specifies that page locking should default, be locked, or be unlocked, respectively.

C: ntc\_clock Ada: clock

Fortran: cfg (ntc clock)

Java: cfg.setClockSource(ClockSource)

Specifies which clock to use as a timing source.

For C, Ada, and Fortran, this value must be NT\_USE\_ARCHITECTURE\_-CLOCK or NT\_USE\_RCIM\_TICK\_CLOCK. The user daemon default value is NT\_USE\_ARCHITECTURE\_CLOCK.

For Java, one of the following values:

ClockSource.Default ClockSource.RCIMTickClock

The daemon default is to use the Default (Architecture) clock.

C: ntc\_shmid\_perm
Ada: shmid\_perm

Fortran: cnf(ntc shmid perm)

Java: cnf.setSharedMemoryPermissions(int)

Specifies the permissions to use when creating the shared memory segment. The user daemon default value is 0666.

C: ntc daemon preferred

Ada: inherit

Fortran: *cnf*(ntc daemon preferred)

Java: cnf.setDaemonSettingsPreferred(boolean)

When set to TRUE, this parameter causes conflicts between the configuration as specified by the user and by the corresponding user daemon to be resolved in favor of the daemon. Otherwise, conflicts will be resolved in favor of the first configuration that executes, which will cause the subsequent user daemon invocation or trace\_be-gin (or Trace\_begin) call to fail.

C: ntc\_num\_buffers, ntc\_buffer\_length

Ada: num buffers, buffer length

Fortran: cnf(ntc\_num\_buffers), cnf(ntc\_buffer\_length)

Java: cnf.setNumBuffers(int), cnf.setBufferLength(int)

These two parameters define the amount of memory used to hold trace events. The user daemon configuration defaults to 8 buffers which individually hold 32768 events. The values as specified here will be rounded up to the closest power of two. The units of buffer length are in units of minimally-sized events. Some trace event inter-

faces with additional user-specified arguments require additional space. The default daemon values for these fields are 8 buffers of length 32768.

C: ntc daemon wait usec

Fortran: config (ntc daemon wait usec)

Java: n/a

Specifies the number of microseconds the user daemon should pause between busy-wait contention for control of the shared memory buffers when flushing buffers to the output device. The user daemon configuration for this parameter defaults to 100~us. This value should be kept relatively short to prevent data loss if massive user application trace activity prevents the daemon from flushing the shared memory buffers.

C: ntc reserved

Fortran: cnf(ntc reserved)

Java: n/a

These parameters are reserved for future use; currently, they must be set to zero for proper future operation.

#### **DESCRIPTION**

The trace\_begin and Trace.begin routines perform the following operations:

- Verify that the version of the NightTrace library linked with the application is compatible with the version used by the user daemon if it is already running
- Verify the supplied configuration settings are not in conflict with a
  pre-existing daemon or define the configuration with these settings if
  the user daemon does not yet exist.
- Verify that the RCIM synchronized tick clock is counting if it was selected as the timestamp source
- Attach the shared memory buffer (after creating it if needed)
- Lock critical NightTrace library routine pages in memory as directed.
   Note that you must have the CAP\_SYS\_NICE capability to lock pages in memory (see "Privileged Access" on page C-1 for details).
- Initialize trace event tracing in this process

A process that results from the **execve(2)** system service does <u>not</u> inherit a trace mechanism. Therefore, if that process is to log trace events, it must initialize the trace with trace\_begin or Trace.begin. Processes that result from a fork in a process that has already initialized the tracing session need not call trace\_begin.

The trace\_begin or Trace.begin routine must be called only once per parent process (unless an intervening trace end or Trace.end call has been made).

If Application Illumination is used, the main illuminator (see "Application Illumination" on page 6-1) will perform a trace\_begin() call. The **nlight** tool (see "Settings For "main" Illuminator" on page 6-55) can be used to set some of the parameters to this call.

#### **RETURN CONDITIONS**

#### C, Ada, and Fortran:

Upon successful operation, the trace\_begin routine returns NTNOERROR or NTLISTEN; the latter in the case where no daemon has yet been started. Otherwise, an error value as defined in ntrace.h and ntrace\_.h is returned, as shown in the Error Code section below.

#### Java:

The Trace.begin () routine has no return value. It returns if the call is successful (including the case of where no daemon has yet been started). Otherwise, a Trace.Error exception object is thrown, which further describes the error. When caught, you can use the exception object's getError () routine to obtain the specific error enumeration value from the Trace.Error.Msg enumerated type; relevant error code descriptions are shown below.

#### Error Code Enumerations:

# NTNOERROR

A daemon has already been started that matches the filename passed as *key\_file*.

#### NTLISTEN

All operations were successful, but no user daemon matching the filename passed as *key\_file* could be found. The application can continue to make NightTrace API calls but attempts to log events will fail until a daemon is started, at which point logging of events will succeed.

### NOTE

This error enumeration is not ever thrown by the Java API. Calls to Trace.begin() will silently succeed even if a matching daemon has not yet been started.

#### NTALREADY

The application has already initialized the trace without an intervening trace\_end or Trace.end call. Tracing can continue in spite of this error.

#### NTBADVERSION

The calling application is linked with the static NightTrace library and the static library is not compatible with the NightTrace library being used by the

user daemon. Solution: Relink the application with the static library version which matches the library version being used by the daemon.

#### NTMAPCLOCK

The selected event timestamp source could not be attached. Solution: If read access is lacking, see your system administrator.

This can also occur if the RCIM synchronized tick clock is selected as the event timestamp source but the tick clock is not counting. Solution: Start the synchronized tick clock by using the **clock\_synchronize(1M)** command and restart the application.

#### NTPERMISSION

The calling application lacks permission to attach the shared memory buffer. Solution: Make sure that the same user who started the user daemon is the current user logging trace events in the application.

#### NTPGLOCK

Permission to lock the text and data pages of the NightTrace library routines was denied. If the user is not privileged to lock pages, see your system administrator or change the page locking configuration setting to FALSE. (See ntc lock pages or Config.setPageLocking() above).

#### NTNOSHMID

This can occur if the size of the shared memory buffer exceeds the system limits or the shared memory buffer already exists but the size required by the parameters defining the number of buffers and buffer length exceeds the current size. To increase the system limits on shared memory, adjust the kernel.shmmni, kernel.shmmll, and kernel.shmmax parameters using systcl(8). Use ipcrm(1) to remove the existing shared memory segment if it is not being used by another application.

# **SEE ALSO**

```
• trace end(), Trace.end()
```

# trace\_event, Trace.event and their variants

The following routines log an enabled trace event and possibly some arguments to the shared memory buffer.

#### **SYNTAX**

C:

```
int trace_event (int ID);
int trace_event_arg (int ID, int arg);
int trace event two arg (int ID, int arg1, int arg2);
```

```
int trace event three arg (int ID, int arg1, int arg2, int arg3);
     int trace event four arg(int ID, int arg1, int arg2, int arg3, int
     arg4);
     int trace event long (int ID, long arg);
     int trace event two long (int ID, long arg1, long arg2);
     int trace event long long (int ID, long long arg);
     int trace_event_two_long_long (int ID, long long arg1, long long
     arg2);
     int trace event flt (int ID, float arg);
     int trace event two flt (int ID, float arg1, float arg2);
     int trace event dbl (int ID, double arg);
     int trace event two dbl (int ID, double arg1, double arg2);
     int trace event long dbl (int ID, long double arg);
     int trace_event_blk(int ID, void *args, int bytes);
     int trace event string(int ID, char *str);
Fortran:
     integer function trace event (ID)
     integer ID
     integer function trace event arg (ID, arg)
     integer function trace event two arg(ID, arg1, arg2)
     integer function trace event three arg (ID, arg1, arg2, arg3)
     integer function trace event four arg (ID,arg1,arg2,arg3,arg4)
     integer ID, arg, arg1, arg2, arg3, arg4
     integer function trace event long (ID, arg)
     integer function trace_event_two_long (ID, arg1, arg2)
     integer I\!D
     integer arg, arg1, arg2
                                (32-bit OS)
     integer*8 arg, arg1, arg2 (64-bit OS)
     integer function trace_event_long_long (ID, arg)
     integer function trace event two long long (ID, argl, arg2)
     integer ID
     integer*8 arg, arg1, arg2
     integer function trace event dbl (ID, arg)
     integer function trace_event_two_dbl (ID, arg1, arg2)
     integer I\!D
     double precision arg, arg1, arg2
Ada:
     type event type is range 0-4095;
  (procedures)
```

```
procedure trace_event (ID : event_type);
  procedure trace_event (ID : event_type;
                          arg : integer);
  procedure trace event (ID : event type;
                          arg : float);
  procedure trace_event (ID : event_type;
                          argl : float;
                          arg2 : float);
  procedure trace event (ID : event type;
                          arg : long_float);
  procedure trace_event (ID : event_type;
                          arg1 : long float;
                          arg2 : long_float);
  procedure trace_event (ID : event_type;
                          argl : integer;
                          arg2 : integer;
                          arg3 : integer;
                          arg4 : integer);
(functions)
  function trace_event (ID : event_type)
  return ntrace_error;
  function trace_event (ID : event_type; arg : integer)
  return ntrace error;
  function trace event (ID: event type;
                         arg : float)
  return ntrace error;
  function trace event (ID : event type;
                        arg1 : float;
                        arg2 : float)
  return ntrace error;
  function trace event (ID : event type;
                        arg : long_float)
  return ntrace_error;
  function trace event (ID : event type;
                        argl : long float;
                        arg2 : long float)
  return ntrace_error;
```

```
function trace event (ID : event type;
                           argl : integer;
                           arg2 : integer;
                           arg3 : integer;
                           arg4 : integer)
     return ntrace error;
Java:
     package ntrace.logging;
     class Trace {
        static void event(int ID);
        static void event(int ID, int arg);
        static void event(int ID, int arg1, int arg2);
        static void event(int ID, int arg1, int arg2, int arg3);
        static void event (int ID, int arg1, int arg2, int arg3, int arg4);
        static void event(int ID, long arg);
        static void event(int ID, long arg1, long arg2);
        static void event(int ID, double arg);
        static void event(int ID, double arg1, double arg2);
        static void event (int ID, String arg);
        static void event(int ID, char[] arg);
        static void event(int ID, int[] arg);
        static void event(int ID, double[] arg);
        static void event(int ID, byte[] arg);
        static void event(int ID, float[] arg);
        static void event(int ID, long[] arg);
        static void event(int ID, short[] arg);
        static void event(int ID, boolean[] arg);
```

#### **PARAMETERS**

ID

Each trace event has a user-defined trace event ID, ID. This ID is a valid integer in the range reserved for user trace events (0-4095 and 3,000,000-3,999,999). See "Pre-Defined Strings Tables" on page 8-18 for more information about trace event IDs.

#### **IMPORTANT**

Trace event IDs in the range 3,000,000 through 3,999,999 cannot be disabled ("Disabling Tracing" on page 2-47) and can only be used with the function trace event arg blk().

argN

Sometimes it is useful to log the current value of a variable or expression, arg, along with your trace event. The trace event logging routines provide this capability. They differ by how many and what types of numeric arguments they accept. If you want the ntrace display utility to display these trace

event arguments in anything but decimal integer format, you can enter the trace event in an event-map file. See "Event Map Files" on page 8-12 for more information on event-map files and formats. Alternatively, you could call the format function. See "format()" on page 17-191 for details.

#### **DESCRIPTION**

A *trace point* is a place in your application's source code where you call a trace event logging routine. Usually this location marks a line that is important to debugging or performance analysis.

#### TIP

To save time re-editing, recompiling, and relinking your application, consider beginning with many trace points in the source code. You can dynamically enable or disable specific trace events.

Some typical trace points include the following:

- Suspected bug locations
- Process, subprogram, or loop entry and exit points
- Timing points, especially for clocking I/O processing
- Synchronization points for multi-process interaction
- Endpoints of atomic operations
- Endpoints of shared memory access code

Call one trace event logging routine at each of the trace points you have selected. When you call this routine, it writes the trace event information (including timings and any arguments) to a shared memory buffer. By default, if this write fills the shared memory buffer or causes the buffer-full cutoff percentage to be reached, the user daemon wakes up and copies the trace event to the trace event file on disk.

By convention, each trace event logging invocation should log a different trace event ID number. This lets you easily identify which source line logged the trace event, how often that source line executed, and what order source lines executed in. However, it is sometimes useful to log the same trace event ID in multiple places. This makes it possible to group trace events from related, but not identical, activities. In this case, a change of trace event ID usually separates or subdivides groups.

Probably the most common use of trace events is to identify *states*. Typically, two different trace event IDs delimit the boundaries of a state. Most applications log recurring states with different time gaps (from the end of one instance of a state to the start of another) and different state durations (from the start of one instance of a state to its end).

TIP

Consider putting related trace event IDs within a range. Library routines and user daemon options let you manipulate trace events by using trace event ID ranges.

By default, all trace events are enabled for logging. The NightTrace library contains routines that allow you to selectively or globally enable or disable trace events. The user daemon has options that provide similar control. Attempting to log a disabled trace event has no effect. See "trace\_enable, trace\_disable, and their variants" on page 2-34 for more information.

#### TIP

Consider using symbolic constants instead of numeric trace event IDs. This would make your calls to NightTrace routines more readable.

Once your application logs all of its trace events, you can look at them and their arguments graphically with State Graphs, Event Graphs, and Data Graphs in the **ntrace** display utility. See "State Graph" on page 13-11, "Event Graph" on page 13-10, and "Data Graph" on page 13-12 for more information about these display objects.

#### **RETURN CONDITIONS**

#### C, Ada, and Fortran:

These routines return a zero value (NTNOERROR) on successful completion. Otherwise, an error value as defined in ntrace.h and ntrace\_.h is returned, as shown in the Error Code section below.

#### Java:

On successful completion, these routines return without any value. Otherwise, a Trace.Error exception object is thrown, which further describes the error. When caught, you can use the exception object's getError() routine to obtain the specific error enumeration value from the Trace.Error.Msg enumerated type; relevant error code descriptions are shown below.

# Error Code Enumerations:

# NTINVALID

An invalid trace event ID has been supplied. Solution: Use trace event IDs only in the range 0-4095 (or 3,000,000-3,999,999 when used with trace event arg blk()).

# NTINIT

The NightTrace library routines were not initialized or they were initialized but no user daemon has yet been initiated. Ensure a trace\_begin or Trace.begin call precedes the trace event logging routine call. Once a user daemon is started, subsequent attempts at logging events will succeed.

#### NTLOSTDATA

The trace event was lost because the shared memory buffers were full. This can occur if the user daemon cannot empty the shared memory buffer quickly enough. Increase the priority of the user daemon and/or schedule it on a CPU with less activity. Additionally, the size of the shared memory buffers can be increased using the <code>--num\_bufs</code> and <code>--buflen</code> options to <code>ntraceud</code>, the User Event Buffer settings on the User Trace tab of the Daemon dialog in <code>ntrace</code> tool, or the number of buffers or buffer length can be adjusted as part of the <code>trace</code> begin or <code>Trace.begin</code> calls.

### **SEE ALSO**

- trace flush(), Trace.flush()
- trace trigger(), Trace.trigger()
- trace enable(), Trace.enable()
- trace enable range()
- trace enable all()
- trace disable(), Trace.disable()
- trace disable range()
- trace\_disable\_all()

# trace\_enable, trace\_disable, and their variants

By default, all trace events are enabled for logging to the shared memory buffer. The trace\_disable, trace\_disable\_range, trace\_disable\_all, and Trace.disable routines respectively make your application ignore requests to log one or more trace events. The trace\_enable, trace\_enable\_range, trace\_enable\_all and Trace.enable routines respectively make your application notice previously disabled requests to log one or more trace events.

#### **SYNTAX**

```
C:
     int trace enable (int ID);
     int trace enable range (int ID low, int ID high);
     int trace enable all ();
     int trace disable (int ID);
     int trace_disable_range (int ID_low, int ID_high);
     int trace_disable_all ();
Fortran:
     integer function trace_enable (ID)
     integer I\!D
     integer function trace enable range (ID low, ID high)
     integer ID low, ID high
     integer function trace enable all ()
     integer function trace disable (ID)
     integer ID
     integer function trace_disable_range (ID_low, ID_high)
     integer ID low, ID high
     integer function trace disable all ()
Ada:
     type event type is range 04095;
  (procedures)
     procedure trace enable (ID : event type);
     procedure trace enable (ID low : event type;
                              ID high : event type);
     procedure trace enable all;
     procedure trace_disable (ID : event_type);
```

```
procedure trace_disable (ID_low : event_type;
                             ID high : event type);
     procedure trace disable all;
  (functions)
     function trace enable (ID : event type)
     return ntrace error;
     function trace_enable (ID_low : event_type;
                           ID high : event type)
     return ntrace_error;
     function trace enable all
     return ntrace error;
     function trace disable ( I\!D : event_type)
     return ntrace error;
     function trace disable (ID low: event type;
                            ID high : event type)
     return ntrace error;
     function trace disable all
     return ntrace error;
Java:
     package ntrace.logging;
     class Trace {
        static void enable(int ID);
        static void enable (int ID low, int ID high);
        static void enable();
        static void disable (int ID);
        static void disable (int ID low, ID high);
        static void disable();
```

# **PARAMETERS**

ID

Each trace event has a user-defined trace event ID, *ID*. This ID is a valid integer in the range reserved for user trace event IDs (0-4095, inclusive). See "trace\_event, Trace.event and their variants" on page 2-27 for more information.

#### **IMPORTANT**

Trace event IDs in the range 3,000,000-3,999,999 cannot be used with these functions. Such event IDs are always enabled.

ID\_low

It is possible to manipulate groups of trace event IDs by specifying a range of trace event IDs. *ID low* is the smallest trace event ID in the range.

ID high

It is possible to manipulate groups of trace event IDs by specifying a range of trace event IDs. *ID high* is the largest trace event ID in the range.

#### **DESCRIPTION**

The enable and disable library routines allow you to select which trace events are enabled and which are disabled for logging. A discussion of disabling trace events appears first because initially all trace events are enabled.

Sometimes, so many trace events that it is hard to understand the **ntrace** display. Occasionally you know that a particular trace event or trace event range is not interesting at certain times but is interesting at others. When either of these conditions exist, it is useful to disable the extraneous trace events. You can disable trace events temporarily, where you disable and later re-enable them. You can also disable them permanently, where you disable them at the beginning of the process or at a later point and never re-enable them.

#### NOTE

These routines enable and disable trace events in <u>all</u> processes that rely on the same user daemon to log to the same trace event file.

All <u>disable</u> library routines make your application start ignoring requests to log trace event(s) to the shared memory buffers. The disable routines differ by how many trace events they disable. trace\_disable, and Trace.disable with a single argument, disable one trace event ID. trace\_disable\_range, and Trace.disable with two arguments, disable a range of trace event IDs, including both range endpoints. trace\_disable\_all, and Trace.disable without any arguments, disable all trace events. Disabling an already disabled trace event has no effect.

All <u>enable</u> library routines let you re-enable a trace event that you disabled with a disable library routine or user daemon. The effect is that your application resumes noticing requests to log the specified trace event to the shared memory buffers. The enable routines differ by how many trace events they enable. trace\_enable, and Trace.enable with a single argument, enable one trace event ID. trace\_enable\_range, and Trace.enable with two arguments, enable a range of trace event IDs, including both range endpoints. trace\_enable\_all, and Trace.enable without arguments, enable all trace events. Enabling an already enabled trace event has no effect.

#### TIP

Consider invoking the user daemon with events disabled instead of calling the enable and disable routines. Using these options saves you from re-editing, recompiling and relinking your application.

#### TIP

If you want to log only a few of your trace events, disable all trace events and then selectively enable the trace events of interest.

#### **RETURN CONDITIONS**

#### C, Ada, and Fortran:

These routines return a zero value (NTNOERROR) on successful completion. Otherwise, an error value as defined in ntrace.h and ntrace\_.h is returned, as shown in the Error Code section below.

#### Java:

On successful completion, these routines return without any value. Otherwise, a Trace.Error exception object is thrown, which further describes the error. When caught, you can use the exception object's getError() routine to obtain the specific error enumeration value from the Trace.Error.Msg enumerated type; relevant error code descriptions are shown below.

#### Error Code Enumerations:

#### NTINIT

The NightTrace library routines were not initialized. Solution: Be sure a trace\_begin or Trace.begin call precedes the call to the disable or enable routine.

# NTINVALID

An invalid trace event ID has been supplied. Solution: Use trace event IDs only in the range 0-4095, inclusive.

#### **SEE ALSO**

• trace\_event, Trace.event and its variants

# trace\_flush, Trace.flush, trace\_trigger, and Trace.trigger

The flush and trigger routines asynchronously wake the user daemon and direct it to copy trace events from the shared memory buffers to the trace event file on disk. Note: These routines do <u>not</u> wait for the copy to complete.

# **SYNTAX**

```
C:
    int trace flush();
    int trace trigger();
Fortran:
    integer function trace flush()
    integer function trace trigger()
Ada:
  (procedures)
    procedure trace_flush;
    procedure trace trigger;
  (functions)
    function trace flush
    return ntrace error;
    function trace trigger
    return ntrace error;
Java:
    package ntrace.logging;
    class Trace {
       static void flush();
       static void trigger();
```

#### **DESCRIPTION**

When the user daemon is idle, it sleeps. The process of copying trace events from the shared memory buffers to a trace event file is called *flushing the buffers*. The user daemon wakes up and flushes when any of these conditions exist:

- At least one of the individual buffers is filled with trace events
- Your application calls trace\_flush, trace\_trigger, trace\_end, Trace.flush, Trace.trigger, or Trace.end
- ntraceud is invoked with the --flush-now option

The NightTrace graphical analysis tool requests a flush for immediately analysis of the latest trace events

#### TIP

The trigger functions work identically to the flush functions, except that the trigger functions work only in buffer-wraparound mode. Call trace\_trigger instead of trace\_flush so that only buffer-wraparound's performance is affected.

When you run in buffer-wraparound mode, you are telling NightTrace to intentionally discard older (and therefore presumably less-vital) trace events when the shared memory buffer gets full. In buffer-wraparound mode, you must explicitly call trace\_flush, Trace.flush, trace\_trigger, or Trace.trigger. Only then, does the user daemon copy the remaining trace events from the shared memory buffer to the trace event file. However, do not call these functions too often or you will reduce the effectiveness of this mode. See "ntraceud Options" on page 3-3 for more information on buffer-wraparound mode.

#### **RETURN CONDITIONS**

#### C, Ada, and Fortran:

The trace\_flush and trace\_trigger routines return a zero value (NTNOERROR) on successful completion. Otherwise, an error value as defined in ntrace.h and ntrace\_.h is returned, as shown in the Error Code section below.

### Java:

On successful completion, these routines return without any value. Otherwise, a Trace. Error exception object is thrown, which further describes the error. When caught, you can use the exception object's getError() routine to obtain the specific error enumeration value from the Trace. Error. Msg enumerated type; relevant error code descriptions are shown below.

#### Error Code Enumerations:

# NTFLUSH

A failure occurred while attempting to flush the shared memory buffer. Solution: Verify the status of the user daemon; if necessary, restart it and rerun the trace.

### **SEE ALSO**

• trace event, Trace.event and its variants

# trace\_set\_thread\_name, Trace.setThreadName

The trace\_set\_thread\_name and Trace.setThreadName routines associate the current C thread, Ada task, or Java thread with a user-specified name. Use of this library routine is optional, as described in the Description paragraph below.

#### **SYNTAX**

```
C:
    int trace_set_thread_name(const char *thread_name);
Fortran:
    integer function trace_set_thread_name(thread_name)
    character *(*) thread_name

Java:
    package ntrace.logging;
    class Trace {
        static void setThreadName(String thread_name);
    }
}
```

#### **PARAMETERS**

thread name

NightTrace's graphical displays and textual summary information indicate which threads logged trace events.

Naming your threads can make the displays much more readable. This function lets you associate a meaningful character string name with the current threads' more cryptic numeric ID. If you provide a character string as the thread name, the **ntrace** display utility uses it as a label in its displays. Because **ntrace** may be unable to display long strings in the limited screen space available, keep thread names short.

Thread names should be limited to alpha-numeric characters and should contain at least one non-numeric character. Names that are entirely numeric may be discarded if a more descriptive name is available (including the default thread name "main"). Some special characters are allowed, but their use is not recommended. Do not use the names "ALL" or "NONE" as they are used internally within NightTrace and may cause unexpected results.

#### **DESCRIPTION**

When using Java or when linking with the thread-aware version of the NightTrace Logging API library (libntrace\_thr), the default thread name is formed directly from the thread's internal gettid(2) value.

For C and Ada programs, if not using the thread-aware version of the library, you cannot distinguish which threads logged which trace events -- all threads share the same name.

By default, the main program thread is called "main".

Calling trace\_set\_thread\_name or Trace.setThreadName sets the name of the calling thread to the specified name, overriding any previous name, default or otherwise, given to the thread.

Calling trace\_set\_thread\_name or Trace.setThreadName multiple times for the same thread is not recommended, as it can cause confusion. Depending on the mode of trace event collection, some trace event may have the prior name and some may have the new name -- or, all trace events may have the name associated with the last call to trace set thread name.

#### **RETURN CONDITIONS**

C, Ada, and Fortran:

The trace\_set\_thread\_name routine returns a zero value (NTNOER-ROR) on successful completion. Otherwise, an error value as defined in **ntrace\_h** and **ntrace\_h** is returned, as shown in the Error Code section below.

Java:

On successful completion, Trace.setThreadName returns without any value. Otherwise, a Trace.Error exception object is thrown, which further describes the error. When caught, you can use the exception object's getError() routine to obtain the specific error enumeration value from the Trace.Error.Msg enumerated type; relevant error code descriptions are shown below.

Error Code Enumerations:

NTINVALID

An invalid thread name was specified.

#### SEE ALSO

- trace begin(), Trace.begin()
- trace\_close\_thread(), Trace.closeThread()

# trace\_close\_thread, Trace.closeThread

The trace\_close\_thread and Trace.closeThread routines inform the Night-Trace Logging API library that the calling thread will no longer log trace events. These functions are only useful when you have a multi-threaded application which has been linked with the thread-aware version of the NightTrace Logging API library (libn-trace\_thr) or you have a multi-threaded Java program.

#### **SYNTAX**

```
C:
    int trace_close_thread;
Fortran:
    integer function trace_close_thread
Ada:
    function trace_close_thread return
    ntrace_error;

Java:
    package ntrace.logging;
    class Trace {
        static void closeThread();
}
```

#### **DESCRIPTION**

Use of this function is optional, but it is good practice to call this function for all threads which have logged trace events.

If you do not call trace\_close\_thread or Trace.closeThread and you have logged trace events from a thread other than the main program thread, then the shared memory resources associated with the NightTrace logging API session will remain attached to the process even after a call to trace\_end or Trace.end is made.

#### **RETURN CONDITIONS**

C, Ada, and Fortran:

The trace\_close\_thread routine returns a zero value (NTNOERROR) on successful completion. Otherwise, it returns a non-zero value to identify the error condition. A list of trace close thread error codes follows.

Java:

On successful completion, Trace.closeThread returns without any value. Otherwise, a Trace.Error exception object is thrown, which further describes the error. When caught, you can use the exception object's getError() routine to obtain the specific error enumeration value from the Trace.Error.Msg enumerated type; relevant error code descriptions are shown below.

Error Code Enumerations:

NTINIT

The NightTrace library routines were not initialized by a call to trace\_be-gin or Trace.begin.

#### **SEE ALSO**

- trace begin(), Trace.begin()
- trace end(), Trace.end()

# trace\_end, Trace.end

The trace\_end and Trace.end routines free resources and terminate the trace session in your process. Use of these routines is not strictly necessary, since all tracing resources are automatically freed when the application exits. However, for applications that may continue to execute but have no need for subsequent tracing, calling these routines is appropriate.

#### **SYNTAX**

```
C:
    int trace_end;
Fortran:
    integer function trace_end
Ada:
    function trace_end
    return ntrace_error;
Java:
    package ntrace.logging;
    class Trace {
        static void end();
}
```

### **DESCRIPTION**

This routine performs the following operations:

- Terminates trace event tracing in this process
- Flushes trace events from the shared memory buffer to the trace event file
- Detaches the shared memory buffer

# **NOTE**

If you have a multi-threaded program linked with the thread-aware version of the NightTrace logging API, the shared memory will not be detached from the process if you have logged trace events from threads which have not yet called trace\_-close\_thread.

 Notifies the user daemon that the current process has finished logging trace events

#### **RETURN CONDITIONS**

C, Ada, and Fortran:

The trace\_end routine returns a zero value (NTNOERROR) on successful completion. Otherwise, an error value as defined in **ntrace.h** and **ntrace.h** is returned, as shown in the Error Code section below.

Java:

On successful completion, Trace.end returns without any value. Otherwise, a Trace.Error exception object is thrown, which further describes the error. When caught, you can use the exception object's getError() routine to obtain the specific error enumeration value from the Trace.Error.Msg enumerated type; relevant error code descriptions are shown below.

#### Error Code Enumerations:

NTFLUSH

A failure occurred while attempting to flush the shared memory buffer. Solution: Verify the status of the user daemon; if necessary, restart it and rerun the trace.

NTNODAEMON

There is no user daemon with a trace event file name that matches the one on the trace\_begin or Trace.begin call attached to the shared memory region. This condition is not always detectable. Solution: Use the **ntrace** display utility to analyze your logged trace events.

# **SEE ALSO**

- trace\_begin(), Trace.begin()
- trace\_close\_thread(), Trace.closeThread

## trace\_diag\_mode

The trace\_diag\_mode routine controls the generation of diagnostics for critical Night-Trace API routines.

The NightTrace API diagnostic routine is called when critical errors occur for some NightTrace API routines if the diagnostic mode is set to TRUE (on).

#### **SYNTAX**

```
C:
    void trace_diag_mode (int on);
Fortran:
    external trace_diag_mode

Java:
    package ntrace.logging;
    class Trace {
        static void enableDiagnostics(boolean);
    }
}
```

#### **DESCRIPTION**

These functions control whether diagnostic text is sent to stderr by NightTrace logging API routines when significant or critical errors are encountered. Regardless of the setting of the diagnostic mode, individual functions within the NightTrace logging API will use return values (or exceptions in the case of Java) to inform you of error conditions.

For C and Fortran, specify a zero value to turn diagnostics off, or a non-zero value to enable diagnostics.

For Java, pass true to enable diagnostics, and false to disable them.

For C, the NightTrace API diagnostic routine may be changed via the trace\_diag\_func routine.

#### **NOTE**

Setting the **NTRACE\_SILENT** environment variable to a non-null value will prevent diagnostics routines from being called, regardless of the diagnostic mode setting.

#### **SEE ALSO**

• trace diag func()

### trace\_diag\_func

The trace\_diag\_func routine replaces the default NightTrace API diagnostic routine with one supplied with the function invocation.

#### **SYNTAX**

C:

```
void trace_diag_func (void(*func)(char*,int));
```

#### **DESCRIPTION**

The specified function is invoked when critical errors occur for some NightTrace API routines if the trace diagnostic mode is set to TRUE. If this function is not called, an internal NightTrace library routine is invoked when significant errors occur, which prints a diagnostics to stderr, unless the diagnostics have been turned off via trace\_diag\_mode().

#### **NOTE**

Setting the **NTRACE\_SILENT** environment variable to a non-null value will prevent diagnostics routines from being called, regardless of the diagnostic mode setting.

#### **SEE ALSO**

• trace\_diag\_mode()

## **Disabling Tracing**

There are five ways to disable tracing in your application:

 For C applications that include /usr/include/ntrace.h, you must recompile your application with the -DNNTRACE preprocessor option or insert the following preprocessor control statement <u>before</u> the #include <ntrace.h>.

#define NNTRACE

The NightTrace header file, ntrace.h, contains macro counterparts for each NightTrace library routine. When you define NNTRACE, the compiler treats your NightTrace routine calls as if they were macro calls that always return a success (zero) status.

• Call the trace\_disable\_all routine near the top of the source, recompile, and relink your application. (For more information about this routine, see "trace\_enable, trace\_disable, and their variants" on page 2-34.) If your application calls any of the enable routines, this method is not entirely effective.

#### NOTE

Event IDs in the range 3,000,000-3,999,999 cannot be disabled by this mechanism.

- Start a user daemon with all events disabled.
- Do not start a user daemon.

The trace library routines have been highly optimized to have minimal overhead, especially when no user daemon has been initiated.

• If your application trace instrumentation was done solely via Application Illumination, you can make the instrumentation 100% inert with zero overhead to the application by deactivating it using the nlight tool. You can then reactivate instrumentation (without relinking) at a subsequent time. See "Command for Activating and Deactivating Illuminators" on page 6-74 for more information.

## Threads and Logging

In order to distinguish between multiple threads in a multi-threaded application, the following step must be taken:

 C applications must be linked with the thread-aware version of the Night-Trace logging API by specifying the -lntrace\_thr link option.

- Ada tasking applications automatically include the **-lntrace\_thr** option when using the Ada NightTrace bindings.
- Threaded Java applications automatically include the -lntrace\_thr library when using the ntrace.logging.Trace class.

If the thread-aware version of the library is not used, calls to log trace events from threads will succeed but cannot be distinguished from other threads or the main thread.

By default, when using the thread-aware version of the library, threads are named using their internal **gettid(2)** value. You can explicitly set the name of a thread to something more useful by calling trace\_set\_thread\_name or Trace.setThread-Name.

## **Compiling and Linking**

You must link in the NightTrace library so that your application can initialize its trace mechanism and log trace events.

For single-threaded applications, specify the /usr/lib/libntrace.a library.

For multi-threaded applications, specify the /usr/lib/libntrace\_thr.a library (Multi-threaded Java and Ada applications will automatically use the threaded NightTrace library).

## C Compilation and Linking

Single-threaded example:

```
$ cc app.c -lntrace
```

Multi-threaded example:

```
$ cc app.c -lntrace_thr -lpthread
```

See "NightTrace Logging API Examples" on page D-1 for more demonstrative examples.

## Fortran Compilation and Linking

RedHawk Linux:

```
$ cf77 app.f -lntrace
or
$ g77 app.f -lntrace
```

See "NightTrace Logging API Examples" on page D-1 for more demonstrative examples.

## **Ada Example**

For a complete example on accessing the NightTrace library routines from an Ada application, see the section titled "NightTrace Binding" in the MAXAda for Linux Reference Manual.

## Java Example

Ensure that a path to a valid Java development environment **bin** directory is in your \$PATH variable.

```
$ javac -classpath /usr/lib:. app.java
```

See "NightTrace Logging API Examples" on page D-1 for more demonstrative examples.

## **Kernel Trace API**

There is a small kernel tracing API that provides for logging trace events into the kernel trace event stream and for programatically shutting down tracing. This is discussed in the chapter entitled Kernel Tracing

# **Capturing User Events with ntraceud**

A user daemon is required in order to capture trace events logged by user applications. There are two methods for controlling user daemons:

- Use the graphical user interface provided in the **ntrace** dialog as described in "Daemon Dialog" on page 10-9.
- Use the command line tool ntraceud.

The interactive interface is often more convenient and easier to use and additionally offers concurrent viewing of trace events while the application continues to log trace data; this optional feature is called <u>streaming</u>. Alternatively, the **ntraceud** command line tool is useful in scripts where automation is required.

This chapter describes the **ntraceud** command line tool broken down into the following topics:

- "The ntraceud Daemon" on page 3-1
- "ntraceud Modes" on page 3-2
- "The Default User Daemon Configuration" on page 3-2
- "ntraceud Options" on page 3-3
- "Invoking ntraceud" on page 3-6

### The ntraceud Daemon

When you start up **ntraceud**, it creates a daemon background process and then returns control to the invoking program, normally the shell. The daemon creates a shared memory buffer in global memory. Your application writes trace events into this buffer, and the daemon copies these trace events to the output device, usually a file.

You supply the name of the trace event file on your **ntraceud** invocation and in the trace\_begin() library call in your application. If this file does not exist, **ntraceud** creates it; otherwise, **ntraceud** overwrites it.

A single **ntraceud** daemon may service several running applications or processes. Several **ntraceud** daemons can run simultaneously; the system identifies them by their distinctive trace event file names. The **ntraceud** daemon resides on your system under/usr/bin/ntraceud.

The daemon remains idle until one of the following conditions exist:

· One of the shared memory buffers fills

- You terminate execution of ntraceud
- Your application calls trace\_flush(), trace\_trigger(), or trace\_end()
- A subsequent invocation of **ntraceud** explicitly requests a flush

### ntraceud Modes

By default, **ntraceud** operates in an expansive mode, continually increasing the size of the output file as events are copied from the shared memory buffers to disk.

**ntraceud** also offers a file-wrap mode. This mode essentially places a limit on the maximum size the file can grow to. Once the limit is reached, the oldest events in the file are overwritten.

**ntraceud** also offers a buffer-wrap mode. In this mode, the shared memory buffers are filled without waking the daemon. When all buffers have been filled, the oldest events are overwritten with the newest ones. No disk activity occurs until **ntraceud** is terminated, or an explicit flush operation is requested, at which time, all buffers are copied to the output file.

Both file-wrap and buffer-wrap modes may be used together.

## The Default User Daemon Configuration

Invoking **ntraceud** with a trace event file argument and without any options will attempt to start a user daemon with the default user daemon configuration. You can override defaults by invoking **ntraceud** with particular options. The table titled "NightTrace Configuration Defaults" summarizes these options. Detailed descriptions of these options are described in the following section.

However, if a user application has already been initiated, it may have specified a non-default configuration via the trace\_begin() call. If the critical settings in the configuration defined by the user application differ from those specified by **ntraceud**, then **ntraceud** will fail to initialize with an appropriate diagnostic.

In the default configuration, <u>all</u> trace events are enabled for logging. Your application logs trace events to the shared memory buffer. By default, an architecture-specific timing source is utilized, which for Intel and AMD Opteron based machines is the Time Stamp Counter (TSC register). On operating systems that support the Real-Time Clock and Interrupt Module (RCIM), the RCIM's clock can be used as a timestamp source by using the **--rcim** option to **ntraceud** (see "ntraceud Options" on page 3-3).

**ntraceud** and the NightTrace library routines optionally use page locking to prevent page faults during trace event logging.

A summary of NightTrace configuration defaults follows.

Table 3-1. NightTrace Configuration Defaults

| Characteristic                   | Default          | Modifying Option             |
|----------------------------------|------------------|------------------------------|
| Number of buffers                | 8                | numbufs=number               |
| Size of each buffer              | 32768 raw events | buflen=len                   |
| Buffer wrap mode                 | No wrapping      | bufferwrap                   |
| Trace event file size            | Indefinite       | filewrap=bytes               |
| Trace events enabled for logging | All              | disable =ID and<br>enable=ID |
| Page Locking                     | No Page Locking  | lock                         |

## ntraceud Options

**ntraceud** copies trace events from shared memory buffers to the output device, which is normally a file.

The ntraceud invocation syntax is:

ntraceud [options] trace-filename

The *trace-filename* parameter is required for all **ntraceud** invocations. When starting a daemon, it defines the shared memory identifier that the daemon and application will use to communicate. When requesting statistics for a running daemon or when stopping a daemon, it identifies the running daemon. Finally, unless run in streaming mode, the *trace-filename* defines the output file which will hold trace events as they are copied from memory.

The command-line options to ntraceud are:

### --bind=cpulist

Set the CPU list allowed for daemon execution to *cpulist*, a comma-separated list of logical cpu numbers or ranges. This option restricts the daemon to only run on the specified cpu(s).

#### --buffer-size=s

Sets the size of each of each of the shared memory buffers used by **ntraceud** to s. The value represents the number of parameterless events that can be stored in each buffer. The value n should be a power of 2 -- the value is automatically adjusted by **ntraceud** if this is not the case. The value may be followed by K, M, or G, meaning kilobytes, megabytes, or gigabytes, respectively. Use this option in conjunction with **--num-buffers**.

The default value is 32768. Note that *trace\_event\_arg()* API calls (and other similar interfaces which include arguments) consume more space than those without arguments.

# --bufferwrap -b

Start the **ntraceud** daemon in shared memory buffer wrap-around mode. When your application fills all buffers, recent trace events overwrite the least-recently logged trace events. Trace events are not written to the **trace\_event** file until your application calls  $trace_flush()$  or  $trace_trigger()$ , or when you run **ntraceud** with the **--flush** or **--quit** options.

#### --events=events

#### -e events

Enable or disable one or more trace events from being logged to shared memory. *events* must be a comma-separated list of event ID numbers or ranges, optionally prepended with a + or - character, meaning enable or disable, respectively. A leading + or - character without a number means enable or disable all events. This option can be used during daemon creation, or after a daemon is already running to change the list of enabled events.

#### --flush

Flush events to disk immediately. This is especially useful in bufferwrap mode.

#### --help -h

Display this message to standard output and exit.

#### --help-summary

A simple set of summary criteria are available to command line usage without even using the GUI to perform summaries.

#### --info -i

Display event gathering statistics of the running user daemon associated with trace\_file. The display includes information about the number of events generated, events in the shared memory buffers, events written to the output device, and any data loss that has occurred. Data loss usually occurs because your application is writing trace events to the shared memory buffers faster than ntraceud can copy them to the trace-event file. Limit data loss by increasing the --num-buffers and --buffer-size options or using --bufferwrap.

#### --lock

Start the **ntraceud** daemon and require locking of daemon and NightTrace library routines into memory. This option requires either root access or the

cap\_ipc\_lock system capability (see "Privileged Access" on page C-1 for details).

#### --no-lock

Start the **ntraceud** daemon disabling the locking the daemon and Night-Trace library routines into memory.

#### --num-buffers=n

Sets the number shared memory buffers used by **ntraceud** to n. The value n should be a power of 2 -- the value is automatically adjusted by **ntraceud** if this is not the case. Use this option in conjunction with **--buffer-size**. The default value is 8.

#### --policy=pol

Sets the scheduling policy under which the daemon will operate. The *pol* parameter must be *fifo*, *rr*, or *other*, indicating real-time first-in first-out, real-time round-robin scheduling, or standard interactive, respectively. By default, *pol* is *other*. Use this option in conjunction with --priority and --processor to adjust the scheduling attributes of ntraceud. See sched\_setscheduler(2) for more information on scheduling policies. Note that you must have the CAP\_SYS\_NICE capability to set a real-time scheduling policy (see "Privileged Access" on page C-1 for details).

#### --priority=prio

Sets the scheduling priority under which the daemon will operate. The *prio* parameter must be an integer priority value which is consistent with the range of priorities allowed by the associated scheduling class set via the **--policy** option. By default, *prio* is 0 and the scheduling policy is *other* which dictates normal interactive scheduling. See **sched\_setscheduler(2)** for more information on scheduling priorities. Note that you must have the CAP\_SYS\_NICE capability to set a real-time scheduling priority (see "Privileged Access" on page C-1 for details)

## --quit

-q

Terminate the running daemon immediately. This option may be abbreviated as -q. See **--wait-quit**.

#### **--size=***siz*

Start the **ntraceud** daemon in file-wraparound mode such that the maximum trace file size will be siz bytes. A K or M suffix indicates that the size is in kilobyte or megabyte units, respectively (e.g., 12K = 12288 bytes). Once the maximum size has been reached, **ntraceud** overwrites the oldest trace events in the file with the most recent trace events logged by the application.

#### --stream

This option causes binary trace data to be output to *stdout*. This option is intended to provide streaming input to applications using the NightTrace

Analysis API; e.g. ntraceud --stream /tmp/key | ./a.out. In this case, the *trace-filename* specified is not modified (although it will be created if it does not already exist).

#### --tod

This option causes the clock source to be the Time Of Day clock. You should only use this option on RedHawk KVM-RT host and guest systems that have been properly configured with **chrony** and **ptpkvm**. See the KVM-RT Tracing chapter in the NightTrace User's Guide for more information.

# --version

Display the current **ntraceud** version to *stdout* and exit. (No trace-event file argument is necessary.)

```
--wait-quit
-wq
```

This option has the same meaning as **--quit**, except that it first waits for all applications that are logging trace data to the daemon to terminate. This option may be abbreviated as -wq.

## Invoking ntraceud

This section describes a few common **ntraceud** invocation examples. In each example, the *trace\_file* argument corresponds to the trace event file name you supply on your call to the trace begin() library routine.

Normally, your first **ntraceud** invocation looks something like the following sample.

```
ntraceud trace file
```

The following invocation might be used when tuning your NightTrace configuration because you lost trace events last time.

```
ntraceud --numbufs=16 --buflen=65536 trace file
```

To eliminate any disk activity, or to run for long periods of time and only capture the latest data, the following invocation might be used.

```
ntraceud --bufferwrap trace file
```

To conserve disk space for long runs, the following invocation might be used.

```
ntraceud --filewrap=bytes trace file
```

The following invocation should be used when the user application is already running and you wish to start collecting trace data from it.

```
ntraceud --join trace file
```

To obtain information on the status of an active daemon, the following invocation could be used:

```
ntraceud --info trace file
```

The following invocation waits for all user applications associated with the running **ntraceud** daemon to terminate, flushes remaining trace events to the trace event file, closes the file, removes the shared memory buffer, then terminates the running **ntraceud**.

Similarly, the following invocation immediately flushes remaining trace events to the trace file, closes the file, and terminates the running **ntraceud** daemon. User applications can continue to run and make NightTrace Logging API calls, but no trace events will be logged. Subsequently, a new user daemon can be initiated and trace events will start being logged again:

To provide streaming trace data to an application written using the NightTrace Analysis API, the following information could be used:

Note that in the above invocation, the *trace\_file* parameter serves only as a handle for communication between the daemon and the user application that is logging the events; no data is written to the file. The **--stream** option instructs that the binary data stream be redirected to *stdout*. See "NightTrace Analysis Application Programming Interface" on page 19-1 for more information.

NightTrace User's Guide

# Capturing Kernel Events with ntracekd

A kernel daemon is required in order to capture trace events logged by the operating system kernel. There are two methods for controlling kernel daemons:

- Using the graphical user interface provided in NightTrace Main Window
- Using the command line tool ntracekd

The interactive method is often more convenient and easier to use and additionally offers concurrent viewing of trace events while the kernel continues to log trace data; this optional feature is called <u>streaming</u>. Alternatively, the **ntracekd** command line tool is useful in scripts where automation is required.

This chapter describes the **ntracekd** command line tool and consists of the following sections:

- "The ntracekd Daemon" on page 4-1
- "ntracekd Modes" on page 4-1
- "ntracekd Options" on page 4-2
- "ntracekd Invocations" on page 4-5

### The ntracekd Daemon

When you initiate **ntracekd**, it creates a daemon background process and returns while that daemon process executes. Once it returns to the invoking process, usually the shell, the background process has already initiated kernel tracing.

You supply the name of the trace event output file on your ntracekd invocation. Since the capture of kernel data can quickly consume vast quantities of disk space, the ntracekd tool requires that you specify a limit on the size of the output file. Once the limit is reached, older kernel data in the file will be overwritten with newer data. The interface does allow you to specify an unlimited file size; however, this is not recommended.

The ntracekd daemon resides on your system under/usr/bin/ntracekd.

### ntracekd Modes

**ntracekd** essentially always operates in a file-wraparound mode, since it requires you to put a limit on the maximum size of the output file. If the limit is reached, then kernel trac-

ing continues, but newer kernel events overwrite older events in the file. When viewed by the NightTrace analyzer, the events will be appropriately displayed in chronological order.

**ntracekd** also offers a buffer-wraparound mode. This mode stipulates that the kernel continues to log kernel events to its internal buffers located in kernel memory, overwriting the oldest kernel trace events with the newest ones. No disk activity occurs until **ntracekd** is terminated or an explicit flush request is made via a subsequent **ntracekd** invocation, at which time, all kernel trace buffers are copied to the output file.

## ntracekd Options

The full ntracekd invocation syntax is:

```
ntracekd [options] filename
```

The *filename* parameter is required for all **ntracekd** invocations. When starting a daemon, it defines the output file. When requesting statistics for a running daemon or when stopping a daemon, it identifies the running daemon.

The command-line options to **ntracekd** are:

#### --bind=cpulist

Set the CPU list allowed for daemon execution to *cpulist*, a comma-separated list of logical CPU numbers or ranges. This option restricts the daemon to only run on the specified CPU(s).

#### --buffer-scale=s

This option provides a generic mechanism for increasing or decreasing the default buffer values, regardless of RedHawk version. s must be a floating point value which effectively increases (when s > 1.0) or decreases (when s > 1.0) the size (and number where meaningful) of trace buffers. For specific control, use **--buffer-size** (and **--num-buffers** prior to RedHawk 6.5). This option is mutually exclusive with **--buffer-size** and **--num-buffers**.

#### --buffer-size=size

This option specifies the buffer size for tracing in units of bytes. *size* can be followrf by an optional K, M, or G, meaning kilobytes, megabytes, or gigabytes, respectively. On RedHawk 6.5 and later, there is a single buffer of this size per (traced) CPU; private to each CPU. Prior to RedHawk 6.5, there are **--num-buffers** of this size, shared by all CPUs. The default value for **--buffer-size** is 1M for RedHawk 6.5 and later; prior to that, the default value is 250000.

# --bufferwrap -b

Collect events in kernel bufferwrap mode, delaying output to the specified *filename* until the daemon is stopped, at which time all data from all filled kernel buffers are copied to the file. This option may be abbreviated as **-b**.

#### --cpus=cpulist

Specifies the set of CPUs to be traced to those in *cpulist*, a comma-separated list of logical CPU numbers or logical CPU ranges. If **--cpus** is specified, CPUs absent from the *cpulist* will not be traced.

#### --events=events

#### -e events

Set the state for the events specified in *events* to enabled or disabled. *events* is a comma-separated list of integers or event names preceded with a + or - character, meaning enable or disable, respectively. A + or - without a number means enable or disable all. This option can also be used after a daemon is already running to dynamically enable and disable specific kernel events. This option is only applicable to versions of RedHawk prior to RedHawk 6.5. Use **--groups** for RedHawk 6.5 and later (see below). This option can be abbreviated as **-e**.

#### --flush

This option flushes all event memory buffers to the output device. This is especially useful when streaming to a NightTrace Analysis API application, or when the rate of events is relatively low or the daemon is in **--bufferwrap** mode.

```
--groups=groups
-g groups
```

These options are applicable to RedHawk 6.5 and later. See the **--events** option for RedHawk 6.3 and prior.

RedHawk 6.5 enables and disables trace points using groups of events, instead of individual events. See /usr/include/ntrace\_events.h for a list of group numbers, group names, and the kernel events contained in each group.

These options set the state for the event groups listed in the list *groups* to enabled or disabled. *Groups* is a comma-separated list of group numbers or names preceded with a + (meaning enabled) or - (meaning disabled). A + or - without a number or name means enable or disable all, respectively. This option can be used after a daemon is already running to dynamically disable or enable event groups. Group names may be entered in lower case.

For example, to enable all events in the SMI group, you could enter:

```
ntracekd --events=+smi ...
```

This option can be abbreviated as -g.

#### --help -h

Display this description and stop. This option can be abbreviated as -h.

#### --info -i

Display event-gathering statistics of the running kernel daemon associated with filename to *stdout*. This option can be abbreviated as -i.

# --kill

This option is provided to terminate an unknown kernel daemon, often in pathological circumstances. This option cannot be used with any other option. Subsequent attempts to initiate kernel tracing will then succeed, but data associated with the previous kernel daemon may be lost. This option can be abbreviated as **-k**.

#### --num-buffers=n

This option is only applicable to versions of RedHawk prior to 6.5. It is completely ignored on more recent versions of RedHawk *n* defines the number of trace kernel buffers of size **--buffer-size** shared by all CPUs; its default value is 4.

#### --policy=pol

Set the scheduling policy for the daemon to *pol*, which must be one of *fifo*, *rr*, or *other*, indicating real-time first-in first-out, real-time round-robin scheduling, or standard interactive, respectively See **sched\_setscheduler(2)** for more information on scheduling policies.

#### --priority=prio

Set the scheduling priority for the daemon to *prio*, which must be an integer value appropriate for the corresponding scheduling policy set by --policy. By default, *prio* is 0 and the scheduling policy is *other* which dictates normal interactive scheduling. See **sched\_setscheduler(2)** for more information on scheduling priorities.

```
--quit
-q
```

Stop kernel tracing and write all remaining trace events to the specified filename. The **ntracekd** command will not return until all events are written. This option can be abbreviated as **-q**.

#### --raw

This option is provided for backward compatibility and is not generally needed or recommended. Normally, **ntracekd** automatically prepares the trace data for consumption by the NightTrace tool **ntrace** for graphical analysis. However, the preparation can be skipped and the data may remain in raw format when this option is used.

```
--size=size
-s size
```

This option is required when starting a daemon unless the --wait or --buffer-wrap options are used. --size specifies the maximum size of filename. Once the limit is reached, newer kernel data will overwrite older kernel data. The specified size is applied to trace data; the actual file size will be somewhat larger, due to meta-data that describes specifics of the system. size may be optionally followed by a K, M, or G, meaning kilobytes, megabytes, or gigabytes, respectively. The option is required because the kernel daemon runs in the background and often quickly utilized large amounts of disk space. However, you may specify that the size of the file should be unlimited by setting size to +. This option may be abbreviated as -s size.

#### --stream

This option causes binary trace data to be output to *stdout*. This option is intended to provide streaming input to applications using the NightTrace Analysis API; e.g. ntracekd --stream /tmp/key | ./a.out.

#### --tod

This option causes the clock source to be the Time Of Day clock. You should only use this option on RedHawk KVM-RT host and guest systems that have been properly configured with **chrony** and **ptpkvm**. See the KVM-RT Tracing chapter in the NightTrace User's Guide for more information.

```
--verbose
```

When used with the --info option, it includes the number and size of kernel buffers and the list of enabled events. This option can be abbreviated as  $-\mathbf{v}$ .

#### --version

Write the current **ntracekd** version to standard output and stop.

```
--wait=seconds
-w seconds
```

Start kernel tracing for *seconds* before stopping kernel tracing. When **--wait** is specified, you do not need to specify **--size**. This option can be abbreviated as **-w** *seconds*.

### ntracekd Invocations

A typical invocation of **ntracekd** to initiate kernel tracing would be:

```
> ntracekd --size=10M kernel-data
```

This starts a kernel trace daemon in the background and specifies a maximum size limit for the output file **kernel-data** of 10 megabytes. The command returns as soon as kernel tracing has begun.

To check on the status of the running daemon, the following command might be used:

#### > ntracekd --info kernel-data

status: running events lost: 0 events captured: 13465 events written: 13465 events in buffer: 1493

To terminate the running daemon, the following command would be used:

#### > ntracekd --quit kernel-data

To initiate a daemon to capture kernel data while a user application executes, then to terminate the daemon and view the data, the following sequence of commands might be used:

#### > ntracekd --size=10M kernel-data

```
> ./a.out
> ntracekd --quit kernel-data
> ntrace kernel-data
```

To initiate a daemon to capture kernel data for five seconds and then terminate the daemon and view the data, the following sequence of commands might be used:

#### > ntracekd --wait=5 kernel-data

> ntrace kernel-data

## Kernel Buffer Usage

As mentioned in the description of **ntracekd** options above, the implementation of kernel trace buffering is dependent on RedHawk version.

Prior to RedHawk version 6.5, all traced CPUs shared trace memory, configured as a contiguous set of trace buffers of the same size. Individual options control the number of trace buffers and the size of those buffers, --num-buffers and --buffer-size, respectively.

Starting with RedHawk version 6.5 and later, every traced CPU has a single trace buffer which is private to that CPU. You can specify the size of those buffer via the --buf-fer-size option. The --cpu option control which CPUs are traced (the default is all).

If you want a generic solution for increasing or decreasing the default amount of trace buffer memory, use the **--buffer-scale** option, which works on all RedHawk versions.

# **Synchronizing Tracing Across Multiple Systems**

This chapter provides information on how to synchronize a timing source between multiple systems, so that you can trace on those systems and then view the combined trace data with ntrace.

## **General Technique**

Synchronization is done using the **chrony** system service. When configured, it is a timing source that is consistent across systems. This could be using Concurrent Real-Time's Real-Time Clock & Interrupt Modules (RCIM) or within a system that hosts virtual systems (KVM-RT).

Other synchronization could be done using PTP or some other protocol, but that may require system customization and is beyond the scope of this chapter.

Regardless of the specific case or those enumerated below, you must use the Time Of Day clock when using daemons to collect the trace data.

For ntraceud and ntracekd, use the --tod option.

When streaming data in **ntrace**, select the Time Of Day clock from the Clock options menu in the top right corner of the Daemon Definition dialog.

## **Using RCIMs**

Here are some steps to synchronize tracing across systems and specifically two different systems:

One system contains an RCIM and GPS which is considered the Master system and the other system has an RCIM connected to the master through an optical cable with no GPS required.

### On the Master System:

### **Disable NTP and PTP**

```
$ systemctl list-unit-files | egrep -e '(ntp|ptp)'
```

If either of these services are enabled, stop them and disable them; e.g.:

```
$ systemctl stop ntp
$ systemctl disable ntp
```

### **Enable the gpsd Service**

```
$ systemctl list-unit-files | grep gpsd
```

If **gpsd** doesn't show up in output, then install it either via **dnf** or locate the RPMs on the original RedHawk Installation Disc under the **gpsd** directory and install them via **rpm**.

Then enable the service.

```
$ systemctl enable gpsd
```

### **Setting the Master RCIM Hostname**

Set the hostname of your master system in the RCIM driver config. For this write-up, we shall assume your master system is called **master.domain.com** and your other system is called **slave.domain.com**.

```
$ echo 'host/master.domain.com, eti1/rising' >
/proc/driver/rcim:0/config
```

The important part is the FQDN of your master system. The portion after host/master.domain.com isn't actually interesting for this synchronization test, so you may want other values. This is simply the eti part of the RCIM User's Guide example.

Then enable the service.

```
$ systemctl enable gpsd
```

## On the Slave System

### **Setting the Master RCIM Hostname on the Slave**

Set the hostname of your master system in the RCIM driver config using the same instructions as shown above. Do not set the name to that of the server system.

Disable NTP and PTP on the system as you did on the master.

You do not need to run **gpsd** (and shouldn't unless you have an RCIM with GPS there as well).

## **Back to the Master System**

### Configure gpsd to use the RCIM

Back on the master system, ensure the following three lines are present in /etc/sysconfig/gpsd:

```
OPTIONS="-n"
DEVICES="/dev/rcim_uart0"
BAUDRATE="9600"
```

If not, add them, and then (re)start gpsd.

```
$ systemctl restart gpsd
```

If you wish, run **xgps** to see that the GPS is picking up external signals.

### **Configure chrony on the Master System**

Add the following two lines to the end of /etc/chrony.conf after commenting out any refclock lines already in the file:

```
refclock PPS /dev/pps2 lock NMEA refid RCIM refclock SHM 0 refid NMEA noselect
```

Your device may be something other than /dev/pps2.

To find the correct device, run the following command:

```
$ dmesq | grep -i rcim
[ 16.594138] Loading Multiboard RCIM driver, major is 509.
[ 16.594141] Initializing Multiboard RCIM UART sub-driver.
[ 16.594148] Initializing RCIM RTC emulation sub-driver.
[ 16.595060] rcim 0000:17:00.0: card 0: has a Cyclone PCIe bridge.
[ 16.595066] rcim 0000:17:00.0: enabling device (0000 -> 0002)
[ 16.595112] rcim 0000:17:00.0: card 0: RCIM registers will occupy 256k
          (00040000) bytes.
[ 16.595125] rcim 0000:17:00.0: card 0 found: RCIM-IV, master, gps,
         oven-controlled oscillator, no irig.
[ 16.595426] rcim 0000:17:00.0: card 0: allocated 1 MSI interrupts.
[ 16.595427] rcim 0000:17:00.0: card 0: MSI interrupts enabled, old irq
          is 18, new irq is 292.
[ 16.595751] rcim 0000:17:00.0: card 0: GPS present, setting up the
[16.595762] rcim uart0 at MMIO 0x1 (irq = 0, base baud = 9600) is a
          rcim uart
[ 16.602142] pps pps2: new PPS source rcim_pps (THIS ONE!)
```

Find the line that says "new PPS source rcim\_pps", shown in bold in the output above. Use that device (from your output). Ignore the other messages as shown at the bottom of the output, as seen at times 3704 and 71953 in the example output above. They may not be the correct device.

#### Restart the chrony daemon:

```
$ systemctl restart chrony
```

Now check to see that the RCIM is indeed the primary clock source used by **chrony**:

Locate the line that says "RCIM". There should be a \* character after the leading # character.

## Finish Configuring the RCIM on the Master System

Run the following (interactive) command:

```
$ rcim_clocksync -i

RCIM is master RCIM version: 1
Configured RCIM master hostname is master.domain.com

Clock status and values ...
cable signal : ENABLED
tick timer : CABLE_ENABLE LOCAL_ENABLE
posix clock : CABLE_ENABLE LOCAL_ENABLE
tick timer : 78841.530122400 seconds ( 197103825306 ticks)
posix clock : 1703355785.533082485 seconds

operations are:
s - synchronize clocks
0[tp] - stop clock ([t]ick/[p]osix)
```

```
1[tp] - start clock ([t]ick/[p]osix)
w[tp] - update clock value ([t]ick/[p]osix)
i[tp] - isolate clock ([t]ick/[p]osix)
c[tp] - connect clock ([t]ick/[p]osix)
d - disable cable clock signal
e - enable cable clock signal
q - quit
```

#### Enter operation:

Enter cp to connect the posix clock

Enter e to enable the clock signal

Enter **s** to synchronize the clocks

## On the Slave System

### Ensure the slave RCIM is listening

```
$ rcim clocksync -i
```

The important line is one that indicates that the RCIM is a slave and not "isolated."

## Time Synchronization under KVM-RT

In order to mix kernel trace data between KVM-RT virtual systems and/or its host, you must ensure that you have configured your virtual systems with **ptp-kvm**. See the KVM-RT User's Guide Chapter 6 on Time Synchronization. You can view that manual via http://redhawk.concurrent-rt.com/docs.

<u>IMPORTANT</u>: You must use the Time Of Day timer when launching collection daemons. When invoking **ntracekd** and **ntraceud**, use the **--tod** option. When doing kernel tracing from the GUI, make sure you select the Time Of Day timing source in the Daemon Definition dialog:

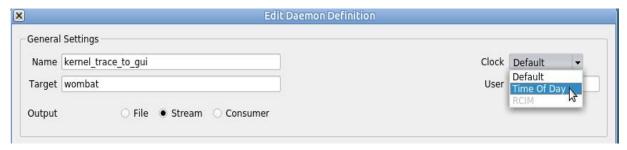

### **Viewing trace data with KVM-RT on NightTrace:**

You can trace kernels on multiple systems with the GUI or without the GUI. If you do so without the GUI, then you'll need to run **ntracekd** and/or **ntraceud** (kernel/user) on each system separately and then transfer all files to one system and invoke **ntrace** with all files. You can view system activity for both host and guest and interaction between them. When running **ntracekd** or **ntraceud** under KVM-RT, you must use the **--tod** option.

Once you have combined kernel trace data you will likely want to customize the kernel timelines that are shown by default.

Select the Timelines option and then New and click on Custom Kernel Timeline...

You will see all systems that have kernel data in this session available and their CPUs in their segments. You can select specific CPUS per system node to display.

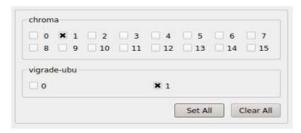

## **Using KVM-RT**

Here are some steps to connect with the NightTrace via a virtual machine in synchronicity:

- 1. Install **chronyd** and disable it
- 2. Add "ptp\_kvm" to the end of the file: /etc/modules-load.d/ptp\_kvm.conf
- Confirm there are no "refclock" lines in /etc/chrony/chrony.conf or /etc/chrony.conf depending on system
- 4. Configure refclock by adding "refclock PHC /dev/ptp0 poll3 dpoll -2 offset 0" to the end of the chrony.conf file
- 5. Disable (by commenting out) any "server", "pool" or "peer" options
- 6. For CentOS distributions confirm there is no "PEERNTP" lines in /etc/sysconfig/network
- 7. For CentOs distributions Disable NTP options from DHCP
- 8. Remove drift file from /var/lib/chrony/

- 9. Enable **chronyd** without starting it by running the following command: "systemctl enable chronyd"
- 10. Reboot through kvmrt-shutdown and the kvmrt-boot
- 11. Check if it's synchronized on the guest system by running "chronyc tracking" you'll see something like the following: System Time and Last Offset < 50ns

Note that you can always refer to the KVM-RT User's Guide for further information.

NightTrace User's Guide

# **Application Illumination**

The challenge of debugging real-time programs is that problems are often time sensitive. Stepping through the program one statement at a time with a traditional debugger is little help in debugging such problems. Even the expedience of inserting printf() statements may introduce sufficient I/O overhead to interfere with the behavior of a real-time program. NightTrace's trace points have little overhead, but it can be tedious to insert large numbers of them into the source code.

Application Illumination is a facility to automatically generate trace points for function calls and returns. It patches them into the object code, and thus requires no source changes.

This chapter describes the Application Illumination facility and consists of the following sections:

- "Overview" on page 6-2
- "The nlight Graphical User Interface" on page 6-6
- "Wizard" on page 6-17
- "Session Manager" on page 6-40
- "Console" on page 6-63
- "Predefined Illuminators" on page 6-64
- "Illuminator Files" on page 6-66
- "nlight Command Line Mode" on page 6-68
- "Customizing an Illuminator with the Editor" on page 6-77
- "Customizing an Illuminator by Editing the config.xml File" on page 6-100

### **Overview**

#### Illuminator

An *illuminator* is a directory that contains an object file with a set of "wrapper" routines, an event map and format tables for **ntrace** to use, and various other support files. Calls to the routines that are going to be traced will be diverted to their corresponding "wrapper" functions, which record the entry event, call the real function, record the return event, and then return to the original call site.

### nlight

**nlight** is the tool used to create, manipulate, and use illuminators. It can be used via command line options or in GUI mode.

### **Work Flow Illustration**

The following transcript illustrates illuminating the code of a simple user program using **nlight** command line options.

1. Build your code with debug information so that Application Illumination knows the signatures of your functions:

```
$ gcc -g -c *.c
$ gcc *.o
```

2. Create and build an illuminator called a.ai for the a.out program:

```
$ nlight --build=a.ai a.out
```

3. Relink your program with the illuminator that was constructed in step 2, along with a predefined illuminator called main that performs the trace\_begin() operation. At this point, although the illuminators are linked into the program, they are inert. Calls to the routines to be traced are still called directly. Illuminators may sit in your program unused and not interfering with performance at all until you need them.

```
$ gcc *.o -o a.outAI 'nlight --gcc main a.ai'
```

4. Activate the illuminators in **a.outAI**. Calls to the routines to be traced are now diverted to the "wrapper" functions.

```
$ nlight --illuminate=a.outAI main a.ai
```

5. Start up a daemon to record the events, run the program, shut the daemon down, and run **ntrace**, which finds the trace file and illuminator support files from paths embedded in a.outAI:

```
$ ntraceud trace_file
$ a.outAI
$ ntraceud -q trace_file
$ ntrace a.outAI
```

### **Provided Illuminators**

Illuminators are provided for some system libraries: glibc, pthread, ccur\_rt, and cuda (on some systems). Since the building of illuminators depends on DWARF debug information which is not normally in system libraries, creating custom illuminators for system libraries requires the installation of appropriate debug-info RPMs or versions of the system libraries with debug information still in them (different Linux distributions take differing approaches to this).

An illuminator for main() is also provided that will perform the trace\_begin() operation for programs that aren't already using NightTrace.

### **Detail Levels**

When activating an illuminator, a named detail level may be specified (the default one is called 2). A detail level may be customized to trace a particular subset of the functions that can be traced and to log more or less information as arguments to the events. By default, illuminators have detail levels called 1, 2, and 3, providing increasing amounts of detail recorded in the arguments of the events. Custom detail level names are not limited to numbers.

- 1. Relink the previous example to include the glibc illuminator:
  - \$ gcc \*.o -o a.outAI 'nlight --gcc main a.ai glibc'
- 2. Activate the **a.ai** illuminator specifying a higher level of detail than we used above, and **glibc** with a low level of detail:
  - \$ nlight --illuminate=a.outAI main a.ai=3 glibc=1
- 3. Start up a daemon to record the events, run the program, shut the daemon down, and run **ntrace**, which finds the trace file and illuminator support files from paths embedded in **a.outAI**:
  - \$ ntraceud tracefile
  - \$ a.outAI
  - \$ ntraceud -q tracefile
  - \$ ntrace a.outAI

### Here is some sample output of a few events with detail level 3:

```
0.010745903
 9: cpu=?? ENTER regcomp
                        test illuminator main
   calling regcomp (preg=0x60f120, pattern=0x60f170, cflags=9)
      *preg={
         buffer=0x0,
         allocated=0,
         used=0,
         syntax=0,
         ...}
      *pattern="^main$"
      caller=0x478f44
      frame=0x7fbfff5870
10: cpu=?? RETURN regcomp test illuminator main
                                                0.010800482
   returning from regcomp()=0
      errno=0
11: cpu=?? ENTER_strlen
                        test_illuminator main 0.010801628
   calling strlen(s=0x4bb374)
      *s=".*\.internal_io\.ada"
      caller=0x478f07
      frame=0x7fbfff5870
12: cpu=?? RETURN strlen test illuminator main 0.010802240
   returning from strlen()=20
      errno=0
```

### Limitations

**nlight** automatically instruments the function entry and return of the following types of functions:

- Functions at the global scope in statically linked portions of a program
- Function entry points in shared libraries (those functions accessed from outside the shared library)

nlight does not illuminate the following types of functions:

- Functions within a shared library that are not called from outside the shared library
- Functions defined with the C/C++ keyword static
- Inlined functions
- Functions without compiler debug information (this can be overridden as explained below)

Functions that take a variable number of arguments (often called varargs functions) only have their entry point instrumented. There will be no trace point logged for their return due to a limitation in the Application Binary Interface (ABI). Note that a Night-Trace string table is generated automatically by nlight which identifies these functions. It is automatically included when analyzing the resultant data in ntrace. The name of the string table is vararg\_functions. See "Tables" on page 8-15 for more information about using string tables.

nlight uses debug information generated by compilers to automatically describe the arguments passed to functions in detail. When debug information is not available, this argument information is absent. However, function entry events can still generated if you explicitly tell nlight to pay attention to such functions. Use the --do\_nodebug option to nlight or override the default behavior in the graphical user interface. See "Commands for Manipulating an Illuminator" on page 6-68 and "Include Functions without Dwarf Debug Info" on page 6-81 for more information. Since there is no description available as to the number of arguments or their type, nlight treats these functions as vararg\_functions. No trace event will be associated with the return of such functions.

## The nlight Graphical User Interface

To invoke the **nlight** graphical user interface, invoke **nlight** without any options:

\$ nlight &

This will open the New Session window:

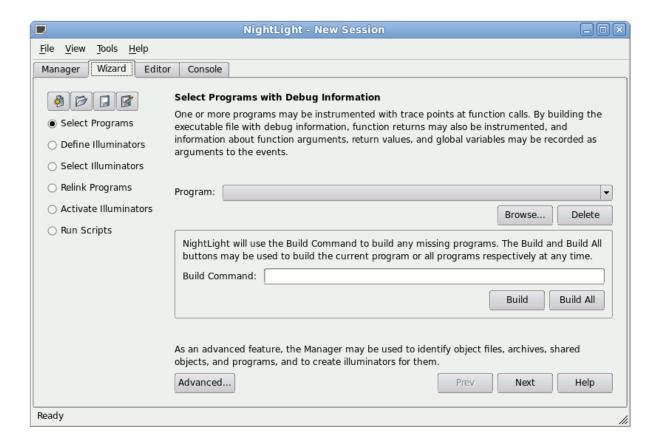

Figure 6-1. nlight Main Window

You may also specify a previously saved session or the path to an illuminator on the command line.

The first five radio buttons on the left side of the Wizard page correspond to the five steps outlined in the "Work Flow Illustration" on page 6-2. The Wizard guides you with step-by-step instructions on how to use the most common features of the tool.

There is also a Manager page that contains five similar nodes in a tree. Most actions within it are taken through context menus by right clicking on the various items in the tree.

The menu bar provides access to session configuration services, additional tools, and help. The menu bar provides the following menus:

• File

- View
- Tools
- Help

Each menu is described in the sections that follow:

### **File**

Accelerator: Alt+F

The File menu contains session-related items such as creating a new session, saving the current session or illuminator, and opening a previously-saved session or illuminator.

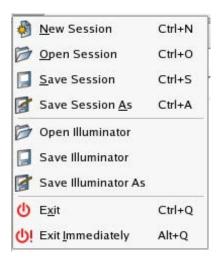

Figure 6-2. File Menu

The following paragraphs describe the options on the File menu in more detail.

#### **New Session**

Mnemonic: N Accelerator: Ctrl+N

Creates a new session.

If an existing session is open, it is first closed by this operation.

If changes have been made to the current session but have not yet been saved, **nlight** will ask you if you wish to save the current session before proceeding.

#### **Open Session**

Mnemonic: O
Accelerator: Ctrl+O

Launches a standard file selection dialog which allows you to specify a previously-saved session file.

If changes have been made to the current session but have not yet been saved, **nlight** will ask you if you wish to save the current session before proceeding.

#### **Save Session**

Mnemonic: S Accelerator: Ctrl+S

Saves the current session to a session configuration file quickly.

You are not prompted for the filenames where the session is to be saved. It is automatically saved to the same file it was opened from or previously saved to.

If the current session has not been saved to a file in the past, a Save Session As action will be done.

#### **Save Session As**

Mnemonic: A
Accelerator: Ctrl+A

Launches a standard file selection dialog which allows you to specify the filename where the session will be saved

#### **Open Illuminator**

Launches a standard file selection dialog which allows you to specify an illuminator's **config.xml** file to edit.

If changes have been made to the current illuminator but have not yet been saved, nlight will ask you if you wish to save the current illuminator before proceeding.

The illuminator is opened in the Editor page (or window), but is not added to the session. To add an illuminator to the session, open the illuminator through the context menu on the Create, Customize, and Build branch of the Manager page (or window).

#### **Save Illuminator**

Saves the current illuminator to a **config.xml** file quickly (see "Illuminator Files" on page 6-66).

You are not prompted for the filename where the illuminator is to be saved. It is automatically saved to its previously associated filename.

# **Save Illuminator As**

Launches a standard file selection dialog which allows you to specify the filename where the illuminator's **config.xml** will be saved (see "Illuminator Files" on page 6-66).

#### Exit

Mnemonic: X
Accelerator: Ctrl+Q

Closes the session and exits nlight completely.

If changes have been made to the current session or illuminator but have not yet been saved, **nlight** will ask you if you wish to save the session or illuminator before exiting.

# **Exit Immediately**

Mnemonic: I Accelerator: Alt+Q

Closes the session and illuminator and exits **nlight** without prompting to save changes that have been made. Any changes will be lost.

# **View**

Accelerator: Alt+V

The View menu contains items for controlling the appearance of Console, Editor, and Wizard pages (or windows) of the graphical user interface. The Console page (or window) captures output from external commands that nlight invokes. The Editor page (or window) is used to customize an illuminator. The Wizard page (or window) provides a simplified guide through the work flow.

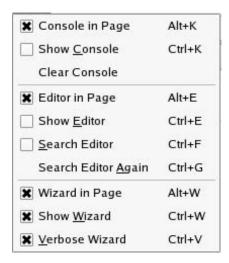

Figure 6-3. View Menu

# **Console in Page**

Accelerator: Alt+K

Toggles placing the Console window (the window to which output from invoked commands is logged) in a tabbed page within the main window.

#### **Show Console**

Mnemonic: C Accelerator: Ctrl+K

Toggles showing or hiding the Console window (or page).

#### **Clear Console**

Clears the contents of the Console window (or page).

# **Editor in Page**

Accelerator: Alt+E

Toggles placing the Editor window (the window in which an individual illuminator may be customized) in a tabbed page within the main window.

# **Show Editor**

Mnemonic: E
Accelerator: Ctrl+E

Toggles showing or hiding the Editor window (or page).

# **Search Editor**

Mnemonic: S Accelerator: Ctrl+F

Toggles displaying the search bar in the Editor window (or page).

# **Search Editor Again**

Mnemonic: A
Accelerator: Ctrl+G

Repeats the search in the search bar in the Editor window (or page).

# Wizard in Page

Accelerator: Alt+W

Toggles placing the Wizard window (the window that provides a simpler guided interface through the workflow) in a tabbed page within the main window.

#### **Wizard Console**

Mnemonic: W Accelerator: Ctrl+W

Toggles showing or hiding the Wizard window (or page).

#### Verbose Wizard

Accelerator: Alt+V

Toggles whether the Wizard window (or page) includes verbose instructions guiding you through the workflow.

The figure below shows the main window if the Console and Editor are shown in tabbed pages, the search bar is displayed on the Editor page, and the Wizard is hidden:

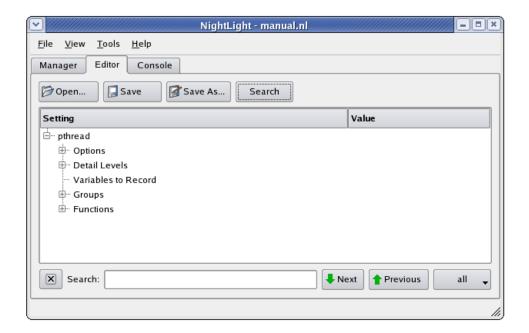

Figure 6-4. Console and Editor in Tabbed Pages with Search Bar Displayed

# **Tools**

Mnemonic: Alt+L

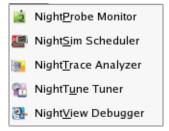

Figure 6-5. Tools Menu

The following describe the options on the Tools menu:

# **NightProbe Monitor**

Mnemonic: P

Opens the NightProbe Data Monitoring tool. NightProbe is a real-time graphical tool for monitoring, recording, and altering program data within one or more executing programs without significant intrusion. NightProbe can be used in a development environment as a tool for debugging or in a production environment for data capture or to create a "control panel" for program input and output.

#### NightSim Scheduler

Mnemonic: S

Opens the NightSim Application Scheduler. NightSim is a tool for scheduling and monitoring real-time applications which require predictable, repetitive process execution. With NightSim, application builders can control and dynamically adjust the periodic execution of multiple coordinated processes, their priorities, and their CPU assignments.

#### NOTE

NightSim is not available on some systems. NightSim depends on the Frequency Based Scheduler. See "Kernel Dependencies" on page B-1 for more information.

# NightTune Tuner

Mnemonic: U

Opens the NightTune Tuner. NightTune is a graphical tool for analyzing the status of the system in terms of processes, interrupts, context switches, interrupt CPU affinity, processor shielding and hyper-threading control as well as network and disk

activity. NightTune can adjust the scheduling attributes of individual or groups of processes, including priority, policy, and CPU affinity.

For systems that support CPU shielding, NightTune provides a handy interface for controlling shielding, including downing sibling hyper-threaded CPUs to avoid interference.

# NightView Debugger

Mnemonic: V

Opens the NightView Source-Level Debugger. NightView is a graphical source-level debugging and monitoring tool specifically designed for real-time applications and multi-threaded applications. NightView can monitor, debug, and patch multiple real-time processes running on multiple processors with minimal intrusion.

# Help

Mnemonic: Alt+H

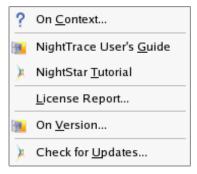

Figure 6-6. Help Menu

The following describe the options on the Help menu:

#### **On Context**

Mnemonic: C

Gives context-sensitive help on dialogs and various items within dialogs, pages, and windows.

Help for a particular item is obtained by first choosing this menu option, then clicking the mouse pointer on the object for which help is desired (the mouse pointer will become a floating question mark when the On Context menu item is selected). The cursor turns to a circle with a backslash when the item under the cursor has no help description associated with it.

In addition, context-sensitive help may be obtained for the currently highlighted option by pressing the F1 key. NightStar's online help system will open with the appropriate topic displayed.

# NightTrace User's Guide

Mnemonic: G

Opens the online version of the NightTrace User's Guide in the NightStar help viewer.

# NightStar RT Tutorial

Mnemonic: T

Opens the online version of the NightStar RT Tutorial in the online help viewer.

# **License Report**

Mnemonic: L

Opens a license dialog which indicates the current license server and the number of licenses available on the system.

#### On Version

Mnemonic: V

Displays a short description of the current version of nlight.

# Check for Updates...

Mnemonic: U

Launches NUU (Network Update Utility) enabling you to update your system with the latest NightStar software. This requires network access to Concurrent's Updates web site. Updates require a login and user ID issued by Concurrent. Refer to <a href="http://redhawk.ccur.com/updates">http://redhawk.ccur.com/updates</a> for complete information.

# **Wizard**

The wizard guides you through the basic functionality of the **nlight** tool with more descriptive on-screen text than the session manager provides. It consists of a sequence of six pages that may be accessed in any order via the navigation panel on the left edge of each page, or sequentially via the Prev and Next buttons at the bottom of each page.

# **Navigation Panel**

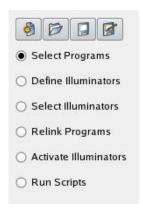

# Figure 6-7. Wizard Navigation Panel

The four buttons at the top are for creating, opening, and saving sessions. These commands may also be accessed through the File menu (see "File" on page 6-7).

#### **New Session**

Creates a new session. If the current session has unsaved modifications, you will will be prompted to save it before the new session is created.

# **Open Session**

Opens a saved session. If the current session has unsaved modifications, you will be prompted to save it before the saved session is opened.

# **Save Session**

Saves the current session. If the session has never been saved to a file, you will be prompted for a filename to save it to.

#### **Save Session As**

Saves the current session to a new filename that you will be prompted for.

The next six buttons are radio buttons that select which of the six Wizard pages to display.

# **Select Programs**

Goes directly to the Select Programs with Debug Information page. In this dialog, you will tell **nlight** about the programs you wish to instrument with trace events. See "Select Programs with Debug Information" on page 6-20.

#### **Define Illuminators**

Goes directly to the Define an Illuminator for each Program page. On this page, you will optionally create an illuminator for the statically linked portion of each program. See "Define an Illuminator for each Program" on page 6-22.

#### **Select Illuminators**

Goes directly to the Select Predefined Illuminators for each Program page. On this page, you will select from the illuminators provided with NightTrace (main, glibc, pthread, and ccur\_rt) to link with each program. See "Select Predefined Illuminators for each Program" on page 6-26.

# **Relink Programs**

Goes directly to the Relink Illuminated Programs page. On this page, you will tell NightTrace how to relink your programs to include the user-defined and provided illuminators. See "Relink Illuminated Programs" on page 6-29.

#### **Activate Illuminators**

Goes directly to the Activate Illuminators in each Program page. On this page, you will select the illuminators to activate, the trace file name, and the amount of detail to record with each illuminator's events. See "Activate Illuminators in each Program" on page 6-32.

# **Run Scripts**

Goes directly to the Run Scripts to Launch Programs and NightTrace page. On this page, you will create scripts to run your programs and analyze the resulting events with NightTrace. See "Run Scripts to Launch Programs and NightTrace" on page 6-35.

# **Common Buttons**

These buttons are found at the bottom of each page.

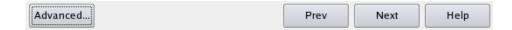

Figure 6-8. Wizard Common Buttons

#### Advanced...

Opens the appropriate spot in the Manager to perform more advanced operations related to the current page. On the Define an Illuminator for each Program page, this button is actually a menu of advanced operations.

# Prev

Goes to the previous page in the workflow.

# Next

Goes to the next page in the workflow.

# Help

Gets help on the current page.

# **Select Programs with Debug Information**

Informs nlight about the programs that you wish to instrument with trace points.

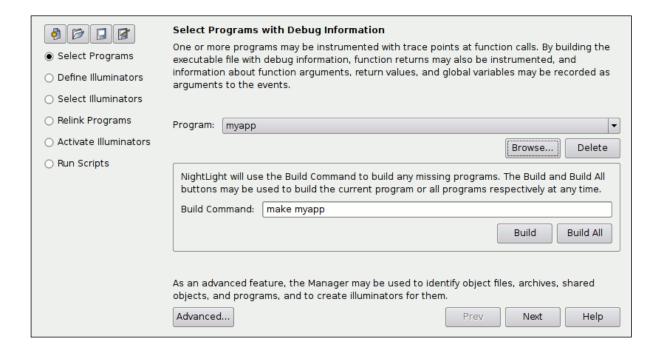

Figure 6-9. Select Programs with Debug Information Page

# **Program**

Selects which program is the current program. Add or remove programs from this list with the Browse... and Delete buttons.

#### Browse...

Browses for another program to add to the list of programs using the standard file selection dialog. The program does not have to be built already (see Build Command, below).

#### **Delete**

Removes the current program from the list of programs. The program's executable file is not deleted.

# **Build Command**

Specifies a command that may be used to build the current program. If the program isn't already built, **nlight** will automatically invoke this command when it needs to access the program. To explicitly rebuild a program, build it at a shell prompt or use the Build or Build All buttons.

# **Build**

Builds the current program by invoking the Build Command.

#### **Build All**

Builds all programs listed in the Program list by invoking their Build Commands.

#### Advanced...

Brings the session manager to the top and expands the Select Code with Debug Information branch down to the current program (see "Select Code with Debug Information" on page 6-42). There, object files, archives, and shared objects may also be selected. Illuminators may be constructed for any of these. In most situations, creating illuminators for whole programs is what you will want to do.

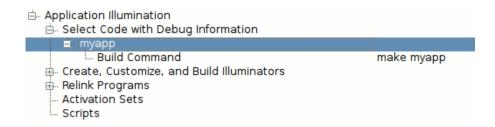

Figure 6-10. Select Programs Advanced Settings

# **Define an Illuminator for each Program**

Optionally defines an illuminator for the functions in the statically linked portion of each program. The default is to create the illuminator. Clear the check box to delete the illuminator. Regular expressions may be used to control which functions the illuminator will trace

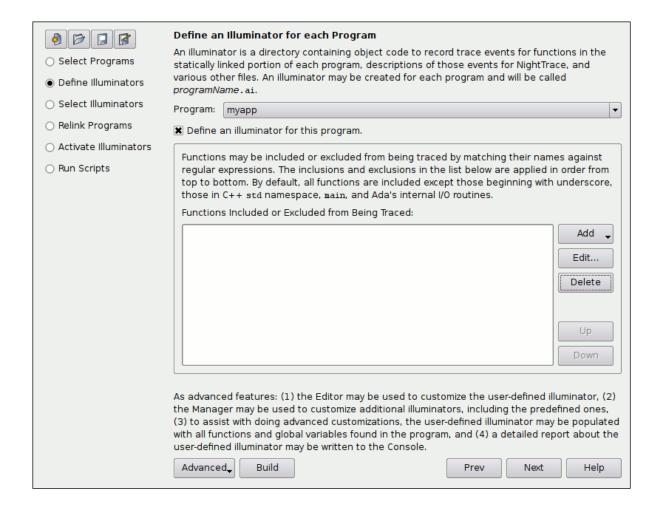

Figure 6-11. Define an Illuminator for each Program Page

#### **Program**

Selects the current program. To add or remove programs from this list, see "Select Programs with Debug Information" on page 6-20.

# Define an illuminator for this program

Creates an illuminator to hold the code to record trace events on function entry and return for functions defined in the statically linked portion of the current program. This item will be selected by default. Clearing the checkbox will delete the illumi-

nator. To temporarily disable the illuminator, see "Activate Illuminators in each Program" on page 6-32. The name of illuminator will be *currentProgramName*.ai.

# **Functions Included or Excluded from Being Traced**

Controls which functions are traced with a list of regular expressions that are applied in sequence from top to bottom. To restrict instrumentation to a small list of functions, first exclude all functions matching the POSIX regular expression ".\*", then include those functions you wish to trace. See "Add" on page 6-23 for documentation on the various regular expressions available. By default, all functions are included except those beginning with underscore, those in the C++ std namespace, main, and Ada's internal routines (see "Regular Expressions" on page 6-82).

#### Add

Adds a regular expression that will include or exclude functions from being traced. Select the expression from the menu of choices that pop up when this button is clicked.

# Include functions beginning with an underscore Exclude functions beginning with an underscore

Includes or excludes functions whose names start with an underscore character. All aliases of a function and the fully qualified C++ name (if applicable) must begin with an underscore in order to match these criteria. A fully qualified C++ name matches if the function name or the name of any containing classes start with an underscore.

The rationale for this is that functions and class names that begin with underscores are typically vendor implementation routines that are of less interest. But it is also common practice to create a strongly defined function that starts with an underscore, then weakly define aliases to that function that do not. These functions, like many in Glibc, are likely to be interesting, and so aren't matched by these expressions.

The default is to exclude functions beginning with an underscore.

# Include functions in the C++ std namespace Exclude functions in the C++ std namespace

Includes or excludes C++ functions in the std namespace.

The default is to exclude C++ functions in the std namespace. Such functions are often inlined; inlined instances cannot be traced.

# Include functions matching POSIX regex Exclude functions matching POSIX regex

Includes or excludes functions whose names match a POSIX regular expression (see **regex(7)**). A function name matches the regular expression if any alias or fully qualified C++ name (if applicable) matches it. The regular expression must match the whole name (an implicit ^ and \$ are placed before and after the regular expression respectively).

By default main and Ada's internal I/O routines are excluded.

You will be prompted for a POSIX regular expression to type in when this menu item is selected.

#### Edit...

Edits the POSIX regular expression of the currently selected regular expression.

#### **Delete**

Deletes the currently selected regular expression.

#### Up

Moves the currently selected regular expression up one place in the list.

#### **Down**

Moves the currently selected regular expression down one place in the list.

#### **Advanced**

Provides a menu of advanced actions to choose from.

#### Edit...

Opens the illuminator for the current program in the Editor window (or page) to perform advanced customization. See "Customizing an Illuminator with the Editor" on page 6-77

#### Manage...

Brings the session manager to the top and expand the Create, Customize, and Build Illuminators branch. Additional custom illuminators may be created and customized here. The provided illuminators (main, glibc, pthread, and ccur\_rt) may also be customized (requires that the debuginfo packages for Glibc be installed). See "Create, Customize, and Build Illuminators" on page 6-45.

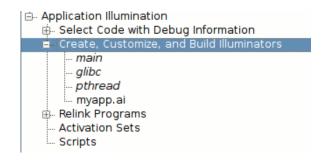

Figure 6-12. Define Illuminators Advanced Settings

# **Populate**

Populates the illuminator for the current program with the functions and variables found in the program. It is not necessary to populate an illuminator to customize, build, or use it. Populating an illuminator can be convenient for making lots of customizations to it. See "Populate" on page 6-47 and "nlight --populate" on page 6-71.

# Report

Creates a report about the functions being traced by the illuminator for the current program. The report is written to the Console window (or page). See "nlight --report" on page 6-72.

# **Build**

Builds the illuminator. If an illuminator's config.xml file or the program or object files it illuminates have changed, **nlight** will update the illuminator anytime it needs to access its files. So, it is normally not necessary for you to use this button. However, initiating the build manually is useful to verify that customizations done through the Editor window (or page) will build successfully.

# **Select Predefined Illuminators for each Program**

Selects predefined illuminators to link into the illuminated program (in addition to the user-defined illuminator created in the previous page). See "Predefined Illuminators" on page 6-64.

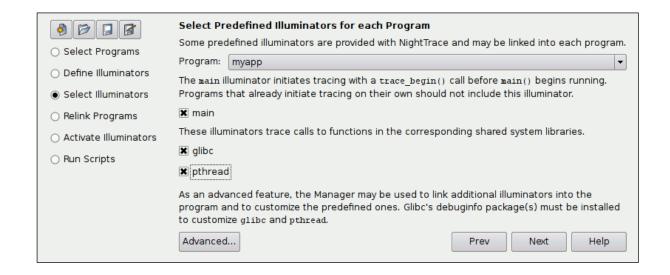

Figure 6-13. Select Predefined Illuminators for each Program Page

#### **Program**

Selects the current program. To add or remove programs from this list, see "Select Programs with Debug Information" on page 6-20.

#### main

Links the main illuminator into the current program, which does not record any events, but calls trace\_begin() before main() is called. This is necessary if the traced program does not do its own trace\_begin() call. Do not use the main illuminator in programs that already call trace\_begin() on their own. See "main" on page 6-64.

#### glibc

Links the glibc illuminator into the current program, which illuminators calls to the system C library. See "glibc" on page 6-64.

#### pthread

Links the pthread illuminator into the current program, which illuminates calls to the system POSIX threads library. See "pthread" on page 6-65.

#### ccur\_rt

Links the ccur\_rt illuminator into the current program, which illuminates calls to the Concurrent real-time library. See "ccur rt" on page 6-65.

#### **NOTE**

This illuminator will only appear in the list if it is available.

#### cuda

Links the cuda illuminator into the current program, which illuminates calls to the CUDA libraries.

#### **NOTE**

This illuminator will only appear in the list if it is available.

#### Advanced...

Brings the session manager to the top and expands the Create, Customize, and Build Illuminators branch and the Relink Programs branch down to the Illuminators list of the current program. Additional illuminators may be created or linked with programs. See "Create, Customize, and Build Illuminators" on page 6-45 and "Relink Programs" on page 6-49.

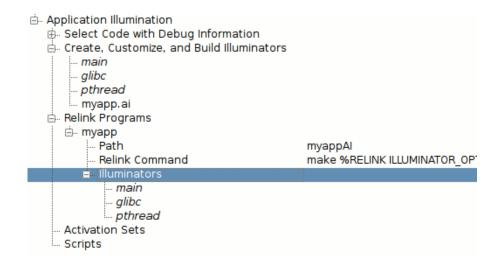

Figure 6-14. Select Illuminators Advanced Settings

# NOTE

The list of predefined illuminators (those in italics) may differ on your system. On Concurrent RedHawk systems, additional illuminators may be available.

# **Relink Illuminated Programs**

Links a copy of each program to include the code from their illuminators to record the events.

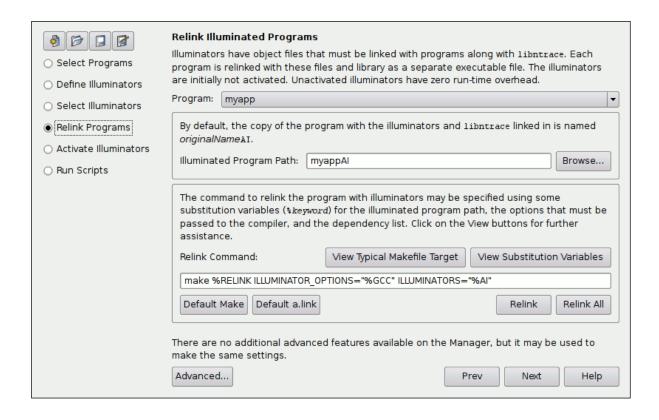

#### **Program**

Selects the current program. To add or remove programs from this list, see "Select Programs with Debug Information" on page 6-20.

# **Illuminated Program Path**

Specifies the path name of the illuminated copy of the program. The original program is relinked with the illuminators specified for it in the previous two pages and is given a distinct name. By default, it is called *originalProgramPathAI*. See "Path" on page 6-50.

#### **Browse**

Browses the file system using the standard file selection dialog for the Illuminated Program Path.

#### **Relink Command**

Specifies the external command to relink the program. By default, it is a **make** command using the Illuminated Program Path as the target name. There are a number of substitution variables that may be specified in the command. These begin with the "%" character and are replaced by **nlight** when the command is invoked. See "Relink Command" on page 6-50

# **View Typical Makefile Target**

Displays a typical **Makefile** target assuming the default **make** command. You will need to modify your **Makefile** to include the Illuminated Program Path as a target.

#### View Substitution Variables

Displays a list and brief description of the available substitution variables for the Relink Command.

# %RELINK

Substituted with the Relink Path value. It is handy to use as a **make** target or as the operand of a **-o** option in **a.link**, **gcc**, or other compiler.

#### %AI

Substituted with the full paths of the illuminators to be linked in for use as a make file target's dependency list. The default make command passes %AI to make using the variable ILLUMINATORS.

# **%GCC**, **%G77**, **%CF77**, **%ADA**

Substituted with the options, files, and libraries that are need to link with the illuminators using the gcc, g77, cf77, or a.link commands (respectively). This includes the NightTrace library. The default make command passes %GCC to make using the variable ILLUMINATOR OPTIONS.

#### **Default Make**

Sets the Relink Command to the default make command.

#### Default a.link

Sets the Relink Command to the default a.link command (for Ada programs).

#### Relink

Relinks the current program by invoking the Relink Command. nlight will automatically relink your program (and apply the default activation set to it) whenever it is out-of-date and the relinked program is needed. The Relink button is useful to test changes to the Relink Command right away.

# **Relink All**

Relinks all programs listed in the Program list by invoking their Relink Commands.

# Advanced...

Brings the session manager to the top and expands the Relink Programs branch down to the current program. There are no additional features here to access. See "Relink Programs" on page 6-49.

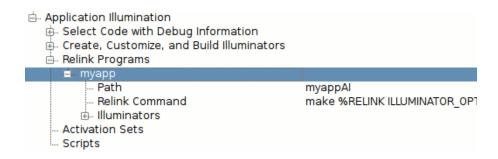

Figure 6-15. Relink Programs Advanced Settings

# **Activate Illuminators in each Program**

Activates illuminators so that they record events. Illuminators are "inert", having no run-time overhead and recording no events, when first linked into a program. They must first be activated. Check the box next to each illuminator you want activated. Only those illuminators that are actually linked into the program will appear on this page.

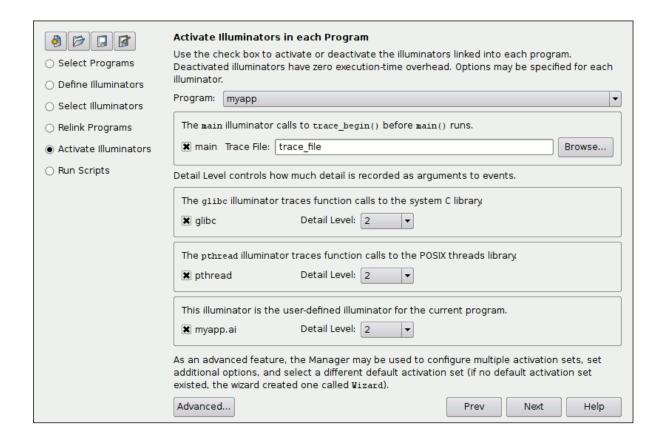

Figure 6-16. Activate Illuminators in each Program Page

main glibc pthread currentProgram.ai

Enables (if checked) or disables (if not checked) an illuminator. Only predefined or the user-defined illuminators that are actually linked into the illuminated program are listed. Additional custom illuminators added as an advanced feature in the session manager can only be enabled or disabled from the session manager. A notice will appear in the page if such illuminators exist.

Use Manager to activate and deactivate additional advanced illuminators.

# Figure 6-17. Notice That Additional Illuminators Are Linked In

# **Trace File**

Specifies the file that events will be recorded in. This is a parameter to the trace begin () call that the main illuminator does.

#### Browse...

Browses for the Trace File using the standard file selection dialog.

#### **Detail Level**

Specifies the level of detail that will be recorded as arguments to the events recorded by each illuminator. See "Detail Levels" on page 6-64 and "Detail Levels" on page 6-85.

# Advanced...

Brings the session manager to the top and expands the Activation Sets branch down through the default activation set. A different activation set may be designated as the default. The Wizard always manipulates the default activation set. If no default activation set has been designated, the Wizard will create one called Wizard. See "Activation Sets" on page 6-54.

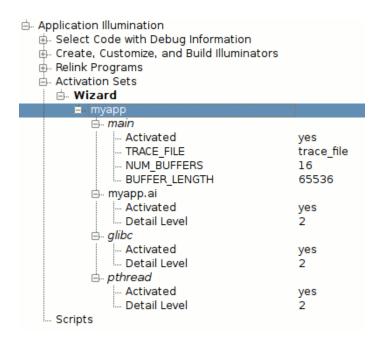

Figure 6-18. Activation Sets Advanced Settings

# Run Scripts to Launch Programs and NightTrace

Runs scripts for collecting and analyzing trace data. NightTrace may collect data from programs in two ways. In File mode, your programs communicate with daemons to log events to a file on disk, then NightTrace is used to analyze those events. In Stream mode, your programs stream events directly to a running NightTrace. Simple scripts are automatically generated, and may then be customized, to run NightTrace and your programs in these two modes. See "Scripts" on page 6-60.

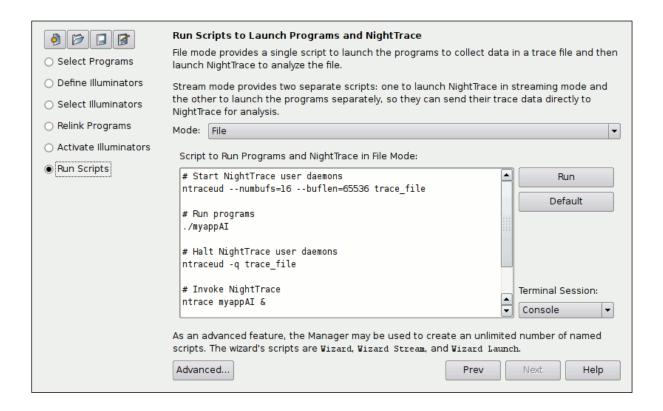

Figure 6-19. Run Scripts to Launch Programs and NightTrace Page in File Mode

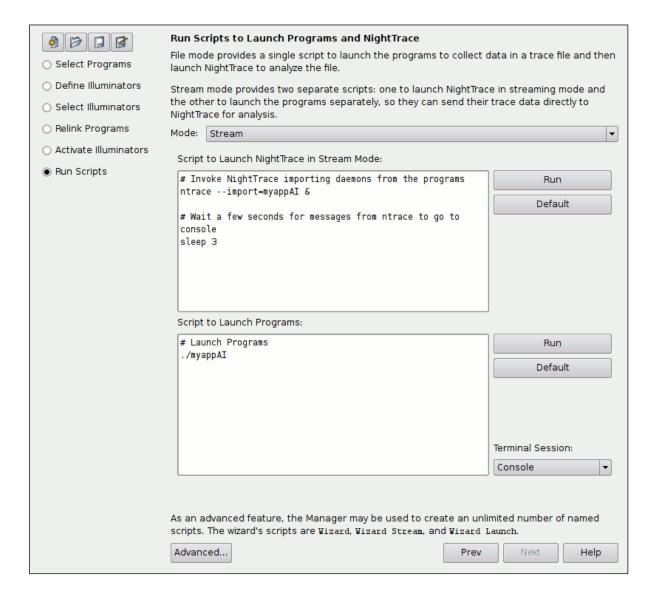

Figure 6-20. Run Scripts to Launch Programs and NightTrace Page in Stream Mode

#### Mode

Selects between File mode and Stream mode. The page reconfigures itself to show the scripts appropriate to each mode.

In File mode, a single script (called Wizard in the session manager) is generated that will start daemons to record events in files, run your programs, stop the daemons, and run NightTrace on the trace files.

In Stream mode, two scripts (called Wizard Stream and Wizard Launch in the session manager) are generated. The first will run NightTrace in stream mode, and the second will run your programs.

#### Script to Run Programs and NightTrace in File Mode

Launches (for File mode) user daemons for all your programs, runs your programs in sequence, halts the daemons, and runs NightTrace on the resulting trace files. nlight only knows the daemons to launch for programs that use the main illuminator to do the trace\_begin() call. For other programs, you will need to modify the script to launch them yourself.

If you add or remove programs, change the path to any of the relinked programs, or change the file events are recorded in, you can recreate the script by clicking on the Default button. Any edits you've done will be lost when you do this. In the session manager, this is the Wizard script.

# Script to Launch NightTrace in Stream Mode

Launches (for Stream mode) NightTrace in stream mode. You may then launch, start, and stop the daemons from within NightTrace. NightTrace will know the daemons needed only for programs linked with the main illuminator. For other programs, it will prompt for the daemon name. Events will stream directly into NightTrace when your programs are launched with the following script.

If you add or remove programs, change the path to any of the relinked programs, or change the file events are recorded in, you can recreate the script by clicking on the Default button. Any edits you've done will be lost when you do this. In the session manager, this is the Wizard Stream script.

# **Script to Launch Programs**

Launches (for Stream mode) your programs in sequence. If NightTrace has been launched and used to start the daemons, events from these programs will stream directly into NightTrace.

If you add or remove programs or change the path to any of the relinked programs, you can recreate the script by clicking on the Default button. Any edits you've done will be lost when you do this. In the session manager, this is the Wizard Launch script.

## Run

Runs the adjacent script using /bin/sh. The output from the script is written to the Console page (or window) by default. The scripts that launch your programs may optionally be run in other terminal sessions, such as an **xterm** by using the Terminal Session setting next to the script.

#### **Default**

Resets the adjacent script to a default value that is based on the current list of programs defined and options set for them. Any edits you've done will be lost when you do this.

#### **Terminal Session**

Selects from a menu of terminal sessions that the adjacent script may be run in.

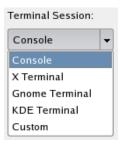

Figure 6-21. Terminal Session Menu

# Console

Captures all output from the adjacent script in the Console page (or window). This is inconvenient if the program needs to get input from the user.

# X Terminal Gnome Terminal KDE Terminal

Selects various kinds of virtual terminals to run the adjacent script in. These are convenient if the program needs to get input from the user or must run in a terminal emulator.

# Custom

Selects running the adjacent script using the Custom Terminal Session Command (which may only be modified through the Advanced... button). It defaults to being an X Terminal.

# Advanced...

Brings the session manager to the top and expands the Scripts branches for the current mode's scripts. See "Scripts" on page 6-60.

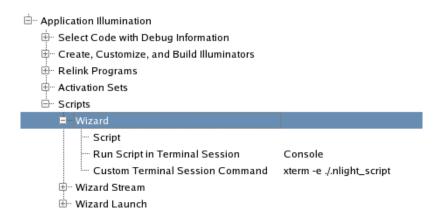

Figure 6-22. Run Scripts Advanced Settings

# **Session Manager**

The session manager guides you through the five-step work flow. Each branch of the tree structure represents one step. Hovering over each step will bring up a tool tip describing the step. Use context menus on each item of the tree to configure and execute each step. Click on the 🛨 symbol to expand branches of the tree. Values in the Value column may be edited in place by clicking on them. Settings with Edit items in their context menus can usually be edited by double clicking on them.

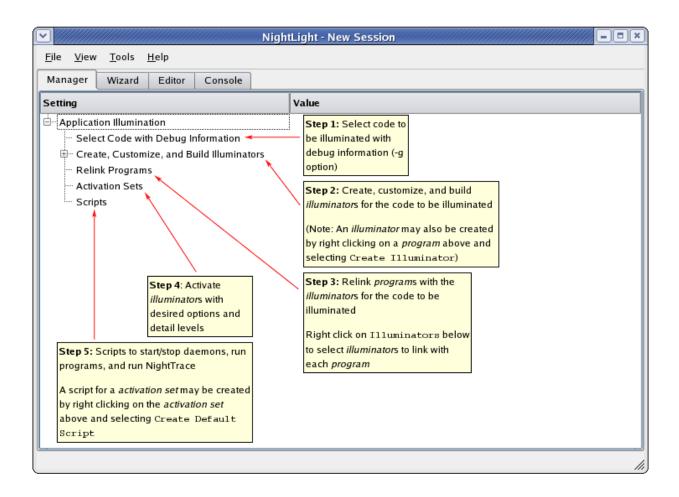

Figure 6-23. Tool Tips in the Session Manager

# The Application Illumination Root Item

The root item in the Application Illumination tree displays a context menu when you right click on it.

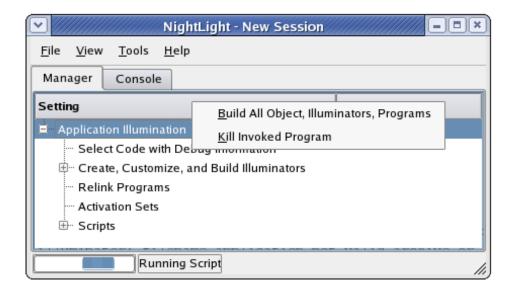

Figure 6-24. Application Illumination Context Menu

# **Build All Objects, Illuminators, Programs**

Update steps 1-3 of the work flow. Also, if there is a default activation set (see "Make Default Activation Set" on page 6-58), that is applied to each relinked program.

# Kill Invoked Program

Kill any program that **nlight** has invoked to perform a task. This might be necessary if a user program or script (as in the illustration above) has entered an infinite loop. Note the busy indicator in the above illustration at the bottom of the window.

# **Select Code with Debug Information**

The first step in the **nlight** workflow is to select the code to have function entry and return events generated (that is, to be *illuminated*). **nlight** uses debug information to generate the illuminators and descriptions of the events that will be traced. These events can record values of parameters, global variables, return values, etc. The debug information is needed to know the names, types, and locations of these values.

# **Context Menus**

Right click on Select Code with Debug Information to inform nlight about objects and to build them.

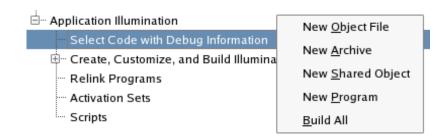

Figure 6-25. Build Code with Debug Information Context Menu

New Object File New Archive New Shared Object New Program

Tells **nlight** about the various kinds of objects that you will be creating illuminators for.

# **Build All**

Builds all the objects. Each object must have a Build Command configured for it for this to work, else you should build the objects outside of nlight control.

Associated with each object is a build command. The default command that is filled in is a simple **make** command. Shared objects may optionally have a separate object file containing the debug information, called a *debug info* file. Programs also automatically get an entry in the Relink Programs section (step 3 of the workflow, see "Relink Programs" on page 6-49).

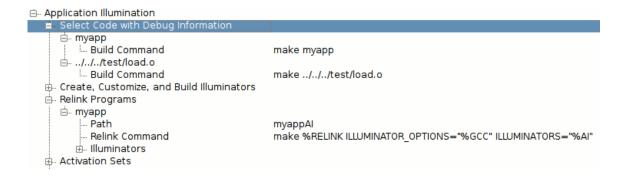

Figure 6-26. Various Objects Added to the Session Manager

The context menu for each object may be used to create an illuminator for the functions in that object, build that object, rearrange that object, or remove that object from the session manager (removing does not delete the file).

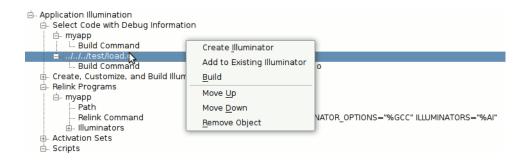

Figure 6-27. Context Menu on an Object

# **Create Illuminator**

Creates an illuminator for the functions in this object.

# Add to Existing Illuminator

Causes an existing illuminator (selected in a page from those listed in the Create, Customize, and Build Illuminators section) to also illuminate the functions in this object.

#### **Build**

Builds this object using the Build Command.

# Move Up Move Down

Changes the order of objects in this branch.

# **Remove Object**

Removes all references to this object in **nlight**. It does not remove the actual file, nor does it remove references to the object in any illuminators.

To edit the build command, you may double click on the command itself and edit it in place, double click on Build Command and edit it in a dialog, or use the Edit Build Command item in Build Command's context menu.

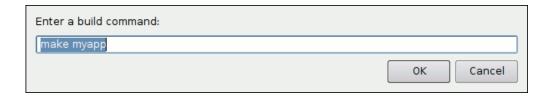

Figure 6-28. Build Command Dialog

# **Building Object**

When **nlight** performs an action that requires accessing an object, such as building an illuminator for it, and that object has not been built yet, **nlight** will invoke its Build Command automatically.

However, since **nlight** knows nothing about the build dependencies of an object, it will not automatically rebuild an object if it is stale. You must do this manually. This may be done several ways:

- Build the object outside of nlight;
- Right click on the object in the Select Code with Debug Information section and select Build from the context menu that pops up;
- Right click on Select Code with Debug Information and select Build All from the context menu that pops up; or,
- Right click on Application Illumination (the root item in the tree) and select Build All Objects, Illuminators, and Programs from the context menu that pops up.

# Create, Customize, and Build Illuminators

The Create, Customize, and Build Illuminators section is pre-populated with the predefined illuminators:

- main, which sets up a trace begin () call.
- ccur\_rt, glibc and pthread, which trace functions in the corresponding system libraries.
- cuda (when available), which traces functions in the corresponding system library.

The predefined illuminators are displayed in an italic font unless they have been customized. A customized predefined illuminator is copied to the current working directory and is displayed using a plain roman font.

When building illuminators, **nlight** will automatically adjust illuminator event ranges so that they do not overlap with each other, unless you have explicitly specified a non-default range of event numbers. A default range of event numbers is one that ends in 29,999,999.

### **Context Menu**

The context menu on the root item of this section may be used to create, open, populate, or build illuminators.

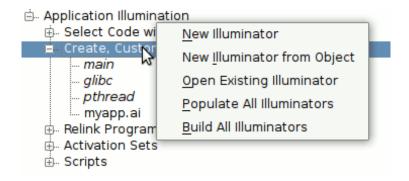

Figure 6-29. Create, Customize, and Build Illuminators Context Menu

#### **New Illuminator**

Creates a new illuminator. A file dialog will prompt you for the illuminator's name. A directory of that name will be created with a **config.xml** file in it.

This illuminator must be customized and built before it can be used because the created **config.xml** file will not specify any object file to search for functions to illuminate.

### **New Illuminator from Object**

Creates a new illuminator. A dialog will prompt for an object containing the functions to be illuminated. Then a file dialog will prompt for the illuminator's name. A directory of that name will be created with a **config.xml** file in it.

An easier way to achieve the same result is to right click on the object in the Select Code with Debug Information section and select Create Illuminator from the context menu that pops up.

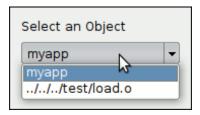

Figure 6-30. New Illuminator from Object Dialog

### **Open Existing Illuminator**

Opens an illuminator created in another session, or with a command line option, or by manually creating a directory containing a **config.xml** file.

### **Populate All Illuminators**

Populates all non-predefined illuminators with functions and variables found in their objects. It is not necessary to populate an illuminator to customize, build, or use it. Populating an illuminator can be convenient for making customizations to it.

### **Build All Illuminators**

Builds all non-predefined illuminators. An illuminator must be built before using it. It is not necessary to explicitly build illuminators. They will be updated if necessary when they are used. This context menu item is useful mainly for convenience when debugging customizations (it is possible for a customization to result in an error at build time).

### **Context Menu on Individual Illuminators**

The context menu on an individual illuminator may be used to populate, edit (that is, customize), build, rearrange, or delete the illuminator.

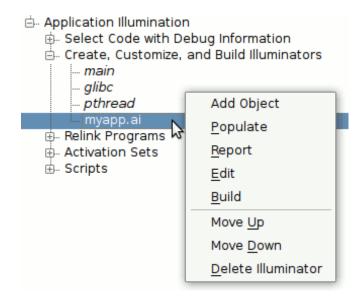

Figure 6-31. Context Menu on an Individual Illuminator

### **Add Object**

Brings up a standard file browsing dialog which allows you to add additional object files to the illuminator.

### **Populate**

Populates a non-predefined illuminator with functions and variables found in its objects. It is not necessary to populate an illuminator to customize, build, or use it. Populating an illuminator can be convenient for making customizations to it.

### Report

Creates a report about all variables and functions found, and what groups the functions are in, on the Console window (or page).

#### Edit

Customizes an illuminator by editing its **config.xml** file in the Editor window (or page). If the illuminator is a predefined illuminator, a copy of it is made in the current working directory and it is this copy that is customized. The italic font used for predefined illuminators is changed to a plain roman font.

### **Build**

Builds a non-predefined illuminator. An illuminator must be built before using it. It is not necessary to explicitly build illuminators. They will be updated if necessary when they are used. This context menu item is useful mainly for convenience when debugging customizations (it is possible for a customization to result in an error at build time).

### Move Up, Move Down

Rearranges the order of the illuminators in this section.

### **Delete Illuminator**

### For customized predefined illuminators

Deletes the customized illuminator from the current working directory. All references to this illuminator revert to the pre-defined illuminator and the font used to display the name of this illuminator is changed back to italic.

### For predefined illuminators

Deletes all references to the pre-defined illuminator. The predefined illuminator will remain in the list.

### For non-predefined illuminators

Deletes the illuminator from the disk and removes all references to it from the session manager, including from this section.

# **Relink Programs**

The third step in the workflow is to relink the programs, this time including the illuminators that have been built. The Relink Programs section is populated automatically with the programs that are in the Select Code with Debug Information section (see "Select Code with Debug Information" on page 6-42).

### **Context Menus**

The context menus for Relink Programs and for individual programs under that are fairly simple. You can relink all the programs or relink individual ones. Programs are relinked if they are stale when they are needed, so it should rarely be necessary to explicitly relink them unless you are using the relinked programs outside of the control of the nlight GUI. All programs may also be relinked by choosing the Build All Object, Illuminators, Programs item in the context menu on the root Application Illumination item. If there is a default activation set, it will be applied when the program is relinked (see "Activation Sets" on page 6-54).

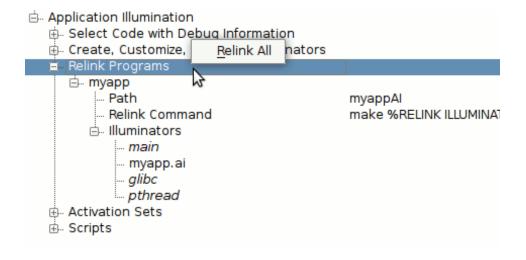

Figure 6-32. Relink Programs Context Menu

### Relink All

Relinks all the programs and applies the default activation set (if there is one).

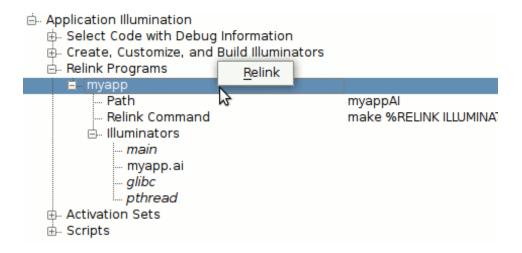

Figure 6-33. Individual Relinked Program Context Menu

#### Relink

Relinks this single program and applies the default activation set.

### **Path**

The Path setting under individual programs is the file name of the relinked copy of the program. By default, it is the path of the original program (without illuminators linked in) with the capital letters "AI" appended.

The Path setting may be edited by double clicking on it or by right clicking on it and choosing the Edit Relink Path context menu item. A file selection dialog will display allowing you to select a new file path.

### **Relink Command**

The Relink Command is the external command that will be used to relink the program. By default it is a **make** command. There are a number of *substitution variables* that may be specified in the command. These begin with the "%" character and are replaced by **nlight** when the command is invoked (see below for details).

There are a number of ways the Relink Command can be edited:

• Double click on the value of the Relink Command: this allows the command to be edited in place;

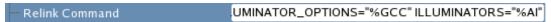

Figure 6-34. Editing Relink Command In Place

• Double click on the Relink Command label: this pops up a line editing dialog;

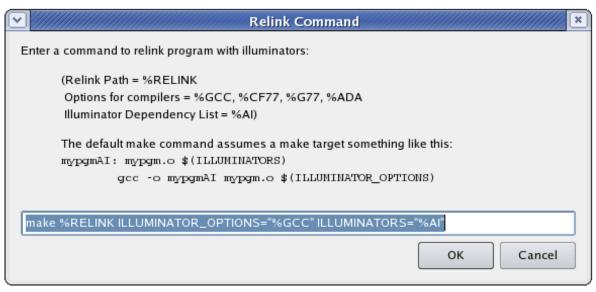

Figure 6-35. Edit Relink Command Dialog

• Right click on the Relink Command and select Edit Relink Command from the context menu: this also pops up a line editing dialog;

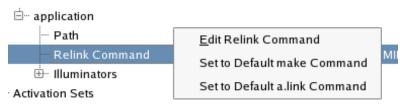

Figure 6-36. Relink Command Context Menu

 Right click on the tree item and select Set to Default make Command: this sets it to:

or,

 Right click on the tree item and select Set to Default a.link Command: this sets it to:

```
a.link -o %RELINK %ADA program
```

There are a number of substitution variables that may be specified in the Relink Command:

#### **%RELINK**

This is substituted with the Relink Path value. It is handy to use as a **make** target or as the operand of a **-o** option in **a.link**, **gcc**, or other compiler.

### %AI

This is substituted with the full paths of illuminators to be linked in. This is convenient for adding to a **make** file target's dependency list. The default **make** command passes this to **make** using the variable ILLUMINATORS.

### %GCC, %G77, %CF77, %ADA

This is substituted with the options, files, and libraries that are needed to link with the illuminators using the gcc, g77, cf77, or a.link commands (respectively). This includes the NightTrace library. The default make command passes %GCC to make using the variable ILLUMINATOR OPTIONS.

### Illuminators

The Illuminators branch allows you to select which illuminators are linked into the program:

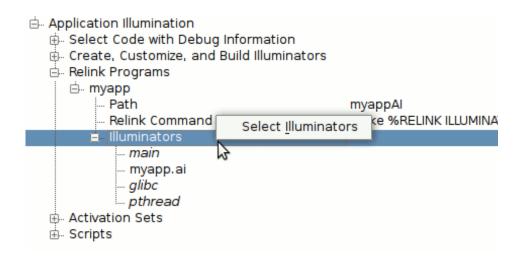

Figure 6-37. Illuminators Context Menu

By default the predefined main illuminator and any illuminator you create for the program are linked into it. You may select others:

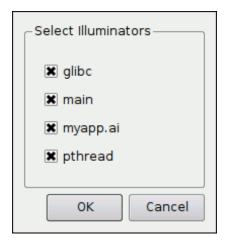

Figure 6-38. Select Illuminators Dialog

### **NOTE**

The list of illuminators shown in the dialog may differ on your system. Concurrent RedHawk systems have additional predefined illuminators now shown in the dialog above.

Remove illuminators from the list of illuminators linked in by unchecking them in the Select Illuminators Dialog, or by using the context menu to remove them:

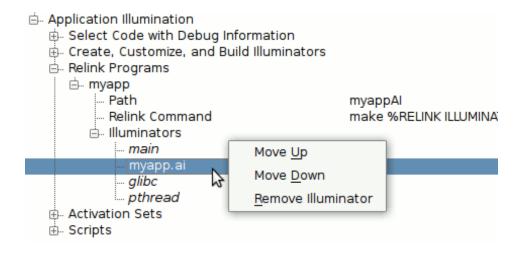

Figure 6-39. Relinked Illuminator Context Menu

# **Activation Sets**

When illuminators are first linked with a program, they are inert. The fourth step in the work flow is to activate one or more of them. An *activation set* is a named set of activations that may be applied to your programs. During the course of analyzing a performance problem, you will typically turn on and off various illuminators, and adjust their options and detail levels. This can be done with one or more activation sets.

To create an activation set, right click on Activation Sets and select New Activation Set from the context menu that pops up:

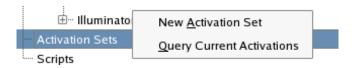

Figure 6-40. Creating New Activation Set

You will be prompted to provide a name for the new activation set. By default every program will be included in the set and every illuminator in the program will be activated. The below figure illustrates the default values given to settings on each illuminator:

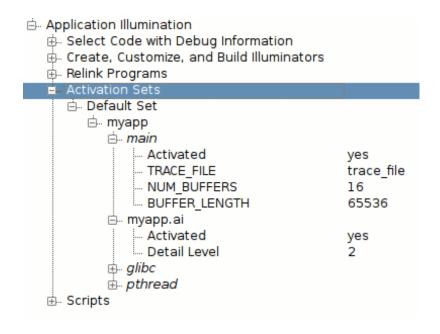

Figure 6-41. Default Options on Illuminators

To see a list of the current activations and options set for them, right click on Activation Sets and select Query Current Activations. You will get a dialog box showing the current activations:

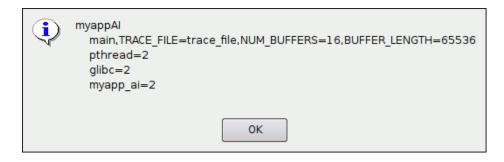

### Figure 6-42. Query Current Activations Results

The "!" preceding an illuminator name indicates it is not activated. Periods in illuminator names are transformed to an underscore since internally these are parts of C symbol names.

# Settings For "main" Illuminator

The main illuminator is special. It does not generate any trace events, but it does do a trace\_begin() call before main() begins executing. The settings allow you to specify parameters to pass to that trace begin().

### **Activated**

Controls whether the illuminator will be activated (yes) or deactivated (no). It defaults to yes.

### TRACE\_FILE

Sets the path to the file that the NightTrace events will be recorded in. It defaults to "trace\_file" in the current working directory.

### NUM\_BUFFERS

Sets the number of buffers that the NightTrace library will use for recording events. It defaults to 16 buffers.

### **BUFFER\_LENGTH**

Sets the number of bytes in each buffer that the NightTrace library will use for recording events. It defaults to 65536 bytes.

# **Settings For Ordinary Illuminators**

All other illuminators record events. By default, there are three detail levels for each illuminator, named 1, 2, and 3. Each record more detail than the next lower numbered one. Customized illuminators may have additional detail levels, whose names are not limited to numbers, but may be anything.

#### **Activated**

Controls whether the illuminator will be activated (yes) or deactivated (no). It defaults to yes.

### **Detail Level**

Sets the name of the detail level that the activated illuminator will use to record events. It defaults to 2.

### **Context Menu for an Illuminator**

Right clicking on an illuminator in the Activation Sets section brings up a context menu:

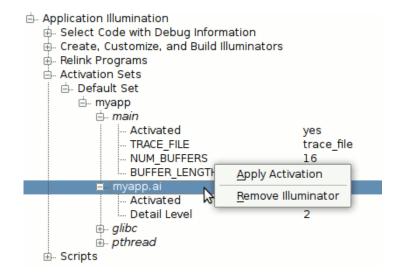

Figure 6-43. Context Menu on an Illuminator in an Activation Set

### **Apply Activation**

Activates (or deactivates) a single illuminator in a single program. The other illuminators and other programs are not effected.

#### **Remove Illuminator**

Removes an illuminator from the activation set. Once removed from the activation set, that activation set will neither activate nor deactivate that illuminator. The illuminator remains linked with the program in whatever activation state it already has. For example, you can set up a collection of activation sets that control the activation of the glibc illuminator and another collection of activation sets that control all illuminators but glibc.

# **Context Menu for a Program**

Right clicking on a program in the Activation Sets section brings up a context menu:

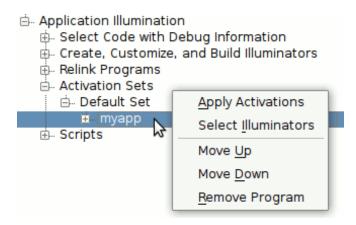

Figure 6-44. Context Menu on a Program in an Activation Set

### **Apply Activations**

Applies the activations to just this program's illuminators, but does not modify any other program.

### **Select Illuminators**

Brings up a dialog that allows selecting which illuminators that are linked in to this program are to be activated (or deactivated). Deselected illuminators will remain linked with the program in whatever activation state they are already in.

# Move Up, Move Down

Rearranges the order of the programs. This is purely cosmetic.

### **Remove Program**

Removes the program from this activation set. No changes to the activations of the program will be made by this activation set.

### **Context Menu for an Activation Set**

Right clicking an activation set name in the Activation Sets section brings up a context menu:

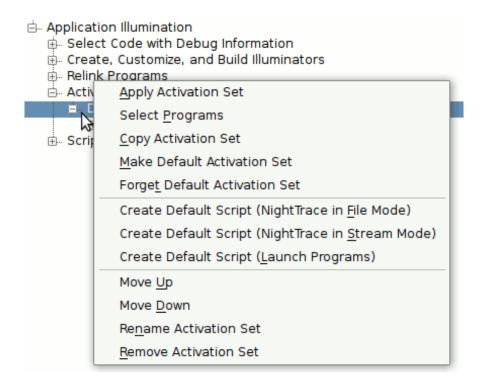

Figure 6-45. Context Menu on an Activation Set

# **Apply Activation Set**

Applies all the activations (or deactivations) of all the illuminators in all the programs that are in this activation set.

# **Select Programs**

Brings up a dialog that allows you to choose which programs are in this activation set. By default, all programs are selected.

### **Copy Activation Set**

Brings up a dialog asking for the name of a new activation set, and creates a copy of this activation set with that name.

### **Make Default Activation Set**

Designates a single activation set as the default activation set. It immediately applies it. Then, whenever a program gets relinked, this activation set is immediately applied to it.

Whenever a change is made to a setting in the default activation set, that change is immediately applied to that illuminator in that program. This means if you apply a different activation set, then modify the default activation set, the current activations will be a mixture of the two activation sets.

The Wizard window (or page) will modify the default activation set. If there isn't one, it will create one called Wizard.

The default activation set is displayed in a bold font.

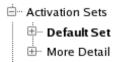

Figure 6-46. Default Activation Set in Bold

### **Forget Default Activation Set**

Removes the default activation set designation. It does not change the current activations, but whenever a program is relinked in the future, it will default to having no illuminators activated.

Create Default Script (NightTrace in File Mode), Create Default Script (NightTrace in Stream Mode), Create Default Script (Launch Programs)

Creates scripts based on the programs and settings in an activation set. See "New Script from Activation Set (NightTrace in File Mode)" on page 6-61 and "New Script from Activation Set (NightTrace in Stream Mode), New Script from Activation Set (Launch Programs)" on page 6-62 for details on these actions.

### Move Up, Move Down

Changes the order of the activation sets. This is purely cosmetic.

### **Rename Activation Set**

Prompts you for a new name for an activation set.

#### **Remove Activation Set**

Deletes an activation set from the session. No changes are made to the current activations.

# **Scripts**

The fifth and final step in the workflow is to run your instrumented programs and Night-Trace. The Scripts section of **nlight** allows you to set up scripts for automating this process. Right click on Scripts to get a context menu for creating a script:

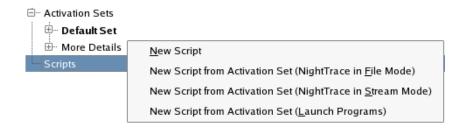

Figure 6-47. Scripts Context Menu

# **New Script**

Selecting New Script prompts for a name for the script. The script has some settings for controlling how it is invoked. When nlight invokes a script, it places it in a file called .nlight\_script\_n in the current working directory. By default, output from the script is directed to the Console window (or page). If it is necessary to interact with the script, you can run it under an X Terminal, Gnome Terminal, KDE Terminal, or invoke it by a custom method.

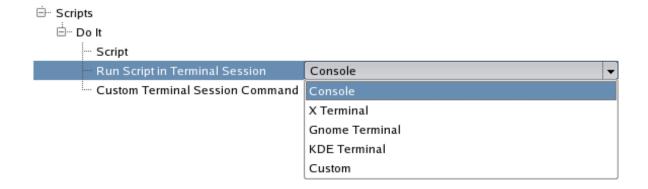

Figure 6-48. Run Script in Terminal Session

When Custom is selected, the script is invoked by the Custom Terminal Session Command. By default, this is an **xterm** command for illustration purposes. The Custom Terminal Session Command can be used to invoke the script any arbitrary way or to pass an option to the script:

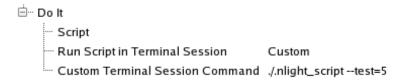

Figure 6-49. Invoking a Script on the Console While Passing an Option

Double click on Script or select Edit Script from its context menu to bring up an editor dialog for editing the script.

# New Script from Activation Set (NightTrace in File Mode)

As a convenience, <code>nlight</code> can use the information in an activation set to create a first draft of a script. <code>nlight</code> prompts you for an activation set and then scans the "main" illuminators for trace files and creates commands to start a user daemon for each one, run each of the programs in succession, stop the daemons, and invoke NightTrace. As a shortcut, you can also right click on an activation set and select <code>Create Default Script</code> (NightTrace in File Mode) from the context menu (see "Create Default Script (NightTrace in File Mode), Create Default Script (NightTrace in Stream Mode), Create Default Script (Launch Programs)" on page 6-59). You can then edit the script to add options to the commands, control the order your programs are run, etc:

```
# Start NightTrace user daemons
ntraceud --numbufs=16 --buflen=65536 trace_file

# Run programs
./myappAI

# Halt NightTrace user daemons
ntraceud -q trace_file

# Invoke NightTrace
ntrace myappAI &

# Wait a few seconds for messages from ntrace to go to console
sleep 3
```

Figure 6-50. Default Script created for an Activation Set (NightTrace in File Mode)

# New Script from Activation Set (NightTrace in Stream Mode), New Script from Activation Set (Launch Programs)

If you want to use NightTrace in its streaming mode, you can create a pair of scripts: one to launch NightTrace with the appropriate daemons, and one to launch your instrumented programs. The New Script from Activation Set (NightTrace in Stream Mode) and New Script from Activation Set (Launch Programs) will prompt you for an activation set and create a first draft of the scripts for doing this. As a short cut, you can also right click on an activation set and select the corresponding Create Default Script context menu item (see "Create Default Script (NightTrace in File Mode), Create Default Script (NightTrace in Stream Mode), Create Default Script (Launch Programs)" on page 6-59).

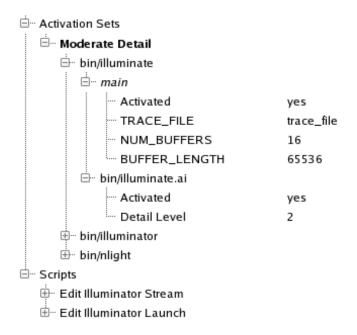

Figure 6-51. Activation Set for an Elaborate Script Example

# Console

The Console window (or page) captures output from external commands and scripts. For each command invoked, the console includes a heading with a time stamp, a description of the action, and the command being invoked. Command output follows and then finally the status returned by the command. Scripts can have their output directed to a different terminal session.

The status is green if zero, and red if non-zero. You will also get a warning dialog for any non-zero status that is returned. Scripts might not return an error status but still have error messages.

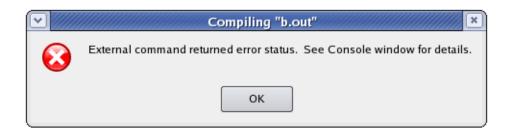

Figure 6-52. Non-zero Status Warning

```
2008-Jan-18 Fri 16:08:55 EST

Compiling "a.out"

Running: gec -o a.out var.c

Status=0

2008-Jan-18 Fri 16:08:55 EST

Compiling "b.out"

Running: make b.out

make: ***

No rule to make target `b.out'

. Stop.

Status=2
```

Figure 6-53. Console Output

# **Predefined Illuminators**

### **Detail Levels**

Except for main, all predefined illuminators have the three default detail levels: 1, 2, and 3. The table below details what information is recorded on the events that **nlight** generates for function entry and return events.

Table 2-1. Values Recorded As Arguments to Illumination Events

|                                                        | 1  | 2  | 3  |
|--------------------------------------------------------|----|----|----|
| return address (entry events)                          | x  | х  | Х  |
| frame pointer (entry events)                           |    | X  | X  |
| byte limit on aggregate size (all events)              | 16 | 16 | 16 |
| parameters (entry events)                              |    | X  | X  |
| indirect through pointer parameters (entry events)     |    |    | X  |
| return values (return events)                          | X  | X  | X  |
| indirect through pointer return values (return events) |    |    | X  |
| errno (return events)                                  |    |    | X  |

### main

The main illuminator is special. It does not record any events. Linking with and activating it causes trace\_begin() to be called before main() is called. This is necessary if the traced program does not do its own trace begin() call.

If a program does its own trace\_begin () call, do not use this illuminator. In this situation, nlight and NightTrace will not know automatically what user trace daemon is needed by the instrumented program, so generated scripts will have to be edited to include the appropriate daemon and trace file.

# glibc

The glibc illuminator illuminates functions from the system C library. The thousands of functions are partitioned into dozens of named groups for convenience when customizing the glibc illuminator (see "Groups" on page 6-90). Use the Editor window (or page) by editing the illuminator, select the Report menu item from the context menu from the Create, Customize, and Build Illuminators section of the session manger, or use the following command to see a list of all groups and their functions:

### nlight --report=glibc

# pthread

The pthread illuminator illuminates functions from the system pthread library. The functions are partitioned into two named groups for convenience when customizing the pthread illuminator:

- glibc functions that are redundant with functions in the C library; and
- pthread the functions implementing threads.

# ccur\_rt

The ccur\_rt illuminator illuminates functions from the ccur\_rt library. This illuminator will be present only on systems with the ccur\_rt library installed. The numerous functions are partitioned into several named groups for convenience when customizing the ccur\_rt illuminator. Use the Editor window (or page), use the Report context menu item, or use the following command to see a list of all groups and their functions:

### cuda

The cuda illuminator illuminates functions from the CUDA libraries. NVIDIA provides a CUDA API which allows an NVIDIA GPU to execute user-specified code. This illuminator will be present only on systems with the cuda driver installed. The numerous functions are partitioned into several named groups for convenience when customizing the cuda illuminator. Use the Editor window (or page), use the Report context menu item, or use the following command to see a list of all groups and their functions:

nlight --report=cuda

# **Illuminator Files**

The following files are created in the *illuminator* directory:

config.xml

The file that holds all the settings and customizations for an illuminator. An illuminator that has not yet been built will contain only this file.

next\_event.txt

The next event number after the last one assigned. Its purpose is to assist in creating multiple wrapper libraries that use contiguous ranges of events.

#### NOTE

When building multiple illuminators using the graphical interface of nlight, nlight will automatically adjust event ranges so that they do not overlap (assuming the illuminators otherwise have default event range specifications).

illuminator.h

Header file that #defines a name for each event for use in calling the NightTrace analysis API. The names are of the form:

```
TRACE_EVENT_illuminator_ENTER_function and TRACE_EVENT_illuminator_RETURN_function.
```

When a function has been aliased to have multiple names (usually a strongly and a weakly defined name), only a single event pair is allocated for it. The function name used to build the event name is the shortest alias (then lexically earliest if there are two or more shortest aliases). Each alias will get its own wrapper function, but they will each record the same entry and return event IDs.

illuminator.map

NightTrace event map naming the events. The names are of the form:

# ENTER\_function and RETURN function.

### illuminator level.fmt

NightTrace format table called illumination. There is one for each detail level so NightTrace knows what details were recorded in the trace file.

### $illuminator\_level.o$

Object file that gets copied into the user program by **nlight** --illuminate to control the level of detail recorded by each function in the wrapper library.

### illuminator\_level.list

The list of functions to wrap or not wrap for each detail level. It is used by the **nlight** --illuminate command.

#### illuminator.o

Relocatable object file containing all the "wrapper" functions.

#### illuminator.vararg

NightTrace table called vararg\_functions indexed by entry event number. The indexed entry will be "true" if the corresponding function is a "vararg" function (and thus doesn't generate a return event) or "false" otherwise.

# nlight Command Line Mode

Illuminators can be created, manipulated, used, activated, and deactivated by using **nlight** in command-line mode rather that running the tool in GUI mode.

# **Commands for Manipulating an Illuminator**

# nlight --create

Usage:

```
$ nlight --create=illuminator [options] [object files]
```

Creates a directory called *illuminator* (with periods changed to underscores) and places in it a **config.xml** file that reflects the options and object files specified on the remainder of the command line. If *illuminator* already exists, it will be modified to include the additional *options* and *object files* that are specified.

The following options may be specified:

```
--aggregate_limit=limit
--config=config.xml
--do_nodebug
--dont_nodebug
--event_ids=N-[M]
--install=path
--iunderscores
--iregex=regex
--istd
--xunderscores
--xregex=regex
--xstd
```

The *object files* that may be specified are those containing the functions to be illuminated. They may be a whole program, archives, shared objects, individual object files, or debug-info files. If the DWARF debug information has been placed in a separate debug-info file, it must be listed immediately after its corresponding object file.

```
--aggregate_limit=limit
```

Limits the recording of aggregate values to *limit* bytes. Aggregates might get recorded with an event if a function's parameter or return value is a C/C++ struct type, for example. Only the first *limit* bytes of the aggregate are recorded.

This option may also be set in a *config.xml* file:

```
<defaults><options aggregate_limit=limit/></defaults>
(See "aggregate_limit=limit" on page 6-105).
```

The limit must be at least 16 bytes. The default limit is 16 bytes.

### --config=config.xml

Reads configuration from an XML file. More than one instance of this option may be specified to merge several such files together. Options specified on the command line after the **--config** option will override options set in the *config.xml* file. One use of this might be to generate a customized glibc illuminator.

This would initialize myglibc/config.xml with /usr/lib/Night-Trace/illuminators/glibc/config.xml, but change the aggregate limit from 16 to 64.

### --do\_nodebug, --dont\_nodebug

Creates or blocks creation of trace events for functions that have no DWARF debug information. The default is to not create such trace events. Only entry events are generated for functions without debug information. An alternative to **--do\_node-bug** is to use a *config.xml* file to provide a signature for the function (See "declare" on page 6-101).

This option may also be set in a *config.xml* file:

```
$$ \ensuremath{$<$}$ \ensuremath{$<$}$ options nodebug={yes|no}></defaults>$$ (See "nodebug={yes|no}" on page 6-107).
```

```
--event_ids=N-[M]
```

Specifies the range of NightTrace event IDs to use for the function entry and return events. If the range is exceeded, a warning is generated.

This option may also be set in a *config.xml* file:

```
<defaults><options event_ids=N-[M]></defaults>
(See "event ids="N-[M]"" on page 6-107).
```

The defaults for N and M are 10,000,000 and 29,999,999 respectively. The highest possible event ID is 29,999,999.

If the upper bound is 29,999,999 and the illuminator is built through the graphical interface, **nlight** will change the lower bound to be a value in the range 10,000,000 through 29,999,999 so that the illuminator's event range will not overlap other illuminators in the session that also have their upper bound set to 29,999,999.

### --install=path

Specifies an installed location for an illuminator, in contrast to the location where it is actually built. This path is recorded in the object files for **ntrace** to find the event map and format tables (see "Using NightTrace with Illuminators" on page 6-76).

Includes or excludes functions from getting entry and return events based on the functions' names. Multiple instances of these options may be specified. The last one specified that matches a function's name determines whether that function is included or excluded. Excluded functions are not included in the **--populate** output.

### --iunderscores, --xunderscores

Includes or excludes functions whose names start with an underscore character. All aliases of a function and the fully qualified C++ name (if applicable) must begin with an underscore in order to match these options (in contrast to --iregex=\_.\* or --xregex=\_.\*). A fully qualified C++ name matches if the function name or name of any containing classes start with an underscore.

The rationale for this is that functions and class names that begin with underscores are typically vendor implementation routines that are of less interest. But it is also common practice to create a strongly defined function that starts with an underscore, then weakly define aliases to that function that do not. These functions, like many in Glibc (see NOTE), are likely to be interesting, and so aren't matched by these options.

### NOTE

Many functions in Glibc for which all aliases begin with an underscore do not follow standard function call conventions, and so should never be traced via Application Illumination.

These options may also be specified in a *config.xml* file:

The default is --xunderscores.

# --iregex=regex, --xregex=regex

Includes or excludes functions whose names match a POSIX regular expression (see **regex (7)**). A function name matches the regular expression if any alias or fully qualified C++ name (if applicable) matches it. The regular expression must match the whole name (an implicit ^ and \$ is placed before and after the regular expression respectively).

These options may also be specified in a *config.xml* file:

are excluded.

To include only functions matching a particular *regex*, first exclude all functions:

```
--xregex=.* --iregex=regex
```

### --istd, --xstd

Includes or excludes C++ functions in the std namespace.

These options may also be specified in a *config.xml* file:

```
 <defaults><option std={yes|no}/></defaults>
  (See "std={yes|no}" on page 6-108).
```

The default is to exclude C++ functions in the std namespace. Such functions are often inlined and so tracing them usually doesn't provide a lot of useful information.

### --leave\_tmp

Leave temporary files behind.

### --no-pie

Pass the --no-pie option to the compiler.

### nlight --populate

Usage:

```
$ nlight --populate=illuminator [options] [object files]
```

Creates or updates (like --create) the *illuminator*'s config.xml file to add the *options* and *object files* specified, then populates the config.xml file with a list of all the functions found on the *object files* that it will generate trace points for and all the global variables it can record as arguments to return events. This can be a great convenience when you want to create a number of function-specific customizations by editing the config.xml file. If such customizations are made, they will be retained if you run the

**nlight --populate** command again, which you will likely want to do anytime you add or remove functions or change the function's signatures that you are illuminating.

# nlight --build

Usage:

```
$ nlight --build=illuminator [options] [object files]
```

Creates or updates (like --create) the *illuminator*'s config.xml file to reflect the *options* and *object files* specified, then builds the "wrapper" functions, event map, format tables, etc. You will want to do this any time you change the types or function signatures that Application Illumination uses to create trace points.

By default, three detail levels are created for the illuminator: 1, 2, and 3. You may edit the **config.xml** file to modify these detail levels or to create custom detail levels.

# nlight --report

Usage:

```
$ nlight --report=illuminator
```

Generates a report about an *illuminator* on functions, function groups, global variables, etc. For example:

```
$ nlight --report=pthread
The following global variables were found:
The following subroutines had no debug information or
<declare>:
  pread64
    pwrite64
  lseek64
  pread
  pread64
  pwrite
  pwrite64
The following subroutines were excluded because of their
names:
    errno location
   h errno location
   libc allocate rtsig
  pthread cleanup pop
  pthread cleanup pop restore
  _pthread_cleanup push
  _pthread_cleanup push defer
The following subroutines are in group "glibc":
  IO flockfile
   IO ftrylockfile
  _IO_funlockfile
```

```
wait
   waitpid
   write
The following subroutines are in group "pthread":
   pthread atfork
   pthread getspecific
   pthread testcancel
   pthread timedjoin np
   pthread tryjoin np
   pthread yield
   sem close
   sem destroy
   sem getvalue
   sem init
   sem open
   sem post
   sem timedwait
   sem trywait
   sem unlink
   sem wait
The following subroutines are in no group:
$
```

# **Commands for Linking with Illuminators**

Once built, an illuminator's "wrapper" functions must be linked into your program with the **-Wl,--emit-relocs** and either **-lntrace** or **-lntrace\_thr** options. The **nlight** program with the below options can be used between back-quotes to conveniently generate all the options to reference the needed object files and options. When an illuminator is specified with a relative path, the program will search for it first relative to the current directory, and then relative to **/usr/lib/NightTrace/illuminators**. Alternatively, an absolute path to the illuminator directory may be given.

When an illuminator is first linked into your program, it is inert. It does not intercept any function calls or interfere with your program's performance at all until it is activated with the **nlight** --illuminate command (see "Command for Activating and Deactivating Illuminators" on page 6-74).

# nlight --gcc

Usage:

```
$ gcc ... 'nlight --gcc [-t] illuminator list'
```

Generates options suitable for **gcc** to link in a list (separated by whitespace) of illuminators. The **-t** option specifies the use of the threaded **ntrace** library.

This generates the following options:

- illuminator path/illuminator.o (for each illuminator)
- -Wl,--emit-relocs
- -lntrace/\_thr/

# nlight -- g77

Generates options suitable for **g77**. See "nlight --gcc" on page 6-73.

# nlight --cf77

Generates options suitable for cf77. See "nlight --gcc" on page 6-73.

# nlight --ada

Generates options suitable for **a.link**. See "nlight --gcc" on page 6-73.

This generates the following options:

- -ld illuminator path/illuminator.o (for each illuminator)
- --emit-relocs
- -so=ntrace/ thr/

# nlight --nvcc

Generates options to link illuminators into a program using the **nvcc** command.

# **Command for Activating and Deactivating Illuminators**

Once the illuminators are linked into a program, they can be activated by using the **nlight** --illuminate command. This command scans the user program for calls to the functions to be traced, and redirects them to the "wrapper" functions in the illuminator that record the entry event, call the real function, record the return event, and return.

Usage:

program

Specifies the program you linked with illuminators. **nlight** --illuminate may be run on the program multiple times to turn on and off various illuminators and to change their detail levels.

!

Deactivates the illuminator the "!" is prefixed to. When deactivated, an illuminator has no run-time overhead.

### main[, options]

Specifies the main illuminator and its options. This illuminator is special. It "wraps" only the main() routine, and records no events. Instead, it performs a trace\_begin() call. Rather than specifying a detail level, you may specify a comma-separated list of options to the trace begin() call:

### • TRACE FILE=filename

Specifies the name of the file that will hold the trace events. The default is **trace file**.

# • NUM\_BUFFERS=count

Specifies the number of buffers used for recording trace events. The default is 8.

### BUFFER\_LENGTH=size

Specifies the length in bytes of each buffer used for recording trace events. The default is 32768.

#### illuminator

Specifies the name of the illuminator. This can be an absolute or relative path to the directory containing the illuminator's files. Relative paths will be searched for relative to the current directory and then relative to /usr/lib/NightTrace/illuminators. The following illuminators are provided in /usr/lib/NightTrace/illuminators:

- main
- glibc
- pthread
- ccur rt

The following illuminators are provided in the directory /usr/lib/Night-Trace/illuminators2 on systems where CUDA is available:

• cuda

### level

Specify the level of detail to be recorded by the illuminator's events. The default is 2. By default, illuminators have detail levels 1, 2, and 3. These levels may be customized, or custom details may be created, for any illuminator.

# **Using NightTrace with Illuminators**

Illuminators have a NightTrace event map and, for each detail level, a NightTrace format table, within them. The absolute path to these files are embedded in programs that have the illuminator linked in. If the main illuminator is used, the (possibly relative) path to the trace file is also embedded in the program. You may specify a program on the ntrace command line, and NightTrace will extract these embedded paths and use them.

Usage:

### \$ ntrace a.outAI

Note that because the path to the trace file may be a relative path, the **ntrace** command should be run with the current working directory being the same as when *a.outAI* was run.

# **Customizing an Illuminator with the Editor**

The Editor is invoked by selecting the Edit context menu item on an illuminator in the Illuminators section of the session manager window (or page), by double clicking on that same illuminator, or by specifying an illuminator on the **nlight** command line. The editor can be in its own window or in a page in the session manager, depending on the Show Editor in Page setting in the View menu.

The Editor presents the configuration of an illuminator in a tree structure much like the session manager.

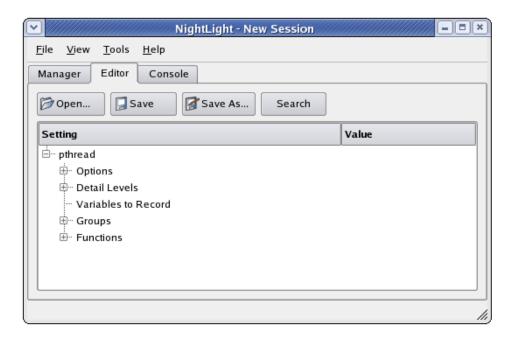

Figure 6-54. Editor Page

### **Buttons**

The row of buttons above the settings tree allow loading and saving of the **config.xml** files that define the customizations of an illuminator and toggle the search bar.

### Open...

Launches a standard file selection dialog which allows you to specify an illuminator's **config.xml** file to edit.

If changes have been made to the current illuminator but have not yet been saved, **nlight** will ask you if you wish to save the current illuminator before proceeding.

### Save

Saves the current illuminator to a **config.xml** file quickly.

You are not prompted for the filename where the illuminator is to be saved. It is automatically saved to the same file it was opened from or previous saved to.

### Save As...

Launches a standard file selection dialog which allows you to specify the filename where the illuminator's **config.xml** file will be saved.

### Search

Toggles displaying the search bar at the bottom of the Editor window (or page).

# **Search Editor**

The Search Editor menu item in the View menu or the Search button turns on the search bar in the Editor window (or page). All of the items in the editor's trees also include Search in their context menus.

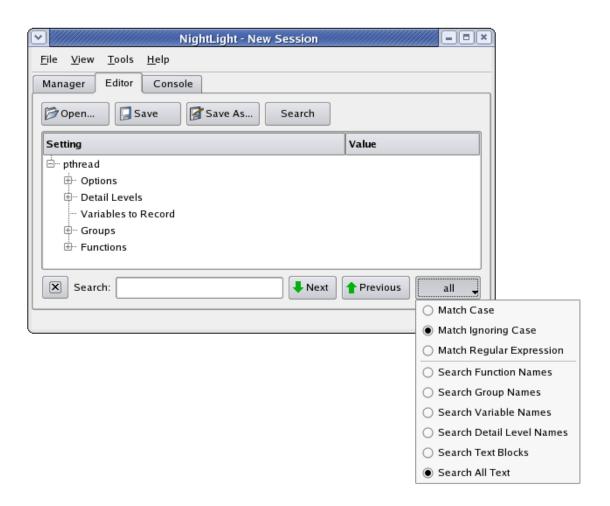

Figure 6-55. The Search Bar

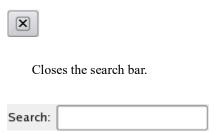

Specifies the text or regular expression to search for. If a Search context menu is used, it is initialized with a regular expression that will match the value of the item that was right clicked on exactly.

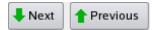

Searches for the next or previous instance of the search string or regular expression.

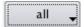

Opens up a pull down menu that allows you to specify search options. The label on the button reflects the settings of these search options.

Capitalization and Punctuation indicate case and regular expression settings.

### ΑII

Capitalized: matches case.

### all

All lower case: matches ignoring case.

#### AII\*

Capitalized with an asterisk: matches regular expression.

The word indicates the type of value to search for. When using the Search context menu item on a setting with a particular type, the type setting will be set to that type, regular expression.

### All, all, All\*

Searches all text in the tree structure, including values that are multi-line blocks of text.

### Group, group, Group\*

Searches only group names.

### Function, function, Function\*

Searches only function names

### Level, level, Level\*

Searches only detail level names.

### Text, text, Text\*

Searches only multi-line text block values.

### Variable, variable, Variable\*

Searches only variable names.

# **Options**

The options section contains settings that are not specific to any detail level, group, or function.

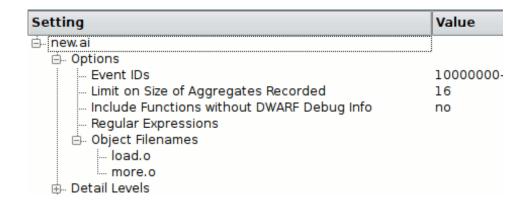

Figure 6-56. Options

### **Event IDs**

Specifies the range of event\_ids to be mapped to entry and return events. (See "event\_ids="N-[M]"" on page 6-107). If the upper bound of the specified range is 29,999,999, nlight will take over assigning the lower bound to the range 10,000,000 through 29,999,999 such that the assigned event IDs won't overlap other managed illuminator's ranges in the session.

# Limit on Size of Aggregates Recorded

Limits the number of bytes of an aggregate that may be recorded with an event. The limit must be at least 16 bytes. (See "aggregate limit="limit" on page 6-107).

### Include Functions without Dwarf Debug Info

Specifies whether functions that have no debug information are to be illuminated or not. Return events are not generated for functions without debug information. (See "nodebug={yes|no}" on page 6-107).

## **Regular Expressions**

Specifies whether function names that match regular expressions are to be illuminated or not. Multiple expressions may be specified. Each regular expression either specifies functions to include in the illuminated functions list or specifies functions to exclude. If more than one regular expression matches a function name, the last one to match overrides the previous ones. Right click on Regular Expressions to bring up the context menu of regular expressions that may be added to the list.

Include Functions Beginning with Underscore
Exclude Functions Beginning with Underscore
Include Functions in Standard Namespace
Exclude Functions in Standard Namespace
Include Functions Matching POSIX Regular Expression
Exclude Functions Matching POSIX Regular Expression
Search

Figure 6-57. Regular Expressions Context Menu

# Include Functions Beginning with Underscore, Exclude Functions Beginning with Underscore

Includes or excludes functions whose names start with an underscore character. All aliases of a function and the fully qualified C++ name (if applicable) must begin with an underscore in order to match these options (in contrast to --iregex=\_.\* or --xregex=\_.\*). A fully qualified C++ name matches if the function name or name of any containing classes start with an underscore.

The rationale for this is that functions and class names that begin with underscores are typically vendor implementation routines that are of less interest. But it is also common practice to create a strongly defined function that starts with an underscore, then weakly define aliases to that function that do not. These functions, like many in Glibc (see NOTE), are likely to be interesting, and so aren't matched by these options.

#### NOTE

Many functions in Glibc for which all aliases begin with an underscore do not follow standard function call conventions, and so should never be traced via Application Illumination. The default is to exclude functions beginning with underscore.

```
(See "underscores={yes|no}" on page 6-107).
```

# **Include Functions in Standard Namespace, Exclude Functions in Standard Namespace**

Includes or excludes C++ functions in the std namespace.

The default is to exclude C++ functions in the std namespace. Such functions are often inlined and so tracing them usually doesn't provide a lot of useful information.

```
(See "std=\{yes|no\}" on page 6-108).
```

# Include Functions Matching POSIX Regular Expression, Exclude Functions Matching POSIX Regular Expression

Includes or excludes functions whose names match a POSIX regular expression (see **regex (7)**). A function name matches the regular expression if any alias or fully qualified C++ name (if applicable) matches it. The regular expression must match the whole name (an implicit ^ and \$ is placed before and after the regular expression respectively).

```
<defaults>
     <option iregex=regex/>
     <option xregex=regex/>
</defaults>
```

#### By default

```
main,
.*\.internal_io.ada, and
.*\.internal_io\.ada\.\..*
```

are excluded.

To include only functions matching a particular regex, first exclude all functions:

```
--xregex=.* --iregex=regex
(See "iregex="regex", xregex="regex"" on page 6-108).
```

The context menu on an individual regular expression allows you to change their order (order is important!) or remove a regular expression from the list.

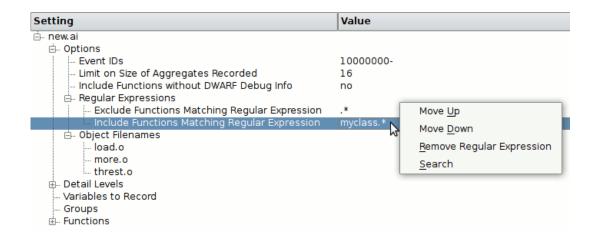

Figure 6-58. Regular Expression Context Menu

# **Object Filenames**

Specifies *object files* that contain the functions to be illuminated. They may be a whole program, archives, shared objects, individual object files, or debug-info files. If the DWARF debug information has been placed in a separate debug-info file, it must be listed immediately after its corresponding object file.

Right click on Object Filenames to get the context menu. Browse for Object Files brings up a standard file dialog for selecting object files. Multiple object files may be selected using control and shift click.

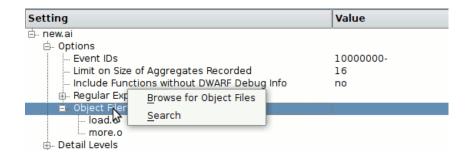

Figure 6-59. Object Filenames Context Menu

The context menu on an individual object file allows you to change their order (this is important only for debug-info files), edit the path to the object file, or remove it from the list.

The Object Filenames list is normally filled in when the session manager creates the illuminator.

(See "filename="filename"" on page 6-108).

# **Detail Levels**

Named detail levels control what functions are illuminated and what details are recorded with those illuminated functions' entry and return events. By default there are three detail levels, 1, 2, and 3. You may delete these and/or add more. Their names are not limited to numbers, but may be any string that can be part of a filename.

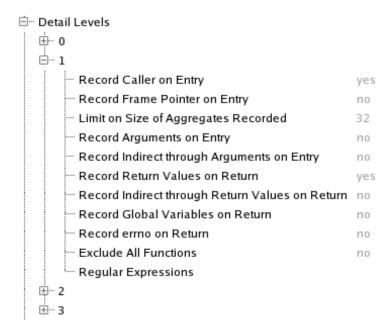

Figure 6-60. Detail Levels

There are numerous settings that can be made for each detail level. If a setting has the default value, it is displayed in gray. The default Limit on Size of Aggregates Recorded is inherited from the Limit on Size of Aggregates Recorded setting in Options. The Regular Expressions list is empty by default.

The default value for the other settings depends on the name of the detail level as detailed by the table below. To return a setting to the default setting right click on it and select Clear Setting from the context menu.

(See "level" on page 6-104).

Table 2-2. Detail Levels Settings Defaults

| Attribute                                       | 1   | 2   | 3   | Custom |
|-------------------------------------------------|-----|-----|-----|--------|
| Record Caller on Entry                          | yes | yes | yes | no     |
| Record Frame Pointer on Entry                   | no  | yes | yes | no     |
| Record Arguments on Entry                       | no  | yes | yes | no     |
| Record Indirect through Arguments on Entry      | no  | no  | yes | no     |
| Record Return Values on Return                  | yes | yes | yes | no     |
| Record Indirect through Return Values on Return | no  | no  | yes | no     |
| Record Global Variables on Return               | no  | no  | yes | no     |
| Record errno on Return                          | no  | no  | yes | no     |
| Exclude All Functions                           | no  | no  | no  | no     |

In the table above, the Custom column is indicating the default setting for the attribute when a custom detail level is initially created. You can of course change the setting when you edit the custom detail level.

### **Record Caller on Entry**

Records the return address on entry events. (See "caller={yes|no}" on page 6-105).

### **Record Frame Pointer on Entry**

Records the caller's frame pointer on entry events. (See "frame= $\{yes|no\}$ " on page 6-105).

## **Limit on Size of Aggregates Recorded**

Sets a size limit (in bytes) on aggregate values recorded with entry and return events. The aggregate value recorded is truncated beyond the limit. (See "aggregate\_limit=limit" on page 6-105).

### **Record Arguments on Entry**

Records a function's arguments on entry events. If the argument is an aggregate type (class, structure, union, or array), only a limited number of bytes will be recorded. This limit is set by the Limit on Size of Aggregates Recorded setting. (See "args={yes|no}" on page 6-105).

## **Record Indirect through Arguments on Entry**

Records the value pointed to by a function's pointer arguments on entry events. If the argument is a pointer to an aggregate type (class, structure, union, or array), only a limited number of bytes will be recorded. This limit is set by the Limit on Size of Aggregates Recorded setting. (See "addr\_args={yes|no}" on page 6-106).

#### **Record Return Values on Return**

Records a function's return value and out arguments on return events. If the value is an aggregate type (class, structure, union, or array), only a limited number of bytes will be recorded. This limit is set by the Limit on Size of Aggregates Recorded setting. (See "return val={yes|no}" on page 6-106).

### Record Indirect through Return Values on Return

Records the value pointed to by a function's pointer return value and pointer out arguments on return events. If the value is an aggregate type (class, structure, union, or array), only a limited number of bytes will be recorded. This limit is set by the Limit on Size of Aggregates Recorded setting. (See "addr\_ret= $\{yes|no\}$ " on page 6-106).

#### **Record Global Variables on Return**

Records select global variables and indirection through select global variables on return events. If the value is an aggregate type (class, structure, union, or array), only a limited number of bytes will be recorded. This limit is set by the Limit on Size of Aggregates Recorded setting. The list of variables is empty by default. See "Variables to Record" on page 6-88, "Select Variables to Record, Add Variable to Record" on page 6-93, "Select Variables to Record Add Variable to Record" on page 6-96, "variables={yes|no}" on page 6-106).

#### Record errno on Return

Records the value of errno on return events. (See "errno={yes|no}" on page 6-106).

#### **Exclude All Functions**

Excludes all functions from having entry and return events recorded for them at this detail level. This can be convenient for restricting a detail level to a small set of functions by then overriding this setting for individual groups or functions. (See "exclude={yes|no}" on page 6-106).

#### **Regular Expressions**

Excludes or includes select functions from having entry and return events recorded from them. The same regular expressions may be used here as in the Options section (see "Regular Expressions" on page 6-82). Functions cannot be included here that were excluded in the Options sections. The inclusion regular expressions are for putting back functions that were excluded by previous regular expressions. For example, you could exclude ".\*", then include "c\_.\*" to restrict this detail level to just those functions starting with "c\_". But if the Options section had excluded functions matching "c\_a.\*", they would not be included. (See "underscores= $\{yes|no\}$ " on page 6-107, "std= $\{yes|no\}$ " on page 6-108, "iregex="regex", xregex="regex"" on page 6-108).

## Variables to Record

Detail level 3 (by default) and any detail level with the Record Global Variables on Return setting turned on will record any global variables or indirection through global variables that are listed in this section on function return events. The function must have the global variable declared in its DWARF debugging information. No error is generated for functions that don't have the global variable in their DWARF, they just don't record the variable in their return events.

Right click on Variables to Record and select Add Variable or Select Variables to Record to add variables or indirection through variables to this list. (See "variable" on page 6-108).

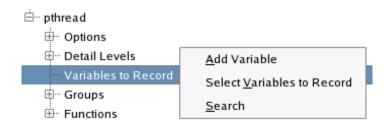

Figure 6-61. Variables to Record

#### **Add Variable**

Brings up a dialog to allow you to type in a variable name. If the variable name is preceded by an asterisk ("\*"), then the value pointed to by the variable, if it is a pointer, is recorded instead. If the variable isn't a pointer and indirection is requested, no value is recorded.

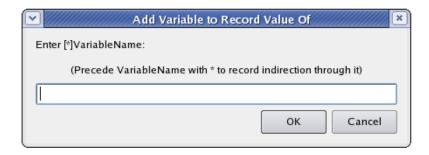

Figure 6-62. Add Variable Dialog

#### **Select Variables to Record**

Brings up a dialog with a list of variables and their types that were discovered by populating the illuminator (see "Populate" on page 6-47). Pointer variables will be in the list twice: once for themselves and once for indirection through them. Select or deselect the variables desired by clicking in the check box next to them.

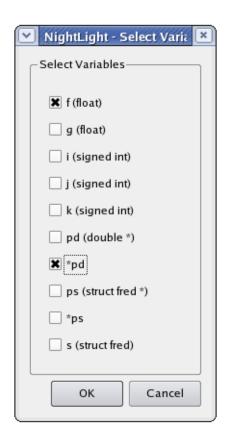

Figure 6-63. Select Variables to Record Dialog

To remove a variable from this list, use the Select Variables to Record dialog to deselect them, or right click on the variable to be removed and select the Remove Variable context menu item. This context menu may also be used to rearrange the variables in the list.

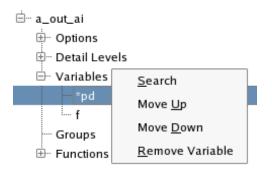

Figure 6-64. Variable Name Context Menu

# **Groups**

Functions may be placed in named groups. This is convenient for applying customizations. Perhaps, for example, you want more details on the functions in the group iconv. You could create a copy of detail level 1 called iconv\_details, and then customize that detail level to include more details for functions in the iconv group. (See "group" on page 6-103).

# **Create a Group**

To create a group, right click on Groups and select New Group from the context menu that pops up. A dialog will pop up asking for a name for the group.

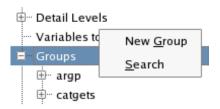

Figure 6-65. Groups Context Menu

# **Customize a Group**

Right click on the group name and select an item from the context menu that pops up.

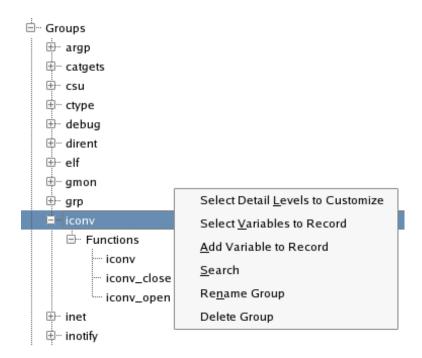

Figure 6-66. Group Name Context Menu

### **Select Detail Levels to Customize**

This allows you to customize a detail level for a particular group. A dialog pops up allowing you to select or deselect which detail levels you want to customize.

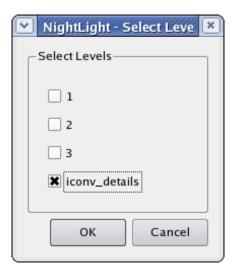

Figure 6-67. Select Detail Level to Customize Dialog

An additional branch is added to the group's tree for each customized detail level. The values for each detail level setting are gray when they are inherited from the Detail Levels section. The Exclude This Group setting overrides the Exclude All Functions setting in the Detail Levels section. To create a custom detail level that only records events for one group's functions, set Exclude All Functions in the Detail Levels section to yes, then override that for a particular group by setting Exclude This Group to no.

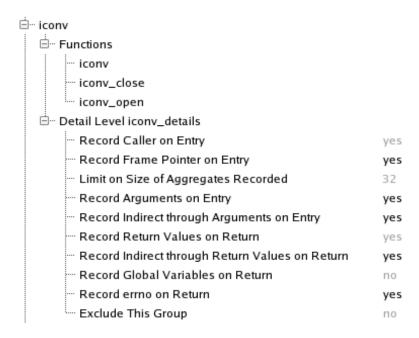

Figure 6-68. A Customized Custom Detail Level for a Group

# Select Variables to Record, Add Variable to Record

These allow you to record additional global variables for return events of just this group's functions for detail levels that have Record Global Variables on Return true. The same dialogs are brought up to select variables as in the Variables to Record section (see "Variables to Record" on page 6-88).

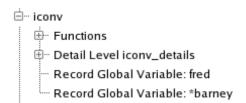

Figure 6-69. A Group with Additional Variables to Record

### **Rename Group**

This pops up a dialog that prompts for a new name for the group.

#### **Delete Group**

This deletes a group.

# **Selecting Members of a Group**

To select which functions are in a group, right click on the Functions branch under a group name and select the Select Functions in Group context menu item.

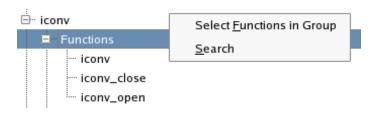

Figure 6-70. Member Functions Context Menu

This brings up a dialog with a list of all functions defined in the Functions section to select or deselect from.

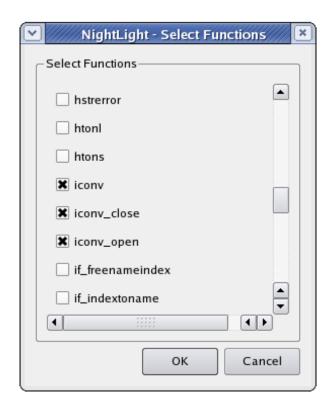

Figure 6-71. Select Functions Dialog

Functions may also be added to a group from the Functions section (see "Adding a Function to a Group" on page 6-98).

## **Functions**

The Function section allows customization of individual functions. A function does not have to be listed here to be illuminated (although it does need to be here to be a member of a group). (See "function" on page 6-102).

## Adding a Function

Functions are usually added to this section by using the populate command in the session manager (see "Populate" on page 6-47) or **nlight** --populate on a command line (see "nlight --populate" on page 6-71). Functions may also be added by right clicking on Functions and selecting Add a Function from the context menu that pops up. A dialog will pop up asking for the function name.

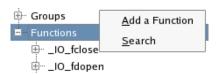

Figure 6-72. Functions Context Menu

## **Customizing a Function**

To customize a function, right click on the function name and choose an item from the context menu that pops up.

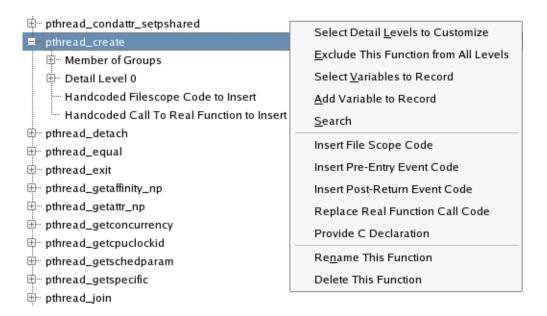

Figure 6-73. Function Context Menu

#### Select Detail Levels to Customize

This allows you to customize a detail level for a particular function. It works just like customizing a detail level for a particular group (see "Select Detail Levels to Customize" on page 6-92).

#### **Exclude This Function from All Levels**

This allows you to prevent this function from being illuminated for all detail levels. Another way to do this would be to use a regular expression to exclude the function in the Options section.

To remove the exclusion, right click on Exclude This Function From All Detail Levels and select Remove Exclusion from the context menu that pops up.

(See "exclude" on page 6-102).

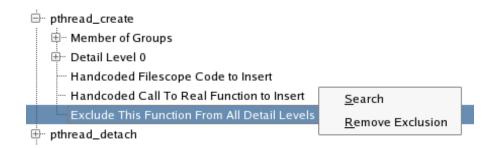

Figure 6-74. Remove Exclusion Context Menu Item

# Select Variables to Record Add Variable to Record

These allow you to record additional global variables for just the return event of this function for detail levels that have Record Global Variables on Return true. The same dialogs are brought up to select variables as in the Variables to Record section (see "Variables to Record" on page 6-88). Settings in gray are inherited from the Groups section (see "Select Variables to Record, Add Variable to Record" on page 6-93). If a function is a member of more than one group, the first group in the list that provides an explicit setting is the effective value.

Insert File Scope Code
Insert Pre-Entry Event Code
Insert Post-Return Event Code
Replace Real Function Call Code

These are advanced items for inserting assembly code fragments in the function "wrapper" code that records the entry and return events. To edit the code that is to be inserted, double click on the appropriate Handcoded item or right click on it and select Edit from the context menu that pops up. This brings up a text editor dialog. See "wrapper\_file\_scope" on page 6-109, "wrapper\_post" on page 6-109,

"wrapper\_pre" on page 6-109, "wrapper\_real" on page 6-110 for more detailed documentation on these code fragments.

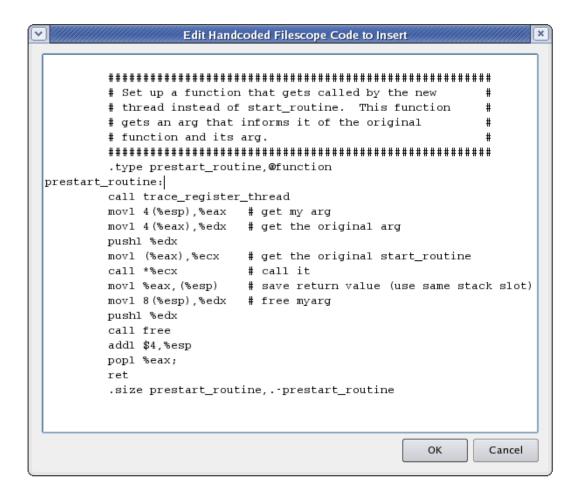

Figure 6-75. Edit Handcoded Dialog

### **Provide C Declaration**

Provides a C language declaration for functions that do not have DWARF debug information (perhaps the function was written in assembly, for example). This setting is ignored if the function has DWARF debug information. The declaration may be preceded by #includes and type definitions. The declaration itself should not include an extern, nor be terminated by a semi-colon. (See "declare" on page 6-101).

```
#include <sys/types.h>
#include <sys/socket.h>
int accept(int s, struct sockaddr *addr, socklen_t *addrlen)

OK Cancel
```

Figure 6-76. Edit Declaration Dialog

#### **Rename This Function**

Pops up a dialog that prompts for a new name for the function.

#### **Delete This Function**

Deletes a function from the Functions section. This does not stop the function from being illuminated, it only removes the customizations for the function and the function's group memberships.

# Adding a Function to a Group

To add a function to a named group of functions that is defined in the Groups section, right click on the Groups branch under a function name and select the Select Groups context menu item.

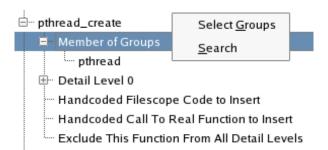

Figure 6-77. Member of Groups Context Menu

This brings up a dialog with a list of all groups defined in the Groups section to select or deselect from.

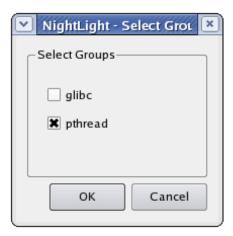

Figure 6-78. Select Groups Dialog

Functions may also be added to a group from the **Groups** section (see "Selecting Members of a Group" on page 6-94).

# Customizing an Illuminator by Editing the config.xml File

The **config.xml** file in the illuminator directory may be edited to customize the illuminator. This section provides a brief dictionary for the supported XML elements. Each element is documented in alphabetical order and is headed with a brief synopsis that shows the context in which it appears, as well as other elements in may contain.

### comments

Comments (<!-- comment -->) may be placed amongst the XML using standard XML comment syntax. Elements that enclose text (such as <declare>, <wrapper> and <wrapper\_\*> may not have comments embedded in the text. Comments are lost when a config.xml file is repopulated with the nlight --populate command. There is no guarantee on the order of the elements, so there is no way to know exactly where to place the comments in the repopulated file. The three-way comparison tool, diff3(1), may be used to help reinsert them into the approximate correct place.

# config

```
<config>
   /<defaults>
      /<level .../> .../
      /<options .../> .../
      /<variable name=/*/variable name/> .../
   </defaults> ...]
   /<variable name=variable name</pre>
                [type=type name ptr={yes|no}]/> ...]
   /<group name=group name>
      /<variable name=/*/variable name/> .../
   </group> .../
   /<function name=function name>
       [<exclude/>]
       /<level ... /> .../
      /<group name=group name/> .../
       /<wrapper>wrapper function</wrapper>/
       [<wrapper file scope>some code</wrapper file scope>]
       /<wrapper pre>some code</wrapper pre>/
      /<wrapper real>call to real function</wrapper real>/
       /<wrapper post>some code</wrapper post>/
      /<declare>declaration</declare>/
      /<variable name=/*/variable name/> .../
   </function> .../
</config>
```

Encloses the entire file. It may contain four types of elements: <defaults>, <variable>, <group>, and <function>.

## declare

```
<function ...>
     <declare>declaration</declare>
</function>
```

Provides a C language declaration for functions (see "function" on page 6-102) that do not have DWARF debug information (perhaps the function was written in assembly, for example). This element is ignored if the function has DWARF debug information. The declaration may be preceded by #includes and type definitions. The declaration itself should not include an extern, nor be terminated by a semi-colon. Here is an example:

```
<declare>
    #include &lt;sys/types.h&gt;
    pid_t getpgid(pid_t pid)
</declare</pre>
```

Certain characters are special in XML and must be replaced with "character entities":

Table 2-3. Character Entities

# defaults

```
<config>
   <defaults>
      /<level name=level name</pre>
               [caller={yes|no}]
               [frame={yes|no}]
               [aggregate limit=limit]
               [args={yes|no}]
               [addr args={yes|no}]
               [return val={yes|no}]
               [addr ret={yes|no}]
               [variables={yes|no}]
               [errno={yes|no}]
               /exclude={yes|no}/>
       [<options [underscores={yes|no}]]</pre>
                      [std={yes|no}]
                      [xregex=regex]
                      /iregex=regex]/> .../
       </level> .../
       /<options .../> .../
```

```
[<variable name=[*]variable_name/> ...]
  </defaults>
</config>
```

Defines the defaults for all functions and groups (see "config" on page 6-100). It may contain zero or more <level> elements (see "level" on page 6-104) to customize the detail levels 1, 2, or 3, or to define a user-named custom detail level. It may contain zero or more <options> elements (see "options" on page 6-107) to specify values for certain command line options.

Finally, it may contain zero or more <variable> elements (see "variable" on page 6-108) to specify global variables to be recorded with the return event for any function whose DWARF defines the global variables when the detail level includes variables.

### exclude

```
<function ...>
    <exclude/>
</function>
```

Excludes a function (see "function" on page 6-102) from all detail levels without having to list separate <level> (see "level" on page 6-104) elements. If both the <exclude/> element and an exclude attribute (see "exclude={yes|no}" on page 6-106) for a specific <level> are specified in a <function> element, the exclude attribute takes precedence. Thus:

```
<function name=hello>
  <exclude/>
   <level=3 exclude=no>
</function>
```

will exclude hello() from all detail levels except 3.

# **function**

Defines settings for a specific function (see "config" on page 6-100). It may contain:

- zero or more <level> elements (see "level" on page 6-104) to override the defaults for the detail levels for *function name*;
- zero or more <group> elements (see "group" on page 6-103) to designate function name as a member of a group of functions;
- an optional <wrapper> element (see "wrapper" on page 6-109) to provide a hand written "wrapper" function;
- optional <wrapper\_\*> elements (see "wrapper\_file\_scope" on page 6-109, "wrapper\_post" on page 6-109, "wrapper\_pre" on page 6-109, and "wrapper\_real" on page 6-110) to provide some code to insert into or replace parts of the machine generated "wrapper" function;
- an optional <declare> element (see "declare" on page 6-101) to provide the declaration of the function being "wrapped";
- zero or more <variable> elements (see "variable" on page 6-108) to specify global variables to be recorded with return events if the function's DWARF defines the global variables when the detail level includes variables.

## group

Defines settings for a named group of functions (see "config" on page 6-100). It may contain zero or more <level> elements (see "level" on page 6-104) to specify settings for particular detail levels for the named group of functions. The named levels must be one of the three predefined levels, or a user-named custom level defined in a defaults element.

It may also contain zero or more <variable> elements (see "variable" on page 6-108) to specify global variables to be recorded with return events for all functions in the group whose DWARF defines the global variables when the detail level includes variables.

```
<function ...>
    <group name=group_name/>
</function>
```

Designates in a <function> element (see "function" on page 6-102) that the subject function is a member of *group\_name*. In this context it may not contain any <level> or <variable> elements.

### level

```
<defaults>
   <level name=level name</pre>
          /caller={ves|no}/
          /frame={yes|no}/
          /aggregate limit=limit/
          [args={yes|no}]
          /addr args={yes|no}/
          /return val={yes|no}/
          /addr ret={yes|no}/
          [variables={yes|no}]
          [errno={yes|no}]
          /exclude={yes|no}/>
       /<options /underscores={yes|no}/
                 [std={yes|no}]
                 [xregex=regex]
                 /iregex=regex]/>/
   </level>
</defaults>
```

Modifies the default settings (see "defaults" on page 6-101) for predefined detail levels or defines a custom detail level. The attributes and elements control whether a function is traced, and what details are recorded with the trace events if it is.

<options> elements (see "options" on page 6-107) corresponding to --x\* and --i\* command line options may also be specified in a <level> element when it appears in a <defaults> element. These may not be used to include any functions that were excluded at the command line level or by the corresponding <options> element within a <defaults> element, but may be used to restrict a level to a smaller subset for a specific detail level. One way of creating a new level that excludes all functions but one is:

The effective value of each attribute for a given function and detail level is determined by searching for a definition of the attribute in the following places in the following order:

- a <level> element in the function's <function> element;
- a <level> element in each of the function's group memberships, in the order the <group> elements were listed;
- a <level> element in the <defaults> element;
- the system defaults.

The system defaults for the attributes are:

Table 2-4. System Defaults

| Attribute       | Level 1 | Level 2 | Level 3 | Custom<br>Levels |
|-----------------|---------|---------|---------|------------------|
| caller          | yes     | yes     | yes     | no               |
| frame           | no      | yes     | yes     | no               |
| aggregate_limit | 16      | 16      | 16      | 16               |
| args            | no      | yes     | yes     | no               |
| addr_args       | no      | no      | yes     | no               |
| return_val      | yes     | yes     | yes     | no               |
| addr_ret        | no      | no      | yes     | no               |
| variables       | no      | no      | yes     | no               |
| errno           | no      | no      | yes     | no               |
| exclude         | no      | no      | no      | no               |

The details that can be recorded are partitioned into several named classes. To turn on one of those classes, specify *classname*=yes as an attribute to the <level> element. For example, to create a custom detail level to record only the function arguments, you would code the following element in a <defaults> element:

```
<level name="argsonly" args=yes/>
```

To turn off an attribute specify attribute=no.

caller={yes|no}

The return address in the caller is recorded on entry events.

frame={yes|no}

The address of the frame of the caller is recorded on entry events.

aggregate limit=limit

A limit is set on the number of bytes of an aggregate that can be recorded with an entry or return event. The limit must be at least 16 bytes.

args={yes|no}

The arguments passed to the traced function are recorded on entry events, and out arguments are recorded on return events.

```
addr args={yes|no}
```

The variables pointed to by arguments that are pointers are recorded on entry events. The variables pointed to by out arguments that are pointers are recorded on return events. When these are aggregates (strings, arrays, structures, or unions), the number of bytes that may be recorded is limited by the aggregate limit setting.

```
return val={yes|no}
```

The return value of the function (if it has one) is recorded on return events.

```
addr ret={yes|no}
```

The variable pointed to by the return value, if it is a pointer, is recorded on return events. When this is an aggregate (string, array, structure, or union), the number of bytes that may be recorded is limited by the aggregate limit setting.

```
variables={yes|no}
```

Variables or indirection through variables specified with <variable> elements (see "variable" on page 6-108) in <defaults>, <group>, and <function> elements are recorded on return events.

```
errno={yes|no}
```

The value of errno is recorded on return events.

```
exclude={yes|no}
```

Functions are entirely excluded from being recorded. Normally this would be set to yes only on individual functions or groups of functions. Or, one could set it to yes in <defaults>, then override that on individual functions or groups of functions in order to only include those functions. For example, the following creates a new detail level that excludes all but one function:

```
<defaults>
      <level name=0 exclude=yes/>
</defaults>
<function name=pthread_create>
      <level name=0 exclude=no/>
</function>
```

See also "exclude" on page 6-102 for a shorthand way to exclude a function from all detail levels.

# options

Specifies values for several command line options (see "defaults" on page 6-101, "nlight --create" on page 6-68). Options specified after a **--config** option on the command line will override those set in the *config.xml* file.

Specifies level-specific overrides for command line options that exclude or include functions by their name (see "level" on page 6-104, "--i\*, --x\*" on page 6-70).

```
event ids="N-[M]"
```

Specifies the range of event\_ids to be mapped to entry and return events (see "--event\_ids=N-[M]" on page 6-69).

```
aggregate limit="limit"
```

Limits the number of bytes of an aggregate that may be recorded with an event (see "--aggregate limit=limit" on page 6-68). The limit must be at least 16 bytes.

```
nodebug={yes|no}
```

Specifies whether function names that have no debug information are to be included or excluded respectively (see "--do\_nodebug, --dont\_nodebug" on page 6-69).

```
underscores={yes|no}
```

Specifies whether function names that start with an underscore are to be included or excluded respectively (see "--iunderscores, --xunderscores" on page 6-70). This may also be specified for a particular level (see "level" on page 6-104).

```
std={yes|no}
```

Specifies whether function names in the C++ std namespace are to be included or excluded respectively (see "--istd, --xstd" on page 6-71). This may also be specified for a particular level (see "level" on page 6-104).

```
iregex="regex", xregex="regex"
```

Specifies whether function names that match the POSIX regular expression are to be included or excluded respectively (see "--iregex=regex, --xregex=regex" on page 6-70). This may also be specified for a particular level (see "level" on page 6-104).

To specify multiple instances of these attributes, you must use separate <options> elements since XML syntax does not allow duplicate attribute names.

```
filename="filename"
```

Specifies an object file, shared object file, debug-info file, archive, or program to read DWARF from to generate "wrapper" functions. These filenames may also be specified as arguments to the **nlight** --create command (see "nlight --create" on page 6-68).

To specify more than one filename, you must use multiple <options> elements since XML syntax does not allow duplicate attribute names.

# variable

```
<config>
     <variable name=variable_name [type=type_name ptr={yes|no}]/>
</config>
```

Defines a a global variable (see "config" on page 6-100). **illuminator** does not actually use this element. It is populated by the **nlight** --populate command (see "nlight --populate" on page 6-71). You may wish to consult this list (or **nlight** --report output, see "nlight --report" on page 6-72) to get the exact correct spelling of certain variable names in name-mangling languages. The fully qualified name is reconstructed from the mangled name, and may include elements that are implicit in the original source.

Names a variable (with optional indirection), when it appears in a <defaults>, <group>, or <function> element (see "defaults" on page 6-101, "group" on page 6-103, "function" on page 6-102), that will be recorded on return events at detail levels that have the variables=yes attribute set (see "variables={yes|no}" on page 6-106). Depending on which element it appears in, it may apply to all functions, all functions in a group, or a particular function (for <defaults>, <group>, or <function> elements respectively). The function's DWARF must include a definition of the variable in question. No error message is generated if it is absent from the DWARF.

# wrapper

```
<function ...>
     <wrapper>assembly "wrapper" function
</function>
```

Specifies a hand coded "wrapper" function for a specific function (see "function" on page 6-102). The text between the opening and closing tags is copied verbatim into the "wrapper" function assembly language source file. It may not be used with the other <wrapper \*> elements.

# wrapper\_file\_scope

```
<function ...>
    <wrapper_file_scope>some code</wrapper_file_scope>
</function>
```

Specifies assembly language code to be inserted in "file scope" just before the "wrapper" function (see "function" on page 6-102). It may not be used with a <wrapper> element.

# wrapper\_post

```
<function ...>
    <wrapper_post>some assembly code</wrapper_post>
</function>
```

Specifies assembly language code to insert into a generated "wrapper" function after the return event is recorded but just before actually returning (see "function" on page 6-102). One use might be to insert some debug code into the application. It may not be used with a <wrapper> element.

# wrapper\_pre

```
<function ...>
     <wrapper_pre>some assembly code</wrapper_pre>
</function>
```

Specifies assembly language code to insert into a generated "wrapper" function before the entry event is recorded (see "function" on page 6-102). One use might be to test for a situation where you don't want an event to be recorded. It may not be used with a <wrapper> element.

# wrapper\_real

```
<function ...>
    <wrapper_real>assembly code call to real function</wrapper_real>
</function>
```

Specifies assembly language code to call the real function in place of the default code in a generated "wrapper" function (see "function" on page 6-102). It may not be used with a <wrapper> element.

Here's an example of intercepting a function called through a pointer parameter in pthread\_create() in order to call trace\_register\_thread() in the newly created thread:

```
<function name=pthread create>
  <wrapper file scope>
       # Set up a function that gets called by the new
       # thread instead of start_routine. This function
       # gets an arg that informs it of the original
       # function and its arg.
       .type prestart routine,@function
prestart routine:
                        # save the arg while I do a call
       pushq %rdi;
       call trace_register_thread
       movq (%rsp), %rax # get the arg back
       movq 8(%rax),%rdi # get the original arg
       movq (%rax),%r11  # get the original start_routine
       call *%r11  # call it
pushq %rax  # save return value
movq 8(%rsp),%rdi  # free myarg
       call free
       popq %rax;
       addq $8,%rsp
       .size prestart routine, .-prestart routine
  </wrapper file scope>
  <wrapper_real>
       # allocate arg for the interceptor routine (thread safe)
       movq $16,%rdi
       call malloc
       # store the original start routine
       # and arg into the new arg
       movq -24(%rbp),%r11
                                      # start routine
       movq %r11, (%rax)
       movq -32(%rbp),%r11
                                      # arg
       movq %r11,8(%rax)
        # set up parameters to the interceptor routine
       lea prestart_routine(%rip),%rdx # interceptor start
                                       # routine
       movq %rax, %rcx
                                       # myarq
        # call the real function passing my interceptor routine
       call __real_pthread_create
  </wrapper real>
</finction>
```

Note that to call the real function from a "wrapper" you call \_\_real\_function, otherwise, the call to function would be diverted to \_\_wrap\_function and become an infinite recursion.

The NightTrace function trace\_register\_thread() is obsolete in the latest Night-Trace release, but is retained in this example because it makes such a good illustration of doing something complex with inserting code in an illuminator.

# **Examples**

Appendix F includes several examples with step-by-step instructions for using Application Illumination in a variety of scenarios.

See "NightTrace Application Illumination Examples" on page F-1.

# **Performance Tuning**

The NightTrace default configuration is often sufficient for most tracing needs, however, situations with exceptionally high trace event rates or those requiring precise control over disk activity may require adjustment. This chapter discusses the following:

- "Preventing Trace Event Loss" on page 7-1
- "Conserving Disk Space" on page 7-3
- "Conserving Memory and Accelerating ntrace" on page 7-3

# **Preventing Trace Event Loss**

By default, NightTrace copies <u>all</u> user trace events from the shared memory buffer to the trace event file. This means that normally NightTrace neither discards nor loses trace events as long as it can copy the shared memory buffers to the output device faster than the application or kernel can fill up all remaining shared memory buffers.

NightTrace reports lost trace events in several ways:

- The --info options to ntraceud and ntracekd describe the number of lost events
- The Daemon Control area in ntrace displays event loss counts
- NightTrace display pages include a visual indicator on the ruler, a capital L character, indicating where event loss started to occur
- An internal trace point, NT\_LOST\_DATA, is included in the trace data output at the point where trace events began to be lost

### **NOTE**

Events that are overwritten in file-wrap and buffer-wrap modes are not considered lost events and are not reported.

Trace event loss can usually be avoided using the following techniques:

- Use of favorable scheduling priorities and policies
- Increasing trace buffer sizes
- Programmatic trace buffer flushing

# **Daemon Scheduling Adjustment**

The scheduling policy, priority, and CPU bias of daemons can be adjusted using the following methods:

- Invoke ntraceud and ntracekd with the --priority=P, --policy=P, and --processor=C command line options to select scheduling priority, policy and CPU binding.
- Select the scheduling policy, scheduling priority and CPU bias from the Runtime tab of the Daemon dialog in the ntrace tool.

# **Increasing Trace Buffer Size**

The number of trace buffers and the size of trace buffers can be adjusted using the following methods:

- Specify larger values using the --numbufs and --buflen options to ntraceud. The default values for these options are 8 and 32768, respectively.
- Specify larger values for the *ntc\_num\_buffers* and *ntc\_buffer\_length* fields in the ntconfig\_t configuration record passed to trace\_begin. The default values for these fields are 8 and 32768, respectively. Note that these configuration values will be ignored if the corresponding user daemon has already started and the value of *ntc\_daemon\_preferred* is set to TRUE.
- Specify larger values using the --buffer-scale option to ntracekd.
- Use the Daemon Definition dialog within **ntrace** to increase the number of buffers and buffer size, where applicable.

When increasing user trace buffer sizes, your request may be rejected if the total trace buffer shared memory size exceeds system limitations. You can increase the system shared memory limits by adjusting the *kernel.shmmax* and *kernel.shmall* variables using the **system1(8)** command.

For user trace buffers, the number of buffers and buffer length must be individually a power of two. These values are automatically increased to the next highest power of two if this is not the case.

Since daemons are notified immediately when a single trace buffer fills, adding additional buffers is sometimes as effective as increasing the size of buffers. The kernel and applications continue to log trace events to the next shared memory buffer while the daemon flushes the filled buffer.

# **Programmatic Flushing**

For applications which log trace events, the trace\_flush API routine can be used to cause the associated user daemon to wake up and flush all filled buffers.

Modifying the sizes and number of trace buffers as described in the previous section is usually more effective than relying on trace\_flush, since the daemon automatically wakes and empties buffers as individual buffers are filled.

# **Conserving Disk Space**

If disk space is an important consideration and you are most interested in the latest events that are logged, use of file-wrap and buffer-wrap modes is helpful.

In buffer-wrap mode, no disk activity occurs until the daemon is terminated or an explicit flush is requested. When all trace buffers are filled, the oldest events are overwritten by the newest events.

In file-wrap mode, a file size maximum is imposed and the oldest events are overwritten by the newest events when the maximum size is reached.

Both of these options can be useful when desiring to obtain trace data from a situation which rarely appears.

For example, the following commands might be used to capture kernel and user trace data for an extended period of time (even hours or days) until your application detects a specific situation:

```
> ntracekd --size=20M kernel-data
> ntraceud --filewrap=10M user-data
> ./a.out
> ntraceud --quit user-data
> ntracekd --quit kernel-data
```

When capturing kernel data from the ntrace graphical analysis tool and streaming the data for immediate analysis, buffer-wrap mode is also very useful.

The Linux kernel can generate huge numbers of events on busy systems. Use of buffer-wrap mode allows you to take snapshots of kernel data for immediate analysis or to be saved for future analysis. Select the Buffer Wrap option on the General tab of the Daemon dialog and subsequently press the Flush button in the Daemon Control area of the NightTrace Main window when you wish to sample kernel data.

# **Conserving Memory and Accelerating ntrace**

**ntrace** can be a memory-intensive tool. By default, when **ntrace** starts up, it loads <u>all</u> trace event information into memory; therefore, the more trace events in your trace event

file(s), the more memory **ntrace** uses. When you move the scroll bar on a display page to change the displayed interval, **ntrace** processes all trace events between the last interval and this one; if there are many trace events, the display update (or search) may be slow. To conserve memory and accelerate **ntrace**:

- Log only trace events you are really interested in.
- Disable uninteresting events via the **--disable** option to **ntraceud**, the **--events** option to **ntracekd** command lines or via the **Events** tab of the Daemon dialog in the **ntrace** tool.
- Invoke **ntrace** only with the trace event files that are essential to your analysis.
- Once **ntrace** is launched, select a data region of interest and discard all other events to reduce the working set size by selecting the **Discard** Events... option from the Events menu of a display page.
- Operate the daemons in file-wrap or buffer-wrap modes to reduce data set size in favor of keeping the most recent events.

# Invoking NightTrace

NightTrace is invoked using ntrace which is normally installed in /usr/bin.

The full command syntax for **ntrace** is:

```
ntrace [-h] [--help] [--help-summary]
    [-v] [--version] [-l] [--listing]
    [--stats] [-n] [--notimer]
    [-s val] [--start={ offset | time{ s | u } | percent% }]
    [-e val] [--end={ offset | time{ s | u } | percent% }]
    [-x] [--nopages]
    [-u] [--use-session] [--summary=criteria]
    [--import=a.out | a.out]
    [--verbose]
    [-crash=crash_options]
    [file ...] [program file]
```

Depending on the options and arguments specified to ntrace, NightTrace:

- loads all trace event information into memory
- checks the syntax of specifications in each file argument
- processes each file argument
- · loads any display pages and their objects into memory
- presents any timeline panels (see "Timeline Panels" on page 13-1)
- displays the NightTrace Main Window (see "The NightTrace Main Window" on page 9-1)

## **Command-line Options**

Options may be abbreviated to unique prefixes. The command-line options to **ntrace** are:

#### --attach

Brings up the GUI attached to daemons matching the detection settings; these settings may be specified on command line as shown in the **--import** description.

```
--crash=<path>
```

Display available kernel data at time of a system crash. The <path> parameter may be either the time-date directory of the crash dump under /var/crash or the full paths to the namelist and vmcore files. For example:

```
--crash=127.0.0.1-2024-02-23-12:02:33

or
--crash=/dir/vmlinux-33,/dir2/vmcore-33
```

This option provides enough information for **ntrace** to extract the required files from the **vmcore**.

A new directory will be created in the current directory unless **ntrace** detects that extraction has already occurred in the directories specified above.

At a minimum, you will need to ensure that your kernel boot line contains something like the following:

```
... /boot/vmlinuz... crashkernel=128M@64M
```

```
-e val
--end=offset
--end=time {s|u}
--end=percent%
```

Excludes from analysis trace events after the specified trace-event offset, relative time in seconds  $(\mathbf{s})$  or microseconds  $(\mathbf{u})$ , or percent of total trace events.

The specified values can be:

offset

Load trace events before the specified trace event offset.

```
time\{ s | u \}
```

Load trace events before the specified relative time in seconds  $(\mathbf{s})$  or microseconds  $(\mathbf{u})$ .

percent%

Load trace events before the specified percent of total trace events. The % is required.

If you invoke NightTrace with several **--end** options, NightTrace pays attention only to the last one.

```
-h
--help
```

Displays a list of all command line options to standard output.

#### --help-summary

Displays help specific to the --summary option to standard output.

See "Summary Criteria" on page 8-6 for more information.

```
-1
--listing/=type/
```

Displays a chronological listing of all trace events and their arguments from all supplied trace-event data files to standard output and exit.

When a *type* parameter is included, the listing's content is changed based on the specified *type*. *type* can have one of the following forms:

**fc**=func: A listing of all invocations of the specified function (func) is provided to standard output. Each invocation includes the duration of the function call. This option requires the trace data contains AI-generated trace events. See **nlight(1)**.

The output includes the following information about a trace event:

- relative timestamp
- trace event ID
- any trace event argument(s)
- the process identifier (PID), process name, or thread name
- the system node name (when data sets from multiple systems are present)
- the CPU

The timestamp for the first trace event is zero seconds (0s). All other timestamps are relative to the first one.

If you supply an event map file on the invocation line, NightTrace displays symbolic trace event names instead of numeric trace event IDs, and displays trace event arguments in the format you specify in the file, rather than the hexadecimal default format. For more information on event map files, see "Event Map Files" on page 8-12.

## **NOTE**

The CPU field is only meaningful for kernel trace events; for user trace events, the CPU field is displayed as CPU=??.

#### -n --notimer

Excludes from analysis trace events for system timer interrupts in the kernel trace file.

```
-s val
--start=offset
--start=time{s|u}
--start=percent%
```

Excludes from analysis trace events before the specified trace-event offset, relative time in seconds  $(\mathbf{s})$  or microseconds  $(\mathbf{u})$ , or percent of total trace events.

The specified values can be:

offset

Load trace events after the specified trace event offset.

 $time\{ s | u \}$ 

Load trace events after the specified relative time in seconds (s) or microseconds (u).

percent%

Load trace events after the specified percent of total trace events. The % is required.

If you invoke NightTrace with several **--start** options, NightTrace pays attention only to the last one.

#### --stats

Displays simple overall statistics about the trace-event data files to standard output and exits.

The statistics are grouped by trace event file, with cumulative statistics for all trace event files.

The statistics include:

- the number of trace event files
- their names
- the number of trace events logged
- the number of trace events lost

For example, the following command:

#### ntraceud /tmp/data

collects trace data from any user applications which are logging the data to /tmp/data. (See "Capturing User Events with ntraceud" on page 3-1).

Issuing the command:

```
ntrace --stats /tmp/data
```

results in the output similar to the following (assuming user application were actually logging data):

```
Read 1 trace event segment timestamped with Intel TSC.

(1) User trace event log file: /tmp/data.
2268 trace events saved.
0 trace events lost.
2.9707482s time span, from 0.0000000s to 2.9707482s.

2268 total events read from disk.
2268 total events saved in memory.
0 total trace events lost.
2.9707482s total time span saved in memory.
```

Detailed summary information about a trace data set is available via the **--summary** option.

#### --summary=criteria

Provides a textual summarization of specified trace events using the supplied *crite-ria*. Summary results are sent to standard output.

See "Summary Criteria" on page 8-6 for details regarding valid criteria.

#### --target=[user@]system

Makes the default target the specified system. You may also specify the user as well.

#### -u

#### --use-session

Automatically loads the last session used in a previous invocation of **ntrace**. All files associated with the previous session are automatically loaded.

#### --verbose

Causes command line summary output to be verbose. In addition to the cumulative statitistics normally output, this option provides detailed information about each occurrence of the item being summarized.

#### - **v**

#### --version

Displays the current version of **ntrace** to standard output and exits.

#### - x

#### --notimelines

Starts **ntrace** with only the main window; timeline pages are not automatically launched unless explicitly included in the associated session.

# --import=a.out a.out

These options specify the executable file containing daemon definitions and the location of format tables and event description files. This information is embedded

in executable files when they contain instrumented code generated by the Night-Trace illuminator tool.

A daemon definition is created with the number of buffers, buffer length, and trace key file information extracted from the file. If the executable file does not include such information, ntrace queries the user for the name of the trace key file, and uses default values for other daemon settings.

NightTrace loads all event description and format table files gleaned from the executable.

Specifying **a.out** as a standalone argument processes executable files in the same manner as those specified with **--import**. In addition, NightTrace loads the user trace data file as specified by information embedded by the built-in "main" illuminator if it was included in the program. NightTrace also records the pathname of the specified file and associates it with any references to the base name of the file in lookup pc() references during the NightTrace session. For example:

```
ntrace /tmp/a.out
```

References to "a.out" in lookup\_pc() expressions in the session will use /tmp/a.out as the path to the file from which PC descriptions (routine, file and line number) are read.

file ...

You can invoke NightTrace with arguments such as trace event files, event map files, page configuration files, session configuration files, or trace data segments.

See "Command-line Arguments" on page 8-11 for a description of these types of files.

By default, when NightTrace starts up, it reads and loads <u>all</u> trace events from all trace event files into memory. The **--process**, **--start**, and **--end** options let you prevent the loading (but not the reading) of certain trace events.

For example, the following invocation displays only those trace events logged 0.5 seconds or more after the start of the data set.

```
ntrace --start=0.5s /tmp/data
```

## **Summary Criteria**

The **--summary** option is supplied with criteria for command-line usage without ever using the GUI to perform summaries.

#### **NOTE**

The **--verbose** option provides detailed information about each occurance of the item being summarized in addition to the cumulative statitistics normally output.

This criteria consists of a comma-separated list of any of the following:

crit

This allows previously-defined profiles to be referenced when doing command line summaries.

To use previously-defined profiles when executing a summary from the command line, specify the desired profile name (*crit*) on the command line along with the NightTrace session configuration file which contains that profile

ev:event

Summarizes the number of occurrences of the specified event.

f:func

Summarizes all function entry events for the specified function *func*. This option is only useful if you have loaded Application Illumination data. See "Application Illumination" on page 6-1 for more infomation.

fr:func

Summarizes all function return events for the specified function *func*. This option is only useful if you have loaded Application Illumination data. See "Application Illumination" on page 6-1 for more infomation.

fe: func

Summarizes all function entry and return events for the specified function *func*. This option is only useful if you have loaded Application Illumination data. See "Application Illumination" on page 6-1 for more infomation.

fs:func

Summarizes all function call states for the specified function *func*. This option is only useful if you have loaded Application Illumination data. See "Application Illumination" on page 6-1 for more infomation.

fs: \*

Summarizes all function calls statistics for all functions. This option is only useful if you have loaded Application Illumination data. See "Application Illumination" on page 6-1 for more infomation.

p:process

Summarizes all events associated with the specified process.

#### t:thread

Summarizes all events associated with the specified *thread*.

#### s:call

Summarizes all events associated with the entry or resumption of the specified system *call*.

#### sl:call

Summarizes all events associated with the exit or suspension of the specified system *call*.

#### se:call

Summarizes all events associated with the specified system call.

#### ss:call

Summarizes all occurrences of a state defined by system call activity for the specified system *call*.

#### i:intr

Summarizes all events associated with the entry or resumption of the specified interrupt *intr*.

#### il:intr

Summarizes all events associated with the exit or interruption of the specified interrupt *intr*.

#### ie:intr

Summarizes all events associated with the specified interrupt intr.

#### is:intr

Summarizes all occurrences of a state defined by interrupt activity for the specified interrupt *intr*.

### **e**:*exc*

Summarizes all events associated with the entry or resumption of the specified exception *exc*.

### el:exc

Summarizes all events associated with the exit or interruption of the specified exception *exc*.

#### ee:exc

Summarizes all events associated with the specified exception exc.

#### es:exc

Summarizes all occurrences of a state defined by exception activity for the specified exception *exc*.

#### skip:on

Suppresses summarization for all subsequent criteria in the list (or until a **skip:off** criteria is seen) if there are no summarization matches for the criteria.

#### skip:off

Reactivates summarization for all subsequent criteria in the list (or until a **skip: on** criteria is seen) if there are no summarization matches for the criteria

#### st:start-end

Summarizes all occurrences of the state defined by the starting event *start* and terminated by the ending event *end*.

These may be combined together along with tagged criteria from the Summarize NightTrace Events dialog in a comma-separated list.

Consider the following example:

```
ntrace --summary=ev:5,ss:read,ss:alarm,crit_0 event_file my_session
```

Using the trace event file **event\_file** as the trace data source (see "Trace Event Files" on page 8-12), NightTrace will:

- 1. summarize the number of occurrences of user events with a *trace event ID* of 5 as well as information about the gaps between the events (min, max, avg)
- 2. summarize the number of occurrences of read and alarm system call states that occur in the data source; provide information pertaining to the duration of each state (min, max, avg, sum); and provide information related to the gaps between each state (min, max, avg, sum)
- perform a summary using the profile defined by crit\_0 in the my\_session session file (see "Session Configuration Files" on page 8-25)

### **NOTE**

In order to use a summary criteria tag on the command line, the NightTrace session configuration file in which it was defined must be specified on the command line as well (see "Session Configuration Files" on page 8-25).

The following criteria may be specified <u>alone</u> (not part of a comma-separated list):

## $\mathbf{k}[:proc]$

Summarize kernel states: system calls, exceptions, and interrupts. If : proc is provided, only those states involving process proc are summarized.

## ksc[:proc]

Summarize kernel system call durations. If : proc is provided, only those system calls involving process proc are summarized.

### kexc[:proc]

Summarize kernel exception durations. If : proc is provided, only those exceptions involving process proc are summarized.

## kintr[:proc]

Summarize kernel interrupt durations. If : proc is provided, only those interrupts involving process proc are summarized.

### evt[:proc]

Summarize the number of occurrences of all events named in event map files. User events which are not named in event map files are not shown. If : proc is provided, only those events associated with proc are summarized.

#### proc

Summarize the number of events for each process.

## **Command-line Arguments**

You can supply filenames as arguments to the **ntrace** command when invoking Night-Trace. These files may contain trace event data, display page layouts, additional configuration information, or information related to a previously-saved session.

These arguments can be:

#### · trace event files

Trace event files are captured by a user or kernel trace daemon and contain sequences of trace events logged by your application or the operating system kernel.

See "Trace Event Files" on page 8-12 for more information.

### · event map files

Event map files map short mnemonic trace event names to numeric trace event IDs and associate data types with trace event arguments. These ASCII files are created by the user.

See "Event Map Files" on page 8-12 for more information.

#### session configuration files

Session configuration files define a list of daemon sessions and their individual configurations. In addition, session configuration files contain definitions of profiles and search and summary configurations from previous uses of the session. Also, session configuration files contain a list of any files the user associated with the session, such as event map files and trace data files.

See "Session Configuration Files" on page 8-25 for more information.

#### • trace data segments

Trace data segments are conglomerations of all trace data saved in a much more efficient format than raw trace event files providing for faster initialization at startup. These files are created using the Save Trace Segments... menu choice of the File menu on the NightTrace Main Window.

See "Trace Data Segments" on page 8-26 for more information.

#### • program file

Application Illumination embeds in executable object files paths to various support files that **ntrace** can extract:

- event map files defining names for the events generated for function entry and return points;
- configuration files containing format tables to neatly format the events and their arguments generated for function entry and return points;

a trace event file if the main illuminator is used (this file may be recorded using a relative path; if this is the case, ntrace must be invoked with the same current working directory that the program file was executed with).

See "Application Illumination" on page 6-1 for more information.

## **Trace Event Files**

Trace event files are created by user and kernel trace daemons. They consist of header information and individual trace events and their arguments as logged by user applications or the operating system. NightTrace detects trace event files as specified on the command line and does the required initialization processing so that the trace events contained in the files are available for display.

To load a trace event file, either:

- specify the trace event file as an argument to the **ntrace** command when you invoke NightTrace, or
- select the Open Files... menu option from the File menu of the Night-Trace main window and select the trace event file from the file selection dialog

## **Event Map Files**

NightTrace does not require you to use event map files. However, using these files can improve the readability of your NightTrace displays.

An event map file allows you to associate meaningful names with the more cryptic trace event ID numbers. It also allows you to associate additional information with a trace event including the number of arguments and the argument conversion specifications or display formats. Although NightTrace does not require you to use event map files, labels and display formats can make graphical NightTrace displays and textual summary information much more readable.

To load an existing event map file, perform any of the following:

- specify the event map file as an argument to the ntrace command when you invoke NightTrace
- select the Open Files... menu item from the File menu on the Night-Trace Main Window

You can create an event map file with a text editor before you invoke NightTrace.

There is one trace event name mapping per line. White space separates each field except the conversion specifications; commas separate the conversion specifications. NightTrace ignores blank lines and treats text following a # as comments.

The syntax for the trace event mappings in the event map file follows:

```
event: ID "event name" [ nargs [ conv spec, ... ] ]
```

Fields in this file are:

event:

The keyword that begins all trace event name mappings.

ID

A valid integer in the range reserved for user trace events (0-4095, inclusive). Each time you call a NightTrace trace event logging routine, you must supply a trace event ID.

event name

A character string to be associated with *event\_ID*. Trace event names must begin with a letter and consist solely of alphanumeric characters and underscores. Keep trace event names short; otherwise, NightTrace may be unable to display them in the limited window space available.

The following words are reserved in NightTrace and should not be used in uppercase or lowercase as trace event names:

- NONE
- ALL
- ALLUSER
- ALLKERNEL
- TRUE
- FALSE
- CALC

**TIP** 

Consider giving your trace events uppercase names in event map files and giving any corresponding profile referring to those events the same name in lowercase. For more information about profiles of events, see "Profile References" on page 17-194.

If your application logs a trace event with one or more numeric arguments, by default NightTrace displays these arguments in decimal integer format. To override this default, provide a count of argument values and one argument conversion specification or display format per argument.

nargs

The number of arguments associated with a particular trace event. If *nargs* is too small and you invoke NightTrace with the event map file and the **--listing** option, NightTrace shows only *nargs* arguments for the trace event.

conv spec

%lf

A conversion specification or display format for a trace event argument. NightTrace uses conversion specification(s) to display the trace event's argument(s) in the designated format(s). There must be one conversion specification per argument. Valid conversion specifications for displays include the following:

%d
signed decimal integer (default)
%0
unsigned octal integer

%X

unsigned hexadecimal integer

signed double precision, decimal floating point

For more information on these conversion specifications, see printf(3).

The following line is an example of an entry in an event map file:

```
event: 5 "Error" 2 %x %lf
```

NightTrace displays trace event 5 and labels the trace event "Error". Trace event 5 also has two (2) arguments. NightTrace displays the first argument in unsigned hexadecimal integer (%x) format and the second argument in signed double precision decimal floating point (%lf) format. (You may override these conversion specifications when you configure display objects.)

For more information on event map files, see "Pre-Defined Strings Tables" on page 8-18.

## **Table Files**

A *table file* contains information used to obtain verbose descriptions of events or arguments associated with events..

A table file is an ASCII file containing such definitions as:

- string table definitions (see "String Tables" on page 8-16)
- format table definitions (see "Format Tables" on page 8-21)

#### NOTE

Any tables found in page configuration files are imported into the session; when the session is saved, these tables are saved with the session. Tables are no longer saved as part of the page configuration files.

#### **NOTE**

If you define a string table or format table more than once in a configuration file, NightTrace merges the two tables; if there are duplicate entries, values come from the last definition.

To load an existing table file, either:

- specify the configuration file as an argument to the **ntrace** command when you invoke NightTrace
- Select the Open Files... menu option from the NightTrace menu of the NightTrace Main window and select the configuration file from the file selection dialog

## **Tables**

The table file may contain two types of tables, both of which can improve the readability of your NightTrace displays:

- string tables (see "String Tables" on page 8-16)
- format tables (see "Format Tables" on page 8-21)

A table lets you associate meaningful character strings with integer values such as trace event arguments. These character strings may appear in NightTrace displays.

The following table names are reserved in NightTrace and should not be redefined in uppercase or lowercase:

- event
- pid

- tid
- boolean
- name\_pid
- name tid
- node name
- pid nodename
- tid\_nodename
- vector
- syscall
- device
- vector *nodename*
- syscall *nodename*
- device\_nodename
- vararg\_functions

The results are undefined if you supply your own version of these tables.

#### NOTE

The only way to put tables into your configuration file is by text editing the file before you invoke NightTrace. To avoid any forward-reference problems, define all string tables before any format tables.

For more information on pre-defined tables, see "Pre-Defined Strings Tables" on page 8-18, and page 18-7.

If you define a string table or format table more than once in a configuration file, Night-Trace merges the two tables; if there are duplicate entries, values come from the last definition.

## **String Tables**

You can log a trace event with one or more numeric arguments. Sometimes these arguments can take on a nearly fixed set of values. A *string table* associates an integer value with a character string. Labeling numeric values with text can make the values easier to interpret.

The syntax for a string table is:

```
string_table ( table_name ) = {
  item = int_const, "str_const" ;
```

```
[ default_item = "str_const" ; ]
};
```

Include all special characters from the syntax except the ellipsis (...) and square brackets ([]).

The fields in a string table definition are:

```
string table
```

The keyword that starts the definition of all string tables.

table name

The unique, user-defined name of this table. This name describes the relationship of the numeric values in this string table.

An *item line* associates an integer value with a character string. This line extends from the keyword item through the ending semicolon. You may define any number of item lines in a single string table. The fields in an item line are:

item

The keyword that begins all item lines.

int const

An integer constant that is unique within *table\_name*. It may be decimal, octal, or hexadecimal. Decimal values have no special prefix. Octal values begin with a zero (0). Hexadecimal values begin with 0x.

str\_const

A character string to be associated with *int\_const*. Keep this string short; otherwise, NightTrace may be unable to display it in the limited window space available. Use a \n for a newline, not a carriage return in the middle of the string.

The optional *default item line* associates all other integer values (those not explicitly referenced) with a single string.

#### **TIP**

If your table needs only one entry, you may omit the item line and supply only the default item line. A get\_string() call with this table name as the first parameter needs no second parameter.

NightTrace returns a string of the item number in decimal if:

- there is no default item line, and the specified item is not found
- the string table is not found (The first time NightTrace cannot find a particular string table, NightTrace flags it as an error.)

The following lines provide an example of a string table in a configuration file.

```
string_table (curr_state) = {
  item = 3, "Processing Data";
  item = 1, "Initializing";
  item = 99, "Terminating";
  default_item = "Other";
};
```

In this example, your application logs a trace event with a numeric argument that identifies the current state (curr\_state). This argument has three significant values (3, 1, and 99). When curr\_state has the value 3, the NightTrace display shows the string "Processing Data." When it has the value 1, the display shows "Initializing." When it has the value 99, the display shows "Terminating." For all other numeric values, the display shows "Other."

For more information on string tables and the get string () function, see page 17-185.

#### **Pre-Defined Strings Tables**

The following string tables are pre-defined in NightTrace:

event

pid

The event string table is a dynamically generated table which contains all trace event names.

This table is indexed by an event code or an event code name. Examples of using this table are:

```
get_string(event, 4306)
get_item(event, "IRQ_EXIT")
```

A dynamically generated string table internal to NightTrace. In user tracing, it associates global process ID numbers with process names of the processes being traced. In kernel tracing, it associates process ID numbers with all active process names and resides in the dynamically generated **vectors** file.

## NOTE

When analyzing trace event files from multiple systems, process identifiers are not guaranteed to be unique across nodes. Therefore, accessing the pid table may result in an incorrect process name being returned for a particular process ID. To get the correct process name for a process ID, the pid table for the node on which the process identifier occurs should be used instead. The pid table is maintained for backwards compatibility.

This table is indexed by a process identifier or a process name. Examples of using this table are:

```
get_string(pid, pid())
get_item(pid, "ntraceud")
```

tid

A dynamically generated string table internal to NightTrace. In user tracing, it associates NightTrace thread ID numbers with thread names. In kernel tracing, this table is not used.

This table is indexed by a thread identifier or a thread name. Examples of using this table are:

```
get_string(tid, tid())
get item(tid, "cleanup thread")
```

boolean

A string table which associates 0 with false and all other values with true.

```
name_pid
```

A dynamically generated string table internal to NightTrace. It maps all known node ID numbers (which are internally assigned by NightTrace) to the name of the node's process ID table).

This table is indexed by a node identifier or a node name. Examples of using this table are:

```
get_string(name_pid, node_id())
get item(name pid, "system123")
```

Consider the following example:

```
get string(get string(name pid, node id()), pid)
```

The nested call to <code>get\_string(name\_pid,node\_id())</code> returns the name of the process ID table on the system where this trace point was logged. We then index that table with the current process ID (since processes IDs are guaranteed to be unique when analyzing mutipile trace event files obtained from multiple systems) to obtain the name of the current process.

## **NOTE**

The predefined process\_name() function is equivalent to the expression above - and much simpler to write! (See "process name()" on page 17-56 for more information.)

```
name tid
```

A dynamically generated string table internal to NightTrace. It maps all known node ID numbers (which are internally assigned by NightTrace) to the name of the node's thread ID table).

This table is indexed by a node identifier or a node name. Examples of using this table are:

```
get string(name tid, 1)
```

```
get_item(name_tid, "charon")
node name
```

A dynamically generated string table internal to NightTrace. It associates node ID numbers (which are internally assigned by NightTrace) with node names.

This table is indexed by a node identifier or a node name. Examples of using this table are:

```
get_string(node_name, node_id())
get_item(node_name, "gandalf")
```

pid\_nodename

A dynamically generated string table internal to NightTrace. In kernel tracing, it associates process ID numbers with all active process names for a particular node and resides in that node's **vectors** file. In user tracing, it associates global process ID numbers with process names of the processes being traced for a particular node.

This table is indexed by a process identifier or a process name. Examples of using this table are:

```
get_string(pid_sbc1, pid())
get_item(pid_engsim, "nfsd")
```

tid *nodename* 

A dynamically generated string table internal to NightTrace. In kernel tracing, this table is not used. In user tracing, it associates NightTrace thread ID numbers with thread names for a particular node.

This table is indexed by a thread identifier or a thread name. Examples of using this table are:

```
get_string(tid_harpo, 1234567)
get_item(tid_shark, "reaper_thread")

vector

See page 18-7.

syscall

See page 18-7.

device

See page 18-7.

vector_nodename

See page 18-7.

syscall_nodename

See page 18-7.
```

```
vararg functions
```

This table is generated by **nlight** (see "Application Illumination" on page 6-1). It identifies functions that have variable numbers of arguments.

The table is indexed by the trace ID value of the function's ENTRY\_ event and returns the string "true" for functions have have variable numbers of arguments and "false" otherwise. Vararg functions do not have any RETURN\_ events associated with them (see "Limitations" on page 6-5 for more information).

device nodename

See page 18-7.

You can use pre-defined string tables anywhere that string tables are appropriate. Use the get string () function to look up values in string tables.

#### **Format Tables**

Like string tables, *format tables* let you associate an integer value with a character string; however, in contrast to a string table string, a format table string may be dynamically formatted and generated. Labeling numeric values with text can make the values easier to interpret.

The syntax for a format table is:

```
format_table ( table_name ) = {
    [ index_type = "event"; ]
    item = int_const, "format_string" [ , "value1" ] ...;
    ...
    [ default_item = "format_string" [ , "value1" ] ...; ]
};
```

Include all special characters from the syntax except the ellipses (...) and square brackets ([]).

The fields in a format table are:

```
format table
```

The keyword that begins the definition of all format tables.

table name

The unique, user-defined name of this table. This name describes the relationship of the numeric values in this format table.

An *index\_type* of "*event*" may be specified to direct **ntrace** to use this table to format events and their arguments. More than one table may have the *event* index\_type.

An *item line* associates a single integer value with a character string. This line extends from the keyword item through the ending semicolon. You may have any number of item lines in a single format table.

The fields in an item line are:

item

The keyword that begins all item lines.

int const

An integer constant that is unique within *table\_name*. This value may be decimal, octal, or hexadecimal. Decimal values have no special prefix. Octal values begin with a zero (0). Hexadecimal values begin with 0x.

format string

A character string to be associated with *int\_const*. Keep this string short; otherwise, NightTrace may be unable to display it in the limited window space available. Use a \n for a newline, not a carriage return in the middle of the string.

The string contains zero or more conversion specifications or display formats. Valid conversion specifications for displays include the following:

응i

Signed integer

응u

Unsigned decimal integer

용d

Signed decimal integer

용이

Unsigned octal integer

%X

Unsigned hexadecimal integer

%lf

Signed double precision, decimal floating point

%e

Signed decimal floating point, exponential notation

용C

Single character

왕S

Character string

응응

Percent sign

\n

Newline

For more information on these conversion specifications, see printf (3).

format\_string may contain any number of conversion specifications. There is a one-to-one correspondence between conversion specifications and quoted values. A particular conversion specification-quoted value pair must match in both data type and position. For example, if format\_string contains a %s and a %d, the first quoted value must be of type string and the second one must be of type integer. If the number or data type of the quoted value(s) do not match format string, the results are not defined.

value1

A value associated with the first conversion specification in *format\_string*. The value may be a constant string (literal) expression or a NightTrace expression. A string literal expression must be enclosed in double quotes. An expression may be a get\_string() call (see page 17-185). For more information on expressions, see "Using Expressions" on page 17-1.

The optional default\_item line associates all other integer values with a single format item. NightTrace flags it as an error if an expression evaluates to a value that is not on an item line and you omit the default item line.

#### TIP

If your table needs only one entry, you may omit the item line and supply only the default item line. A get\_format() call with this table name as the first parameter needs no second parameter.

The following lines provide an example of a string table and format table in a configuration file.

```
"offset()";
default_item = "Other";
};
```

In this example, the first numeric argument associated with a trace event represents the current state (curr\_state), and the event\_info format table represents information associated with the trace event IDs. When trace event 186 occurs, a get\_format (event\_info, 186) makes NightTrace display:

```
Search for the next time we process data
```

When trace event 25 occurs, NightTrace replaces the conversion specification (%s) with the result of the get\_string() call. If arg1() has the value 1, then NightTrace displays:

```
The current state is Initializing
```

When trace event 999 occurs, NightTrace replaces the first conversion specification (%s) with the result of the get\_string() call and replaces the second conversion specification (%d) with the integer result of the numeric expression offset(). If arg(1) has the value 99 and offset() has the value 10, then NightTrace displays:

```
Current state is Terminating, current trace event is 10
```

For all other trace events, NightTrace displays "Other".

For more information on get string(), see "get\_string()" on page 17-185.

For more information on format tables and the get\_format() function, see "get\_format()" on page 17-189.

For more information about arg1 (), see "arg()" on page 17-22.

For more information about offset(), see "offset()" on page 17-50.

## **Session Configuration Files**

A session configuration file defines a NightTrace session.

#### **NOTE**

NightTrace remembers the last session loaded or saved on a per-user basis. To simplify restarting NightTrace at another time to analyze the same data, the usage of the **--use-session** (**-u**) command line option (see "-u --use-session" on page 8-5) is strongly encouraged to invoke NightTrace with the last session loaded or saved.

A session configuration may include:

• daemon definitions

See "Daemon Dialog" on page 10-9 for more information.

• display page configurations

See "Table Files" on page 8-15 for more information.

- string tables
  - event names specified for user event IDs
  - any user-defined string tables
  - string tables imported from generated Ada display page configuration files
  - any modifications to default NightTrace string tables, or string tables embedded in trace data files
- profiles of conditions and states

See "Using Expressions" on page 17-1 for more information.

named tags

See "Tags List Panel" on page 16-1 for more information.

- previously-executed searches
- previously-executed summaries
- · references to saved trace data segment files

See "Trace Data Segments" on page 8-26 for more information.

 references to kernel trace files generated by ntracekd (see "The ntracekd Daemon" on page 4-1), or a kernel daemon defined in the GUI (see "Daemons Panel" on page 10-1) • references to user trace files generated by **ntraceud** (see "The ntraceud Daemon" on page 3-1), or a user daemon defined in the GUI (see "Daemons Panel" on page 10-1)

Session configuration files can be generated by the following menu items in the File menu of the NightTrace Main Window:

Upon exiting when there are unsaved changes to the session, the user is given the chance to save the changes before NightTrace exits.

The user may load the session on a subsequent invocation of NightTrace by either:

- specifying the session configuration filename on the command-line when invoking ntrace (see "Invoking NightTrace" on page 8-1)
- using the Load Session dialog to open the session configuration file from the NightTrace Main Window

## **Trace Data Segments**

Trace data segments are conglomerations of all trace data saved in a much more efficient format than raw trace event files providing for faster initialization at startup.

Trace data segments are saved using the Save Trace Data button on the Trace Segments panel (see "Trace Segments Panel" on page 11-1 for more information).

# The NightTrace Main Window

The NightTrace GUI is invoked using **ntrace** (see "Invoking NightTrace" on page 8-1). By default, the NightTrace main window is presented as shown in the figure below.

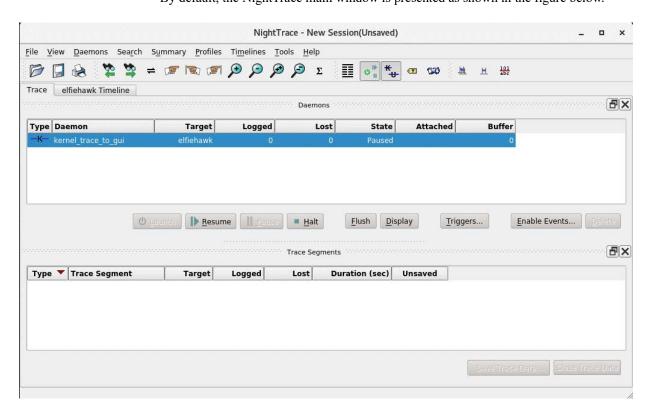

Figure 9-1. NightTrace Main Window

The NightTrace main window consists of the following components:

- Menu Bar
- Toolbars
- Pages and Panels

## Menu Bar

The menu bar provides access to session configuration services, additional tools, and help. The menu bar provides the following menus:

- File
- View
- Daemons
- Search
- Summary
- Profiles
- Timelines
- Tools
- Help

Each menu is described in the sections that follow.

## **File**

Accelerator: Alt+F

The File menu contains session-related items such as initiating a new *session*, saving the current session, and opening a previously-saved session or data file.

A session includes daemon configurations, trace data sets, configuration options, display pages, and user-defined profiles.

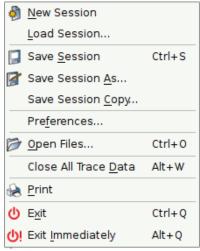

Figure 9-2. File Menu

The following paragraphs describe the options on the File menu in more detail.

#### **New Session**

Mnemonic: N

Creates a new session.

If an existing session is open, it is first closed by this operation.

If changes have been made to the current session but have not yet been saved, Night-Trace will ask you if you wish to save the current session before proceeding.

#### Load Session...

Mnemonic: L

This option launches a standard file selection dialog which allows you to specify a previously-saved session file. Filenames displayed in the file selection dialog are relative to the host system.

If changes have been made to the current session but have not yet been saved, Night-Trace will ask you if you wish to save the current session before proceeding.

#### **NOTE**

NightTrace will automatically load the last session used when invoked with the **-u** option. See "Invoking NightTrace" on page 8-1 for more information.

#### **Save Session**

Mnemonic: S Accelerator: Ctrl+S

Save Session saves the current session to a session configuration file.

Save Session allows for quickly saving a session. The user is not prompted for the filenames where the session, trace data, or display pages are to be saved. These are automatically saved in appropriately named files in the current working directory.

If the current session has not been saved to a file in the past, the session is automatically saved to a new session configuration file. The new filename appears in the window title.

If the current session was loaded from or previously saved to a session configuration file, the session is saved to that file.

Trace data that has been *touched* is saved by Save Session. Touched trace data includes trace data modified by discarding events. In addition, trace data from a trace data segment file where one or more segments have been saved to another trace data segment file or closed is saved.

If the trace data was loaded from a previously saved trace data segment file, the data is saved to that file. If the trace data has never been saved to a trace data segment file, the data is automatically saved to a newly created trace data segment file

If the display pages were loaded from a previously saved display page file, the page is saved to that file.

If the display page has never been saved to a display page file, the page is automatically saved to a newly created display page file.

#### Save Session As...

Mnemonic: A

This option launches a standard file selection dialog which allows you to specify the a filename where the session will be saved. Filenames displayed in the file selection dialog are relative to the host system.

#### Save Session Copy

Mnemonic: C

Save Session Copy saves the current session to a newly created session configuration file (see "Session Configuration Files" on page 8-25 for a complete description of the contents of a session).

In addition, all trace data and display pages are saved to new file names using a common session file name prefix.

Save Session Copy allows for quickly saving one or more copies of a session at certain stages. The user is not prompted for the filenames where the session, trace data, or display pages are to be saved. These are saved in appropriately named files in the current working directory.

#### Preferences...

Mnemonic: F

This option launches the Preferences Dialog which allows you to specify preferences for NightTrace, including font selection.

Saved user preferences are applied to all NightTrace invocations for the user. Preferences are saved in the user's home directory and have a broader application than session configuration files.

## Open Files...

Mnemonic: O
Accelerator: Ctrl+O

Presents the user with a standard file selection dialog so that they may select a trace event file, event map file, or configuration file to load.

The trace event file can be a user trace data file or a kernel trace data file. See "Trace Event Files" on page 8-12 for more information.

An event map file provides ASCII names for specific trace event values. See "Event Map Files" on page 8-12 for more information.

Configuration files contain string and format tables as well as display page definitions. See "Table Files" on page 8-15 for more information.

#### Close All Trace Data

Mnemonic: D
Accelerator: Alt+W

Closes the trace data segments currently selected in the Trace Segments area. The events associated with the closed segments are immediately removed from the current data set being analyzed.

Data segments that were not associated with a trace file and that have not yet been saved will be lost when closed.

#### **Close All Trace Data**

Mnemonic: P

Prints a screen shot of the main NightTrace window.

#### Exit

Mnemonic: X
Accelerator: Ctrl+Q

Closes the session and exits NightTrace completely.

If changes have been made to the current configuration but have not yet been saved, NightTrace will ask you if you wish to save the session before proceeding.

## **Exit Immediately**

Mnemonic: I Accelerator: Alt+Q

Closes the session and exits NightTrace without prompting to save changes that have been made. Any changes will be lost.

## **View**

#### Accelerator: Alt+V

The View menu allows you to add, rename, or delete pages and controls which panels in pages are visible.

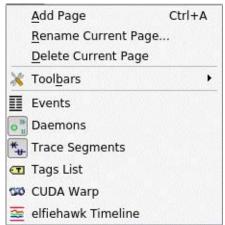

Figure 9-3. View Menu

## **Add Page**

Mnemonic: A
Accelerator: Ctrl+A

This option adds a new page to the right of the last page in the main window.

## Rename Current Page...

Mnemonic: R

This option launches a dialog that allows you to change the name of the current page. The current page is the page which is currently being displayed in the main window.

This option is also available from the context menu which appears when you right-click on a page's tab.

## **Delete Current Page**

Mnemonic: D

This option deletes the current page and all panels it contains. The current page is the page which is currently being displayed in the main window.

This option is also available from the context menu which appears when you right-click on a pages's tab.

#### **Toolbars**

Mnemonic: B

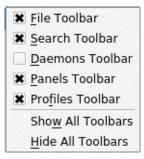

## Figure 9-4. Toolbars Menu

Use the checkboxes on this sub-menu to specify whether to hide or show individual Toolbars on the main window. You can also hide or show toolbars using the context menu that appears when you right-click a toolbar.

#### **Events**

This toggle controls whether the Events panel is displayed. See "Events Panel" on page 12-1 for information its operation.

### **Daemons**

This toggle controls whether the Daemons panel is displayed. See "Daemons Panel" on page 10-1 for information on its operation.

## **Trace Segments**

This toggle controls whether the Trace Segments panel is displayed. See "Trace Segments Panel" on page 11-1 for information on its operation.

## Tags List

This toggle controls whether the Tags List panel is displayed. See "Tags List Panel" on page 16-1 for information on its operation.

#### **Timelines and Panels**

When timelines or other panels are added, an entry for each is added to the View menu. Toggle these entries to control the visibility of each panel in the current page.

## **Daemons**

Accelerator: Alt+D

New Kernel Daemon...

New User Daemon...

Import

Attach...

Properties...

Delete

Launch

Resume

Ctrl+L

Resume

Flush

Halt

Detach

Refresh Rate...

Triggers...

Streaming Memory Usage Control...

The Daemons menu provides functionality for configuring new and existing daemon definitions, as well as attaching to and detaching from running daemons.

Figure 9-5. Daemons Menu

This menu is identical to the context menu shown when right-clicking inside the Daemons panel, as described in "Daemons Panel" on page 10-1.

## Search

Accelerator: Alt+R

The Search menu contains search-related items such as opening the Profile Definition panel to define search criteria, executing a forward or backward search with the most recent search criteria, or modifying search options.

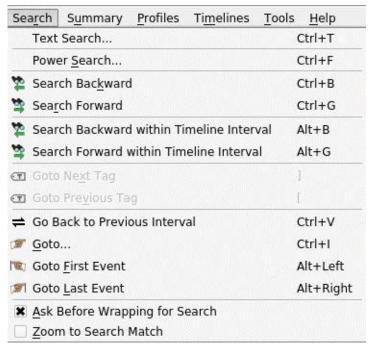

Figure 9-6. Search Menu

### Text Search...

This option launches the Event Panel Search dialog which allows you to specify textual search criteria for searching the contents of an Events panel. See "Text Search" on page 12-3 for a description of this dialog and its actions.

#### Power Search...

Mnemonic: S Accelerator: Ctrl+F

Displays the Profiles dialog allowing you to define the search criteria and to execute a search for an event or condition in a Timeline panel. See "Profiles Dialog" on page 14-2 for more information.

#### Search Backward

Mnemonic: K Accelerator: Ctrl+B Executes a backward search using the last profile defined or selected. If no profiles have been defined, a backward search for the previous event is executed.

## **Search Forward**

Mnemonic: R
Accelerator: Ctrl+G

Executes a forward search using the last profile defined or selected. If no profiles have been defined, a forward search for the next event is executed.

#### **Search Backward within Timeline Interval**

Accelerator: Alt+B

Executes a backward search using the last profile defined or selected. If no profiles have been defined, a backward search for the previous event is executed. The search is bounded by the events in the current timeline interval.

#### Search Forward withinTimeline Interval

Accelerator: Alt+G

Executes a forward search using the last profile defined or selected. If no profiles have been defined, a forward search for the next event is executed. The search is bounded by the events in the current timeline interval.

## Goto Next Tag Goto Previous Tag

Mnemonics: ] and [

These options search forward or backward, respectively, to the next or previous tagged event or time in the data set.

#### Go Back to Previous Interval

Accelerator: Ctrl+V

This option toggles the current timeline between its current position and its last position. Using this option or accelerator, you can easily revert back to a location in the data set after executing a search or clicking elsewhere in a timeline or ruler.

#### Goto...

Mnemonic: G
Accelerator: Ctrl+I

Enter Desired Times or Event Offsets

Floating-point values and values with a trailing "s" character are interpreted as times; other integer values are intepreted as offsets.

Current 0.000\_346\_133\$

Interval Start 0.000\_000\_000s

Interval End 1.905\_154\_405s

Interval Span 1.905\_154\_405s

OK Reset Cancel Help

This option launches the Change Interval dialog which allows you to change the current time and boundaries of the current interval.

Figure 9-7. Change Interval Dialog

The Change Interval dialog is launched from the Goto... option of the Search menu. It is also launched whenever you click on any of the values in the interval value boxes in the lower-left corner of a timeline,

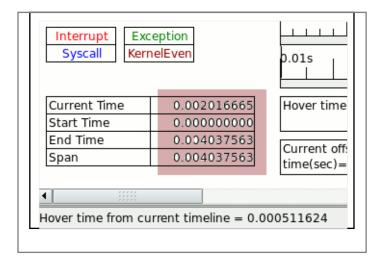

as shown in the picture above (highlighted with a reddish background).

The dialog allows you to enter values as event offsets or times. Values entered in floating-point notation are interpreted as times, as are values with a trailing s character (meaning seconds). Integer values without a trailing s character are interpreted as event offsets.

In most situations, you should change at most one or two of the values in the dialog, and let NightTrace adjust the unmodified values for you when you press OK; in order to accommodate your specifications.

For example, if you simply change the Interval End setting to a larger number, NightTrace will expand the Interval Span (and change the Current timeline value if necessary) when you press OK.

The dialog was designed for quick access and use. For example, to change the current timeline to time 3.5s, you could use the following 6 keystrokes when a timeline panel has focus (the keystrokes are separated by whitespace for clarity below):

Ctrl+I 3 . 5 s Enter

When the dialog is launched via the menu or accelerator sequence, the Current time value is fully selected so that it will be replaced immediately with whatever characters you type. The OK button has the activation focus, so that hitting the Enter key activates the OK button.

When the dialog is launched by clicking on one of the actual values that define the interval in the lower-left corner of a timeline (see picture above), the value that you clicked on is fully selected in the dialog, ready for immediate substitution.

#### **Goto First Event**

Mnemonic: F

Accelerator: Alt+LeftArrow

This option searches to the first event in the data set.

### **Goto Last Event**

Mnemonic: L

Accelerator: Alt+Right

This option searches to the last event in the data set.

# **Ask Before Wrapping for Search**

When checked, this causes a dialog to pop up when either end of the data set is reached during a search operation; it allows you to continue searching at the other end or to cancel the search.

#### **Zoom to Search Match**

When checked and a search criteria is found, the timeline is zoomed to include the number of events specified by the Limit Number of Events Displayed... option of the Timelines menu.

# Summary

Accelerator: Alt+U

The Summary menu provides for defining profiles for summaries, executing summaries, and controlling summary options.

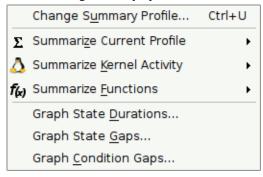

Figure 9-8. Summary Menu

# **Change Summary Profile...**

Mnemonic: U
Accelerator: Ctrl+U

This option opens the Profiles dialog allowing you to select a profile to summarize or define a new profile to summarize. See "Profiles" on page 14-1 for more information.

## **Summarize Current Profile**

This option opens a sub-menu which allows you to select the range of events (time) over which to apply the summary action.

## **Summarize All Events**

Mnemonic: A Accelerator: Ctrl+Z

#### **Summarize Current Timeline Interval**

Mnemonic: I Accelerator: Alt+Z

These options execute a summary of the current profile. If no profiles have been defined, a dummy profile is used which matches every event. For each summary of a specific profile, a new page is created to hold the summary results, including any required data graphs as directed by the Graph State Durations... or Graph State Gaps... options of the Summary menu.

# **Summarize Kernel Activity**

Mnemonic: K

This option opens a sub-menu which allows you to select the range of events (time) over which to apply the kernel summary action.

Before the summary takes effect, a dialog will open which allows you to restrict the kernel activity summary to types of activity and/or a specific process.

# **Kernel Summary Dialog**

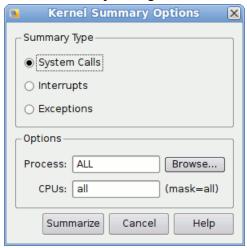

Figure 9-9. Kernel Summary Dialog

The dialog allows you to specify the type of kernel activity you wish to summarize (in terms of System Calls, Interrupts, or Exceptions), and further restrict that to a specific process and/or set of CPUs.

## **Summarize Functions**

Mnemonic: F

This option opens a sub-menu which allows you to select the range of events (time) over which to apply the function summary action.

This option executes a summary on Application Illumination data to summarize the occurrences of all function calls and returns associated with such data. It presents the data in a table in a panel which shows you the number of calls and the minimum, maximum, and average duration times.

This menu option requires that you have used **nlight** to instrument code with such trace events. See "Application Illumination" on page 6-1 for more information.

The following figure illustrates such a summary:

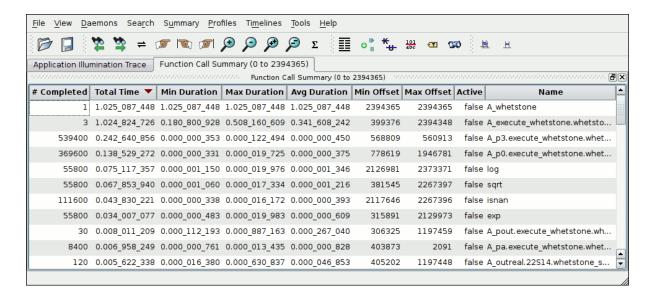

Figure 9-10. Summarize Function Results

The table headings are mostly self explanatory, except for the Active column. This value indicates whether the call was still active and the end of the trace data set (or interval if summarizing only part of the data set).

Right-clicking on a row in the table launches the following context menu:

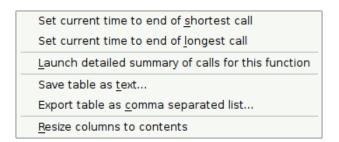

Figure 9-11. Summary Functions Table Context Menu

Selecting Launch detailed summary of calls for this function generates a table with each row representing a single call for the currently selected function, as shown in the following figure:

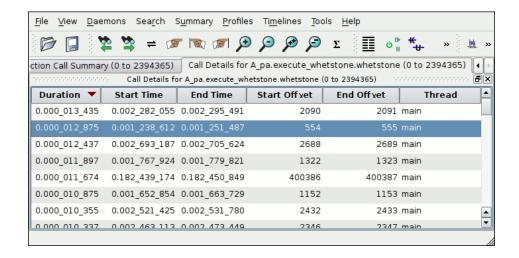

Figure 9-12. Function Call Details Table

Both tables are sortable; click on the heading of interest to sort. Click again to change the sort direction.

Both tables have context menus that allow you to set the current timeline to a value associated with the selected row, and to save the table in textual format to a file.

## **Summarize Functions within Timeline Interval**

Mnemonic: U

This option is identical to the Summarize Functions option except that the list of events to summary is constrained by those in the current timeline interval.

# **Graph State Durations...**

Mnemonic: D

This option displays the Graph State Durations dialog which allows you to select whether you want a data graph generated when summarizing the current profile. The data graph shows the individual durations of each instance of the state as defined by the profile, plotted vertically.

The dialog also allows you to specify a standard deviation value which instructs the summary action to graph values that fall outside the specified domain as the maximum defined by that domain.

## Graph State Gaps...

Mnemonic: G

This option is identical to the **Graph State Durations** option except that it controls the graphing of the gaps between instances of states as defined by the current profile.

Prevents the current timeline from being moved, but the summary results are still displayed in page text areas.

# **Graph Condition Gaps...**

Mnemonic: C

This option lets you enter a factor of the standard deviation of the condition gaps. This factor controls the scale of the y axis. Consider a set of values which have just a few large outlying values. A factor of 0 obscures the differences in typical values (because the outlier is so large). Setting the factor to 1 or higher effectively caps the height of the largest values so that differences in more typical values become more apparent.

# **Profiles**

Accelerator: Alt+P

The Profiles menu manipulates the list of profiles shown in the Profile Status List area of the Profiles dialog.

A profile is a set of criteria either defining a state with beginning and end conditions, or simply a condition. Profiles are used for searches, summaries, and graphs.

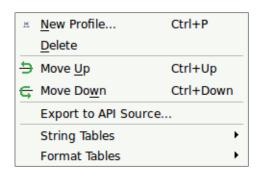

Figure 9-13. Profiles Menu

## New Profile...

Mnemonic: N Accelerator: Ctrl+P

This option shows the Profiles dialog to allow you to create a new profile. See "Profiles Dialog" on page 14-2 for more information on using profiles.

# **Delete**

Mnemonic: D

This menu choice deletes all profiles currently selected in the Profile Status List area of the Profiles dialog.

# Move Up Move Down

Accelerator: Ctrl+UpArrow and Ctrl+DownArrow

These options move the currently selected profiles in the Profile Status List in the Profiles dialog towards the beginning or end of the list, respectively.

# **Export to API Source...**

This option opens the Export Profiles to NightTrace API Source File dialog to automatically generate source code defining and referencing profiles, for use with applications using the <u>NightTrace Analysis API</u>.

# **String Tables**

This option expands to a sub-menu which allows you to select an existing string table for modification, or to create a new string table.

## **Format Tables**

This option expands to a sub-menu which allows you to select an existing format table for modification, or to create a new format table.

# **Export Profiles to NightTrace API Source File**

The Export Profiles to NightTrace API Source File dialog is presented when the Export to API Source... menu item is selected from the Profiles menu.

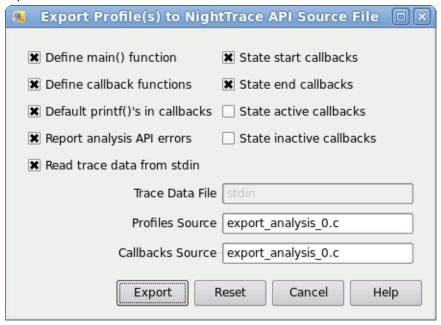

# Figure 9-14. Export Profiles Dialog

This dialog generates C source code using the NightTrace Analysis API to define and install listener callback functions for the profiles selected from the Profile Status List area of the Profiles dialog when the dialog was launched.

## Define main() function

When checked, this option generates source code for a main C program which creates an instance of the Analysis API and installs all definitions and callbacks selected in this dialog.

#### **Define callback functions**

When checked, this option generates stub routines for all callback functions that are defined by this dialog. The stub routines are empty unless the Include default printf() output in callbacks option is checked. If this option is not checked, the function profiles are still generated, but no definitions are generated.

# Default printf()'s in callbacks

When checked, this option generates source code to print information about instances of the selected profiles in the callback function definitions.

## Report analysis API errors

When checked, this function will report all errors from API calls to stderr; otherwise, errors are ignored.

#### Read trace data from stdin

This option controls the initial API calls which either open a pre-existing data file or read data from stdin in streaming mode.

#### State start callbacks

When checked, a callback profile is generated and registered with the API for the start event of the selected state profiles.

#### State end callbacks

When checked, a callback profile is generated and registered with the API for the end event of the selected state profiles.

## State active callbacks

When checked, a callback profile is generated and registered with the API for any event that occurs when selected state profiles are active.

## State inactive callbacks

When checked, a callback profile is generated and registered with the API for any event that occurs when selected state profiles are inactive.

#### **Trace Data File**

When Read trace data from stdin is not checked, this text field defined the data file from which pre-existing data will be read.

### **Profiles Source**

This text area defines the name of the source file for all source code generated except for callback definitions.

## Callbacks Source

This text area defines the name of the source file for all source code that define callback routines.

By default, the dialog is set to create a fully functional program that you can compile and link using a command similar to the following:

# cc export analysis 0.c -Intrace analysis

You could subsequently feed live NightTrace data to the program using an invocation similar to the following:

## ntraceud --stream /tmp/key-file | ./a.out

See "Using the NightTrace Analysis API" on page 19-1 for more information.

# **Timelines**

Accelerator: Alt+M

The Timelines menu allows you to create new timeline panels and provides controls for moving and changing timeline intervals.

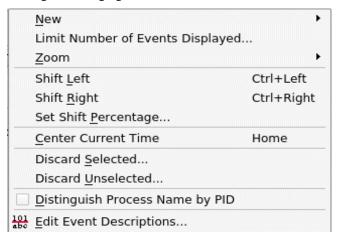

Figure 9-15. Timelines Menu

The Timelines menu in the main window menu bar is essentially identical to the context menu available from all Timeline panels, with the addition of the New submenu which allows you to create new timelines.

This section will describe the New sub-menu.

## New

Mnemonic: N

## **Custom Kernel Timeline...**

Mnemonic: K

Presents the Build Custom Kernel Page dialogto quickly build a customized kernel page based on choices of nodes, CPUs, and graphs. When loading kernel trace events in NightTrace, default kernel display pages are displayed for each node where trace data originated. These pages show each CPU for each node, as well as a fixed number of graphs and data boxes per CPU.

However, there may be cases where the default display page for kernel data is not desirable:

- on multi-CPU nodes, the vertical height of the default kernel page may be too large
- when shielding a CPU, or running a process with a CPU bias, it may be desirable to see only data for that CPU
- one or more of the default graphs per CPU may not be of interest

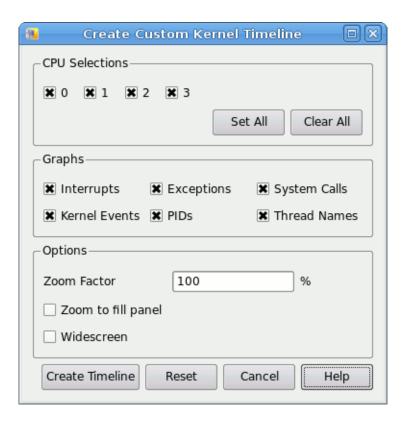

Figure 9-16. Create Custom Kernel Timeline Dialog

The checkboxes allow you to select which event and state graphs you wish to build for which CPUs.

The checkboxes allow you to select which event and state graphs you wish to build for which CPUs.

The Options area of the dialog provides additional tailoring choices, especially useful when you have 8 or more CPUs to view.

The Zoom Factor specifies the percentage of the default kernel timeline geometry that should be used in creating the new page. For most monitors, a kernel timeline for 8 CPUs doesn't fit vertically in the visible area of the display (although the timeline does have a scroll bar so you can scroll to see all CPUs). Selecting a percentage less than 100% may be useful in such a situation.

The Zoom to fill panel checkbox tells NightTrace to automatically calculate the Zoom Factor so that all the CPUs will fit in the available vertical space of screen. NightTrace

calculates the available space based on the current size of the NightTrace main window. For best results, increase the size of the NightTrace main window (or maximize the window to fill the entire screen) before creating the custom timeline.

The Zoom to fill panel checkbox disables and overrides the Zoom Factor setting, because it automatically calculates the setting when creating the timeline.

The Widescreen checkbox splits the kernel timeline in half, creating two columns of CPUs. You can select the Widescreen option as well as a zoom option.

See "Kernel Tracing" on page 18-1 for more information.

#### Per Process Kernel Timeline...

Mnemonic: P

Presents a list of processes in the current kernel data set which allows you to quickly build a customized kernel timeline that is filtered to display specific processes.

#### NOTE

Support for kernel tracing is only available under some operating system distributions. See "Kernel Dependencies" on page B-1 for more information.

# **Empty Timeline**

Mnemonic: T

This menu choice opens a new timeline so that the user may configure it from scratch. The grid must be populated with display objects before trace information can be analyzed or graphically examined. See "Timeline Panels" on page 13-1.

## **Default User Timeline**

Mnemonic: U

This menu choice opens the default user timeline which is automatically pre-configured to show all user events and specific descriptions of the event ID and the first argument of each event.

NightTrace - New Session(Unsaved) Search Summary Profiles Timelines Tools Daemons User Trace BX Thread: main(11061) User Events: 9.1s 6.1s 9.1s 3.1s Hover time from current timeline = 1.967666649 Current Time 7.926034416 Start Time 5.210525200 End Time 10.000136880 Current offset=229 id=8 proc=a.out thr=main time(sec)=7.916715998 Span 4.789611680 (0.009318418 from current time) arg1=0xf5387

The default user timeline includes a row that includes events for each registered thread in the application, as well as a row that includes events for all threads.

Figure 9-17. Default User Timeline

# **Default Ada Timeline**

Mnemonic: A

This menu choice builds a user timeline which is automatically configured to show *task-information* displays for every Ada task in the current trace data set.

A task-information display includes the following information: the task name, the pid and Ada task ID, and a state graph indicating various Ada language events and states, especially as related to tasking and exceptions.

#### **Default Al Timeline**

### Mnemonic: I

This menu choice opens the default Application Illumination timeline. This is essentially a single-thread version of the default timeline, but with bigger hover and descriptive areas, as Application Illumination event descriptions tend to be verbose.

See "Application Illumination" on page 6-1 for more information.

# **CUDA**

Mnemonic: C

This menu choice opens a sub-menu with the following choices.

## Default CUDA AI Timeline:

Mnemonic: A

A CUDA AI timeline is much like a normal AI timeline, except that information is included that relates to use of the NVIDIA CUDA API and the execution of CUDA kernels. See "Default CUDA AI Timeline" on page 13-21 for a complete description.

#### Default CUDA GPU Timeline:

Mnemonic: G

This presents a timeline that focuses on trace events that were logged from code executed by an NVIDIA GPU. See "" on page 13-21 for a complete description.

# Limit Number of Events Displayed...

This option launches a simple dialog which allows you to set a display limit, in units of events. This limit is consulted when doing search operations and when using the Zoom In to Limit action.

## Zoom

Mnemonic: Z

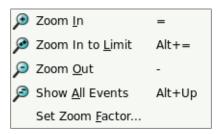

Figure 9-18. Zoom sub-menu of Timelines Menu

#### Zoom In

Mnemonic: I Accelerator: =

Change the current interval such that fewer events are displayed, but with more detail.

The amount the interval changes is dependent on whether or not you have selected events in a timeline.

If you use the mouse to click-and-drag to select events in a timeline, then the Zoom In action will change the interval to include only the events you have selected.

Otherwise, a Zoom In action will change the interval by the Zoom Factor.

#### **Zoom In to Limit**

Mnemonic: L

Accelerator: Alt+Down, Alt+=

Change the current interval by zooming in to the smallest interval as defined by the Limit Number of Events Displayed... menu setting.

The Alt+Down accelerator is affected by the Zooming Control preferences. Depending on your preference setting, Alt+Down may actually zoom fully out. See "Zooming Controls" on page 9-42 for more information.

## **Zoom Out**

Mnemonic: O Accelerator: -

Change the current interval such that more events are displayed, but with less detail. The change in interval is controlled by the Zoom Factor.

## **Show All Events**

Mnemonic: A
Accelerator: Alt+Up

Change the current interval by zooming all the way out such that the interval contains the entire data set. When fully zoomed out, the display isn't useful for detailed analysis, but it is useful for identifying areas of significant activity, etc.

The Alt+Up accelerator is affected by the Zooming Control preferences. Depending on your preference setting, Alt+Up may actually zoom fully in. See "Zooming Controls" on page 9-42 for more information.

### Set Zoom Factor...

Mnemonic: F

This menu option launches a simple dialog which allows you to change the Zoom Factor. The Zoom Factor is a floating point number which represents the change in interval when incremental zoom actions are taken.

Thus a zoom factor of 2.0 will cause roughly twice as long an interval to be displayed after a single zoom out action, and 1/2 as long an interval to be displayed after a zoom in action.

Changing the Zoom Factor preference in the Preferences dialog will change this setting. See "Zooming Controls" on page 9-42 for more information.

#### Shift Left

Mnemonic: L Accelerator: Ctrl+Left

Shift the current interval "left", so that the interval now includes earlier times. The amount the interval changes is controlled by the Interval Shift setting, which you can set via the Shift Percentage... menu option.

By default, the Interval Shift setting is 25%, so that when you shift an interval left (or right), the new interval still includes 75% of the time covered by the previous interval. This can be helpful when you want to maintain some context while traversing the data set.

# Shift Right

Mnemonic: R

Accelerator: Ctrl+Right

Shift the current interval "right", so that the interval now includes later times. The amount the interval changes is controlled by the Interval Shift setting, which you can set via the Shift Percentage... menu option.

By default, the Interval Shift setting is 25%, so that when you shift an interval right (or left), the new interval still includes 75% of the time covered by the previous interval. This can be helpful when you want to maintain some context while traversing the data set.

# Set Shift Percentage...

Mnemonic: P

This option launches a simple dialog which allows you to change the Interval Shift value. The Interval Shift is a percentage that controls how much the interval changes when you do Shift Left or Shift Right interval options (as described above).

Setting the percentage to 25% will maintain 75% of the current interval's timespan in the new interval. This is useful when you want to maintain some context from the previous view while traversing the data set.

Setting the percentage to 100% will present an entirely new timespan for the next interval (contiguous with the previous interval).

## **Center Current Timeline**

Mnemonic: C Accelerator: Home This option adjusts the interval such that the current timeline is centered in the interval.

This option has no effect if there are insufficient events outside the current interval to accommodate the current Interval Span setting. In such circumstances, you should Zoom In sufficiently before selecting this option.

#### Discard Selected...

Mnemonic: S

This option discards all events from the data set that are currently selected in the timeline (selection is done using click-and-drag operations with the mouse).

A verification dialog is presented before the events are discarded.

This option is most useful when you have a very large data set and want to concentrate on a small portion of the data and use selection to identify events you want to delete.

In such circumstances, it may be useful to save a copy of your session using the Save Session Copy... option from the File menu before discarding events. The Save Session Copy... option creates a copy of all your session information as well as all the current trace data; thus you can easily revert back to the original data set subsequently.

### Discard Unselected...

Mnemonic: U

This option discards all events from the data set that are <u>not</u> currently selected in the timeline (selection is done using click-and-drag operations with the mouse).

A verification dialog is presented before the events are discarded.

This option is most useful when you have a very large data set and want to concentrate on a small portion of the data.

In such circumstances, it may be useful to save a copy of your session using the Save Session Copy... option from the File menu before discarding events. The Save Session Copy... option creates a copy of all your session information as well as all the current trace data; thus you can easily revert back to the original data set subsequently.

# **Distinguish Process Name By PID**

Mnemonic: D

This option causes the process names shown in timelines to be distinguished from other processes by appending the Process ID to the name.

# **Edit Event Descriptions...**

Mnemonic: E

This option launches the Event Descriptions dialog which allows you to define or change the name of an event and its description. See "Edit Current Event Description..." on page 12-5 for a description of that dialog.

# **Tools**

Figure 9-19. Tools Menu

The following describe the options on the Tools menu:

#### **NOTE**

The first time you choose one of the options on this menu you might see the NightStar NightProbe welcome screen. If so, click the tool you want from that dialog. On subsequent uses, the tool selected will open directly.

# **NightProbe Monitor**

Mnemonic: P

Opens the NightProbe data monitoring tool. NightProbe is a real-time graphical tool for monitoring, recording, and altering program data within one or more executing programs without significant intrusion. NightProbe can be used in a development environment as a tool for debugging, or in a production environment for data capture, or to create a "control panel" for program input and output.

# NightSim Scheduler

Mnemonic: S

Opens the NightSim application scheduler. NightSim is a tool for scheduling and monitoring real-time applications which require predictable, repetitive process execution. With NightSim, application builders can control and dynamically adjust the periodic execution of multiple coordinated processes, their priorities, and their CPU assignments.

# NightTrace Illuminator

Mnemonic: T

Opens the NightTrace Application Illumination tool, which automatically instruments user application code with trace points that log the entry and exit of functions, with their arguments and return values.

# NightTune Tuner

Mnemonic: U

Opens the NightTune tuner. NightTune is a graphical tool for analyzing the status of the system in terms of processes, interrupts, context switches, interrupt CPU affinity, processor shielding and hyper-threading control as well as network and disk activity. NightTune can adjust the scheduling attributes of individual or groups of processes, including priority, policy, and CPU affinity.

For systems that support CPU shielding, NightTune provides a handy interface for controlling shielding, including downing sibling hyper-threaded CPUs to avoid interference.

# NightView Debugger

Mnemonic: V

Opens the NightView Debugger. NightView is a graphical source-level debugging and monitoring tool specifically designed for real-time applications and multi-threaded applications. NightView can monitor, debug, and patch multiple real-time processes running on multiple processors with minimal intrusion.

# Help

Mnemonic: Alt+H

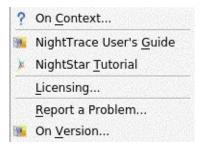

Figure 9-20. Help Menu

The following describe the options on the Help menu:

#### On Context...

Mnemonic: C

Gives context-sensitive help on the various menu options, dialogs, or other parts of the user interface.

Help for a particular item is obtained by first choosing this menu option, then clicking the mouse pointer on the object for which help is desired (the mouse pointer will become a floating question mark when the On Context menu item is selected). The cursor turns into a circle with a backslash when the item under the cursor has no help description associated with it.

In addition, context-sensitive help may be obtained for the currently highlighted option by pressing the F1 key. NightStar's online help system, will open with the appropriate topic displayed.

# NightTrace User's Guide

Mnemonic: G

Opens the online version of the NightTraceRT User's Guide in the online help viewer.

# **NightStar RT Tutorial**

Mnemonic: T

Opens the online version of the NightStar RT Tutorial in the online help viewer.

## Licensing...

Mnemonic: L

Opens a License Report dialog which indicates the current license status, license activity, and license agreement. It also provides ways to get assistance via a support URL, email address, and phone number. Use these to report any problems you may encounter.

# Report a Problem...

Mnemonic: R

Opens a Software Problems and Assistance dialog which provides ways to get assistance via a support URL, email address, and phone number. Use these to report any problems you may encounter.

#### On Version...

Mnemonic: V

Opens an About NightTrace dialog which displays the current version of NightTrace.

# Check for Updates...

Launches NUU (Network Update Utility) enabling you to update your system with the latest NightStar software. This requires network access to Concurrent's Updates web site. Updates require a login and user ID issued by Concurrent. Refer to <a href="http://redhawk.ccur.com/updates">http://redhawk.ccur.com/updates</a> for complete information.

# **Toolbars**

NightTrace includes four toolbars which can be dragged and placed on any corner or side of the main window. These include:

- the File Toolbar
- the Search Toolbar
- the Daemons Toolbar
- the Panels Toolbar

## File Toolbar

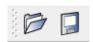

This toolbar consists of two icons.

## **Open Files**

When pressed, this icon invokes the action associated with the Open Files.... option of the File menu.

# **Save Session**

When pressed, this icon invokes the action associated with the Save Session option of the File menu. This icon is disabled if no changes have been made to the current session since it was last loaded or saved.

## Search Toolbar

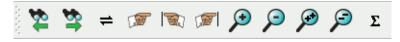

This toolbar consists of seven icons.

## **Search Backward**

When pressed, this icon searches backward in the data set from the current timeline for the nearest occurrence of the profile selected in the Profile Sta-

tus List in the Profiles dialog. If no profile is selected, it searches backward for the nearest event.

## Search Forward

When pressed, this icon searches forward in the data set from the current timeline for the nearest occurrence of the profile selected in the Profile Status List in the Profiles dialog. If no profile is selected, it searches forward for the nearest event.

## Go Back To Previous Interval

When pressed, this icon invokes the Go Back to Previous Interval option of the Search menu, allowing you to switch back and forth between the current timeline and the last value of the current timeline.

#### Goto

When pressed, this icon invokes the Goto... option of the Search menu, allowing you to type in an event offset or time of interest.

#### **Goto First Event**

When pressed, this icon changes the current timeline to be the first event in the data set.

#### **Goto Last Event**

When pressed, this icon changes the current timeline to be the last event in the data set.

## Zoom In

When pressed, this icon causes the time interval to be reduced by the zoom factor set using the Set Zoom Factor... option of the Zoom submenu of the Timelines menu.

#### **Zoom Out**

When pressed, this icon causes the time interval to be increased by the zoom factor set using the Set Zoom Factor... option of the Zoom submenu of the Timelines menu.

#### **Summarize**

When pressed, this icon invokes the Summarize option of the Summary menu which operates on the profile currently selected in the Profile Status List in the Profiles dialog. If no profile is currently selected, a summary of all events is executed.

#### **Daemons Toolbar**

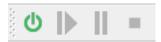

This toolbar consists of four icons.

## Launch

When pressed, this icon launches all daemons currently selected in the Daemons panel.

#### Resume

When pressed, this icon resumes all daemons currently selected in the Daemons panel.

#### **Pause**

When pressed, this icon pauses all daemons currently selected in the Daemons panel.

## Halt

When pressed, this icon halts all daemons currently selected in the Daemons panel.

# **Panels Toolbar**

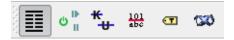

This toolbar consists of six icons, representing each of the available panel types in NightTrace. When pressed, the icon toggles the visibility of the corresponding panel in the current page.

## **Profiles Toolbar**

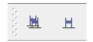

This toolbar consists of two icons that represent the Profiles Status List and Profile Definition areas of the Profiles dialog. When pressed, the dialog appears and the focus is set in the appropriate area.

# **Pages**

The remaining area of the main window is reserved for various tabbed pages which can contain any of the seven panel types available within NightTrace.

Each page has a tab which contains the page title. When clicked or right-clicked, the page is raised to the top and becomes the current page.

Each tab has a context menu which allows you to manipulate the page position and title.

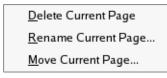

Figure 9-21. Tab Context Menu

# **Delete Current Page**

Mnemonic: D

This option deletes the current page.

# **Rename Current Page**

Mnemonic: R

This option launches a dialog which allows you to rename the current page.

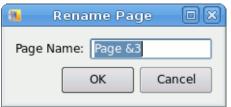

Figure 9-22. Rename Page Dialog

If the page title contains an ampersand character (&), it causes the next character to be underlined, provides a keyboard shortcut for that page, and the ampersand becomes invisible in the title that is shown for the page. In the example above, the keyboard shortcut for this page will be Alt+4 and the displayed title will become Page 4. Activating the shortcut for a page causes it to be raised to the top and it becomes the current page. Care should be taken when choosing shortcuts for pages so they do not conflict with other shortcuts. If you desire to have an ampersand displayed in the actual page title (as opposed to defining a shortcut), use two ampersand characters, back to back in the Rename Page dialog.

# **Move Current Page**

Mnemonic: M

This option launches a dialog which allows you to reposition the current page among other pages. This option will be disabled unless at least two viewing pages exist.

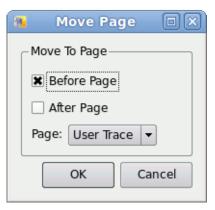

Figure 9-23. Move Page Dialog

# **Panels**

NightTrace provides flexibility in configuring the graphical user interface to suit your needs through the use of resizable and movable panels.

Consider the following page which contains a Timline panel and an Event List panel:

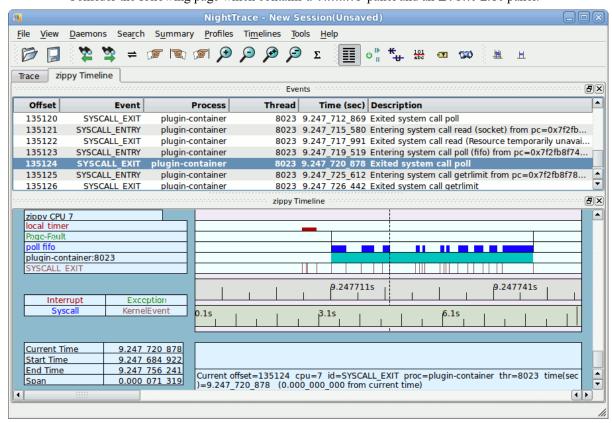

Figure 9-24. Page with Events and Timeline Panels

Panels are moved by left-clicking the title bar, dragging them to a new location, and then releasing the mouse button. Depending on the location of the panel when the mouse button is released, the panel will either remain detached or will be inserted into the page again.

Profiles Timelines S<u>u</u>mmary <u>F</u>ile <u>V</u>iew Daemons Search  $\Rightarrow$   $\mathscr{D}$   $\cong$   $\mathscr{D}$   $\mathscr{D}$   $\mathscr{D}$   $\mathscr{D}$   $\mathscr{D}$   $\mathscr{D}$ H Trace zippy Timeline Events BX Offset **Process** Thread Time (sec) Description 135111 **SCHEDCHANGE** idle 0 9.245\_875\_768 X (1236) switched out (sleeping); idle switched in 135112 IRQ\_ENTRY idle 0 9.247\_516\_505 Interrupt local\_timer (IRQ=239) 135113 idle 0 9.247\_517\_633 Interrupt handling for local\_timer (IRQ=239) exited IRQ\_EXIT IRQ\_ENTRY 0 9.247 704 761 Interrupt local timer (IRQ=239) 135114 idle 0 9.247\_705\_459 Timer expired 135115 TIMER idle 135116 PROCESS idle 0 9.247\_705\_686 Wake process plugin-container (8023) 135117 IRQ\_EXIT idle 0 9.247\_707\_394 Interrupt handling for local\_timer (IRQ=239) exited 8023 9.247\_710\_085 idle switched out (runnable); plugin-container (8023... 135118 SCHEDCHANGE plugin-container 135119 8023 9.247\_710\_085 Resuming system call poll SYSCALL RESUME plugin-container plugin-container 8023 9.247\_712\_869 Exited system call poll 135120 SYSCALL EXIT 135121 SYSCALL\_ENTRY plugin-container 8023 9.247\_715\_580 Entering system call read (socket) from pc=0x7f2fb... SYSCALL EXIT 8023 9.247 717 991 Exited system call read (Resource temporarily unavai. 135122 plugin-container BX zippy Timeline Page-Fault 1 1 plugin-container:8023 1 1 9.247711s 9.247741s 1 Interrupt Exception 1 Svscal 0.1s 3.1s 6.1s 1 1 1 **Current Time** 9.247 720 878 Hover time from current timeline = 0.000\_034\_386 1 9.247 684 922 Start Time 9.247 756 241 Hov **End Time** Current offset=135124 cpu=7 id=SYSCALL\_EXIT proc=plugin-container thr=8023 time(sec )=9.247\_720\_878 (0.000\_000\_000 from current time) Span 0.000 071 319 4 F

To detach the panel from the page without inserting it, click the left-most control box in the upper right-hand corner of the panel.

Figure 9-25. Panel Detaches from Page

The Timeline panel detaches from the page and becomes free floating. If moved outside the boundaries of the main window and released, the panel will remain detached from the main window. However, even in detached mode, if the main window is iconified, the detached panel will be iconified with it.

NightTrace - New Session(Unsaved) File Daemons Search Summary Profiles Timelines Tools Help View 🎏 🐚 🎏 🗩 🤌 Σ Φ • zippy Timeline Trace zippy Timeline Page-Fault . . . . . plugin-container:8023 9.247711s 9.247741s Interrupt Exception KernelEvent .1s 6.1s Current Time 9.247 720 878 Hover time from current timeline = 0.000 003 716 9.247 684 922 Start Time 9.247 756 241 **End Time** Current offset=135124 cpu=7 id=SYSCALL EXIT proc=plugin-container thr=8023 time 0.000 071 319 =9.247\_720\_878 (0.000\_000\_000 from current time) PX Events Offset **Event Process** Thread Time (sec) Description 135121 SYSCALL ENTRY plugin-container 8023 9.247\_715\_580 Entering system call read (socket) from pc=0x7f2fb. 135122 SYSCALL\_EXIT plugin-container 8023 9.247\_717\_991 Exited system call read (Resource temporarily unavai. SYSCALL ENTRY 8023 9.247\_719\_519 Entering system call poll (fifo) from pc=0x7f2fb8f74. 135123 plugin-container 135124 SYSCALL\_EXIT lugin-container 8023 9.247\_720\_878 Exited system call poll 135125 SYSCALL\_ENTRY plugin-container 8023 9.247\_725\_612 Entering system call getrlimit from pc=0x7f2fb8f78 135126 SYSCALL\_EXIT plugin-container 8023 9.247 726 442 Exited system call getrlimit

To insert a panel into the page at a new location, drag the panel using the left mouse button on its title bar and move it until it approaches a boundary of the page. NightTrace will respond by creating space indicating where the panel will be inserted.

Figure 9-26. Panel Movement in Progress

Interval: 28 events (135114 to 135141), 0.000\_071\_319 seconds (9.247\_684\_922 to 9.247\_756\_241) Current Time: 9.247\_720\_878

135127

SYSCALL ENTRY

plugin-container

The figure above shows space being created above the Events panel as the Timeline panel is dragged towards the upper boundary of the page.

## **IMPORTANT**

8023 9.247 726 822 Entering system call getrlimit from pc=0x7f2fb8f78

When attempting to move panels inside of a page, if an empty space does not appear where you desire it, try increasing the size of the main window, decreasing the size of the undocked panel, and moving an alternative edge of the undocked panel near where you want to place it.

Panels can be resized by left-clicking on the separator between the panels and dragging it to the desired size.

Another feature of the graphical user interface is the use of tabbed panels. Tabbed panels allow you to maximize your GUI real estate by placing two or more panels in the same location by stacking them on top of each other. You can then raise a panel to the top by clicking on its tab.

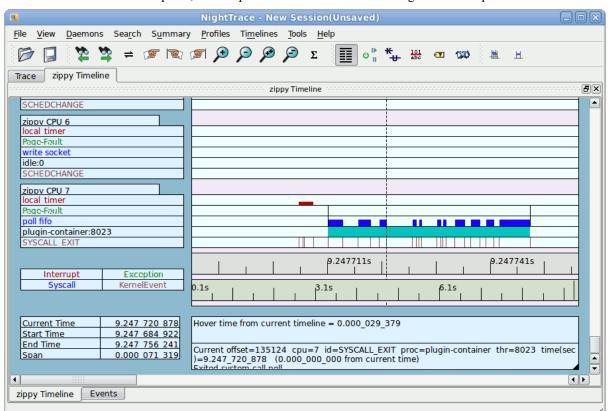

To create a tabbed panel, move a panel to the lower horizontal edge of another panel and release.

Figure 9-27. Panels as Tabs

In the figure above, the Timeline panel has been inserted as a tab with the Events panel, conserving space.

#### **IMPORTANT**

To move a panel above another panel, move the desired panel to the top boundary of the other panel. If you move a panel to the bottom boundary of another panel, it will become a tabbed panel instead.

The orientation and size of panels within pages is saved as part of a NightTrace session.

# **Preferences Dialog**

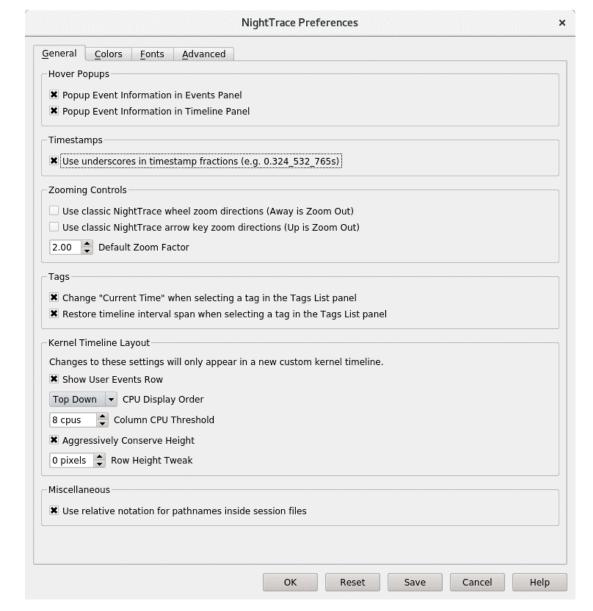

The Preferences Dialog is launched via the Preferences... option of the File menu.

Figure 9-28. Preferences Dialog -- General Tab

Preference settings are <u>not</u> saved with session files. They live in a separate file in your home directory: ~/.NightTrace prefs.

When you change a preference with this dialog, the change is only applied to the current NightTrace invocation, unless you press the Save button. This allows you to experiment with preference changes without having to commit to them permanently.

# **General Preferences**

The General tab controls preferences for tool tips, timestamp display, zooming controls, tag panel effects, and other miscellaneous behavior.

## **Hover Popups**

These preferences control whether tool tips are displayed when you hover the mouse cursor over items in Event and Timeline panels.

A tool tip is a small notation that appears near the mouse cursor which provides additional information about items near the cursor than what is typically displayed in the panel. This information is normally useful, but some users are distracted by this behavior.

# **Timestamps**

By default, timestamps are displayed as fractional numbers in seconds, with 9 trailing digits so that you can see detail down to the nanosecond. Selecting the Use underscores in timestamp fractions preference causes timestamps to be displayed with underscores in the fractional portion between the digits that separate milliseconds, microseconds, and nanoseconds. This makes it easier to determine relative times between events.

For example:

2.023 121 767 .vs. 2.023121767

# **Zooming Controls**

The traditional controls for zooming in NightTrace are at odds with popular applications; depending on your point of view, the traditional actions make perfect sense to you, or surprise you.

You can select how the Up and Down keys and the mouse wheel affect zooming, using these preferences.

You can also set the default zoom factor which is used for any single zoom in or out action.

# **Tags**

By default, when you select a tag in the tags list panel, the current time changes on all timelines and events panel to the time associated with the selected tag. Clear the Change "Current Time" when selecting a tag in the Tags List panel checkbox to prevent this behavior.

Similarly, by default, when selecting a tag not only does the current time change, but the time interval is restored to the value it had when the tag was created. Clear the Restore time interval span when selecting a tag in the Tags List panel checkbox to prevent this behavior. Of course this preference is meaningless if the current timeline isn't moved when selecting a tag.

# **Kernel Timeline Layout**

Use this section to specify how the layout will appear in new custom kernel timelines. Select the Show User Events Row if you want that row displayed. Use the selection box to specify if you want the CPU Display Order presented Bottom Up or Top Down, and use the Column CPU Threshold scroll box to specify the number of CPUs. Select Aggressively Conserve Height if you want to minimize row height, then use the scroll box to specify how many pixels to use for each row.

# **Miscellaneous**

By default, relative pathnames are used in session files. This is handy if you wish to save a session and then send the relevant files to another person for their analysis. If you wish full pathnames to be used, clear the Use relative notation for pathnames in session files checkbox.

# **Color Preferences**

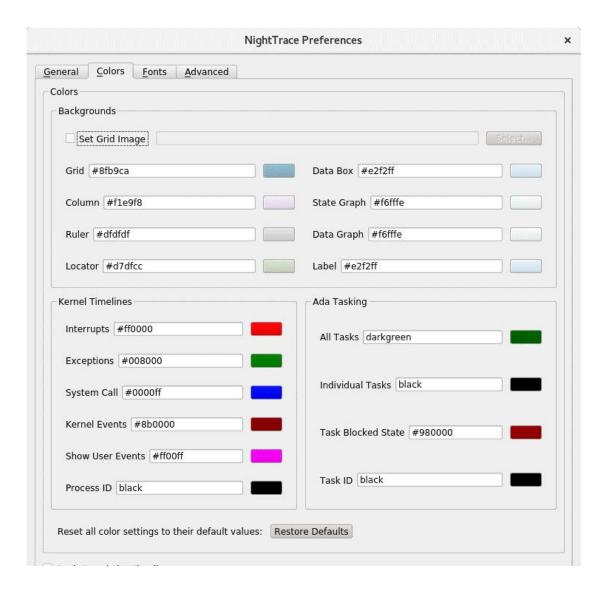

Figure 9-29. Preferences Dialog -- Colors Tab

This tab allows you to define default colors for timelines.

If you want the preferences to apply to existing timelines, be sure to check the Apply to existing timelines box at the bottom of the dialog. Otherwise, the colors are only consulted when you create a new timeline. Once created, you can manually override individual colors using the context menu in a timeline.

# **Backgrounds**

Here you can set the background color of grids, columns, rulers, locators, data boxes, state graphs, data graphs, and labels. You can also choose to use a graphic image as the background for a timeline grid.

To change colors, type in the hexadecimal RGB code or press the colored bar to the right of the relevant field and select a color from a standard color selection dialog.

# **Kernel and Ada Tasking Timelines**

These areas allow you to define the color used for categories of events and states. The color will be used as the state color and data graph color for such graphs as well as for any text describing instances of these items in labels.

## Restore all color settings to their default values

This button is provided in case your experimentation takes a wrong turn and you end up nauseated. Pressing the button returns all the values to their NightTrace-default state.

# **Font Preferences**

NightTrace uses multiple fonts to present text in the most effective manner throughout the various display areas of the tool.

Variable-width fonts are most commonly used; these fonts most closely resemble how people write or print words.

Fixed-width fonts require that all characters and numbers have the same width (visual footprint). Fixed-width fonts are of benefit when source code is being displayed or manipulated or when columns of numbers are viewed.

NightTrace further divides the use of fonts into the following categories; default, panel, and timeline.

Default fonts are used for text associated with operational description and control, including: menus, buttons, selection devices, labels, tool tips, status bar messages, and generally descriptive verbiage.

Panel fonts are used in NightTrace panels, which display the data of highest importance.

Timeline fonts are used in Event Timelines. Timeline fonts are separated from panel fonts in NightTrace because it may be advantageous to use a small font in timelines where space may be at a premium, especially for kernel display pages on systems with more than a few CPUs.

Fonts are selected by querying font preferences from the following sources until a preference is found:

- Your NightTrace preference
- Your NightStar-wide preference
- The system's NightTrace preference
- The system's NightStar-wide preference
- NightTrace's ultimate default

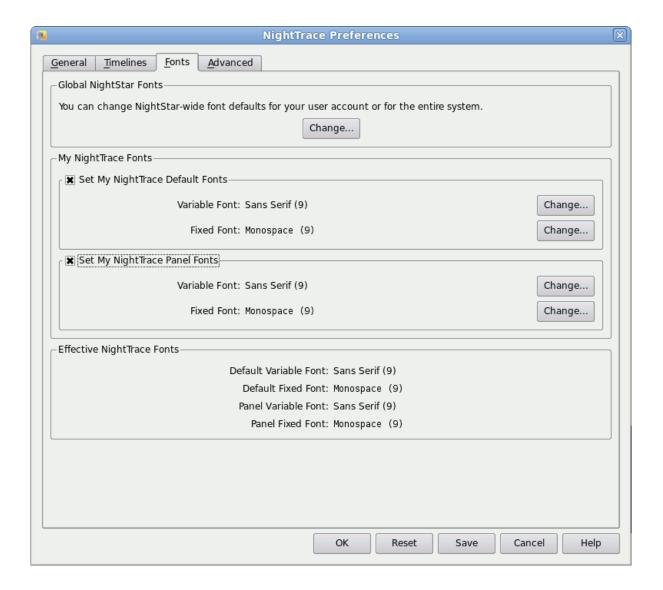

Figure 9-30. Preferences Dialog -- Fonts Tab

This page is divided into three sections.

# **Global NightStar Fonts**

The Change... button in this area launches the NightStar Global Fonts dialog which allows you to set your Nightstar-wide preferences, your preferences for another specific NightStar tool, or the system's tool or NightStar-wide preferences.

#### Note:

Setting a NightStar preference for the system typically requires root access.

Changes saved in the NightStar Global Fonts dialog are always saved to disk and apply to the current and subsequent NightTrace invocations.

# My NightTrace Fonts

This area allows you to set or clear your user's preferences for NightTrace.

Selection of the checkboxes for the individual font categories control whether or not your preferences are to be consulted. Clearing a checkbox effectively removes your user preference for that category. Setting a checkbox allows you to select specific fonts within the category.

Changes to any of the settings in this area, including individual fonts or category checkboxes, are immediately reflected in the Effective NightTrace Fonts area at the bottom of the page so you can see the ultimate effect a change will have.

To change a specific font, ensure that the corresponding category's checkbox is checked and then press the Change... button. This will launch a standard font selection dialog. When you select a font from the dialog and press OK, the name of the font family is displayed to the left of the Change... button and is displayed in the selected font as well.

# **Effective NightTrace Fonts**

This area shows you the effective fonts that will be used based on your user settings and consultation of global settings which aren't shown in the page.

The values in this area immediately change to reflect the effective font whenever any change is made within the page.

Your changes in the My NightTrace Fonts area are applied to the current invocation of NightTrace when you press the OK button. However, your changes are not saved to disk and will not affect subsequent invocations of NightTrace unless you press the Save button.

Separation of Apply and Save operations make it easy to experiment with fonts in the current invocation without affecting long-term usage.

#### Note:

Changes to font preferences in the NightStar Global Fonts dialog are always saved to disk and apply to the current and subsequent NightTrace invocations; i.e. there is no way to experiment with a global font preference without affecting subsequent NightTrace invocations.

The buttons at the bottom of the page control the application of your changes.

# OK

Applies any changes made directly in the Font Preferences page to the current invocation of NightTrace and closes the dialog. The changes will not be saved to

disk or affect subsequent NightTrace invocations unless you return to the Preferences... dialog and press Save.

# Reset

Discards any changes you have made directly to the Font Preferences page since the dialog was launched and resets the dialog accordingly.

# Note:

Changes made in the NightTrace Global Fonts dialog cannot be discarded via the Reset button.

### Save

Applies the preferences from the dialog to the current invocation of NightTrace, saves the preferences to disk thereby affecting subsequent NightTrace invocations, and closes the dialog.

### Cancel

Cancels any pending changes and closes the dialog.

# Help

Opens the help system to display this section.

# **NightStar Global Fonts Dialog**

The NightStar Global Fonts dialog allows you to set your Nightstar-wide preferences, your preferences for another specific NightStar tool, or the system's tool or Night-Star-wide preferences.

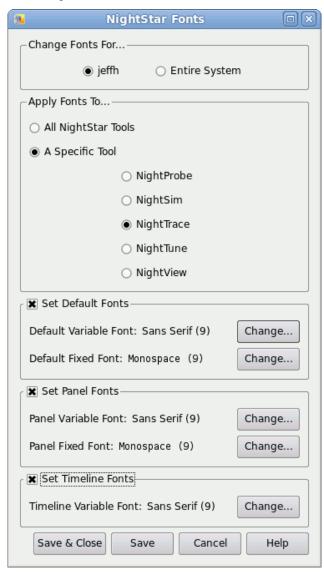

Figure 9-31. NightStar Global Fonts Dialog

# **NOTE**

The Set Timeline Fonts section of the dialog shown above is normally off by default.

Keep in mind that fonts are selected by querying font preferences from the following sources until a preference is found:

- Your NightTrace preference
- Your NightStar-wide preference
- The system's NightTrace preference
- The system's NightStar-wide preference
- NightTrace's ultimate default

This dialog has two control areas which define the scope of font preference application.

# Changes Fonts For...

By default, the dialog is set up to apply font preferences to your user account. Select the Entire System button if you wish to set the system's preferences.

#### Note:

Changing font preference for the system typically requires root access.

# Apply Fonts To...

This area additionally controls the scope of font preference application. You can change a preference for a specific NightStar tool or change the NightStar-wide preference.

If you wish to change the font for more than one tool from this dialog, but not change the NightStar-wide preference, select the first tool of interest, make your preference change in the areas below, and then press the Save button. Then select the second tool of interest and repeat.

# Set Default Fonts Set Panel Fonts Set Timeline Fonts

These areas contain the variable and fixed-width font preferences for each of the font categories, identified by the label next to each checkbox.

To remove the preferences in a category, clear its checkbox.

To change a specific font, ensure that the category's checkbox is checked and then press the Change... button. This will launch a standard font selection dialog. When you select a font from the dialog and press OK, the name of the font family is displayed to the left of the Change... button and is displayed in the selected font as well.

The buttons at the bottom of the page control the application of your changes.

# Save & Close

Saves any changes made in this dialog to disk, thus affecting subsequent tool invocations, and closes the dialog.

These changes may affect the effective font preferences for the current invocation of NightTrace. When the dialog is closed, the fonts shown in the Effective NightTrace Fonts section of the Preferences dialog are updated. If you apply the changes in that dialog, they will take effect in the current invocation of NightTrace.

### Save

Applies the preferences from the dialog to the current invocation of NightTrace, saves the preferences to disk thereby affecting subsequent NightTrace invocations.

These changes may affect the effective font preferences for the current invocation of NightTrace. When this dialog is subsequently closed, the fonts shown in the Effective NightTrace Fonts section of the Preferences dialog are updated. If you apply the changes in that dialog, they will take effect in the current invocation of NightTrace.

# Cancel

Cancels any unsaved changes and closes the dialog.

# Help

Opens the help system to display this section.

# **Advanced Preferences**

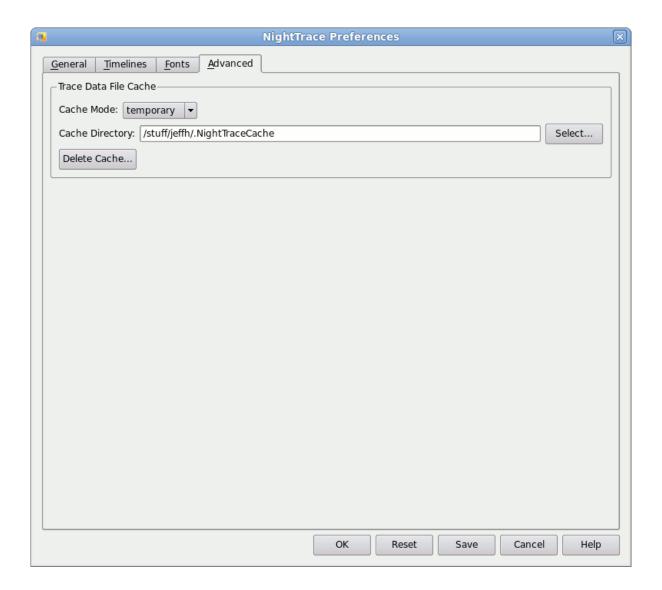

Figure 9-32. Preferences Dialog -- Advanced Tab

This tab shows advanced preferences.

# **Trace Data File Cache**

NightTrace has the ability to start tracing daemons on remote systems. When tracing to a file, the file is created on the remote system. After tracing is complete, you can press the Display button on the Daemons panel to load the file into the current NightTtrace session.

If the file is remote, NightTrace consults these preferences to determine the appropriate action.

If the Cache Mode is off, no action will be taken, other than a dialog indicating that your preference prevents NightTrace from downloading the file.

If the Cache Mode is on, then NightTrace will consult the Cache Directory to see if the file already has been downloaded and that the file on the remote system has a matching timestamp. If the file needs to be downloaded NightTrace will do so and place it the specified Cache Directory. Consulting the cache before downloading may seem unusual, but it is helpful when viewing a file which has already been downloaded in a previous session.

If the Cache Mode is temporary, the actions are identical to the on case, except that the file will be deleted when you exit NightView.

Pressing the Delete Cache... button deletes the contents of the Cache Directory.

# 10 Daemons Panel

The Daemons panel provides for the creation and control of user and kernel daemons which are used to collect data from user applications and the operating system, respectively.

It is often more convenient to use the Daemons panel to launch and run daemons as opposed to relying solely on the ntraceud and ntracekd command line invocations as described in "Capturing User Events with ntraceud" on page 3-1 and "Capturing Kernel Events with ntracekd" on page 4-1.

Additionally, the Daemons panel aids in locating user applications that are attempting to log trace data yet have no trace daemons currently associated with them. You can also gain control of a previously-executed command line daemon by using the Attach feature of the Daemons panel.

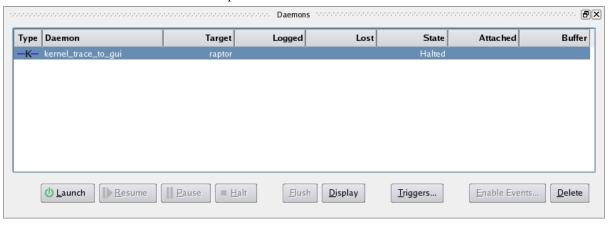

Figure 10-1. Daemons Panel

All daemons defined in the current session are shown as individual rows in the panel.

Using the buttons at the bottom of the panel, you can control the execution of the daemons as well as bring data into NightTrace Timeline panels for immediate viewing.

# **Context Menu**

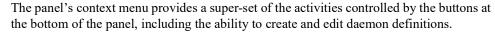

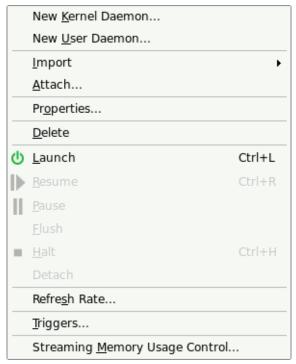

Figure 10-2. Daemons Panel Context Menu

# New Kernel Daemon...

Mnemonic: K

Opens the Edit Daemon Definition dialog allowing the user to configure a new kernel daemon definition.

### **NOTE**

Support for kernel tracing is only available on some operating system distributions. See "Kernel Dependencies" on page B-1 for more information.

# New User Daemon...

Mnemonic: U

Opens the Edit Daemon Definition dialog allowing the user to configure a new user daemon definition.

# Import...

Mnemonic: I

Opens a submenu containing options for Running Application and Executable File:

# **Running Application**

Mnemonic: R

Presents a dialog which lists all user applications on the target system that are attempting to log trace data but that do not currently have user daemons associated with them.

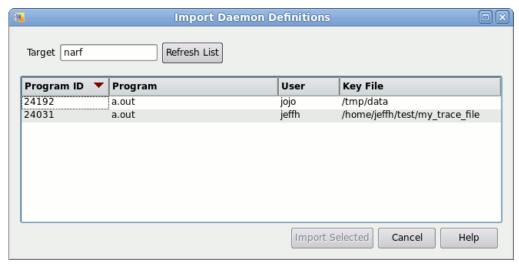

Figure 10-3. Import Daemon Definitions Dialog

Each application that has called trace\_begin(), but that does not yet have a daemon, is listed in a row in the table.

The table includes the Process ID, Program name, User, and the name of the Key File as passed to trace\_begin().

To import any daemon configuration information specified by the user application (the second parameter to trace\_begin()), click the row of interest and press the Import Selected button.

This causes a daemon definition to be automatically created and the Edit Daemon Definition dialog is launched so you can make any required adjustments, as described in "Daemon Dialog" on page 10-9.

#### **Executable File**

Mnemonic: E

Allows the user to select an executable file. Importing such a file has two possible advantages:

- Allows NightTrace to map PC addresses into File and Line number information for NightTrace expressions involving lookup pc (see "lookup pc()" on page 17-192).
- Allows NightTrace to locate auxiliary Application Illumination information files, to fully describe AI events, and to locate the trace data file associated with a main illuminator, if present (see "Application Illumination" on page 6-1).

#### Attach...

Mnemonic: A

Allows the user to query any target system for user application trace daemons and displays the results in a dialog

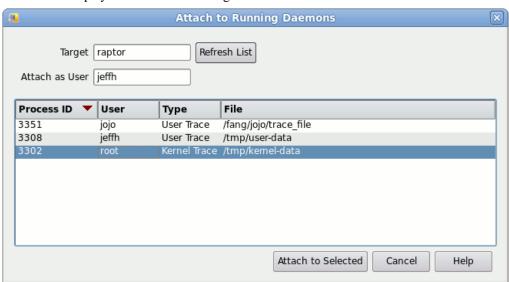

Figure 10-4. Attach to Running Daemons Dialog

The user may then attach to the desired daemon and control it, by selecting a daemon from the list and pressing the Attach to Selected button.

A daemon definition is created for the daemon and it is added to the list of daemons in the panel.

# Properties...

Mnemonic: O

Opens the Daemon dialog allowing the user to configure the currently selected daemon.

#### **Delete**

Mnemonic: D

Deletes the daemon definition currently selected in the panel.

# Launch

Mnemonic: L

Starts execution of the daemon(s) currently selected in the panel.

# **NOTE**

Starting a daemon does not imply that the daemon begins to collect events.

Launch operations are time consuming and involve possibly connecting to a target system, user authentication, etc. Once the daemon is launched, it is more efficient to utilize the Pause and Resume operations which require less time and resources.

#### Resume

Mnemonic: R

Resumes execution of the daemon(s) currently selected in the panel. Once resumed, incoming events are placed into the daemon buffer for subsequent processing by the daemon.

#### **Pause**

Mnemonic: P

Pauses the execution of the daemon(s) currently selected in the panel.

### **NOTE**

When a daemon is paused, incoming trace events are discarded without notice.

# **Flush**

Mnemonic: F

Flushes trace events from the buffers associated with the daemon(s) currently selected in the panel to either the NightTrace display buffer or to the output file.

#### Halt

Mnemonic: H

Stops execution of the daemon(s) currently selected in the panel.

#### Detach

Relinquishes control of the running daemon(s) currently selected in the panel. Daemons writing to a file will continue to execute and will continue to write events to a file. If the file has no size limit associated with it, it could consume large amounts of disk space.

You cannot detach from a daemon which is streaming events directly to NightTrace, however you can detach from daemons streaming to a user application. The streaming will continue when detached.

#### Refresh Rate...

Mnemonic: S

Provides a dialog which controls the refresh interval of statistics for active daemons as shown in the panel.

# Triggers...

Mnemonic: T

This option launches the Edit Triggers dialog.

Triggers allow you to set a condition which is continually evaluated as streaming data is sent to NightTrace. When the condition evaluates to true, NightTrace will stop all executing daemons under its control. Daemons with triggers must be streaming data into NightTrace -- daemons writing to files are not eligible for triggers.

See "Triggers" on page 10-17 for more information.

# Streaming Memory Usage Control...

Mnemonic: M

This option launches the Streaming Memory Usage Control dialog.

For streaming daemons, the Streaming Memory Usage Control <u>limit</u> defines the maximum amount of memory that NightTrace should use to hold streaming data.

See "Streaming Memory Usage Control" on page 10-20 for more information.

# **Display Fields**

The Display Fields submenu provides checkboxes for each of the column headers that can be displayed in the panel. When checked, the column is present; otherwise the column is hidden.

# **Control Buttons**

At the bottom of the panel there are a series of buttons that operate on daemons that are currently selected in the panel.

Most of the buttons execute obvious actions, as described in detail in the panel's Context Menu. The descriptions below provide a brief summary of those actions as well as detailed descriptions of actions not available in the Context Menu.

#### Launch

Launches the currently selected daemons. See "Launch" on page 10-5 for more information.

#### Resume

Resumes the currently selected daemons. See "Resume" on page 10-5 for more information.

#### **Pause**

Pauses the currently selected daemons. See "Pause" on page 10-5 for more information.

# Halt

Halts the currently selected daemons. See "Halt" on page 10-5 for more information.

# **Flush**

Flushes the internal buffers of the currently selected daemons, forcing the data to be sent to the output device (file or stream attached to NightTrace). See "Flush" on page 10-5 for more information.

### **Display**

This option is equivalent to flush except in the case of a daemon writing to a file. Once such a daemon is stopped, pressing Display will load the contents of the file containing the trace data.

# Triggers...

This button launches the Edit Triggers dialog.

Triggers allow you to set a condition which is continually evaluated as streaming data is sent to NightTrace. When the condition evaluates to true, NightTrace will stop all executing daemons under its control. Daemons with triggers must be streaming data into NightTrace -- daemons writing to files are not eligible for triggers.

See "Triggers" on page 10-17 for more information.

# **Enable Events**

Launches a dialog which allows you to enable or disable events while the daemon is executing.

# **Delete**

Deletes the currently selected daemons; daemons cannot be deleted until halted.

# **Daemon Dialog**

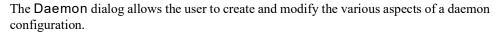

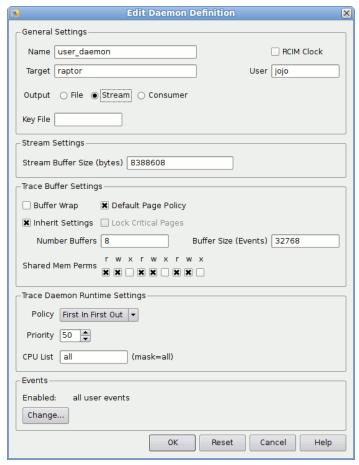

# Figure 10-5. Daemon Dialog

The Daemon dialog is divided into a number of areas that contain specific information about the current configuration, including:

- "General Settings" on page 10-10
- The output subsections "File" on page 10-10, "Stream" on page 10-11, and "Consumer" on page 10-11
- "Trace Buffer Settings" on page 10-12
- "Trace Daemon Runtime Settings" on page 10-15
- "Enabled Groups and Events" on page 10-17

# **General Settings**

The General area of the dialog contains information such as the name of the daemon configuration, the target system on which the daemon will run, the user name, and the output method.

#### Name

This field is automatically populated with the name user\_daemon or kernel\_daemon for each new daemon definition. A ..x notation is appended when required, starting at 1, in order to keep the daemon names unique within a Night-Trace session.

The Name is merely a label to aid the user in identifying specific daemons with a session. It has no external meaning and is unrelated to the NightTrace API. The user may change this to a name of their choosing.

# **Target**

The system on which this trace daemon will run.

#### **RCIM Clock**

When checked, the RCIM tick clock will be used to timestamp data. By default, the system's architecture clock is used as a timing source. Use of the RCIM tick clock is advantageous when multiple systems are being traced at the same time and their RCIM clocks are synchronized through an RCIM cable.

#### User

The name of the user on the specified target system responsible for running this daemon.

### **Output**

These radio buttons define the output method.

#### File

When selected, all trace data is written directly to a disk file. You cannot analyze the data until the daemon has stopped collecting data and you load it into NightTrace using the Display button in the Daemons panel or the Open Files... option of the File menu in the main window.

Use of the File method requires you to enter information in the Trace File Settings group area which appears immediately below the General Settings area when this method is selected. For kernel daemons, this can be any filename. For user daemons, this must be the pathname the user application specified to the trace begin, Trace.begin() call to initiate tracing.

If you check the File Wrap checkbox, the file size will be limited by the value in the Size Limit (bytes) field. When the limit is reached, the oldest trace data is overwritten with newer trace data.

#### **Stream**

When selected, all trace data is streamed directly into the current NightTrace session for immediate analysis. You can analyze trace data as it is collected or save it to a file for subsequent analysis.

You can adjust the Stream Buffer Size (byte) value in the Stream Settings group area which appears immediately below the General Settings group area when this mode is selected. You may wish to increase the size of the internal buffer NightTrace uses to pass data between the daemon and the analysis modules of NightTrace. If this buffer is too small, NightTrace iteratively pauses and resumes the daemon to catch up with processing (in which case you will see P and R markers in timeline rulers indicating the Pause and Resume operations). Normally, the default value is sufficient for most data rates.

This buffer is only used during the transfer of data blocks between the daemon and the analysis modules. It is unrelated to the Streaming Memory Usage Control limit, which sets a boundary for the amount of memory used to hold <u>all</u> trace data for all active streams. See "Streaming Memory Usage Control" on page 10-20 for more information.

#### Consumer

When selected, all trace data is streamed directly into a user application of your choice. It is assumed that the user application is written using the "NightTrace Analysis Application Programming Interface" on page 19-1.

You must specify the command that launches your application in the Consumer Application field which appears in the Consumer Application Settings group area immediately below the General Settings area when this mode is selected. You may specify arguments in the field as well.

When launched, the stdin file descriptor associated with your program is associated with the stream of trace data being generated by the daemon.

# **Key File**

This is required for user daemons. This field does not appear for kernel daemons and it is also hidden for user daemons that specify File output, in which case the filename is specified in the Trace File field as described under File above.

This must be the pathname the user application specified to the trace\_begin, Trace.begin() call to initiate tracing.

# **Trace Buffer Settings**

The contents of the Trace Buffer Settings area differ depending on whether the daemon is a user or kernel daemon (and for kernel daemons, even further depending on RedHawk version).

#### **User Daemons**

### **Buffer Wrap**

When checked, events remain in memory and are not written to the output device until an explicit flush operation is executed. When all buffers are full, the oldest trace events are overwritten with new trace events.

Bufferwrap can be extremely useful in the following situations:

- When an event of interest occurs very infrequently and the trace data of interest is that only leading up to the event.
- When even the activity of writing events from memory to the output device can adversely affect system or application conditions.
- When the trace data rate is so intense that capturing all events overloads the network or NightTrace. Using bufferwrap and examining snapshots using the Flush button can still be useful in these situations.

# **Default Page Policy**

When checked, the default page-locking policy is in effect. The default policy is to leave pages in their default state (which would normally be unlocked unless the user application has taken some action outside of the NightTrace API, such as mlock(2)).

# **Lock Critical Pages**

When checked, pages in use by the NightTrace API, as well as the shared memory pages associated with daemon buffers and control structures, will be locked in memory.

### NOTE

Locking pages requires the user application to run as root or to have privileged capabilities. See pam\_capability(3) for more information on granting privileged access to non-root users.

# **Inherit Settings**

When checked, the daemon will defer to any configuration settings the user application may have specified on the trace\_begin, Trace.begin() call, if the user application has already started.

When unchecked and the user application has already started, any critical configuration mismatches (e.g. use of an alternative clock, ability to lock pages, etc.) will cause the daemon invocation to fail with an appropriate diagnostic.

### **Number Buffers**

This setting controls the number of shared memory buffers in use between the user application and the daemon. This number, combined with the setting for Buffer Size, defines the total number of raw events that can be held in memory. In default operating mode (i.e. not buffer-wrap), when a single buffer fills, the user application automatically informs the NightTrace daemon and the daemon wakes up and copies the buffer to the output device.

Reducing the number of buffers reduces the number of wakeup events the user application needs to make to the daemon (although these are very short and efficient). However, reducing the number of buffers to a value less than 8 can cause loss of data when trace data rates are high.

The value specified is automatically rounded up to a power of two if it is not already a power of two.

A *raw event* is the amount of storage required to hold an event without arguments. Events with arguments require two or more raw events to hold their data.

#### **Buffer Size**

This setting controls the number of raw events that an individual buffer can hold. This setting, combined with the setting for the number of buffers, defines the total number of raw events that can be held in memory.

Increasing the Buffer Size setting is recommended if you have high trace data rates or are losing trace events.

A *raw event* is the amount of storage required to hold an event without arguments. Events with arguments require two or more raw events to hold their data.

### **Shared Mem Perms**

This area allows you to set the permissions to be applied on the shared memory buffer which is used to hold events logged by the user application before they are written to the output device by the user daemon.

#### **Kernel Daemons**

The actual contents of the Trace Buffer Settings area will differ between RedHawk versions. For kernel daemons, when you change the Target setting under Gen-

eral Settings and focus leaves that field (because you pressed the Tab key or clicked elsewhere), the dialog will query the target system and change to reflect the capabilities of its RedHawk version.

Starting with RedHawk 6.5, a single trace buffer is allocated to each CPU being traced, thus you can set the buffer size. Prior to RedHawk 6.5, all CPUs share contiguous kernel trace memory consisting of "n" buffers of "s" size. For those system, the dialog allows you to select both settings.

# **Buffer Wrap**

When checked, events remain in memory and are not written to the output device until an explicit flush operation is executed. When all buffers are full, the oldest trace events are overwritten with new trace events.

Bufferwrap can be extremely useful in the following situations:

- When an event of interest occurs very infrequently and the trace data of interest is that only leading up to the event.
- When even the activity of writing events from memory to the output device can adversely affect system or application conditions.
- When the trace data rate is so intense that capturing all events overloads the network or NightTrace. Using bufferwrap and examining snapshots using the Flush button can still be useful in these situations.

#### **Specify Non-Default Number Buffers**

This section only appears if the target system is running a version of Red-Hawk prior to version 6.5.

This setting controls the number of kernel memory buffers in use between the kernel and the daemon. This number, combined with the setting for Specify Non-Default Buffer Size, defines the total number of bytes that can be held in memory. In default operating mode (i.e. not buffer-wrap), when a single buffer fills, the kernel automatically informs the NightTrace daemon and the daemon wakes up and copies the buffer to the output device.

Reducing the number of buffers to a value less than 8 can cause loss of data when trace data rates are high.

The value specified is automatically rounded up to a power of two if it is not already a power of two.

# Specify Non-Default Buffer Size

This setting controls the number of bytes that an individual buffer can hold. This setting, combined with the setting for the number of buffers, defines the total number of bytes that can be held in memory.

Increasing the setting is recommended if you have high trace data rates or are losing trace events.

#### **Trace CPUs**

This setting defines the list of CPUs which should be traced.

The list can either be the word all, or a comma-separated list of CPU numbers or ranges of CPU numbers; for example: 0, 2-3.

To the right of the text field a description of the resultant CPU mask is shown. Some system interfaces require CPU affinity to be specified as a mask, with each bit in the mask representing a CPU. The mask is shown to remind you that the numbers you enter into the text field here are logical CPU <u>numbers</u>, not hexadecimal characters in a CPU mask.

If you enter something invalid into the text field, the description to the right changes to the word invalid, shown in red. Ultimately, syntactically-invalid CPU lists are automatically replaced with a list indicating all.

#### NOTE

Support for kernel tracing is only available on some operating system distributions. See "Kernel Dependencies" on page B-1 for more information.

# **Trace Daemon Runtime Settings**

The Trace Daemon Runtime Settings area allows the user to specify the scheduling policy, CPU bias, and memory binding policies for the daemon.

### **Policy**

POSIX defines three types of policies that control the way a process is scheduled by the operating system. They are SCHED\_FIFO (FIFO), SCHED\_RR (Round Robin), and SCHED\_OTHER (Other). Each of these scheduling policies is associated with one of the System V scheduler classes.

### **FIFO**

The FIFO (first-in-first-out) policy (SCHED\_FIFO) is associated with the fixed-priority class in which critical processes can run in predetermined sequence. Fixed priorities never change except when a user requests a change.

This policy is almost identical to the Round Robin (SCHED\_RR) policy. The only difference is that a process scheduled under the FIFO policy does not have an associated *time quantum*. As a result, as long as a process scheduled under the FIFO policy is the highest priority process scheduled on a particular CPU, it will continue to execute until it voluntarily blocks.

#### **Round Robin**

The Round Robin policy (SCHED\_RR), like the FIFO policy, is associated with the fixed-priority class in which critical processes can run in predetermined sequence. Fixed priorities never change except when a user requests a change.

A process that is scheduled under this policy (as opposed to the FIFO policy) has an associated time quantum.

### Other (Interactive)

The Time-Sharing policy (SCHED\_OTHER) is associated with the time-sharing class, changing priorities dynamically and assigning time slices of different lengths to processes in order to provide good response time to interactive processes and good throughput to CPU-bound processes.

# **Priority**

The Priority is relative to the selected Scheduling Policyand the range of allowable values is dependent on the operating system.

On most Linux systems, the priority values for the FIFO class include 1..99, where 99 is the most urgent user priority available on the system.

It is recommended that a reasonable urgent priority is specified when using the FIFO scheduling policy to prevent event loss.

# **CPU List**

NightTrace daemon process execution will be constrained to the CPUs listed here.

By default, the list is all, which means the daemon process can run on any CPU on the target system which isn't shielded from process execution (consult the **shield(1)** man page for more information on shielding).

The list can either be the word all, or a comma-separated list of CPU numbers or ranges of CPU numbers; for example: 0, 2-3.

To the right of the text field a description of the resultant CPU mask is shown. Some system interfaces require CPU affinity to be specified as a mask, with each bit in the mask representing a CPU. The mask is shown to remind you that the numbers you enter into the text field here are logical CPU <u>numbers</u>, not hexadecimal characters in a CPU mask.

If you enter something invalid into the text field, the description to the right changes to the word invalid, shown in red. Ultimately, syntactically-invalid CPU lists are automatically replaced with a list indicating all.

# **Enabled Groups and Events**

The Events/Groups area allows you to specify which trace event types will be handled by the daemon.

You may also change this list dynamically while the daemon is executing by pressing the Enable Events button in the panel.

# **User Tracing**

By default, all user trace events are enabled.

# **Kernel Tracing**

For kernel trace daemons, event selection differs based on the version of RedHawk you are running. Prior to RedHawk 6.5, you can enable or disable individual events. Starting with RedHawk 6.5, you actually enable or disable named groups, which refer to one or more events.

The default set of enabled events is highly recommended. You may wish to enable additional events that you may have added to the kernel, a kernel module, or through a kernel event logged through an **ioctl(2)** call. See "Kernel Events" on page 18-9 for more information about adding kernel events.

You should not disable kernel events that are enabled by default unless you are an expert in kernel tracing, as it may have an adverse affect on the default kernel display pages generated by NightTrace.

# **NOTE**

Support for kernel tracing is only available on some operating system distributions. See "Kernel Dependencies" on page B-1 for more information.

To change the settings press the Change... button to select events to enable or disable.

# **Triggers**

Triggers are conditions that are evaluated as NightTrace analyzes trace events from streaming daemons. (A streaming daemon is one that sends trace data directly to the **ntrace** tool for immediate processing, as opposed to a daemon that sends such data to a file for subsequent processing).

When a trigger condition is evaluated to true, all streaming daemons are automatically halted and the Current Timeline is set to the event which caused the trigger.

Triggers are useful when you are trying to capture data associated with an event that may occur very rarely.

You may need to capture user and kernel data over a long period of time before the event actually occurs.

With the trigger capability, you can set your conditions, launch your daemons, and then walk away from NightTrace and let it run and capture data until triggered.

When capturing kernel data, or even user data, huge amounts of data may be collected over a fairly short period of time. NightTrace limits the amount of memory it will use to hold streaming trace data via a user-specified setting.

When the memory limit is reached, NightTrace will either halt current daemons or discard the oldest trace events in order to stay under the specified memory limit.

# **Edit Triggers Dialog**

The Edit Triggers dialog is activated by the Triggers... option in the Daemons menu and the Daemons Panel context menu, as well as by the Triggers... button in the Daemons panel.

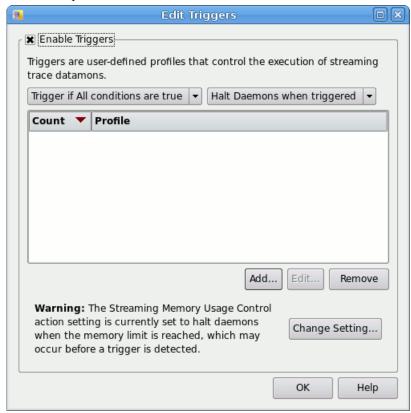

Figure 10-6. Edit Triggers Dialog

Trigger conditions are specified using NightTrace profiles (see "Profiles" on page 14-1).

# **Enable Triggers**

When checked, triggers are enabled, and NightTrace will continually process streaming trace data to evaluate the trigger conditions.

# Trigger if All/Any conditions are true

This option list indicates whether All conditions must be true before daemons will be halted, or if only one (Any) of the conditions must be true.

### Add

Pressing the Add button launches a dialog which allows you to select an existing profile and optionally apply a count criteria to it.

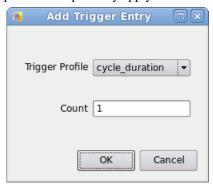

Figure 10-7. Add Triggers Entry Dialog

# Edit

Pressing the Edit button launches a dialog which allows you to change the selected profile and count criteria.

#### Remove

Pressing the Remove button removes all selected profiles from the list.

# Change Setting...

The warning text and the Change Setting... button will only appear if the current Streaming Memory Usage Control action is set to stop daemons when the memory limit for streaming events is exceeded.

This may cause your daemons to be halted before the trigger condition of interest has occurred. Typically, when using triggers, you will want to change the Streaming Memory Usage Control action such that the oldest trace events are discarded when the memory limit is exceeded.

Pressing the Change Setting... button launches a dialog which allows you to change the memory limit and set the associated action. See "Streaming Memory Usage Control Dialog" on page 10-20

# **Streaming Memory Usage Control**

When daemons stream trace data directly to NightTrace for immediate analysis, the trace events are kept in memory. You can set the limit for the total amount of memory to be used to hold streamed events. You can also instruct NightTrace as to which action to take when the limit is reached; halt streaming daemons or discard the oldest trace events.

# **Streaming Memory Usage Control Dialog**

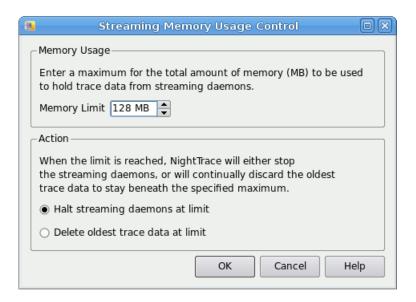

Figure 10-8. Streaming Memory Usage Control Dialog

# **Memory Usage**

Enter the maximum amount of memory, in megabytes, that NightTrace should use to hold streaming trace data. When the limit is reached, the Action criteria defines what action NightTrace will take.

#### **Action**

Select the desired action for NightTrace to take when the amount of memory required to hold streaming trace data exceeds the maximum limit set above.

If you have enabled Triggers (See "Triggers" on page 10-17), then you will most likely want to set the action to Delete oldest trace data at limit. Otherwise, the daemons may be shut down before your triggering condition actually occurs.

# **Trace Segments Panel**

The Trace Segments panel describes individual trace data segments that are loaded into the current NightTrace session.

# **Trace Segments Table**

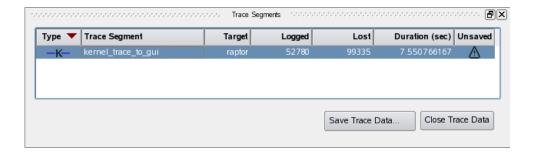

Figure 11-1. Trace Segments Panel

A trace data segment represents data collected from a single user or kernel daemon.

# **Type**

This column provides an icon which indicates whether the daemon is a user daemon or kernel daemon (U or K), and whether it is a streaming daemon (a horizontal line through the letter).

# **NOTE**

Kernel tracing is on support under certain operating system distributions. See "Kernel Dependencies" on page B-1 for more information.

# **Trace Segment**

This column provides the name of the segment which is used merely for identification purposes within a NightTrace session.

# **Target**

This column indicates the target system name where the data was collected.

# Logged

This column provides a count of the actual number of events present in the data set. This number almost always differs from the statistics shown in the Daemons panel. The event counts in that panel are raw events. Processed events often consume more than one raw event.

#### Lost

This column displays a count of the number of raw events that have been lost between the logging agent (kernel or user application) and the daemon.

Event loss can occur for a variety of reasons. See "Preventing Trace Event Loss" on page 7-1 for more information.

When events are lost, an L character appears on trace display Timelines indicating the time at which the loss was recorded.

# **Duration**

This column displays the duration of the data segment.

#### **Unsaved**

This column displays an icon indicating the data segment has not yet been saved to disk. This occurs when streaming trace data into NightTrace.

# **Context Menu**

The Trace Segment panel's context menu is shown below:

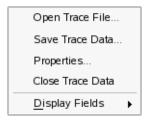

Figure 11-2. Trace Segment Panel Context Menu

# Open Trace File...

This option launches a standard file browser that allows you to select a NightTrace data file to be loaded into the current session.

#### Save Trace Data...

This option saves all the selected data segments to a NightTrace segment file which can be reloaded in subsequent NightTrace sessions. While the segment file is saved as a single entity, the distinction of the individual data segments is not lost when reloading.

# Properties...

This option displays information about the trace segment, including the system name and type, the clock source, and general timing information.

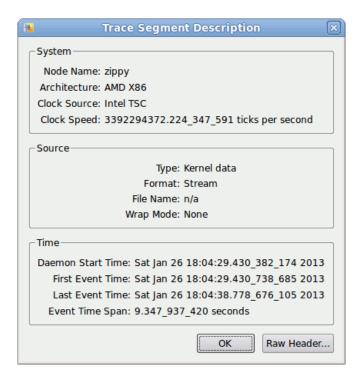

Figure 11-3. Trace Data Segment Properties Description Dialog

The Raw Header... button displays low-level information which is primary intended for use by NightTrace developers.

#### **Close Trace Data**

This option deletes the selected data segments from the current session. All events associated with them are discarded. If the events were streamed into NightTrace and have not yet been saved, a dialog will give you the opportunity to save them before closing them.

# **Display Fields**

This option displays a sub-menu which allows you to customize which columns are visible in the Trace Segments panel.

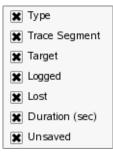

# **Control Buttons**

The buttons at the bottom of the panel provide save and close operations on the selected trace segments, as described in "Save Trace Data..." on page 11-3 and "Close Trace Data" on page 11-3.

The Events panel provides a textual table describing all trace events in all trace segments in chronological order.

# **Textual Event Tables**

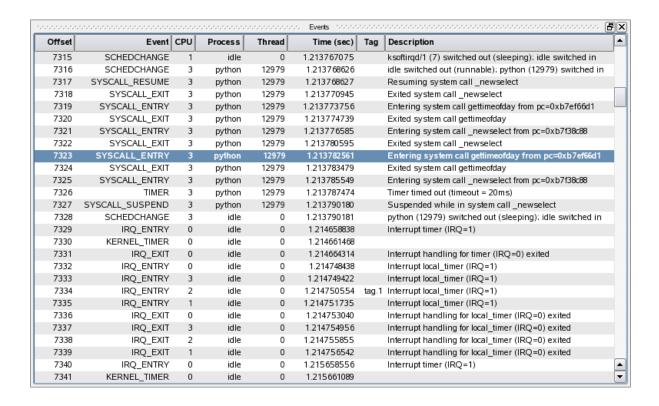

Figure 12-1. Events Panel

The current timeline is displayed in the panel as the selected event. By selecting a new event in the panel, the current timeline is changed. Thus the Events panel is synchronized with all Timeline panels.

The Events panel table consists of the following columns:

#### Offset

This column displays the ordinal event offset number within the combined trace data set for the session. The first event in chronological time order has offset zero, the second offset one, and so on.

This is the same value as would be returned by the NightTrace offset () function.

#### Node

This column displays the name of the system where the event was logged. This column is hidden by default if there is trace data from only one system.

#### **Event**

This column displays the event ID as a numeric value, or using the corresponding event name, if one exists. Event IDs may be assigned event names by using the Edit Current Event Description... option of the Event panel context menu, or using the Event Descriptions Panel.

# **CPU**

When kernel trace data is present, this column displays the CPU where the event was logged. If user trace data is also present, NightTrace can provide the same information for user trace points, since it tracks the CPU upon which each process executes from the kernel data (user trace data does not, in and of itself, include the CPU number). This information cannot always be calculated (e.g. data loss), in which case a value of ?? is displayed.

This column is hidden by default when no kernel trace data is present.

#### **Process**

This column displays the process name that logged the trace event. If a process name is not available, the process ID is used.

#### **Thread**

This column displays the thread name or thread ID associated with the trace event. Kernel trace events normally do not have thread names associated with them, unless the user trace data segment is loaded with the kernel trace data and individual threads within the user application were named with a call to trace\_set\_thread\_name. See "trace\_set\_thread\_name, Trace.setThreadName" on page 2-40.

#### **Time**

This column displays the time of the event, in seconds, relative to the first event in the combined data set.

# Tag

This column displays an event's tag name, if present. Events of interest can be tagged by double-clicking any cell in the row of an event. You can also create a tag by double-clicking an event in a Timeline panel or double-clicking in a ruler in a Timeline panel

Tags allow you to quickly locate events of interest. Tag names are saved as part of a NightTrace session so you can refer to them subsequently. You can annotate a tag with descriptive text using the Tags List Panel or using the context-menu of a tag in a ruler in a Timeline panel.

# Description

This column displays an event's description. By default, kernel event descriptions are already associated with all kernel event IDs. For events without descriptions, the values of any arguments are displayed.

You can customize an event's description using the Event Descriptions Panel or by invoking the Edit Current Event Description... option of the Events panel's context menu.

# **Context Menu**

The Events panel context menu is shown below.

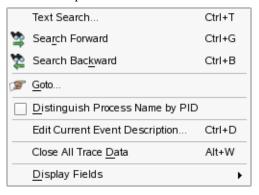

Figure 12-2. Events Panel Context Menu

# **Text Search**

Accelerator: Ctrl+T

This option launches a search dialog which allows you to locate user-specified text within the Events panel. See "Event Panel Search Dialog" on page 12-6 for more information.

#### **Search Forward**

Mnemonic: R
Accelerator: Ctrl+G

Executes a forward search on the previously defined text search. If no such text search has been defined, it searches for the immediately following event.

#### **IMPORTANT**

When the focus is in an Events panel, Ctrl+G execute a textual search of that panel. However, when the focus is in a Timeline panel, Ctrl+G executes a profile search as defined by the currently selected profile.

# **Search Backward**

Mnemonic: K Accelerator: Ctrl+B

Executes a backward search on the previously defined text search. If no such text search has been defined, it searches for the immediately preceding event.

# **IMPORTANT**

When the focus is in an Events panel, Ctrl+B execute a textual search of that panel. However, when the focus is in a Timeline panel, Ctrl+B executes a profile search as defined by the currently selected profile.

# Goto...

This option launches a dialog which allows you to type in an integer event offset value or a floating point number which is interpreted as a time stamp. Pressing OK on the dialog causes the current timeline to move to the specified location.

# **Distinguish Process Name by PID**

This option changes the description of process names to append their process ID. This can be useful when you have multiple processes of interest that have the same simple name.

# **Edit Current Event Description...**

This option launches the Edit Event Description dialog which allows you to define or change the name of an event and its description.

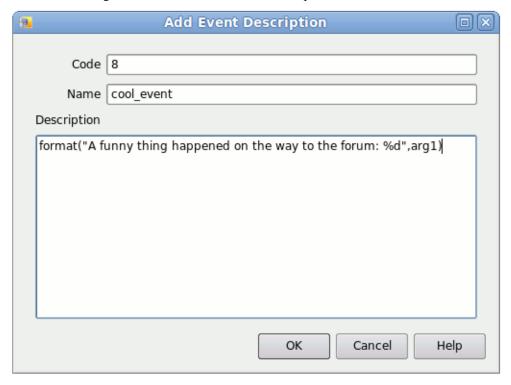

Figure 12-3. Add/Edit Event Description Dialog

## Code

This field contains the event ID of interest.

#### Name

This field defines the textual name that will be displayed in lieu of the event ID.

# **Description**

This field allows you to use the NightTrace format() function to define a (possibly complex) textual description of the event and its arguments.

# **Close All Trace Data**

This option closes all trace data segments; if some segments have not yet been saved, a dialog gives you the opportunity to cancel the operation.

# **Display Fields**

This option presents a sub-menu which allows you to select the columns to be displayed in the table.

# **Event Panel Search Dialog**

This dialog searches the Events panel for text. It does <u>not</u> search for text in Time-line panels.

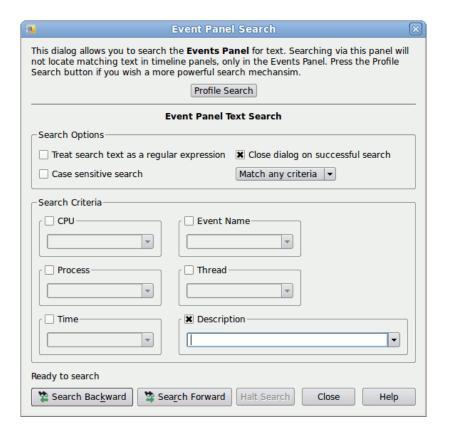

Figure 12-4. Event Panel Search Dialog

This dialog is intended for textual searching of the information displayed in the Events panel. A more powerful search mechanism is available by pressing the Profile Search button which launches the Profiles dialog; see "Profiles Dialog" on page 14-2 for more information.

Event panel searches are controlled by checking the various fields of interest and specifying their search criteria.

The Search Options area contains the following.

# Treat search text as regular expression

When checked, all text in all search criteria fields are interpreted as regular expressions as defined by **regex (3)**; otherwise, the search is executed for the exact text entered (modified by the Case sensitive search setting).

#### Case sensitive search

When unchecked, the search is executed without regard to case.

# Close dialog on successful search

This search dialog is non-modal, so it can stay open even after a search completes. Check this box if you want the dialog to automatically close if the search is successful.

# Match any/all criteria

This selection controls whether all or any of the checked fields must match their search criteria for a successful search.

The Search Criteria area contains individual text fields for the various columns in the Events panel. If the field is enabled (checked) then the text inside the field defines the criteria for that column.

#### Search Forward

Executes a forward search of the Events panel based on the specified criteria.

This button does <u>not</u> search for text in Timeline panels. Use the Profiles dialog (see "Profiles Dialog" on page 14-2) for such actions.

## Search Backward

Executes a backward search of the Events panel based on the specified criteria.

This button does <u>not</u> search for text in Timeline panels. Use the Profiles dialog (see "Profiles Dialog" on page 14-2) for such actions.

# **Timeline Panels**

A timeline panel allows you to analyze trace events both graphically and textually.

# **Default Timeline**

There are two basic types of default timelines; user timelines and kernel timelines. Both operate in essentially the same manner, but a kernel timeline is automatically tailored to aid in viewing kernel events.

The figure below is an example of a default user timeline (see "Kernel Timelines" on page 18-1 for a kernel timeline example).

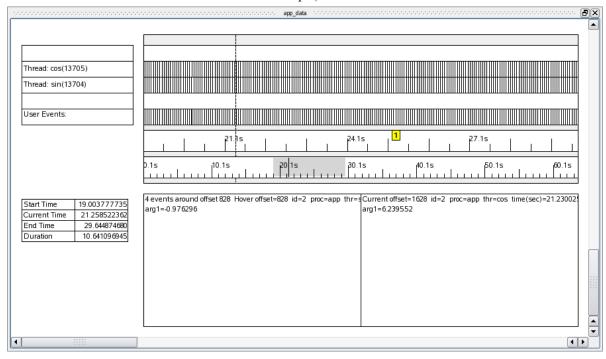

Figure 13-1. Default User Timeline

A default user timeline consists of the following areas.

- Current Timeline Indicator
- Global Ruler
- Interval Ruler
- · Event Graphs

# • Event Description Area

The timeline is laid out horizontally and displays trace events as they occurred over time. Events to the left occurred chronologically before events to the right.

The timeline display is interactive. It reacts to zoom, search, and positioning operations.

# **Current Timeline Indicator**

The Current Timeline Indicator is a vertical dashed line which spans much of the vertical area of a timeline. It represents the current time and is synchronized with all other panels throughout the current NightTrace session.

Clicking anywhere within a ruler or event graph in a timeline moves the current timeline. It also responds to search operations throughout NightTrace.

# **Global Ruler**

The Global Ruler is the bottom-most ruler in the timeline.

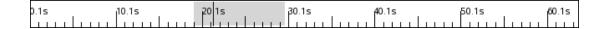

## Figure 13-2. Global Ruler

This ruler is the basic mechanism used for moving throughout the entire trace data set with the mouse.

The ruler is annotated with hash marks with time values in units of seconds. It represents the <u>entire</u> data set, not just the data that is currently viewed (also known as the current interval).

The portion of the ruler that has a gray background represents the section of the entire data set that comprises the current interval -- that is, the events that are currently visible in the timeline. Inside the gray area is a single vertical black line which extends through the entire height of the ruler. It represents the location of the current timeline within the current interval.

#### NOTE

If the current interval is sufficiently small, the width of the gray area may be indistinguishable from the vertical black line within it. To change the current interval, simply click anywhere in the global ruler. Hence, to look at data near the end of the data set, click very near the end in the global ruler.

See "Keyboard Traversal" on page 13-6 for valuable information on how to use the keyboard to traverse within the current interval and throughout the entire data set.

# Interval Ruler

The Interval Ruler is the ruler just above the Global Ruler.

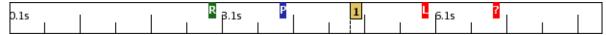

Figure 13-3. Interval Ruler

The Internal Ruler represents the current interval. It is annotated with hash marks with time values in seconds.

Clicking anywhere in the ruler changes the current timeline to that location.

See "Keyboard Traversal" on page 13-6 for valuable information on how to use the keyboard to traverse within the current interval and throughout the entire data set.

The interval ruler can also contain additional objects, as described below.

# **Tags**

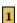

A tag icon is displayed on the ruler for any tag associated with that time. Tags are convenient ways of marking events of interest. They can be annotated with user comments and are saved across NightTrace sessions.

To create a tag using the timeline, double-click a location in the Interval Ruler. You can then annotate the tag by right-clicking on its icon and selecting Annotate... from the context menu.

See "Tags List Panel" on page 16-1 for more information.

# **Daemon Paused**

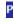

This icon is displayed when a daemon is Paused. Events are no longer collected until the daemon is resumed.

# **NOTE**

If the incoming data rate in streaming mode exceeds NightTrace's ability to pass data from the daemon to the display buffer, NightTrace automatically pauses and resumes the daemon in order to catch up. You can increase the <u>Stream Buffer Size</u> using the Daemons Definition dialog to avoid this.

# Daemon Resumed

This icon is displayed when a daemon is Resumed.

# Lost Data

This icon is displayed when event loss is detected. It is associated with an NT\_LOST\_DATA event, which is not normally displayed in event graphs; however, you can explicitly search for this event. The first argument to the event contains the number of events that were lost.

When event loss occurs, all states currently active in state graphs are terminated and all knowledge of which processes were executing on which CPUs are lost until the next context switch event occurs on each CPU, respectively. (See "Primary Kernel Trace Events" on page 18-10 for more information on kernel event and state graphs).

Event loss can occur for a variety of reasons. See "Preventing Trace Event Loss" on page 7-1.

# Time Warp

This icon is displayed when an internal inconsistency is detected within timestamps. This is most often indicative of a system problem or an internal operating system issue. This is essentially an internal operating system or hardware error, but instead of throwing all data away, NightTrace marks the data set and continues as best it can.

# **Event Graphs**

An Event Graph is a rectangular area within a timeline which contains vertical lines representing events of interest.

| Thread: cos(14079)  |  |   |  |
|---------------------|--|---|--|
| Thread: sin(14078)  |  | Γ |  |
| Thread: main(14077) |  |   |  |
| User Events:        |  |   |  |

Figure 13-4. Event Graph with Labels

The graphic above shows data boxes on the left hand side which react to changes in the current timeline.

The event graphs on the right display a vertical line when at least one event occurs at that location. Zooming in may provide more detail and the single vertical line may expand to indicate individual events.

Event graphs can be tailored to display events meeting only certain criteria. See "Creating Timeline Objects" on page 13-8 for information on creating and modifying event graphs.

In a default user timeline, an event graph is created for each thread that has logged trace events, if the application has been linked with the thread-aware version of the NightTrace Logging API library (See "Threads and Logging" on page 2-47 for more information.). Each of these graphs only displays events logged by their respective thread. The bottom-most event graph in a user timeline represents all user events -- those logged by any thread, registered or not.

A textual description of the closest event immediately preceding the current timeline is displayed in right-hand portion of the Event Description Area at the bottom of the panel.

As you hover the mouse cursor over any event in the event graphs, a textual description of the event under the mouse cursor is displayed in the left-hand portion of the Event Description Area at the bottom of the panel.

# **Event Description Area**

The Event Description Area provides a textual description of the events.

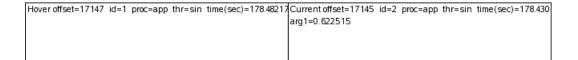

# Figure 13-5. Event Description Area

The area consists of two rectangular text areas.

# **Hover Event Description**

The area on the left-hand side describes the event immediately under the mouse cursor. As you move the mouse throughout the timeline and hover over an event, this area updates. If multiple events reside under the mouse cursor, the hover area indicates this. You must zoom in to obtain individual event information in such cases.

The detailed textual description in this area includes the timespan between the hover event and the current timeline.

#### **TIP**

To determine the amount of time between two events within the current interval, set the current timeline on one event and then hover the mouse cursor over the second event of interest.

To determine the amount of time between two events which are not both visible in the current timeline, either zoom out so both events are visible or tag each event and use the Tags List Panel to examine the timespans.

# **Current Event Description**

The area on the right-hand side describes the current event. The *current event* is the event immediately at the current timeline or the event most closely preceding it in time.

Event descriptions are provided by default by NightTrace. You can control how events are described by providing customized event descriptions using the Event Descriptions Panel.

# **Keyboard Traversal**

Timelines are designed to be efficiently traversed through keyboard shortcuts when the window focus is in a timeline.

The following table describes keyboard traversal.

Table 9-1. Timeline Keyboard Traversal

| Key Sequence    | Action                                                                                                   |
|-----------------|----------------------------------------------------------------------------------------------------|
| RightArrow      | Moves the current timeline to the next event in time                                                     |
| LeftArrow       | Moves the current timeline to the previous event in time                                                 |
| UpArrow         | Zooms in or out, depending on the Zooming preference (see "Zooming Controls" on page 9-42).              |
| DownArrow       | Zooms in or out, depending on your Zooming preference (see "Zooming Controls" on page 9-42).             |
| Alt+UpArrow     | Zooms all the way in or out, depending on your Zooming preference (see "Zooming Controls" on page 9-42). |
| Alt+DownArrow   | Zooms all the way in or out, depending on your Zooming preference (see "Zooming Controls" on page 9-42). |
| Alt+LeftArrow   | Goes to the first event in the data set                                                                  |
| Alt+RightArrow  | Goes to the last event in the data set                                                                   |
| Ctrl+RightArrow | Shifts the current interval to the right                                                                 |
| Ctrl+LeftArrow  | Shifts the current interval to the left                                                                  |
| Ctrl+F          | Displays the Profiles Dialog to allow you to define or select a search criteria                          |

Table 9-1. Timeline Keyboard Traversal (Cont.)

| Key Sequence | Action                                                                                                    |
|--------------|----------------------------------------------------------------------------------------------------|
| Ctrl+G       | Executes a forward search using the currently selected profile in the Profile Status List. If no profile is selected, it searches for the next event.                          |
| Ctrl+B       | Executes a backward search using the currently selected profile in the Profile Status List. If no profile is selected, it searches for the previous event.                     |
| Ctrl+I       | Launches the Goto dialog which allows you to enter times or offsets that control which events are displayed in the interval.                                                   |
| Alt+G        | Identical to Ctrl+G except that the search is constrained by the bounds of the current interval.                                                                               |
| Alt+B        | Identical to Ctrl+B except that the search is constrained by the bounds of the current interval.                                                                               |
| Alt+V        | Toggles between the current timeline and the last location of the current timeline. This is especially useful for returning to the previous location after executing a search. |

In addition to keyboard shortcuts, moving the mouse wheel back and forth causes the timeline to zoom in and out.

# **Creating Timeline Objects**

Timeline objects can be created or modified by entering Edit mode using the context menu of a Timeline panel.

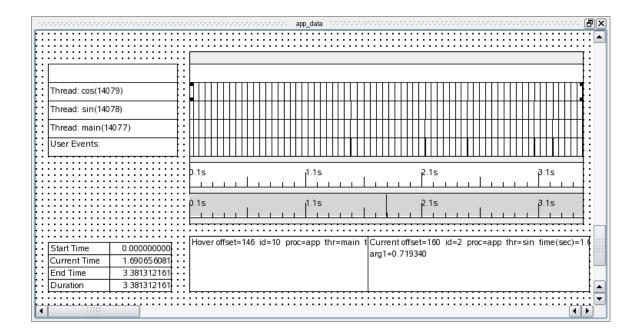

Figure 13-6. Timeline Editing

In edit mode, the background of the timeline turns into a grid. Objects can be created and inserted into the grid using the context menu.

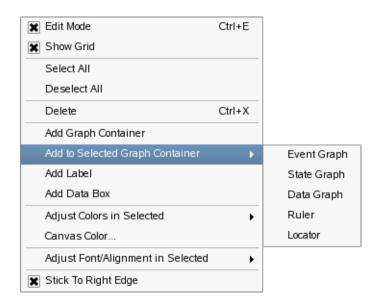

Figure 13-7. Timeline Context Menu

Most timeline objects must be inserted into a Graph Container. By default, a user timeline contains one large graph container consuming the center and largest portion of the timeline.

To insert an event graph, state graph, data graph, ruler, or locator into a graph container, select the graph container by clicking on it and then select the appropriate option from the context menu.

# **NOTE**

If you cannot select the graph container because its edges are obscured by graphs within the container, click on any object in the container, then Shift+Click to select that container.

Once selected, the mouse cursor will change. Click inside the graph container and drag the mouse up or down and release the mouse button. The new object is inserted.

#### **NOTE**

Graph containers, and objects in general, can be resized using the mouse. Position the cursor over an edge or corner, wait for the cursor to change to a resizing cursor, then left click and drag to resize.

Double-click the new object to bring up its editing dialog, as described in the sections below.

# **Event Graph**

An Event Graph displays vertical lines for each event that matches the criteria of the event graph.

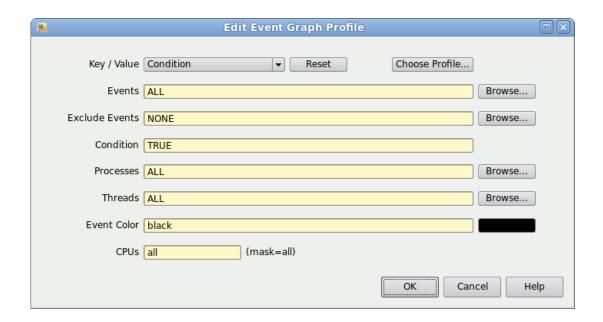

Figure 13-8. Edit Event Graph Profile Dialog

The definition of an event graph is essentially identical to defining a condition profile using the Profiles Dialog.

Only events matching the conditions set within this dialog will be shown in the event graph.

Colors can be specified in the Event Color field by clicking on the color bar to the right of the text field and selecting a color from the Color Selection dialog or by entering in the text field a standard color name or RGB notation (i.e., #rrggbb where r, g and b are hexadecimal characters representing the red, green and blue color components, respectively).

Additional adjustments can be made by selecting various options from the context menu when the event graph is selected.

# **State Graph**

A State Graph is an Event Graph that can optionally display states as well.

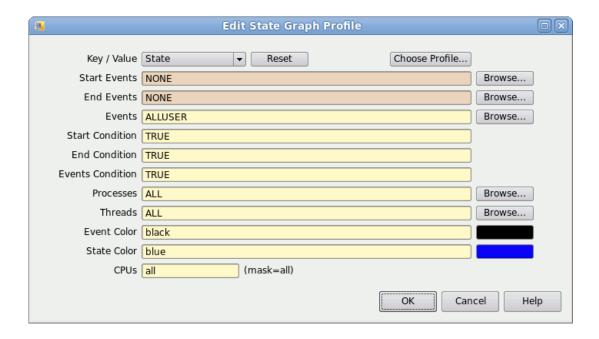

Figure 13-9. Edit State Graph Profile Dialog

The definition of a state graph is essentially identical to defining a state profile using the Profiles Dialog, with the additional capability of selecting individual events to be displayed as in an Event Graph.

During the time in which a state is active, a solid bar appears in the lower vertical half of the state graph. Events as selected by the Events field in this dialog appear as vertical lines spanning the entire vertical space of the graph.

Colors can be specified in the Event Color and State Color fields by clicking on the color bar to the right of the text field and selecting a color from the Color Selection dialog or by entering in the text field a standard color name or RGB notation (i.e., #rrggbb where r, g and b are hexadecimal characters representing the red, green and blue color components, respectively).

Additional adjustments can be made by selecting various options from the context menu when the state graph is selected.

# **Data Graph**

A Data Graph is similar to a State Graph, except that a data block or line is shown in lieu of the solid state bar of a state graph. The height of the line or block indicates the value of the data.

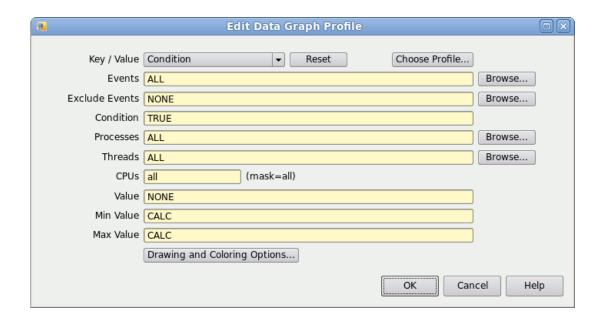

Figure 13-10. Edit Data Graph Profile Dialog

The definition of a data graph is essentially identical to defining a condition profile using the Profiles Dialog, with the addition of three fields which define how the data is to be displayed.

#### Value

This field must be a valid NightTrace expression which defines a value. Typically this will be something simple like an argument associated with the events as defined in the Events field; e.g. arg1. See "Using Expressions" on page 17-1 for more information on expressions.

# Min Value Max Value

If set to CALC, NightTrace automatically calculates the minimum and/or maximum values of all data items matching the profile's criteria and adjusts the vertical scaling appropriately such that the largest data value consumes the entire vertical space of the graph and the smallest consumes a single pixel.

You may change the fields to specific values and NightTrace will adjust the scaling accordingly. Data values that fall outside the specified minimum or maximum values will be plotted as the minimum or maximum value specified, respectively.

# **Drawing and Coloring Options...**

Pressing this button displays the Data Graph Options dialog that allows you to select the color of data values and their boundaries and select attributes which affect how the data graph is drawn.

Additional adjustments can be made by selecting various options from the context menu when the data graph is selected.

# **Data Graph Options Dialog**

The Data Graph Options dialog is launched from the Edit Data Graph Profile dialog when the Drawing and Coloring Options... button is pressed.

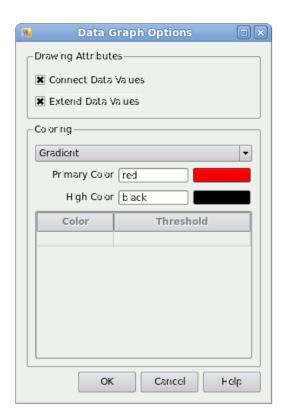

Figure 13-11. Data Graph Options Dialog

The dialog consists of two areas which control how data graphs are drawn and the colors used for the data values and boundaries.

Combining the various Drawing and Coloring options provides a wide variety of graph types, as shown in "Drawing and Coloring Examples" on page 13-16.

# **Drawing Attributes**

## **Connect Data Values**

This option draws a line between all consecutive data items. Each data item is drawn as a small point on the graph.

#### **Extend Data Values**

This option causes a polygon to be drawn, which extends from the X coordinate of the last data item up to the X coordinate of the current data item.

# Coloring

The Coloring area defines the color mode used to draw the data graph and the colors associated with the mode selected from the drop-down:

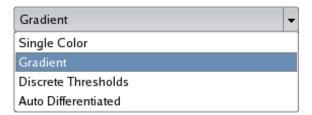

Figure 13-12. Data Graph Options Dialog Color Mode Selector

The color mode selector provides four options:

# **Single Color**

In Single Color mode, a single color is used to draw all data values. The color is defined by the Primary Color item in the dialog.

## Gradient

In Gradient mode, a linear color gradient is used to draw all data values and data value boundaries. The end-points of the gradient are defined by the Primary Color and High Color items in the dialog. The color gradient is strictly vertical, reflecting the value of each data item. Primary Color represents the smallest data value whereas High Color represents the largest data value.

## **Discrete Thresholds**

In Discrete Thresholds mode, a set of colors is used to reflect various value thresholds of the data. An arbitrary number of thresholds can be entered, using the Color Thresholds table in the dialog.

The Primary Color is used as the default threshold -- the threshold matching all values not covered by specific thresholds entered in the table.

The portions of the data items and boundaries that are drawn that fall into each threshold will be of the corresponding threshold color.

#### **Auto Differentiated**

In Auto Differentiated mode, a unique color is randomly assigned to each data value encountered in the data graph. You cannot predict which color will be assigned to which data value, but once the color is shown it will remain associated with only that data value.

This option is not recommended for data sets which have a large range of values, since individual colors become hard to distinguish as the number of colors required increases dramatically.

An interesting application of this color mode combines its use with Extend Data Values and a strict application of graph Minimum and Maximum boundaries.

Consider a data set consisting of non-negative integers, such as the PID value of a set of processes. Setting the Minimum and Maximum graph boundaries in the Data Graph dialog to zero and one, respectively, combined with Extend Data Values and Auto Differentiated will cause a single block of data to be drawn for each data value of the same height, but with a unique color. Kernel display pages use this technique to show process activities on each CPU.

# **Primary Color**

The Primary Color is used for the Single Color, Gradient, and Discrete Thresholds color modes.

A color may be selected by clicking on the color bar to the right of the text field and selecting a color from the Color Selection dialog or by entering in the text field a standard color name or RGB notation (i.e., #rrggbb where r, g and b are hexadecimal characters representing the red, green and blue color components, respectively).

When a color is entered in the text field and the dialog focus moves away from the text field, the color bar is updated with the new color (unless it is invalid, in which case it turns black).

# **High Color**

The High Color is only used with the **Gradient** color mode.

Colors may be selected by clicking on the color bar to the right of the text field and selecting a color from the Color Selection dialog or by entering in the text field a standard color name or RGB notation (i.e., #rrggbb where r, g and b are hexadecimal characters representing the red, green and blue color components, respectively).

When a color is entered in the text field and the dialog focus moves away from the text field, the color bar to the text field is updated with the new color (unless it is invalid, in which case it turns black).

#### **Color Thresholds**

The Color Thresholds table is only used with the Discrete Thresholds color mode.

The table automatically expands as you enter individual thresholds.

Enter a color by clicking or entering a cell in the Color column. This launches a Color Selection dialog.

Enter a threshold value as an integer or floating-point numeric literal in the Threshold column by double-clicking in the cell or typing while positioned in the cell.

The value entered for a threshold is the inclusive lower bound of the threshold. The exclusive upper bound is defined by the closest threshold above it by value, not necessarily by visual position in the table. If no threshold exists, the upper bound extends to the maximum value that can be plotted.

Traverse the cells in the table by clicking with the mouse or using the arrow keys. Using the Tab key will cause the focus to leave the table.

Remove cells by selecting the cells to be removed and pressing the Delete key (or Crtl+X).

Thresholds are automatically sorted in ascending order by NightTrace before and after the dialog is shown.

The Primary Color is used for the default threshold, which matches all values lower than the lowest threshold entered in the table.

# **Drawing and Coloring Examples**

The following screen shot shows several different data graphs reflecting the same data, but using different combinations of Drawing and Coloring attributes.

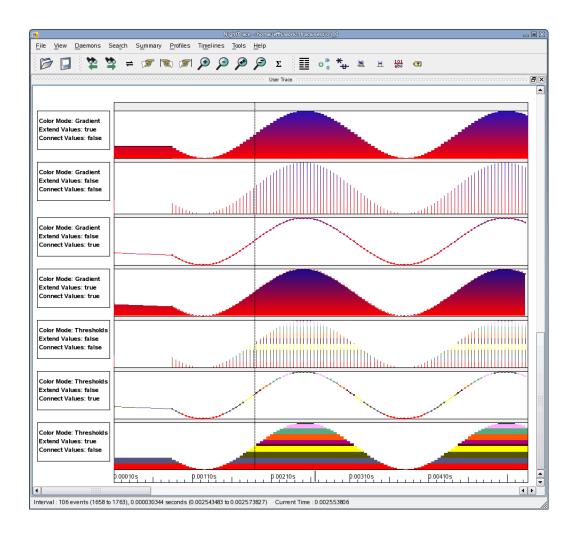

Figure 13-13. Data Graph Examples

# **Color Selection Dialog**

The Color Selection Dialog aids you in selecting a color by allowing you to select from a list of basic or customized colors, enter RGB values, or select a color from a spectrum.

It is launched when clicking on a colored button to the right of a color selection text field, or when clicking in cells in the Color column of the Color Thresholds table.

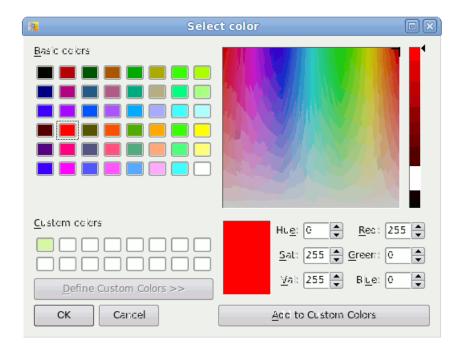

Figure 13-14. Color Selection Dialog

When using the mouse to select a color from the spectrum, be sure to choose an Alpha value from the slider at the right-hand side of the dialog.

A common error is to click in the spectrum area and click on OK, expecting to get the exact color associated with your mouse click in the spectrum, but effectively getting black instead due to the Alpha setting. The color in the spectrum is modified by the Alpha value associated with the vertical slider setting. The actual color you are selecting is always shown in the medium-sized rectangle beneath the lower-left corner of the spectrum.

# **Standard Color Names**

NightTrace supports the following standard color names.

# **Interval Ruler**

You can add an Interval Ruler to a graph container using the Ruler option of the Add to Selected Graph Container sub-menu of the timeline's context menu.

# **Global Ruler**

You can add a Global Ruler to a graph container using the Locator option of the Add to Selected Graph Container sub-menu of the timeline's context menu.

# Label

Labels are static text areas that can be placed anywhere within a timeline. They do not have to be inserted into a graph container.

You can add a label by using the Add Label option of the timeline's context menu.

Once added, double-click the label to set its text.

Once defined, you can adjust attributes of the label by selecting various options from the context menu when the label is selected, for example:

# Adjust Font/Alignment in Selected

This menu item allows you to select a font for the label, and to adjust its vertical and horizontal alignment.

# **Adjust Colors in Selected**

This menu item allows you to select the color of the text and the color of the label's background.

# **Data Box**

A Data Box is a dynamic label that can be placed anywhere in a timeline. The value displayed in the box is dependent on the current timeline.

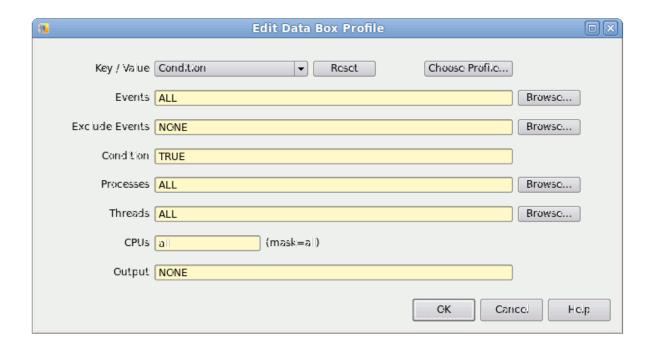

Figure 13-15. Edit Data Box Profile

The definition of a Data Box is essentially identical to defining a condition profile using the Profiles Dialog, with the addition of the following field:

# **Output**

This field must be a valid NightTrace string expression. Typically, it involves use of the format() function. For example:

```
format("The current value is: %f", arg_dbl())
```

See "Using Expressions" on page 17-1 for more information.

Once defined, you can adjust the box by selecting various options from the context menu when the data box is selected; for example:

# Adjust Font/Alignment in Selected

This menu item allows you to select font for the text to be displayed and to adjust its vertical and horizontal alignment.

# **Adjust Colors in Selected**

This menu item allows you to select the color of the text and the color of the label's background.

# **Default CUDA AI Timeline**

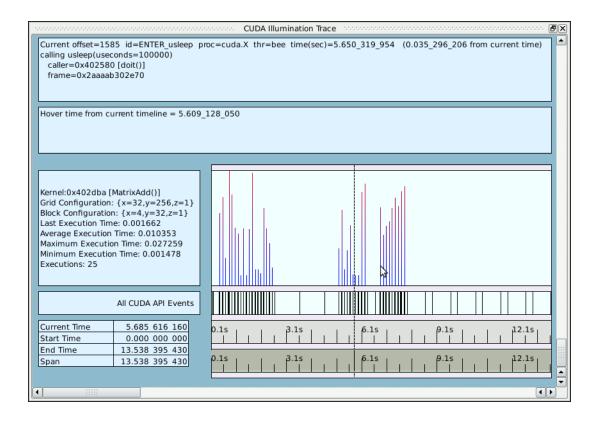

Figure 13-16. CUDA Al Timeline

When CUDA Application Illumination trace points are detected in the event data set (see "cuda" on page 6-65), NightTrace automatically builds a timeline similar to the figure above.

The following features distinguish CUDA AT timelines from others.

- The databox on the left side in the middle of the panel lists details about the
  execution of the CUDA kernel at or immediately prior to the current timeline. It includes the grid and block configurations, the name of the kernel,
  and execution times.
- The tall data graph in the middle of the panel plots the duration of individual CUDA kernel executions.

# 14 Profiles

Profiles include any condition or state you use within a NightTrace session, including those used in search and summary operations.

In NightTrace, a condition is the "logical and" of several criteria such as event codes, processes, and threads. Conditions may be used to examine matching events of interest.

A state profile is a combination of two conditions which identify the start and end requirements of a state. All other profiles are simply condition profiles, although they can be as complex as you need them to be.

Profiles can be used in:

- searches
- summaries
- graphs

Profiles are managed using the Profiles dialog.

# **Profiles Dialog**

This dialog contains a list of profiles and allows you to define new profiles using drop-down option lists for commonly requested conditions and states. Profiles can be further customized providing you complete control over detailed profile conditions.

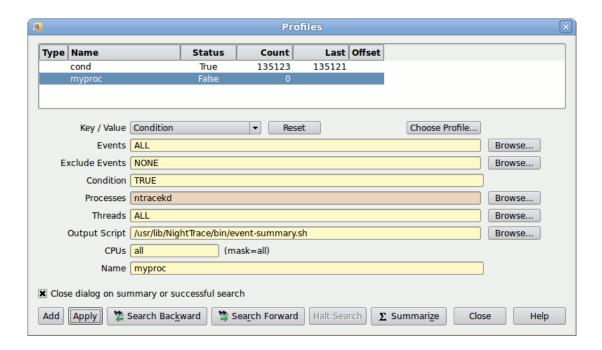

Figure 14-1. Profiles Dialog

# **Profile Status List**

The top portion of the dialog contains the Profile Status List table. Profiles are displayed in a table with the following columns:

## Type

This column displays a state icon for state profiles; otherwise nothing is displayed.

# Name

This column displays the profile's name.

## **Status**

This column indicates whether the event at or immediately previous to the current timeline satisfies the conditions of the profile.

## Count

This column displays a count of the number of instances of events that satisfy the conditions of the profile.

#### Last

This column displays the last event offset before the current timeline which satisfied the conditions of the profile.

## Offset

This column displays the last event offset that concluded the profile's state -- this is only valid for states.

# **Context Menu**

The Profile Status List table's context menu is shown below.

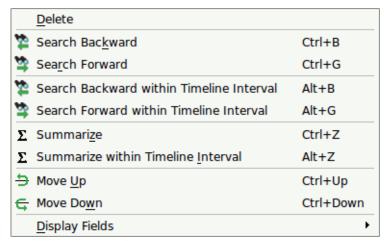

Figure 14-2. Profile Status List Table Context Menu

# **Delete**

This option deletes the profile definitions currently selected in the table.

# **Search Forward**

This option executes a forward search for the currently selected profile.

# Search Backward

This option executes a backward search for the currently selected profile.

#### Search Forward within Timeline Interval

This option executes a forward search for the currently selected profile; the range of events to search is constrained by the current Timeline interval.

## Search Backward within Timeline Interval

This option executes a backward search for the currently selected profile; the range of events to search is constrained by the current Timeline interval.

## **Summarize**

This option executes a summary action on the currently selected profile.

## **Summarize within Timeline Interval**

This option executes a summary action on the currently selected profile; the range of events to summary is constrained by the current Timeline interval.

# Move Up

This option moves the currently selected profiles one position towards the beginning of the table.

#### **Move Down**

This option moves the currently selected profiles one position towards the end of the table.

# **Display Fields**

This option displays a sub-menu which allows you to select which columns are visible within the table.

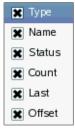

# **Profile Definition**

This area of the dialog contains various criteria fields which define a profile.

# Key/Value

The Key/Value option list provides a starting point for profile definition. Selecting items from the option list populates the individual condition fields below with the values and expressions required to specify the key (and value) you have selected.

The option list provides the following items:

# Condition

State System Call All Events System Call Enter Events System Call Leave Events System Call State Exception All Events **Exception Enter Events** Exception Leave Events Exception State Interrupt All Events Interrupt Enter Events Interrupt Leave Events Interrupt State Function All Events Function Enter Events Function Return Events Function State Tagged Events

# Condition

This option populates the condition fields to create a condition profile which will match any event, unconditionally. It is useful when you wish to manually enter conditions starting from a clean template.

#### State

This option populates the condition fields to create a state profile which starts on any event and ends on any event. It is useful when you wish to manually enter state conditions starting from a clean template.

System Call All Events System Call Enter Events System Call Exit Events System Call State

These options populate the condition fields such that the profile detects the existence of a specific system call, as indicated by the specific option selected. After selecting one of these options, a system call list will launch allowing you to select an individual system call.

Selecting System Call All Events will match events representing the entry, suspension, resumption, and exit of a system call.

Selecting System Call Enter Events or System Call Exit Events will match events representing entry and resumption of a system call, or suspension and exit, respectively.

Selecting System Call State defines a state which begins when a system calls is entered or resumed, and terminates when the system call is suspended or exits.

When a specific system call is selected, the name of the system call will appear in a read-only text field beneath the Key/Value option list. The specific system call associated with the profile can be changed by pressing the Values... button and selecting a different value from the list.

#### NOTE

Multiple system calls may be selected from the Key/Value pop-up menu.

Exception All Events
Exception Enter Events
Exception Exit Events
Exception State

These options populate the condition fields such that the profile detects the existence of a specific machine exception, as indicated by the specific option selected. After selecting one of these options, an exception list will launch allowing you to select an individual exception.

Selecting Exception All Events will match events representing the entry, suspension, resumption, and exit of an exception.

Selecting Exception Enter Events or Exception Exit Events will match events representing entry and resumption of an exception, or suspension and exit, respectively.

Selecting Exception State defines a state which begins when an exception is entered or resumed, and terminates when the exception is suspended or exits.

When a specific exception is selected, the name of the exception will appear in a read-only text field beneath the Key/Value option list. The specific exception associated with the profile can be changed by pressing the Values... button and selecting a different value from the list.

#### NOTE

Multiple exceptions may be selected from the Key/Value pop-up menu.

Interrupt All Events Interrupt Enter Events Interrupt Exit Events Interrupt State

These options populate the condition fields such that the profile detects the existence of a specific machine interrupt, as indicated by the specific option selected. After selecting one of these options, an interrupt list will launch allowing you to select an individual interrupt.

Selecting Interrupt All Events will match events representing the entry, suspension, resumption, and exit of an interrupt.

Selecting Interrupt Enter Events or Interrupt Exit Events will match events representing entry and resumption of an interrupt, or suspension and exit, respectively.

Selecting Interrupt State defines a state which begins when an interrupt is entered and terminates when the interrupt exits.

When a specific interrupt is selected, the name of the interrupt will appear in a read-only text field beneath the Key/Value option list. The specific interrupt associated with the profile can be changed by pressing the Values... button and selecting a different value from the list.

# **NOTE**

Multiple interrupts may be selected from the Key/Value pop-up menu.

Function All Events
Function Enter Events
Function Exit Events
Function State

These options are for use when you have loaded Application Illumination (AI) trace data. AI trace data is generated by using the **nlight(1)** tool to instrument your user application automatically, recording the call and return from all (or selected) functions in your application. See Chapter 6, "Application Illumination" for more information.

These options populate the condition fields such that the profile detects the existence of a specific function calls, as indicated by the specific option selected. After selecting one of these options, a function list will launch allowing you to select an individual function (or several functions).

Selecting Function All Events will match events representing the entry, suspension, resumption, and exit of a function.

Selecting Function Enter Events or Function Exit Events will match events representing entry and return from of a function, respectively.

Selecting Function State defines a state which begins when a function is entered and terminates when the function returns.

## NOTE

Multiple functions may be selected from the Key/Value pop-up menu.

# **Tagged Events**

This option populates the condition fields such that the profile detects the event associated with the tag that you select from the list that is launched when choosing this option.

When a specific tag is selected, the name of the tag will appear in a read-only text field beneath the Key/Value option list. The specific tag associated with the profile can be changed by pressing the Values... button and selecting a different value from the list.

If no tagged events exist, this menu option is desensitized.

#### NOTE

Multiple tags may be selected from the Key/Value pop-up menu.

# Choose Profile...

You can select from previously-defined profiles using the Choose Profile... button.

Selecting an entry from the list displayed by this button populates the Profile Definition criteria with the conditions associated with that profile. The current profile becomes the profile you selected. Subsequent changes will be applied to the profile if you press the Apply, Search/Close, or Summarize buttons. A new profile will be created if you press the Add button.

Alternatively, when checking the Import by Reference checkbox in the Choose Profile dialog, the Profile Definition criteria will be populated with a condition that references the selected profile. This technique allows you to add additional conditions to the selected profile while preserving the named association. Thus subsequent changes to the selected profile will be reflected in the new profile you create.

After choosing a Key/Value pair or previously defined profile using the Choose Profile... button, you can further customize the condition or state by using the individual text fields and selection lists in the dialog.

Any customized changes which are subsequently made appear in the criteria text fields with a salmon-colored background. Pressing the Reset button restores the default conditions that were populated when you selected the profile.

# Events Start Events End Events

The Events, Start Events and End Events criteria allows you restrict the condition to events listed in the text fields. Values in the text fields are required to be a comma-separated list of numeric event numbers or ranges or event names. The Browse... buttons to the right of the text fields allows you to select from a list of known event names. The values ALL, ALLADA, ALLKERNEL, and ALLUSER are special entries referring to classes of events, as indicated by their name.

Start Events and End Events are only shown for state profiles whereas Events is only shown for condition profiles. Start Events and End Events refers to events which are candidates for the beginning or end of a state, respectively. Events refers to all events.

#### **Exclude Events**

Exclude Events allows you restrict the condition to events that are not listed in the text field. It is only shown for condition profiles.

Values in the text field are required to be a comma-separated list of numeric event numbers or ranges or event names. The Browse... button to the right of the text field allows you to select from a list of known event names. The value NONE is a special entry referring to null set of events, which means that no events are excluded.

# Condition Start Condition End Condition

The Condition, Start Condition, and End Condition criteria allows you restrict the profile using NightTrace's expression language. Values in the text fields are required to be a boolean NightTrace expressions whose syntax is roughly that of the C language, with built-in functions for accessing attributes of events. See "Using Expressions" on page 17-1 for more information on expression syntax and semantics.

Start Condition and End Condition are only shown for state profiles whereas Condition is only shown for condition profiles. Start Condition and End Condition refers to the conditions which must be met for the beginning or end of a state, respectively, whereas Condition applies globally to the profile.

#### **Processes**

The Processes criterion allows you restrict the condition to events generated by processes that are specified in the text field.

Values in the text field are required to be a comma-separated list of process names or PIDs (see **getpid(2)** and **gettid(2)**). The Browse... button to the right of the text field allows you to select from a list of known processes.

#### NOTE

All Linux threads within the same program share the same PID value. For trace events generated with the NightTrace Logging API, the value logged as the process identifier is the common PID. For kernel events, the value logged for the process identifier is the thread's TID (see **gettid(2)**).

If multiple processes have the same name (perhaps two unrelated programs both called a.out) selecting that name from the list or placing that text in the text field will match both processes. Similarly, for multi-threaded processes, the specified process name will match all threads within the process.

Placing a process name in the Processes list is equivalent to adding a condition restriction using the following NightTrace expression:

#### **Threads**

The Threads criterion allows you restrict the condition to events generated by threads that are specified in the text field.

Values in the text field are required to be a comma-separated list of thread IDs (see **gettid(2)**). The **Browse**... button to the right of the text field allows you to select from a list of known threads by name. This list is only available when user trace data from registered threads is loaded. See "Threads and Logging" on page 2-47 for more information.

If multiple threads with the same name exist, specifying the thread name will match all such threads.

Placing a thread name in the Threads list is equivalent to adding to adding a condition restriction using the following NightTrace expression:

## **Nodes**

The **Nodes** criterion allows you restrict the condition to events generated on the systems that are specified in the text field.

Values in the text field are required to be a comma-separated list of system names (see hostname (1)). The Browse... button to the right of the text field allows you to select from a list of known hosts present in the loaded trace data sets by name.

Use of the Nodes condition is only useful when capturing and analyzing data from multiple systems; this requires using the Real-time Clock and Interrupt Module (RCIM) as a synchronized timing source or having multiple systems synchronized through another means; e.g. NTP or PTP. See the *Real-Time Clock and Interrupt Module User's Guide* (0891082) for more information.

Placing a node name in the **Nodes** list is equivalent to adding to adding a condition restriction using the following NightTrace expression:

#### **Output Script**

This text field does not impose a constraint on the profile. It allows you to specify an alternative shell script that is executed for summary operations. By default, the following scripts are executed for condition and state profile summaries, respectively:

- /usr/lib/NightTrace/bin/event-summary.sh
- /usr/lib/NightTrace/bin/state-summary.sh

All script output generated to *stdout* will be displayed in the Profiles Result panel which is automatically created when a summary is executed for a new profile. Output from *stderr* is not captured.

Summary data is passed to the specified script via environment variables. See "Summary Script Environment Variables" on page 14-14 for more information.

The path to the summary output script is saved as part of a NightTrace session and can be utilized in subsequent **ntrace** invocations, including batch mode summary execution via command line options.

#### **CPUs**

The CPUs list allows you to place CPU restrictions on the profile.

The list can either be the word all, or a comma-separated list of CPU numbers or ranges of CPU numbers; for example: 0, 2-3.

To the right of the text field a description of the resultant CPU mask is shown. Some system interfaces require CPU affinity to be specified as a mask, with each bit in the mask representing a CPU. The mask is shown to remind you that the numbers you enter into the text field here are logical CPU <u>numbers</u>, not hexadecimal characters in a CPU mask.

If you enter something invalid into the text field, the description to the right changes to the word invalid, shown in red. Ultimately, syntactically-invalid CPU lists are automatically replaced with a list indicating all.

#### Name

The Name text field defines the name of the profile. The profile's name is automatically set when selecting a previously-defined profile or when creating a new profile. You can change the name by typing in a modified name in the text field. Changing the name of a profile does not, in and of itself, create a new profile. A new profile is created if you press the Add button. Pressing the Apply, Search/Close, or Summaries buttons applies the name change (and all other outstanding profiles changes) to the current profile as well as executes the associated action, if any.

#### **Control Buttons**

The checkbox and buttons at the bottom of the dialog operate on the profile as defined by the remainder of the dialog.

#### Close dialog on summary or successful search

The Profiles dialog is non-modal, so it can stay open after search or summary operations. Clear this checkbox if you want the dialog to remain visible after a summary or successful search operation.

#### Add

The Add button creates a new profile based on the Profile criteria. If another profile with the same name already exists, the name of the new profile is automatically adjusted to be unique by appending a numeric value to the name.

#### **Apply**

The Apply button modifies an existing profile based on the Profile criteria. If the profile did not previously exist, it adds the profile.

#### Search Backward

Executes a backward search for the selected profile.

#### **Search Forward**

Executes a forward search for the selected profile.

#### **Halt Search**

Halts a currently active search.

#### **Summarize**

The Summarize button executes a summary action based on the current profile.

Summaries can also be executed by pressing the Summary icon on the tool bar or selecting the Summarize option from the Summary menu.

See "Summarizing Statistical Information" on page 14-13 for more information.

# **Summarizing Statistical Information**

A variety of statistics are available for summaries of condition and state profiles.

### **Condition Summaries**

The following statistics are provided for condition profile summaries:

- The number of matches summarized
- The minimum time gap between matches and the ordinal trace event number (offset) where it began
- The maximum time gap between matches and the ordinal trace event number (offset) where it began
- The average time gap between matches

#### State Summaries

The following statistics are generated for state profile summaries:

- The number of matches summarized
- The minimum time gap between matches and the ordinal trace event number (offset) where it began
- The maximum time gap between matches and the ordinal trace event number (offset) where it began
- The average time gap between matches
- The sum of the time gaps between matches
- The minimum time duration of a match and the ordinal trace event number (offset) where it began
- The maximum time duration of a match and the ordinal trace event number (offset) where it began
- The average time duration of a match
- The sum of the time durations of matches

# **Summary Scripts**

Summary results are printed by invoking summary scripts to display the statistical information. By default, NightTrace provides an event summary and a state summary script that print the statistics as described above.

User-define scripts may be used in place of the default scripts. See "Output Script" on page 14-11 for more information on specifying user-defined scripts.

# **Summary Script Environment Variables**

The following summary environment variables are passed to summary scripts

Table 9-2. Summary Script Environment Variables

| Variable              | Meaning                                                                                                    |
|-----------------------|----------------------------------------------------------------------------------------------------|
| NT_SUM_TYPE           | Contains text describing the type of summary: "Event Summary" or "State Summary".                                             |
| NT_SUM_NUM            | The number of occurrences of the state or event, expressed in decimal integer format.                                         |
| NT_SUM_MIN_GAP        | The minimum gap between occurrences of the state or event, expressed in seconds in decimal floating point format.             |
| NT_SUM_MAX_GAP        | The maximum gap between occurrences of the state or event, expressed in seconds in decimal floating point format.             |
| NT_SUM_AVG_GAP        | The average gap between occurrences of the state or event, expressed in seconds in decimal floating point format.             |
| NT_SUM_TOTAL_GAP      | The total time for all gaps between occurrences of the state or event, expressed in seconds in decimal floating point format. |
| NT_SUM_MIN_GAP_OFFSET | The offset at which the minimum gap between occurrences of the state or event occurred expressed in decimal integer format.   |
| NT_SUM_MAX_GAP_OFFSET | The offset at which the maximum gap between occurrences of the state or event occurred expressed in decimal integer format.   |
| NT_SUM_MIN_DURATION   | For states, the minimum state duration expressed in seconds in decimal floating point format.                                 |
| NT_SUM_MAX_DURATION   | For states, the maximum state duration expressed in seconds in decimal floating point format.                                 |
| NT_SUM_AVG_DURATION   | For states, the average state duration expressed in seconds in decimal floating point format.                                 |

Table 9-2. Summary Script Environment Variables

| Variable                   | Meaning                                                                                                   |
|----------------------------|----------------------------------------------------------------------------------------------------|
| NT_SUM_TOTAL_DURATION      | For states, the total of all state durations, expressed in seconds in decimal floating point format.      |
| NT_SUM_MIN_DURATION_OFFSET | For states, the offset at which the minimum state duration occurred, expressed in decimal integer format. |
| NT_SUM_MAX_DURATION_OFFSET | For states, the offset at which the maximum state duration occurred, expressed in decimal integer format. |

# **Event Descriptions Panel**

The Event Descriptions panel presents a table with a row for each known event ID. The table describes the event name and description associated with each event ID.

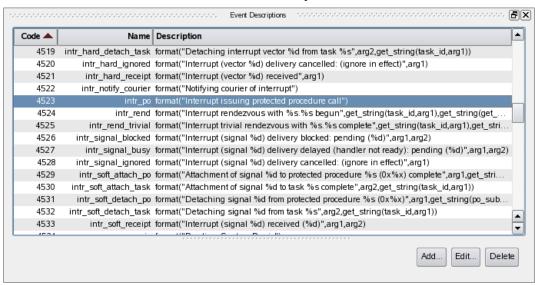

Figure 15-1. Event Descriptions Panel

The table can be sorted by clicking on a column header. Subsequent clicks on a column header cell that is already defined as the sort key (as indicated by the dark-red chevron), causes the sort direction to reverse.

The table consists of the following columns.

#### Code

This column contains the event ID of interest.

#### Name

This column defines the textual name that will be displayed in lieu of the event ID.

#### Description

This column describes the format of the textual description used for the event.

Pressing the Add... or Edit buttons launches the Event Description dialog which allows you to change these values.

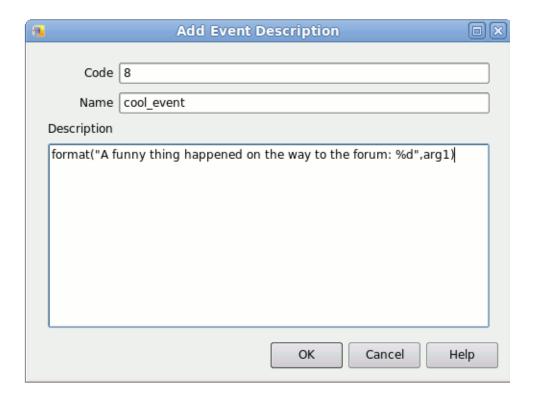

Figure 15-2. Event Description Dialog

The Description field allows you to use the NightTrace format() function to define a (possibly complex) textual description of the event and its arguments.

#### **NOTE**

Event descriptions for kernel events are not shown in the Add Event Description dialog, as they tend to be very complex and dynamic. The Tags List panel presents a table of all tagged events in the current NightTrace session.

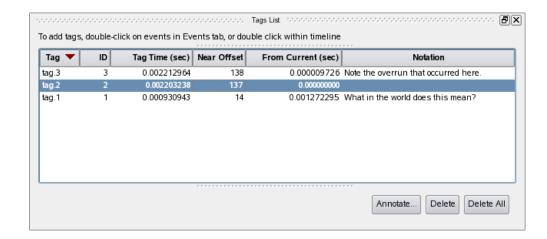

Figure 16-1. Tags List Panel

Tags are a convenient mechanism of identifying an event or time of interest.

Tags appears as small yellow notes with the tag's number on the ruler of Timelines.

Tags are saved as part of NightTrace sessions, so they can be useful in quickly locating an event of interest in subsequent execution of NightTrace on the same data set.

The notation capability allows you to add explanatory text for a tag and to share it with others by saving the session and directing another user to look for a specific tag name.

# **Creating Tags**

You can create a tag using one of the following three methods:

- 1. Double-click on any row in an Events panel; the tag will be associated with the time of the event whose row you double-clicked.
- 2. Double-click on any event in an EventGraph in a Timeline; the tag will be associated with the time of the event you double-clicked.
- 3. Double-click on a ruler in a Timeline -- the tag will be associated with the time associated with the location you clicked in the ruler.

# **Tags List Table**

Clicking on a row in the Tags List table causes the current timeline to be moved to the time associated with the tag.

The Tags List table consists of the following columns:

#### Tag

This column shows the name of the tag.

ID

This column shows the tag's integer ID value.

#### **Tag Time**

This column shows the time of the tag.

#### **Near Offset**

This column shows the ordinal offset of the nearest event.

#### **From Current**

This column shows the time between the tag and the current timeline.

Since the current timeline is always moved to the time associated with the tag you click in the table, its From Current value will often be zero (unless you change the location of the current timeline with some other operation -- e.g. executing a search or clicking in a Timeline panel).

#### **Notation**

The notation field is free-form text which you can provide.

# **Context Menu**

The Tags List panel context menu is shown below.

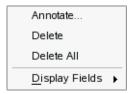

Figure 16-2. Tags List Panel Context Menu

#### Annotate...

This option opens a simple dialog which lets you add or change the notation associated with the selected tag. This option is disabled if multiple tags are currently selected.

#### **Delete**

This option deletes all currently selected tags.

#### **Delete All**

This option deletes all tags in the current session.

#### **Display Fields**

This option displays a sub-menu which allows you to select which columns are visible within the table.

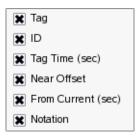

# **Control Buttons**

The Annotate... and Delete buttons operate on the currently selected tags in the table (the Annotate... button is disabled if more than one tag is selected).

The Delete All button deletes all tags from the current session.

# **Using Expressions**

## **Overview**

NightTrace allows you to use expressions to aid in the analysis of trace data.

NightTrace expressions are comprised of a combination of *operators* and *operands* and can evaluate to numbers, strings, or boolean values.

See "Operators" on page 17-1 for a list of valid operators and "Operands" on page 17-1 for a discussion of valid operands.

# **Operators**

Operators in NightTrace expressions include:

- arithmetic operators: (), \*, /, % (modulo), +, -, unary -
- shift operators: <<, >>
- bitwise operators: ~ (not), & (and), ^ (exclusive or), | (or)
- logical operators: ! (not), && (and), || (or)
- relational operators: <, <=, >, >=, == (equivalence), != (non-equivalence)
- conditional operator: expr? true value: false value
- unary cast operations for the following supported data types (where the parentheses are required):
  - (long long)
  - (long double)
  - (unsigned long)
  - (unsigned long long)

NightTrace operators follow the operator precedence rules of the C programming language.

# **Operands**

Operands include:

• "Constants" on page 17-2

- "Functions" on page 17-4
- "Profile References" on page 17-194 (in functions only)

Operand types are largely based on the C programming language and include:

- integer
- long integer
- · long long integer
- double-precision floating point
- long double-precision floating point
- character
- string
- boolean
- bit fields

### **Constants**

Constants are one type of operand that may be used in NightTrace expressions.

Integer literals may be expressed using typical C language notation:

- decimal literals have no special prefix
- octal literals begin with a zero
- hexadecimal literals begin with a 0x

Floating point literals are always considered to be double-precision floating point literals.

Standard C decimal floating point literals are supported and have the following syntax:

fore 
$$.aft[E | e[+ | -]exp]$$

fore.aft

any combination of decimal digits 0 through 9

E or e

can optionally precede an optional sign and exponent

+ or -

optional sign

exp

a decimal number specifying the power of 10 to which fore. aft is multiplied

Alternatively, floating point literals following the C99 standard are also supported and have the following syntax:

$$0 \times fore.aft [P | p[+ | -]exp]$$

0x

defines this as a hexadecimal literal

fore.aft

any combination of hexadecimal digits 0 through 9, a through f, or A through F.

Porp

can optionally precede an optional sign and exponent

+ or -

optional sign

exp

a decimal number specifying the power of 2 to which fore. aft is multiplied

String literals must be enclosed within double quotes; to include a double quote in a constant string literal, precede the double quote with a backslash character. For example:

The case-insensitive boolean constants TRUE and FALSE have the values 1 and 0, respectively.

The following table shows units and suffixes for time constants.

Table 17-1. Time Units and Constant Suffixes

| Time Unit                     | Suffix |
|-------------------------------|--------|
| Seconds (This is the default) | s      |
| Milliseconds (10e-3 seconds)  | ms     |
| Microseconds (10e-6 seconds)  | us     |
| Nanoseconds (10e-9 seconds)   | ns     |

### **Functions**

Functions are pre-defined NightTrace entities that may be used in an *expression*. Night-Trace defines five classes of functions:

- "String Functions" on page 17-17
- "Trace Event Functions" on page 17-19
- "State Functions" on page 17-61
- "Offset Functions" on page 17-139
- "Summary Functions" on page 17-178
- "Format and Table Functions" on page 17-185

The general syntax of all function calls except summary, format, and table functions is as follows. (Optional parts of function calls are in brackets ([]).)

```
function name [ ([parameter])]
```

The prefix of the function name determines its class as follows:

```
offset
```

Functions with this prefix provide information about the trace event at the specified *offset* (or ordinal trace event number). See "Offset Functions" on page 17-139.

```
start_
```

Functions with this prefix provide information about the *start event* of the *most recent instance of a state*. See "Start Functions" on page 17-61.

```
end_
```

Functions with this prefix provide information about the *end event* of the *last completed instance of a state* See "End Functions" on page 17-98.

```
state_
```

Functions with this prefix provide information about instances of states. See "Multi-State Functions" on page 17-135.

```
event_
```

Functions with this prefix provide information about instances of events. See "Multi-Event Functions" on page 17-59.

Some functions can be optionally suffixed by a number, *N*, which specifies the *N*th argument logged with the trace event. *N* defaults to 1 and can have the values 1 through the maximum argument logged. For example,

```
arg()
```

Returns the first argument

arg1()

Returns the first argument

arg3()

Returns the third argument

start\_id()

Returns a trace event ID

state\_gap()

Returns the time between instances of a state

The following table contains a complete list of functions sorted by general catagories. For an alphabetic list of all functions, refer to the Index.

Table 17-1. NightTrace Functions

| Syntax                                                                                                    | Return Type                                                                                                    |
|----------------------------------------------------------------------------------------------------|----------------------------------------------------------------------------------------------------|
| strcmp $(s1, s2)$<br>strncmp $(s1, s2, n)$                                                                                                    | An integer indicating less than, equal to, or greater than zero as $sI$ , or the first $n$ bytes thereof, is compared to $s2$ . |
| id [([PR])]  start_id [([PR])]  end_id [([PR])]  offset_id (offset_expr)                                                                                                    | The integer trace event ID.                                                                                                    |
| $\begin{array}{c} \operatorname{arg}[N] \; [([PR])] \\ \operatorname{start\_arg}[N] \; [([PR])] \\ \operatorname{end\_arg}[N] \; [([PR])] \\ \operatorname{offset\_arg}[N] \; (\textit{offset\_expr}) \end{array}$                                                                                                    | The integer trace event argument.                                                                                               |
| $\begin{array}{c} \operatorname{arg}[N]\_\operatorname{dbl}\left[([PR])\right] \\ \operatorname{start\_arg}[N]\_\operatorname{dbl}\left[([PR])\right] \\ \operatorname{end\_arg}[N]\_\operatorname{dbl}\left[([PR])\right] \\ \operatorname{offset\_arg}[N]\_\operatorname{dbl}\left(\mathit{offset\_expr}\right) \end{array}$     | The double-precision floating point <i>trace</i> event argument.                                                                |
| $\begin{array}{c} \operatorname{arg}[N]\_\operatorname{long}\left[([PR])\right] \\ \operatorname{start\_arg}[N]\_\operatorname{long}\left[([PR])\right] \\ \operatorname{end\_arg}[N]\_\operatorname{long}\left[([PR])\right] \\ \operatorname{offset\_arg}[N]\_\operatorname{long}\left(\mathit{offset\_expr}\right) \end{array}$ | The long integer trace event argument.                                                                                          |
|                                                                                                    | The long double-precision trace event argument.                                                                                 |

Table 17-1. NightTrace Functions

| Syntax                                                                                                    | Return Type                                                                                                    |
|----------------------------------------------------------------------------------------------------|----------------------------------------------------------------------------------------------------|
|                                                                                                    | The long long integer trace event argument.                                                                                                    |
| blk_arg(byte_offset[,PR]) start_blk_arg(byte_offset[,PR]) end_blk_arg(byte_offset[,PR]) offset_blk_arg(byte_offset,offset_expr)                                                                                                    | The integer <i>trace event argument</i> at a particular byte offset in the argument space.                                                                  |
| blk_arg_bits (byte_offset, bit_offset, bit_size[, PR])  start_blk_arg_bits (byte_offset, bit_offset, bit_size[, PR])  end_blk_arg_bits (byte_offset, bit_offset, bit_size[, PR])  offset_blk_arg_bits (byte_offset, bit_offset, bit_size, offset_expr) | The integer <i>trace event argument</i> extracted as a signed bit field with a particular byte offset, bit offset, and bit size in the argument space.      |
| blk_arg_char(byte_offset[,PR]) start_blk_arg_char(byte_offset[,PR]) end_blk_arg_char(byte_offset[,PR]) offset_blk_arg_char(byte_offset,offset_expr)                                                                                                    | The signed character <i>trace event argument</i> at a particular byte offset in the argument space.                                                         |
| blk_arg_dbl(byte_offset[,PR]) start_blk_arg_dbl(byte_offset[,PR]) end_blk_arg_dbl(byte_offset[,PR]) offset_blk_arg_dbl(byte_offset,offset_expr)                                                                                                    | The double-precision <i>trace event argument</i> at a particular byte offset in the argument space.                                                         |
| blk_arg_flt(byte_offset[,PR]) start_blk_arg_flt(byte_offset[,PR]) end_blk_arg_flt(byte_offset[,PR]) offset_blk_arg_flt(byte_offset,offset_expr)                                                                                                    | The single-precision <i>trace event argument</i> at a particular byte offset in the argument space.                                                         |
| blk_arg_long(byte_offset[,PR]) start_blk_arg_long(byte_offset[,PR]) end_blk_arg_long(byte_offset[,PR]) offset_blk_arg_long(byte_offset,offset_expr)                                                                                                    | The long integer <i>trace event argument</i> at a particular byte offset in the argument space.                                                             |
| blk_arg_long_bits(byte_offset[,PR]) start_blk_arg_long_bits(byte_offset[,PR]) end_blk_arg_long_bits(byte_offset[,PR]) offset_blk_arg_long_bits(byte_offset,offset_expr)                                                                                | The long integer <i>trace event argument</i> extracted as a signed bit field with a particular byte offset, bit offset, and bit size in the argument space. |
| blk_arg_long_dbl(byte_offset[,PR]) start_blk_arg_long_dbl(byte_offset[,PR]) end_blk_arg_long_dbl(byte_offset[,PR]) offset_blk_arg_long_dbl(byte_offset,offset_expr)                                                                                    | The long double-precision <i>trace event argument</i> at a particular byte offset in the argument space.                                                    |
| blk_arg_long_long(byte_offset[,PR]) start_blk_arg_long_long(byte_offset[,PR]) end_blk_arg_long_long(byte_offset[,PR]) offset_blk_arg_long_long(byte_offset,offset_expr)                                                                                | The long long integer <i>trace event argument</i> at a particular byte offset in the argument space.                                                        |

**Table 17-1. NightTrace Functions** 

| Syntax                                                                                                    | Return Type                                                                                                    |
|----------------------------------------------------------------------------------------------------|----------------------------------------------------------------------------------------------------|
| blk_arg_long_ubits(byte_offset[,PR]) start_blk_arg_long_ubits(byte_offset[,PR]) end_blk_arg_long_ubits(byte_offset[,PR]) offset_blk_arg_long_ubits(byte_offset,offset_expr)                                                                             | The long integer <i>trace event argument</i> extracted as an unsigned bit field with a particular byte offset, bit offset, and bit size in the argument space. |
| blk_arg_short(byte_offset[,PR]) start_blk_arg_short(byte_offset[,PR]) end_blk_arg_short(byte_offset[,PR]) offset_blk_arg_short(byte_offset,offset_expr)                                                                                                 | The short integer <i>trace event argument</i> at a particular byte offset in the argument space.                                                               |
| blk_arg_string(byte_offset, max_size[,PR]) start_blk_arg_string(byte_offset, max_size[,PR]) end_blk_arg_string(byte_offset, max_size[,PR]) offset_blk_arg_string(byte_offset, max_size, offset_expr)                                                    | The null-byte terminated string <i>trace event</i> argument at a particular byte offset in the argument space.                                                 |
| blk_arg_ubits (byte_offset, bit_offset, bit_size[,PR])  start_blk_arg_ubits (byte_offset, bit_offset, bit_size[,PR])  end_blk_arg_ubits (byte_offset, bit_offset, bit_size[,PR])  offset_blk_arg_ubits (byte_offset, bit_offset, bit_size, offset_expr) | The integer <i>trace event argument</i> extracted as an unsigned bit field with a particular byte offset, bit offset, and bit size in the argument space.      |
| blk_arg_uchar(byte_offset[,PR]) start_blk_arg_uchar(byte_offset[,PR]) end_blk_arg_uchar(byte_offset[,PR]) offset_blk_arg_uchar(byte_offset,offset_expr)                                                                                                 | The unsigned character <i>trace event argument</i> at a particular byte offset in the argument space.                                                          |
| blk_arg_uint(byte_offset[,PR]) start_blk_arg_uint(byte_offset[,PR]) end_blk_arg_uint(byte_offset[,PR]) offset_blk_arg_uint(byte_offset[,PR])                                                                                                    | The unsigned integer <i>trace event argument</i> at a particular byte offset in the argument space, converted to type long.                                    |
| blk_arg_ulong_long(byte_offset[,PR]) start_blk_arg_ulong_long(byte_offset[,PR]) end_blk_arg_ulong_long(byte_offset[,PR]) offset_blk_arg_ulong_long(byte_offset[,PR])                                                                                    | The unsigned long long integer <i>trace event</i> argument at a particular byte offset in the argument space.                                                  |
| blk_arg_ushort(byte_offset[,PR]) start_blk_arg_ushort(byte_offset[,PR]) end_blk_arg_ushort(byte_offset[,PR]) offset_blk_arg_ushort(byte_offset,offset_expr)                                                                                             | The unsigned short integer <i>trace event argument</i> at a particular byte offset in the argument space.                                                      |
| num_args [([PR])] start_num_args [([PR])] end_num_args [([PR])] offset_num_args (offset_expr)                                                                                                    | The number of arguments associated with a trace event.                                                                                                    |
| cuda $\left[\left(\left[PR\right]\right)\right]$                                                                                                    | Returns one if the event is a CUDA GPU event, otherwise zero.                                                                                                  |
| cuda_warp [([ <i>PR</i> ])]                                                                                                    | Returns the warp ID of the event.                                                                                                    |

Table 17-1. NightTrace Functions

| Syntax                                                                                                    | Return Type                                                                                                    |
|----------------------------------------------------------------------------------------------------|----------------------------------------------------------------------------------------------------|
| cuda_sm[([ <i>PR</i> ])]                                                                                                    | Returns the GPU symmetric multiprocessor (SM) ID that logged the event.                                                                                             |
| cuda_lane[([PR])]                                                                                                    | Returns the ID of the lane that logged the event.                                                                                                    |
| cuda_thr_x [([ <i>PR</i> ])]                                                                                                    | Returns the index in the X dimension of the CUDA thread that logged the event.                                                                                      |
| cuda_thr_y [([ <i>PR</i> ])]                                                                                                    | Returns the index in the Y dimension of the CUDA thread that logged the event.                                                                                      |
| cuda_thr_z [([PR])]                                                                                                    | Returns the index in the Z dimension of the CUDA thread that logged the event.                                                                                      |
| cuda_blk_x[([PR])]                                                                                                    | Returns the index in the X dimension of the CUDA block that logged the event.                                                                                       |
| cuda_blk_y[([PR])]                                                                                                    | Returns the index in the Y dimension of the CUDA thread that logged the event.                                                                                      |
| cuda_blk_z [([ <i>PR</i> ])]                                                                                                    | Returns the index in the Z dimension of the CUDA block that logged the event.                                                                                       |
| ${\tt cuda\_time}\left[\left(\left[PR ight] ight) ight]$                                                                                                    | Returns the raw clock value of the GPU symmetric processor at the time the event was logged.                                                                        |
| <pre>pid [([PR])]</pre>                                                                                                    | The integer process identifier ( <i>PID</i> ) associated with a <i>trace event</i> .                                                                                |
| thread_id[([PR])] start_thread_id[([PR])] end_thread_id[([PR])] offset_thread_id(offset_expr)                                                                                                    | The integer <i>thread</i> identifier ( <i>thread ID</i> ) associated with a <i>trace event</i> .                                                                    |
| $\begin{array}{c} \texttt{task\_id}\left[([PR])\right]\\ \texttt{start\_task\_id}\left[([PR])\right]\\ \texttt{end\_task\_id}\left[([PR])\right]\\ \texttt{offset\_task\_id}\left(\textit{offset\_expr}\right) \end{array}$ | The integer Ada task identifier associated with a <i>trace event</i> .                                                                                              |
| tid [([PR])] start_tid [([PR])] end_tid [([PR])] offset_tid (offset_expr)                                                                                                    | The integer NightTrace thread identifier (TID) associated with a trace event.                                                                                       |
| cpu [([PR])] start_cpu [([PR])] end_cpu [([PR])] offset_cpu (offset_expr)                                                                                                    | The integer logical CPU number associated with a <i>trace event</i> . This function is only valid when applied to events from Night-Trace kernel trace event files. |

**Table 17-1. NightTrace Functions** 

| Syntax                                                                                                    | Return Type                                                                                                    |
|----------------------------------------------------------------------------------------------------|----------------------------------------------------------------------------------------------------|
| $\begin{array}{c} \text{time}\left[\left([PR]\right)\right]\\ \text{start\_time}\left[\left([PR]\right)\right]\\ \text{end\_time}\left[\left([PR]\right)\right]\\ \text{offset\_time}\left(\textit{offset\_expr}\right) \end{array}$ | The double-precision floating point time, expressed in units of seconds, between a <i>trace event</i> and the earliest trace event from all <i>trace event files</i> currently in use.      |
| node_id[([PR])] start_node_id[([PR])] end_node_id[([PR])] offset_node_id(offset_expr)                                                                                                    | The internally-assigned integer <i>node identi- fier</i> associated with a <i>trace event</i> .                                                                                             |
| <pre>pid_table_name [([PR])] start_pid_table_name [([PR])] end_pid_table_name [([PR])] offset_pid_table_name (offset_expr)</pre>                                                                                                    | The string describing the name of the process identifier table ( <i>PID table</i> ) associated with a <i>trace event</i> .                                                                  |
| tid_table_name [([PR])] start_tid_table_name [([PR])] end_tid_table_name [([PR])] offset_tid_table_name (offset_expr)                                                                                                    | The string describing the name of the internally-assigned thread identifier table ( <i>TID table</i> ) associated with a <i>trace event</i> .                                               |
| node_name [([PR])] start_node_name [([PR])] end_node_name [([PR])] offset_node_name (offset_expr)                                                                                                    | The string describing the name of the system from which a <i>trace event</i> was logged.                                                                                                    |
| <pre>process_name [([PR])] offset_process_name (offset_expr)</pre>                                                                                                    | The string describing the name of the process ( <i>PID</i> ) associated with a <i>trace event</i> .                                                                                         |
| task_name[([PR])] offset_task_name(offset_expr)                                                                                                    | The string describing the name of the Ada task associated with a trace event.                                                                                                    |
| thread_name [([PR])] offset_thread_name (offset_expr)                                                                                                    | The string describing the name of the C <i>thread</i> associated with a <i>trace event</i> .                                                                                                |
| event_gap [([PR])]<br>state_gap [([PR])]                                                                                                    | The double-precision floating point time, expressed in units of seconds, between the instances of either a <i>trace event</i> or a <i>state</i> .                                           |
| state_dur[([PR])]                                                                                                    | The double-precision floating point time, expressed in units of seconds, of an instance of a <i>state</i> .                                                                                 |
| $\begin{array}{c} \text{event\_matches}\left[([PR])\right]\\ \text{state\_matches}\left[([PR])\right]\\ \text{summary\_matches}\left[()\right] \end{array}$                                                                          | The integer number of instances of either a <i>trace event</i> or a <i>state</i> .                                                                                                    |
| state_status [([PR])]                                                                                                    | The boolean status of a <i>state</i> ; true if the <i>current time line</i> is within an instance of the state, false otherwise. See "state_status()" on page 17-138 for important details. |
| $\begin{array}{c} \text{offset}\left[\left([PR]\right)\right] \\ \text{start\_offset}\left[\left([PR]\right)\right] \\ \text{end\_offset}\left[\left([PR]\right)\right] \end{array}$                                                 | The integer ordinal number (offset) of a trace event.                                                                                                    |

Table 17-1. NightTrace Functions

| Syntax                                         | Return Type                                                                                                    |
|------------------------------------------------|----------------------------------------------------------------------------------------------------|
| min_offset(expr) max_offset(expr)              | The integer ordinal number (offset) of a trace event associated with a minimum or maximum occurrence of expr.                         |
| min (expr) max (expr) avg (expr) sum (expr)    | The minimum, maximum, average, or sum of <i>expr</i> values before the <i>current time</i> . The return type is that of <i>expr</i> . |
| <pre>get_string (table_name[, int_expr])</pre> | The character string associated with item int_expr in string table table_name.                                                        |
| get_item (table_name, "str_const")             | The first integer item number associated with string <i>str_const</i> in string table <i>table_name</i> .                             |
| <pre>get_format (table_name[, int_expr])</pre> | The character string associated with item int_expr in format table table_name.                                                        |
| format ("format_string" [, arg])               | A character string to format and display.                                                                                             |

Refer to Function Parameters and Function Terminology for further information.

### **Function Parameters**

If the function has a *parameter*, the parentheses are required. Otherwise, they are optional. For example,

arg2

No parentheses are required

arg2()

No parentheses are required

arg2(Myprof)

Parentheses are required

In many functions, the *parameter* is optional because it can be inferred from context. For trace event functions, the *current trace event* is used if the parameter is omitted. For state functions, the state being defined is used if the parameter is omitted. (Thus, state functions without parameters can only be used inside state definitions). For example,

arg1()

Operates on the current trace event

```
arg1 (my cond)
```

Operates on the profile reference my cond

```
end arg1()
```

Operates on the *last completed instance* of the state being defined and can only appear within a state definition

```
end arg1(my state)
```

Operates on the  $last\ completed\ instance$  of the state defined by the  $\ profile\ reference$  my state

This manual uses the following conventions for function *parameters*:

PR

A user-defined *profile reference*. If supplied, the function applies to the specified profile. For more information, see "Profiles Dialog" on page 14-2.

```
offset expr
```

An expression that evaluates to the offset (or ordinal trace event number) of a trace event

expr

Any valid NightTrace *expression* (see "Overview" on page 17-1).

table name

An unquoted character string that represents the name of a *string table* or *format table*.

 $int\_expr$ 

An integer expression that acts as an index into the specified *string table* or *format table*. *int\_expr* must either match an identifying integer value in the *table\_name* table, or the *table name* table must have a default item line.

str\_const

A string constant literal that acts as an index into the specified string table.

format\_string

A character string that contains literal characters and conversion specifications. Conversion specifications modify zero or more *args*.

arg

An optional expression to be formatted and displayed.

#### NOTE

NightTrace does not perform semantic error checking of functions. For example, if you ask for information about the second argument, but no second argument was logged, NightTrace does not tell you. Similarly, NightTrace does not flag the use of undefined *profile references*.

# **Function Terminology**

In order to use the NightTrace functions effectively, it may be useful to understand some of the concepts associated with them.

A *trace event* represents a user-defined or kernel-defined event, logged with optional data arguments. Events are given discrete numbers to identify them; this number is called the *trace event ID*. A *state* is defined to be the interval of time between two specific events.

The descriptions of the functions further speak in terms of "instances" of states. These are best defined as:

#### current instance

The instance of a state which has begun but has not yet completed. Thus, the *current time line* would be positioned within the region from the *start event* up to, but not including, the *end event*.

#### last completed instance

The most recent instance of a state that has already completed. Thus, the *current time line* would be positioned either on, or after, the *end event* for a state.

#### most recent instance

If the *current time line* is positioned within a current instance of a state, then it is that instance of the state. Otherwise, it is the last completed instance of a state.

The following figure illustrates some of these concepts with a State Graph.

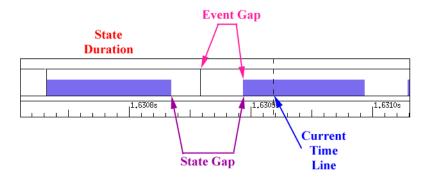

Figure 17-1. Function Terminology Illustrated

A more detailed example is illustrated in the following figure.

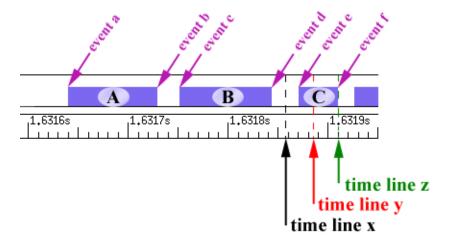

Figure 17-2. States and Events

The following discusses the terminology with respect to time line x, time line y, and time line z.

Assuming the current time line was positioned at **time line x** in the above figure, the various "instances" would be defined as:

current instance

No current instance is defined since the current time line is not positioned within any instance of a state.

last completed instance

Instance B

most recent instance

Instance B. Since the current time line is not positioned within any instance of a state, the most recent instance is the last completed instance.

The table below indicates the information returned by various NightTrace functions assuming the current time line was positioned at time line x in the above figure.

.

| state_status()  | false     | The current time line was not positioned within a current instance of a state.                                                                                                    |
|-----------------|-----------|----------------------------------------------------------------------------------------------------|
| state_gap()     | ~0.000020 | The duration of time in seconds between event b and event c. The function operated the most recent instance of the state (instance B) and the immediately preceding instance (instance A). |
| state_dur()     | ~0.000090 | The duration of time in seconds between event c and event d. The function operated on the last completed instance of the state (instance B).                                               |
| state_matches() | 2         | Assuming no other instances of the state preceded those shown in the figure. The function operated on all completed instances of the state (which included instances A and B).             |
| start_time()    | ~1.631750 | The time associated with event c. The function operated on the most recent instance of the state (instance B).                                                                             |
| end_time()      | ~1.631840 | The time associated with event d. The function operated on the last completed instance of the state (instance B).                                                                          |

Assuming the current time line was positioned at **time line y** in the above figure, the various "instances" would be defined as:

current instance

Instance C

last completed instance

Instance B

most recent instance

Instance C

The table below indicates the information returned by various NightTrace functions assuming the current time line was positioned at **time line y** in the above figure.

| state_status()  | true      | The current time line was positioned inside a current instance of the state (instance C).                                                                                                    |
|-----------------|-----------|----------------------------------------------------------------------------------------------------|
| state_gap()     | ~0.000030 | The duration of time in seconds between event d and event e. The function operated on the most recent instance of the state (instance C) and the immediately preceding instance (instance B). |
| state_dur()     | ~0.000090 | The duration of time in seconds between event c and event d. The function operated on the last completed instance of the state (instance B).                                                  |
| state_matches() | 2         | Assuming no other instances of the state preceded those shown in the figure. The function operated on all completed instances of the state (which included instances A and B).                |
| start_time()    | ~1.631870 | The time associated with event e. The function operated on the most recent instance of the state (instance C).                                                                                |
| end_time()      | ~1.631840 | The time associated with event d. The function operated on the last completed instance of the state (instance B).                                                                             |

Assuming the current time line was positioned at **time line z** in the above figure, the various "instances" would be defined as:

current instance

No current instance is defined since the current time line is positioned on the *end* event of an instance of a state.

last completed instance

Instance C

#### most recent instance

#### Instance C

The table below indicates the information returned by various NightTrace functions assuming the current time line was positioned at **time line z** in the above figure.

.

| state_status()  | false     | The current time line was not positioned inside a current instance of the state. Even though the current time line is positioned on an <i>end event</i> of the state (event f), the corresponding instance is said to have already completed. |
|-----------------|-----------|----------------------------------------------------------------------------------------------------|
| state_gap()     | ~0.000030 | The duration of time in seconds between event d and event e. The function operated on the most recent instance of the state (instance C) and the immediately preceding instance (instance B).                                                 |
| state_dur()     | ~0.000040 | The duration of time in seconds between event e and event f. The function operated on the last completed instance of the state (instance C).                                                                                                  |
| state_matches() | 3         | Assuming no other instances of the state preceded those shown in the figure. The function operated on all completed instances of the state (which included instances A, B, and C).                                                            |
| start_time()    | ~1.631870 | The time associated with event e. The function operated on the most recent instance of the state (instance C).                                                                                                    |
| end_time()      | ~1.631910 | The time associated with event f. The function operated on the last completed instance of the state (instance C).                                                                                                    |

# **String Functions**

The string functions compare two strings. They include the following:

- strcmp()
- strncmp()

## strcmp()

#### **DESCRIPTION**

The strcmp () function compares the two strings, sI and s2. It returns an integer less than, equal to, or greater than zero if sI is found, respectively, to be less than, to match, or be greater than s2.

#### **SYNTAX**

```
strcmp(s1, s2);
```

#### **PARAMETERS**

sI

The string to be compared to s2

s2

The string to be compared to s1

#### **RETURN TYPE**

integer

#### **SEE ALSO**

• "strncmp()" on page 17-18

# strncmp()

#### **DESCRIPTION**

The strncmp() function is similar to strcmp() in that it compares two strings, sI and s2, and returns an integer less than, equal to, or greater than zero if sI is found, respectively, to be less than, to match, or be greater than s2. However, strncmp() only compares the first (at most) n bytes of sI and s2.

#### **SYNTAX**

```
strncmp(s1, s2) n;
```

#### **PARAMETERS**

s1

The string to be compared to s2

s2

The string to be compared to s1

n

The maximum number of bytes in s1 and s2 to be compared

#### **RETURN TYPE**

integer

#### **SEE ALSO**

• "strcmp()" on page 17-17

## **Trace Event Functions**

The trace event functions operate on either the *profile reference* specified to that function or the *current trace event*. They include the following:

- id
- arg
- arg dbl()
- arg long()
- arg long dbl()
- arg\_long\_long()
- blk\_arg()
- blk\_arg\_bits()
- blk\_arg\_char()
- blk\_arg\_dbl()
- blk arg flt()
- blk arg long()
- blk\_arg\_long\_bits()
- blk\_arg\_long\_dbl()
- blk arg long long()
- blk\_arg\_long\_ubits()
- blk arg short()
- blk\_arg\_string()
- blk arg ubits()
- blk arg uchar()
- blk arg uint()
- blk\_arg\_ulong\_long()
- blk arg ushort()
- cuda()
- cuda warp()
- cuda sm()
- cuda lane()
- cuda thr y()
- cuda\_thr\_y()

- cuda\_thr\_z()
- cuda\_blk\_x()
- cuda\_blk\_y()
- cuda\_blk\_z()
- cuda\_time()
- num\_args()
- pid()
- cpu()
- thread\_id()
- task\_id()
- tid()
- offset()
- time()
- node\_id()
- pid\_table\_name()
- tid\_table\_name()
- node\_name()
- process\_name()
- task\_name()
- thread\_name()
- Multi-event functions

id()

#### **DESCRIPTION**

The id () function returns the *trace event ID* of the last instance of a *trace event*.

#### **SYNTAX**

id[([PR])]

#### **PARAMETERS**

PR

A user-defined *profile reference*. If supplied, the function returns the *trace event ID* of the last instance of the trace event which satisfies the conditions of the specified specified profile. If omitted, the function returns the *trace event ID* of the current trace event. For more information, see "Profile References" on page 17-194.

#### **RETURN TYPE**

integer

- "start\_id()" on page 17-63
- "end\_id()" on page 17-100
- "offset\_id()" on page 17-141

### arg()

#### **DESCRIPTION**

The arg () function returns the value of a particular *trace event argument*.

#### **SYNTAX**

arg[N][([PR])]

#### **PARAMETERS**

N

Specifies the Nth argument logged with the trace event. Defaults to 1.

PR

A user-defined *profile reference*. If supplied, the function returns the specified argument for the last instance of the trace event which satisfies the conditions for the specified profile. If omitted, the function returns the specified argument for the *current trace event*. For more information, see "Profile References" on page 17-194.

#### **RETURN TYPE**

integer

- "arg\_long()" on page 17-24
- "arg\_dbl()" on page 17-23
- "arg long long()" on page 17-26
- "arg\_long\_dbl()" on page 17-25
- "num args()" on page 17-44
- "start\_arg()" on page 17-64
- "end arg()" on page 17-101
- "offset arg()" on page 17-142

### arg\_dbl()

#### **DESCRIPTION**

The arg dbl () function returns the value of a particular *trace event argument*.

#### **SYNTAX**

$$arg[N]$$
 dbl  $[([PR])]$ 

#### **PARAMETERS**

N

Specifies the Nth argument logged with the trace event. Defaults to 1.

PR

A user-defined *profile reference*. If supplied, the function returns the specified argument for the last instance of the trace event which satisfies the conditions for the specified profile. If omitted, the function returns the specified argument for the *current trace event*. For more information, see "Profile References" on page 17-194.

#### **RETURN TYPE**

double-precision floating point

- "arg()" on page 17-22
- "arg\_long()" on page 17-24
- "num args()" on page 17-44
- "start\_arg\_dbl()" on page 17-65
- "end arg dbl()" on page 17-102
- "offset\_arg\_dbl()" on page 17-143

### arg\_long()

#### **DESCRIPTION**

The arg long () function returns the value of a particular trace event argument.

#### **SYNTAX**

#### **PARAMETERS**

N

Specifies the Nth argument logged with the trace event. Defaults to 1.

PR

A user-defined *profile reference*. If supplied, the function returns the specified argument for the last instance of the trace event which satisfies the conditions for the specified profile. If omitted, the function returns the specified argument for the *current trace event*. For more information, see "Profile References" on page 17-194.

#### **RETURN TYPE**

double-precision floating point

- "arg()" on page 17-22
- "num args()" on page 17-44
- "start arg long()" on page 17-66
- "end\_arg\_long()" on page 17-103
- "offset arg long()" on page 17-144

## arg\_long\_dbl()

## **DESCRIPTION**

The arg\_long\_dbl() function returns the value of a particular *trace event argument*.

## **SYNTAX**

$$arg[N]_long_dbl[([PR])]$$

### **PARAMETERS**

N

Specifies the Nth argument logged with the trace event. Defaults to 1.

PR

A user-defined *profile reference*. If supplied, the function returns the specified argument for the last instance of the trace event which satisfies the conditions for the specified profile. If omitted, the function returns the specified argument for the *current trace event*. For more information, see "Profile References" on page 17-194.

## **RETURN TYPE**

long double-precision floating point

- "arg()" on page 17-22
- "num args()" on page 17-44
- "start\_arg\_long\_dbl()" on page 17-67
- "end\_arg\_long\_dbl()" on page 17-104
- "offset arg long dbl()" on page 17-145

# arg\_long\_long()

## **DESCRIPTION**

The arg\_long\_long() function returns the value of a particular trace event argument.

## **SYNTAX**

```
arg[N]_long_long[([PR])]
```

## **PARAMETERS**

N

Specifies the Nth argument logged with the trace event. Defaults to 1.

PR

A user-defined *profile reference*. If supplied, the function returns the specified argument for the last instance of the trace event which satisfies the conditions for the specified profile. If omitted, the function returns the specified argument for the *current trace event*. For more information, see "Profile References" on page 17-194.

#### **RETURN TYPE**

long long integer

- "arg()" on page 17-22
- "num args()" on page 17-44
- "start\_arg\_long\_long()" on page 17-68
- "end arg long long()" on page 17-105
- "offset arg long long()" on page 17-146

# blk\_arg()

## **DESCRIPTION**

The blk\_arg() function returns the value of a trace event argument located at a particular byte offset in the argument space associated with an event.

## **SYNTAX**

blk arg(byte offset[, PR])

## **PARAMETERS**

byte offset

Specifies the byte offset of the argument recorded with trace event blk.

PR

A user-defined *profile reference*. If supplied, the function returns the specified argument for the last instance of the trace event which satisfies the conditions for the specified profile. If omitted, the function returns the specified argument for the *current trace event*. For more information, see "Profile References" on page 17-194.

#### **RETURN TYPE**

integer

- "num args()" on page 17-44
- "start blk arg()" on page 17-69
- "end\_blk\_arg()" on page 17-106
- "offset blk arg()" on page 17-147

## blk\_arg\_bits()

#### **DESCRIPTION**

The blk\_arg\_bits() function returns the value of a trace event signed bit field argument located at a particular byte and bit offset with a particular bit size in the argument space associated with an event.

#### **SYNTAX**

```
blk arg bits (byte_offset, bit_offset, bit_size[, PR])
```

#### **PARAMETERS**

byte offset

Specifies the byte offset of the argument recorded with trace event blk.

bit offset

Specifies the bit offset of the argument recorded with the trace event blk.

bit size

Specifies the size in bits of the argument record with trace event blk.

PR

A user-defined *profile reference*. If supplied, the function returns the specified argument for the last instance of the trace event which satisfies the conditions for the specified profile. If omitted, the function returns the specified argument for the *current trace event*. For more information, see "Profile References" on page 17-194.

#### **RETURN TYPE**

integer

- "num args()" on page 17-44
- "start\_blk\_arg\_bits()" on page 17-70
- "end blk arg bits()" on page 17-107
- "offset\_blk\_arg\_bits()" on page 17-148

## blk\_arg\_char()

## **DESCRIPTION**

The blk\_arg\_char() function returns the value of a trace event signed character argument located at a particular byte offset in the argument space associated with an event.

#### **SYNTAX**

#### **PARAMETERS**

byte offset

Specifies the byte offset of the argument recorded with *trace\_event\_blk*.

PR

A user-defined *profile reference*. If supplied, the function returns the specified argument for the last instance of the trace event which satisfies the conditions for the specified profile. If omitted, the function returns the specified argument for the *current trace event*. For more information, see "Profile References" on page 17-194.

## **RETURN TYPE**

integer

- "num args()" on page 17-44
- "start\_blk\_arg\_char()" on page 17-71
- "end\_blk\_arg\_char()" on page 17-108
- "offset blk arg char()" on page 17-149

## blk\_arg\_dbl()

## **DESCRIPTION**

The blk\_arg\_dbl() function returns the value of a trace event double-precision floating point argument located at a particular byte offset in the argument space associated with an event.

#### **SYNTAX**

#### **PARAMETERS**

byte offset

Specifies the byte offset of the argument recorded with trace event blk.

PR

A user-defined *profile reference*. If supplied, the function returns the specified argument for the last instance of the trace event which satisfies the conditions for the specified profile. If omitted, the function returns the specified argument for the *current trace event*. For more information, see "Profile References" on page 17-194.

#### **RETURN TYPE**

double-precision floating point

- "num args()" on page 17-44
- "start blk arg dbl()" on page 17-72
- "end\_blk\_arg\_dbl()" on page 17-109
- "offset blk arg dbl()" on page 17-150

## blk\_arg\_flt()

## **DESCRIPTION**

The blk\_arg\_flt() function returns the value of a trace event single-precision floating point argument located at a particular byte offset in the argument space associated with an event.

#### **SYNTAX**

#### **PARAMETERS**

byte offset

Specifies the byte offset of the argument recorded with *trace\_event\_blk*.

PR

A user-defined *profile reference*. If supplied, the function returns the specified argument for the last instance of the trace event which satisfies the conditions for the specified profile. If omitted, the function returns the specified argument for the *current trace event*. For more information, see "Profile References" on page 17-194.

#### **RETURN TYPE**

double-precision floating point

- "num args()" on page 17-44
- "start\_blk\_arg\_flt()" on page 17-73
- "end\_blk\_arg\_flt()" on page 17-110
- "offset blk arg flt()" on page 17-151

## blk\_arg\_long()

## **DESCRIPTION**

The blk\_arg\_long() function returns the value of a trace event long integer argument located at a particular byte offset in the argument space associated with an event.

#### **SYNTAX**

blk arg long(byte\_offset[,PR])

#### **PARAMETERS**

byte offset

Specifies the byte offset of the argument recorded with trace\_event\_blk.

PR

A user-defined *profile reference*. If supplied, the function returns the specified argument for the last instance of the trace event which satisfies the conditions for the specified profile. If omitted, the function returns the specified argument for the *current trace event*. For more information, see "Profile References" on page 17-194.

## **RETURN TYPE**

long integer

- "num args()" on page 17-44
- "start\_blk\_arg\_long()" on page 17-74
- "end\_blk\_arg\_long()" on page 17-111
- "offset blk arg long()" on page 17-152

## blk\_arg\_long\_bits()

#### **DESCRIPTION**

The blk\_arg\_long\_bits() function returns the value of a trace event signed long bit field argument located at a particular byte and bit offset with a particular bit size in the argument space associated with an event.

#### **SYNTAX**

blk arg long bits (byte\_offset, bit\_offset, bit\_size[, PR])

#### **PARAMETERS**

byte offset

Specifies the byte offset of the argument recorded with trace event blk.

bit offset

Specifies the bit offset of the argument recorded with the trace event blk.

bit size

Specifies the size in bits of the argument record with trace event blk.

PR

A user-defined *profile reference*. If supplied, the function returns the specified argument for the last instance of the trace event which satisfies the conditions for the specified profile. If omitted, the function returns the specified argument for the *current trace event*. For more information, see "Profile References" on page 17-194.

## **RETURN TYPE**

long integer

- "num\_args()" on page 17-44
- "start\_blk\_arg\_long\_bits()" on page 17-75
- "end blk arg long bits()" on page 17-112
- "offset\_blk\_arg\_long\_bits()" on page 17-153

## blk\_arg\_long\_dbl()

## **DESCRIPTION**

The blk\_arg\_long\_dbl() function returns the value of a trace event long double-precision floating point argument located at a particular byte offset in the argument space associated with an event.

#### **SYNTAX**

#### **PARAMETERS**

byte offset

Specifies the byte offset of the argument recorded with trace event blk.

PR

A user-defined *profile reference*. If supplied, the function returns the specified argument for the last instance of the trace event which satisfies the conditions for the specified profile. If omitted, the function returns the specified argument for the *current trace event*. For more information, see "Profile References" on page 17-194.

#### **RETURN TYPE**

long double-precision floating point

- "num args()" on page 17-44
- "start blk arg long dbl()" on page 17-76
- "end\_blk\_arg\_long\_dbl()" on page 17-113
- "offset blk arg long dbl()" on page 17-154

# blk\_arg\_long\_long()

## **DESCRIPTION**

The blk\_arg\_long\_long() function returns the value of a trace event long long integer argument located at a particular byte offset in the argument space associated with an event.

#### **SYNTAX**

#### **PARAMETERS**

byte offset

Specifies the byte offset of the argument recorded with *trace\_event\_blk*.

PR

A user-defined *profile reference*. If supplied, the function returns the specified argument for the last instance of the trace event which satisfies the conditions for the specified profile. If omitted, the function returns the specified argument for the *current trace event*. For more information, see "Profile References" on page 17-194.

## **RETURN TYPE**

long long integer

- "num args()" on page 17-44
- "start blk arg long long()" on page 17-77
- "end\_blk\_arg\_long\_long()" on page 17-114
- "offset blk arg long long()" on page 17-155

## blk\_arg\_long\_ubits()

#### **DESCRIPTION**

The blk\_arg\_long\_ubits() function returns the value of a trace event unsigned long integer bit field argument located at a particular byte and bit offset with a particular bit size in the argument space associated with an event.

#### **SYNTAX**

blk arg long ubits (byte\_offset, bit\_offset, bit\_size[, PR])

#### **PARAMETERS**

byte offset

Specifies the byte offset of the argument recorded with trace event blk.

bit offset

Specifies the bit offset of the argument recorded with the trace event blk.

bit size

Specifies the size in bits of the argument record with trace event blk.

PR

A user-defined *profile reference*. If supplied, the function returns the specified argument for the last instance of the trace event which satisfies the conditions for the specified profile. If omitted, the function returns the specified argument for the *current trace event*. For more information, see "Profile References" on page 17-194.

## **RETURN TYPE**

long long integer

- "num args()" on page 17-44
- "start\_blk\_arg\_long\_ubits()" on page 17-78
- "end blk arg long ubits()" on page 17-115
- "offset\_blk\_arg\_long\_ubits()" on page 17-156

# blk\_arg\_short()

## **DESCRIPTION**

The blk\_arg\_short() function returns the value of a trace event short integer argument located at a particular byte offset in the argument space associated with an event.

#### **SYNTAX**

#### **PARAMETERS**

byte offset

Specifies the byte offset of the argument recorded with trace\_event\_blk.

PR

A user-defined *profile reference*. If supplied, the function returns the specified argument for the last instance of the trace event which satisfies the conditions for the specified profile. If omitted, the function returns the specified argument for the *current trace event*. For more information, see "Profile References" on page 17-194.

## **RETURN TYPE**

integer

- "num args()" on page 17-44
- "start blk arg short()" on page 17-79
- "end\_blk\_arg\_short()" on page 17-116
- "offset blk arg short()" on page 17-157

## blk\_arg\_string()

#### **DESCRIPTION**

The blk\_arg\_string() function returns the value of a trace event null terminated string argument located at a particular byte offset in the argument space associated with an event.

#### **SYNTAX**

```
blk arg string(byte_offset, max_size[, PR])
```

#### **PARAMETERS**

byte offset

Specifies the byte offset of the argument recorded with *trace\_event\_blk* or *trace event string*.

max size

Specifies the maximum length of string that might be returned. If the arguments were recorded with *trace\_event\_blk*, this is also the total number of bytes allocated in the block for the string, regardless of its actual length.

PR

A user-defined *profile reference*. If supplied, the function returns the specified argument for the last instance of the trace event which satisfies the conditions for the specified profile. If omitted, the function returns the specified argument for the *current trace event*. For more information, see "Profile References" on page 17-194.

#### **RETURN TYPE**

string

- "num\_args()" on page 17-44
- "start\_blk\_arg\_string()" on page 17-80
- "end\_blk\_arg\_string()" on page 17-117
- "offset blk arg string()" on page 17-158

## blk\_arg\_ubits()

#### **DESCRIPTION**

The blk\_arg\_ubits() function returns the value of a trace event unsigned bit field argument located at a particular byte and bit offset with a particular bit size in the argument space associated with an event.

#### **SYNTAX**

blk arg ubits (byte offset, bit offset, bit size[, PR])

#### **PARAMETERS**

byte offset

Specifies the byte offset of the argument recorded with trace event blk.

bit offset

Specifies the bit offset of the argument recorded with the trace event blk.

bit size

Specifies the size in bits of the argument record with trace event blk.

PR

A user-defined *profile reference*. If supplied, the function returns the specified argument for the last instance of the trace event which satisfies the conditions for the specified profile. If omitted, the function returns the specified argument for the *current trace event*. For more information, see "Profile References" on page 17-194.

## **RETURN TYPE**

integer

- "num args()" on page 17-44
- "start\_blk\_arg\_ubits()" on page 17-81
- "end blk arg ubits()" on page 17-118
- "offset\_blk\_arg\_ubits()" on page 17-159

## blk\_arg\_uchar()

## **DESCRIPTION**

The blk\_arg\_uchar() function returns the value of a trace event unsigned character argument located at a particular byte offset in the argument space associated with an event.

#### **SYNTAX**

blk arg uchar (byte\_offset[, PR])

#### **PARAMETERS**

byte offset

Specifies the byte offset of the argument recorded with trace\_event\_blk.

PR

A user-defined *profile reference*. If supplied, the function returns the specified argument for the last instance of the trace event which satisfies the conditions for the specified profile. If omitted, the function returns the specified argument for the *current trace event*. For more information, see "Profile References" on page 17-194.

## **RETURN TYPE**

integer

- "num args()" on page 17-44
- "start blk arg uchar()" on page 17-82
- "end\_blk\_arg\_uchar()" on page 17-119
- "offset blk arg uchar()" on page 17-160

## blk\_arg\_uint()

## **DESCRIPTION**

The blk\_arg\_uint() function converts the unsigned integer trace event argument at a particular byte offset in the argument space to a long.

#### **NOTE**

You can convert the long return value to an unsigned value using the cast operator. For example:

```
(unsigned long) blk arg uint(0) > 0x80000000
```

#### **SYNTAX**

```
blk_arg_uint (byte_offset[,PR])
```

## **PARAMETERS**

byte offset

Specifies the byte offset of the argument recorded with trace event blk.

PR

A user-defined *profile reference*. If supplied, the function returns the specified argument for the last instance of the trace event which satisfies the conditions for the specified profile. If omitted, the function returns the specified argument for the *current trace event*. For more information, see "Profile References" on page 17-194.

### **RETURN TYPE**

long

- "num args()" on page 17-44
- "start\_blk\_arg\_uint()" on page 17-83
- "end\_blk\_arg\_uint()" on page 17-120
- "offset blk arg\_uint()" on page 17-161

## blk\_arg\_ulong\_long()

## **DESCRIPTION**

The blk\_arg\_ulong\_long() function returns the value of a trace event unsigned long long integer argument located at a particular byte offset in the argument space associated with an event.

#### **SYNTAX**

blk arg ulong long (byte\_offset[, PR])

#### **PARAMETERS**

byte offset

Specifies the byte offset of the argument recorded with trace\_event\_blk.

PR

A user-defined *profile reference*. If supplied, the function returns the specified argument for the last instance of the trace event which satisfies the conditions for the specified profile. If omitted, the function returns the specified argument for the *current trace event*. For more information, see "Profile References" on page 17-194.

#### **RETURN TYPE**

unsigned long long integer

- "num args()" on page 17-44
- "start blk arg ulong long()" on page 17-84
- "end\_blk\_arg\_ulong\_long()" on page 17-121
- "offset blk arg ulong long()" on page 17-162

# blk\_arg\_ushort()

## **DESCRIPTION**

The blk\_arg\_ushort() function returns the value of a trace event unsigned short integer argument located at a particular byte offset in the argument space associated with an event.

#### **SYNTAX**

blk arg ushort(byte\_offset[,PR])

#### **PARAMETERS**

byte offset

Specifies the byte offset of the argument recorded with trace event blk.

PR

A user-defined *profile reference*. If supplied, the function returns the specified argument for the last instance of the trace event which satisfies the conditions for the specified profile. If omitted, the function returns the specified argument for the *current trace event*. For more information, see "Profile References" on page 17-194.

## **RETURN TYPE**

integer

- "num args()" on page 17-44
- "start\_blk\_arg\_ushort()" on page 17-85
- "end\_blk\_arg\_ushort()" on page 17-122
- "offset blk arg ushort()" on page 17-163

# num\_args()

## **DESCRIPTION**

The num\_args() function returns the number of arguments logged with a *trace event*. For events recorded with trace\_event\_blk(), it returns the number of bytes recorded in the argument space.

#### **SYNTAX**

num args[([PR])]

#### **PARAMETERS**

PR

A user-defined *profile reference*. If supplied, the function returns the number of arguments of the last instance of the trace event which satisfies the conditions for the specified profile. If omitted, the function returns the number of arguments of the *current trace event*. For more information, see "Profile References" on page 17-194.

#### **RETURN TYPE**

integer

- "arg()" on page 17-22
- "start num args()" on page 17-86
- "end\_num\_args()" on page 17-123
- "offset\_num\_args()" on page 17-164

## pid()

#### **DESCRIPTION**

The pid() function returns the global process identifier (PID) associated with a *trace event*.

#### **NOTE**

All Linux threads within the same program share the same PID value. For trace events generated with the NightTrace Logging API, the value logged as the process identifier is the common PID. For kernel events, the value logged for the process identifier is the actually the thread's TID (see gettid(2)).

#### **SYNTAX**

pid[([PR])]

### **PARAMETERS**

PR

A user-defined *profile reference*. If supplied, the function returns the global process identifier of the last instance of the trace event which satisfies the conditions for the specified profile. If omitted, the function returns the global process identifier of the *current trace event*. For more information, see "Profile References" on page 17-194.

#### **RETURN TYPE**

integer

- "start\_pid()" on page 17-87
- "end pid()" on page 17-124
- "offset\_pid()" on page 17-165

# thread\_id()

## **DESCRIPTION**

The thread\_id() function returns the *thread* identifier associated with a *trace* event. The thread identifier is the value of the system call **gettid(2)**.

## **SYNTAX**

thread id[([PR])]

## **PARAMETERS**

PR

A user-defined *profile reference*. If supplied, the function returns the thread identifier of the last instance of the trace event which satisfies the conditions for the specified profile. If omitted, the function returns the thread identifier of the *current trace event*. For more information, see "Profile References" on page 17-194.

#### **RETURN TYPE**

integer

- "start\_thread\_id()" on page 17-88
- "end\_thread\_id()" on page 17-125
- "offset\_thread\_id()" on page 17-166

# task\_id()

## **DESCRIPTION**

The task\_id() function returns the Ada task identifier associated with a trace event.

#### **NOTE**

This function is only meaningful for trace events logged by Ada tasking programs.

## **SYNTAX**

 $task_id[([PR])]$ 

#### **PARAMETERS**

PR

A user-defined *profile reference*. If supplied, the function returns the Ada task identifier of the last instance of the trace event which satisfies the conditions for the specified profile. If omitted, the function returns the Ada task identifier of the *current trace event*. For more information, see "Profile References" on page 17-194<u>Profile References</u>.

## **RETURN TYPE**

integer

- "start\_task\_id()" on page 17-89
- "end task id()" on page 17-126
- "offset\_task\_id()" on page 17-167

# tid()

## **DESCRIPTION**

The tid() function returns the internally-assigned NightTrace thread identifier (*TID*) associated with a *trace event*.

## **SYNTAX**

tid[([PR])]

## **PARAMETERS**

PR

A user-defined *profile reference*. If supplied, the function returns the NightTrace thread identifier of the last instance of the trace event which satisfies the conditions for the specified profile. If omitted, the function returns the NightTrace thread identifier of the *current trace event*. For more information, see "Profile References" on page 17-194.

## **RETURN TYPE**

integer

- "start\_tid()" on page 17-90
- "end\_tid()" on page 17-127
- "offset\_tid()" on page 17-168

## cpu()

#### **DESCRIPTION**

The cpu () function returns the logical CPU number associated with a *trace event*. CPUs are logically numbered starting at 0 and monotonically increase thereafter.

#### **NOTE**

This function is only valid when applied to events from Night-Trace kernel trace event files. Kernel tracing is not supported on all operating system distributions. See "Kernel Dependencies" on page B-1 for more information.

## **SYNTAX**

cpu [([PR])]

### **PARAMETERS**

PR

A user-defined *profile reference*. If supplied, the function returns the logical CPU number of the last instance of the trace event which satisfies the conditions for the specified profile. If omitted, the function returns the logical CPU number of the *current trace event*. For more information, see "Profile References" on page 17-194.

## **RETURN TYPE**

integer

- "start\_cpu()" on page 17-91
- "end cpu()" on page 17-128
- "offset\_cpu()" on page 17-169

# offset()

## **DESCRIPTION**

The offset () function returns the ordinal number (offset) of a trace event.

#### **SYNTAX**

offset[([PR])]

#### **PARAMETERS**

PR

A user-defined *profile reference*. If supplied, the function returns the ordinal number (offset) of the last instance of the trace event which satisfies the conditions for the specified profile. If omitted, the function returns the ordinal number (offset) of the current trace event. For more information, see "Profile References" on page 17-194.

#### **RETURN TYPE**

integer

- "start\_offset()" on page 17-92
- "end offset()" on page 17-129
- "min\_offset()" on page 17-182
- "max\_offset()" on page 17-183

## time()

## **DESCRIPTION**

The time () function returns the time, in seconds, associated with a *trace event*. Times are relative to the earliest trace event from all trace data files currently in use.

## **SYNTAX**

time[([PR])]

#### **PARAMETERS**

PR

A user-defined *profile reference*. If supplied, the function returns the time, in seconds, of the last instance of the trace event which satisfies the conditions for the specified profile. If omitted, the function returns the time, in seconds, of the *current trace event*. For more information, see "Profile References" on page 17-194.

#### **RETURN TYPE**

double-precision floating point

- "event\_gap()" on page 17-59
- "start time()" on page 17-93
- "end\_time()" on page 17-130
- "state\_gap()" on page 17-135
- "state\_dur()" on page 17-136
- "offset time()" on page 17-170

## node\_id()

#### **DESCRIPTION**

The node\_id() function returns the internally-assigned *node identifier* associated with a *trace event*.

#### NOTE

The node\_id() function is of limited usefulness since the node identifier is an internally-assigned integer number assigned by NightTrace. The node\_name() function is more useful, as it returns the name of the system from which a trace event was logged.

#### **SYNTAX**

 $node_id[([PR])]$ 

#### **PARAMETERS**

PR

A user-defined *profile reference*. If supplied, the function returns the node identifier of the last instance of the trace event which satisfies the conditions for the specified profile. If omitted, the function returns the node identifier of the *current trace event*. For more information, see "Profile References" on page 17-194.

#### **RETURN TYPE**

integer

- "start\_node\_id()" on page 17-94
- "offset node id()" on page 17-171
- "end\_node\_id()" on page 17-131

# pid\_table\_name()

## **DESCRIPTION**

The pid\_table\_name() function returns the name of the internally-assigned NightTrace process identifier table (*PID table*) associated with a *trace event*.

## **SYNTAX**

```
pid_table_name [([PR])]
```

#### **PARAMETERS**

PR

A user-defined *profile reference*. If supplied, the function returns the name of the process identifier table (*PID table*) of the last instance of the trace event which satisfies the conditions for the specified profile. If omitted, the function returns the name of the process identifier table (*PID table*) of the *current trace event*. For more information, see "Profile References" on page 17-194.

## **RETURN TYPE**

string

- "start\_pid\_table\_name()" on page 17-95
- "offset\_pid\_table\_name()" on page 17-172
- "end\_pid\_table\_name()" on page 17-132

## tid\_table\_name()

## **DESCRIPTION**

The tid\_table\_name() function returns the name of the internally-assigned NightTrace thread identifier table (*TID table*) associated with a *trace event*.

## **SYNTAX**

tid table name [([PR])]

#### **PARAMETERS**

PR

A user-defined *profile reference*. If supplied, the function returns the name of the thread identifier table (*TID table*) of the last instance of the trace event which satisfies the conditions for the specified profile. If omitted, the function returns the name of the thread identifier table (*TID table*) of the *current trace event*. For more information, see "Profile References" on page 17-194.

#### **RETURN TYPE**

string

- "start tid table name()" on page 17-96
- "offset\_tid\_table\_name()" on page 17-173
- "end\_tid\_table\_name()" on page 17-133

# node\_name()

## **DESCRIPTION**

The node\_name() function returns the name of the system from which a *trace* event was logged.

## **SYNTAX**

node name [([PR])]

#### **PARAMETERS**

PR

A user-defined *profile reference*. If supplied, the function returns the name of system from which the last instance of the trace event which satisfies the conditions for the specified profile was logged. If omitted, the function returns the name of the system from which the *current trace event* was logged. For more information, see "Profile References" on page 17-194.

## **RETURN TYPE**

string

- "start\_node\_name()" on page 17-97
- "offset\_node\_name()" on page 17-174
- "end\_node\_name()" on page 17-134

# process\_name()

## **DESCRIPTION**

The process\_name () function returns the name of the process associated with a *trace event*.

## **SYNTAX**

 $process_name[([PR])]$ 

## **PARAMETERS**

PR

A user-defined *profile reference*. If supplied, the function returns the name associated with the *PID* of the last instance of the trace event which satisfies the conditions for the specified profile. If omitted, the function returns the name associated with the *PID* of the *current trace event*. For more information, see "Profile References" on page 17-194.

## **RETURN TYPE**

string

## **SEE ALSO**

• "offset\_process\_name()" on page 17-175

# task\_name()

## **DESCRIPTION**

The task\_name() function returns the name of the task associated with a *trace* event.

#### **NOTE**

This function is only meaningful for trace events which were logged from Ada tasking programs.

## **SYNTAX**

 $task_name[([PR])]$ 

#### **PARAMETERS**

PR

A user-defined *profile reference*. If supplied, the function returns the name of the task associated with the last instance of the trace event which satisfies the conditions for the specified profile. If omitted, the function returns the name of the task associated with the *current trace event*. For more information, see "Profile References" on page 17-194.

## **RETURN TYPE**

string

## **SEE ALSO**

• "offset\_task\_name()" on page 17-176

## thread\_name()

#### **DESCRIPTION**

The thread\_name() function returns the thread name associated with a trace event.

Thread names are only available when user trace data is loaded and then only for threads registered with the NightTrace Logging API.

See "Threads and Logging" on page 2-47 for a discussion of the threads and the NightTrace Logging API.

## **SYNTAX**

thread name [([PR])]

## **PARAMETERS**

PR

A user-defined *profile reference*. If supplied, the function returns the thread name associated with the last instance of the trace event which satisfies the conditions for the specified profile. If omitted, the function returns the thread name associated with the *current trace event*. For more information, see "Profile References" on page 17-194.

## **RETURN TYPE**

string

## **SEE ALSO**

• "offset\_thread\_name()" on page 17-177

## **Multi-Event Functions**

Multi-event functions return information about one or more instances of an event:

- event gap()
- event matches()

## event\_gap()

#### **DESCRIPTION**

The event\_gap() function returns the time, in seconds, between the most recent occurrence of a specific event and its immediately preceding occurrence.

#### **SYNTAX**

event gap 
$$[([PR])]$$

## **PARAMETERS**

PR

A user-defined *profile reference*. If supplied, the function calculates the gap between the two most recent occurrences of events which satisfy the conditions of the specified profile. If omitted, the function calculates the gap between the current trace event and the event immediately preceding it. For more information, see "Profile References" on page 17-194.

#### **RETURN TYPE**

double-precision floating point

- "time()" on page 17-51
- "state gap()" on page 17-135
- "state\_dur()" on page 17-136

## event\_matches()

## **DESCRIPTION**

The event\_matches() function returns the number of occurrences of a *trace* event on or before the *current time line*.

## **SYNTAX**

event\_matches [([PR])]

## **PARAMETERS**

PR

A user-defined *profile reference*. If supplied, the function calculates the number of occurrences of events which satisfy the conditions of the specified profile on or before the current time line. If omitted, the function calculates the number of occurrences of all events on or before the current time line. For more information, see "Profile References" on page 17-194.

## **RETURN TYPE**

integer

## **SEE ALSO**

• "summary\_matches()" on page 17-184

## State Functions

In its simplest form, a *state* is a region of time bounded by two *trace events*. A state definition requires the specification of two trace events, a *start event* and an *end event*, respectively. Additional conditions may be specified in a state definition to further constrain the state. The state functions include the following:

- "Start Functions" on page 17-61
- "End Functions" on page 17-98
- "Multi-State Functions" on page 17-135

#### NOTE

Currently, NightTrace does not supported nesting of states. Thus, once the conditions which satisfy a *start event* are met, no other instances of that state can begin until the end condition has been met

#### Start Functions

The start functions provide information about the *start event* of the *most recent instance of a state*. The state to which the start function applies is either the *profile reference* specified to the function, or the state being currently defined. Thus, if a profile is not specified, start functions are only meaningful when used in *expressions* associated within a state definition. In addition, start functions should not be used in a recursive manner in a Start Expression; a start function should not be specified in a Start Expression that applies to the state definition containing that Start Expression. Conversely, an End Expression may include start functions that apply to the state definition containing that End Expression.

### NOTE

Start functions provide information about the *most recent instance* of a state, whereas "End Functions" on page 17-98 provide information about the *last completed instance of a state*.

Start functions include the following:

- start\_id()
- start arg()
- start arg dbl()
- start arg long()
- start arg long()
- start\_arg\_long\_dbl()

- start arg long long()
- start blk arg()
- start\_blk\_arg\_bits()
- start blk arg char()
- start\_blk\_arg\_dbl()
- start\_blk\_arg\_flt()
- start\_blk\_arg\_long()
- start\_blk\_arg\_long\_bits()
- start\_blk\_arg\_long\_dbl()
- start\_blk\_arg\_long\_long()
- start\_blk\_arg\_long\_ubits()
- start\_blk\_arg\_short()
- start blk arg string()
- start blk arg ubits()
- start blk arg uchar()
- start blk arg uint()
- start\_blk\_arg\_ulong\_long()
- start blk arg ushort()
- start num args()
- start\_pid()
- start thread id()
- start\_task\_id()
- start\_tid()
- start cpu()
- start offset()
- start\_time()
- start\_node\_id()
- start pid\_table\_name()
- start\_tid\_table\_name()
- start node name()

# start\_id()

## **DESCRIPTION**

The start\_id() function returns the *trace event ID* of the *start event* of the *most recent instance of a state*.

## **SYNTAX**

 $start_id[([PR])]$ 

## **PARAMETERS**

PR

A user-defined *profile reference*. If supplied, it specifies the state to which the function applies. If omitted, the function may only be used within a state definition and then applies to that state. For more information, see "Profile References" on page 17-194.

## **RETURN TYPE**

integer

- "id()" on page 17-21
- "end\_id()" on page 17-100
- "offset\_id()" on page 17-141

## start\_arg()

## **DESCRIPTION**

The start\_arg() function returns the value of a particular *trace event argument* associated with the *start event* of the *most recent instance of a state*.

#### **SYNTAX**

```
start_arg[N][([PR])]
```

## **PARAMETERS**

N

Specifies the Nth argument logged with the start event. Defaults to 1.

PR

A user-defined *profile reference*. If supplied, it specifies the state to which the function applies. If omitted, the function may only be used within a state definition and then applies to that state. For more information, see "Profile References" on page 17-194.

## **RETURN TYPE**

integer

- "arg()" on page 17-22
- "start\_arg\_dbl()" on page 17-65
- "start num args()" on page 17-86
- "end\_arg()" on page 17-101
- "offset arg()" on page 17-142

## start\_arg\_dbl()

## **DESCRIPTION**

The start\_arg\_dbl() function returns the value of a particular *trace event* argument associated with the *start event* of the *most recent instance of a state*.

#### **SYNTAX**

$$start_arg[N]_dbl[([PR])]$$

## **PARAMETERS**

N

Specifies the Nth argument logged with the start event. Defaults to 1.

PR

A user-defined *profile reference*. If supplied, it specifies the state to which the function applies. If omitted, the function may only be used within a state definition and then applies to that state. For more information, see "Profile References" on page 17-194.

## **RETURN TYPE**

double-precision floating point

- "arg\_dbl()" on page 17-23
- "start\_arg()" on page 17-64
- "start\_num\_args()" on page 17-86
- "end\_arg\_dbl()" on page 17-102
- "offset arg dbl()" on page 17-143

## start\_arg\_long()

## **DESCRIPTION**

The start\_arg\_long() function returns the value of a particular *trace event* argument associated with the *start event* of the *most recent instance of a state*.

#### **SYNTAX**

$$start_arg[N]_long[([PR])]$$

## **PARAMETERS**

N

Specifies the Nth argument logged with the start event. Defaults to 1.

PR

A user-defined *profile reference*. If supplied, it specifies the state to which the function applies. If omitted, the function may only be used within a state definition and then applies to that state. For more information, see "Profile References" on page 17-194.

## **RETURN TYPE**

double-precision floating point

- "arg\_dbl()" on page 17-23
- "start\_arg()" on page 17-64
- "start\_num\_args()" on page 17-86
- "end\_arg\_dbl()" on page 17-102
- "offset arg long()" on page 17-144

## start\_arg\_long\_dbl()

## **DESCRIPTION**

The start\_arg\_long\_dbl() function returns the value of a particular *trace event argument* associated with the *start event* of the *most recent instance of a state*.

#### **SYNTAX**

$$start_arg[N]_long_dbl[([PR])]$$

## **PARAMETERS**

N

Specifies the Nth argument logged with the trace event. Defaults to 1.

PR

A user-defined *profile reference*. If supplied, it specifies the state to which the function applies. If omitted, the function may only be used within a state definition and then applies to that state. For more information, see "Profile References" on page 17-194.

## **RETURN TYPE**

long double-precision floating point

- "num\_args()" on page 17-44
- "arg\_long\_dbl()" on page 17-25
- "end\_arg\_long\_dbl()" on page 17-104
- "offset\_arg\_long\_dbl()" on page 17-145

## start\_arg\_long\_long()

## **DESCRIPTION**

The start\_arg\_long\_long() function returns the value of a particular *trace event argument* associated with the *start event* of the *most recent instance of a state*.

#### **SYNTAX**

$$start_arg[N]_long_long[([PR])]$$

## **PARAMETERS**

N

Specifies the Nth argument logged with the trace event. Defaults to 1.

PR

A user-defined *profile reference*. If supplied, it specifies the state to which the function applies. If omitted, the function may only be used within a state definition and then applies to that state. For more information, see "Profile References" on page 17-194.

## **RETURN TYPE**

long long integer

- "arg\_long\_long()" on page 17-26
- "num\_args()" on page 17-44
- "end\_arg\_long\_long()" on page 17-105
- "offset\_arg\_long\_long()" on page 17-146

## start\_blk\_arg()

## **DESCRIPTION**

The start\_blk\_arg() function returns the value of a trace event argument located at a particular byte offset in the argument space associated with the event associated with the *start event* of the *most recent instance of a state*.

## **SYNTAX**

```
start blk arg(byte offset[,PR])
```

#### **PARAMETERS**

byte offset

Specifies the byte offset of the argument recorded with trace event blk.

PR

A user-defined *profile reference*. If supplied, it specifies the state to which the function applies. If omitted, the function may only be used within a state definition and then applies to that state. For more information, see "Profile References" on page 17-194.

#### **RETURN TYPE**

integer

- "num\_args()" on page 17-44
- "blk\_arg()" on page 17-27
- "end blk arg()" on page 17-106
- "offset\_blk\_arg()" on page 17-147

## start\_blk\_arg\_bits()

## **DESCRIPTION**

The start\_blk\_arg\_bits() function returns the value of a trace event signed bit field argument located at a particular byte and bit offset with a particular bit size in the argument space associated with the event associated with the *start event* of the *most recent instance of a state*.

#### **SYNTAX**

```
start_blk_arg_bits (byte_offset, bit_offset, bit_size[, PR])
```

#### **PARAMETERS**

byte offset

Specifies the byte offset of the argument recorded with trace event blk.

bit offset

Specifies the bit offset of the argument recorded with the trace event blk.

bit size

Specifies the size in bits of the argument record with trace event blk.

PR

A user-defined *profile reference*. If supplied, it specifies the state to which the function applies. If omitted, the function may only be used within a state definition and then applies to that state. For more information, see "Profile References" on page 17-194.

#### **RETURN TYPE**

integer

- "num\_args()" on page 17-44
- "blk\_arg\_bits()" on page 17-28
- "end blk arg bits()" on page 17-107
- "offset\_blk\_arg\_bits()" on page 17-148

# start\_blk\_arg\_char()

## **DESCRIPTION**

The start\_blk\_arg\_char() function returns the value of a trace event signed character argument located at a particular byte offset in the argument space associated with the event associated with the *start event* of the *most recent instance of a state*.

## **SYNTAX**

```
start_blk_arg_char (byte_offset[, PR])
```

#### **PARAMETERS**

byte offset

Specifies the byte offset of the argument recorded with trace event blk.

PR

A user-defined *profile reference*. If supplied, it specifies the state to which the function applies. If omitted, the function may only be used within a state definition and then applies to that state. For more information, see "Profile References" on page 17-194.

#### **RETURN TYPE**

integer

- "num\_args()" on page 17-44
- "blk\_arg\_char()" on page 17-29
- "end blk arg char()" on page 17-108
- "offset\_blk\_arg\_char()" on page 17-149

## start\_blk\_arg\_dbl()

## **DESCRIPTION**

The start\_blk\_arg\_dbl() function returns the value of a trace event double-precision floating point argument located at a particular byte offset in the argument space associated with the event associated with the *start event* of the *most recent instance of a state*.

#### **SYNTAX**

#### **PARAMETERS**

byte offset

Specifies the byte offset of the argument recorded with trace event blk.

PR

A user-defined *profile reference*. If supplied, it specifies the state to which the function applies. If omitted, the function may only be used within a state definition and then applies to that state. For more information, see "Profile References" on page 17-194.

#### **RETURN TYPE**

double-precision floating point

- "num\_args()" on page 17-44
- "blk\_arg\_dbl()" on page 17-30
- "end blk arg dbl()" on page 17-109
- "offset\_blk\_arg\_dbl()" on page 17-150

## start\_blk\_arg\_flt()

## **DESCRIPTION**

The start\_blk\_arg\_flt() function returns the value of a trace event single-precision floating point argument located at a particular byte offset in the argument space associated with the event associated with the *start event* of the *most recent instance of a state*.

### **SYNTAX**

#### **PARAMETERS**

byte offset

Specifies the byte offset of the argument recorded with trace event blk.

PR

A user-defined *profile reference*. If supplied, it specifies the state to which the function applies. If omitted, the function may only be used within a state definition and then applies to that state. For more information, see "Profile References" on page 17-194.

#### **RETURN TYPE**

double-precision floating point

- "num\_args()" on page 17-44
- "blk arg flt()" on page 17-31
- "end blk arg flt()" on page 17-110
- "offset\_blk\_arg\_flt()" on page 17-151

## start\_blk\_arg\_long()

## **DESCRIPTION**

The start\_blk\_arg\_long() function returns the value of a trace event long integer argument located at a particular byte offset in the argument space associated with the event associated with the start event of the most recent instance of a state.

## **SYNTAX**

#### **PARAMETERS**

byte offset

Specifies the byte offset of the argument recorded with trace event blk.

PR

A user-defined *profile reference*. If supplied, it specifies the state to which the function applies. If omitted, the function may only be used within a state definition and then applies to that state. For more information, see "Profile References" on page 17-194.

#### **RETURN TYPE**

long integer

- "num\_args()" on page 17-44
- "blk\_arg\_long()" on page 17-32
- "end blk arg long()" on page 17-111
- "offset\_blk\_arg\_long()" on page 17-152

## start\_blk\_arg\_long\_bits()

## **DESCRIPTION**

The start\_blk\_arg\_long\_bits() function returns the value of a trace event signed long bit field argument located at a particular byte and bit offset with a particular bit size in the argument space associated with the event associated with the *start* event of the *most recent instance of a state*.

#### **SYNTAX**

```
start_blk_arg_long_bits (byte_offset, bit_offset, bit_size[, PR])
```

#### **PARAMETERS**

byte offset

Specifies the byte offset of the argument recorded with trace event blk.

bit offset

Specifies the bit offset of the argument recorded with the trace event blk.

bit size

Specifies the size in bits of the argument record with trace event blk.

PR

A user-defined *profile reference*. If supplied, it specifies the state to which the function applies. If omitted, the function may only be used within a state definition and then applies to that state. For more information, see "Profile References" on page 17-194.

#### **RETURN TYPE**

long integer

- "num\_args()" on page 17-44
- "blk\_arg\_long\_bits()" on page 17-33
- "end blk arg long\_bits()" on page 17-112
- "offset\_blk\_arg\_long\_bits()" on page 17-153

## start\_blk\_arg\_long\_dbl()

## **DESCRIPTION**

The start\_blk\_arg\_long\_dbl() function returns the value of a trace event long double-precision floating point argument located at a particular byte offset in the argument space associated with the event associated with the *start event* of the *most recent instance of a state*.

#### **SYNTAX**

### **PARAMETERS**

byte offset

Specifies the byte offset of the argument recorded with trace event blk.

PR

A user-defined *profile reference*. If supplied, it specifies the state to which the function applies. If omitted, the function may only be used within a state definition and then applies to that state. For more information, see "Profile References" on page 17-194.

#### **RETURN TYPE**

long double-precision floating point

- "num args()" on page 17-44
- "blk\_arg\_long\_dbl()" on page 17-34
- "end blk arg long dbl()" on page 17-113
- "offset\_blk\_arg\_long\_dbl()" on page 17-154

## start\_blk\_arg\_long\_long()

## **DESCRIPTION**

The start\_blk\_arg\_long\_long() function returns the value of a trace event long long integer argument located at a particular byte offset in the argument space associated with the event associated with the *start event* of the *most recent instance of a state*.

## **SYNTAX**

```
start_blk_arg_long_long (byte_offset[,PR])
```

#### **PARAMETERS**

byte offset

Specifies the byte offset of the argument recorded with trace event blk.

PR

A user-defined *profile reference*. If supplied, it specifies the state to which the function applies. If omitted, the function may only be used within a state definition and then applies to that state. For more information, see "Profile References" on page 17-194.

#### **RETURN TYPE**

long long integer

- "num\_args()" on page 17-44
- "blk\_arg\_long\_long()" on page 17-35
- "end blk arg long long()" on page 17-114
- "offset\_blk\_arg\_long\_long()" on page 17-155

## start\_blk\_arg\_long\_ubits()

## **DESCRIPTION**

The start\_blk\_arg\_long\_ubits() function returns the value of a trace event unsigned long integer bit field argument located at a particular byte and bit offset with a particular bit size in the argument space associated with the event associated with the start event of the most recent instance of a state.

#### **SYNTAX**

```
start_blk_arg_long_ubits (byte_offset, bit_offset, bit_size[, PR])
```

#### **PARAMETERS**

byte offset

Specifies the byte offset of the argument recorded with *trace event blk*.

bit offset

Specifies the bit offset of the argument recorded with the trace event blk.

bit size

Specifies the size in bits of the argument record with trace event blk.

PR

A user-defined *profile reference*. If supplied, it specifies the state to which the function applies. If omitted, the function may only be used within a state definition and then applies to that state. For more information, see "Profile References" on page 17-194.

#### **RETURN TYPE**

long long integer

- "num\_args()" on page 17-44
- "blk\_arg\_long\_ubits()" on page 17-36
- "end blk arg long ubits()" on page 17-115
- "offset\_blk\_arg\_long\_ubits()" on page 17-156

## start\_blk\_arg\_short()

## **DESCRIPTION**

The start\_blk\_arg\_short() function returns the value of a trace event short integer argument located at a particular byte offset in the argument space associated with the event associated with the start event of the most recent instance of a state.

## **SYNTAX**

```
start blk arg short(byte offset[,PR])
```

#### **PARAMETERS**

byte offset

Specifies the byte offset of the argument recorded with trace event blk.

PR

A user-defined *profile reference*. If supplied, it specifies the state to which the function applies. If omitted, the function may only be used within a state definition and then applies to that state. For more information, see "Profile References" on page 17-194.

#### **RETURN TYPE**

integer

- "num\_args()" on page 17-44
- "blk\_arg\_short()" on page 17-37
- "end blk arg short()" on page 17-116
- "offset\_blk\_arg\_short()" on page 17-157

### start\_blk\_arg\_string()

## **DESCRIPTION**

The start\_blk\_arg\_string() function returns the value of a trace event null terminated string argument located at a particular byte offset in the argument space associated with the event associated with the *start event* of the *most recent instance of a state*.

#### **SYNTAX**

```
start_blk_arg_string (byte_offset, max_size[, PR])
```

#### **PARAMETERS**

byte offset

Specifies the byte offset of the argument recorded with *trace\_event\_blk* or *trace event string*.

max\_size

Specifies the maximum length of string that might be returned. If the arguments were recorded with *trace\_event\_blk*, this is also the total number of bytes allocated in the block for the string, regardless of its actual length.

PR

A user-defined *profile reference*. If supplied, it specifies the state to which the function applies. If omitted, the function may only be used within a state definition and then applies to that state. For more information, see "Profile References" on page 17-194.

## **RETURN TYPE**

string

- "num args()" on page 17-44
- "blk\_arg\_string()" on page 17-38
- "end\_blk\_arg\_string()" on page 17-117
- "offset blk arg string()" on page 17-158

## start\_blk\_arg\_ubits()

## **DESCRIPTION**

The start\_blk\_arg\_ubits() function returns the value of a trace event unsigned bit field argument located at a particular byte and bit offset with a particular bit size in the argument space associated with the event associated with the *start* event of the *most recent instance of a state*.

#### **SYNTAX**

```
start_blk_arg_ubits (byte_offset, bit_offset, bit_size[,PR])
```

#### **PARAMETERS**

byte offset

Specifies the byte offset of the argument recorded with trace event blk.

bit offset

Specifies the bit offset of the argument recorded with the trace event blk.

bit size

Specifies the size in bits of the argument record with trace event blk.

PR

A user-defined *profile reference*. If supplied, it specifies the state to which the function applies. If omitted, the function may only be used within a state definition and then applies to that state. For more information, see "Profile References" on page 17-194.

#### **RETURN TYPE**

integer

- "num\_args()" on page 17-44
- "blk\_arg\_ubits()" on page 17-39
- "end blk arg ubits()" on page 17-118
- "offset\_blk\_arg\_ubits()" on page 17-159

## start\_blk\_arg\_uchar()

## **DESCRIPTION**

The start\_blk\_arg\_uchar() function returns the value of a trace event unsigned character argument located at a particular byte offset in the argument space associated with the event associated with the *start event* of the *most recent instance* of a state.

## **SYNTAX**

```
start blk arg uchar (byte offset[, PR])
```

#### **PARAMETERS**

byte offset

Specifies the byte offset of the argument recorded with trace event blk.

PR

A user-defined *profile reference*. If supplied, it specifies the state to which the function applies. If omitted, the function may only be used within a state definition and then applies to that state. For more information, see "Profile References" on page 17-194.

#### **RETURN TYPE**

integer

- "num\_args()" on page 17-44
- "blk arg uchar()" on page 17-40
- "end blk arg uchar()" on page 17-119
- "offset\_blk\_arg\_uchar()" on page 17-160

# start\_blk\_arg\_uint()

## **DESCRIPTION**

The start\_blk\_arg\_uint() function converts the unsigned integer trace event argument at a particular byte offset in the argument space associated with the *start* event of the *most recent instance of a state* to a long.

#### **NOTE**

You can convert the long return value to an unsigned value using the cast operator. For example:

```
(unsigned long) start_blk_arg_uint(0) > 0x80000000
```

## **SYNTAX**

```
start blk arg uint (byte_offset[, PR])
```

#### **PARAMETERS**

byte offset

Specifies the byte offset of the argument recorded with *trace\_event\_blk*.

PR

A user-defined *profile reference*. If supplied, it specifies the state to which the function applies. If omitted, the function may only be used within a state definition and then applies to that state. For more information, see "Profile References" on page 17-194.

## **RETURN TYPE**

unsigned integer

- "num args()" on page 17-44
- "blk\_arg\_uint()" on page 17-41
- "end blk arg uint()" on page 17-120
- "offset\_blk\_arg\_uint()" on page 17-161

## start\_blk\_arg\_ulong\_long()

## **DESCRIPTION**

The start\_blk\_arg\_ulong\_long() function returns the value of a trace event unsigned long long integer argument located at a particular byte offset in the argument space associated with the event associated with the *start event* of the *most recent instance of a state*.

## **SYNTAX**

```
start_blk_arg_ulong_long(byte_offset[,PR])
```

#### **PARAMETERS**

byte offset

Specifies the byte offset of the argument recorded with trace event blk.

PR

A user-defined *profile reference*. If supplied, it specifies the state to which the function applies. If omitted, the function may only be used within a state definition and then applies to that state. For more information, see "Profile References" on page 17-194.

#### **RETURN TYPE**

unsigned long long integer

- "num\_args()" on page 17-44
- "blk\_arg\_ulong\_long()" on page 17-42
- "end blk arg ulong long()" on page 17-121
- "offset\_blk\_arg\_ulong\_long()" on page 17-162

## start\_blk\_arg\_ushort()

## **DESCRIPTION**

The start\_blk\_arg\_ushort() function returns the value of a trace event unsigned short integer argument located at a particular byte offset in the argument space associated with the event associated with the *start event* of the *most recent instance of a state*.

## **SYNTAX**

```
start_blk_arg_ushort (byte_offset[, PR])
```

#### **PARAMETERS**

byte offset

Specifies the byte offset of the argument recorded with trace event blk.

PR

A user-defined *profile reference*. If supplied, it specifies the state to which the function applies. If omitted, the function may only be used within a state definition and then applies to that state. For more information, see "Profile References" on page 17-194.

#### **RETURN TYPE**

integer

- "num\_args()" on page 17-44
- "blk arg ushort()" on page 17-43
- "end blk arg ushort()" on page 17-122
- "offset\_blk\_arg\_ushort()" on page 17-163

## start\_num\_args()

## **DESCRIPTION**

The start\_num\_args() function returns the number of arguments associated with the *start event* of the *most recent instance of a state*. For events recorded with trace\_event\_blk(), it returns the number of bytes recorded in the argument space.

## **SYNTAX**

```
start_num_args[([PR])]
```

#### **PARAMETERS**

PR

A user-defined *profile reference*. If supplied, it specifies the state to which the function applies. If omitted, the function may only be used within a state definition and then applies to that state. For more information, see "Profile References" on page 17-194.

#### **RETURN TYPE**

integer

- "start arg()" on page 17-64
- "num\_args()" on page 17-44
- "end\_num\_args()" on page 17-123
- "offset\_num\_args()" on page 17-164

## start\_pid()

## **DESCRIPTION**

The start\_pid() function returns the PID associated with the *start event* of the *most recent instance of a state*.

#### NOTE

All Linux threads within the same program share the same PID value. For trace events generated with the NightTrace Logging API, the value logged as the process identifier is the common PID. For kernel events, the value logged for the process identifier is the actually the thread's TID (see gettid(2)).

## **SYNTAX**

 $start\_pid[([PR])]$ 

### **PARAMETERS**

PR

A user-defined *profile reference*. If supplied, it specifies the state to which the function applies. If omitted, the function may only be used within a state definition and then applies to that state. For more information, see "Profile References" on page 17-194.

## **RETURN TYPE**

integer

- "pid()" on page 17-45
- "end\_pid()" on page 17-124
- "offset pid()" on page 17-165

## start\_thread\_id()

## **DESCRIPTION**

The start\_thread\_id() function returns the *thread* identifier associated with the *start event* of the *most recent instance of a state*. The thread identifier is the value of the system call **gettid(2)**.

## **SYNTAX**

```
\verb|start_thread_id|[([PR])]|
```

### **PARAMETERS**

PR

A user-defined *profile reference*. If supplied, it specifies the state to which the function applies. If omitted, the function may only be used within a state definition and then applies to that state. For more information, see "Profile References" on page 17-194.

## **RETURN TYPE**

integer

- "thread\_id()" on page 17-46
- "end\_thread\_id()" on page 17-125
- "offset thread id()" on page 17-166

## start\_task\_id()

## **DESCRIPTION**

The start\_task\_id() function returns the Ada task identifier associated with the *start event* of the *most recent instance of a state*.

#### **NOTE**

This function is only meaningful for trace events logged by Ada tasking programs.

## **SYNTAX**

$${\tt start\_task\_id}\,[([PR])]$$

#### **PARAMETERS**

PR

A user-defined *profile reference*. If supplied, it specifies the state to which the function applies. If omitted, the function may only be used within a state definition and then applies to that state. For more information, see "Profile References" on page 17-194.

#### **RETURN TYPE**

integer

- "task\_id()" on page 17-47
- "end\_task\_id()" on page 17-126
- "offset task id()" on page 17-167

# start\_tid()

## **DESCRIPTION**

The start\_tid() function returns the internally-assigned NightTrace thread identifier (*TID*) associated with the *start event* of the *most recent instance of a state*.

#### **SYNTAX**

```
start_tid[([PR])]
```

## **PARAMETERS**

PR

A user-defined *profile reference*. If supplied, it specifies the state to which the function applies. If omitted, the function may only be used within a state definition and then applies to that state. For more information, see "Profile References" on page 17-194.

## **RETURN TYPE**

integer

- "tid()" on page 17-48
- "end\_tid()" on page 17-127
- "offset\_tid()" on page 17-168

## start\_cpu()

## **DESCRIPTION**

The start\_cpu() function returns the logical CPU number associated with the *start event* of the *most recent instance of a state*. CPUs are logically numbered starting at 0 and monotonically increase thereafter.

## **NOTE**

This function is only valid when applied to events from Night-Trace kernel trace event files. Kernel tracing is not supported on all operating systems. See "Kernel Dependencies" on page B-1 for more information.

#### **SYNTAX**

start\_cpu [([PR])]

#### **PARAMETERS**

PR

A user-defined *profile reference*. If supplied, it specifies the state to which the function applies. If omitted, the function may only be used within a state definition and then applies to that state. For more information, see "Profile References" on page 17-194.

## **RETURN TYPE**

integer

- "cpu()" on page 17-49
- "end\_cpu()" on page 17-128
- "offset cpu()" on page 17-169

# start\_offset()

## **DESCRIPTION**

The start\_offset() function returns the ordinal number (offset) of the start event of the most recent instance of a state.

#### **SYNTAX**

```
start_offset[([PR])]
```

## **PARAMETERS**

PR

A user-defined *profile reference*. If supplied, it specifies the state to which the function applies. If omitted, the function may only be used within a state definition and then applies to that state. For more information, see "Profile References" on page 17-194.

## **RETURN TYPE**

integer

- "offset()" on page 17-50
- "end\_offset()" on page 17-129

## start\_time()

## **DESCRIPTION**

The start\_time () function returns the time, in seconds, associated with the *start* event of the *most recent instance of a state*. Times are relative to the earliest trace event from all trace data files currently in use.

## **SYNTAX**

```
start time [([PR])]
```

#### **PARAMETERS**

PR

A user-defined *profile reference*. If supplied, it specifies the state to which the function applies. If omitted, the function may only be used within a state definition and then applies to that state. For more information, see "Profile References" on page 17-194.

## **RETURN TYPE**

double-precision floating point

- "time()" on page 17-51
- "end\_time()" on page 17-130
- "state gap()" on page 17-135
- "state\_dur()" on page 17-136
- "offset\_time()" on page 17-170

## start\_node\_id()

## **DESCRIPTION**

The start\_node\_id() function returns the internally-assigned *node identifier* associated with the *start event* of the *most recent instance of a state*.

#### **SYNTAX**

```
start_node_id[([PR])]
```

## **PARAMETERS**

PR

A user-defined *profile reference*. If supplied, it specifies the state to which the function applies. If omitted, the function may only be used within a state definition and then applies to that state. For more information, see "Profile References" on page 17-194.

## **RETURN TYPE**

integer

- "node\_id()" on page 17-52
- "offset\_node\_id()" on page 17-171
- "end\_node\_id()" on page 17-131

## start\_pid\_table\_name()

## **DESCRIPTION**

The start\_pid\_table\_name() function returns the name of the internally-assigned NightTrace process identifier table (*PID table*) associated with the *start event* of the *most recent instance of a state*.

## **SYNTAX**

```
start pid table name [([PR])]
```

#### **PARAMETERS**

PR

A user-defined *profile reference*. If supplied, it specifies the state to which the function applies. If omitted, the function may only be used within a state definition and then applies to that state. For more information, see "Profile References" on page 17-194.

## **RETURN TYPE**

string

- "pid\_table\_name()" on page 17-53
- "offset\_pid\_table\_name()" on page 17-172
- "end\_pid\_table\_name()" on page 17-132

# start\_tid\_table\_name()

## **DESCRIPTION**

The start\_tid\_table\_name() function returns the name of the internally-assigned NightTrace thread identifier table (*TID table*) associated with the *start event* of the *most recent instance of a state*.

## **SYNTAX**

```
start tid table name [([PR])]
```

#### **PARAMETERS**

PR

A user-defined *profile reference*. If supplied, it specifies the state to which the function applies. If omitted, the function may only be used within a state definition and then applies to that state. For more information, see "Profile References" on page 17-194.

## **RETURN TYPE**

string

- "tid\_table\_name()" on page 17-54
- "offset\_tid\_table\_name()" on page 17-173
- "end tid table name()" on page 17-133

# start\_node\_name()

# **DESCRIPTION**

The start\_node\_name() function returns the name of the system from which the *start event* of the *most recent instance of a state* was logged.

#### **SYNTAX**

```
start_node_name [([PR])]
```

## **PARAMETERS**

PR

A user-defined *profile reference*. If supplied, it specifies the state to which the function applies. If omitted, the function may only be used within a state definition and then applies to that state. For more information, see "Profile References" on page 17-194.

## **RETURN TYPE**

string

- "node name()" on page 17-55
- "offset\_node\_name()" on page 17-174
- "end\_node\_name()" on page 17-134

## **End Functions**

The end functions provide information about the *end event* of the *last completed instance* of a state. The state to which the end function applies is either the *profile reference* specified to the function, or the state being currently defined. Thus, if a profile is not specified, end functions are only meaningful when used in expressions associated within a state definition.

#### **NOTE**

End functions provide information about the *last completed instance of a state*, whereas start functions (see "Start Functions" on page 17-61) provide information about the *most recent instance of a state*.

## End functions include:

- end\_id()
- end\_arg()
- end arg dbl()
- end arg long dbl()
- end arg long long()
- end blk arg()
- end blk arg bits()
- end\_blk\_arg\_char()
- end blk arg dbl()
- end blk arg flt()
- end blk arg long()
- end blk arg long bits()
- end blk arg long dbl()
- end blk arg long long()
- end blk arg long ubits()
- end blk arg short()
- end blk arg string()
- end blk arg ubits()
- end\_blk\_arg\_uchar()
- end blk arg uint()
- end\_blk\_arg\_ulong\_long()

- end\_blk\_arg\_ushort()
- end\_num\_args()
- end\_pid()
- end\_thread\_id()
- end\_task\_id()
- end\_tid()
- end\_cpu()
- end\_offset()
- end\_time()
- end\_node\_id()
- end\_pid\_table\_name()
- end\_tid\_table\_name()
- end\_node\_name()

# end\_id()

# **DESCRIPTION**

The end\_id() function returns the *trace event ID* associated with the *end event* of the *last completed instance of a state*.

#### **SYNTAX**

 $end_id[([PR])]$ 

## **PARAMETERS**

PR

A user-defined *profile reference*. If supplied, it specifies the state to which the function applies. If omitted, the function may only be used within a state definition and then applies to that state. For more information, see "Profile References" on page 17-194.

## **RETURN TYPE**

integer

- "id()" on page 17-21
- "start\_id()" on page 17-63
- "offset\_id()" on page 17-141

# end\_arg()

# **DESCRIPTION**

The end\_arg() function returns the value of a particular *trace event argument* associated with the *end event* of the *last completed instance of a state*.

#### **SYNTAX**

 $end_arg[N][([PR])]$ 

## **PARAMETERS**

N

Specifies the Nth argument logged with the trace event. Defaults to 1.

PR

A user-defined *profile reference*. If supplied, it specifies the state to which the function applies. If omitted, the function may only be used within a state definition and then applies to that state. For more information, see "Profile References" on page 17-194.

## **RETURN TYPE**

integer

- "arg()" on page 17-22
- "start\_arg()" on page 17-64
- "end arg()" on page 17-101
- "end\_num\_args()" on page 17-123
- "offset arg()" on page 17-142

# end\_arg\_dbl()

# **DESCRIPTION**

The end\_arg\_dbl() function returns the value of a particular *trace event argument* associated with the *end event* of the *last completed instance of a state*.

#### **SYNTAX**

$$end_arg[N]_dbl[([PR])]$$

## **PARAMETERS**

N

Specifies the Nth argument logged with the trace event. Defaults to 1.

PR

A user-defined *profile reference*. If supplied, it specifies the state to which the function applies. If omitted, the function may only be used within a state definition and then applies to that state. For more information, see "Profile References" on page 17-194.

## **RETURN TYPE**

double-precision floating point

- "arg\_dbl()" on page 17-23
- "start\_arg\_dbl()" on page 17-65
- "end\_num\_args()" on page 17-123
- "offset\_arg\_dbl()" on page 17-143

# end\_arg\_long()

# **DESCRIPTION**

The end\_arg\_long() function returns the value of a particular *trace event argument* associated with the *end event* of the *last completed instance of a state*.

#### **SYNTAX**

end 
$$arg[N]$$
 long  $[([PR])]$ 

## **PARAMETERS**

N

Specifies the Nth argument logged with the trace event. Defaults to 1.

PR

A user-defined *profile reference*. If supplied, it specifies the state to which the function applies. If omitted, the function may only be used within a state definition and then applies to that state. For more information, see "Profile References" on page 17-194.

## **RETURN TYPE**

double-precision floating point

- "arg\_long()" on page 17-24
- "start\_arg\_long()" on page 17-66
- "end\_num\_args()" on page 17-123
- "offset\_arg\_long()" on page 17-144

# end\_arg\_long\_dbl()

## **DESCRIPTION**

The end\_arg\_long\_dbl() function returns the value of a particular *trace event* argument associated with the *start event* of the *most recent instance of a state*.

#### **SYNTAX**

$$end_arg[N]_long_dbl[([PR])]$$

## **PARAMETERS**

N

Specifies the Nth argument logged with the trace event. Defaults to 1.

PR

A user-defined *profile reference*. If supplied, it specifies the state to which the function applies. If omitted, the function may only be used within a state definition and then applies to that state. For more information, see "Profile References" on page 17-194.

## **RETURN TYPE**

long double-precision floating point

- "num\_args()" on page 17-44
- "arg\_long\_dbl()" on page 17-25
- "start arg long dbl()" on page 17-67
- "offset\_arg\_long\_dbl()" on page 17-145

# end\_arg\_long\_long()

# **DESCRIPTION**

The end\_arg\_long\_long() function returns the value of a particular trace event argument.

#### **SYNTAX**

$$end_arg[N]_long_long[([PR])]$$

## **PARAMETERS**

N

Specifies the Nth argument logged with the trace event. Defaults to 1.

PR

A user-defined *profile reference*. If supplied, it specifies the state to which the function applies. If omitted, the function may only be used within a state definition and then applies to that state. For more information, see "Profile References" on page 17-194.

## **RETURN TYPE**

long long integer

- "arg\_long\_long()" on page 17-26
- "num\_args()" on page 17-44
- "start arg long long()" on page 17-68
- "offset\_arg\_long\_long()" on page 17-146

# end\_blk\_arg()

# **DESCRIPTION**

The end\_blk\_arg() function returns the value of a trace event argument located at a particular byte offset in the argument space associated with the event associated with the end event of the most recent instance of a state.

#### **SYNTAX**

#### **PARAMETERS**

byte offset

Specifies the byte offset of the argument recorded with trace event blk.

PR

A user-defined *profile reference*. If supplied, it specifies the state to which the function applies. If omitted, the function may only be used within a state definition and then applies to that state. For more information, see "Profile References" on page 17-194.

#### **RETURN TYPE**

integer

- "num\_args()" on page 17-44
- "blk\_arg()" on page 17-27
- "start blk arg()" on page 17-69
- "offset\_blk\_arg()" on page 17-147

## end\_blk\_arg\_bits()

## **DESCRIPTION**

The end\_blk\_arg\_bits() function returns the value of a trace event signed bit field argument located at a particular byte and bit offset with a particular bit size in the argument space associated with the event associated with the *end event* of the *most recent instance of a state*.

#### **SYNTAX**

```
end blk arg bits (byte offset, bit offset, bit size[, PR])
```

#### **PARAMETERS**

byte offset

Specifies the byte offset of the argument recorded with trace event blk.

bit offset

Specifies the bit offset of the argument recorded with the trace event blk.

bit size

Specifies the size in bits of the argument record with trace event blk.

PR

A user-defined *profile reference*. If supplied, it specifies the state to which the function applies. If omitted, the function may only be used within a state definition and then applies to that state. For more information, see "Profile References" on page 17-194.

#### **RETURN TYPE**

integer

- "num\_args()" on page 17-44
- "blk\_arg\_bits()" on page 17-28
- "start blk arg bits()" on page 17-70
- "offset blk arg bits()" on page 17-148

# end\_blk\_arg\_char()

## **DESCRIPTION**

The end\_blk\_arg\_char() function returns the value of a trace event signed character argument located at a particular byte offset in the argument space associated with the event associated with the end event of the most recent instance of a state.

## **SYNTAX**

#### **PARAMETERS**

byte offset

Specifies the byte offset of the argument recorded with trace event blk.

PR

A user-defined *profile reference*. If supplied, it specifies the state to which the function applies. If omitted, the function may only be used within a state definition and then applies to that state. For more information, see "Profile References" on page 17-194.

#### **RETURN TYPE**

integer

- "num\_args()" on page 17-44
- "blk\_arg\_char()" on page 17-29
- "start blk arg char()" on page 17-71
- "offset\_blk\_arg\_char()" on page 17-149

# end\_blk\_arg\_dbl()

# **DESCRIPTION**

The end\_blk\_arg\_dbl () function returns the value of a trace event double-precision floating point argument located at a particular byte offset in the argument space associated with the event associated with the *end event* of the *most recent instance of a state*.

## **SYNTAX**

#### **PARAMETERS**

byte offset

Specifies the byte offset of the argument recorded with trace event blk.

PR

A user-defined *profile reference*. If supplied, it specifies the state to which the function applies. If omitted, the function may only be used within a state definition and then applies to that state. For more information, see "Profile References" on page 17-194.

#### **RETURN TYPE**

double-precision floating point

- "num\_args()" on page 17-44
- "blk\_arg\_dbl()" on page 17-30
- "start blk arg dbl()" on page 17-72
- "offset\_blk\_arg\_dbl()" on page 17-150

# end\_blk\_arg\_flt()

## **DESCRIPTION**

The end\_blk\_arg\_flt () function returns the value of a trace event single-precision floating point argument located at a particular byte offset in the argument space associated with the event associated with the end event of the most recent instance of a state.

#### **SYNTAX**

#### **PARAMETERS**

byte offset

Specifies the byte offset of the argument recorded with trace event blk.

PR

A user-defined *profile reference*. If supplied, it specifies the state to which the function applies. If omitted, the function may only be used within a state definition and then applies to that state. For more information, see "Profile References" on page 17-194.

#### **RETURN TYPE**

double-precision floating point

- "num\_args()" on page 17-44
- "blk\_arg\_flt()" on page 17-31
- "start blk arg flt()" on page 17-73
- "offset\_blk\_arg\_flt()" on page 17-151

# end\_blk\_arg\_long()

# **DESCRIPTION**

The end\_blk\_arg\_long() function returns the value of a trace event long integer argument located at a particular byte offset in the argument space associated with the event associated with the end event of the most recent instance of a state.

#### **SYNTAX**

#### **PARAMETERS**

byte offset

Specifies the byte offset of the argument recorded with trace event blk.

PR

A user-defined *profile reference*. If supplied, it specifies the state to which the function applies. If omitted, the function may only be used within a state definition and then applies to that state. For more information, see "Profile References" on page 17-194.

#### **RETURN TYPE**

long integer

- "num\_args()" on page 17-44
- "blk\_arg\_long()" on page 17-32
- "start blk arg long()" on page 17-74
- "offset\_blk\_arg\_long()" on page 17-152

# end\_blk\_arg\_long\_bits()

## **DESCRIPTION**

The end\_blk\_arg\_long\_bits() function returns the value of a trace event signed long bit field argument located at a particular byte and bit offset with a particular bit size in the argument space associated with the event associated with the end event of the most recent instance of a state.

#### **SYNTAX**

```
end_blk_arg_long_bits (byte_offset, bit_offset, bit_size[, PR])
```

#### **PARAMETERS**

byte offset

Specifies the byte offset of the argument recorded with trace event blk.

bit offset

Specifies the bit offset of the argument recorded with the trace event blk.

bit size

Specifies the size in bits of the argument record with trace event blk.

PR

A user-defined *profile reference*. If supplied, it specifies the state to which the function applies. If omitted, the function may only be used within a state definition and then applies to that state. For more information, see "Profile References" on page 17-194.

#### **RETURN TYPE**

long integer

- "num\_args()" on page 17-44
- "blk\_arg\_long\_bits()" on page 17-33
- "start blk arg long bits()" on page 17-75
- "offset\_blk\_arg\_long\_bits()" on page 17-153

# end\_blk\_arg\_long\_dbl()

# **DESCRIPTION**

The end\_blk\_arg\_long\_dbl() function returns the value of a trace event long double-precision floating point argument located at a particular byte offset in the argument space associated with the event associated with the end event of the most recent instance of a state.

## **SYNTAX**

#### **PARAMETERS**

byte offset

Specifies the byte offset of the argument recorded with trace event blk.

PR

A user-defined *profile reference*. If supplied, it specifies the state to which the function applies. If omitted, the function may only be used within a state definition and then applies to that state. For more information, see "Profile References" on page 17-194.

#### **RETURN TYPE**

long double-precision floating point

- "num\_args()" on page 17-44
- "blk arg long dbl()" on page 17-34
- "start blk arg long dbl()" on page 17-76
- "offset\_blk\_arg\_long\_dbl()" on page 17-154

# end\_blk\_arg\_long\_long()

## **DESCRIPTION**

The end\_blk\_arg\_long\_long() function returns the value of a trace event long long integer argument located at a particular byte offset in the argument space associated with the event associated with the end event of the most recent instance of a state.

## **SYNTAX**

#### **PARAMETERS**

byte offset

Specifies the byte offset of the argument recorded with trace event blk.

PR

A user-defined *profile reference*. If supplied, it specifies the state to which the function applies. If omitted, the function may only be used within a state definition and then applies to that state. For more information, see "Profile References" on page 17-194.

# **RETURN TYPE**

long long integer

- "num args()" on page 17-44
- "blk\_arg\_long\_long()" on page 17-35
- "start blk arg long long()" on page 17-77
- "offset\_blk\_arg\_long\_long()" on page 17-155

## end\_blk\_arg\_long\_ubits()

## **DESCRIPTION**

The end\_blk\_arg\_long\_ubits () function returns the value of a trace event unsigned long integer bit field argument located at a particular byte and bit offset with a particular bit size in the argument space associated with the event associated with the end event of the most recent instance of a state.

#### **SYNTAX**

```
end_blk_arg_long_ubits (byte_offset, bit_offset, bit_size[, PR])
```

#### **PARAMETERS**

byte offset

Specifies the byte offset of the argument recorded with trace event blk.

bit offset

Specifies the bit offset of the argument recorded with the trace event blk.

bit size

Specifies the size in bits of the argument record with trace event blk.

PR

A user-defined *profile reference*. If supplied, it specifies the state to which the function applies. If omitted, the function may only be used within a state definition and then applies to that state. For more information, see "Profile References" on page 17-194.

#### **RETURN TYPE**

long long integer

- "num\_args()" on page 17-44
- "blk\_arg\_long\_ubits()" on page 17-36
- "start blk arg long ubits()" on page 17-78
- "offset blk arg long ubits()" on page 17-156

## end\_blk\_arg\_short()

## **DESCRIPTION**

The end\_blk\_arg\_short() function returns the value of a trace event short integer argument located at a particular byte offset in the argument space associated with the event associated with the end event of the most recent instance of a state.

#### **SYNTAX**

```
end blk arg short(byte offset[, PR])
```

#### **PARAMETERS**

byte offset

Specifies the byte offset of the argument recorded with trace event blk.

PR

A user-defined *profile reference*. If supplied, it specifies the state to which the function applies. If omitted, the function may only be used within a state definition and then applies to that state. For more information, see "Profile References" on page 17-194.

#### **RETURN TYPE**

integer

- "num\_args()" on page 17-44
- "blk\_arg\_short()" on page 17-37
- "start blk arg short()" on page 17-79
- "offset\_blk\_arg\_short()" on page 17-157

### end\_blk\_arg\_string()

## **DESCRIPTION**

The end\_blk\_arg\_string() function returns the value of a trace event null terminated string argument located at a particular byte offset in the argument space associated with the event associated with the end event of the most recent instance of a state.

## **SYNTAX**

```
end blk arg string(byte_offset, max_size[, PR])
```

#### **PARAMETERS**

byte offset

Specifies the byte offset of the argument recorded with *trace\_event\_blk* or *trace event string*.

max size

Specifies the maximum length of string that might be returned. If the arguments were recorded with *trace\_event\_blk*, this is also the total number of bytes allocated in the block for the string, regardless of its actual length.

PR

A user-defined *profile reference*. If supplied, it specifies the state to which the function applies. If omitted, the function may only be used within a state definition and then applies to that state. For more information, see "Profile References" on page 17-194.

# **RETURN TYPE**

string

- "num args()" on page 17-44
- "blk\_arg\_string()" on page 17-38
- "start\_blk\_arg\_string()" on page 17-80
- "offset blk arg string()" on page 17-158

## end\_blk\_arg\_ubits()

## **DESCRIPTION**

The end\_blk\_arg\_ubits () function returns the value of a trace event unsigned bit field argument located at a particular byte and bit offset with a particular bit size in the argument space associated with the event associated with the *end event* of the *most recent instance of a state*.

#### **SYNTAX**

```
end_blk_arg_ubits (byte_offset, bit_offset, bit_size[, PR])
```

#### **PARAMETERS**

byte offset

Specifies the byte offset of the argument recorded with trace event blk.

bit offset

Specifies the bit offset of the argument recorded with the trace event blk.

bit size

Specifies the size in bits of the argument record with trace event blk.

PR

A user-defined *profile reference*. If supplied, it specifies the state to which the function applies. If omitted, the function may only be used within a state definition and then applies to that state. For more information, see "Profile References" on page 17-194.

#### **RETURN TYPE**

integer

- "num\_args()" on page 17-44
- "blk\_arg\_ubits()" on page 17-39
- "start blk arg ubits()" on page 17-81
- "offset\_blk\_arg\_ubits()" on page 17-159

# end\_blk\_arg\_uchar()

# **DESCRIPTION**

The end\_blk\_arg\_uchar() function returns the value of a trace event unsigned character argument located at a particular byte offset in the argument space associated with the event associated with the end event of the most recent instance of a state.

## **SYNTAX**

#### **PARAMETERS**

byte offset

Specifies the byte offset of the argument recorded with trace event blk.

PR

A user-defined *profile reference*. If supplied, it specifies the state to which the function applies. If omitted, the function may only be used within a state definition and then applies to that state. For more information, see "Profile References" on page 17-194.

#### **RETURN TYPE**

integer

- "num args()" on page 17-44
- "blk\_arg\_uchar()" on page 17-40
- "start\_blk\_arg\_uchar()" on page 17-82
- "offset\_blk\_arg\_uchar()" on page 17-160

## end\_blk\_arg\_uint()

## **DESCRIPTION**

The end\_blk\_arg\_uint() function converts the unsigned integer trace event argument at a particular byte offset in the argument space associated with the *end* event of the most recent instance of a state to a long.

#### **NOTE**

You can convert the long return value to an unsigned value using the cast operator. For example:

(unsigned long) end\_blk\_arg\_uint(0) 
$$> 0x80000000$$

## **SYNTAX**

#### **PARAMETERS**

byte offset

Specifies the byte offset of the argument recorded with trace event blk.

PR

A user-defined *profile reference*. If supplied, it specifies the state to which the function applies. If omitted, the function may only be used within a state definition and then applies to that state. For more information, see "Profile References" on page 17-194.

## **RETURN TYPE**

unsigned integer

- "num args()" on page 17-44
- "blk\_arg\_uint()" on page 17-41
- "start blk arg uint()" on page 17-83
- "offset\_blk\_arg\_uint()" on page 17-161

# end\_blk\_arg\_ulong\_long()

# **DESCRIPTION**

The end\_blk\_arg\_ulong\_long() function returns the value of a trace event unsigned long long integer argument located at a particular byte offset in the argument space associated with the event associated with the end event of the most recent instance of a state.

## **SYNTAX**

#### **PARAMETERS**

byte offset

Specifies the byte offset of the argument recorded with trace event blk.

PR

A user-defined *profile reference*. If supplied, it specifies the state to which the function applies. If omitted, the function may only be used within a state definition and then applies to that state. For more information, see "Profile References" on page 17-194.

#### **RETURN TYPE**

unsigned long long integer

- "num\_args()" on page 17-44
- "blk\_arg\_ulong\_long()" on page 17-42
- "start blk arg ulong long()" on page 17-84
- "offset\_blk\_arg\_ulong\_long()" on page 17-162

## end\_blk\_arg\_ushort()

## **DESCRIPTION**

The end\_blk\_arg\_ushort() function returns the value of a trace event unsigned short integer argument located at a particular byte offset in the argument space associated with the event associated with the end event of the most recent instance of a state.

## **SYNTAX**

```
end blk arg ushort (byte offset[, PR])
```

#### **PARAMETERS**

byte offset

Specifies the byte offset of the argument recorded with trace event blk.

PR

A user-defined *profile reference*. If supplied, it specifies the state to which the function applies. If omitted, the function may only be used within a state definition and then applies to that state. For more information, see "Profile References" on page 17-194.

#### **RETURN TYPE**

integer

- "num\_args()" on page 17-44
- "blk\_arg\_ushort()" on page 17-43
- "start blk arg ushort()" on page 17-85
- "offset\_blk\_arg\_ushort()" on page 17-163

# end\_num\_args()

# **DESCRIPTION**

The end\_num\_args() function returns the number of arguments associated with the *end event* of the *last completed instance of a state*. For events recorded with trace\_event\_blk(), it returns the number of bytes recorded in the argument space.

## **SYNTAX**

```
end_num_args [([PR])]
```

#### **PARAMETERS**

PR

A user-defined *profile reference*. If supplied, it specifies the state to which the function applies. If omitted, the function may only be used within a state definition and then applies to that state. For more information, see "Profile References" on page 17-194.

#### **RETURN TYPE**

integer

- "num args()" on page 17-44
- "start\_num\_args()" on page 17-86
- "end\_arg()" on page 17-101
- "offset\_num\_args()" on page 17-164

## end\_pid()

## **DESCRIPTION**

The end\_pid() function returns the PID associated with the *end event* of the *last completed instance of a state*.

#### **NOTE**

All Linux threads within the same program share the same PID value. For trace events generated with the NightTrace Logging API, the value logged as the process identifier is the common PID. For kernel events, the value logged for the process identifier is the actually the thread's TID (see gettid(2)).

#### **SYNTAX**

end pid [([PR])]

#### **PARAMETERS**

PR

A user-defined *profile reference*. If supplied, it specifies the state to which the function applies. If omitted, the function may only be used within a state definition and then applies to that state. For more information, see "Profile References" on page 17-194.

## **RETURN TYPE**

integer

- "pid()" on page 17-45
- "start\_pid()" on page 17-87
- "offset pid()" on page 17-165

# end\_thread\_id()

# **DESCRIPTION**

The end\_thread\_id() function returns the *thread* identifier associated with the *end event* of the *last completed instance of a state*. The thread identifier is that returned by the system call **gettid(2)**.

## **SYNTAX**

```
end thread id[([PR])]
```

#### **PARAMETERS**

PR

A user-defined *profile reference*. If supplied, it specifies the state to which the function applies. If omitted, the function may only be used within a state definition and then applies to that state. For more information, see "Profile References" on page 17-194.

## **RETURN TYPE**

integer

- "thread\_id()" on page 17-46
- "start\_thread\_id()" on page 17-88
- "offset\_thread\_id()" on page 17-166

# end\_task\_id()

# **DESCRIPTION**

The end\_task\_id() function returns the Ada task identifier associated with the *end event* of the *last completed instance of a state*.

#### **NOTE**

This function is only meaningful for trace events logged by Ada tasking programs.

## **SYNTAX**

 $end_task_id[([PR])]$ 

#### **PARAMETERS**

PR

A user-defined *profile reference*. If supplied, it specifies the state to which the function applies. If omitted, the function may only be used within a state definition and then applies to that state. For more information, see "Profile References" on page 17-194.

#### **RETURN TYPE**

integer

- "task\_id()" on page 17-47
- "start\_task\_id()" on page 17-89
- "offset task id()" on page 17-167

# end\_tid()

# **DESCRIPTION**

The end\_tid() function returns the internally-assigned NightTrace thread identifier (TID) associated with the end event of the last completed instance of a state.

## **SYNTAX**

 $end_tid[([PR])]$ 

## **PARAMETERS**

PR

A user-defined *profile reference*. If supplied, it specifies the state to which the function applies. If omitted, the function may only be used within a state definition and then applies to that state. For more information, see "Profile References" on page 17-194.

## **RETURN TYPE**

integer

- "tid()" on page 17-48
- "start\_tid()" on page 17-90
- "offset\_tid()" on page 17-168

## end\_cpu()

## **DESCRIPTION**

The end\_cpu() function returns the logical CPU number associated with the *end* event of the last completed instance of a state. CPUs are logically numbered starting at 0 and monotonically increase thereafter.

#### **NOTE**

This function is only valid when applied to events from Night-Trace kernel trace event files. Kernel tracing is not supported on all operating systems. See "Kernel Dependencies" on page B-1 for more information.

### **SYNTAX**

end\_cpu [([PR])]

### **PARAMETERS**

PR

A user-defined *profile reference*. If supplied, it specifies the state to which the function applies. If omitted, the function may only be used within a state definition and then applies to that state. For more information, see "Profile References" on page 17-194.

## **RETURN TYPE**

integer

- "cpu()" on page 17-49
- "start\_cpu()" on page 17-91
- "offset cpu()" on page 17-169

# end\_offset()

# **DESCRIPTION**

The end\_offset() function returns the ordinal number (offset) of the end event of the last completed instance of a state.

## **SYNTAX**

end\_offset [([PR])]

## **PARAMETERS**

PR

A user-defined *profile reference*. If supplied, it specifies the state to which the function applies. If omitted, the function may only be used within a state definition and then applies to that state. For more information, see "Profile References" on page 17-194.

# **RETURN TYPE**

integer

- "offset()" on page 17-50
- "start\_offset()" on page 17-92

# end\_time()

# **DESCRIPTION**

The end\_time() function returns the time, in seconds, associated with the *end* event of the last completed instance of a state. Times are relative to the earliest trace event from all trace data files currently in use.

## **SYNTAX**

```
end time [([PR])]
```

#### **PARAMETERS**

PR

A user-defined *profile reference*. If supplied, it specifies the state to which the function applies. If omitted, the function may only be used within a state definition and then applies to that state. For more information, see "Profile References" on page 17-194.

## **RETURN TYPE**

double-precision floating point

- "time()" on page 17-51
- "start\_time()" on page 17-93
- "state gap()" on page 17-135
- "state\_dur()" on page 17-136
- "offset\_time()" on page 17-170

# end\_node\_id()

# **DESCRIPTION**

The end\_node\_id() function returns the internally-assigned *node identifier* associated with the *end event* of the *last completed instance of a state*.

#### **SYNTAX**

## **PARAMETERS**

PR

A user-defined *profile reference*. If supplied, it specifies the state to which the function applies. If omitted, the function may only be used within a state definition and then applies to that state. For more information, see "Profile References" on page 17-194.

## **RETURN TYPE**

integer

- "node id()" on page 17-52
- "start\_node\_id()" on page 17-94
- "offset\_node\_id()" on page 17-171

# end\_pid\_table\_name()

# **DESCRIPTION**

The end\_pid\_table\_name() function returns the name of the internally-assigned NightTrace process identifier table (*PID table*) associated with the *end event* of the *last completed instance of a state*.

## **SYNTAX**

```
end pid table name [([PR])]
```

#### **PARAMETERS**

PR

A user-defined *profile reference*. If supplied, it specifies the state to which the function applies. If omitted, the function may only be used within a state definition and then applies to that state. For more information, see "Profile References" on page 17-194.

## **RETURN TYPE**

string

- "pid\_table\_name()" on page 17-53
- "start\_pid\_table\_name()" on page 17-95
- "offset pid table name()" on page 17-172

# end\_tid\_table\_name()

# **DESCRIPTION**

The end\_tid\_table\_name() function returns the name of the internally-assigned NightTrace thread identifier table (TID table) associated with the end event of the last completed instance of a state.

#### **SYNTAX**

```
end tid table name [([PR])]
```

#### **PARAMETERS**

PR

A user-defined *profile reference*. If supplied, it specifies the state to which the function applies. If omitted, the function may only be used within a state definition and then applies to that state. For more information, see "Profile References" on page 17-194.

#### **RETURN TYPE**

string

- "tid\_table\_name()" on page 17-54
- "start\_tid\_table\_name()" on page 17-96
- "offset tid table name()" on page 17-173

# end\_node\_name()

# **DESCRIPTION**

The end\_node\_name() function returns the name of the system from which the *end event* of the *last completed instance of a state* was logged.

#### **SYNTAX**

```
end_node_name [([PR])]
```

#### **PARAMETERS**

PR

A user-defined *profile reference*. If supplied, it specifies the state to which the function applies. If omitted, the function may only be used within a state definition and then applies to that state. For more information, see "Profile References" on page 17-194.

### **RETURN TYPE**

string

- "node name()" on page 17-55
- "start\_node\_name()" on page 17-97
- "offset\_node\_name()" on page 17-174

# **Multi-State Functions**

Multi-state functions return information about one or more instances of a state:

- state\_gap()
- state dur()
- state matches()
- state status()

For restrictions on usage, see "State Graph" on page 13-11.

#### state\_gap()

#### **DESCRIPTION**

The state\_gap() function returns the time in seconds between the *start event* of the *most recent instance of the state* and the *end event* of the instance immediately preceding it or zero if there was no previous instance.

#### **SYNTAX**

#### **PARAMETERS**

PR

A user-defined *profile reference*. If supplied, it specifies the *state* to which the function applies. If omitted, the function may only be used within a state definition and then applies to that state. For more information, see "Profile References" on page 17-194.

#### **RETURN TYPE**

double-precision floating point

- "start\_time()" on page 17-93
- "end\_time()" on page 17-130
- "event\_gap()" on page 17-59
- "state\_dur()" on page 17-136

# state\_dur()

#### **DESCRIPTION**

The state\_dur() function returns the time in seconds between the *start event* and the *end event* of the *last completed instance of a state*. Thus, if the *current time line* occurs within an instance of the state but before it has ended, state\_dur() returns the duration of the previous instance or zero if there was no previous instance.

#### **SYNTAX**

 $state_dur[([PR])]$ 

#### **PARAMETERS**

PR

A user-defined *profile reference*. If supplied, it specifies the *state* to which the function applies. If omitted, the function may only be used within a state definition and then applies to that state. For more information, see "Profile References" on page 17-194.

#### **RETURN TYPE**

double-precision floating point

# **SEE ALSO**

• "state gap()" on page 17-135

# state\_matches()

# **DESCRIPTION**

The  $state\_matches()$  function returns the number of completed instances of a state on or before the *current time line*.

#### **SYNTAX**

state\_matches [([PR])]

### **PARAMETERS**

PR

A user-defined *profile reference*. If supplied, it specifies the *state* to which the function applies. If omitted, the function may only be used within a state definition and then applies to that state. For more information, see "Profile References" on page 17-194.

#### **RETURN TYPE**

integer

- "Start Functions" on page 17-61
- "summary\_matches()" on page 17-184

# state\_status()

# **DESCRIPTION**

The state\_status() function indicates whether the *current time line* resides within a *current instance of a state*. Thus, if the current time line is positioned in the region from the *start event* up to, but not including, the *end event* of an instance of the state, the return value is TRUE. Otherwise, it is FALSE.

#### **SYNTAX**

 $state_status[([PR])]$ 

#### **PARAMETERS**

PR

A user-defined *profile reference*. If supplied, it specifies the *state* to which the function applies. If omitted, the function may only be used within a state definition and then applies to that state. For more information, see "Profile References" on page 17-194.

#### **RETURN TYPE**

boolean

# **Offset Functions**

All offset functions take an expression that evaluates to an ordinal trace event (offset) as a parameter. (Offsets begin at zero.) These functions include the following:

- offset id()
- offset arg()
- offset arg dbl()
- offset arg long()
- offset\_arg\_long\_dbl()
- offset arg long long()
- offset\_blk\_arg()
- offset\_blk\_arg\_bits()
- offset blk arg char()
- offset blk arg dbl()
- offset blk arg flt()
- offset blk arg long()
- offset\_blk\_arg\_long\_bits()
- offset blk arg long dbl()
- offset blk arg long long()
- offset\_blk\_arg\_long\_ubits()
- offset blk arg short()
- offset blk arg string()
- offset blk arg ubits()
- offset blk arg uchar()
- offset blk arg uint()
- offset blk arg ulong long()
- offset blk arg ushort()
- offset num args()
- offset pid()
- offset thread id()
- offset\_task\_id()
- offset tid()
- offset\_cpu()

- offset\_time()
- offset\_node\_id()
- offset pid table name()
- offset\_tid\_table\_name()
- offset\_node\_name()
- offset process name()
- offset\_task\_name()
- offset\_thread\_name()

Usually, these functions take one of the following functions as a parameter:

- offset()
- start\_offset()
- end\_offset()
- min offset()
- max offset()

# offset\_id()

# **DESCRIPTION**

The offset\_id() function returns the *trace event ID* of the ordinal trace event (offset).

# **SYNTAX**

```
offset id( offset_expr )
```

# **PARAMETERS**

 $offset\_expr$ 

An expression that evaluates to the *offset* (or ordinal trace event number) of a trace event.

# **RETURN TYPE**

integer

- "id()" on page 17-21
- "start\_id()" on page 17-63
- "end\_id()" on page 17-100

# offset\_arg()

# **DESCRIPTION**

The offset\_arg() function returns the value of a particular *trace event argument* for the ordinal trace event (offset).

# **SYNTAX**

```
offset_arg[N] (offset_expr)
```

#### **PARAMETERS**

N

Specifies the Nth argument logged with the trace event. Defaults to 1.

offset expr

An expression that evaluates to the *offset* (or ordinal trace event number) of a trace event.

#### **RETURN TYPE**

integer

- "arg()" on page 17-22
- "start\_arg()" on page 17-64
- "end\_arg()" on page 17-101
- "offset\_arg\_dbl()" on page 17-143
- "offset num args()" on page 17-164

# offset\_arg\_dbl()

# **DESCRIPTION**

The offset\_arg\_dbl() function returns the value of a particular *trace event* argument for the ordinal trace event (offset).

# **SYNTAX**

#### **PARAMETERS**

N

Specifies the Nth argument logged with the trace event. Defaults to 1.

offset expr

An expression that evaluates to the *offset* (or ordinal trace event number) of a trace event.

#### **RETURN TYPE**

double-precision floating point

- "arg dbl()" on page 17-23
- "start\_arg\_dbl()" on page 17-65
- "end\_arg\_dbl()" on page 17-102
- "offset\_arg()" on page 17-142
- "offset num args()" on page 17-164

# offset\_arg\_long()

# **DESCRIPTION**

The offset\_arg\_long() function returns the value of a particular *trace event* argument for the ordinal trace event (offset).

# **SYNTAX**

```
offset arg[N] long (offset_expr)
```

#### **PARAMETERS**

N

Specifies the Nth argument logged with the trace event. Defaults to 1.

offset expr

An expression that evaluates to the *offset* (or ordinal trace event number) of a trace event.

#### **RETURN TYPE**

double-precision floating point

- "arg long()" on page 17-24
- "start\_arg\_long()" on page 17-66
- "end\_arg\_long()" on page 17-103
- "offset\_arg()" on page 17-142
- "offset num args()" on page 17-164

# offset\_arg\_long\_dbl()

# **DESCRIPTION**

The offset\_arg\_long\_dbl() function returns the value of a particular *trace* event argument for the ordinal trace event (offset).

# **SYNTAX**

#### **PARAMETERS**

N

Specifies the Nth argument logged with the trace event. Defaults to 1.

offset expr

An expression that evaluates to the *offset* (or ordinal trace event number) of a trace event.

# **RETURN TYPE**

long double-precision floating point

- "num args()" on page 17-44
- "arg\_long\_dbl()" on page 17-25
- "start\_arg\_long\_dbl()" on page 17-67
- "end\_arg\_long\_dbl()" on page 17-104

# offset\_arg\_long\_long()

# **DESCRIPTION**

The offset\_arg\_long\_long() function returns the value of a particular *trace* event argument for the ordinal trace event (offset).

# **SYNTAX**

```
offset_arg[N]_long_long(offset_expr)
```

#### **PARAMETERS**

N

Specifies the Nth argument logged with the trace event. Defaults to 1.

offset expr

An expression that evaluates to the *offset* (or ordinal trace event number) of a trace event.

#### **RETURN TYPE**

long long integer

- "num args()" on page 17-44
- "arg\_long\_long()" on page 17-26
- "start\_arg\_long\_long()" on page 17-68
- "end\_arg\_long\_long()" on page 17-105

# offset\_blk\_arg()

# **DESCRIPTION**

The offset\_blk\_arg() function returns the value of a trace event argument located at a particular byte offset in the argument space associated with the ordinal trace event (offset).

#### **SYNTAX**

offset blk arg(byte\_offset, offset\_expr)

#### **PARAMETERS**

byte offset

Specifies the byte offset of the argument recorded with trace event blk.

offset\_expr

An expression that evaluates to the *offset* (or ordinal trace event number) of a trace event.

#### **RETURN TYPE**

integer

- "num\_args()" on page 17-44
- "blk\_arg()" on page 17-27
- "start blk arg()" on page 17-69
- "end\_blk\_arg()" on page 17-106

# offset\_blk\_arg\_bits()

#### **DESCRIPTION**

The offset\_blk\_arg\_bits() function returns the value of a trace event signed bit field argument located at a particular byte and bit offset with a particular bit size in the argument space associated with the event associated with the ordinal trace event (offset).

#### **SYNTAX**

```
offset blk arg bits (byte_offset, bit_offset, bit_size, offset_expr)
```

#### **PARAMETERS**

byte offset

Specifies the byte offset of the argument recorded with *trace\_event\_blk*.

bit offset

Specifies the bit offset of the argument recorded with the trace event blk.

bit size

Specifies the size in bits of the argument record with trace event blk.

offset expr

An expression that evaluates to the *offset* (or ordinal trace event number) of a trace event.

#### **RETURN TYPE**

integer

- "num\_args()" on page 17-44
- "blk arg bits()" on page 17-28
- "start\_blk\_arg\_bits()" on page 17-70
- "end\_blk\_arg\_bits()" on page 17-107

# offset\_blk\_arg\_char()

# **DESCRIPTION**

The offset\_blk\_arg\_char() function returns the value of a trace event signed character argument located at a particular byte offset in the argument space associated with the event associated with the ordinal trace event (offset).

#### **SYNTAX**

offset blk arg char (byte\_offset, offset\_expr)

#### **PARAMETERS**

byte offset

Specifies the byte offset of the argument recorded with trace event blk.

offset\_expr

An expression that evaluates to the offset (or ordinal trace event number) of a trace event.

#### **RETURN TYPE**

integer

- "num\_args()" on page 17-44
- "blk\_arg\_char()" on page 17-29
- "start\_blk\_arg\_char()" on page 17-71
- "end\_blk\_arg\_char()" on page 17-108

# offset\_blk\_arg\_dbl()

# **DESCRIPTION**

The offset\_blk\_arg\_dbl() function returns the value of a trace event double-precision floating point argument located at a particular byte offset in the argument space associated with the event associated with the ordinal trace event (offset).

#### **SYNTAX**

```
offset blk arg dbl (byte_offset, offset_expr)
```

#### **PARAMETERS**

byte offset

Specifies the byte offset of the argument recorded with trace event blk.

offset\_expr

An expression that evaluates to the offset (or ordinal trace event number) of a trace event.

#### **RETURN TYPE**

double-precision floating point

- "num\_args()" on page 17-44
- "blk\_arg\_dbl()" on page 17-30
- "start blk arg dbl()" on page 17-72
- "end\_blk\_arg\_dbl()" on page 17-109

# offset\_blk\_arg\_flt()

#### **DESCRIPTION**

The offset\_blk\_arg\_flt() function returns the value of a trace event single-precision floating point argument located at a particular byte offset in the argument space associated with the event associated with the ordinal trace event (offset).

#### **SYNTAX**

#### **PARAMETERS**

byte offset

Specifies the byte offset of the argument recorded with trace event blk.

offset\_expr

An expression that evaluates to the offset (or ordinal trace event number) of a trace event.

#### **RETURN TYPE**

double-precision floating point

- "num\_args()" on page 17-44
- "blk\_arg\_flt()" on page 17-31
- "start\_blk\_arg\_flt()" on page 17-73
- "end\_blk\_arg\_flt()" on page 17-110

# offset\_blk\_arg\_long()

#### **DESCRIPTION**

The offset\_blk\_arg\_long() function returns the value of a trace event long integer argument located at a particular byte offset in the argument space associated with the event associated with the ordinal trace event (offset).

#### **SYNTAX**

```
offset blk arg long(byte_offset,offset_expr)
```

#### **PARAMETERS**

byte offset

Specifies the byte offset of the argument recorded with trace event blk.

offset\_expr

An expression that evaluates to the *offset* (or ordinal trace event number) of a trace event.

#### **RETURN TYPE**

long integer

- "num\_args()" on page 17-44
- "blk\_arg\_long()" on page 17-32
- "start blk arg long()" on page 17-74
- "end\_blk\_arg\_long()" on page 17-111

# offset\_blk\_arg\_long\_bits()

#### **DESCRIPTION**

The offset\_blk\_arg\_long\_bits() function returns the value of a trace event signed long bit field argument located at a particular byte and bit offset with a particular bit size in the argument space associated with the event associated with the ordinal trace event (offset).

#### **SYNTAX**

#### **PARAMETERS**

byte offset

Specifies the byte offset of the argument recorded with trace event blk.

bit offset

Specifies the bit offset of the argument recorded with the trace event blk.

bit size

Specifies the size in bits of the argument record with trace event blk.

offset expr

An expression that evaluates to the *offset* (or ordinal trace event number) of a trace event.

#### **RETURN TYPE**

long integer

- "num\_args()" on page 17-44
- "blk\_arg\_long\_bits()" on page 17-33
- "start blk arg long bits()" on page 17-75
- "end\_blk\_arg\_long\_bits()" on page 17-112

# offset\_blk\_arg\_long\_dbl()

#### **DESCRIPTION**

The offset\_blk\_arg\_long\_dbl() function returns the value of a trace event long double-precision floating point argument located at a particular byte offset in the argument space associated with the event associated with the ordinal trace event (offset).

#### **SYNTAX**

```
offset blk arg long dbl (byte_offset, offset_expr)
```

#### **PARAMETERS**

byte offset

Specifies the byte offset of the argument recorded with trace\_event\_blk.

offset expr

An expression that evaluates to the *offset* (or ordinal trace event number) of a trace event.

#### **RETURN TYPE**

long double-precision floating point

- "num args()" on page 17-44
- "blk arg long dbl()" on page 17-34
- "start\_blk\_arg\_long\_dbl()" on page 17-76
- "end\_blk\_arg\_long\_dbl()" on page 17-113

# offset\_blk\_arg\_long\_long()

#### **DESCRIPTION**

The offset\_blk\_arg\_long\_long() function returns the value of a trace event long long integer argument located at a particular byte offset in the argument space associated with the ordinal trace event (offset).

#### **SYNTAX**

offset blk arg long (byte\_offset, offset\_expr)

#### **PARAMETERS**

byte offset

Specifies the byte offset of the argument recorded with trace event blk.

offset\_expr

An expression that evaluates to the offset (or ordinal trace event number) of a trace event.

#### **RETURN TYPE**

long long integer

- "num\_args()" on page 17-44
- "blk\_arg\_long\_long()" on page 17-35
- "start blk arg long long()" on page 17-77
- "end\_blk\_arg\_long\_long()" on page 17-114

# offset\_blk\_arg\_long\_ubits()

#### **DESCRIPTION**

The offset\_blk\_arg\_long\_ubits() function returns the value of a trace event unsigned long integer bit field argument located at a particular byte and bit offset with a particular bit size in the argument space associated with the ordinal trace event (offset).

#### **SYNTAX**

#### **PARAMETERS**

byte offset

Specifies the byte offset of the argument recorded with trace event blk.

bit offset

Specifies the bit offset of the argument recorded with the trace event blk.

bit size

Specifies the size in bits of the argument record with trace event blk.

offset expr

An expression that evaluates to the *offset* (or ordinal trace event number) of a trace event.

#### **RETURN TYPE**

long long integer

- "num args()" on page 17-44
- "blk\_arg\_long\_ubits()" on page 17-36
- "start blk arg long ubits()" on page 17-78
- "end\_blk\_arg\_long\_ubits()" on page 17-115

# offset\_blk\_arg\_short()

# **DESCRIPTION**

The offset\_blk\_arg\_short() function returns the value of a trace event short integer argument located at a particular byte offset in the argument space associated with the ordinal trace event (offset).

#### **SYNTAX**

offset blk arg short(byte\_offset, offset\_expr)

#### **PARAMETERS**

byte offset

Specifies the byte offset of the argument recorded with trace event blk.

offset\_expr

An expression that evaluates to the *offset* (or ordinal trace event number) of a trace event.

#### **RETURN TYPE**

integer

- "num\_args()" on page 17-44
- "blk\_arg\_short()" on page 17-37
- "start\_blk\_arg\_short()" on page 17-79
- "end\_blk\_arg\_short()" on page 17-116

# offset\_blk\_arg\_string()

#### **DESCRIPTION**

The offset\_blk\_arg\_string() function returns the value of a trace event null terminated string argument located at a particular byte offset in the argument space associated with the event associated with the ordinal trace event (offset).

#### **SYNTAX**

offset blk arg string(byte\_offset, max\_size, offset\_expr)

#### **PARAMETERS**

byte offset

Specifies the byte offset of the argument recorded with *trace\_event\_blk* or *trace\_event\_string*.

max size

Specifies the maximum length of string that might be returned. If the arguments were recorded with *trace\_event\_blk*, this is also the total number of bytes allocated in the block for the string, regardless of its actual length.

offset expr

An expression that evaluates to the *offset* (or ordinal trace event number) of a trace event.

### **RETURN TYPE**

string

- "num args()" on page 17-44
- "blk\_arg\_string()" on page 17-38
- "start blk arg string()" on page 17-80
- "end\_blk\_arg\_string()" on page 17-117

# offset\_blk\_arg\_ubits()

#### **DESCRIPTION**

The offset\_blk\_arg\_ubits() function returns the value of a trace event unsigned bit field argument located at a particular byte and bit offset with a particular bit size in the argument space associated with the ordinal trace event (offset).

#### **SYNTAX**

offset blk arg ubits (byte offset, bit offset, bit size, offset expr)

#### **PARAMETERS**

byte offset

Specifies the byte offset of the argument recorded with trace event blk.

bit offset

Specifies the bit offset of the argument recorded with the trace event blk.

bit size

Specifies the size in bits of the argument record with trace event blk.

offset expr

An expression that evaluates to the *offset* (or ordinal trace event number) of a trace event.

#### **RETURN TYPE**

integer

- "num\_args()" on page 17-44
- "blk arg ubits()" on page 17-39
- "start\_blk\_arg\_ubits()" on page 17-81
- "end\_blk\_arg\_ubits()" on page 17-118

# offset\_blk\_arg\_uchar()

#### **DESCRIPTION**

The offset\_blk\_arg\_uchar() function returns the value of a trace event unsigned character argument located at a particular byte offset in the argument space associated with the event associated with the ordinal trace event (offset).

#### **SYNTAX**

```
offset blk arg uchar (byte_offset, offset_expr)
```

#### **PARAMETERS**

byte offset

Specifies the byte offset of the argument recorded with trace event blk.

offset\_expr

An expression that evaluates to the *offset* (or ordinal trace event number) of a trace event.

#### **RETURN TYPE**

integer

- "num\_args()" on page 17-44
- "blk\_arg\_uchar()" on page 17-40
- "start\_blk\_arg\_uchar()" on page 17-82
- "end\_blk\_arg\_uchar()" on page 17-119

# offset\_blk\_arg\_uint()

#### **DESCRIPTION**

The offset\_blk\_arg\_uint() function converts the unsigned integer trace event argument at a particular byte offset in the argument space associated with the ordinal trace event (offset) to a long.

#### **NOTE**

You can convert the long return value to an unsigned value using the cast operator. For example:

```
(unsigned long) offset_blk_arg_uint(0) > 0x80000000
```

#### **SYNTAX**

```
offset blk arg uint (byte_offset, offset_expr)
```

#### **PARAMETERS**

byte offset

Specifies the byte offset of the argument recorded with trace event blk.

offset expr

An expression that evaluates to the *offset* (or ordinal trace event number) of a trace event.

#### **RETURN TYPE**

unsigned integer

- "num args()" on page 17-44
- "blk\_arg\_uint()" on page 17-41
- "start blk arg uint()" on page 17-83
- "end\_blk\_arg\_uint()" on page 17-120

# offset\_blk\_arg\_ulong\_long()

#### **DESCRIPTION**

The offset\_blk\_arg\_ulong\_long() function returns the value of a trace event unsigned long long integer argument located at a particular byte offset in the argument space associated with the ordinal trace event (offset).

#### **SYNTAX**

```
offset blk arg ulong long(byte_offset,offset_expr)
```

#### **PARAMETERS**

byte offset

Specifies the byte offset of the argument recorded with trace event blk.

offset\_expr

An expression that evaluates to the *offset* (or ordinal trace event number) of a trace event.

#### **RETURN TYPE**

unsigned long long integer

- "num\_args()" on page 17-44
- "blk\_arg\_ulong\_long()" on page 17-42
- "start blk arg ulong long()" on page 17-84
- "end\_blk\_arg\_ulong\_long()" on page 17-121

# offset\_blk\_arg\_ushort()

#### **DESCRIPTION**

The offset\_blk\_arg\_ushort() function returns the value of a trace event unsigned short integer argument located at a particular byte offset in the argument space associated with the ordinal trace event (offset).

#### **SYNTAX**

offset blk arg ushort(byte\_offset, offset\_expr)

#### **PARAMETERS**

byte offset

Specifies the byte offset of the argument recorded with trace event blk.

offset\_expr

An expression that evaluates to the *offset* (or ordinal trace event number) of a trace event.

#### **RETURN TYPE**

integer

- "num\_args()" on page 17-44
- "blk\_arg\_ushort()" on page 17-43
- "start\_blk\_arg\_ushort()" on page 17-85
- "end\_blk\_arg\_ushort()" on page 17-122

# offset\_num\_args()

# **DESCRIPTION**

The offset\_num\_args() function returns the number of arguments logged with the ordinal trace event (offset). For events recorded with trace\_event\_blk(), it returns the number of bytes recorded in the argument space.

#### **SYNTAX**

```
offset num args (offset_expr)
```

#### **PARAMETERS**

offset expr

An expression that evaluates to the *offset* (or ordinal trace event number) of a trace event.

# **RETURN TYPE**

integer

- "num\_args()" on page 17-44
- "start\_num\_args()" on page 17-86
- "end num args()" on page 17-123
- "offset\_arg()" on page 17-142
- "offset\_arg\_dbl()" on page 17-143

# offset\_pid()

# **DESCRIPTION**

The offset\_pid() function returns the PID from which the ordinal trace event (offset) was logged.

#### **NOTE**

All Linux threads within the same program share the same PID value. For trace events generated with the NightTrace Logging API, the value logged as the process identifier is the common PID. For kernel events, the value logged for the process identifier is the actually the thread's TID (see gettid(2)).

#### **SYNTAX**

offset pid(offset\_expr)

#### **PARAMETERS**

offset expr

An expression that evaluates to the *offset* (or ordinal trace event number) of a trace event.

#### **RETURN TYPE**

integer

- "pid()" on page 17-45
- "start\_pid()" on page 17-87
- "end pid()" on page 17-124

# offset\_thread\_id()

# **DESCRIPTION**

The offset\_thread\_id() function returns the *thread* identifier from which the ordinal trace event (offset) was logged. The thread identifier is the value returned from the system call **gettid(2)**.

#### **SYNTAX**

```
offset thread id(offset_expr)
```

#### **PARAMETERS**

offset\_expr

An expression that evaluates to the *offset* (or ordinal trace event number) of a trace event.

# **RETURN TYPE**

integer

- "thread\_id()" on page 17-46
- "start\_thread\_id()" on page 17-88
- "end\_thread\_id()" on page 17-125

# offset\_task\_id()

# **DESCRIPTION**

The offset\_task\_id() function returns the Ada task identifier from which the ordinal trace event (offset) was logged.

# **NOTE**

This function is only meaningful for trace events logged by Ada tasking programs.

#### **SYNTAX**

#### **PARAMETERS**

```
offset\_expr
```

An expression that evaluates to the *offset* (or ordinal trace event number) of a trace event.

# **RETURN TYPE**

integer

- "task\_id()" on page 17-47
- "start\_task\_id()" on page 17-89
- "end\_task\_id()" on page 17-126

# offset\_tid()

# **DESCRIPTION**

The offset\_tid() function returns the internally-assigned NightTrace thread identifier (TID) from which the ordinal trace event (offset) was logged.

# **SYNTAX**

```
offset_tid (offset_expr)
```

#### **PARAMETERS**

```
offset_expr
```

An expression that evaluates to the *offset* (or ordinal trace event number) of a trace event.

#### **RETURN TYPE**

integer

- "tid()" on page 17-48
- "start\_tid()" on page 17-90
- "end\_tid()" on page 17-127

# offset\_cpu()

#### **DESCRIPTION**

The offset\_cpu() function returns the logical CPU number on which the ordinal trace event (offset) occurred. CPUs are logically numbered starting at 0 and monotonically increase thereafter.

#### **NOTE**

This function is only valid when applied to events from Night-Trace kernel trace event files. Kernel tracing is not supported on all operating systems. See "Kernel Dependencies" on page B-1 for more information.

#### **SYNTAX**

offset cpu (offset\_expr)

#### **PARAMETERS**

offset\_expr

An expression that evaluates to the offset (or ordinal trace event number) of a trace event.

#### **RETURN TYPE**

integer

- "cpu()" on page 17-49
- "start cpu()" on page 17-91
- "end\_cpu()" on page 17-128

# offset\_time()

## **DESCRIPTION**

The offset\_time () function returns the time in seconds between the beginning of the trace run and the ordinal trace event (offset).

## **SYNTAX**

```
offset time (offset_expr)
```

## **PARAMETERS**

```
offset_expr
```

An expression that evaluates to the *offset* (or ordinal trace event number) of a trace event.

## **RETURN TYPE**

double-precision floating point

- "time()" on page 17-51
- "start\_time()" on page 17-93
- "end time()" on page 17-130

# offset\_node\_id()

## **DESCRIPTION**

The offset\_node\_id() function returns the internally-assigned *node identifier* from which the ordinal trace event (*offset*) was logged.

## **SYNTAX**

#### **PARAMETERS**

offset\_expr

An expression that evaluates to the *offset* (or ordinal trace event number) of a trace event.

## **RETURN TYPE**

integer

- "node\_id()" on page 17-52
- "start node id()" on page 17-94
- "end\_node\_id()" on page 17-131

# offset\_pid\_table\_name()

## **DESCRIPTION**

The offset\_pid\_table\_name() function returns the name of the internally-assigned NightTrace process identifier table (*PID table*) for the ordinal trace event (offset).

#### **SYNTAX**

```
offset pid table name (offset_expr)
```

#### **PARAMETERS**

offset expr

An expression that evaluates to the *offset* (or ordinal trace event number) of a trace event.

## **RETURN TYPE**

string

- "pid\_table\_name()" on page 17-53
- "start\_pid\_table\_name()" on page 17-95
- "end\_pid\_table\_name()" on page 17-132

# offset\_tid\_table\_name()

## **DESCRIPTION**

The offset\_tid\_table\_name() function returns the name of the internally-assigned NightTrace thread identifier table (*TID table*) for the ordinal trace event (offset).

#### **SYNTAX**

```
offset_tid_table_name (offset_expr)
```

#### **PARAMETERS**

offset\_expr

An expression that evaluates to the *offset* (or ordinal trace event number) of a trace event.

## **RETURN TYPE**

string

- "tid\_table\_name()" on page 17-54
- "start\_tid\_table\_name()" on page 17-96
- "end\_tid\_table\_name()" on page 17-133

# offset\_node\_name()

## **DESCRIPTION**

The offset\_node\_name() function returns the name of the system from which the ordinal trace event (offset) was logged.

## **SYNTAX**

```
offset node name (offset_expr)
```

## **PARAMETERS**

```
offset_expr
```

An expression that evaluates to the *offset* (or ordinal trace event number) of a trace event.

## **RETURN TYPE**

string

- "node\_name()" on page 17-55
- "start\_node\_name()" on page 17-97
- "end\_node\_name()" on page 17-134

# offset\_process\_name()

## **DESCRIPTION**

The offset\_process\_name() function returns the name of the process (PID) from which the ordinal trace event (offset) was logged.

## **SYNTAX**

offset process name (offset\_expr)

#### **PARAMETERS**

 $offset\_expr$ 

An expression that evaluates to the *offset* (or ordinal trace event number) of a trace event.

## **RETURN TYPE**

string

#### **SEE ALSO**

• "process\_name()" on page 17-56

# offset\_task\_name()

## **DESCRIPTION**

The offset\_task\_name() function returns the name of the task from which the ordinal trace event (offset) was logged.

## **NOTE**

This function is only meaningful for trace events which were logged from Ada tasking programs.

#### **SYNTAX**

```
offset_task_name (offset_expr)
```

#### **PARAMETERS**

```
offset\_expr
```

An expression that evaluates to the *offset* (or ordinal trace event number) of a trace event.

#### **RETURN TYPE**

string

#### **SEE ALSO**

• "task\_name()" on page 17-57

# offset\_thread\_name()

## **DESCRIPTION**

The offset\_thread\_name() function returns the thread name from which the ordinal trace event (offset) was logged.

## **SYNTAX**

```
offset thread name (offset_expr)
```

## **PARAMETERS**

offset\_expr

An expression that evaluates to the *offset* (or ordinal trace event number) of a trace event.

## **RETURN TYPE**

string

#### **SEE ALSO**

• "thread\_name()" on page 17-58

# **Summary Functions**

You usually use summary functions on the Summarize Form. Except for summary\_matches (), all of these functions take another expression as a parameter. They include the following:

- min()
- max()
- avg()
- sum()
- min offset()
- max offset()
- summary matches()

# min()

#### **DESCRIPTION**

The min () function returns the minimum value of all occurrences of *expr* within a time range. When used in a Summarize Form, the time range is defined by that form. When used elsewhere, the time range is defined as the region starting with the first *trace event* and ending with the *current trace event*.

#### **SYNTAX**

min(expr)

#### **PARAMETERS**

expr

A numeric expression.

#### **RETURN TYPE**

data type of expr

#### **SEE ALSO**

# max()

## **DESCRIPTION**

The max () function returns the maximum value of all occurrences of *expr* within a time range. When used in a Summarize Form, the time range is defined by that form. When used elsewhere, the time range is defined as the region starting with the first *trace event* and ending with the *current trace event*.

#### **SYNTAX**

max(expr)

#### **PARAMETERS**

expr

A numeric expression.

#### **RETURN TYPE**

data type of expr

#### **SEE ALSO**

# avg()

## **DESCRIPTION**

The avg () function returns the average value of all occurrences of *expr* within a time range. When used in a Summarize Form, the time range is defined by that form. When used elsewhere, the time range is defined as the region starting with the first *trace event* and ending with the *current trace event*.

#### **SYNTAX**

avg (expr)

#### **PARAMETERS**

expr

A numeric expression.

## **RETURN TYPE**

data type of expr

## **SEE ALSO**

# sum()

## **DESCRIPTION**

The sum () function returns the sum value of all occurrences of *expr* within a time range. When used in a Summarize Form, the time range is defined by that form. When used elsewhere, the time range is defined as the region starting with the first *trace event* and ending with the *current trace event*.

#### **SYNTAX**

sum (expr)

#### **PARAMETERS**

expr

A numeric expression.

#### **RETURN TYPE**

data type of expr

#### **SEE ALSO**

# min\_offset()

#### **DESCRIPTION**

The min\_offset() function returns the ordinal trace event (offset) where the minimum value of the parameter occurred for matches in the time range. Thus, if the same minimum was seen more than once, the offset corresponds to the first one seen.

#### **SYNTAX**

```
min_offset(expr)
```

#### **PARAMETERS**

expr

A numeric expression.

#### **RETURN TYPE**

integer

#### **NOTE**

There is no function that returns the trace event ID where the minimum value of the first argument occurred for all matches in the time range. You could obtain this value by nesting the functions as follows:

```
offset id( min offset( arg1() ) )
```

#### **SEE ALSO**

# max\_offset()

#### **DESCRIPTION**

The max\_offset() function returns the ordinal trace event (offset) where the maximum value of the parameter occurred for matches in the time range. Thus, if the same maximum was seen more than once, the offset corresponds to the first one seen.

#### **SYNTAX**

```
max offset(expr)
```

#### **PARAMETERS**

expr

A numeric expression.

#### **RETURN TYPE**

integer

#### NOTE

There is no function that returns the trace event ID where the maximum value of the first argument occurred for all matches in the time range. You could obtain this value by nesting the functions as follows:

```
offset id( max offset( arg1() ) )
```

#### **SEE ALSO**

# summary\_matches()

## **DESCRIPTION**

The  $summary_matches()$  function returns the number of times the summary criteria was matched in the time range.

## **SYNTAX**

summary matches()

## **RETURN TYPE**

integer

- "event\_matches()" on page 17-60
- "state\_matches()" on page 17-137

# **Format and Table Functions**

The format function allows you to display a string. The table functions allow you to extract information from user-defined and pre-defined string and format tables. These functions include the following:

- get string()
- get item()
- get format()
- format()
- lookup pc()

For more information about tables, see "Tables" on page 8-15 and "Kernel String Tables" on page 18-7.

# get\_string()

The get string () routine dynamically looks up a string in a string table.

#### **SYNTAX**

```
get string(table name[, int expr])
```

#### **PARAMETERS**

table name

table\_name is an unquoted character string that represents the name of a string table. To avoid possible forward reference problems, try to make your get\_string() calls refer to previously-defined string tables. The following string table names are pre-defined in NightTrace: event, pid, tid, boolean, name\_pid, name\_tid, node\_name, pid\_nodename, tid\_nodename, vector, syscall, and device. For more information on these tables, see "Pre-Defined Strings Tables" on page 8-18 and "Kernel String Tables" on page 18-7.

 $int\_expr$ 

int\_expr is an integer expression that acts as an index into the specified string table.
int\_expr must either match an identifying integer value in the table\_name string
table, or the table\_name string table must have a default item line; otherwise
get\_string() returns a string of int\_expr in decimal. Often int\_expr is based on a
NightTrace
function.

If your table consists of only a default item line, omit this parameter.

#### **DESCRIPTION**

The following NightTrace constructs can call get\_string() to dynamically locate a static string in a string table:

- A Condition, Start Condition, or End Condition of a display object configuration
- A Condition, Start Condition, or End Condition of a Profile configuration
- · An Output Text field of a Data Box
- A value field of a format table

For each get string() call, NightTrace follows these steps:

- 1. Evaluates int expr
- 2. Uses this value as an index into table name
- 3. Retrieves the associated string from table name
- 4. Returns a string

The following lines provide a brief example of a call to get string().

```
string_table (conditions) = {
  item = 1, "normal";
  item = 50, "YELLOW ALERT";
  item = 99, "RED ALERT";
  default_item = "N/A";
};
```

In this example the numeric argument associated with a trace event represents the current conditions (conditions). If the argument has the value 99, NightTrace:

- 1. Uses the value 99 as in index into conditions
- 2. Retrieves the associated string ("RED ALERT") from conditions
- 3. Returns "RED ALERT"

#### **RETURN TYPES**

On successful completion, get\_string() returns a string from a string table. NightTrace returns a string of the item number, <code>int\_expr</code>, in decimal if <code>table\_name</code> is not found, or if <code>int\_expr</code> is not found and there is no default item line. The first time <code>table\_name</code> is not found, NightTrace issues an error message. Because <code>get\_string()</code> returns a string, you can use it anywhere a string expression is appropriate.

For more information on string tables, see "String Tables" on page 8-16.

# get\_item()

The get item() routine looks up an item number in a string table.

#### **SYNTAX**

```
int get item(table name, "str const")
```

#### **PARAMETERS**

table name

table\_name is an unquoted character string that represents the name of a string table. To avoid possible forward reference problems, try to make your <code>get\_item()</code> calls refer to previously-defined string tables. The following string table names are pre-defined in NightTrace: event, pid, tid, boolean, name\_pid, name\_tid, node\_name, pid\_nodename, tid\_nodename, vector, syscall, and device. For more information on these tables, see "Kernel String Tables" on page 18-7.

str const

str\_const is a string constant literal that acts as an index into the specified string table. str\_const must either exactly match a string value in the table\_name string table, or the table\_name string table must have a default item line; otherwise the results are undefined. A table\_name may contain several item lines with the same str\_const value.

#### **DESCRIPTION**

Typically, a get\_item() call is used in conditional expressions for profiles, searches, summaries, or display object configurations.

The get\_item() call returns an index number into the specified string table (table\_name) for the first item in the table which matches the specified string (str\_const).

For example, assume that the following string table definition is in your page configuration file (see "String Tables" on page 8-16):

```
string_table (fruit) = {
  item = 3, "apple";
  item = 4, "orange";
  item = 5, "cherry";
  item = 6, "banana";
  default_item = "Unknown";
};
```

A get\_item() call can be used in an Condition when configuring a Data Box (see "Data Graph" on page 13-12):

#### Condition

```
arg1 = get item(fruit, "cherry")
```

requiring the first argument of the associated trace event to be the same as the index value matching the entry for cherry in the fruit string table (which, in our example, is 5).

#### **RETURN TYPES**

On successful completion, <code>get\_item()</code> returns an item number from a string table. If several item lines within the string table have the same string value as <code>str\_const</code>, <code>get\_item()</code> returns the first item number from one of these item lines. If <code>table\_name</code> is not found, NightTrace issues an error message, and the results are undefined. If <code>str\_const</code> is not found and there is no default item line, the results are undefined. Because <code>get\_item()</code> returns an integer, you can use it anywhere an integer expression can be used.

For more information on string tables, see "String Tables" on page 8-16.

# get\_format()

The get format() routine dynamically looks up a string in a format table.

#### **SYNTAX**

```
get format(table_name[, int_expr])
```

#### **PARAMETERS**

table name

table\_name is an unquoted character string that represents the name of a format table. To avoid possible forward reference problems, try to make your get\_format() calls refer to previously-defined format tables.

int expr

int\_expr is an integer expression that acts as an index into the specified format table.
int\_expr must either match an identifying integer value in the table\_name format table, or the table\_name format table must have a default item line; otherwise, the results are undefined. Often int\_expr is based on a NightTrace function.

If your table consists of only a default item line, omit this parameter.

#### **DESCRIPTION**

A call to get\_format() must be the <u>first</u> function call in an expression. You must not nest calls to get\_format().

The Output Text field of a Data Box configuration can call <code>get\_format()</code> to dynamically locate a string in a format table. For each <code>get\_format()</code> call, Night-Trace follows these steps:

- 1. Evaluates int expr
- 2. Uses this value as an index into table name
- 3. Retrieves the associated string from table name
- 4. Replaces any conversion specifications in the associated string
- 5. Returns a string

Assume that the following format table definition is in your configuration file.

Assume that you make the following call in the Then-Expression of a Data Box.

```
get format (what pid, id())
```

In this example, the what\_pid format table associates one dynamically-generated string with trace event ID 1 (id() == 1) and another string with all other trace events (default\_item). When NightTrace processes a trace event for the display object with the above get format(), it:

- 1. Evaluates the NightTrace id() function. (Assume it evaluates to 1)
- 2. Calls get format()
- 3. Uses this value (1) as an index into the what pid format table
- 4. Retrieves the associated string ("Trace event 1 logged by pid %d"%d") from the what pid format table
- 5. Evaluates the NightTrace raw\_pid() and lwpid() functions. (Assume they evaluate to 213 and 1 respectively)
- 6. Replaces the %d conversion specifiers with the raw\_pid() and lwpid() values
- 7. Displays "Trace event 1 logged by pid 213'1"

#### **RETURN TYPES**

On successful completion, get\_format() returns a format table string. Otherwise, it returns an empty string.

For more information on format tables, see "Format Tables" on page 8-21.

# format()

The format () routine displays a string.

#### **SYNTAX**

format ("format\_string" [, arg] ...)

#### **PARAMETERS**

format string

format\_string controls how the optional args are displayed. format\_string is based on the format parameter used in the **printf(3)** routine in C. It is a character string enclosed in double quotes that contains literal characters and conversion specifications. The literals are copied as is to the display object. Conversion specifications modify zero or more args.

arg

arg is an optional expression to be formatted and displayed.

#### **DESCRIPTION**

Call the format() function to display a string. You can do this only from the Output Text field of a Data Box. A call to format() must be the <u>first</u> function call in an expression. You must not nest calls to format().

The following lines provide examples of format() statements and what they display. Assume all variables have a value of 10 (decimal).

| format( "Error")                      | Error         |
|---------------------------------------|---------------|
| <pre>format( "Event=%d", id() )</pre> | Event=10      |
| format( "Argument is %X", arg1())     | Argument is A |

#### **RETURN TYPES**

On successful completion, format () returns a string. Otherwise, it returns an empty string.

# lookup\_pc()

The lookup\_pc() routine returns the location of a program counter in the specified executable file.

#### **SYNTAX**

```
char * lookup pc (long pc value, char * executable file path)
```

#### **PARAMETERS**

```
pc value
```

the address pointer value of the instruction to be located.

```
executable file path
```

the path of the executable file containing the pc.

#### **DESCRIPTION**

This function can be used in expressions, typically in format () statements.

Given a PC value, it returns a string describing the location of the PC in the specified executable file. The string returned includes the name of the routine containing it and the file and line number associated with the PC, depending on how much symbolic and debug information is available in the file.

NightTrace attempts to locate the executable using the specified *executable\_file\_path*. If the specified path is a simple file name without a directory indication, NightTrace will first attempt to match the file's specified simple name with those of any executables given on the command line. Otherwise, NightTrace will attempt to locate the file exactly as specified. For example,

```
ntrace /tmp/a.out
...
format ("My PC is %s", lookup_pc(arg1,"a.out"))
will refer to /tmp/a.out, whereas
format ("My PC is %s", lookup_pc(arg1,"./a.out"))
will reference $PWD/./a.out.
```

A handy way to use lookup\_pc is to use the built-in NightTrace function process name(). For example:

```
format ("My PC is %s", lookup pc(arg1,process name()))
```

substitutes the name of the process associated with the current trace event.

# **RETURN TYPES**

A string is always returned from <code>lookup\_pc()</code> regardless of whether it can locate the specified file or can obtain symbolic information from it. At a minimum, the string returned includes the address passed in as  $pc\_value$  in hexadecimal notation.

# **Profile References**

*Profile references* provide a means for referencing a set of one or more trace events which may be restricted by conditions specified by the user.

Profile references can be used within trace event functions (see "Trace Event Functions" on page 17-19).

A profile reference is simply the name of the profile.

Profiles are created and managed using the Profiles Definition panel.

# 18 Kernel Tracing

This chapter provides an introduction to kernel tracing. It also discusses the steps required to produce a highly detailed picture of kernel activity with NightTrace. You can customize the default NightTrace kernel timelines or combine kernel information with user-application trace information.

#### NOTE

Not all operating system distributions support NightTrace kernel tracing. See "Kernel Dependencies" on page B-1 for more information.

# **Viewing Kernel Trace Event Files**

NightTrace automatically builds kernel timelines when **ntrace** is invoked with kernel data (see "Kernel Timelines" on page 18-1). The number of CPUs is detected from the kernel trace data and controls how the page is built.

In addition, you may customize a kernel timeline using the Build Custom Kernel Timeline dialog which is accessed by selecting the Custom Kernel Timeline... menu item from the Timelines menu on the NightTrace Main Window.

## **Kernel Timelines**

The following figure shows a sample kernel timeline for a quad CPU system.

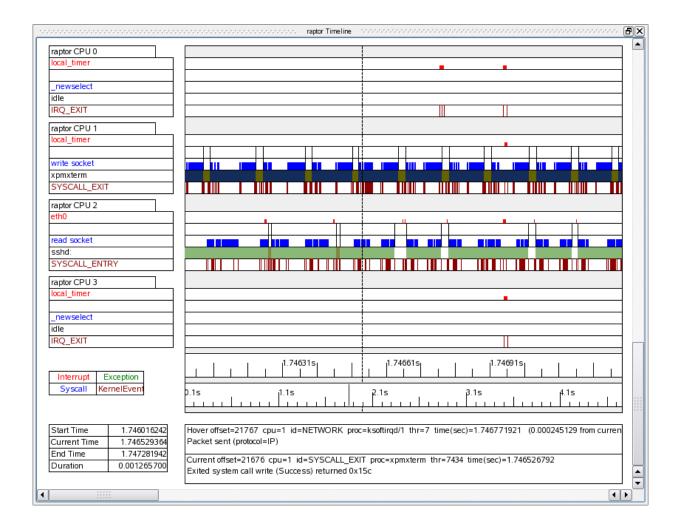

Figure 18-1. Sample Kernel timeline

For each CPU, several rows of information are displayed. The position of the current time line determines the values that appear on the kernel timelines. Moving the current time line within the current interval does not change the graphical displays. However, the textual displays always reflect the last values prior to or at the current time line.

The following sections discuss all of the different pieces of information in detail:

- "Node and CPU Information" on page 18-3
- "Context Switch Information" on page 18-3
- "Interrupt Information" on page 18-3
- "Exception Information" on page 18-4
- "System Call Information" on page 18-5
- "Process Information" on page 18-6
- "Kernel Events" on page 18-6

• "Color Information" on page 18-7

#### **Node and CPU Information**

The following figure shows the Grid Label (see "Label" on page 13-19) that appears on kernel timelines which displays information about the node and CPU corresponding to the trace data being displayed.

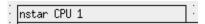

Figure 18-2. Node and CPU Box

The node identifies the <u>node</u> from which the displayed data was obtained.

The CPU identifies the <u>logical</u> CPU to which the displayed data corresponds. Logical CPU numbers are related to, but not necessarily identical to, physical CPU numbers.

The **cpu (1)** command displays the relationship of physical CPU numbers to logical CPU numbers, but since most all interfaces use logical CPU numbers, it is not normally of significant interest.

#### **Context Switch Information**

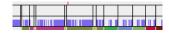

Figure 18-3. Context Switch Lines

The figure above shows an example of several context switch lines. *Context switch lines* are superimposed on the exception and system call graphs. They indicate that the kernel has switched out the process that was previously running on the CPU and switched in a new process. There is a direct correlation between context switch lines and the Process Information box: the Process Information box shows the process associated with the context switch line that immediately precedes the current time line.

## **Interrupt Information**

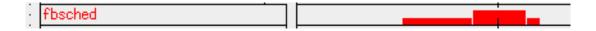

Figure 18-4. Interrupt Box and Interrupt Graph

The figure above shows an interrupt box and an interrupt graph. The interrupt graph displays a state that is drawn whenever an interrupt is executing on the associated CPU. Interrupts can be interrupted while executing, and the interrupt graph shows this interrupt nesting by increasing the height of the state bar. Although interrupts can nest, all interrupts must complete before the process they interrupt can be switched out. Therefore, you will never see a context switch occur in the middle of an interrupt.

The interrupt box displays the name of the last interrupt prior to or immediately at the current time line that executed (and may still be executing) on the associated CPU. It can be used with the interrupt graph to identify any interrupts that are currently visible on the graph. Simply move the current time line onto a graphed interrupt, and the interrupt box will update to display the name of the interrupt.

Because the interrupt box displays the name of the last interrupt that executed, it is possible for there to be no interrupts visible on the interrupt graph even though the interrupt box contains a valid interrupt name. This signifies that the last interrupt on the CPU ended prior to the beginning of the current interval.

An interrupt that is seen very often is the timer interrupt, usually once every 10 milliseconds. The interrupt box is a Data Box ("Data Box" on page 13-19) and the interrupt graph is a Data Graph ("Data Graph" on page 13-12). See "Creating Timeline Objects" on page 13-8 for more information on configuring Data Boxes and Data Graphs.

# **Exception Information**

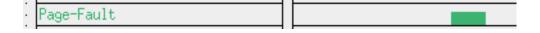

Figure 18-5. Exception Box and Exception Graph

The figure above shows a exception box and an exception graph. The exception graph displays a state that is drawn whenever an exception is executing on the associated CPU. Unlike interrupts, exceptions cannot nest, so they are always graphed with the same height.

Context switch lines are superimposed on exception graphs. It is common to see a context switch line at what looks like the very end (or beginning) of an exception. Usually, this does not indicate that the exception has ended, only that it has been suspended because the process that originated the exception has switched out. The exception resumes when the process is switched back in again. An example of an exception being suspended and resumed can be seen at the left end of the exception graph in the above figure.

The exception box displays the last exception prior to or at the current time line that executed (and may still be executing) on the associated CPU. It can be used with the exception graph to identify any exceptions that are currently visible on the graph. Simply move the current time line onto a graphed exception, and the exception box will update to display the name of the exception.

Because the exception box displays the name of the last exception that executed, it is possible for there to be no exceptions visible on the exception graph even though the excep-

tion box contains a valid exception name. This signifies that the last exception on the CPU ended prior to the beginning of the current interval.

The exception box is a Data Box ("Data Box" on page 13-19) and the last exception graph is a State Graph (see "State Graph" on page 13-11). See "Creating Timeline Objects" on page 13-8 for more information on creating and configuring Data Boxes and State Graphs.

# **System Call Information**

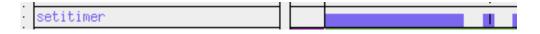

Figure 18-6. System Call Box and System Call Graph

The figure above shows a system call box and a system call graph. The system call graph displays a state that is drawn whenever a system call is executing on the associated CPU. Unlike interrupts, system calls cannot nest, so they are always graphed with the same height.

Context switch lines are superimposed on system call graphs. It is common to see a context switch line at what looks like the very end (or beginning) of a system call. Usually, this does not indicate that the system call has ended, only that it has been suspended because the process that originated the system call has switched out. The system call resumes when the process is switched back in again. An example of a system call being suspended and resumed can be seen at the right end of the system call graph in the figure.

The system call box displays the last system call prior to or at the current time line that executed (and may still be executing) on the associated CPU. If the system call is associated with a device, the name of the device is shown after the name of the system call.

The system call box can be used with the system call graph to identify any system calls that are currently visible on the graph. Simply move the current time line onto a graphed system call, and the system call box will update to display the name of the system call.

Because the system call box displays the name of the last system call that executed, it is possible for there to be no system calls visible on the system call graph even though the system call box contains a valid system call name. This signifies that the last system call on the CPU ended prior to the beginning of the current interval.

It is possible for the first system call logged by a process since kernel tracing began to be unknown. This can occur if the process is switched in and immediately resumes a system call that was previously suspended. If this occurs, the system call box will display "can't determine" for the name of the system call.

The system call box is a Data Box (see "Data Box" on page 13-19), and the last system call graph is a State Graph (see "State Graph" on page 13-11). See "Creating Timeline Objects" on page 13-8 for more information on configuring Data Boxes and State Graphs.

#### **Process Information**

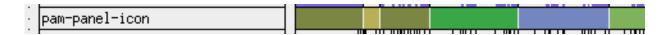

Figure 18-7. Process Information Row

As shown in the figure above, immediately below the Syscall row is the Process Information row which includes a process data box (see "Data Graph" on page 13-12) and a process state graph (see "State Graph" on page 13-11). See "Creating Timeline Objects" on page 13-8 for more information on creating and configuring Data Boxes and State Graphs.

The data box indicates the name of the process (other than /idle) that last executed on the CPU prior to or at the current timeline.

The state graph uses multi-colored states to indicate when a process other than **/idle** is executing on a CPU. The colors are assigned by NightTrace using a heuristic that takes into account all processes represented by the data set. You cannot predict which color will be associated with a specific process, but once the color is assigned, it remains constant throughout the current NightTrace session.

#### **Kernel Events**

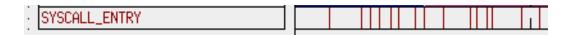

Figure 18-8. Kernel Events Row

As shown in the figure above, immediately below the Process Information row is the Kernel Events row which includes a kernel event data box (see "Data Box" on page 13-19) and a kernel event graph (see "Event Graph" on page 13-10). See "Creating Timeline Objects" on page 13-8 for more information on creating and configuring Data Boxes and Event Graphs.

The data box indicates the name of the last kernel event logged for that CPU prior to or at the current timeline.

The event graph shows a vertical line for every kernel event.

#### **Color Information**

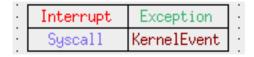

#### Figure 18-9. Color Key

The figure above shows the color key that is located on the bottom left of the grid on the pre-defined kernel timelines.

The text in the color key is color-coded. By default, the word "Interrupt" is red, and all display objects on the kernel timeline that display information about interrupts are also red. By default, the word "Exception" is green, and all display objects that display information about exceptions are also green. By default, the word "Syscall" is blue, and all display objects that display information about system calls are also blue. By default, the word "KernelEvent" is dark red, and all display objects that display kernel events in that row are dark red.

Currently, the default colors cannot be modified. Setting color preferences will be provided in a future update.

# **Kernel String Tables**

There are nine kernel related pre-defined string tables. They are:

vector

This string table contains the interrupt and exception vector names associated with the system that the kernel tracing was performed on. It is contained in the vectors file.

This table is indexed by an exception/interrupt vector number or an exception/interrupt vector name. Examples of using this table are:

```
get_string(vector, arg3())
  get_string(vector, 15)
  get_item(vector, "ide0")
syscall
```

This string table contains the names of all the possible system calls that can occur on the system. It is contained in the vectors file.

This table is indexed by a system call number or a system call name. Examples of using this table are:

```
get_string(syscall, 44)
get_string(syscall, arg2())
get_item(syscall, "fork")
device
```

This string table contains the names the devices that are currently configured in the kernel. It is contained in the vectors file.

This table is indexed by a device number or a device name. Examples of using this table are:

```
get_string(device, arg3())
get_string(device, 720900)
get_item(device, "gd")
name pid
```

This string table contains the name of each node's process ID table. It is dynamically built as the trace event files are processed upon initialization.

```
node name
```

This string table contains the names of all nodes that have a trace event file associated with them. It is dynamically built as the trace event files are processed upon initialization.

```
pid nodename
```

This string table contains the names associated with all process identifiers found in trace event files for node name *nodename*. It is dynamically built as the trace event files are processed upon initialization. It is contained in the vectors file. Because process identifiers are not guaranteed to be unique across nodes, using the predefined string table pid to get the process name for a process ID may result in an incorrect name being returned from the table. Using the node process ID tables ensures that the correct process name is returned for a process ID unless the process name is not unique on that particular node.

These tables are indexed by a process identifier or a process name. Examples of using these tables are:

```
get_string(pid_hal, pid())
get_item(pid_simulator, "odyssey")
```

Note that using the NightTrace function process\_name() is more convenient than having to dynamically locate and index the correct pid\_nodename table to get the current process name.

For example, the following two expressions are equivalent:

```
process_name()
  get_string(get_string(name_pid,node_id()),pid())
syscall nodename
```

This string table contains the names of all possible system calls that can occur in trace event files for node name *nodename*. It is contained in the vectors file.

This table is indexed by a system call number or a system call name. Examples of using this table are:

```
get_string(syscall_systemx, 31)
get_string(syscall_systemy, arg2())
get_item(syscall_systemz, "read")
vector nodename
```

This string table contains the interrupt and exception vector names associated with trace event files for node name *nodename*. It is contained in the vectors file.

This table is indexed by an exception/interrupt vector number or an exception/interrupt vector name. Examples of using this table are:

```
get_string(vector_machine1, arg3())
get_string(vector_machine2, 585)
get_item(vector_system3, "data access")
device nodename
```

This string table contains the names of devices configured in the kernel for trace event files from node name *nodename*. It is contained in the vectors file.

This table is indexed by a device number or a device name. Examples of using this table are:

```
get_string(device_simulator1, arg3())
get_string(device_simulator4, 3604484)
get_item(device_controller, "rtc")
```

The pid string table is also used by the kernel timelines. For more information on the pid string table, see "Pre-Defined Strings Tables" on page 8-18.

# **Kernel Events**

There are two basic implementations of kernel tracing in RedHawk. The modern version, starting with RedHawk 6.5, and the legacy version in RedHawk 6.3 and earlier.

NightTrace transforms the raw kernel events as generated by the kernel into NightTrace events. The raw kernel event number is biased by **ntrace** by an internal value.

NightTrace automatically provides useful textual descriptions of these events for you. Generally, most users won't need the low-level information provided in this section.

When interfacing with NightTrace, the use of event and group names are preferred over their numeric value. The list of biased event values and their associated event names can be found in /usr/include/ntrace\_events.h. Use care when referring to that list, as both the legacy and modern events are listed there.

Generally, the auxiliary data logged with the raw kernel event is passed through unchanged as a series of integer-sized arguments as a NightTrace event. Therefore

arg1() would refer to the first four-bytes of auxiliary information, arg2() the next four, etc.

Some of the primary kernel trace events have additional transformations, as described below.

# **Primary Kernel Trace Events**

This section is divided into two sub-sections based on RedHawk version:

- RedHawk version 6.5 and later ("Modern Kernel Trace" on page 18-10)
- RedHawk version 6.3 or earlier ("Legacy Kernel Trace" on page 18-14)

## **Modern Kernel Trace**

These sub-sections describe the primary kernel trace events starting with RedHawk 6.5 and later.

The following kernel trace events are of primary interest

- SCHED SWITCH
- SYSCALL\_ENTER, SYSCALL\_EXIT, SYSCALL\_SUSPEND, and SYSCALL RESUME
- INTERRUPT\_ENTER, INTERRUPT\_EXIT, SOFT\_IRQ, and SOFT\_IRQ\_DONE
- TRAP ENTER, TRAP EXIT, TRAP SUSPEND, and TRAP RESUME

These trace events and many others are enabled by default when starting a kernel trace daemon. You can change the default enabled group set in **ntrace** in the **Groups** area of the Edit Daemon Definition dialog or using **--groups** command line option to **ntracekd**.

The following sections discuss the primary trace events.

#### **Context Switch Trace Event**

There is only one context switch trace event:

```
SCHED_SWITCH arglarg2 arg3 arg4 arg5
```

This trace event is logged whenever a process has been switched in and is ready to be run on a specific CPU. Because only one process can run on a given CPU at a time, this trace event also signifies that the process that was running on the CPU immediately prior to the context switch trace event has been switched out and can no longer run. This trace event has five arguments:

arg1

The process identifier (PID) of the process being switched in. This information is somewhat redundant, since it is identical to the PID that is already associated with the trace event. A PID of 0 indicates that the CPU is idle.

This identifier is identical to the return value of the **gettid(2)** system call. See "pid()" on page 17-45.

arg2

The process identifier (PID) of the process being switched out.

arg3

The state of the process being switched out. This value can have the values 0, 1, 2, 4, 8, 16 and 32 which correspond to the states running, interruptible, uninterruptible, stopped, traced, zombie, and dead, respectively.

arg4

The priority of the process being switch in.

The argument is an internal kernel notion of priority, relating to its mapping of all priorities (SCHED\_OTHER nice values, SCHED\_FIFO real-time values, etc.) to a single number space.

arg5

This argument is identical in nature to *arg4*, except that it applies to the process being switched out.

#### **NOTE**

The layout of these transformed arguments differs from that of the raw kernel trace event as generated by the kernel.

#### **Interrupt Trace Events**

There are two trace events associated with machine interrupts:

```
INTERRUPT ENTRY argl arg2 arg3
```

This trace event is logged whenever an interrupt occurs. It has three arguments:

arg1

Reserved for future use.

arg2

The interrupt nesting level used by the pre-defined kernel pages to graph the different heights associated with the nesting level. This argument will be 1 for the first interrupt, 2 for a second interrupt that interrupted the first interrupt, 3 for a third interrupt that interrupted the second interrupt, etc.

arg3

The interrupt vector number that indicates the type of interrupt. This is an index into the vector string table that is contained within the vectors file generated by NightTrace when consuming kernel data. For more information about the vector string table, see "Kernel String Tables" on page 18-7.

This value is biased from the original raw value by either 1024 or 2048, depending on whether the value represents a real hardware interrupt (vector number) or an IRQ interrupt.

```
INTERRUPT EXIT argl arg2 arg3
```

arg1

This value corresponds to the interrupt value of the originating INTER-RUPT ENTER event (see *arg3* of INTERRUPT ENTER).

arg2

The interrupt nesting level after this interrupt is finished.

arg3

The interrupt number associated with the previous nested interrupt, if any (see arg3 of INTERRUPT ENTER).

#### NOTE

The layout of these transformed arguments differs from that of the raw kernel trace event as generated by the kernel.

Additional exception processing is done on behalf of the kernel by kernel daemons that run as user-level processes. Such exception processing is identified by the following two events:

```
SOFT_IRQ argl
SOFT IRQ DONE
```

These event pairs surround soft interrupt processing and are usually associated with a **ksoftirq** daemon process. For SORT\_IRQ, *arg1* is an internal kernel enumeration value corresponding to the type of processing that is to be done.

## **Exception Trace Events**

There are four trace events associated with exceptions:

```
TRAP ENTER argl arg2 arg3
```

This trace event is logged whenever a machine exception occurs. It has three arguments, all of which are 8-byte unsigned integers.

arg1

This argument contains the value of the exception vector number that indicates the type of exception. This is an index into the vector string table that

is contained within the vectors file. For more information about the vector string table, see "Kernel String Tables" on page 18-7.

arg2

This argument contains the value of the program counter where the exception occurred.

arg3

This argument contains the value of the faulting address, for those exception types which involved virtual memory faults.

```
TRAP_EXIT argl
```

This trace event is logged whenever exception processing is completed. It has one argument that is identical to the first argument that is logged with the TRAP\_ENTER trace event.

```
TRAP_SUSPEND argl
TRAP RESUME argl
```

These trace events are logged when exception processing is suspended before it is completed, and subsequently resumed. A TRACE\_SUSPEND event will be followed immediately by a SCHED\_SWITCH event which signifies a context switch to another process while the process that caused the exception is blocked pending exception processing completion. The single argument logged for both events is the exception vector number associated with the originating TRAP\_ENTER event.

## **Syscall Trace Events**

There are four trace events associated with system calls:

```
SYSCALL ENTER argl arg2
```

This trace event is logged whenever a system call is entered. It has three arguments:

arg1

This argument is the value of the system call number that identifies the system call. This is an index into the pre-defined syscall string table. This value is biased by 1024 if the system call is a 32-bit system call.

arg2

This argument is the value of the program counter from which the system call was made. It is an 8-byte unsigned integer. Depending on the system type, this value may not be particularly useful as many system calls occur from the same page in virtual memory, commonly referred to as the *fast system call* page.

```
SYSCALL_EXIT arg1 arg2 arg3
arg1
```

This argument is the value of the system call number that identifies the system call. This is an index into the pre-defined syscall string table. This value is biased by 1024 if the system call is a 32-bit system call.

arg2

This argument is the return value from the system call. It is an 8-byte signed integer. Generally, when negative, it represents a system call failure and is the negated value of erro. Otherwise, it represents the actual system call return value, some of which may be address types that have the MSB set.

#### **NOTE**

The layout of these transformed arguments differs from that of the raw kernel trace event as generated by the kernel.

```
SYSCALL_SUSPEND argl
SYSCALL RESUME argl
```

These trace events are logged when system call processing is suspended before it is completed, and subsequently resumed. A SYSCALL\_SUSPEND event will be followed immediately by a SCHED\_SWITCH event which signifies a context switch to another process while the process that executed the system call is blocked pending system call processing completion. The first argument logged for both events is identical to the first argument associated with the originating SYSCALL\_ENTER event.

# **Legacy Kernel Trace**

This section describes the primary kernel events for versions of RedHawk prior to version 6.5

The following kernel trace events are of primary interest

- SCHEDCHANGE
- SYSCALL\_ENTRY, SYSCALL\_EXIT, SYSCALL\_SUSPEND, and SYSCALL RESUME
- IRQ\_ENTRY, IRQ\_EXIT, SOFT\_IRQ\_ENTRY, and SOFT\_IRQ\_EXIT
- TRAP\_ENTRY, TRAP\_EXIT, TRAP\_SUSPEND, and TRAP\_RESUME

These trace events and several others are enabled by default when starting a kernel trace daemon. You can change the default enabled event set in **ntrace** in the Enabled Events area of the Edit Daemon Definition dialog or using **-events** command line option to **ntracekd**.

The following sections discuss the primary trace events.

#### **Context Switch Trace Event**

There is only one context switch trace event:

```
SCHEDCHANGE argl
```

This trace event is logged whenever a process has been switched in and is ready to be run on a specific CPU. Because only one process can run on a given CPU at a time, this trace event also signifies that the process that was running on the CPU immediately prior to the context switch trace event has been switched out and can no longer run. This trace event has one argument:

arg1

The process identifier (PID) of the process being switched in. This information is somewhat redundant, since it is identical to the PID that is already associated with the trace event. A PID of 0 indicates that the CPU is idle.

This identifier is identical to the return value of the **gettid(2)** system call. See "pid()" on page 17-45.

#### NOTE:

The SCHEDCHANGE event argument differs from the argument logged with the corresponding raw kernel event as described in /usr/include/linux/tracer.h.

#### **Interrupt Trace Events**

There are two trace events associated with machine interrupts:

```
IRQ ENTRY argl arg2 arg3
```

This trace event is logged whenever an interrupt occurs. It has three arguments:

arg l

Reserved for future use

arg2

The interrupt nesting level used by the pre-defined kernel pages to graph the different heights associated with the nesting level. This argument will be 1 for the first interrupt, 2 for a second interrupt that interrupted the first interrupt, 3 for a third interrupt that interrupted the second interrupt, etc.

arg3

The interrupt vector number that indicates the type of interrupt. This is an index into the vector string table that is contained within the vectors file generated by NightTrace when consuming kernel data. For more information about the vector string table, see "Kernel String Tables" on page 18-7.

```
IRQ EXIT arg1 arg2 arg3
```

This trace event is logged whenever an interrupt is exited. Its arguments are identical to those of the IRQ ENTRY trace event.

#### NOTE:

The IRQ\_ENTRY and IRQ\_EXIT event arguments differ from their raw kernel counterparts as described in /usr/include/linux/tracer.h.

Additional exception processing is done on behalf of the kernel by kernel daemons that run as user-level processes. Such exception processing is identified by the following two events:

```
SOFT_IRQ_ENTRY argl arg2
SOFT IRQ EXIT
```

These event pairs surround soft interrupt processing and are usually associated with a **ksoftirq** daemon process.

The arguments logged with SOFT\_IRQ\_ENTRY are internal kernel parameters which are explained in /usr/include/linux/tracer.h.

## **Exception Trace Events**

There are four trace events associated with exceptions:

```
TRAP_ENTRY arg1 arg2 arg3
```

This trace event is logged whenever a machine exception occurs. It has three arguments:

arg1

This argument contains the value of the exception vector number that indicates the type of exception. This is an index into the vector string table that is contained within the vectors file. For more information about the vector string table, see "Kernel String Tables" on page 18-7.

arg2

This argument contains the value of the program counter where the exception occurred.

arg3

This argument contains the value of the faulting address, for those exception types which involved virtual memory faults.

```
TRAP EXIT argl
```

This trace event is logged whenever exception processing is completed. It has one argument that is identical to the first argument that is logged with the TRAP\_ENTRY trace event.

```
TRAP_SUSPEND argl
TRAP RESUME argl
```

These trace events are logged when exception processing is suspended before it is completed, and subsequently resumed. A TRACE\_SUSPEND event will be followed immediately by a SCHEDCHANGE event which signifies a context switch to another process while the process that caused the exception is blocked pending exception processing completion. The single argument logged for both events is the exception vector number associated with the originating TRAP\_ENTRY event.

## **Syscall Trace Events**

There are four trace events associated with system calls:

```
SYSCALL_ENTRY argl arg2 arg3
```

This trace event is logged whenever a system call is entered. It has three arguments:

arg1

This argument is the value of the program counter from which the system call was made. Depending on the system type, this value may not be particularly useful as many system calls occur from the same page in virtual memory, commonly referred to as the *fast system call* page.

arg2

This argument is the value of the system call number that identifies the system call. This is an index into the pre-defined syscall string table.

arg3

This argument is the value of the device number that indicates the type of device that is associated with the system call, if any. This is an index into the pre-defined device string table.

For more information about the pre-defined syscall and device string tables, see "Kernel String Tables" on page 18-7.

```
SYSCALL EXIT argl arg2 arg3
```

This trace event is logged whenever a system call is completed. It has three arguments; the second and third arguments are identical to the second and third arguments logged with the originating SYSCALL\_ENTRY trace event. The first argument is the value returned by the system call.

#### NOTE:

The return value of the system call is only available on RedHawk version 2.3 and beyond. On previous versions, the value will be zero, regardless of the success or failure of the system call.

```
SYSCALL_SUSPEND arg1 arg2 arg3
SYSCALL RESUME arg1 arg2 arg3
```

These trace events are logged when system call processing is suspended before it is completed, and subsequently resumed. A SYSCALL\_SUSPEND event will be followed immediately by a SCHEDCHANGE event which signifies a context switch to another process while the process that executed the system call is blocked pending system call processing completion. The arguments logged for both events are identical to the arguments associated with the originating SYSCALL ENTRY event.

#### NOTE:

The SYSCALL\_ENTRY and SYSCALL\_EXIT event arguments differ from their raw kernel counterparts as described in /usr/include/linux/tracer.h.

# **Logging Custom Kernel Events**

A custom kernel event may be inserted into the kernel event stream by a user program or by kernel code itself.

### From User Code:

See the section of the NightTrace Kernel API.

### From Kernel Code:

See the description in the kernel source code in include/xtrace/trace-points.h

#### **IMPORTANT**

The CUSTOM event is not enabled by default in <u>legacy</u> kernel trace daemons. You can change the default enabled event set in **ntrace** in the Events area of the Edit Daemon Definition dialog or using the command line option to **ntracekd**, e.g.

ntracekd --size=20M --events=+CUSTOM data-file

# NightTrace Kernel API

A small application programming interface is defined which meets the three following needs:

- Logging a custom kernel event into the kernel trace scream from a program (see "Logging a Custom Event" on page 18-19)
- Forcing a flush of trace events from kernel memory to the daemon capturing events (see "Flushing Kernel Trace Buffers" on page 18-21)
- Shutting down kernel tracing programmatically (see "Shutting Down Kernel Tracing" on page 18-21)

## **API Definition**

The interface is defined in /usr/include/ntrace\_kernel.h and implemented in the library referenced by the -lntrace\_kernel compilation/link option.

The functions in this API require root access in version of RedHawk 6.3 or prior. Starting with RedHawk 6.5, root access is only required for some functions, as noted below.

## Initializing and Closing the API

```
int ktrace open(void)
```

The ktrace\_open function establishes a connection with the kernel trace device. It is required for all subsequent API calls to be successful. The connect takes the form of a files descriptor, which remains open until ktrace close() is called.

On success, a zero is returned. Otherwise, -1 is returned and errno describes the error (as if an open call had been made).

This function requires root access on RedHawk 6.3 and earlier.

```
void ktrace close(void)
```

The ktrace\_close function terminates the connection with the kernel trace device that was made with ktrace open.

# **Logging a Custom Event**

```
int ktrace_custom_str (int subid, const char * str)
```

This function logs a custom event with two arguments, the subid and str parameter values. The resultant trace event will have an id() value of CUSTOM (or KT\_-CUSTOM for legacy kernel tracing) and arguments which describe subid and str.

On success, this function returns zero. Otherwise, -1 is returned and errno is set to describe the error condition (which can really only be EBADF at this time). This function requires root access on RedHawk 6.3 and earlier.

NightTrace will automatically describe this event with the integer subid and a character string str.

You could manually unpack the data using any of the blk\_arg\_\* expressions. Consider the following NightTrace expression which might be used in a Data Box filtered to listen to CUSTOM events (filtering not shown):

```
format("My custom event: subid=%d msg=%s",
    blk_arg(0),blk_arg_string(4,1024))
```

See "Data Box" on page 13-19, "blk\_arg()" on page 17-27 and "blk\_arg\_string()" on page 17-38.

```
int ktrace custom data(int subid, void * data, int bytes)
```

The resultant trace event will have an id() value of CUSTOM (or KT\_CUSTOM for legacy kernel tracing) and arguments which describe subid and the data pointed to by data.

On success, this function returns zero. Otherwise, -1 is returned and errno is set to describe the error condition (which can really only be EBADF at this time). This function requires root access on RedHawk 6.3 or earlier.

NightTrace will automatically describe this event with the specified subid and as many interger-sized hexadecimal numbers as required to display the data.

You can manually unpack the data using any of the blk\_arg\_\* NightTrace expressions.

Consider the following example:

```
struct data {
   int code;
   double val;
};

struct data d = { 47, M_PI };

ktrace_custom_data(1,&d,sizeof(d))
```

You could format your own description of this event using the following which might be used in a Data Box filtered to listen to CUSTOM events (filtering not shown):

```
format("My custom event: subid=%d code=%d val=%lf",
   blk_arg(0),blk_arg(4),blk_arg_dbl(8))
```

See "Data Box" on page 13-19, "blk\_arg()" on page 17-27 and "blk\_arg\_long\_dbl()" on page 17-34.

## Flushing Kernel Trace Buffers

```
int ktrace_daemon_flush(char * key file)
```

This function immediately causes the kernel to flush its trace buffers so that the ntrace kernel daemon will consume all current data.

This is most useful when you are using kernel bufferwrap mode and the rate of kernel trace data is extreme and you wish to preserve as much data as possible when something of interest occurs.

The required argument  $key\_file$  identifies the NightTrace kernel daemon; it should have the value of the file name you passed to **ntracekd** on the command line.

This function uses SIGUSR1 and installs a handler for that signal during the duration of the call. The previous handler is restored just prior to returning from this function.

On success, this function returns zero. Otherwise, -1 is returned and errno is set to describe the error condition. This function requires root access.

## **Shutting Down Kernel Tracing**

```
int ktrace_daemon_quit(char * key file, int wait)
```

This function efficiently stops a running kernel daemon started with **ntracekd**.

The kernel will stop logging kernel trace points as fast as 100usec from the start of this call.

This is most useful when you are using kernel bufferwrap mode and the rate of kernel trace data is extreme and you wish to preserve as much data as possible when something of interest occurs.

The key\_file argument identifies the NightTrace kernel daemon; it should have the value of the file name you passed to **ntracekd** on the command line.

The wait argument, if non-zero, causes the function to wait for the daemon to terminate before returning; otherwise this function returns immediately after notifying the daemon.

This function uses SIGUSR1 and installs a handler for that signal during the duration of the call. The previous handler is restored just prior to returning from this function.

On success, this function returns zero. Otherwise, -1 is returned and errno is set to describe the error condition. This function requires root access.

# Using the NightTrace Analysis API

The NightTrace graphical user interface is one of the primary tools for analyzing trace data (see "The NightTrace Main Window" on page 9-1). However, the NightTrace Analysis Application Programming Interface provides users with even further control in summarizing or monitoring trace data.

The NightTrace Analysis API provides a basic interface to the data produced by NightTrace allowing users to process NightTrace data programmatically. It allows users to customize their analysis of NightTrace data, both expressly via user-written programs and as customized batch summaries.

For instance, a user may want to provide customized reports on user application activity, monitor a user application or the operating system itself and take action when a specific situation occurs, or filter a trace data file (to significantly reduce its size) for subsequent use with the GUI or API.

The NightTrace Analysis API can use either NightTrace data files generated by NightTrace kernel or user daemons or may reference a file descriptor connected to a streaming daemon as the input source.

The API allows the user to control the order in which the data is accessed and provides for event filtration as well as customized event and state definition specification using conditions currently provided in the NightTrace GUI tool.

In addition, all functions supported by the NightTrace GUI expression language are provided as user-callable functions.

The following sections describe the data structures and functions that comprise the Night-Trace Analysis API (see NightTrace Analysis Application Programming Interface).

Sample programs using these data structures and functions are also provided (see "Night-Trace Analysis API Examples" on page E-1).

# **NightTrace Analysis Application Programming Interface**

The NightTrace Analysis Application Programming Interface consists of a number of data structures (see "Data Structures" on page 19-3) and functions (see "Functions" on page 19-10).

These data structures and functions are accessible via the C header file:

/usr/include/ntrace analysis.h

and the C library:

/usr/lib/libntrace analysis.a

and can be called by C and C++ programs.

Another useful file is /usr/include/ntrace\_events.h. That file contains #define values for all the kernel events and other special NightTrace events.

## **Data Structures**

The following data structures are part of the NightTrace Analysis Application Programming Interface:

```
- tr_arg_t
- tr_cb_t
- tr_cond_cb_func_t
- tr_cond_func_t
- tr_cond_t
- tr_dir_t
- tr_offset_t
- tr_state_action_t
- tr_state_info_t
- tr_state_t
- tr_stream_event_t
- tr_string_node_t
- tr_t
```

See "Functions" on page 19-10 for information about the functions available in the Night-Trace Analysis API.

## tr\_arg\_t

## tr\_cb\_t

tr\_cb\_t is an opaque handle that identies a particular callback. It is defined as:

```
typedef int tr_cb_t;
```

See "Data Structures" on page 19-3 for other data structures included in the NightTrace Analysis Application Programming Interface.

## tr\_cond\_cb\_func\_t

#### **PARAMETERS**

t

data set handle

С

handle of the condition associated with this call

offset

offset of the trace event satisfying the condition

occurrence

number of times the condition has been satisfied thus far

context

user-defined field specified when the callback is defined

disable

pointer to an integer; if the user sets the integer to a non-zero value, the registration of this function for the specified condition will be disabled for the remainder of the iteration pass

#### **SEE ALSO**

- "tr t" on page 19-9
- "tr cond t" on page 19-5
- "tr\_offset\_t" on page 19-5

## tr\_cond\_func\_t

```
tr cond func t is defined as:
```

See "Data Structures" on page 19-3 for other data structures included in the NightTrace Analysis Application Programming Interface.

## tr cond t

tr cond t is an opaque handle used to identify a particular condition. It is defined as:

```
typedef long tr_cond_t;
```

See "Data Structures" on page 19-3 for other data structures included in the NightTrace Analysis Application Programming Interface.

## tr\_dir\_t

```
tr dir t is defined as:
```

```
typedef enum {tr forward, tr backward} tr dir t;
```

See "Data Structures" on page 19-3 for other data structures included in the NightTrace Analysis Application Programming Interface.

## tr offset t

```
tr offset t is defined as:
```

```
typedef int tr offset t;
```

Values of type tr\_offset\_t represent the offset (aka position) of a trace event within the data set. Event offsets are assigned as monotonically increasing integers, starting with zero as the offset of the first event in the data set.

Functions which return tr\_offset\_t may return TR\_EOF, which indicates exceeding past either the beginning or end of the data set, respectively.

## tr\_state\_action\_t

tr\_state\_action\_t is an enumerated type which is used to specify when a certain function will be called. It is defined as:

See "Data Structures" on page 19-3 for other data structures included in the NightTrace Analysis Application Programming Interface.

# tr\_state\_cb\_func\_t

## **PARAMETERS**

data set handle

state

handle of the state associated with this call

offset

offset of the trace event satisfying the condition

occurrence

number of times the condition has been satisfied thus far

context

user-defined field specified when the callback is defined

disable

pointer to an integer; if the user sets the integer to a non-zero value, the registration of this function for the specified state will be disabled for the remainder of the iteration pass

See "Data Structures" on page 19-3 for other data structures included in the NightTrace Analysis Application Programming Interface.

# tr\_state\_info\_t

```
tr state info t is defined as:
     typedef struct {
         tr offset t start offset;
         tr offset t end offset;
         double gap;
         double duration;
         int count;
     } tr_state_info_t;
where:
     start offset
          offset of the event that started the specified state
     end offset
          offset of the event that ended the specified state
     gap
          time in seconds between the beginning of the last instance of the specified
          state and the end of the previous instance (or zero if no previous instance
          exists)
     duration
          time in seconds during which the specified state was active
     count
```

number of completed instances of the specified state

See "Data Structures" on page 19-3 for other data structures included in the NightTrace Analysis Application Programming Interface.

## tr\_state\_t

tr state t is an opaque handle used to identify a particular state. It is defined as:

```
typedef long tr_state_t;
```

See "Data Structures" on page 19-3 for other data structures included in the NightTrace Analysis Application Programming Interface.

## tr\_stream\_event\_t

#### **NOTE**

The tr\_stream\_overflow event has been deprecated and no longer occurs.

See "Data Structures" on page 19-3 for other data structures included in the NightTrace Analysis Application Programming Interface.

# tr\_stream\_func\_t

See "Data Structures" on page 19-3 for other data structures included in the NightTrace Analysis Application Programming Interface.

# tr\_string\_node\_t

```
tr_string_node_t is defined as:
    typedef struct {
```

```
int item;
char * value;
} tr string node t;
```

tr\_t

tr\_t is an opaque handle used to identify a particular data set. It is defined as:

## **Functions**

The functions that comprise the NightTrace Analysis Application Programming Interface are broken down into the following categories:

- "API Initialization and Destruction" on page 19-15
- "Error Detection, Collection, and Reporting" on page 19-17
- "Input Specification and Streaming Control" on page 19-19
- "Event Offset Positioning" on page 19-26
- "Basic Event Attribute Functions" on page 19-31
- "Conditions" on page 19-91
- "State-oriented Interfaces" on page 19-123
- "Output Function" on page 19-139
- "String Table Functions" on page 19-141
- "Callback Interfaces" on page 19-146

The following is a complete list of functions included in the NightTrace Analysis API:

- tr activate()
- tr append table()
- tr arg dbl()
- tr\_arg\_dbl\_()
- tr arg int()
- tr\_arg\_int\_()
- tr argtype()
- tr argtype ()
- tr blk arg()
- tr blk arg ()
- tr\_blk\_arg\_bits()
- tr blk arg bits ()
- tr\_blk\_arg\_char()
- tr blk arg char ()
- tr\_blk\_arg\_dbl()
- tr blk arg dbl ()
- tr blk arg flt()

- tr blk arg flt ()
- tr blk arg long()
- tr\_blk\_arg\_long\_()
- tr blk arg long bits()
- tr\_blk\_arg\_long\_bits\_()
- tr blk arg long dbl()
- tr\_blk\_arg\_long\_dbl\_()
- tr\_blk\_arg\_long\_long()
- tr\_blk\_arg\_long\_long\_()
- tr blk arg long ubits()
- tr blk arg long ubits ()
- tr blk arg short()
- tr blk arg short ()
- tr blk arg string()
- tr blk arg string ()
- tr blk arg ubits()
- tr\_blk\_arg\_ubits\_()
- tr blk arg uchar()
- tr blk arg uchar ()
- tr\_blk\_arg\_ushort()
- tr blk arg ushort ()
- tr cancel cb()
- tr\_close()
- tr cond and()
- tr cond cb()
- tr\_cond\_copy()
- tr\_cond\_cpu()
- tr cond cpu clear()
- tr cond create()
- tr cond expr and()
- tr cond expr or()
- tr cond find()

- tr cond func and()
- tr\_cond\_func\_clear()
- tr cond func or()
- tr cond id()
- tr\_cond\_id\_clear()
- tr\_cond\_id\_range()
- tr cond name()
- tr\_cond\_node()
- tr\_cond\_node\_clear()
- tr cond not()
- tr cond offset()
- tr cond or()
- tr\_cond\_pid()
- tr cond pid clear()
- tr cond pid name()
- tr cond register()
- tr\_cond\_reset()
- tr cond satisfy()
- tr cond satisfy ()
- tr\_cond\_tid()
- tr cond tid clear()
- tr cond tid name()
- tr\_copy\_input()
- tr\_copy\_input\_range()
- tr cpu()
- tr\_cpu\_()
- tr\_create\_table()
- tr destroy()
- tr\_error\_check()
- tr error clear()
- tr\_free()
- tr get item()

- tr\_get\_string()
- tr\_halt()
- tr id()
- tr id ()
- tr\_init()
- tr\_iterate()
- tr nargs()
- tr\_nargs\_()
- tr\_next\_event()
- tr\_next\_event\_()
- tr\_node()
- tr\_node\_()
- tr open file()
- tr\_open\_stream()
- tr pid()
- tr pid ()
- tr\_prev\_event()
- tr\_prev\_event\_()
- tr process name()
- tr\_process\_name\_()
- tr search()
- tr seek()
- tr\_state\_active()
- tr\_state\_active\_()
- tr state cb()
- tr\_state\_create()
- tr\_state\_end\_cond()
- tr state end cond clear()
- tr\_state\_end\_id()
- tr state end id clear()
- tr\_state\_end\_id\_range()
- tr\_state\_find()

```
- tr state info()
- tr_state_info_()
- tr state name()
- tr state start cond()
- tr state start cond clear()
- tr state start id()
- tr state start id clear()
- tr state start id range()
- tr_stream_notify()
- tr stream_read()
- tr stream size()
- tr_task_id() (see "tr_task_id()" on page 19-82)
- tr task id () (see "tr_task_id()" on page 19-82)
- tr task name() (see "tr_task_name()" on page 19-87)
- tr task name () (see "tr_task_name_()" on page 19-88)
- tr thread id()
- tr_thread_id_()
- tr thread name()
- tr thread name ()
- tr_tid()
- tr tid ()
- tr time()
- tr_time_()
```

## **API Initialization and Destruction**

The functions related to API initialization and destruction are:

- tr\_init()
- tr destroy()

See "Functions" on page 19-10 for a complete list of functions included in the NightTrace Analysis Application Programming Interface.

## tr\_init()

tr\_init() returns an opaque handle that is required for all subsequent API functions and which identifies the data set.

## **SYNTAX**

```
extern tr t tr init (void);
```

#### **RETURN VALUES**

Returns an opaque handle that is required for all subsequent API functions and which identifies the data set; in the event there is insufficient memory, TR NO HANDLE will be returned.

See "API Initialization and Destruction" on page 19-15 for related functions. See "Functions" on page 19-10 for a complete list of functions included in the NightTrace Analysis Application Programming Interface.

#### **SEE ALSO**

• "tr t" on page 19-9

## tr\_destroy()

tr\_destroy() frees up any remaining memory associated with a handle returned by
tr init().

## **NOTE**

tr\_destroy() expects a pointer to a handle, whereas all other functions expect the handle itself.

## **SYNTAX**

```
extern void tr_destroy (tr_t * t);
PARAMETERS
```

t

data set handle

See "API Initialization and Destruction" on page 19-15 for related functions.

See "Functions" on page 19-10 for a complete list of functions included in the NightTrace Analysis Application Programming Interface.

- "tr\_t" on page 19-9
- "tr\_init()" on page 19-15

## **Error Detection, Collection, and Reporting**

Most individual functions within the API return an indiciation of whether the requested operation was successful. Most often, zero indicates success, and non-zero indicates failure. Exceptions to this rule are indiciated for each function.

Errors are collected by the API and can be retreived after calling a series of functions.

The functions related to error detection, collection, and reporting are:

```
- tr_error_clear()
- tr error check()
```

See "Functions" on page 19-10 for a complete list of functions included in the NightTrace Analysis Application Programming Interface.

## tr\_error\_clear()

tr\_error\_clear() is used to flush any collected errors and set the internal error state to zero, meaning success.

#### **SYNTAX**

```
extern void tr error clear (tr t t);
```

#### **PARAMETERS**

t

data set handle

See "Error Detection, Collection, and Reporting" on page 19-17 for related functions.

See "Functions" on page 19-10 for a complete list of functions included in the NightTrace Analysis Application Programming Interface.

- "tr\_t" on page 19-9
- "tr error check()" on page 19-18

## tr\_error\_check()

tr\_error\_check() is used to determine the errors that have occurred since the beginning of the program or since the last time the error list was cleared.

#### **SYNTAX**

#### **PARAMETERS**

t

data set handle

list

the list of errors that have occurred (since the last call to tr\_error\_clear() or the beginning of the program). For each entry in the *list*, value describes the error and item refers to error (if appropriate). (See "tr\_string\_node\_t" on page 19-8 for more information.)

## **RETURN VALUES**

Returns zero if no errors have occurred (since the last call to tr\_error\_clear() or the beginning of the program); otherwise, returns the number of errors in the list of errors pointed to by *list*. If the user passes in a NULL value for the address of *list*, *list* is not set.

See "Error Detection, Collection, and Reporting" on page 19-17 for related functions.

See "Functions" on page 19-10 for a complete list of functions included in the NightTrace Analysis Application Programming Interface.

- "tr t" on page 19-9
- "tr\_string\_node\_t" on page 19-8
- "tr error clear()" on page 19-17

# **Input Specification and Streaming Control**

The functions related to input specification and streaming control are:

```
- tr_open_file()
- tr_open_stream()
- tr_close()
- tr_stream_notify()
- tr_stream_read()
- tr_stream_size()
- tr_free()
```

See "Functions" on page 19-10 for a complete list of functions included in the NightTrace Analysis Application Programming Interface.

## tr\_open\_file()

tr\_open\_file() opens the specified NightTrace data file and initializes the API for operation on the contained data set.

#### **NOTE**

Currently, only one input source is allowed per handle (until it is closed via tr\_close()).

#### **SYNTAX**

## **PARAMETERS**

t

data set handle

filename

the pathname of the NightTrace data file

#### **RETURN VALUES**

Returns zero on success; returns -1 if there is an error opening the data file.

See "Input Specification and Streaming Control" on page 19-19 for related functions.

See "Functions" on page 19-10 for a complete list of functions included in the NightTrace Analysis Application Programming Interface.

#### **SEE ALSO**

- "tr t" on page 19-9
- "tr\_close()" on page 19-21

#### tr\_open\_stream()

tr\_open\_stream() associates the specified file descriptor with a stream of raw trace data. The stream is normally generated by invoking **ntraceud** or **ntracekd** with the **--stream** option and piping **stdout** to the user application's **stdin**. Alternatively, the NightTrace GUI can launch a user application providing **stdin** as the data stream.

#### NOTE

Currently, only one input source is allowed per handle (until it is closed via tr close()).

#### **SYNTAX**

#### **PARAMETERS**

t

data set handle

fd

file descriptor providing streaming raw data

size

specifies the memory limit (in bytes) associated with events that have been read from the stream file descriptor but have not yet been consumed. This size can be dynamically adjusted via the tr stream size() function.

flags

may contain the following value:

TR\_STREAM\_SAVE - this instructs the API to retain all streamed events in memory even after they have been consumed. By default, for streaming data, once an event has been consumed by an API call, its memory will be (eventually) released and it cannot be referenced subsequently.

#### **RETURN VALUES**

Returns zero on success; returns -1 if there is an error opening the data stream.

See "Input Specification and Streaming Control" on page 19-19 for related functions.

See "Functions" on page 19-10 for a complete list of functions included in the NightTrace Analysis Application Programming Interface.

## **SEE ALSO**

- "tr t" on page 19-9
- "tr\_stream\_size()" on page 19-24
- "tr\_close()" on page 19-21

## tr\_close()

tr\_close () closes the specified data set and associated data file or stream file descriptor. In the case of a data stream, if the associated daemon is still running, the daemon will terminate with an error.

#### **NOTE**

Currently, only one input source is allowed per handle (until it is closed via tr close()).

#### **SYNTAX**

```
extern void tr close (tr t t);
```

#### **PARAMETERS**

t

data set handle

See "Input Specification and Streaming Control" on page 19-19 for related functions.

See "Functions" on page 19-10 for a complete list of functions included in the NightTrace Analysis Application Programming Interface.

- "tr t" on page 19-9
- "tr open file()" on page 19-19
- "tr\_open\_stream()" on page 19-20

### tr\_stream\_notify()

tr\_stream\_notify() defines a callback which will occur when a stream event occurs
as defined by tr stream event t.

#### **SYNTAX**

```
extern int tr_stream_notify (tr_t t, tr_stream_event_t event, tr stream func t func);
```

## **PARAMETERS**

ī

data set handle

event

can be:

 $\label{tr_stream_overflow-This event has been deprecated and no longer occurs. See <math display="block">\mbox{tr stream read () for control over stream I/O operations.}$ 

tr\_stream\_stall - A stall occurs when there is an insufficient number of events available to form a segment for consumption.

func

callback function

## **RETURN VALUES**

Returns zero on success; returns -1 if the specified arguments are invalid or there is insufficient memory available to register the callback function.

See "Input Specification and Streaming Control" on page 19-19 for related functions.

See "Functions" on page 19-10 for a complete list of functions included in the NightTrace Analysis Application Programming Interface.

- "tr t" on page 19-9
- "tr stream event t" on page 19-8
- "tr stream func t" on page 19-8
- "tr\_stream\_size()" on page 19-24
- "tr\_stream\_read()" on page 19-23

#### tr\_stream\_read()

tr\_stream\_read() reads events from the input stream until no events are currently available or until the specified maximum is reached. A segmented input approach is utilized so that the actual number of events read may exceed the specified maximum (by the minimum segments size).

This function need not be called at all. The stream of data is read automatically as events are consumed (by tr\_next\_event(), tr\_iterate(), or tr\_copy\_input()).

This function is provided for situations where the rate at which events are generated exceeds that at which they are currently being consumed. If the consumption rate is significantly lower than the generation rate, the daemon writing the data to the stream could otherwise stall (block on the write) and data would be lost when the daemon's buffers fill. Calling tr\_stream\_read() in such situations ensures that data is read and stored internally for use when events are subsequently consumed by tr\_next\_event(), tr iterate(), or tr copy input().

#### **SYNTAX**

## **PARAMETERS**

t

data set handle

max events

maximum number of events to be read

### **RETURN VALUES**

Returns the number of events read.

See "Input Specification and Streaming Control" on page 19-19 for related functions.

See "Functions" on page 19-10 for a complete list of functions included in the NightTrace Analysis Application Programming Interface.

- "tr t" on page 19-9
- "tr\_next\_event()" on page 19-26
- "tr iterate()" on page 19-146
- "tr copy input()" on page 19-139

## tr\_stream\_size()

tr\_stream\_size() dynamically changes the memory limit originally specified via tr\_open\_stream(). It controls the amount of memory used to hold events that have been read from the stream file descriptor but have not yet been consumed.

### **SYNTAX**

## **PARAMETERS**

t

data set handle

size

memory limit associated with streaming events

## **RETURN VALUES**

Returns zero on success; returns -1 if the specified size is invalid.

See "Input Specification and Streaming Control" on page 19-19 for related functions.

See "Functions" on page 19-10 for a complete list of functions included in the NightTrace Analysis Application Programming Interface.

- "tr\_t" on page 19-9
- "tr\_open\_stream()" on page 19-20

### tr\_free()

tr\_free() releases the memory associated with events whose offsets are less than or equal to the specified offset, if those events have been consumed.

This function has no effect if the events have not been consumed or if events are not being saved (e.g., tr\_open\_stream() called without the TR\_STREAM\_SAVE flag value).

### **SYNTAX**

### **PARAMETERS**

t

data set handle

event offset

specifies that the memory associated with events whose offsets are less than or equal to this value will be released when this function is called

#### **RETURN VALUES**

Returns zero on success; returns -1 if the specified offset is invalid.

See "Input Specification and Streaming Control" on page 19-19 for related functions.

See "Functions" on page 19-10 for a complete list of functions included in the NightTrace Analysis Application Programming Interface.

- "tr t" on page 19-9
- "tr\_open\_stream()" on page 19-20

# **Event Offset Positioning**

The functions related to event offset positioning are:

```
- tr_next_event()
- tr_next_event_()
- tr_prev_event()
- tr_prev_event_()
- tr_search()
- tr_seek()
```

See "Functions" on page 19-10 for a complete list of functions included in the NightTrace Analysis Application Programming Interface.

## tr\_next\_event()

tr next event () advances the offset to the next consecutive trace event.

#### **SYNTAX**

```
extern tr_offset_t tr_next_event (tr_t t);
```

#### **PARAMETERS**

t

data set handle

#### **RETURN VALUES**

Returns the offset of the trace event or TR\_EOF if the end of the data set has been reached in which case the current position is after the last trace event in the data set.

See "Event Offset Positioning" on page 19-26 for related functions.

See "Functions" on page 19-10 for a complete list of functions included in the NightTrace Analysis Application Programming Interface.

- "tr t" on page 19-9
- "tr offset t" on page 19-5

## tr\_next\_event\_()

tr\_next\_event\_() advances to the next consecutive trace event meeting the specified condition in the data set.

### **SYNTAX**

```
extern tr_offset_t tr_next_event_ (tr_t t, tr_cond t condition);
```

#### **PARAMETERS**

t

data set handle

condition

handle of the desired condition

### **RETURN VALUES**

Returns the offset of the trace event or TR\_EOF if the end of the data set has been reached in which case the current position is after the last trace event in the data set.

See "Event Offset Positioning" on page 19-26 for related functions.

See "Functions" on page 19-10 for a complete list of functions included in the NightTrace Analysis Application Programming Interface.

#### **SEE ALSO**

- "tr t" on page 19-9
- "tr\_cond\_t" on page 19-5
- "tr offset t" on page 19-5

# tr\_prev\_event()

tr prev event () advances to the previous trace event.

### **SYNTAX**

```
extern tr_offset_t tr_prev_event (tr_t t);
```

### **PARAMETERS**

t

data set handle

#### **RETURN VALUES**

Returns the offset of the trace event or TR\_EOF if the end of the data set has been reached in which case the current position is before the first event in the data set.

See "Event Offset Positioning" on page 19-26 for related functions.

See "Functions" on page 19-10 for a complete list of functions included in the NightTrace Analysis Application Programming Interface.

#### **SEE ALSO**

- "tr\_t" on page 19-9
- "tr offset t" on page 19-5

### tr\_prev\_event\_()

tr\_prev\_event\_() advances to the next consecutive trace event meeting the specified condition in the data set.

### **SYNTAX**

### **PARAMETERS**

t

data set handle

condition

handle of the desired condition

## **RETURN VALUES**

Returns the offset of the trace event or TR\_EOF if the end of the data set has been reached in which case the current position is before the first event in the data set.

See "Event Offset Positioning" on page 19-26 for related functions.

See "Functions" on page 19-10 for a complete list of functions included in the NightTrace Analysis Application Programming Interface.

### **SEE ALSO**

• "tr t" on page 19-9

- "tr cond t" on page 19-5
- "tr\_offset\_t" on page 19-5

### tr\_search()

tr\_search() searches for the trace event matching the specified condition in the direction specified. The current position remains unchanged.

### **SYNTAX**

```
extern tr_offset_t tr_search(tr_t t, tr_dir_t direction, tr_cond t condition);
```

#### **PARAMETERS**

t

data set handle

direction

direction in which to search

condition

handle of the desired condition

### **RETURN VALUES**

Returns the position of the matching trace event; if no matching event is found,  ${\tt TR}\ {\tt EOF}$  is returned.

See "Event Offset Positioning" on page 19-26 for related functions.

See "Functions" on page 19-10 for a complete list of functions included in the NightTrace Analysis Application Programming Interface.

- "tr\_t" on page 19-9
- "tr\_dir\_t" on page 19-5
- "tr cond t" on page 19-5
- "tr\_offset\_t" on page 19-5

## tr\_seek()

tr\_seek() sets the position to the specified offset. If the offset specifies a position that exceeds the offset of the last trace event, the position is set to the last event in the data set.

## **SYNTAX**

```
extern tr_offset_t tr_seek (tr_t t, tr_offset_t offset);
```

### **PARAMETERS**

t data set handle offset offset of the trace event

## **RETURN VALUES**

The offset of the trace event at the resultant position is returned.

See "Event Offset Positioning" on page 19-26 for related functions.

See "Functions" on page 19-10 for a complete list of functions included in the NightTrace Analysis Application Programming Interface.

- "tr\_t" on page 19-9
- "tr\_offset\_t" on page 19-5

# **Basic Event Attribute Functions**

The functions that deal with the basic attributes of trace events are:

- tr id()
- tr id ()
- tr time()
- tr time ()
- tr nargs()
- tr nargs ()
- tr arg int()
- tr\_arg\_int\_()
- tr\_arg\_dbl()
- tr\_arg\_dbl\_()
- tr\_blk\_arg()
- tr blk arg ()
- tr blk arg bits()
- tr\_blk\_arg\_bits\_()
- tr blk arg char()
- tr blk arg char ()
- tr blk arg dbl()
- tr blk arg dbl ()
- tr blk arg flt()
- tr\_blk\_arg\_flt\_()
- tr blk arg long()
- tr blk arg long ()
- tr\_blk\_arg\_long\_bits()
- tr blk arg long bits ()
- tr blk arg long dbl()
- tr\_blk\_arg\_long\_dbl\_()
- tr blk arg long ubits()
- tr\_blk\_arg\_long\_ubits\_()
- tr blk arg short()
- tr blk arg short ()

```
- tr blk arg string()
- tr blk arg string ()
- tr blk arg ubits()
- tr blk arg ubits ()
- tr blk arg uchar()
- tr blk arg uchar ()
- tr blk arg ushort()
- tr blk arg ushort ()
- tr pid()
- tr pid ()
- tr tid()
- tr tid ()
- tr thread_id()
- tr thread id ()
- tr task id() (see page 19-82)
- tr task id () (see page 19-82)
- tr_cpu()
- tr cpu ()
- tr node()
- tr_node_()
- tr process name()
- tr process_name_()
- tr_task_name() (see page 19-87)
- tr task name () (see page 19-88)
- tr thread name()
- tr_thread_name_()
```

See "Functions" on page 19-10 for a complete list of functions included in the NightTrace Analysis Application Programming Interface.

## tr\_id()

tr id() returns the trace ID associated with the current trace event.

### **SYNTAX**

```
extern int tr id (tr t t);
```

#### **PARAMETERS**

t

data set handle

### **RETURN VALUES**

Returns the trace ID associated with the current trace event.

See "Basic Event Attribute Functions" on page 19-31 for related functions.

See "Functions" on page 19-10 for a complete list of functions included in the NightTrace Analysis Application Programming Interface.

### **SEE ALSO**

• "tr t" on page 19-9

## tr\_id\_()

tr id () returns the trace ID associated with the trace event at the specified offset.

#### **SYNTAX**

#### **PARAMETERS**

t

data set handle

offset

offset of the trace event

#### **RETURN VALUES**

Returns the trace ID associated with the trace event at the specified offset; returns zero if an invalid offset is specified.

See "Basic Event Attribute Functions" on page 19-31 for related functions.

See "Functions" on page 19-10 for a complete list of functions included in the NightTrace Analysis Application Programming Interface.

## **SEE ALSO**

- "tr t" on page 19-9
- "tr\_offset\_t" on page 19-5

## tr\_time()

tr time() returns the timestamp (in seconds) of the current trace event.

#### **NOTE**

A timestamp is relative to the beginning of the trace logging daemon.

### **SYNTAX**

```
extern double tr time (tr t t);
```

#### **PARAMETERS**

t

data set handle

### **RETURN VALUES**

Returns the timestamp (in seconds) of the current trace event.

See "Basic Event Attribute Functions" on page 19-31 for related functions.

See "Functions" on page 19-10 for a complete list of functions included in the NightTrace Analysis Application Programming Interface.

### **SEE ALSO**

• "tr\_t" on page 19-9

## tr\_time\_()

tr time () returns the timestamp (in seconds) of the trace event at the specified offset.

### NOTE

A timestamp is relative to the beginning of the trace logging daemon.

### **SYNTAX**

```
extern double tr_time_ (tr_t t, tr_offset_t offset);
```

#### **PARAMETERS**

t

data set handle

offset

offset of the trace event

## **RETURN VALUES**

Returns the timestamp (in seconds) of the trace event at the specified offset; returns zero if an invalid offset is specified.

See "Basic Event Attribute Functions" on page 19-31 for related functions.

See "Functions" on page 19-10 for a complete list of functions included in the NightTrace Analysis Application Programming Interface.

- "tr\_t" on page 19-9
- "tr\_offset\_t" on page 19-5

### tr\_nargs()

tr nargs () returns the number of arguments associated with the current trace event.

#### **SYNTAX**

```
extern int tr nargs (tr t t);
```

#### **PARAMETERS**

t

data set handle

### **RETURN VALUES**

Returns the number of arguments associated with the current trace event. In the case of a trace event recorded with trace\_event\_string() or trace\_event\_blk(), it returns the number of four-byte integers that would be required to hold the data.

See "Basic Event Attribute Functions" on page 19-31 for related functions.

See "Functions" on page 19-10 for a complete list of functions included in the NightTrace Analysis Application Programming Interface.

### **SEE ALSO**

• "tr\_t" on page 19-9

## tr\_nargs\_()

tr\_nargs\_() returns the number of arguments associated with the trace event at the specified offset.

# **SYNTAX**

```
extern int tr_nargs_ (tr_t t, tr_offset_t offset);
```

### **PARAMETERS**

t data set handle offset of the trace event

#### **RETURN VALUES**

Returns the number of arguments associated with the trace event at the specified offset; returns zero if an invalid offset is specified. In the case of a trace event recorded with trace\_event\_string() or trace\_event\_blk(), it returns the number of four-byte integers that would be required to hold the data.

See "Basic Event Attribute Functions" on page 19-31 for related functions.

See "Functions" on page 19-10 for a complete list of functions included in the NightTrace Analysis Application Programming Interface.

#### **SEE ALSO**

- "tr\_t" on page 19-9
- "tr offset t" on page 19-5

## tr\_arg\_int()

tr arg int () returns the desired integer argument of the current trace event.

### **SYNTAX**

## **PARAMETERS**

t

data set handle

arg number

number of the desired argument

### **RETURN VALUES**

Returns the desired integer argument of the current trace event; returns zero if an invalid offset is specified or an invalid argument number is specified.

See "Basic Event Attribute Functions" on page 19-31 for related functions.

See "Functions" on page 19-10 for a complete list of functions included in the NightTrace Analysis Application Programming Interface.

## **SEE ALSO**

• "tr t" on page 19-9

## tr\_arg\_int\_()

tr\_arg\_int\_() returns the desired integer argument of the trace event at the specified offset.

## **SYNTAX**

```
extern int tr_arg_int_ (tr_t t, int arg\_number, tr_offset_t offset);
```

## **PARAMETERS**

```
data set handle

arg_number

number of the desired argument

offset

offset of the trace event
```

#### **RETURN VALUES**

Returns the desired integer argument of the trace event at the specified offset; returns zero if an invalid offset is specified or an invalid argument number is specified.

See "Basic Event Attribute Functions" on page 19-31 for related functions.

See "Functions" on page 19-10 for a complete list of functions included in the NightTrace Analysis Application Programming Interface.

- "tr t" on page 19-9
- "tr\_offset\_t" on page 19-5

## tr\_arg\_dbl()

 $tr\_arg\_dbl()$  returns the desired double argument of the current trace event.

## **SYNTAX**

### **PARAMETERS**

t

data set handle

arg number

number of the desired argument

#### **RETURN VALUES**

Returns the desired double argument of the current trace event; returns zero if an invalid offset is specified or an invalid argument number is specified.

See "Basic Event Attribute Functions" on page 19-31 for related functions.

See "Functions" on page 19-10 for a complete list of functions included in the NightTrace Analysis Application Programming Interface.

## **SEE ALSO**

• "tr t" on page 19-9

## tr\_arg\_dbl\_()

tr\_arg\_dbl\_() returns the desired double argument of the trace event at the specified offset.

### **SYNTAX**

## **PARAMETERS**

t

data set handle

```
arg_number

number of the desired argument

offset

offset of the trace event
```

## **RETURN VALUES**

Returns the desired double argument of the trace event at the specified offset; returns zero if an invalid offset is specified or an invalid argument number is specified.

See "Basic Event Attribute Functions" on page 19-31 for related functions.

See "Functions" on page 19-10 for a complete list of functions included in the NightTrace Analysis Application Programming Interface.

### **SEE ALSO**

- "tr\_t" on page 19-9
- "tr offset t" on page 19-5

## tr\_arg\_long()

tr arg long() returns the desired long integer argument of the current trace event.

# **SYNTAX**

## **PARAMETERS**

```
data set handle
```

number of the desired argument

## **RETURN VALUES**

Returns the desired long integer argument of the trace event at the specified offset; returns zero if an invalid offset is specified or an invalid argument number is specified.

See "Basic Event Attribute Functions" on page 19-31 for related functions.

See "Functions" on page 19-10 for a complete list of functions included in the NightTrace Analysis Application Programming Interface.

#### **SEE ALSO**

• "tr t" on page 19-9

## tr\_arg\_long\_()

tr\_arg\_long\_() returns the desired long integer argument of the trace event at the specified offset.

#### **SYNTAX**

#### **PARAMETERS**

```
data set handle

arg_number

number of the desired argument

offset

offset of the trace event
```

### **RETURN VALUES**

Returns the desired long integer argument of the trace event at the specified offset; returns zero if an invalid offset is specified or an invalid argument number is specified.

See "Basic Event Attribute Functions" on page 19-31 for related functions.

See "Functions" on page 19-10 for a complete list of functions included in the NightTrace Analysis Application Programming Interface.

- "tr\_t" on page 19-9
- "tr\_offset\_t" on page 19-5

## tr\_arg\_long\_dbl()

tr arg long dbl() returns the desired double argument of the current trace event.

### **SYNTAX**

#### **PARAMETERS**

t

data set handle

arg number

number of the desired argument

### **RETURN VALUES**

Returns the desired long double argument of the current trace event; returns zero if an invalid offset is specified or an invalid argument number is specified.

See "Basic Event Attribute Functions" on page 19-31 for related functions.

See "Functions" on page 19-10 for a complete list of functions included in the NightTrace Analysis Application Programming Interface.

## **SEE ALSO**

• "tr\_t" on page 19-9

## tr\_arg\_long\_dbl\_()

tr\_arg\_dbl\_() returns the desired long double argument of the trace event at the specified offset.

### **SYNTAX**

```
extern long double tr_arg_long_dbl_ (tr_t t, int arg\_number, tr offset t offset);
```

## **PARAMETERS**

t

data set handle

```
arg_number
```

number of the desired argument

offset

offset of the trace event

## **RETURN VALUES**

Returns the desired long double argument of the trace event at the specified offset; returns zero if an invalid offset is specified or an invalid argument number is specified.

See "Basic Event Attribute Functions" on page 19-31 for related functions.

See "Functions" on page 19-10 for a complete list of functions included in the NightTrace Analysis Application Programming Interface.

### **SEE ALSO**

- "tr\_t" on page 19-9
- "tr\_offset\_t" on page 19-5

## tr\_arg\_long\_long()

 $tr\_arg\_long\_long$  () returns the desired long long integer argument of the current trace event.

### **SYNTAX**

```
extern long long int tr_arg_long_long (tr_t t, int arg\ number);
```

### **PARAMETERS**

t

data set handle

arg number

number of the desired argument

## **RETURN VALUES**

Returns the desired long long integer argument of the current trace event; returns zero if an invalid offset is specified or an invalid argument number is specified.

See "Basic Event Attribute Functions" on page 19-31 for related functions.

See "Functions" on page 19-10 for a complete list of functions included in the NightTrace Analysis Application Programming Interface.

#### **SEE ALSO**

• "tr\_t" on page 19-9

## tr\_arg\_long\_long\_()

 $tr\_arg\_long\_long\_()$  returns the desired double argument of the trace event at the specified offset.

#### **SYNTAX**

#### **PARAMETERS**

```
data set handle

arg_number

number of the desired argument

offset

offset of the trace event
```

### **RETURN VALUES**

Returns the desired double argument of the trace event at the specified offset; returns zero if an invalid offset is specified or an invalid argument number is specified.

See "Basic Event Attribute Functions" on page 19-31 for related functions.

See "Functions" on page 19-10 for a complete list of functions included in the NightTrace Analysis Application Programming Interface.

- "tr t" on page 19-9
- "tr offset t" on page 19-5

## tr\_arg\_int\_()

tr\_arg\_int\_() returns the desired integer argument of the trace event at the specified
offset.

## **SYNTAX**

```
extern int tr_arg_int_ (tr_t t, int arg\_number, tr_offset_t offset);
```

## **PARAMETERS**

```
data set handle

arg_number

number of the desired argument

offset

offset of the trace event
```

### **RETURN VALUES**

Returns the desired integer argument of the trace event at the specified offset; returns zero if an invalid offset is specified or an invalid argument number is specified.

See "Basic Event Attribute Functions" on page 19-31 for related functions.

See "Functions" on page 19-10 for a complete list of functions included in the NightTrace Analysis Application Programming Interface.

- "tr t" on page 19-9
- "tr\_offset\_t" on page 19-5

## tr\_arg\_dbl()

tr arg dbl() returns the desired double argument of the current trace event.

### **SYNTAX**

### **PARAMETERS**

t

data set handle

arg number

number of the desired argument

#### **RETURN VALUES**

Returns the desired double argument of the current trace event; returns zero if an invalid offset is specified or an invalid argument number is specified.

See "Basic Event Attribute Functions" on page 19-31 for related functions.

See "Functions" on page 19-10 for a complete list of functions included in the NightTrace Analysis Application Programming Interface.

## **SEE ALSO**

• "tr\_t" on page 19-9

### tr\_arg\_dbl\_()

tr\_arg\_dbl\_() returns the desired double argument of the trace event at the specified
offset.

## **SYNTAX**

## **PARAMETERS**

t

data set handle

arg number

number of the desired argument

offset

offset of the trace event

## **RETURN VALUES**

Returns the desired double argument of the trace event at the specified offset; returns zero if an invalid offset is specified or an invalid argument number is specified.

See "Basic Event Attribute Functions" on page 19-31 for related functions.

See "Functions" on page 19-10 for a complete list of functions included in the NightTrace Analysis Application Programming Interface.

## **SEE ALSO**

- "tr\_t" on page 19-9
- "tr\_offset\_t" on page 19-5

## tr\_arg\_long()

tr arg long() returns the desired long integer argument of the current trace event.

### **SYNTAX**

```
extern long int tr_arg_long (tr_t t, int arg\_number);
```

## **PARAMETERS**

t

data set handle

arg number

number of the desired argument

### **RETURN VALUES**

Returns the desired long integer argument of the trace event at the specified offset; returns zero if an invalid offset is specified or an invalid argument number is specified.

See "Basic Event Attribute Functions" on page 19-31 for related functions.

See "Functions" on page 19-10 for a complete list of functions included in the NightTrace Analysis Application Programming Interface.

### **SEE ALSO**

• "tr t" on page 19-9

# tr\_arg\_long\_()

tr\_arg\_long\_() returns the desired long integer argument of the trace event at the specified offset.

#### **SYNTAX**

```
extern long int tr_arg_long_ (tr_t t, int arg\_number, tr offset t offset);
```

#### **PARAMETERS**

```
data set handle

arg_number

number of the desired argument

offset

offset of the trace event
```

### **RETURN VALUES**

Returns the desired long integer argument of the trace event at the specified offset; returns zero if an invalid offset is specified or an invalid argument number is specified.

See "Basic Event Attribute Functions" on page 19-31 for related functions.

See "Functions" on page 19-10 for a complete list of functions included in the NightTrace Analysis Application Programming Interface.

- "tr\_t" on page 19-9
- "tr\_offset\_t" on page 19-5

## tr\_arg\_long\_dbl()

tr arg long dbl() returns the desired double argument of the current trace event.

### **SYNTAX**

```
extern long double tr_arg_long_dbl (tr_t t, int arg\ number);
```

#### **PARAMETERS**

t

data set handle

arg number

number of the desired argument

#### **RETURN VALUES**

Returns the desired long double argument of the current trace event; returns zero if an invalid offset is specified or an invalid argument number is specified.

See "Basic Event Attribute Functions" on page 19-31 for related functions.

See "Functions" on page 19-10 for a complete list of functions included in the NightTrace Analysis Application Programming Interface.

## **SEE ALSO**

• "tr\_t" on page 19-9

# tr\_arg\_long\_dbl\_()

tr\_arg\_dbl\_() returns the desired long double argument of the trace event at the specified offset.

### **SYNTAX**

```
extern long double tr_arg_long_dbl_ (tr_t t, int arg\_number, tr_offset_t offset);
```

## **PARAMETERS**

t

data set handle

arg number

number of the desired argument

offset

offset of the trace event

## **RETURN VALUES**

Returns the desired long double argument of the trace event at the specified offset; returns zero if an invalid offset is specified or an invalid argument number is specified.

See "Basic Event Attribute Functions" on page 19-31 for related functions.

See "Functions" on page 19-10 for a complete list of functions included in the NightTrace Analysis Application Programming Interface.

### **SEE ALSO**

- "tr\_t" on page 19-9
- "tr\_offset\_t" on page 19-5

# tr\_arg\_long\_long()

tr\_arg\_long\_long() returns the desired long long integer argument of the current trace event.

### **SYNTAX**

### **PARAMETERS**

t

data set handle

arg number

number of the desired argument

## **RETURN VALUES**

Returns the desired long long integer argument of the current trace event; returns zero if an invalid offset is specified or an invalid argument number is specified.

See "Basic Event Attribute Functions" on page 19-31 for related functions.

See "Functions" on page 19-10 for a complete list of functions included in the NightTrace Analysis Application Programming Interface.

# **SEE ALSO**

• "tr t" on page 19-9

## tr\_argtype()

tr argtype () returns the type of arguments associated with the current event.

## **SYNTAX**

```
extern tr arg t tr argtype (tr t t);
```

#### **PARAMETERS**

t

data set handle

## **RETURN VALUES**

Returns the type of arguments associated with the current event. For events recorded with trace event blk(), this function returns int arg.

See "Basic Event Attribute Functions" on page 19-31 for related functions.

See "Functions" on page 19-10 for a complete list of functions included in the NightTrace Analysis Application Programming Interface.

- "tr t" on page 19-9
- "tr arg t" on page 19-3

## tr\_argtype\_()

tr\_argtype\_() returns the type of arguments associated with the event at the specified offset.

### **SYNTAX**

```
extern tr_arg_t tr_argtype_ (tr_t t, tr_offset_t offset);
```

#### **PARAMETERS**

t

data set handle

offset

offset of the trace event

#### **RETURN VALUES**

Returns the type of arguments associated with the current (or optionally specified) event. For events recorded with trace\_event\_blk(), this function returns int arg.

See "Basic Event Attribute Functions" on page 19-31 for related functions.

See "Functions" on page 19-10 for a complete list of functions included in the NightTrace Analysis Application Programming Interface.

### **SEE ALSO**

- "tr\_t" on page 19-9
- "tr\_offset\_t" on page 19-5

## tr\_blk\_arg()

tr\_blk\_arg() returns the integer argument at a particular byte offset in argument space of the current trace event.

### **SYNTAX**

#### **PARAMETERS**

ť

data set handle

byte offset

byte offset of the desired argument

### **RETURN VALUES**

Returns the desired integer argument of the current trace event; returns zero if an invalid offset is specified or an invalid argument byte offset is specified.

See "Basic Event Attribute Functions" on page 19-31 for related functions.

See "Functions" on page 19-10 for a complete list of functions included in the NightTrace Analysis Application Programming Interface.

#### **SEE ALSO**

• "tr t" on page 19-9

## tr\_blk\_arg\_()

tr\_blk\_arg\_() returns the integer argument at a particular byte offset in argument space of the trace event at the specified offset.

#### **SYNTAX**

### **PARAMETERS**

t

data set handle

byte\_offset

byte offset of the desired argument

offset

offset of the trace event

#### **RETURN VALUES**

Returns the desired integer argument of the trace event at the specified offset; returns zero if an invalid offset is specified or an invalid argument byte offset is specified.

See "Basic Event Attribute Functions" on page 19-31 for related functions.

See "Functions" on page 19-10 for a complete list of functions included in the NightTrace Analysis Application Programming Interface.

### **SEE ALSO**

- "tr t" on page 19-9
- "tr\_offset\_t" on page 19-5

### tr\_blk\_arg\_bits()

**tr**\_blk\_arg\_bits () returns the integer bit field argument of a particular bit size at a particular byte and bit offset offset in argument space of the current trace event.

### **SYNTAX**

#### **PARAMETERS**

t

data set handle

byte offset

byte offset of the desired argument

bit offset

bit offset of the desired argument

bit size

bit size of the desired argument

### **RETURN VALUES**

Returns the desired integer bit field argument of the current trace event; returns zero if an invalid offset is specified or an invalid argument byte offset is specified.

See "Basic Event Attribute Functions" on page 19-31 for related functions.

See "Functions" on page 19-10 for a complete list of functions included in the NightTrace Analysis Application Programming Interface.

## **SEE ALSO**

• "tr t" on page 19-9

## tr\_blk\_arg\_bits\_()

tr\_blk\_arg\_bits\_() returns the integer bit field argument of a particular bit size at a particular byte and bit offset offset in argument space of the trace event at the specified offset.

#### **SYNTAX**

#### **PARAMETERS**

t

data set handle

byte offset

byte offset of the desired argument

bit offset

bit offset of the desired argument

bit size

bit size of the desired argument

offset

offset of the trace event

## **RETURN VALUES**

Returns the desired integer bit field argument of the trace event at the specified offset; returns zero if an invalid offset is specified or an invalid argument byte offset is specified.

See "Basic Event Attribute Functions" on page 19-31 for related functions.

See "Functions" on page 19-10 for a complete list of functions included in the NightTrace Analysis Application Programming Interface.

- "tr t" on page 19-9
- "tr\_offset\_t" on page 19-5

### tr\_blk\_arg\_char()

tr\_blk\_arg\_char() returns the character argument at a particular byte offset in argument space of the current trace event.

#### **SYNTAX**

#### **PARAMETERS**

t

data set handle

byte offset

byte offset of the desired argument

#### **RETURN VALUES**

Returns the desired character argument of the current trace event; returns zero if an invalid offset is specified or an invalid argument byte offset is specified.

See "Basic Event Attribute Functions" on page 19-31 for related functions.

See "Functions" on page 19-10 for a complete list of functions included in the NightTrace Analysis Application Programming Interface.

#### **SEE ALSO**

• "tr\_t" on page 19-9

## tr\_blk\_arg\_char\_()

tr\_blk\_arg\_char\_() returns the character argument at a particular byte offset in argument space of the trace event at the specified offset.

#### **SYNTAX**

## **PARAMETERS**

t

data set handle

```
byte offset
```

byte offset of the desired argument

offset

offset of the trace event

## **RETURN VALUES**

Returns the desired character argument of the trace event at the specified offset; returns zero if an invalid offset is specified or an invalid argument byte offset is specified.

See "Basic Event Attribute Functions" on page 19-31 for related functions.

See "Functions" on page 19-10 for a complete list of functions included in the NightTrace Analysis Application Programming Interface.

### **SEE ALSO**

- "tr\_t" on page 19-9
- "tr\_offset\_t" on page 19-5

## tr\_blk\_arg\_dbl()

tr\_blk\_arg\_dbl() returns the double argument at a particular byte offset in argument space of the current trace event.

### **SYNTAX**

### **PARAMETERS**

t

data set handle

byte\_offset

byte offset of the desired argument

## **RETURN VALUES**

Returns the desired double argument of the current trace event; returns zero if an invalid offset is specified or an invalid argument byte offset is specified.

See "Basic Event Attribute Functions" on page 19-31 for related functions.

See "Functions" on page 19-10 for a complete list of functions included in the NightTrace Analysis Application Programming Interface.

#### **SEE ALSO**

• "tr\_t" on page 19-9

## tr\_blk\_arg\_dbl\_()

tr\_blk\_arg\_dbl\_() returns the double argument at a particular byte offset in argument space of the trace event at the specified offset.

#### **SYNTAX**

#### **PARAMETERS**

```
t

data set handle

byte_offset

byte offset of the desired argument

offset

offset of the trace event
```

### **RETURN VALUES**

Returns the desired double argument of the trace event at the specified offset; returns zero if an invalid offset is specified or an invalid argument byte offset is specified.

See "Basic Event Attribute Functions" on page 19-31 for related functions.

See "Functions" on page 19-10 for a complete list of functions included in the NightTrace Analysis Application Programming Interface.

- "tr t" on page 19-9
- "tr\_offset\_t" on page 19-5

## tr\_blk\_arg\_flt()

tr\_blk\_arg\_flt () returns the float argument at a particular byte offset in argument space of the current trace event.

## **SYNTAX**

#### **PARAMETERS**

t

data set handle

byte offset

byte offset of the desired argument

#### **RETURN VALUES**

Returns the desired float argument of the current trace event; returns zero if an invalid offset is specified or an invalid argument byte offset is specified.

See "Basic Event Attribute Functions" on page 19-31 for related functions.

See "Functions" on page 19-10 for a complete list of functions included in the NightTrace Analysis Application Programming Interface.

#### **SEE ALSO**

• "tr\_t" on page 19-9

## tr\_blk\_arg\_flt\_()

tr\_blk\_arg\_flt\_() returns the float argument at a particular byte offset in argument space of the trace event at the specified offset.

#### **SYNTAX**

### **PARAMETERS**

t

data set handle

```
byte_offset

byte offset of the desired argument

offset
```

offset of the trace event

## **RETURN VALUES**

Returns the desired float argument of the trace event at the specified offset; returns zero if an invalid offset is specified or an invalid argument byte offset is specified.

See "Basic Event Attribute Functions" on page 19-31 for related functions.

See "Functions" on page 19-10 for a complete list of functions included in the NightTrace Analysis Application Programming Interface.

# **SEE ALSO**

- "tr\_t" on page 19-9
- "tr offset t" on page 19-5

## tr\_blk\_arg\_long()

tr\_blk\_arg\_long() returns the long integer argument at a particular byte offset in argument space of the current trace event.

#### **SYNTAX**

### **PARAMETERS**

```
t
    data set handle
byte_offset
    byte offset of the desired argument
```

### **RETURN VALUES**

Returns the desired long integer argument of the current trace event; returns zero if an invalid offset is specified or an invalid argument byte offset is specified.

See "Basic Event Attribute Functions" on page 19-31 for related functions.

See "Functions" on page 19-10 for a complete list of functions included in the NightTrace Analysis Application Programming Interface.

### **SEE ALSO**

• "tr t" on page 19-9

## tr\_blk\_arg\_long\_()

tr\_blk\_arg\_long\_() returns the long integer argument at a particular byte offset in argument space of the trace event at the specified offset.

#### **SYNTAX**

#### **PARAMETERS**

```
t

data set handle

byte_offset

byte offset of the desired argument

offset

offset of the trace event
```

## **RETURN VALUES**

Returns the desired long integer argument of the trace event at the specified offset; returns zero if an invalid offset is specified or an invalid argument byte offset is specified.

See "Basic Event Attribute Functions" on page 19-31 for related functions.

See "Functions" on page 19-10 for a complete list of functions included in the NightTrace Analysis Application Programming Interface.

- "tr\_t" on page 19-9
- "tr\_offset\_t" on page 19-5

# tr\_blk\_arg\_long\_bits()

tr\_blk\_arg\_long\_bits() returns the long integer bit field argument of a particular bit size at a particular byte and bit offset offset in argument space of the current trace event.

#### **SYNTAX**

#### **PARAMETERS**

t

data set handle

byte offset

byte offset of the desired argument

bit offset

bit offset of the desired argument

bit size

bit size of the desired argument

## **RETURN VALUES**

Returns the desired long integer bit field argument of the current trace event; returns zero if an invalid offset is specified or an invalid argument byte offset is specified.

See "Basic Event Attribute Functions" on page 19-31 for related functions.

See "Functions" on page 19-10 for a complete list of functions included in the NightTrace Analysis Application Programming Interface.

## **SEE ALSO**

• "tr t" on page 19-9

## tr\_blk\_arg\_long\_bits\_()

tr\_blk\_arg\_long\_bits\_() returns the long integer bit field argument of a particular bit size at a particular byte and bit offset offset in argument space of the trace event at the specified offset.

#### **SYNTAX**

#### **PARAMETERS**

t

data set handle

byte offset

byte offset of the desired argument

bit offset

bit offset of the desired argument

bit size

bit size of the desired argument

offset

offset of the trace event

# **RETURN VALUES**

Returns the desired long integer bit field argument of the trace event at the specified offset; returns zero if an invalid offset is specified or an invalid argument byte offset is specified.

See "Basic Event Attribute Functions" on page 19-31 for related functions.

See "Functions" on page 19-10 for a complete list of functions included in the NightTrace Analysis Application Programming Interface.

- "tr t" on page 19-9
- "tr offset t" on page 19-5

# tr\_blk\_arg\_long\_dbl()

tr\_blk\_arg\_long\_dbl() returns the long double argument at a particular byte offset in argument space of the current trace event.

### **SYNTAX**

#### **PARAMETERS**

t

data set handle

byte offset

byte offset of the desired argument

#### **RETURN VALUES**

Returns the desired long double argument of the current trace event; returns zero if an invalid offset is specified or an invalid argument byte offset is specified.

See "Basic Event Attribute Functions" on page 19-31 for related functions.

See "Functions" on page 19-10 for a complete list of functions included in the NightTrace Analysis Application Programming Interface.

#### **SEE ALSO**

• "tr\_t" on page 19-9

## tr\_blk\_arg\_long\_dbl\_()

tr\_blk\_arg\_long\_dbl\_() returns the long double argument at a particular byte offset in argument space of the trace event at the specified offset.

#### **SYNTAX**

```
extern long double tr_blk_arg_long_dbl_(tr_t t, int byte\_offset, tr_offset_t offset);
```

## **PARAMETERS**

Į

data set handle

```
byte offset
```

byte offset of the desired argument

offset

offset of the trace event

# **RETURN VALUES**

Returns the desired long double argument of the trace event at the specified offset; returns zero if an invalid offset is specified or an invalid argument byte offset is specified.

See "Basic Event Attribute Functions" on page 19-31 for related functions.

See "Functions" on page 19-10 for a complete list of functions included in the NightTrace Analysis Application Programming Interface.

### **SEE ALSO**

- "tr\_t" on page 19-9
- "tr\_offset\_t" on page 19-5

# tr\_blk\_arg\_long\_long()

tr\_blk\_arg\_long\_long() returns the long long integer argument at a particular byte offset in argument space of the current trace event.

### **SYNTAX**

```
extern long long tr_blk_arg_long_long (tr_t t, int byte \ offset);
```

### **PARAMETERS**

t

data set handle

byte\_offset

byte offset of the desired argument

## **RETURN VALUES**

Returns the desired long long argument of the current trace event; returns zero if an invalid offset is specified or an invalid argument byte offset is specified.

See "Basic Event Attribute Functions" on page 19-31 for related functions.

See "Functions" on page 19-10 for a complete list of functions included in the NightTrace Analysis Application Programming Interface.

### **SEE ALSO**

• "tr\_t" on page 19-9

## tr\_blk\_arg\_long\_long\_()

tr\_blk\_arg\_long\_long\_() returns the long long integer argument at a particular byte offset in argument space of the trace event at the specified offset.

#### **SYNTAX**

#### **PARAMETERS**

```
t

data set handle

byte_offset

byte offset of the desired argument

offset

offset of the trace event
```

## **RETURN VALUES**

Returns the desired long long integer argument of the trace event at the specified offset; returns zero if an invalid offset is specified or an invalid argument byte offset is specified.

See "Basic Event Attribute Functions" on page 19-31 for related functions.

See "Functions" on page 19-10 for a complete list of functions included in the NightTrace Analysis Application Programming Interface.

- "tr t" on page 19-9
- "tr\_offset\_t" on page 19-5

# tr\_blk\_arg\_long\_ubits()

tr\_blk\_arg\_long\_ubits() returns the unsigned long integer bit field argument of a particular bit size at a particular byte and bit offset offset in argument space of the current trace event.

#### **SYNTAX**

#### **PARAMETERS**

t

data set handle

byte offset

byte offset of the desired argument

bit offset

bit offset of the desired argument

bit size

bit size of the desired argument

## **RETURN VALUES**

Returns the desired unsigned long integer bit field argument of the current trace event; returns zero if an invalid offset is specified or an invalid argument byte offset is specified.

See "Basic Event Attribute Functions" on page 19-31 for related functions.

See "Functions" on page 19-10 for a complete list of functions included in the NightTrace Analysis Application Programming Interface.

# **SEE ALSO**

• "tr\_t" on page 19-9

## tr\_blk\_arg\_long\_ubits\_()

tr\_blk\_arg\_long\_ubits\_() returns the unsigned long integer bit field argument of a particular bit size at a particular byte and bit offset offset in argument space of the trace event at the specified offset.

### **SYNTAX**

#### **PARAMETERS**

```
data set handle

byte_offset

byte offset of the desired argument

bit_offset

bit offset of the desired argument

bit_size

bit size of the desired argument

offset
```

offset of the trace event

## **RETURN VALUES**

Returns the desired unsigned long integer bit field argument of the trace event at the specified offset; returns zero if an invalid offset is specified or an invalid argument byte offset is specified.

See "Basic Event Attribute Functions" on page 19-31 for related functions.

See "Functions" on page 19-10 for a complete list of functions included in the NightTrace Analysis Application Programming Interface.

- "tr t" on page 19-9
- "tr offset t" on page 19-5

### tr\_blk\_arg\_short()

tr\_blk\_arg\_short() returns the short integer argument at a particular byte offset in argument space of the current trace event.

#### **SYNTAX**

#### **PARAMETERS**

t

data set handle

byte offset

byte offset of the desired argument

#### **RETURN VALUES**

Returns the desired short integer argument of the current trace event; returns zero if an invalid offset is specified or an invalid argument byte offset is specified.

See "Basic Event Attribute Functions" on page 19-31 for related functions.

See "Functions" on page 19-10 for a complete list of functions included in the NightTrace Analysis Application Programming Interface.

#### **SEE ALSO**

• "tr\_t" on page 19-9

## tr\_blk\_arg\_short\_()

tr\_blk\_arg\_short\_() returns the short integer argument at a particular byte offset in argument space of the trace event at the specified offset.

#### **SYNTAX**

```
extern long tr_blk_arg_short_(tr_t t, int byte\_offset, tr_offset_t offset);
```

### **PARAMETERS**

t

data set handle

```
byte_offset

byte offset of the desired argument

offset

offset of the trace event
```

# **RETURN VALUES**

Returns the desired short integer argument of the trace event at the specified offset; returns zero if an invalid offset is specified or an invalid argument byte offset is specified.

See "Basic Event Attribute Functions" on page 19-31 for related functions.

See "Functions" on page 19-10 for a complete list of functions included in the NightTrace Analysis Application Programming Interface.

### **SEE ALSO**

- "tr\_t" on page 19-9
- "tr\_offset\_t" on page 19-5

## tr\_blk\_arg\_string()

tr\_blk\_arg\_string() returns a pointer to the null terminated string argument at a particular byte offset in argument space of the current trace event and limited to a particular string size.

## **SYNTAX**

#### **PARAMETERS**

```
t

data set handle

byte_offset

byte offset of the desired argument

string_size

the maximum length of the string
```

#### **RETURN VALUES**

Returns the desired string argument of the current trace event; returns NULL if an invalid offset is specified or an invalid argument byte offset is specified.

See "Basic Event Attribute Functions" on page 19-31 for related functions.

See "Functions" on page 19-10 for a complete list of functions included in the NightTrace Analysis Application Programming Interface.

#### **SEE ALSO**

• "tr\_t" on page 19-9

## tr\_blk\_arg\_string\_()

tr\_blk\_arg\_string\_() returns a pointer to the null terminated string argument at a particular byte offset in argument space of the trace event at the specified offset and limited to a particular string size.

#### **SYNTAX**

### **PARAMETERS**

```
data set handle

byte_offset

byte offset of the desired argument

string_size

the maximum length of the string

offset

offset of the trace event
```

#### **RETURN VALUES**

Returns the desired string argument of the trace event at the specified offset; returns zero if an invalid offset is specified or an invalid argument byte offset is specified.

See "Basic Event Attribute Functions" on page 19-31 for related functions.

See "Functions" on page 19-10 for a complete list of functions included in the NightTrace Analysis Application Programming Interface.

#### **SEE ALSO**

- "tr t" on page 19-9
- "tr\_offset\_t" on page 19-5

## tr\_blk\_arg\_ubits()

tr\_blk\_arg\_ubits() returns the unsigned integer bit field argument of a particular bit size at a particular byte and bit offset offset in argument space of the current trace event.

#### **SYNTAX**

#### **PARAMETERS**

t

data set handle

byte offset

byte offset of the desired argument

bit offset

bit offset of the desired argument

bit size

bit size of the desired argument

### **RETURN VALUES**

Returns the desired unsigned integer bit field argument of the current trace event; returns zero if an invalid offset is specified or an invalid argument byte offset is specified.

See "Basic Event Attribute Functions" on page 19-31 for related functions.

See "Functions" on page 19-10 for a complete list of functions included in the NightTrace Analysis Application Programming Interface.

## **SEE ALSO**

• "tr t" on page 19-9

## tr\_blk\_arg\_ubits\_()

tr\_blk\_arg\_ubits\_() returns the unsigned integer bit field argument of a particular bit size at a particular byte and bit offset offset in argument space of the trace event at the specified offset.

#### **SYNTAX**

# **PARAMETERS**

t

data set handle

byte offset

byte offset of the desired argument

bit offset

bit offset of the desired argument

bit size

bit size of the desired argument

offset

offset of the trace event

### **RETURN VALUES**

Returns the desired unsigned integer bit field argument of the trace event at the specified offset; returns zero if an invalid offset is specified or an invalid argument byte offset is specified.

See "Basic Event Attribute Functions" on page 19-31 for related functions.

See "Functions" on page 19-10 for a complete list of functions included in the NightTrace Analysis Application Programming Interface.

## **SEE ALSO**

- "tr t" on page 19-9
- "tr offset t" on page 19-5

## tr\_blk\_arg\_uchar()

tr\_blk\_arg\_uchar() returns the unsigned character argument at a particular byte offset in argument space of the current trace event.

### **SYNTAX**

```
extern long tr_blk_arg_uchar (tr_t t, int byte offset);
```

### **PARAMETERS**

t

data set handle

byte offset

byte offset of the desired argument

### **RETURN VALUES**

Returns the desired unsigned character argument of the current trace event; returns zero if an invalid offset is specified or an invalid argument byte offset is specified.

See "Basic Event Attribute Functions" on page 19-31 for related functions.

See "Functions" on page 19-10 for a complete list of functions included in the NightTrace Analysis Application Programming Interface.

## **SEE ALSO**

• "tr\_t" on page 19-9

## tr\_blk\_arg\_uchar\_()

tr\_blk\_arg\_uchar\_() returns the unsigned character argument at a particular byte offset in argument space of the trace event at the specified offset.

## **SYNTAX**

## **PARAMETERS**

```
t

data set handle

byte_offset

byte offset of the desired argument

offset

offset of the trace event
```

#### **RETURN VALUES**

Returns the desired unsigned character argument of the trace event at the specified offset; returns zero if an invalid offset is specified or an invalid argument byte offset is specified.

See "Basic Event Attribute Functions" on page 19-31 for related functions.

See "Functions" on page 19-10 for a complete list of functions included in the NightTrace Analysis Application Programming Interface.

- "tr t" on page 19-9
- "tr\_offset\_t" on page 19-5

## tr\_blk\_arg\_ushort()

tr\_blk\_arg\_ushort() returns the unsigned short integer argument at a particular byte offset in argument space of the current trace event.

## **SYNTAX**

#### **PARAMETERS**

t

data set handle

byte offset

byte offset of the desired argument

## **RETURN VALUES**

Returns the desired unsigned short integer argument of the current trace event; returns zero if an invalid offset is specified or an invalid argument byte offset is specified.

See "Basic Event Attribute Functions" on page 19-31 for related functions.

See "Functions" on page 19-10 for a complete list of functions included in the NightTrace Analysis Application Programming Interface.

#### **SEE ALSO**

• "tr\_t" on page 19-9

## tr\_blk\_arg\_ushort\_()

 $tr\_blk\_arg\_ushort\_()$  returns the unsigned short integer argument at a particular byte offset in argument space of the trace event at the specified offset.

#### **SYNTAX**

```
extern long tr_blk_arg_ushort_(tr_t t, int byte\_offset, tr_offset_t offset);
```

# **PARAMETERS**

t

data set handle

```
byte offset
```

byte offset of the desired argument

offset

offset of the trace event

# **RETURN VALUES**

Returns the desired unsigned short integer argument of the trace event at the specified offset; returns zero if an invalid offset is specified or an invalid argument byte offset is specified.

See "Basic Event Attribute Functions" on page 19-31 for related functions.

See "Functions" on page 19-10 for a complete list of functions included in the NightTrace Analysis Application Programming Interface.

### **SEE ALSO**

- "tr\_t" on page 19-9
- "tr\_offset\_t" on page 19-5

## tr\_pid()

tr pid() returns the process identifier (PID) associated with the current trace event.

#### **SYNTAX**

```
extern int tr_pid (tr_t t);
```

# **PARAMETERS**

t

data set handle

## **RETURN VALUES**

Returns the process ID of the current trace event.

See "Basic Event Attribute Functions" on page 19-31 for related functions.

See "Functions" on page 19-10 for a complete list of functions included in the NightTrace Analysis Application Programming Interface.

## **SEE ALSO**

• "tr\_t" on page 19-9

# tr\_pid\_()

tr\_pid\_() returns the process identifier (PID) associated with the trace event at the specified offset.

## **SYNTAX**

```
extern int tr_pid_ (tr_t t, tr offset t offset);
```

## **PARAMETERS**

t data set handle offset of the trace event

## **RETURN VALUES**

Returns the process identifier (*PID*) associated with the trace event at the specified offset; returns zero if an invalid offset is specified.

See "Basic Event Attribute Functions" on page 19-31 for related functions.

See "Functions" on page 19-10 for a complete list of functions included in the NightTrace Analysis Application Programming Interface.

- "tr\_t" on page 19-9
- "tr\_offset\_t" on page 19-5

# tr\_tid()

tr\_tid() returns the internally-assigned NightTrace thread identifier (TID) associated with the current trace event.

## **SYNTAX**

```
extern int tr_tid (tr_t t);
```

#### **PARAMETERS**

t

data set handle

## **RETURN VALUES**

Returns the internally-assigned NightTrace thread identifier (TID) associated with the current trace event.

See "Basic Event Attribute Functions" on page 19-31 for related functions.

See "Functions" on page 19-10 for a complete list of functions included in the NightTrace Analysis Application Programming Interface.

## **SEE ALSO**

• "tr t" on page 19-9

# tr\_tid\_()

tr\_tid\_() returns the internally-assigned NightTrace thread identifier (TID) associated with the trace event at the specified offset.

## **SYNTAX**

```
extern int tr_tid_ (tr_t t, tr_offset_t offset);
```

## **PARAMETERS**

t

data set handle

offset

offset of the trace event

#### **RETURN VALUES**

Returns the internally-assigned NightTrace thread identifier (*TID*) associated with the trace event at the specified offset; returns zero if an invalid offset is specified.

See "Basic Event Attribute Functions" on page 19-31 for related functions.

See "Functions" on page 19-10 for a complete list of functions included in the NightTrace Analysis Application Programming Interface.

#### **SEE ALSO**

- "tr\_t" on page 19-9
- "tr offset t" on page 19-5

# tr\_thread\_id()

tr\_thread\_id() returns and NightTrace internal *thread* identifier associated with the current trace event.

## **SYNTAX**

```
extern int tr thread id (tr t t);
```

#### **PARAMETERS**

t

data set handle

# **RETURN VALUES**

Returns the thread identifier associated with the current trace event.

See "Basic Event Attribute Functions" on page 19-31 for related functions.

See "Functions" on page 19-10 for a complete list of functions included in the NightTrace Analysis Application Programming Interface.

### **SEE ALSO**

• "tr\_t" on page 19-9

# tr\_thread\_id\_()

tr\_thread\_id\_() returns the NightTrace internal *thread* identifier associated with the trace event at the specified offset.

## **SYNTAX**

#### **PARAMETERS**

t data set handle offset of the trace event

# **RETURN VALUES**

Returns the thread identifier associated with the trace event at the specified offset; returns zero if an invalid offset is specified.

See "Basic Event Attribute Functions" on page 19-31 for related functions.

See "Functions" on page 19-10 for a complete list of functions included in the NightTrace Analysis Application Programming Interface.

- "tr\_t" on page 19-9
- "tr\_offset\_t" on page 19-5

# tr\_task\_id()

tr task id() returns the Ada task identifier associated with the current trace event.

#### **NOTE**

This function is only meaningful for trace events logged by Ada tasking programs.

## **SYNTAX**

```
extern int tr_task_id (tr_t t);
```

## **PARAMETERS**

t

data set handle

### **RETURN VALUES**

Returns the Ada task identifier associated with the current trace event; returns zero if an invalid offset is specified.

See "Basic Event Attribute Functions" on page 19-31 for related functions.

See "Functions" on page 19-10 for a complete list of functions included in the NightTrace Analysis API.

### **SEE ALSO**

• "tr t" on page 19-9

# tr\_task\_id\_()

 $tr\_task\_id\_()$  returns the Ada task identifier associated with the trace event at the specified offset.

#### **SYNTAX**

```
extern int tr_task_id_ (tr_t t, tr_offset_t offset);
```

## **PARAMETERS**

t

data set handle

offset

offset of the trace event

#### **RETURN VALUES**

Returns the Ada task identifier associated with the trace event at the specified offset; returns zero if an invalid offset is specified.

See "Basic Event Attribute Functions" on page 19-31 for related functions.

See "Functions" on page 19-10 for a complete list of functions included in the NightTrace Analysis API.

#### **SEE ALSO**

- "tr t" on page 19-9
- "tr\_offset\_t" on page 19-5

# tr\_cpu()

tr\_cpu() returns the CPU where the current trace event was logged. CPUs are logically numbered starting at 0 and monotonically increase thereafter.

### **NOTE**

The CPU is only recorded for trace events logged by the operating system kernel. Kernel tracing is not supported on all operating system distributions. See "Kernel Dependencies" on page B-1 for more information.

## **SYNTAX**

```
extern int tr cpu (tr t t);
```

### **PARAMETERS**

t

data set handle

# **RETURN VALUES**

Returns the CPU where the current trace event was logged. For trace events not logged by the operating system kernel, a value of -1 is returned (which indicates any CPU).

See "Basic Event Attribute Functions" on page 19-31 for related functions.

See "Functions" on page 19-10 for a complete list of functions included in the NightTrace Analysis Application Programming Interface.

### **SEE ALSO**

• "tr t" on page 19-9

# tr\_cpu\_()

tr\_cpu\_() returns the CPU where the current trace event was logged. CPUs are logically numbered starting at 0 and monotonically increase thereafter.

#### **NOTE**

The CPU is only recorded for trace events logged by the operating system kernel. Kernel tracing is not supported on all operating system distributions. See "Kernel Dependencies" on page B-1 for more information.

#### **SYNTAX**

#### **PARAMETERS**

t data set handle offset

offset of the trace event

#### **RETURN VALUES**

Returns the CPU where the current trace event was logged. For trace events not logged by the operating system kernel, a value of -1 is returned (which indicates any CPU). If an invalid offset is specified, a value of -1 is returned.

See "Basic Event Attribute Functions" on page 19-31 for related functions.

See "Functions" on page 19-10 for a complete list of functions included in the NightTrace Analysis Application Programming Interface.

## **SEE ALSO**

- "tr t" on page 19-9
- "tr offset t" on page 19-5

## tr\_node()

 $tr\_node()$  returns the name of the system where the current trace event was logged.

## **SYNTAX**

```
extern char * tr_node (tr_t t);
```

#### **PARAMETERS**

data set handle

## **RETURN VALUES**

Returns the name of the system where the current trace event was logged.

See "Basic Event Attribute Functions" on page 19-31 for related functions.

See "Functions" on page 19-10 for a complete list of functions included in the NightTrace Analysis Application Programming Interface.

## **SEE ALSO**

• "tr t" on page 19-9

# tr\_node\_()

tr\_node\_() returns the name of the system where the trace event at the specified offset was logged.

#### **SYNTAX**

```
extern char * tr_node_ (tr_t t, tr_offset_t offset);
```

#### **PARAMETERS**

t

data set handle

offset

offset of the trace event

#### **RETURN VALUES**

Returns the name of the system where the trace event at the specified offset was logged; returns NULL if an invalid offset is specified.

See "Basic Event Attribute Functions" on page 19-31 for related functions.

See "Functions" on page 19-10 for a complete list of functions included in the NightTrace Analysis Application Programming Interface.

### **SEE ALSO**

- "tr t" on page 19-9
- "tr\_offset\_t" on page 19-5

## tr\_process\_name()

 $\label{tr_process_name} \verb|()| returns the name of the process associated with the current trace event.$ 

## **SYNTAX**

```
extern char * tr process name (tr t t);
```

### **PARAMETERS**

t

data set handle

### **RETURN VALUES**

Returns the name of the process associated with the current trace event.

See "Basic Event Attribute Functions" on page 19-31 for related functions.

See "Functions" on page 19-10 for a complete list of functions included in the NightTrace Analysis Application Programming Interface.

#### **SEE ALSO**

• "tr\_t" on page 19-9

## tr\_process\_name\_()

tr\_process\_name\_() returns the name of the process associated with the trace event at the specified offset.

## **SYNTAX**

```
extern char * tr_process_name_ (tr_t t, tr offset t offset);
```

#### **PARAMETERS**

t

data set handle

offset

offset of the trace event

## **RETURN VALUES**

Returns the name of the process associated with the trace event at the specified offset; returns zero if an invalid offset is specified.

See "Basic Event Attribute Functions" on page 19-31 for related functions.

See "Functions" on page 19-10 for a complete list of functions included in the NightTrace Analysis Application Programming Interface.

#### **SEE ALSO**

- "tr\_t" on page 19-9
- "tr\_offset\_t" on page 19-5

## tr\_task\_name()

tr task name() returns the name of the task associated with the current trace event.

## **SYNTAX**

```
extern char * tr_task_name (tr_t t);
```

#### **PARAMETERS**

t

data set handle

## **RETURN VALUES**

Returns the name of the task associated with the current trace event.

See "Basic Event Attribute Functions" on page 19-31 for related functions.

See "Functions" on page 19-10 for a complete list of functions included in the NightTrace Analysis API.

## **SEE ALSO**

• "tr\_t" on page 19-9

# tr\_task\_name\_()

 $tr\_task\_name\_$  () returns the name of the task associated with the trace event at the specified offset.

## **SYNTAX**

```
extern char * tr_task_name_ (tr_t t, tr offset t offset);
```

## **PARAMETERS**

t

data set handle

offset

offset of the trace event

### **RETURN VALUES**

Returns the name of the task associated with the trace event at the specified offset; returns zero if an invalid offset is specified.

See "Basic Event Attribute Functions" on page 19-31 for related functions.

See "Functions" on page 19-10 for a complete list of functions included in the NightTrace Analysis API.

- "tr\_t" on page 19-9
- "tr\_offset\_t" on page 19-5

# tr\_thread\_name()

tr thread name () returns the thread name associated with the current trace event.

### **SYNTAX**

```
extern char * tr thread name (tr t t);
```

#### **PARAMETERS**

t

data set handle

## **RETURN VALUES**

Returns the thread name associated with the current trace event.

See "Basic Event Attribute Functions" on page 19-31 for related functions.

See "Functions" on page 19-10 for a complete list of functions included in the NightTrace Analysis Application Programming Interface.

#### **SEE ALSO**

• "tr t" on page 19-9

## tr\_thread\_name\_()

tr\_thread\_name\_() returns the thread name associated with the trace event at the specified offset.

#### **SYNTAX**

```
extern char * tr_thread_name_ (tr_t t, tr_offset_t offset);
```

### **PARAMETERS**

t

data set handle

offset

offset of the trace event

# **RETURN VALUES**

Returns the thread name associated with the trace event at the specified offset; returns zero if an invalid offset is specified.

See "Basic Event Attribute Functions" on page 19-31 for related functions.

See "Functions" on page 19-10 for a complete list of functions included in the NightTrace Analysis Application Programming Interface.

- "tr\_t" on page 19-9
- "tr\_offset\_t" on page 19-5

# **Conditions**

The functions that deal with the creation and manipulation of conditions and their requirements are:

- tr cond create()
- tr cond reset()
- tr\_cond\_find()
- tr cond id()
- tr cond id range()
- tr\_cond\_id\_clear()
- tr\_cond\_cpu()
- tr\_cond\_cpu\_clear()
- tr cond pid()
- tr cond pid name()
- tr\_cond\_pid\_clear()
- tr cond tid()
- tr\_cond\_tid\_name()
- tr\_cond\_tid\_clear()
- tr cond node()
- tr cond node clear()
- tr cond func or()
- tr\_cond\_func\_and()
- tr\_cond\_func\_clear()
- tr\_cond\_expr\_and()
- tr\_cond\_expr\_or()
- tr cond not()
- tr cond or()
- tr cond and()
- tr cond copy()
- tr\_cond\_name()
- tr\_cond\_satisfy()
- tr cond satisfy ()
- tr cond register()
- tr\_cond\_offset()

See "Functions" on page 19-10 for a complete list of functions included in the NightTrace Analysis Application Programming Interface.

# tr\_cond\_create()

tr cond create () creates a new condition which will (initially) match all events.

#### **SYNTAX**

### **PARAMETERS**

t

data set handle

name

name to subsequently reference newly-created condition; if the name is non-null, the condition may be retrieved via tr\_cond\_find() subsequently; if a condition with the same name already exists, the existing condition will become unnamed but will not be otherwise modified.

#### **RETURN VALUES**

Returns an opaque handle which identifies the condition; in the event there is insufficient memory to create the condition, TR NO COND will be returned.

See "Conditions" on page 19-91 for related functions.

See "Functions" on page 19-10 for a complete list of functions included in the NightTrace Analysis Application Programming Interface.

- "tr t" on page 19-9
- "tr\_cond\_t" on page 19-5
- "tr cond find()" on page 19-93

## tr\_cond\_reset()

tr\_cond\_reset () resets the condition to match all events; all previous modifications to the specified condition are discarded.

# **SYNTAX**

#### **PARAMETERS**

t

data set handle

cond

handle of condition to reset

See "Conditions" on page 19-91 for related functions.

See "Functions" on page 19-10 for a complete list of functions included in the NightTrace Analysis Application Programming Interface.

### **SEE ALSO**

- "tr t" on page 19-9
- "tr\_cond\_t" on page 19-5
- "tr\_cond\_create()" on page 19-92

## tr\_cond\_find()

tr\_cond\_find() locates an existing condition (perhaps imported from a file) and returns its handle.

#### **SYNTAX**

## **PARAMETERS**

t

data set handle

name

name used to reference the desired condition as defined in  $tr\_cond\_create()$ 

#### **RETURN VALUES**

Returns the handle of the desired condition; returns TR\_NO\_COND if the named condition does not exist.

See "Conditions" on page 19-91 for related functions.

See "Functions" on page 19-10 for a complete list of functions included in the NightTrace Analysis Application Programming Interface.

#### **SEE ALSO**

- "tr\_t" on page 19-9
- "tr\_cond\_t" on page 19-5
- "tr\_cond\_create()" on page 19-92

## tr\_cond\_id()

tr\_cond\_id() appends the specified trace ID to the list of required trace IDs that must be matched for a particular condition to evaluate to TRUE.

## **NOTE**

Before the first tr\_cond\_id() or tr\_cond\_id\_range() call, or after calling tr\_cond\_id\_clear(), the trace ID requirement is empty which matches any ID.

#### **SYNTAX**

#### **PARAMETERS**

t.

data set handle

cond

handle of the condition with which the given trace ID is to be associated

id

trace ID to add to those that must be matched for the given condition to evaluate to  $\ensuremath{\mathtt{TRUE}}$ 

#### **RETURN VALUES**

Returns zero on success or non-zero if insufficient memory is available to register the ID.

See "Conditions" on page 19-91 for related functions.

See "Functions" on page 19-10 for a complete list of functions included in the NightTrace Analysis Application Programming Interface.

#### **SEE ALSO**

- "tr t" on page 19-9
- "tr\_cond\_t" on page 19-5
- "tr\_cond\_create()" on page 19-92
- "tr\_cond\_id\_range()" on page 19-95
- "tr cond id clear()" on page 19-96

## tr\_cond\_id\_range()

tr\_cond\_id\_range() appends the trace IDs included in the given trace ID range to the list of required trace IDs that must be matched for the given condition to evaluate to TRUE.

#### **NOTE**

Before the first tr\_cond\_id() or tr\_cond\_id\_range() call, or after calling tr\_cond\_id\_clear(), the trace ID requirement is empty which matches any ID.

#### **SYNTAX**

#### **PARAMETERS**

t

data set handle

cond

handle of the condition with which the given trace ID range is to be associated

id1

minimum value in the range of trace IDs to be associated with the given condition

id2

maximum value in the range of trace IDs to be associated with the given condition

## **RETURN VALUES**

Returns zero on success or non-zero if insufficient memory is available to register the IDs.

See "Conditions" on page 19-91 for related functions.

See "Functions" on page 19-10 for a complete list of functions included in the NightTrace Analysis Application Programming Interface.

## **SEE ALSO**

- "tr\_t" on page 19-9
- "tr cond t" on page 19-5
- "tr\_cond\_id()" on page 19-94
- "tr\_cond\_id\_clear()" on page 19-96

## tr\_cond\_id\_clear()

tr cond id clear () removes all trace ID requirements from a particular condition.

#### **NOTE**

Before the first tr\_cond\_id() or tr\_cond\_id\_range() call, or after calling tr\_cond\_id\_clear(), the trace ID requirement is empty which matches any ID.

## **SYNTAX**

```
extern void tr_cond_id_clear (tr_t t, tr_cond_t cond);
```

### **PARAMETERS**

t

data set handle

cond

handle of the condition from which all trace ID requirements will be removed

See "Conditions" on page 19-91 for related functions.

See "Functions" on page 19-10 for a complete list of functions included in the NightTrace Analysis Application Programming Interface.

## **SEE ALSO**

- "tr t" on page 19-9
- "tr\_cond\_t" on page 19-5
- "tr\_cond\_id()" on page 19-94
- "tr\_cond\_id\_range()" on page 19-95

## tr\_cond\_cpu()

tr\_cond\_cpu() sets the CPU requirement to any of the CPUs defined in the specified CPU bias.

#### **SYNTAX**

### **PARAMETERS**

t

data set handle

cond

handle of the condition with which to associate the given CPU bias

cpu bias

CPU bias to apply to the given condition

See "Conditions" on page 19-91 for related functions.

See "Functions" on page 19-10 for a complete list of functions included in the NightTrace Analysis Application Programming Interface.

## **SEE ALSO**

- "tr t" on page 19-9
- "tr\_cond\_t" on page 19-5
- "tr\_cond\_cpu\_clear()" on page 19-98

# tr\_cond\_cpu\_clear()

 $\verb|tr_cond_cpu_clear|() | clears the CPU requirement for the given condition.$ 

#### **NOTE**

This function is equivalent to calling tr\_cond\_cpu() with -1 as the CPU bias.

# **SYNTAX**

```
extern void tr_cond_cpu_clear (tr_t t, tr_cond_t cond);
```

## **PARAMETERS**

t data set handle cond handle of the condition

See "Conditions" on page 19-91 for related functions.

See "Functions" on page 19-10 for a complete list of functions included in the NightTrace Analysis Application Programming Interface.

- "tr t" on page 19-9
- "tr\_cond\_t" on page 19-5
- "tr\_cond\_cpu()" on page 19-97

## tr\_cond\_pid()

tr\_cond\_pid() appends the specified process ID to the list of required processes that must be matched for the given condition to evaluate to TRUE.

#### **NOTE**

Before the first tr\_cond\_pid() call or tr\_cond\_pid\_name(), or after calling tr\_cond\_pid\_-clear(), the process requirement is empty which matches any process.

### **SYNTAX**

#### **PARAMETERS**

t

data set handle

cond

handle of the condition

pid

process ID to be added to the list of processes associated with the given condition

# **RETURN VALUES**

Returns zero on success or non-zero if insufficient memory is available to register the specified process ID.

See "Conditions" on page 19-91 for related functions.

See "Functions" on page 19-10 for a complete list of functions included in the NightTrace Analysis Application Programming Interface.

- "tr t" on page 19-9
- "tr cond t" on page 19-5
- "tr cond pid name()" on page 19-100
- "tr\_cond\_pid\_clear()" on page 19-101

### tr\_cond\_pid\_name()

tr\_cond\_pid\_name() appends the process with the specified name to the list of required processes that must be matched for the given condition to evaluate to TRUE.

#### **NOTE**

Before the first tr\_cond\_pid() call or tr\_cond\_pid\_name(), or after calling tr\_cond\_pid\_-clear(), the process requirement is empty which matches any process.

#### **SYNTAX**

#### **PARAMETERS**

data set handle

handle of the condition

process name

name of the process to be added to the list of processes associated with the given condition

## **RETURN VALUES**

Returns zero on success or non-zero if insufficient memory is available to register the process with the specified name.

See "Conditions" on page 19-91 for related functions.

See "Functions" on page 19-10 for a complete list of functions included in the NightTrace Analysis Application Programming Interface.

## **SEE ALSO**

- "tr t" on page 19-9
- "tr cond t" on page 19-5
- "tr\_cond\_pid()" on page 19-99
- "tr cond pid clear()" on page 19-101

## tr\_cond\_pid\_clear()

tr\_cond\_pid\_clear() removes all process requirements from a particular condition.

### NOTE

Before the first tr\_cond\_pid() call or tr\_cond\_pid\_name(), or after calling tr\_cond\_pid\_-clear(), the process requirement is empty which matches any process.

## **SYNTAX**

```
extern void tr_cond_pid_clear (tr_t t, tr_cond_t cond);
```

## **PARAMETERS**

t

data set handle

cond

handle of the condition

See "Conditions" on page 19-91 for related functions.

See "Functions" on page 19-10 for a complete list of functions included in the NightTrace Analysis Application Programming Interface.

- "tr t" on page 19-9
- "tr cond t" on page 19-5
- "tr\_cond\_pid()" on page 19-99
- "tr cond pid name()" on page 19-100

# tr\_cond\_tid()

tr\_cond\_tid() appends the specified thread ID to the list of required threads IDs that must be matched for the given condition to evaluate to TRUE.

#### **NOTE**

Before the first tr\_cond\_tid() call or tr\_cond\_tid\_name(), or after calling tr\_cond\_tid\_-clear(), the thread requirement is empty which matches any thread.

#### **SYNTAX**

#### **PARAMETERS**

t

data set handle

cond

handle of the condition

tid

thread ID to be added to the list of threads associated with the given condition

# **RETURN VALUES**

Returns zero on success or non-zero if insufficient memory is available to register the specified thread ID.

See "Conditions" on page 19-91 for related functions.

See "Functions" on page 19-10 for a complete list of functions included in the NightTrace Analysis Application Programming Interface.

- "tr t" on page 19-9
- "tr\_cond\_t" on page 19-5
- "tr cond tid name()" on page 19-103
- "tr\_cond\_tid\_clear()" on page 19-104

### tr\_cond\_tid\_name()

tr\_cond\_tid\_name() appends the thread with the specified name to the list of required threads that must be matched for the given condition to evaluate to TRUE.

### NOTE

Before the first tr\_cond\_tid() call or tr\_cond\_tid\_name(), or after calling tr\_cond\_tid\_-clear(), the thread requirement is empty which matches any thread.

#### **SYNTAX**

```
extern int tr_cond_tid_name (tr_t t, tr_cond_t cond, char * tid name);
```

#### **PARAMETERS**

t

data set handle

cond

handle of the condition

tid\_name

name of the thread to be added to the list of threads associated with the given condition

## **RETURN VALUES**

Returns zero on success or non-zero if insufficient memory is available to register the thread with the specified name.

See "Conditions" on page 19-91 for related functions.

See "Functions" on page 19-10 for a complete list of functions included in the NightTrace Analysis Application Programming Interface.

- "tr t" on page 19-9
- "tr\_cond\_t" on page 19-5
- "tr cond tid()" on page 19-102
- "tr\_cond\_tid\_clear()" on page 19-104

# tr\_cond\_tid\_clear()

 $\verb|tr_cond_tid_clear|()| removes all thread requirements from a particular condition.$ 

# NOTE

Before the first tr\_cond\_tid() call or tr\_cond\_tid\_name(), or after calling tr\_cond\_tid\_-clear(), the thread requirement is empty which matches any thread.

## **SYNTAX**

```
extern void tr_cond_tid_clear (tr_t t, tr_cond_t cond);
```

## **PARAMETERS**

t

data set handle

cond

handle of the condition

See "Conditions" on page 19-91 for related functions.

See "Functions" on page 19-10 for a complete list of functions included in the NightTrace Analysis Application Programming Interface.

- "tr t" on page 19-9
- "tr\_cond\_t" on page 19-5

# tr\_cond\_node()

tr\_cond\_node() appends the specified system node name to the list of required node names that must be matched for the given condition to evaluate to TRUE.

#### **NOTE**

Before the first tr\_cond\_node() call or after calling tr\_cond\_node\_clear(), the node requirement is empty which matches any node.

## **SYNTAX**

#### **PARAMETERS**

t

data set handle

cond

handle of the condition

node

name of the node to be added to the list of nodes associated with the given condition

### **RETURN VALUES**

Returns zero on success or non-zero if insufficient memory is available to register the specified node.

See "Conditions" on page 19-91 for related functions.

See "Functions" on page 19-10 for a complete list of functions included in the NightTrace Analysis Application Programming Interface.

- "tr\_t" on page 19-9
- "tr cond t" on page 19-5
- "tr\_cond\_node\_clear()" on page 19-106

# tr\_cond\_node\_clear()

tr\_cond\_node\_clear() removes all node name requirements from a particular condition.

## NOTE

Before the first tr\_cond\_node() call or after calling tr\_cond\_node\_clear(), the node requirement is empty which matches any node.

## **SYNTAX**

```
extern void tr_cond_node_clear (tr_t t, tr_cond_t cond);
```

## **PARAMETERS**

t

data set handle

cond

handle of the condition

See "Conditions" on page 19-91 for related functions.

See "Functions" on page 19-10 for a complete list of functions included in the NightTrace Analysis Application Programming Interface.

- "tr t" on page 19-9
- "tr\_cond\_t" on page 19-5
- "tr\_cond\_node()" on page 19-105

## tr\_cond\_func\_or()

tr\_cond\_func\_or() modifies the specified condition to include an additional requirement as specified by the user-callable function. The context parameter will be passed to the specified user function.

# **NOTE**

Multiple requirements may be appended by calling tr\_cond\_or() /tr\_cond\_and() multiple times on the same condition.

#### **SYNTAX**

#### **PARAMETERS**

t

data set handle

cond

handle of the condition

func

user-callable function to be associated with the given condition

context

user-defined field to be passed to the specified user function

## **ADDITIONAL INFORMATION**

When the API evaluates the condition, it first ensures that the following requirements (if they exist) are met:

- event's trace ID matches or is within any specified trace ID or trace ID range
- event's process ID matches one of the specified process IDs
- event's thread ID matches one of the specified thread IDs
- event's task ID matches one of the specified task IDs
- event's node name matches one of the specified node names
- event's CPU intersects the specified CPU bias

If and only if these requirements are met, then the user's function is called.

The user function should return 1 (true) if the user's requirement is met or 0 (false) if it is not met.

Before calling tr\_cond\_func\_or(), the condition will evaluate to TRUE if all other requirements have been met.

User-defined functions may not be called by the API if the initial requirements are not met or if the left hand side of short circuit boolean condition already resolves the condition.

User-defined functions are invoked in reverse order from which they are specified with the following parenthetical relationship:

last function **OPERATOR** (previous function)

Thus calling:

```
tr_cond_func_or(cond,A);
tr_cond_func_and(cond,B);
tr_cond_func_or(cond,C);
tr_cond_func_and(cond,D);
```

would result in the following evaluation:

```
return D && (C || (B && A))
```

#### **RETURN VALUES**

Returns zero on success and non-zero if insufficient memory is available to register the user function with the specified condition.

See "Conditions" on page 19-91 for related functions.

See "Functions" on page 19-10 for a complete list of functions included in the NightTrace Analysis Application Programming Interface.

- "tr t" on page 19-9
- "tr\_cond\_t" on page 19-5
- "tr cond func t" on page 19-5
- "tr\_cond\_or()" on page 19-115
- "tr cond and()" on page 19-116
- "tr cond func and()" on page 19-109
- "tr\_cond\_func\_clear()" on page 19-111

## tr\_cond\_func\_and()

tr\_cond\_func\_and() modifies the specified condition to include an additional requirement as specified by the user-callable function. The context parameter will be passed to the specified user function.

#### **NOTE**

Multiple requirements may be appended by calling tr\_cond\_or() /tr\_cond\_and() multiple times on the same condition.

#### **SYNTAX**

#### **PARAMETERS**

t

data set handle

cond

handle of the condition

func

user-callable function to be associated with the given condition

context

user-defined field to be passed to the specified user function

## **ADDITIONAL INFORMATION**

When the API evaluates the condition, it first ensures that the following requirements (if they exist) are met:

- event's trace ID matches or is within any specified trace ID or trace ID range
- event's process ID matches one of the specified process IDs
- event's thread ID matches one of the specified thread IDs
- event's task ID matches one of the specified task IDs
- event's node name matches one of the specified node names
- event's CPU intersects the specified CPU bias

If and only if these requirements are met, then the user's function is called.

The user function should return 1 (true) if the user's requirement is met or 0 (false) if it is not met.

Before calling tr\_cond\_func\_and(), the condition will evaluate to TRUE if all other requirements have been met.

User-defined functions may not be called by the API if the initial requirements are not met or if the left hand side of short circuit boolean condition already resolves the condition.

User-defined functions are invoked in reverse order from which they are specified with the following parenthetical relationship:

last function **OPERATOR** (previous function)

Thus calling:

```
tr_cond_func_or(cond,A);
tr_cond_func_and(cond,B);
tr_cond_func_or(cond,C);
tr_cond_func_and(cond,D);
```

would result in the following evaluation:

```
return D && (C || (B && A))
```

#### **RETURN VALUES**

Returns zero on success and non-zero if insufficient memory is available to register the user function with the specified condition.

See "Conditions" on page 19-91 for related functions.

See "Functions" on page 19-10 for a complete list of functions included in the NightTrace Analysis Application Programming Interface.

- "tr t" on page 19-9
- "tr\_cond\_t" on page 19-5
- "tr cond func t" on page 19-5
- "tr\_cond\_or()" on page 19-115
- "tr cond and()" on page 19-116
- "tr cond func or()" on page 19-107
- "tr cond func and()" on page 19-109

# tr\_cond\_func\_clear()

tr cond func clear() clears all previously specified user function requirements.

# **SYNTAX**

```
extern void tr_cond_func_clear (tr_t t, tr_cond t cond);
```

## **PARAMETERS**

t

data set handle

cond

handle of the condition

See "Conditions" on page 19-91 for related functions.

See "Functions" on page 19-10 for a complete list of functions included in the NightTrace Analysis Application Programming Interface.

- "tr t" on page 19-9
- "tr cond t" on page 19-5
- "tr\_cond\_func\_or()" on page 19-107
- "tr\_cond\_func\_clear()" on page 19-111

## tr\_cond\_expr\_and()

tr\_cond\_expr\_and() modifies the specified condition to include an additional requirement as specified by a valid NightTrace expression.

### **NOTE**

Multiple requirements may be appended by calling tr\_cond\_or() /tr\_cond\_and() multiple times on the same condition.

#### SYNTAX

#### **PARAMETERS**

t

data set handle

cond

handle of the condition

expr

string containing the NightTrace expression to be associated with the given condition

# **RETURN VALUES**

Returns zero on success or a character string describing why the specified expression is invalid.

See "Conditions" on page 19-91 for related functions.

See "Functions" on page 19-10 for a complete list of functions included in the NightTrace Analysis Application Programming Interface.

- "tr t" on page 19-9
- "tr\_cond\_t" on page 19-5
- "tr\_cond\_expr\_or()" on page 19-113

## tr\_cond\_expr\_or()

tr\_cond\_expr\_or() modifies the specified condition to include an additional requirement as specified by a valid NightTrace expression.

#### NOTE

Multiple requirements may be appended by calling tr\_cond\_or() /tr\_cond\_and() multiple times on the same condition.

## **SYNTAX**

```
extern char * tr_cond_expr_or (tr_t t, tr_cond_t cond, char * expr);
```

#### **PARAMETERS**

t

data set handle

cond

handle of the condition

expr

string containing the NightTrace expression to be associated with the given condition

# **RETURN VALUES**

Returns zero on success or a character string describing why the specified expression is invalid.

See "Conditions" on page 19-91 for related functions.

See "Functions" on page 19-10 for a complete list of functions included in the NightTrace Analysis Application Programming Interface.

- "tr t" on page 19-9
- "tr cond t" on page 19-5
- "tr cond expr and()" on page 19-112

## tr\_cond\_not()

tr\_cond\_not() creates a new condition which evaluates to TRUE only if the specified condition evaluates to FALSE.

#### NOTE

The new condition will still reference the specified condition; thus subsequent changes to the specified condition will affect the outcome of the created condition.

#### SYNTAX

```
extern tr_cond_t tr_cond_not (tr_t t, char* name, tr cond t cond);
```

#### **PARAMETERS**

t

data set handle

name

name to reference the newly-created condition; if an existing condition already exists with the specified *name*, it becomes unnamed but remains otherwise unchanged; if *name* is NULL, the newly-created condition will be unnamed

cond

existing condition on which to base the newly-created condition

## **RETURN VALUES**

Returns the handle of the newly-created condition; returns TR\_NO\_COND if insufficient memory is available to create the new condition.

See "Conditions" on page 19-91 for related functions.

See "Functions" on page 19-10 for a complete list of functions included in the NightTrace Analysis Application Programming Interface.

# **SEE ALSO**

- "tr t" on page 19-9
- "tr cond t" on page 19-5
- "tr\_cond\_or()" on page 19-115
- "tr cond and()" on page 19-116

## tr\_cond\_or()

tr\_cond\_or() creates a new condition which evaluates to TRUE if either of the specified conditions evaluate to TRUE.

#### NOTE

The new condition will still reference the specified conditions; thus subsequent changes to the specified conditions will affect the outcome of the created condition.

### SYNTAX

```
extern tr_cond_t tr_cond_or (tr_t t, char * name, tr_cond_t left, tr_cond_t right);
```

# **PARAMETERS**

t

data set handle

name

name to reference the newly-created condition; if an existing condition already exists with the specified *name*, it becomes unnamed but remains otherwise unchanged; if *name* is NULL, the newly-created condition will be unnamed

left

one of two existing conditions either of which must evaluate to  $\mathtt{TRUE}$  for the newly-created condition to evaluate to  $\mathtt{TRUE}$ 

right

one of two existing conditions either of which must evaluate to  $\mathtt{TRUE}$  for the newly-created condition to evaluate to  $\mathtt{TRUE}$ 

#### **RETURN VALUES**

Returns the handle of the newly-created condition; returns TR\_NO\_COND if insufficient memory is available to create the new condition.

See "Conditions" on page 19-91 for related functions.

See "Functions" on page 19-10 for a complete list of functions included in the NightTrace Analysis Application Programming Interface.

### **SEE ALSO**

- "tr t" on page 19-9
- "tr\_cond\_t" on page 19-5
- "tr cond not()" on page 19-114
- "tr\_cond\_and()" on page 19-116

## tr\_cond\_and()

tr\_cond\_and() creates a new condition which evaluates to TRUE only if both of the specified conditions evaluate to TRUE.

#### NOTE

The new condition will still reference the specified conditions; thus subsequent changes to the specified conditions will affect the outcome of the created condition.

#### **SYNTAX**

#### **PARAMETERS**

t

data set handle

name

name to reference the newly-created condition; if an existing condition already exists with the specified *name*, it becomes unnamed but remains otherwise unchanged; if *name* is NULL, the newly-created condition will be unnamed

left

one of two existing conditions which must both evaluate to TRUE for the newly-created condition to evaluate to TRUE

right

one of two existing conditions which must both evaluate to  $\mathtt{TRUE}$  for the <code>newly-created</code> condition to evaluate to  $\mathtt{TRUE}$ 

#### **RETURN VALUES**

Returns the handle of the newly-created condition; returns TR\_NO\_COND if insufficient memory is available to create the new condition.

See "Conditions" on page 19-91 for related functions.

See "Functions" on page 19-10 for a complete list of functions included in the NightTrace Analysis Application Programming Interface.

#### **SEE ALSO**

- "tr t" on page 19-9
- "tr\_cond\_t" on page 19-5
- "tr cond not()" on page 19-114
- "tr cond or()" on page 19-115

## tr\_cond\_copy()

tr cond copy () creates a copy of the root of specified condition.

#### **NOTE**

If the specified condition contains references to other conditions, (e.g. it was created by a tr\_cond\_or() / tr\_cond\_and() call), the references remain (i.e. this operation only copies the root and not all conditions it may reference).

## **SYNTAX**

```
extern tr_cond_t tr_cond_copy (tr_t t, char * name, tr cond t cond);
```

#### **PARAMETERS**

t

data set handle

name

name to reference the newly-created condition; if an existing condition already exists with the specified *name*, it becomes unnamed but remains otherwise unchanged; if *name* is NULL, the newly-created condition will be unnamed

cond

handle of existing condition to copy to create new condition

## **RETURN VALUES**

Returns the handle of the newly-created copy of the specified condition; returns TR\_NO\_COND if insufficient memory is available to create the new condition.

See "Conditions" on page 19-91 for related functions.

See "Functions" on page 19-10 for a complete list of functions included in the NightTrace Analysis Application Programming Interface.

- "tr t" on page 19-9
- "tr\_cond\_t" on page 19-5
- "tr cond or()" on page 19-115
- "tr\_cond\_and()" on page 19-116

# tr\_cond\_name()

tr cond name () returns the name of the specified condition.

## **SYNTAX**

```
extern char * tr_cond_name (tr_t t, tr_cond_t cond);
```

#### **PARAMETERS**

t

data set handle

cond

handle of the condition

## **RETURN VALUES**

Returns the name of the specified condition (for debugging purposes) or NULL if it is unnamed.

See "Conditions" on page 19-91 for related functions.

See "Functions" on page 19-10 for a complete list of functions included in the NightTrace Analysis Application Programming Interface.

# **SEE ALSO**

- "tr\_t" on page 19-9
- "tr cond t" on page 19-5

## tr\_cond\_satisfy()

 $tr\_cond\_satisfy()$  is used to determine if the current event satisfies the specified condition.

## **SYNTAX**

```
extern int tr_cond_satisfy (tr_t t, tr_cond t cond);
```

#### **PARAMETERS**

t

data set handle

cond

handle of the condition

## **RETURN VALUES**

Returns TRUE if the current event satisfies the specified condition; returns FALSE otherwise.

See "Conditions" on page 19-91 for related functions.

See "Functions" on page 19-10 for a complete list of functions included in the NightTrace Analysis Application Programming Interface.

#### **SEE ALSO**

- "tr\_t" on page 19-9
- "tr\_cond\_t" on page 19-5

# tr\_cond\_satisfy\_()

tr\_cond\_satisfy\_() is used to determine if the trace event at the specified offset satisfies the specified condition.

## **SYNTAX**

```
extern int tr_cond_satisfy_ (tr_t t, tr_cond_t cond, tr_offset t offset);
```

#### **PARAMETERS**

t

data set handle

cond

handle of the condition

offset

offset of the trace event

## **RETURN VALUES**

Returns TRUE if the trace event at the specified offset satisfies the specified condition; returns FALSE otherwise.

See "Conditions" on page 19-91 for related functions.

See "Functions" on page 19-10 for a complete list of functions included in the NightTrace Analysis Application Programming Interface.

#### **SEE ALSO**

- "tr t" on page 19-9
- "tr cond t" on page 19-5
- "tr offset t" on page 19-5

## tr\_cond\_register()

 $tr\_cond\_register$  () registers the specified condition so that it is evaluated for every event.

#### NOTE

Registration of conditions increases processing time.

#### **SYNTAX**

```
extern void tr_cond_register (tr_t t, tr_cond t cond);
```

#### **PARAMETERS**

t

data set handle

cond

handle of condition to register

### ADDITIONAL INFORMATION

This is the implementation of NightTrace "profiles" which are basically conditions that are evaluated as each event is consumed.

tr activate() should be called after all desired conditions are registered.

Registering conditions is only necessary if you wish to refer to the offset at which the specified condition was last active.

Failure to call tr\_activate() after registration of conditions will result in erroneous statistics about such conditions.

See "Conditions" on page 19-91 for related functions.

See "Functions" on page 19-10 for a complete list of functions included in the NightTrace Analysis Application Programming Interface.

### **SEE ALSO**

- "tr t" on page 19-9
- "tr\_cond\_t" on page 19-5
- "tr\_activate()" on page 19-134
- "Profile References" on page 17-194

### tr\_cond\_offset()

 ${\tt tr\_cond\_offset}$  () returns the offset at which the specified condition last evaluated to  ${\tt TRUE}.$ 

#### **SYNTAX**

```
extern tr_offset_t tr_cond_offset (tr_t t, tr_cond_t cond);
```

#### **PARAMETERS**

t

data set handle

cond

handle of the condition

#### **RETURN VALUES**

Returns the offset at which the specified condition last evaluated to TRUE; returns TR\_EOF if the condition has not yet evaluated to true up to the current offset.

See "Conditions" on page 19-91 for related functions.

See "Functions" on page 19-10 for a complete list of functions included in the NightTrace Analysis Application Programming Interface.

- "tr\_t" on page 19-9
- "tr\_cond\_t" on page 19-5
- "tr offset t" on page 19-5

# State-oriented Interfaces

The functions that deal with the creation, configuration, and activation of states are:

```
- tr state create()
- tr state find()
- tr state name()
- tr state start id()
- tr state start id range()
- tr state start id clear()
- tr state end id()
- tr_state_end_id_range()
- tr state end id clear()
- tr state start cond()
- tr state start cond clear()
- tr state_end_cond()
- tr state end cond clear()
- tr activate()
- tr state info()
- tr state info ()
- tr state active()
- tr state active ()
```

See "Functions" on page 19-10 for a complete list of functions included in the NightTrace Analysis Application Programming Interface.

# tr\_state\_create()

tr state create() creates a new state with the following attributes:

Start Events:

ALL

End Events:

ALL

**Start Condition:** 

**TRUE** 

End Condition:

**TRUE** 

#### **SYNTAX**

#### **PARAMETERS**

t

data set handle

name

name to reference the newly-created state; if an existing state already exists with the specified *name*, it becomes unnamed but remains otherwise unchanged; if *name* is NULL, the newly-created state will be unnamed

#### **RETURN VALUES**

Returns an opaque handle which identifies the newly-created state; returns TR\_NO\_STATE if there is insufficient memory available to create the state.

See "State-oriented Interfaces" on page 19-123 for related functions.

See "Functions" on page 19-10 for a complete list of functions included in the NightTrace Analysis Application Programming Interface.

#### **SEE ALSO**

• "tr\_t" on page 19-9

# tr\_state\_find()

 ${\tt tr\_state\_find}$  () locates an existing state (perhaps imported from a file) and returns its handle.

### **SYNTAX**

### **PARAMETERS**

t

data set handle

name

name used to reference the desired state as defined in tr state create()

## **RETURN VALUES**

Returns the handle of the desired state; returns TR\_NO\_STATE if the named state does not exist.

See "State-oriented Interfaces" on page 19-123 for related functions.

See "Functions" on page 19-10 for a complete list of functions included in the NightTrace Analysis Application Programming Interface.

### **SEE ALSO**

- "tr t" on page 19-9
- "tr\_state\_t" on page 19-8
- "tr state create()" on page 19-123

## tr\_state\_name()

tr state name() returns the name of the specified state.

# **SYNTAX**

```
extern char * tr_state_name (tr_t t, tr_state_t state);
```

#### **PARAMETERS**

t

data set handle

state

handle of the state

## **RETURN VALUES**

Returns the name of the specified state (for debugging purposes) or NULL if the state is unnamed.

See "State-oriented Interfaces" on page 19-123 for related functions.

See "Functions" on page 19-10 for a complete list of functions included in the NightTrace Analysis Application Programming Interface.

## **SEE ALSO**

- "tr\_t" on page 19-9
- "tr state t" on page 19-8

# tr\_state\_start\_id()

tr\_state\_start\_id() appends the specified trace ID to the list of required trace IDs that must be matched for the start event that defines the state.

## **SYNTAX**

```
extern int tr_state_start_id (tr_t t, tr_state_t state, int id);
```

#### **PARAMETERS**

t

data set handle

state

handle of the state

id

trace ID to add to the list of required trace IDs for the start event that defines the state

## **RETURN VALUES**

Returns zero on success or non-zero if insufficient memory is available to register the ID.

See "State-oriented Interfaces" on page 19-123 for related functions.

See "Functions" on page 19-10 for a complete list of functions included in the NightTrace Analysis Application Programming Interface.

- "tr\_t" on page 19-9
- "tr\_state\_t" on page 19-8

## tr\_state\_start\_id\_range()

tr\_state\_start\_id\_range() appends the trace IDs included in the given trace ID range to the list of required trace IDs that must be matched for the start event that defines the state.

### **SYNTAX**

#### **PARAMETERS**

t

data set handle

state

handle of the state

id1

minimum value in the range of trace IDs to be associated with the given state

id2

maximum value in the range of trace IDs to be associated with the given state

# **RETURN VALUES**

Returns zero on success or non-zero if insufficient memory is available to register the IDs.

See "State-oriented Interfaces" on page 19-123 for related functions.

See "Functions" on page 19-10 for a complete list of functions included in the NightTrace Analysis Application Programming Interface.

- "tr\_t" on page 19-9
- "tr\_state\_t" on page 19-8

## tr\_state\_start\_id\_clear()

tr\_state\_start\_id\_clear() removes all trace ID requirements related to the start event that defines a particular state (such that that all events are candidates to start a state).

## **SYNTAX**

#### **PARAMETERS**

t data set handle state

handle of the state

See "State-oriented Interfaces" on page 19-123 for related functions.

See "Functions" on page 19-10 for a complete list of functions included in the NightTrace Analysis Application Programming Interface.

### **SEE ALSO**

- "tr\_t" on page 19-9
- "tr\_state\_t" on page 19-8

# tr\_state\_end\_id()

tr\_state\_end\_id() appends the specified trace ID to the list of required trace IDs that must be matched for the end event that defines the state.

# **SYNTAX**

## **PARAMETERS**

t data set handle state handle of the state

id

trace ID to add to the list of required trace IDs for the end event that defines the state

#### **RETURN VALUES**

Returns zero on success or non-zero if insufficient memory is available to register the ID.

See "State-oriented Interfaces" on page 19-123 for related functions.

See "Functions" on page 19-10 for a complete list of functions included in the NightTrace Analysis Application Programming Interface.

#### **SEE ALSO**

- "tr\_t" on page 19-9
- "tr\_state\_t" on page 19-8

# tr\_state\_end\_id\_range()

tr\_state\_end\_id\_range() appends the trace IDs included in the given trace ID range to the list of required trace IDs that must be matched for the end event that defines the state.

## **SYNTAX**

#### **PARAMETERS**

t

data set handle

state

handle of the state

id1

minimum value in the range of trace IDs to be associated with the given state

id2

maximum value in the range of trace IDs to be associated with the given state

## **RETURN VALUES**

Returns zero on success or non-zero if insufficient memory is available to register the IDs.

See "State-oriented Interfaces" on page 19-123 for related functions.

See "Functions" on page 19-10 for a complete list of functions included in the NightTrace Analysis Application Programming Interface.

### **SEE ALSO**

- "tr t" on page 19-9
- "tr state t" on page 19-8

## tr\_state\_end\_id\_clear()

tr\_state\_end\_id\_clear() removes all trace ID requirements related to the end event that defines a particular state (such that all events are candidates to end a state).

## **SYNTAX**

```
extern void tr_state_end_id_clear (tr_t t, tr_state_t state);
```

## **PARAMETERS**

t

data set handle

state

handle of the state

See "State-oriented Interfaces" on page 19-123 for related functions.

See "Functions" on page 19-10 for a complete list of functions included in the NightTrace Analysis Application Programming Interface.

- "tr\_t" on page 19-9
- "tr state t" on page 19-8

# tr\_state\_start\_cond()

 $\label{tr_state_start_cond} \verb|condition| associates a certain condition| with start of a particular state.$ 

## **SYNTAX**

```
extern void tr_state_start_cond (tr_t t, tr_state_t state, tr_cond_t cond);
```

# **PARAMETERS**

t data set handle state handle of the state

handle of the condition to associate with the start of the specified state

See "State-oriented Interfaces" on page 19-123 for related functions.

See "Functions" on page 19-10 for a complete list of functions included in the NightTrace Analysis Application Programming Interface.

## **SEE ALSO**

cond

- "tr\_t" on page 19-9
- "tr\_state\_t" on page 19-8
- "tr cond t" on page 19-5

# tr\_state\_start\_cond\_clear()

tr\_state\_start\_cond\_clear() clears any conditions associated with start of a
particular state.

## **SYNTAX**

#### **PARAMETERS**

t

data set handle

state

handle of the state

See "State-oriented Interfaces" on page 19-123 for related functions.

See "Functions" on page 19-10 for a complete list of functions included in the NightTrace Analysis Application Programming Interface.

### **SEE ALSO**

- "tr t" on page 19-9
- "tr\_state\_t" on page 19-8

# tr\_state\_end\_cond()

tr\_state\_end\_cond() associates a certain condition with end of a particular state.

### **SYNTAX**

```
extern void tr_state_end_cond (tr_t t, tr_state_t state, tr_cond_t cond);
```

## **PARAMETERS**

t

data set handle

state

handle of the state

cond

handle of the condition to associate with the end of the specified state

See "State-oriented Interfaces" on page 19-123 for related functions.

See "Functions" on page 19-10 for a complete list of functions included in the NightTrace Analysis Application Programming Interface.

### **SEE ALSO**

- "tr t" on page 19-9
- "tr\_state\_t" on page 19-8
- "tr\_cond\_t" on page 19-5

### tr\_state\_end\_cond\_clear()

 $\label{tr_state_end_cond_clear} \mbox{() clears any conditions associated with end of a particular state.}$ 

### **SYNTAX**

#### **PARAMETERS**

t

data set handle

state

handle of the state

See "State-oriented Interfaces" on page 19-123 for related functions.

See "Functions" on page 19-10 for a complete list of functions included in the NightTrace Analysis Application Programming Interface.

- "tr t" on page 19-9
- "tr\_state\_t" on page 19-8

## tr\_activate()

tr\_activate() must be called after the configuration of all states and the registration of all conditions is complete. It may be called multiple times.

### NOTE

Failure to call this function will result in undefined state evaluation and false conditions.

### **SYNTAX**

```
extern int tr_activate (tr_t t);
```

### **PARAMETERS**

t

data set handle

### **RETURN VALUES**

Returns zero upon successful activation or -1 if a circular dependency between states is detected.

### **ADDITIONAL INFORMATION**

If the current position is other than the beginning of the data set, user-defined functions associated with conditions in states may be called during the invocation of  $tr\_state\_active()$ .

See "State-oriented Interfaces" on page 19-123 for related functions.

See "Functions" on page 19-10 for a complete list of functions included in the NightTrace Analysis Application Programming Interface.

- "tr t" on page 19-9
- "tr\_state\_active()" on page 19-137

### tr\_state\_info()

tr\_state\_info() returns a structure containing the current values associated with the last completed instance of the specified state

### **SYNTAX**

```
extern void tr_state_info (tr_t t, tr_state_t state, tr_state_info_t * info);
```

### **PARAMETERS**

t data set handle state

handle of the state

info

pointer to a structure which will contain the current values associated with the last completed instance of the specified state

### **RETURN VALUES**

The return values are contained in the tr\_state\_info\_t structure (see "tr\_state\_info\_t" on page 19-7).

If the state has never been active, start\_offset and end\_offset are set to TR EOF and gap and duration are set to zero.

See "State-oriented Interfaces" on page 19-123 for related functions.

See "Functions" on page 19-10 for a complete list of functions included in the NightTrace Analysis Application Programming Interface.

- "tr\_t" on page 19-9
- "tr state t" on page 19-8
- "tr state info t" on page 19-7

# tr\_state\_info\_()

tr\_state\_info\_() returns a structure containing the current values associated with the given state at the specified offset.

### **NOTE**

Calling tr\_state\_info\_() is an expensive operation if the specified offset is not the current position.

### **SYNTAX**

### **PARAMETERS**

t

data set handle

state

handle of the state

info

pointer to a structure which will contain the current values associated with the given state at the specified offset

offset

offset of the specifed state

### **RETURN VALUES**

The return values are contained in the tr\_state\_info\_t structure (see "tr\_state\_info\_t" on page 19-7).

If the state has never been active, start\_offset and end\_offset are set to TR EOF and gap and duration are set to zero.

See "State-oriented Interfaces" on page 19-123 for related functions.

See "Functions" on page 19-10 for a complete list of functions included in the NightTrace Analysis Application Programming Interface.

### **SEE ALSO**

- "tr t" on page 19-9
- "tr state t" on page 19-8
- "tr\_state\_info\_t" on page 19-7
- "tr offset t" on page 19-5

## tr\_state\_active()

 ${\tt tr\_state\_active}$  () is used to determine if the specified state is active at the current offset.

### **SYNTAX**

```
extern int tr_state_active (tr_t t, tr_state t state);
```

### **PARAMETERS**

t

data set handle

state

handle of the state

### **RETURN VALUES**

Returns TRUE if the specified state is active at the current offset; returns FALSE otherwise.

See "State-oriented Interfaces" on page 19-123 for related functions.

See "Functions" on page 19-10 for a complete list of functions included in the NightTrace Analysis Application Programming Interface.

- "tr t" on page 19-9
- "tr\_state\_t" on page 19-8

## tr\_state\_active\_()

tr\_state\_active\_() is used to determine if the given state is active at the specified offset.

### **NOTE**

Calling tr\_state\_active\_() is an expensive operation if the specified offset is not the current position.

### **SYNTAX**

### **PARAMETERS**

```
t data set handle

state

handle of the state

offset

offset of the specified state
```

### **RETURN VALUES**

Returns TRUE if the given state is active at the specified offset; returns FALSE otherwise.

See "State-oriented Interfaces" on page 19-123 for related functions.

See "Functions" on page 19-10 for a complete list of functions included in the NightTrace Analysis Application Programming Interface.

- "tr t" on page 19-9
- "tr\_state\_t" on page 19-8
- "tr\_offset\_t" on page 19-5

# **Output Function**

The function dealing with the output of trace data is:

```
- tr_copy_input()
- tr copy input range()
```

See "Functions" on page 19-10 for a complete list of functions included in the NightTrace Analysis Application Programming Interface.

# tr\_copy\_input()

tr\_copy\_input() consumes the entire input data set and copies all events which satisfy the specified condition to the output file.

### **SYNTAX**

### **PARAMETERS**

```
t

data set handle

output_file

pathname of the output file

cond

handle of the condition

mode
```

parameter passed to the system call invoked to open/create the specified output file

### **RETURN VALUES**

Returns zero upon success; returns -1 upon error in which case errno will be set to a value as per open (2) or read (2).

See "Functions" on page 19-10 for a complete list of functions included in the NightTrace Analysis Application Programming Interface.

- "tr\_t" on page 19-9
- "tr cond t" on page 19-5

### tr\_copy\_input\_range()

tr\_copy\_input\_range() copies all the events in the data set whose offsets lie in the range specified.

### **SYNTAX**

### **PARAMETERS**

```
data set handle

output_file

pathname of the output file

mode

parameter passed to the system call invoked to open/create the specified output file

start

start of the range

end

end of the range
```

### **RETURN VALUES**

Returns zero upon success; returns -1 upon error in which case errno will be set to a value as per open (2) or read (2).

See "Functions" on page 19-10 for a complete list of functions included in the NightTrace Analysis Application Programming Interface.

- "tr\_t" on page 19-9
- "tr cond t" on page 19-5

# String Table Functions

The following functions are provided to create, manage, and search NightTrace string tables:

```
- tr_get_string()
- tr_get_item()
- tr_create_table()
- tr append table()
```

See "Functions" on page 19-10 for a complete list of functions included in the NightTrace Analysis Application Programming Interface.

### tr\_get\_string()

tr\_get\_string() returns the string associated with the number of the desired item in the specified table.

### **SYNTAX**

#### **PARAMETERS**

```
t data set handle

table_name

name of the string table

item
```

position of the desired item in the specified table

### **RETURN VALUES**

Returns the string associated with the number of the desired item in the specified table; returns "if no match is found.

See "String Table Functions" on page 19-141 for related functions.

See "Functions" on page 19-10 for a complete list of functions included in the NightTrace Analysis Application Programming Interface.

### **SEE ALSO**

- "tr t" on page 19-9
- "String Tables" on page 8-16

# tr\_get\_item()

tr\_get\_item() returns the item number associated with the string entry in the specified table that matches the specified value.

### **SYNTAX**

### **PARAMETERS**

t

data set handle

table name

name of the table to search for the specified string

value

string entry to search for in the specified table

### **RETURN VALUES**

Returns the item number associated with the string entry in the specified table that matches the specified value; returns zero if no match is found.

See "String Table Functions" on page 19-141 for related functions.

See "Functions" on page 19-10 for a complete list of functions included in the NightTrace Analysis Application Programming Interface.

- "tr t" on page 19-9
- "String Tables" on page 8-16

### tr\_create\_table()

tr create table() is used to create a string table.

### **SYNTAX**

### **PARAMETERS**

t

data set handle

table name

name to subsequently reference the newly-created table

default\_value

string to associate with integer values that are not explicitly referenced in the table

list

pointer to a list of string table entries

count

number of entries in the list of string table entries

### **RETURN VALUES**

Returns zero on success; returns -1 if insufficient memory is available to complete the request or invalid values are specified.

### **ADDITIONAL INFORMATION**

All strings referenced by value fields are copied during the operation; therefore the source of the strings need not remain allocated after the call completes.

See "String Table Functions" on page 19-141 for related functions.

See "Functions" on page 19-10 for a complete list of functions included in the NightTrace Analysis Application Programming Interface.

# **SEE ALSO**

• "tr t" on page 19-9

- "tr string node t" on page 19-8
- "String Tables" on page 8-16

### tr\_append\_table()

tr\_append\_table() associates a particular string with a certain position in a given string table.

#### NOTE

If the position specified is already associated with a string, tr append table () will overwrite the previous entry.

#### **SYNTAX**

### **PARAMETERS**

t

data set handle

table name

name of the table to modify

value

character string to assign to the given item number

item

position in the table to associate with the given string

### **RETURN VALUES**

Returns zero on success; returns -1 if insufficient memory is available to complete the request or invalid values are specified.

### **ADDITIONAL INFORMATION**

All strings referenced by value fields are copied during the operation; therefore the source of the strings need not remain allocated after the call completes.

See "String Table Functions" on page 19-141 for related functions.

See "Functions" on page 19-10 for a complete list of functions included in the NightTrace Analysis Application Programming Interface.

- "tr\_t" on page 19-9
- "String Tables" on page 8-16

### **Callback Interfaces**

The following functions deal with the callback capabilities of the NightTrace Analysis Application Programming Interface:

```
- tr_iterate()
- tr_halt()
- tr_cancel_cb()
- tr_cond_cb()
- tr state_cb()
```

See "Functions" on page 19-10 for a complete list of functions included in the NightTrace Analysis Application Programming Interface.

## tr\_iterate()

tr\_iterate() iteratively processes all events starting at the current position through the end of the data set. For each event, user-defined callback functions registered with tr\_cond\_cb() or tr\_state\_cb() will be invoked as required.

### **SYNTAX**

```
extern int tr_iterate (tr_t t);
```

### **PARAMETERS**

t

data set handle

#### **RETURN VALUES**

Returns zero on success and non-zero if an error occurs. Currently, the only error is to reach the memory limit specified on the tr\_open\_stream() call if the input source is streaming data.

See "Callback Interfaces" on page 19-146 for related functions.

See "Functions" on page 19-10 for a complete list of functions included in the NightTrace Analysis Application Programming Interface.

- "tr\_t" on page 19-9
- "tr cond cb()" on page 19-148
- "tr\_state\_cb()" on page 19-149
- "tr\_open\_stream()" on page 19-20

## tr\_halt()

tr halt() halts the iteration process, causing tr iterate() to return.

### **SYNTAX**

```
extern void tr halt (tr t t);
```

### **PARAMETERS**

t

data set handle

See "Callback Interfaces" on page 19-146 for related functions.

See "Functions" on page 19-10 for a complete list of functions included in the NightTrace Analysis Application Programming Interface.

## **SEE ALSO**

- "tr t" on page 19-9
- "tr\_iterate()" on page 19-146

### tr\_cancel\_cb()

tr cancel cb() cancels the specified callback.

### **SYNTAX**

extern void tr\_cancel\_cb (tr\_t 
$$t$$
, tr\_cb\_t  $cb$ );

### **PARAMETERS**

t

data set handle

cb

handle of the callback to be cancelled

See "Callback Interfaces" on page 19-146 for related functions.

See "Functions" on page 19-10 for a complete list of functions included in the NightTrace Analysis Application Programming Interface.

### **SEE ALSO**

- "tr t" on page 19-9
- "tr cb t" on page 19-4

### tr\_cond\_cb()

tr\_cond\_cb() registers a user-defined callback function which will be iteratively called for every event that satisfies the specified condition.

### **SYNTAX**

#### **PARAMETERS**

t

data set handle

cond

handle of the condition that must be satisfied in order for the callback function to be called

func

function to be called if the given condition is satisfied for a particular event

context

user defined value which is passed to the specified callback function

### **RETURN VALUES**

Returns an opaque handle which identifies the callback; returns TR\_NO\_CB if the specified arguments are invalid or there is insufficient memory available to register the callback function.

See "Callback Interfaces" on page 19-146 for related functions.

See "Functions" on page 19-10 for a complete list of functions included in the NightTrace Analysis Application Programming Interface.

- "tr t" on page 19-9
- "tr\_cond\_t" on page 19-5

- "tr cond cb func t" on page 19-4
- "tr\_cb\_t" on page 19-4

### tr\_state\_cb()

tr\_state\_cb() registers a user-defined callback function which will be iteratively invoked for every event that affects the given state in the manner specified.

### **SYNTAX**

### **PARAMETERS**

t

data set handle

state

handle of the state

action

specifies the manner in which the given function will be called (see "tr\_state\_action t" on page 19-6)

func

function which will be iteratively invoked for every event that affects the given state in the specified manner

context

user defined value which is passed to the specified callback function

### **RETURN VALUES**

Returns an opaque handle which identifies the callback; returns TR\_NO\_CB if the specified arguments are invalid or there is insufficient memory available to register the callback function.

See "Callback Interfaces" on page 19-146 for related functions.

See "Functions" on page 19-10 for a complete list of functions included in the NightTrace Analysis Application Programming Interface.

- "tr\_t" on page 19-9
- "tr\_state\_t" on page 19-8
- "tr\_state\_action\_t" on page 19-6
- "tr\_state\_cb\_func\_t" on page 19-6
- "tr\_cb\_t" on page 19-4

# Α

# **NightStarLicensing**

NightStar RT uses the NightStar License Manager (NSLM) to control access to the Night-Star tools.

The NightStar LX product is licensed by the honor system. Refer the license agreement show in the Help menu of any NightStar tool.

License installation requires a licence key provided by Concurrent (see "License Keys" on page A-1). The NightStar RTtools request a licence (see "License Requests" on page A-2) from a license server (see "License Server" on page A-3).

Two license modes are available, fixed and floating, depending on which product option you purchased. Fixed licenses can only be served to NightStar RT users from the local system. Floating licenses may be served to any NightStar RT user on any system on a network.

Tools are licensed per system, per concurrent user. A single license is shared among any or all of the NightStar RT tools for a particular user on a particular system. The intent is to allow n developers to fully utilize all the tools at the same time while only requiring n licenses. When operating the tools in remote mode, where a tool is launched on a local system but is interacting with a remote system, licenses are required only from the host system.

You can obtain a license report which lists all licenses installed on the local system, current usage, and expiration date for demo licenses (see "License Reports" on page A-3).

The default configuration includes a strict firewall which interferes with floating licenses. See "Firewall Configuration for Floating Licenses" on page A-3 for information on handling such configurations.

See "License Support" on page A-4 for information on contacting Concurrent for additional assistance with licensing issues.

# **License Keys**

Licenses are granted to specific systems to be served to either local or remote clients, depending on the license model, fixed or floating.

License installation requires a license key provided by Concurrent. To obtain a license key, you must provide your system identification code. The system identification code is generated by the nslm\_admin utility:

System identification codes are dependent on system configurations. Reinstalling Linux on a system or replacing network devices may require you to obtain new license keys.

To obtain a license key, use the following URL:

### http://real-time.ccur.com/NightStarRTKeys

Provide the requested information, including the system identification code. Your license key will be immediately emailed to you.

Install the license key using the following command:

```
nslm_admin --install=xxxx-xxxx-xxxx-xxxx-xxxx
```

where xxxx-xxxx-xxxx-xxxx is the key included in the license acknowledgment email.

# **License Requests**

By default, the NightStar RT tools request a license from the local system. If no licenses are available, they broadcast a license request on the local subnet associated with the system's hostname.

You can control the license requests for an entire system using the **/etc/nslm.config** configuration file.

By default, the /etc/nslm.config file contains a line similar to the following:

```
:server @default
```

The argument @default may be changed to a colon-separated list of system names, system IP addresses, or broadcast IP addresses. Licenses will be requested from each of the entities found in the list, until a license is granted or all entries in the list are exhausted.

For example, the following setting prevents broadcast requests for licenses, by only specifying the local system:

### :server localhost

The following setting requests a license from **server1**, then **server2**, and then a broadcast request if those fail to serve a license:

```
:server server1:server2:192.168.1.0
```

Similarly, you can control the license requests for individual invocations of the tools using the NSLM\_SERVER environment variable. If set, it must contain a colon-separated list of system names, system IP addresses, or broadcast IP addresses as described above. Use of the NSLM\_SERVER environment variable takes precedence over settings defined in /etc/nslm.config.

# License Server

The NSLM license server is automatically installed and configured to run when you install NightStar RT.

The **nslm** service is automatically activated for run levels 2, 3, 4, and 5. You can check on these settings by issuing the following command:

```
/sbin/chkconfig --list nslm
```

In rare instances, you may need to restart the license server via the following command:

```
/sbin/service nslm restart
```

See nslm(1) for more information.

# **License Reports**

A license report can be obtained using the nslm admin utility.

```
nslm admin --list
```

lists all licenses installed on the local system, current usage, and expiration date (for demo licenses). Use of the **--verbose** option also lists individual clients to which licenses are currently granted.

Adding the **--broadcast** option will list this information for all servers that respond to a broadcast request on the local subnet associated with the system's hostname.

See nslm admin(1) for more options and information.

# **Firewall Configuration for Floating Licenses**

RedHawk Linux does not support a firewall configuration by default, because iptables support is disabled. However, it is possible to build a custom kernel with iptables support enabled. If that is done, and floating licenses are used, the iptables firewall rules must be configured to allow the license requests and responses to pass.

If the system with iptables support and firewall rules is serving licenses, then the firewall rules must be arranged to allow license requests on UDP port 25517 and TCP port 25517 from any systems that will make license requests. For example, in a simple firewall, rules like the following, inserted before any DROP or REJECT rules, might work:

```
iptables -A INPUT -p udp -m udp -s subnet/mask --dport 25517 -j ACCEPT iptables -A INPUT -p tcp -m tcp -s subnet/mask --dport 25517 -j ACCEPT
```

If the system with iptables support and firewall rules is running NightStar RT tools and receiving floating licenses, then the firewall rules must be arranged to allow license

responses on UDP port 25517 from any system serving licenses. For example, in a simple firewall, rules like the following, inserted before any DROP or REJECT rules, might work:

```
iptables -A INPUT -p udp -m udp -s subnet/mask --sport 25517 -j ACCEPT
```

# **License Support**

For additional aid with licensing issues, contact the Concurrent Software Support Center at our toll free number 1-800-245-6453. For calls outside the continental United States, the number is 1-954-283-1822. The Software Support Center operates Monday through Friday from 8 a.m. to 5 p.m., Eastern Standard Time.

You may also submit a request for assistance at any time by using the Concurrent Computer Corporation web site at <a href="http://www.ccur.com/isd\_support\_contact.asp">http://www.ccur.com/isd\_support\_contact.asp</a> or by sending an email to <a href="mailtosupport@ccur.com">support@ccur.com</a>.

В

# **Kernel Dependencies**

Concurrent Real-Time's RedHawk kernel provides features and performance gains that are critical for the optimal operation of the NightStar RT tools.

The NightStar RT tools can operate in a host-only mode on many different Linux distributions without a RedHawk kernel, cross-targeting to RedHawk systems.

Additionally, the NightStar RT tools can function on such host systems in target mode without the RedHawk kernel, but will lack the numerous advantages afforded by running with it.

The following sections describe the additional functionality and capabilities of the Night-Star RT tools when running Concurrent Real-Time's RedHawk kernel:

- Advantages for NightView
- Advantages for NightTrace
- Advantages for NightProbe
- Advantages for NightTune
- Advantages for NightSim

# Advantages for NightView

The following advantages are afforded NightView when a RedHawk kernel is running:

• Application speed conditions

Provides "execution-speed" patches, conditions, and ignore counts.

• Signal handling

Allows NightView to pass signals directly to a particular process, avoiding context switching and stopping the process if the signal is handled.

Branch tracking

Allows NightView to show you a history of branches. This is especially useful for programs that end up in unexpected locations, usually the result of returning from a routine with a corrupted stack frame. The branch history often allows you to locate where the program execution went awry.

# Advantages for NightTrace

The following advantages are afforded NightTrace when a RedHawk tracing kernel is running:

#### Kernel tracing

Users of NightTrace gain the ability to obtain kernel trace data and combine that with user trace data. Kernel tracing is an incredibly powerful feature that not only provides insight into the operating system kernel but also provides useful information relating to the execution of user applications.

The RedHawk real-timekernel is provided in three flavors:

- Tracing
- Debug
- Plain

The Tracing and Debug flavors provide the features required for NightTrace kernel tracing. These kernels can be selected at boot-time from the boot-loader menu.

### • CUDA Application Tracing

While not specifically a RedHawk kernel feature, RedHawk provides an optimized NVidia driver along with a pre-built NightTrace Illuminator for the CUDA API library. This illuminator automatically instruments user applications that utilize the CUDA API so that you can see all API function entries and returns. This includes the execution of user routines on the GPU itself along with the amount of time spent executing on the GPU.

# Advantages for NightProbe

The following advantages are afforded NightProbe when a RedHawk kernel is running:

• Minimal intrusion

Allows NightProbe to read and write variables without stopping the process for each sample or write operation.

• Sampling performance

Allows NightProbe to use direct memory fetches for data sampling (as opposed to programmed I/O) which is important for high-rate data acquisition.

• Concurrent debugging/probing

Allows NightProbe to probe programs already under the control of a debugger or another NightProbe session.

### • PCI Device probing

Allows NightProbe to probe PCI device memory via the Base Address Register (BAR) file system.

The PCI BAR File System is only available with the RedHawk kernel from Concurrent Computer Corporation. On other systems, PCI Device probing will be disabled within NightProbe.

# Advantages for NightTune

The following advantages are afforded NightTune when a RedHawk kernel is running:

• Context switch rate

Allows NightTune to display the context switch counts per CPU instead of for the overall system.

· CPU shielding

Individual CPUs can be shielded from interrupts and processes allowing CPUs to be dedicated solely to specific interrupts and processes that are bound to the CPU.

• CPU sibling interference

Individual CPUs can be marked down to avoid interfering with hyperthreaded sibling CPUs and dual-core sibling CPUs. Hyperthreaded CPUs share all the resources of their sibling CPU. Dual-core CPUs share the CPU cache and a path to memory with their sibling CPU.

Detailed memory information

Detailed process memory descriptions include the residency and lock state of any page in a process, and their association with physical memory pools for NUMA systems.

Kernel Activity and Single Process Activity panels

Provides non-intrusive monitoring of kernel or process/thread activity, including percent of time spent in individual routines in the kernel, in shared libraries, and in user processes. Routines are described using their symbolic name.

• Single Process Counter

Provides non-intrusive monitoring of low-level CPU operations, such as cpu cycles, instructions, bus cycles, branches, cache hits and misses, page faults, cpu migrations, and context switches for individual processes/threads.

CUDA Configuration and Activity

While not specifically a RedHawk kernel feature, RedHawk provides an optimized NVidia driver that allows NightTune to show detailed CUDA configuration infor-

mation as well as CUDA device activity, including GPU usage, fan speed, GPU memory usage, etc.

# **Frequency Based Scheduler**

The Frequency Based Scheduler is only available on RedHawk systems from Concurrent Computer Corporation. It is required for all NightSim usage.

FBS Process Deadlines are only available for use on RedHawk 5.2.1 and later systems.

On systems without FBS Process Deadline support, the "Apply Deadline" group box will appear shaded and disabled.

NightSim is only included in NightStar distributions intended for use on RedHawk systems.

Some features of NightTrace require either root access or privileged access as described below.

This chapter provides an overview of the capabilities mechanism support by some operating systems.

The following operating system kernels support the capabilities mechanism:

- RedHawk Linux (all versions)
- SUSE Linux Enterprise Real Time (versions 1.0-1.6 only)

# **Capabilities**

The following capabilities may be required when using NightTrace:

• CAP SYS NICE

If you wish to run the **ntraceud** daemon with a real-time scheduling policy and priority, you must have this capability. For example:

```
ntraceud --policy=fifo --priority=50 data-file
```

CAP IPC LOCK

If you wish to run the **ntraceud** daemon and force shared pages between the user application and the daemon to be locked in memory, you must have this capability. Similarly, this capability is required if you specify page locking when configuring a daemon via the API. For example:

```
ntraceud --lock data-file

or

ntconfig_t config;
  trace_default_config(&config);
  config.ntc_lock_pages = ntp_lock;
  config.ntc_daemon_preferred = false;
  trace begin("data-file", &config);
```

Linux provides a means to grant otherwise unprivileged users the authority to perform certain privileged operations. The Pluggable Authentication Module (see pam\_capabil-ity(8)) is used to manage sets of capabilities, called *roles*, required for various activities.

Linux systems should be configured with an ntraceuser role which provides the CAP SYS NICE and CAP IPC LOCK capabilities.

Edit /etc/security/capability.conf and define the ntraceuser role (if it is not already defined) in the "ROLES" section:

```
role ntraceuser CAP SYS NICE CAP IPC LOCK
```

Additionally, for each NightTrace user on the target system, add the following line at the end of the file:

```
user username ntraceuser
```

where *username* is the login name of the user.

If the user requires capabilities not defined in the ntraceuser role, add a new role which contains ntraceuser and the additional capabilities needed, and substitute the new role name for ntraceuser in the text above.

In addition to registering your login name in /etc/security/capability.conf, certain files under the /etc/pam.d directory must also be configured to allow capabilities to be activated.

To activate capabilities, add the following line to the end of selected files in /etc/pam.d if it is not already present:

```
session required pam capability.so
```

The list of files to modify is dependent on the list of methods that will be used to access the system. The following table presents a recommended configuration that will grant capabilities to users of the services most commonly employed in accessing a system.

Table C-1. Recommended /etc/pam.d Configuration

| /etc/pam.d File    | Affected Services                                                         | Comment                                                                                                    |
|--------------------|---------------------------------------------------------------------------|----------------------------------------------------------------------------------------------------|
| remote             | telnet<br>rlogin<br>rsh (when used <u>w/o</u> a command)                  | Depending on your system, the <b>remote</b> file may not exist. Do not create the <b>remote</b> file, but edit it if it is present.                                                                                                 |
| login              | local login (e.g. console) telnet* rlogin* rsh* (when used w/o a command) | *On some versions of Linux, the presence of the remote file limits the scope of the login file to local logins. In such cases, the other services listed here with login are then affected solely by the remote configuration file. |
| pass-<br>word-auth | Many                                                                      | Recent versions of the Linux kernel require this file be modified as well.                                                                                                    |
| rsh                | rsh (when used with a command)                                            | e.g. rsh system_name a.out                                                                                                    |

Table C-1. Recommended /etc/pam.d Configuration

| /etc/pam.d File | Affected Services | Comment                                                                                                    |
|-----------------|-------------------|----------------------------------------------------------------------------------------------------|
| sshd            | ssh               | You must also edit /etc/ssh/sshd_config and ensure that the following line is present: UsePrivilegeSeparation no |
| gdm             | gnome sessions    |                                                                                                    |
| kde             | kde sessions      |                                                                                                    |

If you modify /etc/pam.d/sshd or /etc/ssh/sshd\_config, you must restart the sshd service for the changes to take effect:

service sshd restart
bash /etc/init.d/sshd restart

In order for the above changes to take effect, the user must log off and log back onto the target system.

### **NOTE**

To verify that you have been granted capabilities, issue the following command:

/usr/sbin/getpcaps \$\$
/sbin/getpcaps \$\$

The output from that command will list the roles currently assigned to you.

# **NightTrace Logging API Examples**

This chapter provides several examples using the NightTrace Logging API.

- Single threaded C example
- Multi-threaded C++ example
- Fortran example
- Simple Java example
- Multi-threaded Java example
- Rare occurrence example

# Single Threaded C Example

This example demonstrates a minimalist approach to tracing, foregoing any error checking and logging very simple events.

```
#include <ntrace.h>
main()
{
    volatile double x = 0.0;
    int i,j;

    trace_begin ("data",0);

    for (j=0; j<100; ++j) {
        trace_event (1);
        for (i=0; i<1000; ++i) {
            x = x * x;
        }
        trace_event (2);
    }
}</pre>
```

The call to trace begin() initializes tracing with default parameters.

We call trace\_event() with different event identifiers immediately before and after our application's workload, represented by the inner loop.

The following commands could be used to compile, link, and execute the application using command-line daemon execution:

```
$ cc -g file.c -lntrace
```

## \$ ntraceud data; ./a.out; ntraceud -q data

Using the command line summary option to ntrace, print a summary of each execution of the outer loop:

### \$ ntrace --summary=st:1-2 data

\_\_\_\_\_

Summary: States starting with event 1, ending with event 2:

Condition Summary Results

Number of matching events found: 100
Average gap between matching events: 0.000000184

Maximum gap between matching events: 0.000000391

Maximum gap event offset:

Minimum gap between matching events: 0.00000165

Minimum gap event offset:

# Multi-Threaded C++ Example

This example demonstrates using NightTrace event logging from multiple threads.

```
#include <stdio.h>
#include <stdlib.h>
#include <ntrace.h>
#include <time.h>
#define Start 100
#define End 200
volatile int done = 0;
int work (int input)
   // do something
  return input;
void *
thread_a (void * ptr)
  int i = 0;
  int result;
  trace_set_thread_name ("romeo");
  struct timespec ts = { 0, 20000000};
  while (!done) {
     trace event arg (Start, i);
     result = work(i++);
     trace_event_arg(End, result);
     nanosleep(&ts,0);
}
void *
thread b (void * ptr)
  int i=9999999;
  int result;
  trace_set_thread_name ("juliet");
  struct timespec ts = { 0, 20000000};
  while (!done) {
     trace event arg (Start, i);
     result = work(i--);
     trace_event_arg(End, result);
     nanosleep(&ts,0);
}
main (int argc, char * argv[])
  pthread_t thread;
  pthread_attr_t attr;
  int status;
   status = trace_begin ("data",NULL);
   switch (status) {
   case NTLISTEN:
      printf ("No daemon is listening -- "
              "proceeding in case one shows up\n");
```

The call to trace begin() initializes tracing with default parameters.

Immediately within the thread routines, each thread identifies itself with a symbolic name via a call to trace\_set\_thread\_name(). If these calls were not made, the threads would be automatically named by NightTrace using the thread's internal **gettid(2)** integer value.

The following commands could be used to compile, link, and execute the application using command-line daemon execution:

```
$ cc -g file.c -lntrace_thr -lpthread
$ ntraceud data; ./a.out; ntraceud -q data
```

### NOTE

Note the use of the thread-aware version of the NightTrace logging API library, **-lntrace\_thr**. This is required for use with multi-threaded programs if you want to be able to distinguish between individual threads in trace events. See "Threads and Logging" on page 2-47 for more information).

The following command invokes **ntrace** to graphically view the events. A customized page is automatically built which distinguishes events between the two threads: romeo and juliet:

#### \$ ntrace data

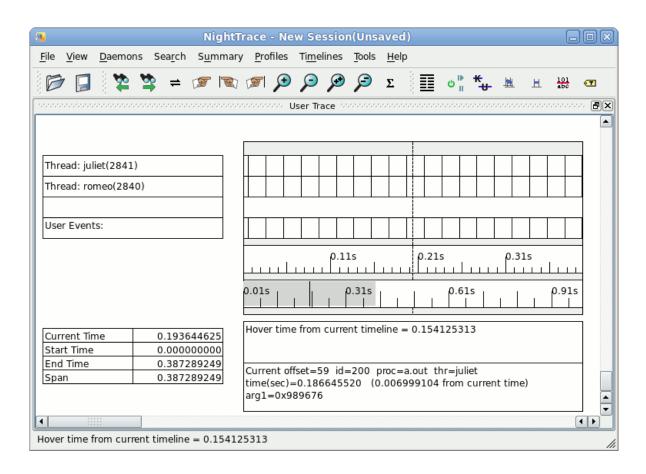

Figure D-1. Automatically Generated Data Display Page

# **Fortran Example**

This example uses demonstrates a simple Fortran program logging a trace event.

```
program ftrace
include "/usr/include/ntrace_.h"
integer void

void = trace_begin("data",0)

do 10 i=1,10
    void = trace_event_arg(1,i)

continue

void = trace_end()
end
```

The call to trace start() initializes tracing with default parameters.

We call trace event arg() with the loop iterator for each iteration.

The following commands could be used to compile, link, and execute the application using command-line daemon execution:

```
$ g77 -g file.c -lntrace
$ ntraceud data; ./a.out; ntraceud -q data
```

Using the command line listing option to ntrace, we see the values of the iterator as event points are logged:

### \$ ntrace --listing data

```
0: cpu=?? 1 pid=a.out thr=main time=0.0000000000 arg1=0x1
1: cpu=?? 1 pid=a.out thr=main time=0.000002481s arg1=0x2
2: cpu=?? 1 pid=a.out thr=main time=0.000003103s arg1=0x3
3: cpu=?? 1 pid=a.out thr=main time=0.000003536s arg1=0x4
4: cpu=?? 1 pid=a.out thr=main time=0.000003976s arg1=0x5
5: cpu=?? 1 pid=a.out thr=main time=0.000004386s arg1=0x6
6: cpu=?? 1 pid=a.out thr=main time=0.000004882s arg1=0x7
7: cpu=?? 1 pid=a.out thr=main time=0.000005302s arg1=0x8
8: cpu=?? 1 pid=a.out thr=main time=0.000005820s arg1=0x9
9: cpu=?? 1 pid=a.out thr=main time=0.000006294s arg1=0xa
```

# Simple Java Example

This example demonstrates a minimalist approach to tracing in Java, foregoing any error checking and logging very simple events.

```
import ntrace.logging.Trace;

class SimpleTracing {
    public static void main (String args[]) {
        Trace.begin("data");
        for (int j=0; j<10; j++) {
            Trace.event(1,j);
        }
        System.out.println("That was easy!");
    }
}</pre>
```

The call to Trace.begin() initializes tracing with default parameters.

In the code above, we call Trace.event() with different trace argument values inside the loop, but always with the trace event ID of 1.

The following commands could be used to build and execute the application:

```
$ javac -classpath /usr/lib:. SimpleTracing.java
$ ntraceud data
$ java -classpath /usr/lib:. SimpleTracing
That was easy!
$ ntraceud -q data
```

#### NOTE:

Some versions of java require you to explicitly place /usr/lib in your LD\_LIBRARY\_PATH environment variable. If you get an error when invoking the java class that mentions java.lang.UnsatisfiedLinkError, then try setting LD\_LIBRARY\_PATH to include /usr/lib.

Use the command line --summary option to ntrace to summarize the logged events:

### \$ ntrace --summary=ev:1 data

## Multi-Threaded Java Example

This example demonstrates tracing in a multi-threaded Java program.

```
import ntrace.logging.Trace;
class ThreadedTracing {
   public static class MyThread extends Thread {
      public MyThread (String name) {
         super(name);
      public void run () {
         Trace.setThreadName(getName());
         for (int i=0; i<10; ++i) {
            int nap = (int) (Math.random()*100);
            Trace.event(100, nap);
            try {
               Thread.sleep(nap);
            } catch (InterruptedException e) {}
            Trace.event(101);
      }
   }
   public static void main (String args[]) {
      Trace.begin("data");
      new MyThread("Solo").start();
      new MyThread("Trinil").start();
      System.out.println("That was still easy!");
```

The call to Trace.begin() initializes tracing with default parameters.

In the code above, we create a user-defined thread class called MyThread.

The first thing we do in the body of the thread is tell the NightTrace API the name of our thread by calling <code>Trace.setThreadName()</code>. This is a convenience, but important, so we can subsequently determine in NightTrace which thread logged a specific trace point by using its name, instead of an integer thread ID which changes from run to run and cannot be predicted.

In each iteration of the loop in the run () routine, each thread will sleep for a random amount of time, surrounded by a pair of trace events with ID values of 100, and 101, respectively. When logging event ID 10, we also have chosen to log a string argument which describes the amount of time we will request to sleep.

The main java routine creates two instances of MyThread and names them "Solo" and "Trinil", in honor of Java Man, discovered in 1891 by Eugene Dubois.

The following commands could be used to build and execute the application:

```
$ javac -classpath /usr/lib:. ThreadedTracing.java
$ ntraceud data
$ java -classpath /usr/lib:. ThreadedTracing
That was still easy!
$ ntraceud -q data
```

#### **NOTE**

Some versions of Java require you to explicitly place /usr/lib in your LD\_LIBRARY\_PATH environment variable. If you get an error when invoking the java class that mentions java.lang.UnsatisfiedLinkError, then try setting LD LIBRARY PATH to include /usr/lib.

If we now invoke the NightTrace analysis program, **ntrace(1)**, we will see a display which breaks down the trace events on a per-thread basis, as seen in the rows in the center of the figure below.

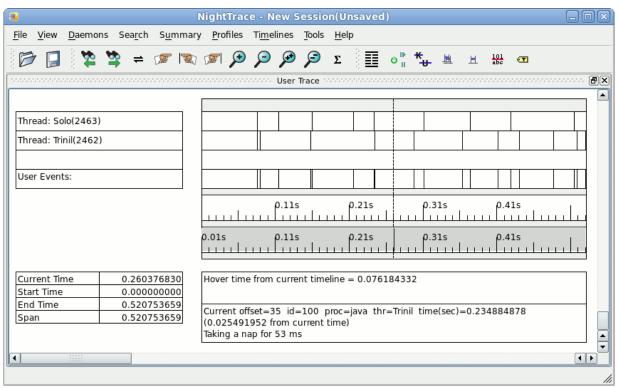

Figure D-2. NightTrace New Session

## **Rare Occurrence Example**

This example uses demonstrates how one might use buffer-wrap mode to catch a rare occurrence of bug.

```
#include <ntrace.h>
#include <time.h>
#include <stdio.h>
incredibly_rare_event (void)
   trace event(2);
   time_t t t = time(0);
   printf ("a.out: Badness occurred at s", asctime(localtime(&t)));
   trace flush();
main()
   volatile double x = 0.0;
   int j;
   unsigned i = 0;
   trace begin ("data",0);
   for (;;) {
      trace event arg (1,i);
      for (j=0; j<100; ++j) x = x * x;
      if ((++i % 10000000) == 0) {
         incredibly_rare_event();
   }
```

The call to trace begin() initializes tracing with default parameters.

We call trace\_event\_arg() with the loop iterator for each iteration of the outer loop to simulate logging useful data.

When the process detects something has gone wrong, it logs a new trace event and then flushes the trace buffers with a call to trace flush().

The following commands could be used to compile, link, and execute the application using command-line daemon execution:

a.out: Badness occurred at Sat Oct 8 08:21:17 2005

The program continues to execute despite the detection of the condition, but on each detection, the history of events that were still in the trace shared memory buffers are written to the output file.

The latter invocation of **ntraceud** to stop the daemon, indicates is should not wait for the logging application to complete.

We can now analyze the data from the two occurrences of the problematic event.

Alternatively, we could have started the program without an **ntraceud** daemon running, and subsequently used the **ntrace**, the NightTrace GUI to start a daemon, and immediately analyze the trace data as more data is being collected.

# NightTrace Analysis API Examples

The following programs are given as examples of how to use the NightTrace Analysis Application Programming Interface (see "Using the NightTrace Analysis API" on page 19-1).

#### **NOTE**

The source files for these programs are installed in /usr/lib/NightTrace/examples.

#### - list

This program simply lists each NightTrace event using a simple main loop to position to the next event.

#### - search

This program utilizes the callback features of the API to locate and describe all events which satisfy a specified condition.

#### - watchdog

This program illustrates how to monitor a certain condition in real-time and then act upon it accordingly.

#### - ptime

This program illustrates how to use the NightTrace GUI to export complex conditions and states to a source file which uses the API.

#### - browse

This program contains a collection of code segments which might be useful for reference.

#### - detect

This program monitors live kernel trace data looking for a user-specified event in the form of a NightTrace expression.

## list

### **Usage**

```
./list trace data file
```

This program simply lists each NightTrace event using a simple main loop to position to the next event.

See "NightTrace Analysis API Examples" on page E-1 for other programs demonstrating the capabilities of the NightTrace Analysis Application Programming Interface.

## list.c

```
#include <unistd.h>
#include <stdlib.h>
#include <string.h>
#include <stdio.h>
#include <ntrace analysis.h>
// Simple example to list all events in a trace data file
// Usage: ./list data file
static void print (tr_t t, tr_offset_t offset);
int
main (int argc, char * argv[])
   tr t t;
   tr_string_node_t * list;
   tr_offset_t offset;
   int i;
   int errs;
   if (argc != 2) {
      printf ("Usage: list data_file\n");
      exit(1);
   }
   t = tr init();
   tr_open_file(t,argv[1]);
   errs = tr_error_check(t, &list);
   if (errs) {
      for (i=0; i<errs; ++i)
         printf (" %s (%s)\n", list[i].value, strerror(list[i].item));
      exit(1);
```

```
for (;;) {
     offset = tr next event(t);
     if (offset == TR EOF) break;
     print(t, offset);
   }
  tr_close(t);
   tr_destroy(&t);
}
static
void
print (tr_t t, tr_offset_t offset)
  int i;
  printf ("%5d pid=%5d id=%4d %8.9f nargs=%1d",
           offset,
           tr_pid(t),
           tr id(t),
           tr_time(t),
           tr_nargs(t));
   for (i=1; i<=tr_nargs(t); ++i) {
     printf (" %5d", tr_arg_int(t,i));
  printf ("\n");
}
```

## search

### **Usage**

```
./search trace data file "NightTrace Expression"
```

This program utilizes the callback features of the API to locate and describe all events which satisfy the specified condition.

The *NightTrace\_Expression* is a valid NightTrace expression (see "NightTrace allows you to use expressions to aid in the analysis of trace data." on page 17-1) enclosed by double quotes.

The **search** program builds a *condition* object and assigns the specified expression to that condition. It then registers a callback to the print function for every event that satisfies the *condition*. It then invokes the iterate function to process the entire *trace\_data file*.

To call the **search** program with a *trace\_data\_file* named **my\_trace\_data** and the *NightTrace Expression*:

```
num args>1 && arg2==0
```

you would issue the following command:

```
./search my_trace_data "num_args>1 && arg2==0"
```

See "NightTrace Analysis API Examples" on page E-1 for other programs demonstrating the capabilities of the NightTrace Analysis Application Programming Interface.

### search.c

```
#include <stdlib.h>
#include <stdio.h>
#include <string.h>
#include <ntrace_analysis.h>

// Simple example to search for all events in a trace data file
// which satisfy the specified condition.

// Usage: ./search data_file "expression"

// Example: ./search data_file "num_args>1 && arg2 == 1"

static void print (tr_t, tr_cond_t c, tr_offset_t, int, void *, int *);

int
main (int argc, char * argv[])
{
   tr_t t;
   tr_string_node_t * list;
   tr_offset_t offset;
```

```
tr_cond_t cond;
   int i;
   int errs;
   if (argc < 3) {
     printf ("Usage: search data file \"expression\"\n");
      exit(1);
   }
   // Initialize the API and open the input data file
   t = tr_init();
   tr_open_file(t,argv[1]);
   // Create a condition using the specified expression and
   // register a callback for it.
   cond = tr cond create(t, "search");
   tr_cond_expr_and(t,cond,argv[2]);
   tr_cond_cb(t,cond,print,0);
   // Ensure all is copasetic
   errs = tr error check(t, &list);
   if (errs) {
     for (i=0; i<errs; ++i)
        printf (" %s (%s)\n", list[i].value, strerror(list[i].item));
      exit(1);
   }
   // Process all events
   tr_iterate(t);
   tr_close(t);
}
static
void
print (tr_t
              t,
      tr_cond_t c,
       tr_offset_t offset,
       int occurrence,
              * context,
* disable)
       void
       int
{
   int i;
   printf ("%5d pid=%5d id=%4d %8.9f nargs=%1d",
           offset,
            tr_pid(t),
            tr_id(t),
            tr_time(t),
           tr_nargs(t));
   for (i=1; i<=tr nargs(t); ++i) {
     printf (" %5d", tr_arg_int(t,i));
  printf ("\n");
}
```

## watchdog

### Usage

```
./watchdog cpu mask
```

This program illustrates how to monitor a certain condition in real-time and then act upon it accordingly.

In this case, the input to the program is the output of a NightTrace kernel daemon. The program watches for any context switches on the CPU specified in *cpu mask*.

This test program make use of kernel tracing which is not available on all operating system distributions. See "Kernel Dependencies" on page B-1 for more information.

For simplicity, this program only lists the time at which the context switch occurred and the process being switched in.

This program may be invoked with the following command:

```
ntracekd --stream /tmp/handle | ./watchdog 1
```

or it can be launched from the NightTrace GUI as part of a streaming kernel daemon definition. See "Consumer" on page 10-11 for more information.

See "NightTrace Analysis API Examples" on page E-1 for other programs demonstrating the capabilities of the NightTrace Analysis Application Programming Interface.

## watchdog.c

```
#include <stdlib.h>
#include <stdio.h>
#include <unistd.h>
#include <string.h>
#include <ntrace_analysis.h>

// Example watchdog program; detect context switches on
// shielded CPU

// Usage: ./watchdog cpu_mask

// stdin is assumed to be the output of ntracekd (or watchdog
// was launched from the NightTrace GUI which set stdin to
// daemon output).

static void print (tr_t, tr_cond_t c, tr_offset_t, int, void *, int *);
int
main (int argc, char * argv[])
{
    tr t t;
```

```
tr_string_node_t * list;
   tr offset t offset;
   tr cond t cond;
   int i;
   int cpu;
   int errs;
   if (argc != 2) {
      printf ("Usage: ntracekd --stream handle | watchdog cpu mask\n");
      exit(1);
   }
   if (isatty(0)) {
      printf ("error: expect stdin to be streaming data from ntracekd\n");
      exit(1);
   }
   cpu = atoi(argv[1]);
   if (cpu == 0) {
      printf ("error: cpu mask must be a MASK of CPU bits\n");
      exit(1);
   }
   // Initialize the API
   t = tr_init();
   // Create a condition detecting context switches on specified CPU
   \ensuremath{//} and register a callback for it.
   cond = tr cond create(t, "switch");
   tr cond id(t,cond,4150);
   tr cond cpu(t,cond,cpu);
   tr cond cb(t,cond,print,0);
   // Open the input stream
   tr open stream(t, 0, 1024*1024*50, 0);
   // Ensure all is copasetic
   errs = tr_error_check(t, &list);
   if (errs) {
      for (i=0; i<errs; ++i)
         printf (" %s (%s)\n", list[i].value, strerror(list[i].item));
      exit(1);
   }
   // Process all events
   tr_iterate(t);
   errs = tr error check(t, &list);
   if (errs) {
      for (i=0; i<errs; ++i)
         printf (" %s (%s)\n", list[i].value, strerror(list[i].item));
   }
   tr close(t);
}
static
void
print (tr t
       tr cond t c,
       tr offset t offset,
```

```
int occurrence,
    void * context,
    int * disable)

{
  int pid = tr_pid(t);
  char * name = tr_process_name(t);

  if (!name) name = "<unknown>";

  printf ("context switch: %8.9f %5d %s\n", tr_time(t), pid, name);
}
```

## ptime

This program illustrates how to use the NightTrace GUI to export complex conditions and states to a source file which uses the API.

### **Usage**

./ptime kernel trace file

In this case, **ptime.c** contains the main program and the callback functions; we use the GUI to export an initialization routine which defines the states and registers the callbacks.

A NightTrace session file, **ptime.session**, is provided in this directory which contains a definition of a state called ksoftirgd.

In order to build the program ptime, you need to invoke NightTrace and export the state:

ksoftirqd

to generate the source file **export\_0.c**.

1. Issue the following command:

ntrace ptime.session

- 2. From the NightTrace menu, select the Export API Source File... menu item.
- 3. Select ksoftingd in the list.
- 4. Clear checkbox for Generate main() function.
- 5. Clear checkbox for Generate callback function definitions.
- 6. Click on Export Selected.
- 7. Click on Close.
- 8. From the NightTrace menu, select Exit Immediately.

### **NOTE**

Optionally, NightTrace can create a main program and callback bodies for you as well.

The ksoftirgd state tracks when the process **ksoftirgd/0** is active on CPU 0.

The **ptime** program simply collects the durations of each occurrence of the state and prints the total time at the end of the program.

To generate the kernel trace file, issue the following command:

ntracekd --wait=5 /tmp/kernel-data

You may then invoke the program:

```
./ptime /tmp/kernel-data
```

See "NightTrace Analysis API Examples" on page E-1 for other programs demonstrating the capabilities of the NightTrace Analysis Application Programming Interface.

## ptime.c

```
#include <unistd.h>
#include <stdlib.h>
#include <stdio.h>
#include <string.h>
#include <ntrace analysis.h>
// Example to calculate the amount of time the Kernel daemon
// ksoftirqd/0 spends processing on the CPU.
// The purpose of this example is to demonstrate use of the
// NightTrace GUI export feature to aid in forming conditions,
// states, and registering callbacks.
// Usage: ./ptime kernel_data_file
static double time = 0.0;
extern void tr session init(tr t);
int
main (int argc, char * argv[])
   tr t t;
   tr_string_node_t * list;
   tr offset t offset;
  tr_cond_t cond;
   int i;
   int errs;
   if (argc < 2) {
      printf ("Usage: search data_file\n");
      exit(1);
   }
   // Initialize the API and open the input data file
   t = tr init();
   errs = tr_open_file(t,argv[1]);
   // Invoke the initialization function generated by the
   // NightTrace GUI to form string tables, conditions,
   // expressions, and register callbacks.
  if (!errs) {
```

```
tr_session_init(t);
      tr_activate(t);
   }
   // Ensure all is copasetic
   errs = tr_error_check(t,&list);
   if (errs) {
      for (i=0; i<errs; ++i)
         printf (" %s (%s)\n", list[i].value, strerror(list[i].item));
      exit(1);
   }
   // Process all events
   tr_iterate(t);
   tr close(t);
   tr_destroy(&t);
   printf ("ksoftirqd/0 used %9.8f seconds of CPU time\n", time);
}
void
ksoftirqd_start_func (tr_t input, tr_state_t state,
                      tr_offset_t offset, int occurrence,
                      void * context, int * disable) {
}
void
ksoftirqd_end_func (tr_t input, tr_state_t state,
                    tr_offset_t offset, int occurrence,
                    void * context, int * disable) {
   tr_state_info_t info;
   tr state info(input, state, &info);
   time += info.duration;
}
```

## browse

### **Usage**

```
./browse [-e expression] data file
```

This program contains a collection of code segments which might be useful for reference.

It implements a simple command-line oriented browser.

#### NOTE

The **browse** program is included mainly for reference; the Night-Trace GUI is <u>much</u> more suitable for interactive browsing.

See "NightTrace Analysis API Examples" on page E-1 for other programs demonstrating the capabilities of the NightTrace Analysis Application Programming Interface.

#### browse.c

```
#include <unistd.h>
#include <stdio.h>
#include <string.h>
#include <stdlib.h>
#include "ntrace analysis.h"
// This test program implements a command-line orienter
// browser. It is provided because some of the code
// segments may be useful for reference. The NightTrace
// GUI tool is *much* more suitable for interactive browsing.
tr_t t;
static char buffer[128];
static char * c;
static FILE * input;
#define get line(x) \
  write (1, x, sizeof(x)); \setminus
   _c = fgets(buffer, sizeof(buffer), input); \
   c[strlen(c)-1] = '\0'
static
void
print (tr offset t offset)
  int i;
```

```
double time = tr_time(t);
   char * process = tr_process_name(t);
   if (process && process[0]) {
      printf ("%5d pid=%s %3d %8.9f %1d", offset, process, tr id(t), time,
tr_nargs(t));
   } else {
      printf ("%5d pid=%d %3d %8.9f %1d", offset, tr pid(t), tr_id(t), time,
tr nargs(t));
   }
   for (i=1; i<=tr_nargs(t); ++i) {
     printf (" %5d", tr_arg_int(t,i));
  printf ("\n");
}
static
biov
print_event (tr_offset_t offset)
   int i;
   double time = tr time (t,offset);
   printf ("%5d %5d %3d %8.9f %1d", offset, tr_pid_(t,offset),
                                    tr_id_(t,offset), time, tr_nargs_(t,offset));
   for (i=1; i<=tr_nargs_(t,offset); ++i) {</pre>
     printf (" %5d", tr arg int (t,i,offset));
   printf ("\n");
}
typedef enum { CMD LIST,
               CMD NEXT,
               CMD PREV,
               CMD SEEK,
               CMD SEARCH,
               CMD COPY FILE,
               CMD STATE,
               CMD CONDITION,
               CMD CALLBACK,
               CMD ITERATE,
               CMD REWIND,
               CMD QUIT,
               CMD UNKNOWN }
   commands;
static commands last cmd = CMD QUIT;
static int cond1 (tr_t t, tr_offset_t offset, void * v)
   return tr nargs (t,offset) > 0 && tr arg int (t,1,offset) > 10;
static int cond2 (tr_t t, tr_offset_t offset, void * v)
   return tr_time_(t,offset) < 0.03712;</pre>
static int cond3 (tr t t, tr offset t offset, void * v)
   return tr_nargs_(t,offset) > 0 && tr_arg_int_(t,1,offset) > 10;
```

```
}
static int cond4 (tr t t, tr offset t offset, void * v)
  return tr nargs (t,offset) == 4;
}
static int cond5 (tr t t, tr offset t offset, void * v)
  return tr_id_(t,offset) % 2 == 0;
static
void
event_cb (tr_t t, tr_cond_t c, tr_offset_t offset,
         int count, void * context, int * disable)
  printf ("event callback function\n");
  print(offset);
}
static
void
state cb (tr t t, tr state t s, tr offset t offset, int count, void * context,
         int * disable)
  tr state info t info;
  print (offset);
  printf ("state callback function\n");
  tr state info (t, s, &info);
  printf (" active
                        = %d\n", tr state active(t,s));
  printf (" start offset = %d\n", info.start offset);
  printf ("
             end offset = %d\n", info.end offset);
  printf (" gap
                          = %12.9fs\n", info.gap);
  printf (" duration = %12.9fs\n", info.duration);
static
commands
get cmd (void)
  get line(": ");
   if (strcmp(buffer,"") == 0) {
     return last cmd;
   } else if (!strcmp(buffer,"list")) {
     return last cmd=CMD LIST;
   } else if (!strcmp(buffer, "next")) {
     return last cmd=CMD NEXT;
   } else if (!strcmp(buffer, "prev")) {
     return last cmd=CMD PREV;
   } else if (!strcmp(buffer, "seek")) {
     return last cmd=CMD SEEK;
   } else if (!strcmp(buffer, "search")) {
     return last cmd=CMD SEARCH;
   } else if (!strcmp(buffer, "copy file")) {
     return last_cmd=CMD COPY FILE;
   } else if (!strcmp(buffer, "iterate")) {
     return last cmd=CMD ITERATE;
   } else if (!strcmp(buffer, "state")) {
```

```
return last_cmd=CMD_STATE;
   } else if (!strcmp(buffer, "condition")) {
     return last cmd=CMD CONDITION;
   } else if (!strcmp(buffer, "callback")) {
     return last cmd=CMD CALLBACK;
   } else if (!strcmp(buffer,"rewind")) {
     return last_cmd=CMD_REWIND;
   } else if (!strcmp(buffer,"quit")) {
      return last cmd=CMD QUIT;
   } else {
      return last cmd=CMD UNKNOWN;
   }
}
static
void
do search (void)
   tr_cond_t c;
   tr_dir_t dir;
   tr_offset_t o;
   get line ("forward or backward (f/b): ");
   if (buffer[0] == 'b') {
      dir = tr backward;
   } else {
      dir = tr forward;
   get line ("enter name of condition to search for: ");
   c = tr cond find(t,buffer);
   if (c == TR NO COND) {
      printf ("could not locate condition \"%s\"\n", buffer);
      return;
   }
   o = tr_search (t, dir, c);
   if (o == TR EOF) {
     printf ("Event Not Found\n");
   } else {
      print_event(o);
static char * expression;
static
void
prime (void)
   tr_cond_t c1, c2, c3, c4, c5;
   char * err;
   c1 = tr cond create(t, " cond1");
   tr_cond_func_and(t,c1,cond5,0);
   c2 = tr cond create(t, " cond2");
   tr cond func and(t,c2,cond4,0);
   c3 = tr_cond_create(t," cond3");
```

```
tr_cond_id_range (t, c3, 50, 60);
   c4 = tr cond create(t," test");
  err = tr_cond_expr_and(t,c4,expression);
   if (err) {
      printf ("%s\n", err);
   c5 = tr cond create(t, " cond5");
   tr_cond_pid_name(t,c5,"foo");
   tr_activate(t);
#if 0
   {
      char * errs;
      int i;
      tr_error_clear(t);
      tr session init(t);
      errs = tr error check(t, &list);
      if (errs) {
        printf ("tr session init() failed:\n");
      for (i=0; i<errs; ++i)
         printf (" %s (%s)\n", list[i].value, strerror(list[i].item));
   }
#endif
}
static
void
def state (void)
  tr_state_t s;
  int error;
  int i;
  int low[2], high[2];
  tr_cond_t cond[2];
   for (i=0; i<2; ++i) {
     const char * prompt = (i ? "end: " : "start: ");
      write (1, prompt, strlen(prompt));
      get line ("enter low bound of id range: ");
     low[i] = atoi(buffer);
      get line ("enter high bound of id range: ");
      high[i] = atoi(buffer);
   }
   for (i=0; i<2; ++i) {
      const char * prompt = (i ? "end: " : "start: ");
      write (1, prompt, strlen(prompt));
      get line ("enter condition name or <enter> for none: ");
      if (buffer[0] == '\0') {
         cond[i] = TR NO COND;
      } else {
         cond[i] = tr cond find(t,buffer);
         if (cond[i] == TR NO COND) {
            printf ("no such condition\n");
```

```
return;
         }
      }
   }
   get line ("enter name of state to be defined: ");
   s = tr state create (t, buffer);
   if (s == TR NO STATE) {
      printf ("state creation failed\n");
      return;
   }
   error = tr_state_start id_range(t,s,low[0],high[0]);
   error |= tr state end id range(t,s,low[1],high[1]);
   if (cond[0] != TR NO COND) {
      tr state start cond(t,s,cond[0]);
   if (cond[1] != TR NO COND) {
      tr state end cond(t,s,cond[1]);
   if (error) {
     printf ("configuration of state failed\n");
      return;
   tr activate(t);
   printf ("state \"%s\" has been successfully configured\n", buffer);
}
static
void
def condition (void)
   tr_cond_t c;
  int low, high;
  int cpu;
  int pid;
   int error;
   int and ;
   tr_cond_func_t func;
   get line ("enter low bound of id range or <enter> for none: ");
   low = atoi(buffer);
   get line ("enter high bound of id range or <enter> for none: ");
   high = atoi(buffer);
   get_line ("enter cpu bias or <enter> for none: ");
   cpu = atoi(buffer);
   get line ("enter pid or <enter> for none: ");
   pid = atoi(buffer);
   get line ("enter name of condition to be defined: ");
   c = tr cond create (t, buffer);
   if (c == TR NO COND) {
      printf ("condition creation failed\n");
      return;
   }
```

```
error = 0;
   if (low) error |= tr cond id range(t,c,low,high);
  if (cpu)
                    tr cond cpu(t,c,cpu);
  if (pid) error |= tr_cond_pid(t,c,pid);
   for (;;) {
     get line ("enter \"and\", \"or\", or <enter> for function conditions: ");
      if (buffer[0] == '\0') break;
     else if (!strcmp(buffer, "and")) and_ = 1;
     else if (!strcmp(buffer, "or")) and = 0;
     else {
        printf ("illegal response\n");
         return;
     get line ("enter condition callback function or expression: ");
      func = NULL;
          if (!strcmp(buffer,"cond1")) { func = cond1; }
     else if (!strcmp(buffer,"cond2")) { func = cond2; }
     else if (!strcmp(buffer,"cond3")) { func = cond3; }
     else if (!strcmp(buffer, "cond4")) { func = cond4; }
     else if (!strcmp(buffer,"cond5")) { func = cond5; }
     else func = NULL;
     if (func == NULL) {
         char * err;
         if (and_)
           err = tr cond expr and(t,c,buffer);
           err = tr cond expr or(t,c,buffer);
         if (err) {
           printf ("invalid expression:\n%s\n",err);
           error = 1;
         }
      } else {
         if (and ) {
           error |= tr_cond_func_and(t,c,func,0);
         } else {
           error |= tr_cond_func_or(t,c,func,0);
      }
   }
   if (error) {
     printf ("configuration of condition failed\n");
   } else {
     printf ("condition has been successfully configured\n");
  tr activate(t);
static
void
destroy callback (void)
  tr_cb_t id;
  get line ("enter callback id to cancel: ");
  id = atoi(buffer);
```

}

```
printf ("cancelling callback with ID %d\n", id);
   tr_cancel_cb (t, id);
}
static
biov
def callback (void)
  tr cond t c;
  tr state t s;
  int is state;
   int id;
   tr state action t a;
   get line ("create or destroy a callback? (c/d) [c]: ");
  if (buffer[0] == 'd') {
     destroy callback();
     return;
   }
   get line ("state or condition callback? (s/c): [c]: ");
   is state = buffer[0] == 's';
   if (is state) {
     get line ("enter state callback trigger: start, end, active, inactive: ");
          if (!strcmp(buffer, "start"))     a = tr state start action;
     else if (!strcmp(buffer, "active"))      a = tr state active action;
     else if (!strcmp(buffer, "inactive")) a = tr_state_inactive_action;
        printf ("illegal response\n");
        return;
     get line ("enter state name: ");
     s = tr state find(t,buffer);
     if (s == TR NO STATE) {
        printf ("unable to locate state \"%s\"\n", buffer);
        return;
     }
     id = tr_state_cb (t, s, a, state_cb, 0);
   } else {
     get line ("enter condition name: ");
     c = tr cond find(t,buffer);
     if (c == TR NO COND) {
        printf ("unable to locate condition \"%s\"\n", buffer);
        return;
     id = tr_cond_cb (t, c, event_cb, 0);
   }
   if (id == TR NO CB) {
     printf ("callback registration failed\n");
     printf ("callback for %s \"%s\" was successfully registered as id %d\n",
             (is state ? "state" : "condition"), buffer, id);
   }
int
```

```
main (int argc, char * argv[])
   int status;
   int i;
   int done = 0;
   int arg = 1;
   int streaming = 0;
   int cmd;
   tr offset t o;
   char buffer[100];
   expression = "true";
   for (;;) {
      if (argc < 2) {
         printf ("usage: %s [options] trace_data_file\n", argv[0]);
         printf ("options:\n"
                 " -e expr (expr)
                                       Create an expression named \" test\"\n"
                                       using \"\exp"\" as the expression\""
                 "\n"
                 "If \"trace data file\" is \"-\", then we assume stdin\n"
                 "is a stream from a NightTrace daemon\n");
         exit(1);
      }
      if (argv[arg][0] == '-') {
         if (!strcmp(argv[arg],"-e")) {
            --arqc;
           expression = argv[++arg];
         } else if (!strcmp(argv[arg],"-")) {
           streaming = 1;
           break;
         } else {
            argc = 0;
      } else {
         break;
      }
      ++arg;
      --argc;
   t = tr_init();
   if (streaming) {
      input = fopen("/dev/tty", "r");
      //status = tr open stream(t,0,1024*1024*20, TR STREAM SAVE);
      status = 1;
   } else {
      input = stdin;
      status = tr_open_file(t,argv[arg]);
   if (status) {
      tr string node t * list;
      int errs;
      printf ("tr_open_*() failed:\n");
      errs = tr error check(t, &list);
      for (i=0; i<errs; ++i)
         printf (" %s (%s)\n", list[i].value, strerror(list[i].item));
      exit(1);
```

```
}
prime();
cmd = -1;
while (!done) {
   switch (cmd) {
   case CMD LIST:
      for (;;) {
        o = tr_next_event(t);
        if (o == TR EOF) break;
        print(o);
     break;
   case CMD NEXT:
     o = tr_next_event(t);
      print(o);
     break;
   case CMD PREV:
     o = tr_prev_event(t);
     print(o);
     break;
   case CMD SEEK:
     printf ("Input event offset of interest: ");
     fflush (stdout);
     o = atoi(fgets(&buffer[0], sizeof(buffer), input));
     printf ("seeking to %d\n", o);
     0 = tr seek(t,0);
     print(o);
     break;
   case CMD SEARCH:
      do search();
      break;
   case CMD_COPY_FILE:
      {
         tr_cond_t c;
         c = tr cond find(t, "copy");
         if (c == TR NO COND) {
           printf ("you must first define a condition called \"copy\"\n");
         } else {
           get_line ("Enter output file name: ");
            if (tr_copy_input(t,buffer,c,0666)) {
              printf ("failed to write events\n");
            }
         }
        break;
      }
   case CMD STATE:
     def state();
     break;
```

```
case CMD CONDITION:
     def_condition();
     break;
  case CMD_CALLBACK:
     def_callback();
     break;
  case CMD_ITERATE:
     tr_iterate(t);
     break;
  case CMD REWIND:
     (void) tr_seek(t,-1);
  case CMD_QUIT:
     done = 1;
     continue;
     //break;
  default:
     printf ("Commands:\n"
             " list\n"
                next\n"
              " prev\n"
                seek\n"
                search\n"
                copy_file\n"
                state\n"
                condition\n"
              " callback\n"
                 iterate\n"
                rewind\n"
                quit\n");
   }
   cmd = get_cmd();
} while (!done);
tr_close (t);
tr_destroy (&t);
return 0;
```

}

## detect

#### Usage

./detect expression

This program monitors live kernel trace data looking for a user-specified event in the form of a NightTrace expression. When the event is detected, it writes out a kernel trace data file which contains the detected event as well as 500 events previous to it. It then terminates.

This program illustrates how to monitor a certain condition in real-time and then save trace data prior to and including the event when the condition was detected.

This would be useful in order to collect kernel trace data continually until some complex event occurs - then to save the relevant kernel data for later analysis.

This program may be invoked with the following command:

```
ntracekd --stream /tmp/handle | ./detect "process_name==\"ntracekd\""
```

or it can be launched from the NightTrace GUI as part of a streaming kernel daemon definition. See "Consumer" on page 10-11 for more information.

In this case, the expression provided instructs the program to look for the first kernel event associated with the daemon that is collecting the kernel data and sending it to our ./detect program. This example is used simply for demonstration - it is not very interesting in and of itself.

After executing has stopped, a kernel trace data file called **copy\_current\_in-put.data** has been written to the current working directory. You can invoke **ntrace** on that data file to view the 500 events just prior to the first **ntracekd** event:

ntrace copy\_current\_input.data

#### **NOTE**

There may be fewer than 500 events saved since we may encounter **ntracekd** almost immediately.

See "NightTrace Analysis API Examples" on page E-1 for other programs demonstrating the capabilities of the NightTrace Analysis Application Programming Interface.

### detect.c

```
#include <stdlib.h>
#include <stdio.h>
#include <unistd.h>
#include <string.h>
#include <ntrace analysis.h>
// This program detects the first event where the expression is true
// and saves the desired number of events to the output file.
static char* detect_usage =
"Usage: \n"
"\n"
      ntracekd --stream output | ./detect 500 \"NightTrace Expression\" \n"
"\n"
           This will detect the first event where the condition is met \n"
**
           and copy the last 500 events prior to that event to the output \n"
           file. Tracing will be stopped at that point. \n"
"\n"
     ntracekd --stream output | ./detect --bracket 500 \"NightTrace Expression\"
\n"
"\n"
          This will detect the first event where the condition is met \n"
          and copy the 500 events prior to and after that event to the \n"
          output file. Tracing will be stopped at that point. 
 \n"
"\n"
// IMPORTANT: stdin is assumed to be the output of ntracekd (or detect was
// launched from the NightTrace GUI which set stdin to daemon output).
// Callbacks
static void copy_input_range_cb
  (tr t
           t,
  tr_state_t state,
   tr_offset_t offset,
  occurrence,
static void copy_current_input_cb
  (tr t
        t,
  tr state t state,
   tr_offset_t offset,
   int
             occurrence,
           * context,
   void
  int * disable);
static int range = 0;
int
main (int argc, char * argv[])
```

```
{
  tr_t t;
  tr cond t user;
  tr cond t start;
  tr_cond_t filter;
  tr_state_t state;
  int copy_range = 0;
  int copy current = 0;
  char option [1024];
  char range_s [1024];
  char expr [1024];
  if (isatty(0)) {
      printf ("error: expect stdin to be streaming data from ntracekd\n");
      exit(1);
  }
  if ( argc == 3 ) {
    sprintf(option,"%s",argv[1]);
    if (!strcmp(option,"--bracket")) {
      printf(detect usage);
      exit (1);
    }
    sprintf(expr,"%s",argv[2]);
    sprintf(range s,"%s",argv[1]);
    range = atoi(range s);
    copy current = 1;
  } else if ( argc == 4 ) {
    sprintf(option,"%s",argv[1]);
    if (strcmp(option,"--bracket")) {
      printf(detect usage);
      exit (1);
    sprintf(expr, "%s", argv[3]);
    sprintf(range s,"%s",argv[2]);
    range = atoi(range_s);
    if (range <= 0) {
      printf("error: range must be greater than zero\n");
    copy_range = 1;
  } else {
    printf(detect_usage);
    exit (1);
  }
  // Initialize the API
  t = tr_init();
  // Create a condition structure representing the users condition
  user = tr cond create(t, "user");
  tr_cond_expr_and(t,user,expr);
```

```
// Create a state which starts when the condition true starts (which
   // will be true for the very first event and stops when the user's
   // condtion is met.
  start = tr cond create(t, "start");
   tr_cond_expr_and(t, start, "offset>=0");
  state = tr_state_create(t,"state");
  tr_state_start_cond(t,state,start);
   tr state end cond(t, state, user);
   // Create a condition which is true when the state becomes inactive
   filter = tr_cond_create(t, "filter");
   tr cond expr and(t, filter, "state status(state) == 0");
   // Open the input stream
   tr_open_stream(t, 0, 1024*1024*5, 0);
   if (copy_range) {
     tr_cond_cb(t,filter,copy_input_range_cb,0);
     tr_iterate(t);
   } else if (copy_current) {
     tr_cond_cb(t, filter, copy_current_input_cb, 0);
     tr iterate(t);
  tr_close(t);
}
static
void
copy_input_range_cb
 (tr_t t,
  tr_state_t state,
  tr_offset_t offset,
  int occurrence,
          * context,
* disable)
  int
 int i;
 int errs;
 tr string node t * list;
  int start = offset - range;
 int end = offset + range;
 if (start <= 0) start = 0;
 if (end \le 0) end = 1;
 if (start == end) end++;
 tr copy input range(t, "copy input range.data", 0666, start, end);
 errs = tr_error_check(t, &list);
 if (errs) {
   for (i=0; i<errs; ++i)
      printf (" %s (%s)\n", list[i].value, strerror(list[i].item));
```

```
*disable = 1;
}
static
void
copy_current_input_cb
  (tr_t t,
    tr_state_t state,
  (tr t
   tr_offset_t offset,
  int occurrence, void * context, int * disable)
{
  int i;
  int errs;
  tr_string_node_t * list;
  int start = offset - range;
  int end = offset;
  if (start <= 0) start = 0;
  if (end \le 0) end = 1;
  if (start == end) end++;
  tr_copy_input_range(t,"copy_current_input.data",0666,start, end);
  errs = tr_error_check(t,&list);
  if (errs) {
    for (i=0; i<errs; ++i)
      printf (" %s (%s)\n", list[i].value, strerror(list[i].item));
  tr_halt(t);
```

F

# NightTrace Application Illumination Examples

This appendix provides several examples using the NightTrace Application Illumination.

- Illuminating Some Object Files
- Illuminating A Library
- Illuminating An Entire Program
- Illuminating A C++ Class -- Excluding Some Functions
- Illuminating An API -- Libraries Without Source or Debug Information
- Customizing an Illuminator -- Logging Extra Information

Most of these examples build on knowledge and experience obtained from the previous example, so it is best to visit them in order.

These examples utilize Application Illumination's command-line interface. The graphical user interface provides all of these capabilities as well a Wizard which guides you through the steps of illuminating an entire program. We recommend reading this appendix first to become comfortable with the concepts before using the graphical interface. Alternatively, just skip this appendix and go directly to the graphical interface and start with the Wizard. To do this, simply invoke the command nlight without any arguments. A tutorial for the graphical interface is available from the NightStar Tutorial manual which can be accessed from the Help menu of nlight (or any other NightStar tool).

Before you begin the examples, think of an illuminator as an opaque object that automatically instruments object code to issue NightTrace events on entry and exit from functions. For the most part, you don't really need to be concerned with what is actually inside an illuminator, just remember that it is associated with some sort of object code and you link parts of an illuminator into your application.

## **Illuminating Some Object Files**

Often you may have a program which links with some objects files, and you'd like to simply instrument a few of those with NightTrace events.

All you need to do is to create an illuminator using the compiled object files as input and build it -- the object files are not modified at all. Then you can link your application that uses those object files and simply include the illuminator. When linked, your application will execute exactly the same way it did before, because the illuminator will initially be in a disabled state. There is zero runtime overhead for including an illuminator in your application in the disabled state.

Subsequently, when you need to see trace data for code in those object files, you activate the illuminator and run your program while capturing trace data.

This example uses three simple C source files which are included at the end of this chapter: math.c, work.c, and main.c.

For purposes of this example, assume that <u>at each step</u>, you start in a base directory which contains two directories, **objects** and **progs**, and that you build your application from the **progs** directory which uses object files from the **objects** directory.

To get the most benefit from this example, follow along by executing the steps described below.

- Setup a test area for this example and copy the files into the subdirectories as shown below.

```
mkdir /tmp/example1
cd /tmp/example1
mkdir objects
mkdir progs
# Copy math.c and work.c into objects
# Copy main.c into progs
```

- For this example, assume that the following commands are the usual way in which your object files and program are built.

```
cd objects
cc -g -c math.c work.c
```

#### NOTE:

It is important to compile with the **-g** option, which instructs the compiler to generate debug information for use by debuggers and other tools (like NightTrace Application Illumination!). By default, Application Illumination only operates on functions with debug information. This topic is dicussed in more detail in "Illuminating An API -- Libraries Without Source or Debug Info" on page F-9.

```
cd ../progs
cc -g main.c ../objects/*.o -lm
```

- Create an illuminator for the object files in the **objects** directory.

```
cd ../objects
nlight --create=obj.ai *.o
```

What just happened? A new directory called **obj.ai** was created in the **objects** directory. The object files that you put on the command line were not modified in any way, but they are now registered as being associated with the **obj.ai** illuminator. When the illuminator is built, it will read those object files.

- Build the illuminator.

```
nlight --build=obj.ai
```

- Now link your program as usual, <u>but</u>, add some linker options so that the illuminator is included as well.

```
cd ../progs
cc -g main.c ../objects/*.o -lm \
    $(nlight --gcc ../objects/obj.ai main)
```

### NOTE:

If you copy and paste the last command from above into a shell, it may not execute properly. Try copying and pasting the characters up until the \ and newline and then copy and past the rest of the characters on the second line before pressing <enter>.

The command above includes an invocation of **nlight** that supplies the required linker options so that the illuminator is included in your program.

Note the specification of the predefined **main** illuminator in the command above. It was included because the program did not previously use the NightTrace Logging API. If your program already uses the NightTrace Logging API (and includes a call to trace begin()), you should not include the predefined **main** illuminator.

Now the program **a.out** has the capability to generate trace events, but, as it stands now, the illuminators are inert and have no effect on the program.

 Activate the illuminators so that when you next run your program, you can generate and capture trace data.

```
nlight --illuminate=a.out ../objects/obj.ai=3 main
```

Again, the predefined **main** illuminator was activated as well as the illuminator you built for your object files, because the program did not already use the NightTrace Logging API.

Additionally, notice the =3 notation that was applied to the obj.ai illuminator in the command above. This set the illumination level to three (by default there are three levels: 1-3, which generate increasing levels of event detail). The default illumination level is two.

Now we're ready to capture trace data. There are a variety of ways to capture the data, but for simplicity in instruction, we'll use the command line tool ntraceud.

```
ntraceud trace_file
./a.out
ntraceud --quit trace file
```

The commands above started a user daemon in the background, executed the illuminated program, and then stopped the user daemon. Alternatively, you might want to capture trace data for a short period while your application is already running.

```
./a.out --forever &
ntraceud --join trace_file
sleep 5
```

```
ntraceud --quit-now trace_file
```

Notice the **--join** and **--quit-now** options used above. These are required if you are going to start a daemon for a program which is already running and when you want the daemon to stop before the program terminates.

Why did the commands above specify <code>trace\_file</code> as the name of the trace data file to <code>ntraceud</code>? That's because that is the default trace data file name used by the predefined <code>main</code> illuminator. You can change that file name when you activate the <code>main</code> illuminator, or, if your program already used the NightTrace Logging API, you would have specified the filename that your program passed to the <code>trace\_be-qin()</code> call instead.

Regardless of the ntraceud method you chose, you can now see a
chronological listing of the function calls and returns associated with the
object files you illuminated in the third step (see above), by invoking
ntrace.

```
ntrace --listing a.out
```

Notice that we simply requested a listing and provided the name of the illuminated executable to **ntrace**. **ntrace** examines the executable and knows how to find the required information from the illuminator in the **objects** directory. Alternatively, you could have specified the trace data file and the meta-information included in the illuminator by hand.

```
ntrace --listing trace_file \
    ../objects/obj.ai/obj.ai.map \
    ../objects/obj.ai/obj.ai 3.fmt
```

In addition to the former method being more convenient, specifying the path to the illuminated program file also allows **ntrace** to translate PC values (for callers of illuminated functions) to routine names with source file and line number details.

The following shows partial output from the **ntrace** commands above -- your results will differ in terms of addresses, PC values, times, and white space expansion:

```
2: cpu=?? ENTER_work pid=a.out thr=main time=0.500641565s
    calling work(how_much_pie=6.28318)
        caller=0x804872b [main() at main.c:19]
        frame=0xbffda258

3: cpu=?? ENTER_calc pid=a.out thr=main time=0.500660731s
    calling calc(angle=6.28318)
        caller=0x80487c8 [work() at work.c:27]
        frame=0xbffda218

4: cpu=?? RETURN_calc pid=a.out thr=main time=0.500661643s
    returning from calc()=-5.30718e-06
        errno=3
...
```

This is the last portion of this example, but you might want to execute **ntrace** without the **--listing** option to see how the graphical interface presents the same data to you.

In the next example, we'll apply the experience from this example to illuminate a library.

# **Illuminating A Library**

In this example, we'll illuminate a library used by our application instead of object files. The library can be an archive of object files or a shared library (e.g. libcode.so.1).

The concepts and commands involved are actually almost identical to illuminating object files. The following steps assume you're familiar with the example above, "Illuminating Some Object Files" on page F-1, and as such, the steps below have curtailed descriptions.

This example uses the same three simple C source files from the previous example, which are included at the end of this chapter: math.c, work.c, and main.c.

- Setup a test area for this example and copy the files from the previous example directory into the subdirectories as shown below.

```
mkdir /tmp/example2
cd /tmp/example2
mkdir libraries
cp /tmp/example1/objects/*.c libraries
mkdir progs
cp /tmp/example1/progs/*.c progs
```

- For this example, assume that the following commands are the usual way in which your object files and program are built.

```
cd libraries
cc -g -c math.c work.c
ar crv libmylib.a *.o

cd ../progs
cc -g main.c -L../libraries -lmylib -lm
```

 Create an illuminator for the library in the libraries directory and build it.

```
cd ../libraries
nlight --create=lib.ai libmylib.a
nlight --build=lib.ai
```

 Now link your program as usual, <u>but</u>, add some linker options so that the illuminator is included as well.

```
cd ../progs
cc -g main.c -L../libraries -lmylib -lm \
    $(nlight --gcc ../libraries/lib.ai main)
```

- Activate the illuminators so that when you next run the program, you can generate and capture trace data.

```
nlight --illuminate=a.out ../libraries/lib.ai=3 main
```

At this point you're ready to run your program and generate and capture trace events.

See the last portion of the first example, "Illuminating Some Object Files" on page F-1, if you need to see instructions on how to do that.

In the next example, we'll illuminate an entire program.

# **Illuminating An Entire Program**

In this example, we'll illuminate an entire application instead of just a few object files or a library.

The concepts and commands involved are similar to the previous examples in this chapter. The following steps assume you're familiar with the example above, "Illuminating Some Object Files" on page F-1, and as such, the steps below have curtailed descriptions.

It may be more convenient to illuminate an entire program than just some pieces, especially if you don't know specifically what you're looking for.

However, if the program is large, you may not be able to illuminate the entire thing without customizing the illuminator to ignore some unimportant functions (each function is assigned a NightTrace identifier which must be unique, and there are a limited number of these values (~32678)). The next example, "Illuminating A C++ Class -- Excluding Some Functions" on page F-7, deals with customizing an illuminator. For the remainder of this example, we'll just operate on the entire program.

This example differs slightly from the previous examples in that we create a new and separate program file when we illuminate an entire program. The reasoning for that will become clear in the description of the steps below.

This example uses the same three simple C source files from the previous examples, which are included at the end of this chapter: math.c, work.c, and main.c.

 Setup a test area for this example and copy the files from the previous example directory into the subdirectories as shown below.

```
mkdir /tmp/example3
cd /tmp/example3
cp /tmp/example1/objects/*.c .
cp /tmp/example1/progs/*.c .
```

- For this example, assume that the following command is the usual way in which your program is built. Build the program.

```
cc -g *.c -lm
```

- Create an illuminator for the program and build it.

```
nlight --create=prog.ai a.out
nlight --build=prog.ai
```

 Now link <u>a new copy</u> of your program using the same command you use for the original program, <u>but</u>, add some linker options so that the illuminator is included as well and a -o option to specify a different program file name.

```
cc -g -o a.outAI *.c -lm \
    $(nlight --gcc prog.ai main)
```

Why did we create a separate program file, called **a.outAI**? Because the illuminator prog.ai requires **a.out** as its input file (and will need that program to exist if it needs to be rebuilt or if **a.out** changes in the future).

It is important to keep the original program file and the illuminated program file separate so that we don't try to illuminate an illuminated program file subsequently!

Activate the illuminators so that when you next run the <u>new</u> program, you
can capture trace data.

```
nlight --illuminate=a.outAI prog.ai=3 main
```

At this point you're ready to run your <u>new</u> program file and generate and capture trace events.

See the last portion of the first example, "Illuminating Some Object Files" on page F-1, if you need to see instructions on how to do that, but remember that the <u>new program file</u> is called **a.outAI**, not **a.out**.

In the next example, we'll illuminate functions associated with a C++ class.

# Illuminating A C++ Class -- Excluding Some Functions

Assume that we are only interested in illuminating the code associated with a C++ class.

We could either create an illuminator specifically for the object files which comprise the class or we could illuminate the entire program and customize the illuminator so that it only includes functions related to the C++ class.

The latter method may be more effective because it will include out-of-line instances of inlined class member functions. It also may be simpler to illuminate the program than to try to track down all the object files related to a class's implementation.

The following steps assume you're familiar with the example above, "Illuminating An Entire Program" on page F-6, and as such, the steps below have curtailed descriptions.

Assume that your program **a.out** contains lots of code and includes usage of a C++ class called Classy. This example uses two of the source files from our previous example and additional one, all found at the end of this appendix: **math.c**, **work.c**, and **classy.c**.

- Setup a test area for this example and copy some of the files from the previous example directory into the directory as shown below and copy the classy.c from the back of this chapter into the directory as well.

```
mkdir /tmp/example4
cd /tmp/example4
cp /tmp/example1/objects/*.c .
# Copy classy.c into this directory
```

- For this example, assume that the following command is the usual way in which your program is built. Build the program.

```
g++-g *.c -lm
```

 Create an illuminator for your program, but add the following options as shown here.

```
nlight --create=prog.ai \
    --xreqex='.*' --ireqex='.*Classy.*' a.out
```

The first option, --xregex='.\*', instructed nlight to exclude all functions from illumination, effectively giving us a clean regular expression base from which to add back specific functions.

The second option, <code>--iregex='</code>.\*Classy.\*', instructed nlight to include all functions that have the word Classy in their name. Since all C++ functions associated with a class will include the demangled class name in them, this effectively identifies the code associated with your class. Alternatively, you could have specified '.\*Classy::.\*', which would further restrict functions to being actual members of the class (otherwise an unrelated function named AClassy-Function would also match).

- Build the illuminator.

```
nlight --build=prog.ai
```

- Link a new program file with the illuminator, activate the illuminator, and execute the program capturing NightTrace data.

```
g++ -o a.outAI -g *.c -lm \
    $(nlight --gcc prog.ai main)
nlight --illuminate=a.outAI prog.ai=3 main
ntraceud trace_file
./a.outAI
ntraceud --quit trace_file
```

 Invoke ntrace and request a summary of all instances of the function Classy::crunch.

```
ntrace --summary=fs:Classy::crunch trace_file \
proq.ai/*.map
```

Example output from the command in the last step is shown below; your time values will differ and the white space has been compressed for inclusion here.

```
Maximum state gap:

Minimum state gap:

O.000000296 at offset: 11

Minimum state gap:

O.000000296 at offset: 11

Average state gap:

O.000000148

Total of state gaps:

O.000000296
```

In the next example, we'll examine a nifty method for illuminating third-party libraries.

# Illuminating An API -- Libraries Without Source or Debug Info

By default, Application Illumination works on the debug information found in object files when they were compiled with the -g option. If you have a third party library without debug information and no source code from which to rebuild it, your illumination options are limited.

You could illuminate the library and instruct **nlight** to illuminate functions without debug information (via the **--do\_nodebug** option), but no argument information will be logged and returns from functions cannot be traced.

An alternative is to illuminate the functions associated with the Application Programming Interface of the library (if one exists).

Typically, such libraries will ship with C/C++ header files which declare the function prototypes of all API functions. The trick is to copy the header file into a dummy source file and turn all function prototypes into dummy function bodies.

The following steps assume you're familiar with the example above, "Illuminating Some Object Files" on page F-1, and as such, the steps below have curtailed descriptions. It also assumes you have built a library as shown in "Illuminating A Library" on page F-5.

Consider the api.h file found at the end of this chapter. We'll use the main.c source file from previous examples and the library we built in the second example ("Illuminating A Library" on page F-5).

- Setup a test area for this example and copy files as shown.

```
mkdir /tmp/example5
cd /tmp/example5
cp /tmp/example2/libraries/libmylib.a .
cp /tmp/example2/progs/main.c .
# Copy api.h into this directory
```

- Strip the library of all debug symbols.

```
strip -g libmylib.a
ls
     api.h libmylib.a main.c
```

We have no simulated a third-party library without debug information or source files to rebuild it, but with a header file which defines the API.

 Create a dummy source file which provides dummy functions for each function in the header file.

```
cat api.h | sed "s/)[ ]*;/){}/" > dummy.c
```

Obviously that command isn't sufficient for header files in general, but for our purposes, it shows how you can fairly easily copy a function prototype and add two braces to create a dummy function body.

- Now compile the dummy source file and illuminate the resultant object.

```
cc -g -c dummy.c
nlight --create=api.ai dummy.o
nlight --build=api.ai
```

- Now build your program as usual, but add the illuminator we created.

```
cc -g main.c -L. -lmylib -lm \
    $(nlight --gcc api.ai main)
nlight --illuminate=a.out api.ai=3 main
```

- Run the program and generate a listing of entry and exit to all API functions declared in the header file.

```
ntraceud trace_file
./a.out
ntraceud --quit trace_file
ntrace --listing a.out
```

The following is an excerpt from such a listing, which includes the API entry and exit points from the library **libmylib.a**, even no there was no debug information in the library.

```
4: cpu=?? ENTER work pid=a.out thr=main time=0.004399090s
      calling work(how much pie=6.28318)
        caller=0x804872b [main() at main.c:19]
        frame=0xbfa834f8
5: cpu=?? ENTER calc pid=a.out thr=main time=0.004418028s
      calling calc(angle=6.28318)
        caller=0x8048784 [work+52()]
        frame=0xbfa834b8
6: cpu=?? RETURN calc pid=a.out thr=main time=0.004427885s
      returning from calc()=-5.30718e-06
        errno=2
7: cpu=?? ENTER calc pid=a.out thr=main time=0.004428331s
      calling calc(angle=6.26573)
        caller=0x8048784 [work+52()]
        frame=0xbfa834b8
8: cpu=?? RETURN calc pid=a.out thr=main time=0.004428825s
      returning from calc()=-0.0174577
        errno=2
```

In the next example, we'll customize an illuminator to log additional information.

# **Customizing an Illuminator -- Logging Extra Information**

This example assumes you are familiar with the concepts of Application Illumination and you have tried or read the previous examples in this chapter.

Customization options include filtering functions for illumination, adjusting the default amount of data logged for aggregate arguments and pointers to such arguments, changing the behavior of illumination levels, or requested that specific global variables be logged with function return events.

This example will do the latter; we'll request that the global variable state be logged on all returns from the function, calc().

This example uses the three simple C source files which were used in Example 1 ("Illuminating Some Object Files" on page F-1) and assumes you are familiar with the setup and procedures described in the example.

 Setup a test area for this example and copy the files into the subdirectories as shown below.

```
mkdir /tmp/example6
cd /tmp/example6
mkdir objects
mkdir progs
cp /tmp/example1/objects/*.c objects
cp /tmp/example1/progs/*.c progs
```

- For this example, assume that the following commands are the usual way in which your object files and program are built.

```
cd objects
cc -g -c math.c work.c

cd ../progs
cc -g main.c ../objects/*.o -lm
```

- Create an illuminator for the object files in the **objects** directory.

```
cd ../objects
nlight --create=obj.ai *.o
```

- Populate the illuminator with function information from its associated object files so that it is easier to customize.

```
nlight --populate=obj.ai
```

At this point the illuminator's configuration file (obj.ai/config.xml) file has an entry for every function that can be illuminated.

- Edit the obj.ai/config.xml file and add the following XML element immediately before the first line which starts with <function.

```
<group name="mygroup">
<variable name="state" />
<level name="3" aggregate_limit="24" />
</group>
```

The group element is a basic means of customizing selected functions, as opposed to making changes that apply globally to the illuminator.

The variable sub-element indicates that the named global variable (state in this case), will be logged with all function return events for functions that are members of the group my group.

The level sub-element specifies that when level 3 is active, functions which belong to this group will log up to 24 bytes of data for aggregates (instead of the default limit of 16 bytes).

9. Edit the **obj.ai/config.xml** file, locate the function element for calc, and make that function a member of group my group.

The element for function calc should look like the above now. Be sure that its first line does not end in />, but rather just >.

The function element for calc already existed because we populated the illuminator in step 1. It is not strictly necessary to populate the illuminator; you could create the function element manually instead.

 Now build the illuminator, link the application with the illuminator and activate it.

```
nlight --build=obj.ai
cd ../progs
cc -g main.c ../objects/*.o -lm \
    $(nlight --gcc ../objects/obj.ai main)
nlight --illuminate=a.out ../objects/obj.ai=3 main
```

 Now execute the application while capturing the trace data and then create a listing of the traced data.

```
ntraceud trace_file
./a.out
ntraceud --quit trace_file
ntrace --listing a.out
```

The following is an example of a portion of such output, showing the event logged during a return from function calc:

```
6: cpu=?? RETURN_calc pid=a.out thr=main time=0.002270483s
    returning from calc()=-5.30718e-06
    state={
        counter=1,
        last_angle=6.28318,
        last_sine=-5.30718e-06}
    errno=2
```

The graphical interface to **nlight** (invoke **nlight** without any arguments), provides a more convenient way to customize illuminators.

This concludes the example on customizing an illuminator.

# **Tutorial Files**

# main.c

```
int main(int argc, char * argv[])
{
   int forever = 0;
   if (argc > 1 && strcmp(argv[1],"--forever")==0) {
      forever = 1;
   }
   extern double work(double);

   do {
      work(2*3.14159);
      usleep(100000);
   } while (forever);

   return 0;
}
```

# math.c

```
#include <math.h>

typedef struct {
   int   counter;
   double last_angle;
   double last_sine;
} state_t;

state_t state;

double calc (double angle)
{
   state.counter++;
   state.last_angle = angle;
   state.last_sine = sin(angle);
   return state.last_sine;
}
```

# work.c

```
#include <stdlib.h>
#include <math.h>
extern double calc(double);
double work (double how_much_pie)
   double * results = (double*)
     malloc(sizeof(double)*100000);
   double * result = results;
   double
          ret;
  while (how much pie > 0.0) {
      *result++ = calc(how much pie);
     how_much_pie -= M_PI/180.0;
   ret = results[0] + results[7];
   free(results);
   return ret;
}
```

# classy.c

```
#include <stdio.h>
#include <math.h>
class Classy {
public:
   Classy (double angle);
   void crunch();
  bool operator > (Classy &);
private:
   double angle;
   double value;
};
Classy::Classy(double angle) : angle(angle), value(0.0) {}
void Classy::crunch() {
   extern double work (double);
   value = work(angle);
bool Classy::operator > (Classy & right) {
   return value > right.value;
}
int main ()
```

```
{
   Classy raspberry(M_PI/4.0+0.2);
   Classy pumpkin(M_PI/4.0);

   pumpkin.crunch();
   raspberry.crunch();

   printf ("raspberry > pumpkin ? %s\n", raspberry > pumpkin ? "yes" : "no");
}
```

# api.h

```
extern double calc(double angle);
extern double work (double how_much_pie);
```

# **Answers to Common Questions**

What can I do if trace events are not logging at all?

When should I log a different trace event ID number?

How can I prevent user trace events from being discarded or lost?

What can I do if trace events are not appearing in an ntrace display?

How can I prevent kernel trace events from being lost?

Why can't I see my individual thread names?

What can I do if trace events are not logging at all?

Verify that the trace event file name on the trace\_begin() call matches the one on the user daemon invocation. Furthermore, check that the file exists and that you have permission to read and write it. Check the return codes from the API calls. See "trace begin, Trace.begin" on page 2-21 for more information.

When should I log a different trace event ID number?

Each endpoint of a state should have a different trace event ID number. Usually each trace event logging routine logs a different trace event ID number. This lets you easily identify which source line logged the trace event, how often that source line executed, and what order source lines executed in. However, it is sometimes useful to log the same trace event ID in multiple places. This makes it possible to group trace events from related, but not identical, activities. For more information, see "trace event, Trace event and their variants" on page 2-27.

How can I prevent user trace events from being discarded or lost?

Use expansive mode; avoid use of buffer or file wrapping options. Flush the shared memory buffer more often by tuning:

- The shared memory buffer sizes
- The number of shared memory buffers
- Increase the priority of the user trace daemon
- Bind the user trace daemon to a CPU with minimal activity

See "Preventing Trace Event Loss" on page 7-1 and Capturing User Events with ntraceud for more information.

What can I do if trace events are not appearing in an ntrace display?

Press Refresh, fill out the Search Form, fill in values in the interval control area, use the interval scroll bar, keep pressing the Zoom Out icon until you see trace events,

examine a display object configuration so you know what it is "listening" for, add or reconfigure display objects on the grid.

How can I prevent kernel trace events from being lost?

- Verify that the raw kernel trace output file (if not streaming) is on a local file system and not an NFS file system.
- Increase the size and number of the kernel trace buffers
- Increase the priority of the kernel trace daemon
- Bind the kernel trace daemon to a CPU with minimal activity

See "Preventing Trace Event Loss" on page 7-1 and Capturing User Events with ntraceud for more information.

Why can't I see my individual thread names?

In order to distinguish between threads, you must link with the thread-aware version of the NightTrace Logging API. You can name your threads with meaningful symbolic names by using the trace\_set\_thread\_name routine. See "Threads and Logging" on page 2-47 for more information.

# H Glossary

This glossary defines terms used in the documentation. Terms in *italics* are defined here.

#### Ada task

An Ada task is a construct of statements which logically execute in parallel with other tasks within an Ada program (process). Tasks communicate asynchronously via variables whose visibility is defined by normal Ada scoping rules. Tasks communicate synchronously via rendezvous between a calling and accepting task.

### argument

See trace event argument.

#### boolean table

A pre-defined *string table* which associates 0 with false and all other values with true.

### buffer-wraparound mode

The mode that causes the **ntraceud** daemon to treat the *shared memory buffer* as a circular queue and to overwrite the oldest *trace events* with the newest ones; this means that **ntraceud** intentionally discards the oldest trace events to make room for the newest ones. Invoke **ntraceud** with the **-bufferwrap** option to obtain this behavior. The two other **ntraceud** modes are *expansive mode* and *file-wrap-around mode*.

#### button

See mouse button, push button, and radio button.

#### click

To press and release a *mouse button* without moving the pointer. Usually you do this in NightTrace to select menu items, *push buttons*, or *radio buttons*.

## Close

A *push button* that closes a *dialog box*. This can also be a menu item that makes a *window* close.

#### Column

A display object that constrains the width of State Graphs, Event Graphs, Data Graphs, and Rulers.

# configuration

The definition of a display object or profile.

### configuration file

An NightTrace-generated ASCII file that holds *display pages*, and *profile* definitions. This can also be a hand-edited table file, containing definition of *string tables* and/or *format tables*.

### context switch

An action that occurs inside the kernel. Its functions are to save the state of the process that is currently executing, to initialize the state of the process to be run, and to begin execution of the new process.

#### context switch line

A vertical line superimposed on an *exception graph* or a *syscall graph* on a kernel *display page*. It indicates that the kernel has switched out the process that was previously running on the CPU and switched in a new process.

#### control

See mouse button, push button and radio button.

# **CPU** box

A *Grid Label* on a kernel *display page*. It identifies which <u>logical</u> central processing unit the displayed data corresponds to. Logical CPU numbers are related to, but not necessarily identical to, physical CPU numbers.

#### current instance of a state

The instance of a *state* which has begun but has not yet completed. Thus, the *current time line* would be positioned within the region from the <u>start event</u> up to, but not including, the <u>end event</u>.

# current time

The time in the *interval* up to which all *display objects* on a *display page* have been updated.

### current time line

The dashed vertical bar that represents the *current time* in a *Column*.

#### current trace event

The last *trace event* on or before the *current time line*.

#### cursor

See text cursor.

#### daemon definition

The configuration of a particular trace daemon which includes daemon collection modes and settings, daemon priorities and CPU bindings, and data output formats, as well as which trace event types are handled by that daemon.

### **Data Box**

A display object that displays possibly variable textual or numeric information.

# **Data Graph**

A scrollable *display object* that graphically displays a bar chart of an *expression*'s value as it changes over the *interval*.

# **Default Kernel Page**

A menu item that automatically creates a *display page* to depict *context switches*, *interrupts*, *exceptions*, and system calls with *display objects* for each CPU on the system.

# **Default Page**

A menu item that automatically creates a *display page* with a *State Graph* for each trace event logging process in your *trace event file(s)*.

### device table

A pre-defined, dynamically generated *string table* in the **vectors** file created by **ntrace** when consuming raw kernel trace data files. string table contains the names of the devices that are currently configured in the kernel.

# dialog box

A transient secondary *window* that accepts input or conveys a message, for example information, errors, warnings, and questions. This construct is occasionally called a pop-up window.

### dimmed

See disabled.

# disabled

To flag a component, such as a menu item or *push button*, as temporarily unavailable by graying out the label.

#### discarded trace event

A trace event that **ntraceud** intentionally did not log in buffer-wraparound or file-wraparound mode.

# display object

A user-configured graphical component of a display page that shows trace events, states, trace event arguments, other numeric and text data. Display objects include the following: Grid Labels, Data Boxes, Columns, State Graphs, Event Graphs, Data Graphs and Rulers.

## display page

The NightTrace window that allows you to layout display objects and see trace event and state information in them. You can store display pages in configuration files.

#### dotted area

See grid.

### drag

To press and hold down a *mouse button* while moving the *mouse*. Usually you do this in NightTrace to position a *display object*.

# duration

The period of time between the start and end *trace events* of some *state*.

#### Edit mode

The *display-page* mode that allows you to create, edit, and configure *display objects*. The other display-page mode is *View mode*.

### ellipses (...)

An indicator at the end of a menu item that tells you this selection makes a *dialog* box appear. Also, an indicator in command line option summaries and syntax listings that tells you more than one occurrence of the previous syntactic component is allowed.

# end function

A state function that provides information about the ending trace event of the last completed instance of a state. The state to which the end function applies is either the state specified to the function, or the state being currently defined. Thus, if a qualfied state is not specified, end functions are only meaningful when used in expressions associated within a state definition.

#### event

See trace event.

## event\_arg\_dbl\_summary table

A pre-defined *format table* which contains formats for statistical displays of trace event *matches* and type double *arguments*.

# event\_arg\_summary table

A pre-defined *format table* which contains formats for statistical displays of trace event *matches* and type long *arguments*.

# **Event Graph**

A scrollable *display object* that graphically displays *trace events* as vertical lines in a *Column*.

#### event ID

See trace event ID.

# event map file

User-generated ASCII file that lets you associate or map short mnemonic names with numeric *trace event IDs*.

### event table

A pre-defined, dynamically generated *string table*. It is internal to NightTrace and maps all known numeric *trace event ID*s with symbolic trace event names.

# exception

An event internal to the currently executing process that stops the current execution stream. Exceptions can be suspended and resumed.

# exception graph

A *State Graph* on a kernel *display page*. It displays *states* representing *exceptions* executing on the associated CPU.

#### expansive mode

The (default) mode that causes the **ntraceud** daemon to copy all *trace events* that ever reach the *shared memory buffer* to the indefinitely-sized *trace event file*. Invoke **ntraceud** without the **-filewrap** and **-bufferwrap** options to obtain this behavior. The two other **ntraceud** modes are *buffer-wraparound mode* and *file-wraparound mode*.

## expression

A combination of operators and operands that evaluate to a value. Operands include constants, *function* calls, *and profile references*.

#### **Exit**

A menu item that terminates an NightTrace session.

### file-wraparound mode

The mode that causes the **ntraceud** daemon to overwrite the oldest *trace events* in the beginning of the *trace event file* with the newest ones; this means that **ntraceud** intentionally *discards* the oldest trace events to make room for the newest ones. Invoke **ntraceud** with the **-filewrap** option to obtain this behavior. The two other **ntraceud** modes are *expansive mode* and *buffer-wrap-around mode*.

# flushing the buffer

The process of the **ntraceud** daemon copying trace events from the shared memory buffer to a trace event file.

#### font

A style of text characters.

#### format function

A function that allows you to display a string.

#### format table

The pre-defined or user-defined structure that allows you to group related integer values together and associate each one with a corresponding dynamically-formatted and generated character string. You hand-edit format tables into *configuration files*. The related structure is a *string table*.

### function

A pre-defined NightTrace entity that may be used in an *expression*. NightTrace provides several classes of functions: *trace event*, *multi-event*, *start*, *end*, *multi-state*, *offset*, *summary*, *format*, and *table functions*.

#### gap

The period of time between two *trace events*, possibly the end of one *state* and the beginning of another.

### global process identifier

See PID.

#### **Global Window**

The NightTrace window that displays summary statistics pertaining to your trace event files and allows you to open NightTrace-related files.

### graphical user interface

The mechanism NightTrace uses to receive input and provide displays. It is based on the X Window System and Motif.

grid

The region of the *display page* filled with parallel rows and columns of dots that holds *display objects*.

**Grid Label** 

A display object that displays constant textual information.

**GUI** 

See graphical user interface.

Help

A menu item that presents the online manual using the HyperHelp viewer.

host system

The system on which the NightTrace GUI is running.

icon

The small graphical image and/or text label that represents a *window* or window family when the window is minimized. The text label is either the window title or an abbreviated form of the title. Iconified windows are still active.

ID

See trace event ID.

#### instrumented code

Source code after you have put calls to NightTrace library routines into it.

#### interrupt

An event external to the currently executing process; an interrupt stops the current execution stream to begin execution of a higher-priority execution stream. There are device-related and software-generated interrupts. Interrupts have an associated priority known as the interrupt priority level (IPL), which allows an interrupt to interrupt the execution stream of a lower-IPL interrupt.

# interrupt graph

A *Data Graph* on a kernel *display page*. It displays *states* representing *interrupts* executing on the associated CPU.

# interrupt priority level (IPL) register

A system register than can be used by the NightTrace library to prevent rescheduling and interrupts during trace event logging.

### interval

A time period in the trace session delimited by the Start Time and End Time fields of the *interval control area*.

#### interval control area

The region of the *display page* that holds nine numeric fields that define and manipulate the *interval* and the *display objects* on the *grid*.

#### interval timer

The system timer on the NightHawk 6000 Series and TurboHawk systems that *NightTrace* uses to timestamp *trace events*.

#### **Kernel Trace Event File**

A trace event file is generated by a kernel trace daemon. This file contains raw kernel data and is automatically transformed into a filtered file (with a new filename using the ".ntf" suffix) by ntrace. Either a raw kernel trace event file or a filtered file may be specified to ntrace. The filtering process also creates a vectors file which is formed by appending a ".vec" suffix to the original trace event file name.

# keyboard

A traditional input device for entering text into fields. In this manual, this is a standard 101-key North American keyboard.

# last completed instance of a state

The most recent instance of a *state* that has already completed. Thus, the *current time line* would be positioned either on, or after, the *end event* for a state.

# last exception box

A *Data Box* on a kernel *display page*. It displays the last *exception* prior to the *current time line* that executed (and may still be executing) on the associated CPU.

## last interrupt box

A *Data Box* on a kernel *display page*. It displays the name of the last *interrupt* prior to the *current time line* that executed (and may still be executing) on the associated CPU.

# last syscall box

A *Data Box* on a kernel *display page*. It displays the last *syscall* prior to the *current time line* that executed (and may still be executing) on the associated CPU.

#### lost trace event

A *trace event* **ntraceud** was unable to log. Several **ntraceud** options exist to prevent this trace event loss.

## mark

The solid triangle on a *Ruler* that points to a particular time.

#### match

A trace event or state that meets user-defined qualifying configuration criteria.

#### menu

A list of user-selectable choices.

### menu bar

The horizontal band near the top of a window that contains a list of labeled pull-down menus.

# message display area

The scrolling region of the *Global Window* or the *display page* that holds textual statistics, as well as error and warning messages.

### most recent instance of a state

If the *current time line* is positioned within a *current instance of a state*, then it is that instance of the *state*. Otherwise, it is the *last completed instance of a state*.

#### mouse

In this manual, a three-button pointing device for point-and-click interfaces.

### mouse button

A part of the *mouse* that you can press to alter aspects of the application. Each mouse button has a different purpose. Button 1 is usually for selecting or dragging. Button 2 is usually for moving *display objects*. Button 3 is usually for resizing display objects. You can make multiple selections by simultaneously pressing

<Shift> and clicking mouse button 1. You may click, drag, press, and release mouse buttons.

#### multi-event function

Multi-event functions return information about ocurrences of events, or relationships between occurrences of events, before the *current time line*.

#### multi-state function

Multi-state functions return information about instances of states, or relationships between instances of states, before the *current time line*.

# name\_pid table

A pre-defined, dynamically generated *string table*. It is internal to NightTrace and associates node ID numbers with the the name of each node's process ID table.

## name\_tid table

A pre-defined, dynamically generated *string table*. It is internal to NightTrace and associates node ID numbers with the the name of each node's thread ID table.

# **New Page**

A menu item that creates an empty display page.

# **NightTrace**

The interactive debugging and performance analysis tool that is part of the Night-Star tool kit. It consists of the **ntraceud** daemon, NightTrace library routines, and the **ntrace** display utility. This product allows you to log *trace events* and data from applications written in C, Ada, or Fortran; these applications may be composed of one or more processes, running on one or more CPUs. You can then examine these trace events and those from the kernel through the **ntrace** display utility.

# NightTrace thread

A NightTrace thread is either a process, an Ada task or a POSIX thread (or a set of any combination of these). The name of a thread is either a numeric value representing a threads internal identifier (usually its **gettid(2)** value), or a symbolic name assigned by various parties. For Ada tasks, the Ada runtime automatically names each thread (task) using its Ada-assigned name, when using the **-trace** or **-ntrace** link options. NightTrace defaults the name of the main thread of a process to "main". The user can set the name of a thread using trace\_set\_-thread\_name. See "Threads and Logging" on page 2-47 for more information.

# NightTrace thread identifier

See TID.

# **NightView**

A symbolic debugger that is part of the NightStar tool kit. It lets you debug C and Fortran applications; these applications may be composed of one or more processes, running on one or more CPUs. Among other things, NightView can automatically patch trace event logging routines into your executable application.

node

A system from which a trace event file can come from.

node box

If the RCIM synchronized tick clock is used to timestamp events, this is a *Grid Label* on a kernel *display page*. It identifies which *node* to which the displayed data corresponds.

node ID

A unique identifier internally assigned by NightTrace to every *node* that has an *trace event file* in a trace file analysis.

node name

The name of a system from which a trace event file can come.

node\_name table

A pre-defined, dynamically generated *string table*. It is internal to NightTrace and associates *node ID* numbers with *node names*.

node PID table

A pre-defined, dynamically generated *string table*. It is internal to NightTrace and associates process identifiers (*PIDs*) with process names for a particular *node*. The name of each node's table is pid\_nodename where nodename is the node's name. If kernel tracing, this table is stored in the **vectors** file.

node TID table

A pre-defined, dynamically generated *string table*. It is internal to NightTrace. If user tracing, it associates NightTrace thread ID numbers with thread names for a particular *node*. If kernel tracing, this table is not used. The name of each node's table is tid *nodename* where *nodename* is the node's name.

NT\_ASSOC\_PID

An overhead *trace event* that **ntraceud** logs at the beginning and end of each process.

# NT\_ASSOC\_TID

An overhead *trace event* that **ntraceud** logs at the beginning and end of each *thread* and *Ada task*.

# **NT\_CONTINUE**

An overhead *trace event* that **ntraceud** logs for multi-argument trace events.

### ntrace display utility

The part of *NightTrace* that graphically displays *trace events*, trace event data, and *states* for debugging and performance analysis.

#### ntraceud

The *NightTrace* daemon process that allows you to log user-defined *trace events* and data from user applications written in C, Ada, or Fortran. These applications may be composed of one or more processes, running on one or more CPUs.

# object

See display object.

### offset

The number that identifies the position of a *trace event* in the chronologically-ordered sequence of trace events, regardless of the *trace event ID*. Counting starts from zero. For example, if a trace event with trace event ID 71 is the third trace event in the trace session, then its offset is 2.

### offset function

A function that takes an expression that evaluates to an offset as a parameter.

### OK

A push button that acknowledges the warning in a dialog box.

### Open

A menu item and *push button* that opens an existing file.

### ordinal trace event number

See offset.

### panel

A window component that groups related buttons, for example push buttons.

PID

A 32-bit integer that represents an operating system process, which is normally the value returned by getpid(2) for single-threaded applications, and gettid(2) for multi-threaded application in kernel data.

PID table

A pre-defined, dynamically generated *string table*. It is internal to NightTrace and associates process identifiers (*PIDs*) with process names. If kernel tracing, the pid string table in the **vectors** file.

point

To move the *mouse* so the mouse pointer is positioned at the place of interest.

pointer

A graphical symbol that represents the mouse pointer's current location in the *window*. The shape of the pointer shows the current usage. Usually a pointer is shaped like an arrow pointing to the upper left.

pop-up window

See dialog box.

press

To hold down a *mouse button* without releasing it or to depress a *keyboard* key.

profile

The "logical and" of several criteria such as event codes, processes, and threads. conditions used to identify an event or a state.

profile reference

The name of a profile.

pull-down menu

A set of critera defining conditions for an event or state; e.g event IDs, argument values, CPU, process, thread.

push button

A graphic image of a labeled button. Click on a push button to select it.

#### radio button

A graphic, labeled diamond-shape that represents a mutually exclusive selection from related radio buttons. *Click* on a radio button to select it.

#### **RCIM**

The Real-Time Clock and Interrupt Module is a multi-function PCI mezzanine card (PMC) designed for time-critical applications that require rapid response to external events, synchronized clocks, and/or synchronized interrupts. The RCIM provides synchronized clocks (tick timer and posix format clock), edge-triggered interrupts, real-time clocks, and programmable interrupts.

# **RCIM** synchronized tick clock

The primary clock on an *RCIM*. It is a 64-bit non-interrupting counter that counts each tick of the clock (400 nanoseconds). When connected to other RCIMs, the synchronized tick clock provides a time base that is consistent for all connected single board computers.

Read

A menu item and *push button* that read an existing file.

record

See trace event.

region

The period of time between the *mark* and the *current time*.

release

To let go of the currently-pressed *mouse button*.

Reset

A push button that cancels (undoes) all unapplied changes.

**Restore** 

A push button that cancels all changes since the dialog box was displayed.

Ruler

A scrollable *display object* that appears as a hash-marked timeline within a *Column*. The Ruler may also contain reverse video "L"s indicating *lost trace events* and user-defined *marks*.

## running process box

A *Data Box* that shows the process that is executing at the *current time line* on the associated CPU. If the *RCIM* module is used to timestamp events, this Data Box will show the process that is executing at the *current time line* on both the associated CPU and *node*.

Save

A menu item and *push button* that overwrite an existing *configuration file* with the current *display page*.

Save As

A menu item that saves the current display page in a new configuration file.

**Save Text** 

A menu item that overwrites an existing summary text file with text from the summary display area.

**Save Text As** 

A menu item that saves the current summary text from the *summary display area* into a new summary text file.

**SBC** 

Single-board computer.

scroll bar

The narrow, rectangular graphic device used to change a display that would not otherwise fit in the *window*. It consists of a *trough*, a *slider*, and arrowhead buttons. If the slider does not fill the trough, there is a gap on one or both sides.

Search Form

The NightTrace form that allows you to define criteria to be used to locate a *trace event* in a *trace event file* by its configured characteristics and its location in the file.

selection

The *display object* that you *clicked* on. Alternatively, a selection may be the region of a text field you *dragged* the *mouse* over. For menu items, *push buttons*, and *radio buttons* NightTrace indicates selection by highlighting your choice. For *display objects*, NightTrace places handles on the display object. For dragged-over text fields, NightTrace displays that text in reverse video.

separator

A line that groups related *window* components or menu components.

#### session

A session consists of daemon definitions, display page configurations, string tables, profiles, named tags, previously-executed searches, and previously-executed summaries. A session also includes references to saved trace data segment files, kernel trace files, and user trace files. A session can be saved to a session configuration file and reloaded in subsequent invocations of NightTrace.

## shared memory buffer

The intermediate destination of *trace events* before **ntraceud** copies them to the *trace event file* on disk.

#### slider

The graphic part of a *scroll bar* that you move in the *trough* to change the display. This component is sometimes called a thumb.

### spin lock

A device used to protect a resource, for example, the *shared memory buffer*.

#### start function

A state function that provides information about the <u>start</u> event of the most recent instance of a state. The state to which the start function applies is either the state specified to the function, or the state being currently defined. Thus, if a state is not specified, start functions are only meaningful when used in expressions associated within a state definition. In addition, start functions should not be used in a recursive manner in a Start Expression; a start function should not be specified in a Start Expression that applies to the state definition containing that Start Expression. Conversely, an End Expression may include start functions that apply to the state definition containing that End Expression.

# state

A state is a region of time bounded by two trace events, a *start event* and an *end event*. An instance of a state is the period of time between the start event and end event, including the start and end events themselves. Additional conditions may be specified in a state definition to further constrain the state. Instances of states do not nest; that is, once a state becomes active, events that might normally satisfy the conditions for the start event are ignored until the end event is encountered.

### state function

The class of NightTrace *functions* which provide information about *states*, including: *start functions*, *end functions*, and *multi-state functions*.

# **State Graph**

A scrollable *display object* that graphically displays *states* as bars and *trace events* as vertical lines in a *Column*.

## streaming

The method used by the NightTrace of sending trace data from daemons directly to the NightTrace display.

### string table

The pre-defined or user-defined structure that allows you to group related integer values together and associate each one with a corresponding static character string. You hand-edit string tables into *configuration files*. The related structure is a *format table*.

## **Summarize Form**

The NightTrace form that allows you to obtain *trace event* and *state* statistics, such as minimum, maximum, average, and total values of *gaps*, *durations*, and *trace event arguments*.

## summary display area

The scrolling region of the Summarize Form that holds textual summary statistics.

# summary function

A function that takes another expression as a parameter (except for summary\_matches()).

# summary syscall

A system call that is a special type of *exception*. A *syscall* is made when a user program forces a trap into the operating system via a special machine instruction. A syscall is used to request a given service from the kernel. Many library routines supplied as part of the operating system make syscalls to accomplish their functions. Syscalls can be suspended and resumed.

# syscall

System call.

### syscall graph

A *State Graph* on a kernel *display page*. It displays *states* representing system calls (*syscalls*) executing on the associated CPU.

# syscall table

A pre-defined, dynamically generated *string table* in the **vectors** file. This string table contains the names of all the possible system calls (*syscalls*) that can occur on the system.

#### table

See format table and string table.

#### table function

A *function* that allows you to extract information from user-defined and pre-defined *string tables* and *format tables*.

## tag

A uniquely-numbered indicator on a *Ruler* that represents an individual point of interest in the trace data (either a particular time or event) and which can be identified by a name.

### task

See Ada task.

#### task ID

A 16-bit integer chosen by the Ada run-time executive that uniquely identifies an *Ada task* within an Ada program.

#### text cursor

The blinking vertical bar in an editable text field that shows your current edit position within the field.

# thread

A sequence of instructions and associated data that is scheduled and executed as an independent entity. Every process linked with the Threads Library contains at least one, and possibly many, threads. Threads within a process share the address space of the process.

### thread ID

A 16-bit integer chosen by the threads library that uniquely identifies a *thread* within a given process.

### **TID**

A 32-bit integer that represents an internal NightTrace context to which *trace events* can be associated.

# **TID table**

A pre-defined, dynamically generated *string table*. It is internal to NightTrace and associates NightTrace thread identifiers (*TIDs*) with thread names. This table is not used in kernel tracing.

### timestamp

The time at which a specific *trace event* was logged. This provides the means by which the chronology of the trace events logged by multiple processes can be assembled.

# time quantum

The fixed period of time for which the kernel allocates the CPU to a process.

### trace event

A user-defined point of interest in an application's source code that NightTrace represents with an integer *trace event ID*. Alternatively this may be a predefined point of interest in the kernel. Along with the trace event ID, *NightTrace* records the *timestamp* when the trace event occurred, any arguments logged with the trace event, and the logging process identifier (*PID*).

## trace event argument

A user-defined numeric value logged by an application via a *trace event*.

### trace event file

An **ntraceud**-created binary file that contains sequences of *trace events* and data that your application and the **ntraceud** daemon logged.

# trace event function

The class of NightTrace *functions* that provide information about *trace events*. They operate on either the *profile* specified to that function or, if unspecified, the *current trace event*. Trace event functions include *multi-event functions*.

#### trace event ID

An integer that identifies a *trace event*. User trace event IDs are in the range 0-4095, inclusive. Kernel trace event IDs are in the range 4100-4300, inclusive.

### trace point

A place of interest in the source code. In user tracing, at each trace point in your application you call a trace event logging routine to log a *trace event*, possibly with additional data describing part of your program's *state* at that time. Kernel trace points and trace events are already defined and embedded in the kernel source.

# trough

The graphic part of a *scroll bar* that holds the *slider*.

#### vector table

A pre-defined, dynamically generated *string table* in the **vectors** file. This string table contains the *interrupt* and *exception* vector names associated with the system on which the kernel tracing was performed.

### View mode

The display page mode that allows you to see, search for, and summarize trace event information in the message display area, the summary display area, and display objects on the grid.

# widget

A window component, for example a scroll bar or push button.

### window

A rectangular screen area that permits the display and/or entry of data. The Night-Trace display utility consists of several windows.

# window manager

The program that controls window placement, size, and operations.

# wraparound mode

The mode that causes the **ntraceud** daemon to intentionally discard old events. There are two forms of wraparound mode: *buffer-wraparound* and *file-wraparound*. The other **ntraceud** mode is *expansive mode*.

## Index

| Symbols                                                       | arg1 function 8-23, 17-5, 17-191 arg2 function 17-10      |
|---------------------------------------------------------------|-----------------------------------------------------------|
| comment 6-100<br><config> 6-100</config>                      | args 6-105<br>avg function 17-180                         |
| (declare) 6-101                                               |                                                           |
| (defaults) 6-101                                              |                                                           |
| (exclude) 6-102                                               | В                                                         |
| (function) 6-102                                              |                                                           |
| (group) 6-103                                                 | bills and function 17.27                                  |
| (level) 6-104                                                 | blk_arg function 17-27                                    |
| (options) 6-107                                               | blk_arg_bits function 17-28                               |
| (variable) 6-108                                              | blk_arg_char function 17-29                               |
| <pre><wrapper_file_scope> 6-109</wrapper_file_scope></pre>    | blk_arg_dbl function 17-30                                |
| <pre><wrapper_post> 6-109</wrapper_post></pre>                | blk_arg_flt function 17-31<br>blk arg long function 17-32 |
| <pre><wrapper_pre> 6-109</wrapper_pre></pre>                  | blk_arg_long_bits function 17-33                          |
| <pre><wrapper_real> 6-110</wrapper_real></pre>                | blk arg long dbl function 17-34                           |
| (wrapper) 6-109                                               | blk arg long long function 17-34                          |
| "wrapper" routines 6-2                                        | blk_arg_long_ubits function 17-36                         |
| /usr/bin/ntracekd 4-1                                         | blk arg short function 17-37                              |
| /usr/bin/ntraceud 3-1                                         | blk_arg_string function 17-38                             |
| /usr/include/ntrace.h 2-1                                     | blk arg ubits function 17-39                              |
| /usr/lib/libntrace_thr.a 2-48                                 | blk arg uchar function 17-40                              |
| /usr/lib/libntrace.a 2-48                                     | blk arg uint function 17-41                               |
| /usr/lib/NightTrace/illuminators 6-73                         | blk_arg_ulong_long function 17-42                         |
|                                                               | blk arg ushort function 17-43                             |
|                                                               | boolean table 8-19                                        |
| Α                                                             | Box                                                       |
|                                                               | interrupt 18-4                                            |
| 11.1.674                                                      | syscall 18-5                                              |
| a.link 6-74                                                   | Box exception 18-4                                        |
| a.out 8-5                                                     | BUFFER_LENGTH 6-55, 6-75                                  |
| a.outAI 6-76                                                  | Buffer-wraparound mode 2-39                               |
| Ada language                                                  | •                                                         |
| compiling and linking 2-49                                    |                                                           |
| Ada task identifier 17-8, 17-47, 17-89, 17-126, 17-167, 19-82 | С                                                         |
| addr_args 6-105, 6-106                                        |                                                           |
| addr_ret 6-105, 6-106                                         | C language                                                |
| aggregate_limit 6-105, 6-107                                  | compiling and linking 2-48                                |
| Application Illumination 6-1                                  | source considerations 2-1                                 |
| arg function 17-4, 17-22                                      | call 6-1                                                  |
| arg_dbl function 17-23, 17-24                                 | caller 6-105                                              |
| arg_long_dbl function 17-25                                   | CAP IPC LOCK capability C-1                               |
| arg_long_long function 17-26, 17-68                           | CAP SYS NICE capability C-1                               |
|                                                               | one_oro_nron capacinty or                                 |

| Capabilities C-1                             | End functions 17-98                               |
|----------------------------------------------|---------------------------------------------------|
| ccur_rt 6-3, 6-65                            | end_arg function 17-101                           |
| character entities 6-101                     | end_arg_dbl function 17-102, 17-103               |
| clock_synchronize(1M) command 2-27           | end_arg_long_dbl function 17-104                  |
| Comments                                     | end_arg_long_long function 17-105                 |
| event-map file 8-12                          | end_blk_arg function 17-106                       |
| config.xml 6-66                              | end_blk_arg_bits function 17-107                  |
| Configuration parameters                     | end_blk_arg_char function 17-108                  |
| Then-Expression 17-189                       | end_blk_arg_dbl function 17-109                   |
| Conserving disk space 7-3                    | end_blk_arg_flt function 17-110                   |
| Constant string literals 8-23, 17-11, 17-187 | end_blk_arg_long function 17-111                  |
| Constant times 17-3                          | <pre>end_blk_arg_long_bits function 17-112</pre>  |
| Context switch                               | end_blk_arg_long_dbl function 17-113              |
| lines 18-3, 18-4, 18-5                       | end_blk_arg_long_long function 17-114             |
| Context-sensitive help 6-15, 9-31            | <pre>end_blk_arg_long_ubits function 17-115</pre> |
| cpu function 17-49                           | end_blk_arg_short function 17-116                 |
| cuda 6-65                                    | <pre>end_blk_arg_string function 17-117</pre>     |
| Current time line 18-2, 18-4                 | end_blk_arg_ubits function 17-118                 |
| Custom                                       | end_blk_arg_uchar function 17-119                 |
| Kernel                                       | end_blk_arg_uint function 17-120                  |
| custom 18-19                                 | end_blk_arg_ulong_long function 17-121            |
|                                              | end_blk_arg_ushort function 17-122                |
|                                              | end_cpu function 17-128                           |
| <b>D</b>                                     | end_id function 17-100                            |
| D                                            | end_node_id function 17-131                       |
|                                              | end_node_name function 17-134                     |
| daemons, streaming 10-17                     | end_num_args function 17-123                      |
| Data Box 17-189, 18-4, 18-5, 18-6            | end_offset function 17-129                        |
| Data Graph 13-12, 18-4                       | end_pid function 17-124                           |
| device table 8-20, 18-8, 18-17               | end_pid_table_name function 17-132                |
| device nodename table 8-21, 18-9             | end_task_id function 17-126                       |
| Disabling                                    | end_thread_id function 17-125                     |
| library routines 2-34, 2-47                  | end_tid function 17-127                           |
| trace events 2-36                            | end_tid_table_name function 17-133                |
| tracing 2-34, 2-47                           | end_time function 17-130                          |
| Discarding trace events 2-39, G-1            | Environment variable                              |
| Display object                               | NSLM_SERVER A-2                                   |
| Data Box 17-189, 18-4, 18-5, 18-6            | errno 6-105, 6-106, 19-139, 19-140                |
| Data Graph 18-4                              | Event                                             |
| Event Graph 18-6                             | gap 17-59                                         |
| State Graph 18-5, 18-6                       | matches 17-60                                     |
| Display object configuration parameters      | qualified 17-194                                  |
| Then-Expression 17-189                       | Event Graph 13-4, 13-10, 18-6                     |
| Display page area                            | Event ID. see Trace event                         |
| interval scroll bar G-1                      | ID                                                |
| Duration                                     | event table 8-18                                  |
| state 17-136                                 | event_gap function 17-59<br>event_ids 6-107       |
|                                              | event_matches function 17-60                      |
| -                                            | Event. see Trace event                            |
| E                                            | Event-map file 2-31, 8-3, 8-12                    |
|                                              | Exception 18-4, 18-7, 18-9, 18-12, 18-16          |
| Enabling                                     | graph 18-4                                        |
| trace events 2-36                            | resumption 18-4                                   |

| suspension 18-4                                          | blk_arg_long_bits 17-33                             |
|----------------------------------------------------------|-----------------------------------------------------|
| Exception box 18-4                                       | blk arg long dbl 17-34                              |
| exclude 6-105, 6-106                                     | blk_arg_long_long 17-35                             |
| execve(2) service 2-25                                   | blk_arg_long_ubits 17-36                            |
| Expressions                                              | blk arg short 17-37                                 |
| constant string literals 8-23, 17-11, 17-187             | blk arg string 17-38                                |
| functions 17-4                                           | blk arg ubits 17-39                                 |
| operands 17-1                                            | blk arg uchar 17-40                                 |
| operators 17-1                                           | blk arg uint 17-41                                  |
| 1                                                        | blk arg ulong long 17-42                            |
|                                                          | blk arg ushort 17-43                                |
| _                                                        | cpu 17-49                                           |
| F                                                        | end 17-98                                           |
|                                                          | end arg 17-101                                      |
| File                                                     | end arg dbl 17-102, 17-103                          |
| /usr/bin/ntracekd 4-1                                    | end arg long dbl 17-104                             |
| /usr/bin/ntraceud 3-1                                    | end_arg_long_abl 17-104<br>end arg long long 17-105 |
| /usr/include/ntrace.h 2-1                                | end_arg_rong_rong 17-103<br>end blk arg 17-106      |
| /usr/lib/libntrace thr.a 2-48                            | end_blk_arg bits 17-107                             |
| /usr/lib/libntrace.a 2-48                                | end_blk_arg_char 17-107<br>end_blk_arg_char 17-108  |
|                                                          |                                                     |
| event-map 2-31, 8-3, 8-12<br>trace event 2-22, 3-1, 8-11 | end_blk_arg_dbl 17-109                              |
|                                                          | end_blk_arg_flt 17-110                              |
| vectors 8-18, 18-7, 18-8, 18-9, 18-12, 18-15             | end_blk_arg_long 17-111                             |
| File system                                              | end_blk_arg_long_bits 17-112                        |
| NFS G-2                                                  | end_blk_arg_long_dbl 17-113                         |
| filename 6-108                                           | end_blk_arg_long_long_17-114                        |
| Fixed licenses A-1                                       | end_blk_arg_long_ubits 17-115                       |
| Floating licenses A-1                                    | end_blk_arg_short 17-116                            |
| Flushing shared memory buffer 2-38                       | end_blk_arg_string 17-117                           |
| fork(2) service 2-25                                     | end_blk_arg_ubits 17-118                            |
| Format                                                   | end_blk_arg_uchar 17-119                            |
| functions 17-185                                         | end_blk_arg_uint 17-120                             |
| format function 17-191                                   | end_blk_arg_ulong_long 17-121                       |
| Format table 8-21, 17-189                                | end_blk_arg_ushort 17-122                           |
| get_format function 17-189                               | end_cpu 17-128                                      |
| Fortran language                                         | end_id 17-100                                       |
| compiling and linking 2-48, 2-49                         | end_node_id 17-131                                  |
| frame 6-105                                              | end_node_name 17-134                                |
| function call 6-1                                        | end_num_args 17-123                                 |
| function return 6-1                                      | end_offset 17-129                                   |
| Functions 17-4                                           | end_pid 17-124                                      |
| arg 17-4,17-22                                           | <pre>end_pid_table_name 17-132</pre>                |
| arg_dbl 17-23,17-24                                      | end_task_id 17-126                                  |
| arg long dbl 17-25                                       | end thread id 17-125                                |
| arg long long 17-26, 17-68                               | end tid $17-127$                                    |
| arg1 8-23, 17-5, 17-191                                  | end tid table name 17-133                           |
| arg2 17-10                                               | end time $17-13\overline{0}$                        |
| avg 17-180                                               | event gap 17-59                                     |
| blk arg 17-27                                            | event matches 17-60                                 |
| blk arg bits 17-28                                       | format 17-185                                       |
| blk arg char 17-29                                       | format 17-191                                       |
| blk_arg_dbl 17-30                                        | get format 17-189                                   |
| blk arg flt 17-31                                        | get item 17-187                                     |
| blk arg long 17-32                                       | get string 8-23, 17-185                             |
| - · <u>-</u>                                             | 5 5 · · · · · · · · · · ·                           |

| id 17-21, 17-189, 17-191         | start arg dbl 17-65, 17-66                     |
|----------------------------------|------------------------------------------------|
| lookup pc 17-192                 | start arg long dbl 17-67                       |
| max 17-179                       | start blk arg 17-69                            |
| max offset 17-183                | start blk arg bits 17-70                       |
| min 17-178                       | start blk arg char 17-71                       |
| min offset 17-182                | start blk arg dbl 17-72                        |
| multi-event 17-59                | start blk arg flt 17-73                        |
| multi-state 17-135               | start blk arg long 17-74                       |
| node id 17-52                    | start blk arg long bits 17-75                  |
| node name 17-55                  | start blk arg long dbl 17-76                   |
| num args 17-44                   | start blk arg long long 17-77                  |
| offset 8-24, 17-50               | start blk arg long ubits 17-78                 |
| offset 17-139                    | start blk arg short 17-79                      |
| offset arg 17-142                | start_blk_arg_string 17-80                     |
| offset arg dbl 17-143, 17-144    | start blk arg ubits 17-81                      |
| offset arg long dbl 17-145       | start blk arg uchar 17-82                      |
| offset arg long long 17-146      | start blk arg uint 17-83                       |
| offset blk arg 17-147            | start_blk_arg_ulong_long 17-84                 |
| offset_blk_arg_bits 17-148       | start blk arg ushort 17-85                     |
| offset_blk_arg_char 17-149       | start cpu 17-91                                |
| offset_blk_arg_dbl 17-150        | start id 17-5, 17-63                           |
| offset_blk_arg_flt 17-151        | start node id 17-94                            |
| offset_blk_arg_long 17-152       | start node name 17-97                          |
| offset blk arg long bits 17-153  | start num args 17-86                           |
| offset blk arg long dbl 17-154   | start offset 17-92                             |
| offset blk arg long long 17-155  | start pid 17-87                                |
| offset blk arg long ubits 17-156 | start pid table name 17-95                     |
| offset blk arg short 17-157      | start task id 17-89                            |
| offset blk arg string 17-158     | start thread id 17-88                          |
| offset_blk_arg_ubits 17-159      | start tid 17-90                                |
| offset_blk_arg_uchar 17-160      | start tid table name 17-96                     |
| offset_blk_arg_uint 17-161       | start time 17-93                               |
| offset blk arg ulong long 17-162 | state dur 17-136                               |
| offset blk arg ushort 17-163     | state_dul 17-130<br>state gap 17-5, 17-135     |
| offset cpu 17-169                | state_gap 17-3, 17-133<br>state matches 17-137 |
| offset id 17-141, 17-182, 17-183 | state status 17-138                            |
| offset node id 17-171            | string 17-17                                   |
| offset node name 17-174          | sum 17-181                                     |
| offset num args 17-164           | summary 17-178                                 |
| offset pid 17-165                | summary matches 17-184                         |
| offset pid table name 17-172     | table 17-185                                   |
| offset process name 17-175       | task id 17-47                                  |
| offset task id 17-167            | task name 17-57                                |
| offset task name 17-176          | thread id 17-46                                |
| offset thread id 17-166          | thread name 17-58                              |
| offset thread name 17-177        | tid 17-48                                      |
| offset tid 17-168                | tid table name 17-54                           |
| offset tid table name 17-173     | time 17-51                                     |
| offset time 17-170               | trace event 17-19                              |
| pid 17-45, 17-189                | unce event 1/ 1/                               |
| pid table name 17-53             |                                                |
| process name 17-56               |                                                |
| start 17-61                      |                                                |
|                                  |                                                |
| start_arg 17-64                  |                                                |

| G                                        | J                                                       |
|------------------------------------------|---------------------------------------------------------|
| Gap                                      | Java 2-11                                               |
| event 17-59                              |                                                         |
| state 17-135                             |                                                         |
| get_format function 17-189               | K                                                       |
| get_item function 17-187                 | N.                                                      |
| get_string function 8-23, 17-185         |                                                         |
| glibc 6-3, 6-64                          | Kernel tracing 5-1, 8-18, 8-19, 18-1                    |
| Global process identifier 17-45          |                                                         |
| Graph                                    |                                                         |
| data 13-12, 18-4                         | L                                                       |
| event 13-4, 13-10, 18-6                  | -                                                       |
| exception 18-4                           |                                                         |
| interrupt 18-4                           | Language                                                |
| state 13-11, 18-5, 18-6                  | Ada 2-49                                                |
| syscall 18-5                             | C 2-1, 2-48                                             |
|                                          | Fortran 2-48, 2-49                                      |
|                                          | Java 2-11                                               |
| Н                                        | libntrace_tjr.a 2-48                                    |
|                                          | libntrace.a 2-48                                        |
| TI 11 1 1 1 1 1 1 1 1 1 1 1 1 1 1 1 1 1  | Library routines 2-1                                    |
| Hardclock interrupts 18-4                | overloading in Ada 2-11                                 |
| Help                                     | return values 2-2                                       |
| On Context 6-15, 9-31                    | trace_begin 2-21, 2-33, 2-37, 2-44, 3-1, G-1            |
|                                          | trace_close_thread 2-41                                 |
|                                          | trace_default_config 2-22                               |
| 1                                        | trace_disable 2-34                                      |
|                                          | trace_disable_all 2-34,2-47<br>trace disable range 2-34 |
| id function 17-21, 17-189, 17-191        | trace enable 2-34                                       |
| illuminator                              | trace enable all 2-34                                   |
| definition 6-2                           | trace enable range 2-34                                 |
| entry event 6-2                          | trace end 2-26, 2-43, 3-2                               |
| return event 6-2                         | trace event 2-27                                        |
| illuminator level.fmt 6-67               | trace flush 2-38, 3-2                                   |
| illuminator level.list 6-67              | trace set thread name 2-40                              |
| illuminator level.o 6-67                 | trace trigger 2-38, 3-2                                 |
| illuminator.h 6-66                       | Trace.begin 2-21, 2-33, 2-37, 2-44                      |
| illuminator.map 6-66                     | Trace.closeThread 2-41                                  |
| illuminator.o 6-67                       | Trace.disable 2-34                                      |
| illuminator.vararg 6-67                  | Trace.enable 2-34                                       |
| Inter-process communication 2-20         | Trace.end $2-26, 2-43$                                  |
| Interrupt 18-4, 18-7, 18-9, 18-11, 18-15 | Trace.flush 2-38                                        |
| graph 18-4                               | Trace.setThreadName 2-40                                |
| hardclock 18-4                           | Trace.trigger 2-38                                      |
| Interrupt box 18-4                       | licences 1-1                                            |
| Interval                                 | License A-1                                             |
| scroll bar G-1                           | fixed A-1                                               |
| iregex 6-108                             | installation A-1                                        |
| IRQ_ENTRY trace event 18-11, 18-15       | keys A-1                                                |
| IRQ_EXIT trace event 18-12, 18-16        | modes A-1                                               |
|                                          | nslm_admin A-1, A-3                                     |

| report A-3                                               | aggregate_limit 6-68           |
|----------------------------------------------------------|--------------------------------|
| requests A-2                                             | build 6-72                     |
| server A-3                                               | cf77 6-74                      |
| support A-4                                              | commands 6-68                  |
| License manager 1-1                                      | config 6-69                    |
| -Intrace 6-73                                            | create 6-68                    |
| -Intrace thr 6-73                                        | detail levels 6-3              |
| Loading                                                  | do_nodebug 6-69                |
| trace event 8-6                                          | dont nodebug 6-69              |
| Logging                                                  | event ids 6-69                 |
| trace event 7-4, G-1                                     | g77 <sup>-</sup> 6-74          |
| lookup pc function 17-192                                | gcc 6-73                       |
| Loss                                                     | GUI 6-6                        |
| trace event 2-33, G-1                                    | i 6-70                         |
| trace event 2 33, G 1                                    | illuminate 6-74                |
|                                                          | install 6-70                   |
|                                                          | iregex 6-70                    |
| M                                                        | istd 6-71                      |
|                                                          |                                |
| M 17 104                                                 | iunderscores 6-70              |
| Macros 17-194                                            | main illuminator 6-55          |
| main 6-3                                                 | populate 6-71                  |
| Map file. see Event-map file                             | report 6-72                    |
| Matches                                                  | session manager 6-40           |
| event 17-60                                              | work flow 6-40                 |
| state 17-137                                             | work flow illustration 6-2     |
| summary 17-184                                           | x 6-70                         |
| max function 17-179                                      | xregex 6-70                    |
| max_offset function 17-183                               | xstd 6-71                      |
| Maximum value 17-179, 17-183                             | xunderscores 6-70              |
| Menu option                                              | NLSM 1-1                       |
| On Context 6-15, 9-31                                    | Node identifer 17-52           |
| On Help 9-31                                             | Node identifier                |
| min function 17-178                                      | ending trace event 17-131      |
| min offset function 17-182                               | offset 17-171                  |
| Minimum value 17-178, 17-182                             | starting trace event 17-94     |
| Mode                                                     | Node name 17-55                |
| buffer-wraparound 2-39                                   | ending trace event 17-134      |
| Multi-event functions 17-59                              | ordinal trace event 17-174     |
| Multi-state functions 17-135                             | starting trace event 17-97     |
|                                                          | node id function 17-52         |
|                                                          | node name function 17-55       |
| ••                                                       | node name table 8-20, 18-8     |
| N                                                        | nodebug 6-107                  |
|                                                          | nslm admin A-1, A-3            |
| name pid table 8-19, 18-8                                | NSLM SERVER A-2                |
| name tid table 8-19                                      | ntrace 1-4                     |
| next event.txt 6-66                                      | format tables 8-21             |
| NFS file system G-2                                      | functions 17-4                 |
| · · · · · · · · · · · · · · · · · · ·                    |                                |
| NightLight, see nlight                                   | operands 17-1                  |
| NightStar Licence Manager 1-1                            | operators 17-1                 |
| NightTrace thread identifier 17-8, 17-48, 17-90, 17-127, | performance considerations 8-6 |
| 17-168, 19-79                                            | string tables 8-16             |
| nlight 6-2                                               | ntrace functions 17-4          |
| ada 6-74                                                 | ntrace option                  |

| listing (list trace events) 8-13                                                                                                    | offset_blk_arg_long_ubits function 17-156                                                                                                    |
|----------------------------------------------------------------------------------------------------|----------------------------------------------------------------------------------------------------|
| start (load events after constraint) 8-3                                                                                                    | offset_blk_arg_short function 17-157                                                                                                    |
| ntrace qualified states 17-63, 17-64, 17-65, 17-66,                                                                                                    | offset_blk_arg_string function 17-158                                                                                                    |
| 17-67, 17-68, 17-69, 17-70, 17-71, 17-72,                                                                                                    | offset_blk_arg_ubits function 17-159                                                                                                    |
| 17-73, 17-74, 17-75, 17-76, 17-77, 17-78,                                                                                                    | offset blk arg uchar function 17-160                                                                                                    |
| 17-79, 17-80, 17-81, 17-82, 17-83, 17-84,                                                                                                    | offset blk arg uint function 17-161                                                                                                    |
| 17-85, 17-86, 17-87, 17-88, 17-89, 17-90,                                                                                                    | offset blk arg ulong long function 17-162                                                                                                    |
| 17-91, 17-92, 17-93, 17-94, 17-95, 17-96,                                                                                                    | offset blk arg ushort function 17-163                                                                                                    |
| 17-97, 17-98, 17-100, 17-101, 17-102, 17-103,                                                                                                    | offset cpu function 17-169                                                                                                    |
| 17-104, 17-105, 17-106, 17-107, 17-108,                                                                                                    | offset id function 17-141, 17-182, 17-183                                                                                                    |
| 17-109, 17-110, 17-111, 17-112, 17-113,                                                                                                    | offset node id function 17-171                                                                                                    |
| 17-114, 17-115, 17-116, 17-117, 17-118,                                                                                                    | offset node name function 17-174                                                                                                    |
| 17-119, 17-120, 17-121, 17-122, 17-123,                                                                                                    | offset num args function 17-164                                                                                                    |
| 17-124, 17-125, 17-126, 17-127, 17-128,                                                                                                    | offset pid function 17-165                                                                                                    |
| 17-129, 17-130, 17-131, 17-132, 17-133,                                                                                                    | offset pid table name function 17-172                                                                                                    |
| 17-134, 17-135, 17-136, 17-137, 17-138                                                                                                    | offset process name function 17-175                                                                                                    |
| ntrace.h 2-1                                                                                                    | offset task id function 17-167                                                                                                    |
| ntracekd                                                                                                    | offset task name function 17-176                                                                                                    |
| daemon 4-1                                                                                                    | offset thread id function 17-166                                                                                                    |
| ntraceud                                                                                                    | offset thread name function 17-177                                                                                                    |
| daemon 3-1                                                                                                    | offset tid function 17-168                                                                                                    |
|                                                                                                    | <del>-</del>                                                                                                    |
| invoking 3-6                                                                                                    | offset_tid_table_name function 17-173                                                                                                    |
| ntraceud mode                                                                                                    | offset_time function 17-170                                                                                                    |
| buffer-wraparound 2-39                                                                                                    | On Context menu option 6-15, 9-31                                                                                                    |
| num_args function 17-44                                                                                                    | On Help menu option 9-31                                                                                                    |
| NUM_BUFFERS 6-55, 6-75                                                                                                    | Operands                                                                                                    |
|                                                                                                    |                                                                                                    |
|                                                                                                    | constants 17-2                                                                                                    |
|                                                                                                    | functions 17-4                                                                                                    |
| 0                                                                                                    | functions 17-4 qualified states 17-63, 17-64, 17-65, 17-66, 17-67,                                                                                                    |
| 0                                                                                                    | functions 17-4<br>qualified states 17-63, 17-64, 17-65, 17-66, 17-67,<br>17-68, 17-69, 17-70, 17-71, 17-72, 17-73,                                                                                                    |
|                                                                                                    | functions 17-4<br>qualified states 17-63, 17-64, 17-65, 17-66, 17-67,<br>17-68, 17-69, 17-70, 17-71, 17-72, 17-73,<br>17-74, 17-75, 17-76, 17-77, 17-78, 17-79,                                                                                                    |
| Offset 8-4, 17-4, 17-9, 17-11, 17-139, 17-141, 17-142,                                                                                                    | functions 17-4<br>qualified states 17-63, 17-64, 17-65, 17-66, 17-67,<br>17-68, 17-69, 17-70, 17-71, 17-72, 17-73,<br>17-74, 17-75, 17-76, 17-77, 17-78, 17-79,<br>17-80, 17-81, 17-82, 17-83, 17-84, 17-85,                                                                                                    |
| Offset 8-4, 17-4, 17-9, 17-11, 17-139, 17-141, 17-142, 17-143, 17-144, 17-145, 17-146, 17-147,                                                                                                    | functions 17-4 qualified states 17-63, 17-64, 17-65, 17-66, 17-67, 17-68, 17-69, 17-70, 17-71, 17-72, 17-73, 17-74, 17-75, 17-76, 17-77, 17-78, 17-79, 17-80, 17-81, 17-82, 17-83, 17-84, 17-85, 17-86, 17-87, 17-88, 17-89, 17-90, 17-91,                                                                                                    |
| Offset 8-4, 17-4, 17-9, 17-11, 17-139, 17-141, 17-142, 17-143, 17-144, 17-145, 17-146, 17-147, 17-148, 17-149, 17-150, 17-151, 17-152,                                                                                                    | functions 17-4 qualified states 17-63, 17-64, 17-65, 17-66, 17-67, 17-68, 17-69, 17-70, 17-71, 17-72, 17-73, 17-74, 17-75, 17-76, 17-77, 17-78, 17-79, 17-80, 17-81, 17-82, 17-83, 17-84, 17-85, 17-86, 17-87, 17-88, 17-89, 17-90, 17-91, 17-92, 17-93, 17-94, 17-95, 17-96, 17-97,                                                                                                    |
| Offset 8-4, 17-4, 17-9, 17-11, 17-139, 17-141, 17-142, 17-143, 17-144, 17-145, 17-146, 17-147, 17-148, 17-149, 17-150, 17-151, 17-152, 17-153, 17-154, 17-155, 17-156, 17-157,                                                                                                    | functions 17-4 qualified states 17-63, 17-64, 17-65, 17-66, 17-67, 17-68, 17-69, 17-70, 17-71, 17-72, 17-73, 17-74, 17-75, 17-76, 17-77, 17-78, 17-79, 17-80, 17-81, 17-82, 17-83, 17-84, 17-85, 17-86, 17-87, 17-88, 17-89, 17-90, 17-91, 17-92, 17-93, 17-94, 17-95, 17-96, 17-97, 17-98, 17-100, 17-101, 17-102, 17-103,                                                                                                    |
| Offset 8-4, 17-4, 17-9, 17-11, 17-139, 17-141, 17-142, 17-143, 17-144, 17-145, 17-146, 17-147, 17-148, 17-149, 17-150, 17-151, 17-152,                                                                                                    | functions 17-4 qualified states 17-63, 17-64, 17-65, 17-66, 17-67, 17-68, 17-69, 17-70, 17-71, 17-72, 17-73, 17-74, 17-75, 17-76, 17-77, 17-78, 17-79, 17-80, 17-81, 17-82, 17-83, 17-84, 17-85, 17-86, 17-87, 17-88, 17-89, 17-90, 17-91, 17-92, 17-93, 17-94, 17-95, 17-96, 17-97,                                                                                                    |
| Offset 8-4, 17-4, 17-9, 17-11, 17-139, 17-141, 17-142, 17-143, 17-144, 17-145, 17-146, 17-147, 17-148, 17-149, 17-150, 17-151, 17-152, 17-153, 17-154, 17-155, 17-156, 17-157,                                                                                                    | functions 17-4 qualified states 17-63, 17-64, 17-65, 17-66, 17-67, 17-68, 17-69, 17-70, 17-71, 17-72, 17-73, 17-74, 17-75, 17-76, 17-77, 17-78, 17-79, 17-80, 17-81, 17-82, 17-83, 17-84, 17-85, 17-86, 17-87, 17-88, 17-89, 17-90, 17-91, 17-92, 17-93, 17-94, 17-95, 17-96, 17-97, 17-98, 17-100, 17-101, 17-102, 17-103,                                                                                                    |
| Offset 8-4, 17-4, 17-9, 17-11, 17-139, 17-141, 17-142, 17-143, 17-144, 17-145, 17-146, 17-147, 17-148, 17-149, 17-150, 17-151, 17-152, 17-153, 17-154, 17-155, 17-156, 17-157, 17-158, 17-159, 17-160, 17-161, 17-162,                                                                                                    | functions 17-4 qualified states 17-63, 17-64, 17-65, 17-66, 17-67, 17-68, 17-69, 17-70, 17-71, 17-72, 17-73, 17-74, 17-75, 17-76, 17-77, 17-78, 17-79, 17-80, 17-81, 17-82, 17-83, 17-84, 17-85, 17-86, 17-87, 17-88, 17-89, 17-90, 17-91, 17-92, 17-93, 17-94, 17-95, 17-96, 17-97, 17-98, 17-100, 17-101, 17-102, 17-103, 17-104, 17-105, 17-106, 17-107, 17-108,                                                                                                    |
| Offset 8-4, 17-4, 17-9, 17-11, 17-139, 17-141, 17-142, 17-143, 17-144, 17-145, 17-146, 17-147, 17-148, 17-149, 17-150, 17-151, 17-152, 17-153, 17-154, 17-155, 17-156, 17-157, 17-158, 17-159, 17-160, 17-161, 17-162, 17-163, 17-164, 17-165, 17-166, 17-167,                                                                                                    | functions 17-4 qualified states 17-63, 17-64, 17-65, 17-66, 17-67, 17-68, 17-69, 17-70, 17-71, 17-72, 17-73, 17-74, 17-75, 17-76, 17-77, 17-78, 17-79, 17-80, 17-81, 17-82, 17-83, 17-84, 17-85, 17-86, 17-87, 17-88, 17-89, 17-90, 17-91, 17-92, 17-93, 17-94, 17-95, 17-96, 17-97, 17-98, 17-100, 17-101, 17-102, 17-103, 17-104, 17-105, 17-106, 17-107, 17-108, 17-109, 17-110, 17-111, 17-112, 17-113,                                                                                                    |
| Offset 8-4, 17-4, 17-9, 17-11, 17-139, 17-141, 17-142, 17-143, 17-144, 17-145, 17-146, 17-147, 17-148, 17-149, 17-150, 17-151, 17-152, 17-153, 17-154, 17-155, 17-156, 17-157, 17-158, 17-159, 17-160, 17-161, 17-162, 17-163, 17-164, 17-165, 17-166, 17-167, 17-168, 17-169, 17-170, 17-171, 17-172,                                                                                                    | functions 17-4 qualified states 17-63, 17-64, 17-65, 17-66, 17-67, 17-68, 17-69, 17-70, 17-71, 17-72, 17-73, 17-74, 17-75, 17-76, 17-77, 17-78, 17-79, 17-80, 17-81, 17-82, 17-83, 17-84, 17-85, 17-86, 17-87, 17-88, 17-89, 17-90, 17-91, 17-92, 17-93, 17-94, 17-95, 17-96, 17-97, 17-98, 17-100, 17-101, 17-102, 17-103, 17-104, 17-105, 17-106, 17-107, 17-108, 17-109, 17-110, 17-111, 17-112, 17-113, 17-114, 17-115, 17-116, 17-117, 17-118,                                                                                                    |
| Offset 8-4, 17-4, 17-9, 17-11, 17-139, 17-141, 17-142, 17-143, 17-144, 17-145, 17-146, 17-147, 17-148, 17-149, 17-150, 17-151, 17-152, 17-153, 17-154, 17-155, 17-156, 17-157, 17-158, 17-159, 17-160, 17-161, 17-162, 17-163, 17-164, 17-165, 17-166, 17-167, 17-168, 17-169, 17-170, 17-171, 17-172, 17-173, 17-174, 17-175, 17-176, 17-177                                                                                                    | functions 17-4 qualified states 17-63, 17-64, 17-65, 17-66, 17-67, 17-68, 17-69, 17-70, 17-71, 17-72, 17-73, 17-74, 17-75, 17-76, 17-77, 17-78, 17-79, 17-80, 17-81, 17-82, 17-83, 17-84, 17-85, 17-86, 17-87, 17-88, 17-89, 17-90, 17-91, 17-92, 17-93, 17-94, 17-95, 17-96, 17-97, 17-98, 17-100, 17-101, 17-102, 17-103, 17-104, 17-105, 17-106, 17-107, 17-108, 17-109, 17-110, 17-111, 17-112, 17-113, 17-114, 17-115, 17-116, 17-117, 17-118, 17-119, 17-120, 17-121, 17-122, 17-123,                                                                                                    |
| Offset 8-4, 17-4, 17-9, 17-11, 17-139, 17-141, 17-142, 17-143, 17-144, 17-145, 17-146, 17-147, 17-148, 17-149, 17-150, 17-151, 17-152, 17-153, 17-154, 17-155, 17-156, 17-157, 17-158, 17-159, 17-160, 17-161, 17-162, 17-163, 17-164, 17-165, 17-166, 17-167, 17-168, 17-169, 17-170, 17-171, 17-172, 17-173, 17-174, 17-175, 17-176, 17-177 offset function 8-24, 17-50                                                                                                    | functions 17-4 qualified states 17-63, 17-64, 17-65, 17-66, 17-67, 17-68, 17-69, 17-70, 17-71, 17-72, 17-73, 17-74, 17-75, 17-76, 17-77, 17-78, 17-79, 17-80, 17-81, 17-82, 17-83, 17-84, 17-85, 17-86, 17-87, 17-88, 17-89, 17-90, 17-91, 17-92, 17-93, 17-94, 17-95, 17-96, 17-97, 17-98, 17-100, 17-101, 17-102, 17-103, 17-104, 17-105, 17-106, 17-107, 17-108, 17-109, 17-110, 17-111, 17-112, 17-113, 17-114, 17-115, 17-116, 17-117, 17-118, 17-119, 17-120, 17-121, 17-122, 17-123, 17-124, 17-125, 17-126, 17-127, 17-128,                                                                                                    |
| Offset 8-4, 17-4, 17-9, 17-11, 17-139, 17-141, 17-142, 17-143, 17-144, 17-145, 17-146, 17-147, 17-148, 17-149, 17-150, 17-151, 17-152, 17-153, 17-154, 17-155, 17-156, 17-157, 17-158, 17-159, 17-160, 17-161, 17-162, 17-163, 17-164, 17-165, 17-166, 17-167, 17-168, 17-169, 17-170, 17-171, 17-172, 17-173, 17-174, 17-175, 17-176, 17-177  offset function 8-24, 17-50 Offset functions 17-139 offset_arg function 17-142                                                                                                    | functions 17-4 qualified states 17-63, 17-64, 17-65, 17-66, 17-67, 17-68, 17-69, 17-70, 17-71, 17-72, 17-73, 17-74, 17-75, 17-76, 17-77, 17-78, 17-79, 17-80, 17-81, 17-82, 17-83, 17-84, 17-85, 17-86, 17-87, 17-88, 17-89, 17-90, 17-91, 17-92, 17-93, 17-94, 17-95, 17-96, 17-97, 17-98, 17-100, 17-101, 17-102, 17-103, 17-104, 17-105, 17-106, 17-107, 17-108, 17-109, 17-110, 17-111, 17-112, 17-113, 17-114, 17-115, 17-116, 17-117, 17-118, 17-119, 17-120, 17-121, 17-122, 17-123, 17-124, 17-125, 17-126, 17-127, 17-128, 17-129, 17-130, 17-131, 17-132, 17-133, 17-134, 17-135, 17-136, 17-137, 17-138                                                                                |
| Offset 8-4, 17-4, 17-9, 17-11, 17-139, 17-141, 17-142, 17-143, 17-144, 17-145, 17-146, 17-147, 17-148, 17-149, 17-150, 17-151, 17-152, 17-153, 17-154, 17-155, 17-156, 17-157, 17-158, 17-159, 17-160, 17-161, 17-162, 17-163, 17-164, 17-165, 17-166, 17-167, 17-168, 17-169, 17-170, 17-171, 17-172, 17-173, 17-174, 17-175, 17-176, 17-177  offset function 8-24, 17-50  Offset functions 17-139  offset_arg_function 17-142  offset_arg_dbl function 17-143, 17-144                                                                                                    | functions 17-4 qualified states 17-63, 17-64, 17-65, 17-66, 17-67, 17-68, 17-69, 17-70, 17-71, 17-72, 17-73, 17-74, 17-75, 17-76, 17-77, 17-78, 17-79, 17-80, 17-81, 17-82, 17-83, 17-84, 17-85, 17-86, 17-87, 17-88, 17-89, 17-90, 17-91, 17-92, 17-93, 17-94, 17-95, 17-96, 17-97, 17-98, 17-100, 17-101, 17-102, 17-103, 17-104, 17-105, 17-106, 17-107, 17-108, 17-109, 17-110, 17-111, 17-112, 17-113, 17-114, 17-115, 17-116, 17-117, 17-118, 17-119, 17-120, 17-121, 17-122, 17-123, 17-124, 17-125, 17-126, 17-127, 17-128, 17-129, 17-130, 17-131, 17-132, 17-133,                                                                                                    |
| Offset 8-4, 17-4, 17-9, 17-11, 17-139, 17-141, 17-142, 17-143, 17-144, 17-145, 17-146, 17-147, 17-148, 17-149, 17-150, 17-151, 17-152, 17-153, 17-154, 17-155, 17-156, 17-157, 17-158, 17-159, 17-160, 17-161, 17-162, 17-163, 17-164, 17-165, 17-166, 17-167, 17-168, 17-169, 17-170, 17-171, 17-172, 17-173, 17-174, 17-175, 17-176, 17-177 offset function 8-24, 17-50 Offset functions 17-139 offset_arg_dbl function 17-143, 17-144 offset_arg_long_dbl function 17-145                                                                                                    | functions 17-4 qualified states 17-63, 17-64, 17-65, 17-66, 17-67, 17-68, 17-69, 17-70, 17-71, 17-72, 17-73, 17-74, 17-75, 17-76, 17-77, 17-78, 17-79, 17-80, 17-81, 17-82, 17-83, 17-84, 17-85, 17-86, 17-87, 17-88, 17-89, 17-90, 17-91, 17-92, 17-93, 17-94, 17-95, 17-96, 17-97, 17-98, 17-100, 17-101, 17-102, 17-103, 17-104, 17-105, 17-106, 17-107, 17-108, 17-109, 17-110, 17-111, 17-112, 17-113, 17-114, 17-115, 17-116, 17-117, 17-118, 17-119, 17-120, 17-121, 17-122, 17-123, 17-124, 17-125, 17-126, 17-127, 17-128, 17-129, 17-130, 17-131, 17-132, 17-133, 17-134, 17-135, 17-136, 17-137, 17-138  Operands in expressions 17-1                                                  |
| Offset 8-4, 17-4, 17-9, 17-11, 17-139, 17-141, 17-142, 17-143, 17-144, 17-145, 17-146, 17-147, 17-148, 17-149, 17-150, 17-151, 17-152, 17-153, 17-154, 17-155, 17-156, 17-157, 17-158, 17-159, 17-160, 17-161, 17-162, 17-163, 17-164, 17-165, 17-166, 17-167, 17-168, 17-169, 17-170, 17-171, 17-172, 17-173, 17-174, 17-175, 17-176, 17-177 offset function 8-24, 17-50 Offset functions 17-139 offset_arg_function 17-142 offset_arg_long_dbl function 17-145 offset_arg_long_long function 17-146                                                                                                    | functions 17-4 qualified states 17-63, 17-64, 17-65, 17-66, 17-67, 17-68, 17-69, 17-70, 17-71, 17-72, 17-73, 17-74, 17-75, 17-76, 17-77, 17-78, 17-79, 17-80, 17-81, 17-82, 17-83, 17-84, 17-85, 17-86, 17-87, 17-88, 17-89, 17-90, 17-91, 17-92, 17-93, 17-94, 17-95, 17-96, 17-97, 17-98, 17-100, 17-101, 17-102, 17-103, 17-104, 17-105, 17-106, 17-107, 17-108, 17-109, 17-110, 17-111, 17-112, 17-113, 17-114, 17-115, 17-116, 17-117, 17-118, 17-119, 17-120, 17-121, 17-122, 17-123, 17-124, 17-125, 17-126, 17-127, 17-128, 17-129, 17-130, 17-131, 17-132, 17-133, 17-134, 17-135, 17-136, 17-137, 17-138  Operands in expressions 17-1                                                  |
| Offset 8-4, 17-4, 17-9, 17-11, 17-139, 17-141, 17-142, 17-143, 17-144, 17-145, 17-146, 17-147, 17-148, 17-149, 17-150, 17-151, 17-152, 17-153, 17-154, 17-155, 17-156, 17-157, 17-158, 17-159, 17-160, 17-161, 17-162, 17-163, 17-164, 17-165, 17-166, 17-167, 17-168, 17-169, 17-170, 17-171, 17-172, 17-173, 17-174, 17-175, 17-176, 17-177 offset function 8-24, 17-50 Offset functions 17-139 offset_arg_function 17-142 offset_arg_long_dbl function 17-145 offset_arg_long_long function 17-146 offset_blk_arg function 17-147                                                                                                    | functions 17-4 qualified states 17-63, 17-64, 17-65, 17-66, 17-67, 17-68, 17-69, 17-70, 17-71, 17-72, 17-73, 17-74, 17-75, 17-76, 17-77, 17-78, 17-79, 17-80, 17-81, 17-82, 17-83, 17-84, 17-85, 17-86, 17-87, 17-93, 17-94, 17-95, 17-96, 17-97, 17-92, 17-93, 17-94, 17-95, 17-96, 17-97, 17-98, 17-100, 17-101, 17-102, 17-103, 17-104, 17-105, 17-106, 17-107, 17-108, 17-109, 17-110, 17-111, 17-112, 17-113, 17-114, 17-115, 17-116, 17-117, 17-118, 17-119, 17-120, 17-121, 17-122, 17-123, 17-124, 17-125, 17-126, 17-127, 17-128, 17-129, 17-130, 17-131, 17-132, 17-133, 17-134, 17-135, 17-136, 17-137, 17-138  Operands in expressions 17-1  Operators in expressions 17-1            |
| Offset 8-4, 17-4, 17-9, 17-11, 17-139, 17-141, 17-142, 17-143, 17-144, 17-145, 17-146, 17-147, 17-148, 17-149, 17-150, 17-151, 17-152, 17-153, 17-154, 17-155, 17-156, 17-157, 17-158, 17-159, 17-160, 17-161, 17-162, 17-163, 17-164, 17-165, 17-166, 17-167, 17-168, 17-169, 17-170, 17-171, 17-172, 17-173, 17-174, 17-175, 17-176, 17-177 offset function 8-24, 17-50 Offset functions 17-139 offset_arg_function 17-142 offset_arg_long_dbl function 17-144 offset_arg_long_dbl function 17-145 offset_blk_arg_function 17-147 offset_blk_arg_bits function 17-148                                                                                                    | functions 17-4 qualified states 17-63, 17-64, 17-65, 17-66, 17-67, 17-68, 17-69, 17-70, 17-71, 17-72, 17-73, 17-74, 17-75, 17-76, 17-77, 17-78, 17-79, 17-80, 17-81, 17-82, 17-83, 17-84, 17-85, 17-86, 17-87, 17-88, 17-89, 17-90, 17-91, 17-92, 17-93, 17-94, 17-95, 17-96, 17-97, 17-98, 17-100, 17-101, 17-102, 17-103, 17-104, 17-105, 17-106, 17-107, 17-108, 17-109, 17-110, 17-111, 17-112, 17-113, 17-114, 17-115, 17-116, 17-117, 17-118, 17-119, 17-120, 17-121, 17-122, 17-123, 17-124, 17-125, 17-126, 17-127, 17-128, 17-129, 17-130, 17-131, 17-132, 17-133, 17-134, 17-135, 17-136, 17-137, 17-138  Operands in expressions 17-1                                                  |
| Offset 8-4, 17-4, 17-9, 17-11, 17-139, 17-141, 17-142, 17-143, 17-144, 17-145, 17-146, 17-147, 17-148, 17-149, 17-150, 17-151, 17-152, 17-153, 17-154, 17-155, 17-156, 17-157, 17-158, 17-159, 17-160, 17-161, 17-162, 17-163, 17-164, 17-165, 17-166, 17-167, 17-168, 17-169, 17-170, 17-171, 17-172, 17-173, 17-174, 17-175, 17-176, 17-177  offset function 8-24, 17-50  Offset functions 17-139  offset_arg_dbl function 17-143, 17-144  offset_arg_long_dbl function 17-145  offset_blk_arg_function 17-147  offset_blk_arg_bits function 17-148  offset_blk_arg_char function 17-149                                                                                                    | functions 17-4 qualified states 17-63, 17-64, 17-65, 17-66, 17-67, 17-68, 17-69, 17-70, 17-71, 17-72, 17-73, 17-74, 17-75, 17-76, 17-77, 17-78, 17-79, 17-80, 17-81, 17-82, 17-83, 17-84, 17-85, 17-86, 17-87, 17-93, 17-94, 17-95, 17-96, 17-97, 17-92, 17-93, 17-94, 17-95, 17-96, 17-97, 17-98, 17-100, 17-101, 17-102, 17-103, 17-104, 17-105, 17-106, 17-107, 17-108, 17-109, 17-110, 17-111, 17-112, 17-113, 17-114, 17-115, 17-116, 17-117, 17-118, 17-119, 17-120, 17-121, 17-122, 17-123, 17-124, 17-125, 17-126, 17-127, 17-128, 17-129, 17-130, 17-131, 17-132, 17-133, 17-134, 17-135, 17-136, 17-137, 17-138  Operands in expressions 17-1  Operators in expressions 17-1            |
| Offset 8-4, 17-4, 17-9, 17-11, 17-139, 17-141, 17-142, 17-143, 17-144, 17-145, 17-146, 17-147, 17-148, 17-149, 17-150, 17-151, 17-152, 17-153, 17-154, 17-155, 17-156, 17-157, 17-158, 17-159, 17-160, 17-161, 17-162, 17-163, 17-164, 17-165, 17-166, 17-167, 17-168, 17-169, 17-170, 17-171, 17-172, 17-173, 17-174, 17-175, 17-176, 17-177  offset function 8-24, 17-50  Offset functions 17-142  offset_arg_dbl function 17-143, 17-144  offset_arg_long_dbl function 17-145  offset_blk_arg_bits function 17-148  offset_blk_arg_char function 17-149  offset_blk_arg_dbl function 17-149                                                                                                    | functions 17-4 qualified states 17-63, 17-64, 17-65, 17-66, 17-67, 17-68, 17-69, 17-70, 17-71, 17-72, 17-73, 17-74, 17-75, 17-76, 17-77, 17-78, 17-79, 17-80, 17-81, 17-82, 17-83, 17-84, 17-85, 17-86, 17-87, 17-93, 17-94, 17-95, 17-96, 17-97, 17-92, 17-93, 17-94, 17-95, 17-96, 17-97, 17-98, 17-100, 17-101, 17-102, 17-103, 17-104, 17-105, 17-106, 17-107, 17-108, 17-109, 17-110, 17-111, 17-112, 17-113, 17-114, 17-115, 17-116, 17-117, 17-118, 17-119, 17-120, 17-121, 17-122, 17-123, 17-124, 17-125, 17-126, 17-127, 17-128, 17-129, 17-130, 17-131, 17-132, 17-133, 17-134, 17-135, 17-136, 17-137, 17-138  Operands in expressions 17-1  Operators in expressions 17-1            |
| Offset 8-4, 17-4, 17-9, 17-11, 17-139, 17-141, 17-142, 17-143, 17-144, 17-145, 17-146, 17-147, 17-148, 17-149, 17-150, 17-151, 17-152, 17-153, 17-154, 17-155, 17-156, 17-157, 17-158, 17-159, 17-160, 17-161, 17-162, 17-163, 17-164, 17-165, 17-166, 17-167, 17-168, 17-169, 17-170, 17-171, 17-172, 17-173, 17-174, 17-175, 17-176, 17-177  offset function 8-24, 17-50  Offset functions 17-142  offset_arg_dbl function 17-143, 17-144  offset_arg_long_dbl function 17-145  offset_blk_arg_function 17-147  offset_blk_arg_char function 17-148  offset_blk_arg_dbl function 17-149  offset_blk_arg_dbl function 17-150  offset_blk_arg_flt function 17-151                                       | functions 17-4 qualified states 17-63, 17-64, 17-65, 17-66, 17-67, 17-68, 17-69, 17-70, 17-71, 17-72, 17-73, 17-74, 17-75, 17-76, 17-77, 17-78, 17-79, 17-80, 17-81, 17-82, 17-83, 17-84, 17-85, 17-86, 17-87, 17-93, 17-94, 17-95, 17-96, 17-97, 17-92, 17-93, 17-94, 17-95, 17-96, 17-97, 17-98, 17-100, 17-101, 17-102, 17-103, 17-104, 17-105, 17-106, 17-107, 17-108, 17-109, 17-110, 17-111, 17-112, 17-113, 17-114, 17-115, 17-116, 17-117, 17-118, 17-119, 17-120, 17-121, 17-122, 17-123, 17-124, 17-125, 17-126, 17-127, 17-128, 17-129, 17-130, 17-131, 17-132, 17-133, 17-134, 17-135, 17-136, 17-137, 17-138  Operands in expressions 17-1  Operators in expressions 17-1            |
| Offset 8-4, 17-4, 17-9, 17-11, 17-139, 17-141, 17-142, 17-143, 17-144, 17-145, 17-146, 17-147, 17-148, 17-149, 17-150, 17-151, 17-152, 17-153, 17-154, 17-155, 17-156, 17-157, 17-158, 17-159, 17-160, 17-161, 17-162, 17-163, 17-164, 17-165, 17-166, 17-167, 17-168, 17-169, 17-170, 17-171, 17-172, 17-173, 17-174, 17-175, 17-176, 17-177  offset function 8-24, 17-50  Offset functions 17-139  offset_arg_dbl function 17-143, 17-144  offset_arg_long_dbl function 17-145  offset_blk_arg_function 17-147  offset_blk_arg_bits function 17-148  offset_blk_arg_dbl function 17-149  offset_blk_arg_dbl function 17-150  offset_blk_arg_long function 17-151  offset_blk_arg_long function 17-152 | functions 17-4 qualified states 17-63, 17-64, 17-65, 17-66, 17-67, 17-68, 17-69, 17-70, 17-71, 17-72, 17-73, 17-74, 17-75, 17-76, 17-77, 17-78, 17-79, 17-80, 17-81, 17-82, 17-83, 17-84, 17-85, 17-86, 17-87, 17-93, 17-94, 17-95, 17-96, 17-97, 17-92, 17-93, 17-94, 17-95, 17-96, 17-97, 17-98, 17-100, 17-101, 17-102, 17-103, 17-104, 17-105, 17-106, 17-107, 17-108, 17-109, 17-110, 17-111, 17-112, 17-113, 17-114, 17-115, 17-116, 17-117, 17-118, 17-119, 17-120, 17-121, 17-122, 17-123, 17-124, 17-125, 17-126, 17-127, 17-128, 17-129, 17-130, 17-131, 17-132, 17-133, 17-134, 17-135, 17-136, 17-137, 17-138  Operands in expressions 17-1  P  Performance considerations ntrace 8-6 |
| Offset 8-4, 17-4, 17-9, 17-11, 17-139, 17-141, 17-142, 17-143, 17-144, 17-145, 17-146, 17-147, 17-148, 17-149, 17-150, 17-151, 17-152, 17-153, 17-154, 17-155, 17-156, 17-157, 17-158, 17-159, 17-160, 17-161, 17-162, 17-163, 17-164, 17-165, 17-166, 17-167, 17-168, 17-169, 17-170, 17-171, 17-172, 17-173, 17-174, 17-175, 17-176, 17-177  offset function 8-24, 17-50  Offset functions 17-142  offset_arg_dbl function 17-143, 17-144  offset_arg_long_dbl function 17-145  offset_blk_arg_function 17-147  offset_blk_arg_char function 17-148  offset_blk_arg_dbl function 17-149  offset_blk_arg_dbl function 17-150  offset_blk_arg_flt function 17-151                                       | functions 17-4 qualified states 17-63, 17-64, 17-65, 17-66, 17-67, 17-68, 17-69, 17-70, 17-71, 17-72, 17-73, 17-74, 17-75, 17-76, 17-77, 17-78, 17-79, 17-80, 17-81, 17-82, 17-83, 17-84, 17-85, 17-86, 17-87, 17-93, 17-94, 17-95, 17-96, 17-97, 17-92, 17-93, 17-94, 17-95, 17-96, 17-97, 17-98, 17-100, 17-101, 17-102, 17-103, 17-104, 17-105, 17-106, 17-107, 17-108, 17-109, 17-110, 17-111, 17-112, 17-113, 17-114, 17-115, 17-116, 17-117, 17-118, 17-119, 17-120, 17-121, 17-122, 17-123, 17-124, 17-125, 17-126, 17-127, 17-128, 17-129, 17-130, 17-131, 17-132, 17-133, 17-134, 17-135, 17-136, 17-137, 17-138  Operands in expressions 17-1  Operators in expressions 17-1            |

| PID table name 17-53                                | Shared memory                           |
|-----------------------------------------------------|-----------------------------------------|
| pid_nodename table 8-20, 18-8                       | failure to attach 2-27                  |
| pid_table_name function 17-53                       | flushing 2-38                           |
| Pre-defined tables 8-18, 18-7, 18-17                | SOFT_IRQ_ENTRY trace event 18-12, 18-16 |
| printf(3) routine 8-14, 8-23                        | SOFT_IRQ_EXIT trace event 18-12, 18-16  |
| printf(3S) routine 17-191                           | Start functions 17-61                   |
| Privileged access C-1                               | start_arg function 17-64                |
| Process identifier                                  | start_arg_dbl function 17-65, 17-66     |
| ending trace event 17-132                           | start_arg_long_dbl function 17-67       |
| offset 17-172                                       | start_blk_arg function 17-69            |
| starting trace event 17-95                          | start_blk_arg_bits function 17-70       |
| Process identifier table name 17-53                 | start_blk_arg_char function 17-71       |
| Process name 17-56                                  | start_blk_arg_dbl function 17-72        |
| ordinal trace event 17-175                          | start_blk_arg_flt function 17-73        |
| process_name function 17-56                         | start_blk_arg_long function 17-74       |
| pthread 6-3, 6-65                                   | start_blk_arg_long_bits function 17-75  |
| Push button                                         | start_blk_arg_long_dbl function 17-76   |
| Zoom Out G-1                                        | start_blk_arg_long_long function 17-77  |
|                                                     | start_blk_arg_long_ubits function 17-78 |
|                                                     | start_blk_arg_short function 17-79      |
| Q                                                   | start_blk_arg_string function 17-80     |
| <b>u</b>                                            | start_blk_arg_ubits function 17-81      |
|                                                     | start_blk_arg_uchar function 17-82      |
| Qualified events 17-194                             | start_blk_arg_uint function 17-83       |
| Qualified states 17-63, 17-64, 17-65, 17-66, 17-67, | start_blk_arg_ulong_long function 17-84 |
| 17-68, 17-69, 17-70, 17-71, 17-72, 17-73,           | start_blk_arg_ushort function 17-85     |
| 17-74, 17-75, 17-76, 17-77, 17-78, 17-79,           | start_cpu function 17-91                |
| 17-80, 17-81, 17-82, 17-83, 17-84, 17-85,           | start_id function 17-5, 17-63           |
| 17-86, 17-87, 17-88, 17-89, 17-90, 17-91,           | start_node_id function 17-94            |
| 17-92, 17-93, 17-94, 17-95, 17-96, 17-97,           | start_node_name function 17-97          |
| 17-98, 17-100, 17-101, 17-102, 17-103,              | start_num_args function 17-86           |
| 17-104, 17-105, 17-106, 17-107, 17-108,             | start_offset function 17-92             |
| 17-109, 17-110, 17-111, 17-112, 17-113,             | start_pid function 17-87                |
| 17-114, 17-115, 17-116, 17-117, 17-118,             | start_pid_table_name function 17-95     |
| 17-119, 17-120, 17-121, 17-122, 17-123,             | start_task_id function 17-89            |
| 17-124, 17-125, 17-126, 17-127, 17-128,             | start_thread_id function 17-88          |
| 17-129, 17-130, 17-131, 17-132, 17-133,             | start_tid function 17-90                |
| 17-134, 17-135, 17-136, 17-137, 17-138              | start_tid_table_name function 17-96     |
|                                                     | start_time function 17-93               |
|                                                     | State 2-31, 18-4                        |
| R                                                   | duration 17-136                         |
| K                                                   | gap 17-135                              |
|                                                     | matches 17-137                          |
| Record. see Trace event                             | State Graph 13-11, 18-5, 18-6           |
| return 6-1                                          | state_dur function 17-136               |
| Return values 2-2                                   | state_gap function 17-5, 17-135         |
| return_val 6-105, 6-106                             | state_matches function 17-137           |
|                                                     | state_status function 17-138            |
|                                                     | Statistics                              |
| S                                                   | multi-event 17-59                       |
| •                                                   | multi-state 17-135                      |
|                                                     | summary 17-178                          |
| SCHED_CHANGE trace event 18-10, 18-15               | std 6-108                               |
| Scroll bar G-1                                      | strcmp function 17-17                   |

| streaming daemons 10-17                       | pid 8-18, 18-9                                 |
|-----------------------------------------------|------------------------------------------------|
| String functions                              | pid nodename 8-20, 18-8                        |
| strcmp 17-17                                  | pre-defined 8-18, 18-7, 18-17                  |
| strncmp 17-18                                 | string 8-16, 17-185, 17-187                    |
| String table 8-16, 17-185, 17-187             | syscall 8-20, 18-7, 18-13, 18-14, 18-17        |
| boolean 8-19                                  | syscall nodename 8-20, 18-8                    |
| device 8-20, 18-8, 18-17                      | tid 8-19                                       |
| device nodename 8-21, 18-9                    | tid nodename 8-20                              |
| event 8-18                                    | vector 8-20, 18-7, 18-12, 18-13, 18-15, 18-16  |
| get item function 17-187                      | vector nodename 8-20, 18-9                     |
| get string function 8-23, 17-185              | Task name 17-57                                |
| name_pid_8-19, 18-8                           | ordinal trace event 17-176                     |
| name tid 8-19                                 | task id function 17-47                         |
| node name 8-20, 18-8                          | task name function 17-57                       |
| pid 8-18, 18-9                                | Then-Expression configuration parameter 17-189 |
| pid nodename 8-20, 18-8                       | Thread event                                   |
| syscall 8-20, 18-7, 18-13, 18-14, 18-17       | ordinal 17-173                                 |
| syscall nodename 8-20, 18-8                   | Thread identifier                              |
| tid 8-19                                      | ending trace event 17-133                      |
| tid_nodename 8-20                             | offset 17-173                                  |
| vector 8-20, 18-7, 18-12, 18-13, 18-15, 18-16 | starting trace event 17-96                     |
| vector nodename 8-20, 18-9                    | Thread identifier table name 17-54             |
| strncmp function 17-18                        | Thread name 17-58                              |
| substitution variables 6-50                   | ordinal trace event 17-177                     |
| sum function 17-181                           | Thread names 8-3, 8-19                         |
| Summary                                       | thread id function 17-46                       |
| matches 17-184                                | thread name function 17-58                     |
| Summary functions 17-178                      | TID 17-8, 17-48, 17-90, 17-127, 17-168, 19-79  |
| summary matches function 17-184               | tid function 17-48                             |
| Syscall 18-5, 18-7, 18-13, 18-17              | tid table 8-19                                 |
| graph 18-5                                    | TID table name 17-54                           |
| suspension 18-5                               | tid nodename table 8-20                        |
| Syscall box 18-5                              | tid table name function 17-54                  |
| syscall table 8-20, 18-7, 18-13, 18-14, 18-17 | time function 17-51                            |
| SYSCALL EXIT trace event 18-13, 18-17         | timeline panels 13-1                           |
| syscall nodename table 8-20, 18-8             | Times                                          |
| SYSCALL_RESUME trace event 18-14, 18-18       | constant 17-3                                  |
| SYSCALL SUSPEND trace event 18-14, 18-18      | Timestamp 8-3, 17-51, 17-93, 17-130, 17-170    |
| System call 18-5, 18-7, 18-13, 18-17          | tr activate() 19-134                           |
| 5, 10 1, 10 1, 10 1, 10 1,                    | tr append table() 19-144                       |
|                                               | tr arg dbl () 19-39, 19-46                     |
|                                               | tr arg dbl() 19-39, 19-46                      |
| T                                             | tr arg int () 19-38, 19-45                     |
|                                               | tr arg int() 19-37                             |
| Table                                         | tr arg long () 19-41, 19-48                    |
| boolean 8-19                                  | tr arg long dbl () 19-42, 19-49                |
| device 8-20, 18-8, 18-17                      | tr arg long dbl() 19-42, 19-49                 |
| device nodename 8-21, 18-9                    | tr arg long long () 19-44, 19-51               |
| event 8-18                                    | tr arg long long() 19-43, 19-50                |
| format 8-21, 17-189                           | tr arg long() 19-40, 19-47                     |
| functions 17-185                              | tr arg t 19-3                                  |
| name pid 8-19, 18-8                           | tr argtype 19-51                               |
| name tid 8-19                                 | tr argtype 19-52                               |
| node name 8-20, 18-8                          | tr_blk_arg_() 19-53                            |
| 11011_111110 0 20, 10 0                       |                                                |

| tr blk arg bits () 19-55          | tr cond pid name() 19-100                        |
|-----------------------------------|--------------------------------------------------|
| tr blk_arg_bits() 19-54           | tr_cond_pid_name() 19-100<br>tr_cond_pid() 19-99 |
|                                   |                                                  |
| tr_blk_arg_char_() 19-56          | tr_cond_register() 19-121                        |
| tr_blk_arg_char() 19-56, 19-74    | tr_cond_reset() 19-93                            |
| tr_blk_arg_dbl_() 19-58           | tr_cond_satisfy_() 19-120                        |
| tr_blk_arg_dbl() 19-57            | tr_cond_satisfy() 19-119                         |
| tr_blk_arg_flt_() 19-59           | tr_cond_t 19-5                                   |
| tr_blk_arg_flt() 19-59            | tr_cond_tid_clear() 19-104                       |
| tr_blk_arg_long_() 19-61          | tr_cond_tid_name() 19-103                        |
| tr_blk_arg_long_bits_() 19-63     | tr_cond_tid() 19-102                             |
| tr_blk_arg_long_bits) 19-62       | tr_copy_input_range() 19-140                     |
| tr_blk_arg_long_dbl_() 19-64      | tr_copy_input() 19-139                           |
| tr_blk_arg_long_dbl() 19-64       | tr_cpu_() 19-84                                  |
| tr_blk_arg_long_() 19-66          | tr_cpu() 19-83                                   |
| tr_blk_arg_long_long() 19-65      | tr_create_table() 19-143                         |
| tr_blk_arg_long_ubits_() 19-68    | tr_destroy() 19-15                               |
| tr_blk_arg_long_ubits() 19-67     | tr_dir_t 19-5                                    |
| tr_blk_arg_long() 19-60           | TR_EOF 19-5, 19-26, 19-27, 19-28, 19-29, 19-122, |
| tr_blk_arg_short() 19-69          | 19-135, 19-136                                   |
| tr_blk_arg_string_() 19-71        | tr_error_check() 19-18                           |
| tr_blk_arg_string() 19-70         | tr_error_clear() 19-17                           |
| tr_blk_arg_ubits_() 19-73         | tr_free() 19-25                                  |
| tr_blk_arg_ubits() 19-72          | tr_get_item() 19-142                             |
| tr_blk_arg_uchar_() 19-75         | tr_get_string() 19-141                           |
| tr_blk_arg_ushort_() 19-69, 19-76 | tr_halt() 19-147                                 |
| tr_blk_arg_ushort() 19-76         | tr_id_() 19-33                                   |
| tr_blk_arg() 19-52                | tr_id() 19-33                                    |
| tr_cancel_cb() 19-147             | tr_init() 19-15                                  |
| tr_cb_t 19-4                      | tr_iterate() 19-146                              |
| tr_close() 19-21                  | tr_nargs_() 19-36                                |
| tr_cond_and() 19-116              | tr_nargs() 19-36                                 |
| tr_cond_cb_func_t 19-4            | tr_next_event_() 19-27                           |
| tr_cond_cb() 19-148               | tr_next_event() 19-26                            |
| tr_cond_copy() 19-117             | TR_NO_CB 19-148, 19-149                          |
| tr_cond_cpu_clear() 19-98         | TR_NO_COND 19-92, 19-94, 19-114, 19-116, 19-117  |
| tr_cond_cpu() 19-97               | 19-118                                           |
| tr_cond_create() 19-92            | TR NO HANDLE 19-15                               |
| tr_cond_expr_and() 19-112         | TR NO STATE 19-124, 19-125                       |
| tr cond expr or() 19-113          | tr node () 19-85                                 |
| tr cond find() 19-93              | tr node() 19-85                                  |
| tr cond func and() 19-109         | tr offset t 19-5                                 |
| tr cond func clear() 19-111       | tr open file() 19-19                             |
| tr cond func or() 19-107          | tr open stream() 19-20                           |
| tr_cond_func_t 19-5               | tr_pid_() 19-78                                  |
| tr cond id clear() 19-96          | tr_pid() 19-77                                   |
| tr cond id range() 19-95          | tr prev event () 19-28                           |
| tr cond id() 19-94                | tr prev event() 19-27                            |
| tr cond name() 19-119             | tr process name () 19-87                         |
| tr cond node clear() 19-106       | tr process name() 19-86                          |
| tr cond node() 19-105             | tr search() 19-29                                |
| tr cond not() 19-114              | tr seek() 19-30                                  |
| tr cond offset() 19-122           | tr state action t 19-6                           |
| tr cond or() 19-115               | tr state active () 19-138                        |
| tr cond pid clear() 19-101        | tr state active() 19-137                         |
| a_cona_pia_cicui() 17-101         | 1_5mc_active() 17-13/                            |

| tr_state_cb_func_t 19-6                        | 17-142, 17-143, 17-144, 17-145, 17-146         |
|------------------------------------------------|------------------------------------------------|
| tr_state_cb() 19-149                           | 17-147, 17-148, 17-149, 17-150, 17-151         |
| tr_state_create() 19-123                       | 17-152, 17-153, 17-154, 17-155, 17-156         |
| tr_state_end_cond_clear() 19-133               | 17-157, 17-158, 17-159, 17-160, 17-161         |
| tr_state_end_cond() 19-132                     | 17-162, 17-163, 17-164                         |
| tr state end id clear() 19-130                 | context switch 18-10, 18-15                    |
| tr state end id range() 19-129                 | disabling 2-36                                 |
| tr state end id() 19-128                       | discarding 2-39, G-1                           |
| tr_state_find() 19-124                         | enabling 2-36                                  |
| tr state info () 19-136                        | exception 18-12, 18-16                         |
| tr_state_info_t_19-7                           | file 2-22, 3-1, 8-11                           |
| tr_state_info() 19-135                         | functions 17-19                                |
| tr_state_name() 19-125                         | ID 1-2, 2-30, 2-35, 8-3, 8-11, 8-13, G-1       |
| tr_state_start_cond_clear() 19-132             | information 17-19                              |
| tr_state_start_cond() 19-131                   | interrupt 18-11, 18-15                         |
| tr_state_start_id_clear() 19-128               | IRQ_ENTRY 18-11, 18-15                         |
| tr_state_start_id_range() 19-127               | IRQ_EXIT 18-12, 18-16                          |
| tr_state_start_id() 19-126                     | loading 8-6                                    |
| tr_state_t 19-8                                | logging 7-4, G-1                               |
| tr_stream_event_t 19-8                         | loss 2-33, G-1                                 |
| tr_stream_func_t 19-8                          | node identifer (ending trace event) 17-131     |
| tr_stream_notify() 19-22                       | node identifer (offset) 17-171                 |
| tr_stream_read() 19-23                         | node identifer (starting trace event) 17-94    |
| TR_STREAM_SAVE 19-20                           | node identifier 17-52                          |
| tr_stream_size() 19-24                         | node name 17-55                                |
| tr_string_node 19-8                            | node name (ending trace event) 17-134          |
| TR_SYSCALL_ENTRY trace event 18-13, 18-17      | node name (ordinal trace event) 17-174         |
| tr_t 19-9                                      | node name (starting trace event) 17-97         |
| tr_task_id_() 19-82                            | offset 17-139                                  |
| tr_task_id() 19-82                             | offset. see Offset                             |
| tr_task_name_() 19-88                          | ordinal 17-171, 17-172, 17-174, 17-175, 17-176 |
| tr_task_name() 19-87                           | 17-177                                         |
| tr_thread_id_() 19-81                          | ordinal number. see Offset                     |
| tr_thread_id() 19-80                           | PID table name 17-53                           |
| tr_thread_name_() 19-89                        | process identifer (ending trace event) 17-132  |
| tr_thread_name() 19-89                         | process identifer (offset) 17-172              |
| tr_tid_() 19-79                                | process identifer (starting trace event) 17-95 |
| tr_tid() 19-79                                 | process identifier table name 17-53            |
| tr_time_() 19-35                               | process name 17-56                             |
| tr_time() 19-34                                | process name (ordinal trace event) 17-175      |
| Trace event 1-2                                | SCHED_CHANGE 18-10, 18-15                      |
| arguments 2-30, 8-3, 8-13, 8-15, 17-22, 17-23, | SOFT_IRQ_ENTRY 18-12, 18-16                    |
| 17-24, 17-25, 17-26, 17-27, 17-28, 17-29,      | SOFT_IRQ_EXIT 18-12, 18-16                     |
| 17-30, 17-31, 17-32, 17-33, 17-34, 17-35,      | syscall 18-13, 18-17                           |
| 17-36, 17-37, 17-38, 17-39, 17-40, 17-41,      | SYSCALL_EXIT 18-13, 18-17                      |
| 17-42, 17-43, 17-44, 17-64, 17-65, 17-66,      | SYSCALL_RESUME 18-14, 18-18                    |
| 17-67, 17-68, 17-69, 17-70, 17-71, 17-72,      | SYSCALL_SUSPEND 18-14, 18-18                   |
| 17-73, 17-74, 17-75, 17-76, 17-77, 17-78,      | task name 17-57                                |
| 17-79, 17-80, 17-81, 17-82, 17-83, 17-84,      | task name (ordinal trace event) 17-176         |
| 17-85, 17-86, 17-101, 17-102, 17-103,          | thread identifer (ending trace event) 17-133   |
| 17-104, 17-105, 17-106, 17-107, 17-108,        | thread identifer (offset) 17-173               |
| 17-109, 17-110, 17-111, 17-112, 17-113,        | thread identifer (starting trace event) 17-96  |
| 17-114, 17-115, 17-116, 17-117, 17-118,        | thread identifier table name 17-54             |
| 17-119, 17-120, 17-121, 17-122, 17-123,        | thread name 17-58                              |

thread name (ordinal trace event) 17-177 vectors file 8-18, 18-7, 18-8, 18-9, 18-12, 18-15 TID table name 17-54 timestamp 8-3, 17-51, 17-93, 17-130, 17-170 TR SYSCALL ENTRY 18-13, 18-17 W TRAP ENTRY 18-12, 18-16 TRAP EXIT 18-13, 18-17 TRAP RESUME 18-13, 18-17 -Wl,--emit-relocs 6-73 TRAP SUSPEND 18-13, 18-17 Trace point 1-2, 2-31 trace begin 2-21, 2-33, 2-37, 2-44, 3-1, G-1 X trace close thread 2-41 trace default config 2-22 xregex 6-108 trace disable 2-34 trace disable all 2-34, 2-47 trace disable range 2-34 trace enable 2-34 Ζ trace enable all 2-34 trace enable range 2-34 Zoom Out push button G-1 trace end 2-26, 2-43, 3-2 trace event 2-27 TRACE FILE 6-55, 6-75 trace flush 2-38, 3-2 trace set thread name 2-40 trace trigger 2-38, 3-2 Trace.begin 2-21, 2-33, 2-37, 2-44 Trace.closeThread 2-41 Trace.disable 2-34 Trace.enable 2-34 Trace.end 2-26, 2-43 Trace.flush 2-38 Trace.setThreadName 2-40 Trace.trigger 2-38 Tracing disabling 2-34, 2-47 kernel 5-1, 8-18, 8-19, 18-1 TRAP ENTRY trace event 18-12, 18-16 TRAP EXIT trace event 18-13, 18-17 TRAP RESUME trace event 18-13, 18-17 TRAP SUSPEND trace event 18-13, 18-17 triggers 10-17 U underscores 6-107 ٧

variables 6-105, 6-106

vector nodename table 8-20, 18-9

vector table 8-20, 18-7, 18-12, 18-13, 18-15, 18-16